Учреждение образования «БЕЛОРУССКИЙ ГОСУДАРСТВЕННЫЙ ТЕХНОЛОГИЧЕСКИЙ УНИВЕРСИТЕТ»

Е. З. Хрол, А. Ф. Петрушеня, М. М. Ревяко

# РАСЧЕТ И КОНСТРУИРОВАНИЕ ИЗДЕЛИЙ И ФОРМ. ПРИМЕРЫ РАСЧЕТОВ И ПРОЕКТИРОВАНИЯ ОСНАСТКИ ДЛЯ ФОРМОВАНИЯ

*Рекомендовано учебно-методическим объединением по химико-технологическому образованию в качестве учебно-методического пособия для студентов учреждений высшего образования по специальности 1-48 01 02 «Химическая технология органических веществ, материалов и изделий» специализации 1-48 01 02 06 «Технология переработки пластических масс»* 

#### Рецензенты:

кафедра промышленного дизайна и упаковки Белорусского национального технического университета (доктор технических наук, профессор, профессор кафедры *И. И. Карпунин*; доктор технических наук, профессор, заведующий кафедрой *В. В. Кузьмич*); член-корреспондент НАН Беларуси, доктор технических наук, профессор, заведующий отделом технологии полимерных композитов ГНУ «Институт механики металлополимерных систем им. В. А. Белого НАН Беларуси» *С. С. Песецкий*

*Все права на данное издание защищены. Воспроизведение всей книги или ее части не может быть осуществлено без разрешения учреждения образования «Белорусский государственный технологический университет».* 

#### **Хрол, Е. З.**

Х94 Расчет и конструирование изделий и форм. Примеры расчетов и проектирования оснастки для формования : учеб.-метод. пособие для студентов специальности 1-48 01 02 «Химическая технология органических веществ, материалов и изделий» специализации 1-48 01 02 06 «Технология переработки пластических масс» / Е. З. Хрол, А. Ф. Петрушеня, М. М. Ревяко. – Минск : БГТУ, 2019. – 231 с.

ISBN 978-985-530-752-6.

В учебно-методическом пособии содержится материал по основным принципам расчета и проектирования оснастки для производства пластмассовых изделий различными методами формования: прессованием, экструзионно-раздувным формованием, инжекционнораздувным формованием, ротационным формованием и термоформованием. Этими методами получаются штучные изделия для большинства сфер экономики.

> **УДК 678.5.057(075.8) ББК 35.710я73**

**ISBN 978-985-530-752-6** 

УО «Белорусский государственный технологический университет», 2019

© Хрол Е. З., Петрушеня А. Ф., Ревяко М. М., 2019

### **ПРЕДИСЛОВИЕ**

В учебно-методическом пособии рассматривается алгоритм проектирования формующего инструмента на примере пяти конкретных изделий, изготавливаемых методами прессования, экструзионно-раздувного формования, инжекционно-раздувного формования, ротационного формования, термоформования. Указанные методы очень широко представлены в промышленности, и этими методами получается большое количество пластмассовых изделий для различных сфер применения.

В издании затрагиваются многие аспекты проектирования пластмассовых изделий и формующих инструментов, обосновывается выбор тех или иных параметров, объясняются предлагаемые конструкционные решения, что позволяет читателю четко понимать направление, которого он должен придерживаться при проектировании изделий из пластмасс и технологической оснастки для их изготовления.

В настоящее время проектирование пластмассовых изделий и оснастки в подавляющем большинстве случаев осуществляется при помощи систем автоматизированного проектирования (CAD), в частности с помощью таких программ, как ProEngineer, SolidWorks, AutoCAD, T-Flex, Компас и т. д.

В учебно-методическом пособии рассматривается порядок проектирования пяти изделий и формующего инструмента для их изготовления в программе ProEngineer. Основные принципы проектирования твердотельных моделей в указанной программе изучаются в специальных курсах [1]. В этом же издании на достаточно простых примерах проходит ознакомление со стадиями проектирования деталей и формующих инструментов от конструкции самого изделия до проектирования всех необходимых систем формующего инструмента с соответствующими пояснениями по расчетам и принятым конструкторским решениям. Примеры проектирования детально проработаны с выполнением необходимой конструкторской документации в виде чертежей и спецификаций, которые составляют значительную часть приложений этого пособия.

Данное издание предназначено в первую очередь для успешного выполнения студентами курсового проекта по дисциплине «Расчет и конструирование изделий и форм». Поэтому в учебно-метолическом пособии имеется также информация о характеристиках применяемого оборудования и привязках для формующего инструмента. Приводятся примеры разделов пояснительной записки с подробными расчетами для конкретных пяти изделий и описанием работы спроектированной оснастки.

## ПРОЕКТИРОВАНИЕ ПРЕСС-ФОРМЫ НА ИЗДЕЛИЕ «ПАНЕЛЬ»

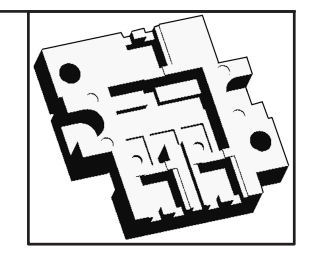

#### 1.1. Проектирование изделия «Панель»

При проектировании изделия «Панель» руководствуются принципами, которые используются при проектировании пластмассовых изделий [2], основные из которых широко освещаются в специализированной литературе [1]. Так, в частности, для создания в программе ProEngineer файла детали служит вкладка главного меню *Файл* → *Создать* (тип файла – деталь, подтип файла – твердое тело, шаблон – mm\_kg\_sec\_part).

Общий вид изделия «Панель» представлен на рис. 1.1.

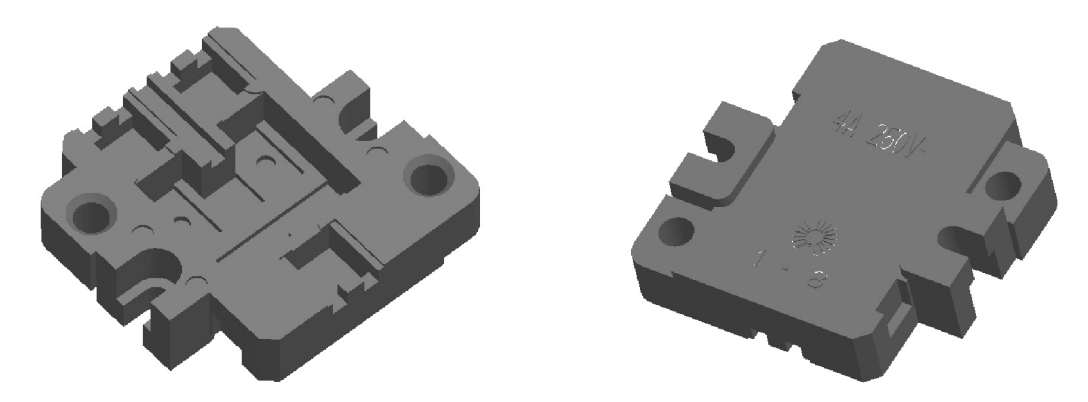

Рис. 1.1. Общий вид изделия «Панель», получаемого методом прессования

После создания файла при помощи соответствующих элементов придается необходимая геометрия изделию. Для рассматриваемого примера сначала на базовой плоскости TOP создается эскиз, на базе которого с помощью фитчера *Вытягивание* получается основание детали. Далее на соответствующих плоскостях или гранях модели создаются новые эскизы, с помощью которых модель постепенно преобразуется и принимает свой окончательный вид. На рис. 1.2 представлена последовательность стадий изменения геометрии модели с получением окончательного вида изделия.

При необходимости модель окрашивается в соответствующий цвет с помощью пользовательского образа, что создает дополнительный визуальный эффект.

Для создания на чертеже изделия сечения оно предварительно задается в соответствующей модели (диалоговое окно *Менеджер вида*, вкладка *Сечение*) и затем отображается при определении свойств соответствующего вида на чертеже. Таким образом можно создавать как простые, так и сложные разрезы и сечения.

В модели можно определить также материал, из которого будет изготавливаться соответствующее изделие (вкладка *Файл* → *Свойства* главного меню). После задания соответствующего материала система сама определяет плотность материала и, как следствие, может рассчитать массу детали. Определить массу изделия можно, воспользовавшись вкладкой *Анализ* → *Модель* → *Физические свойства* в режиме редактирования модели.

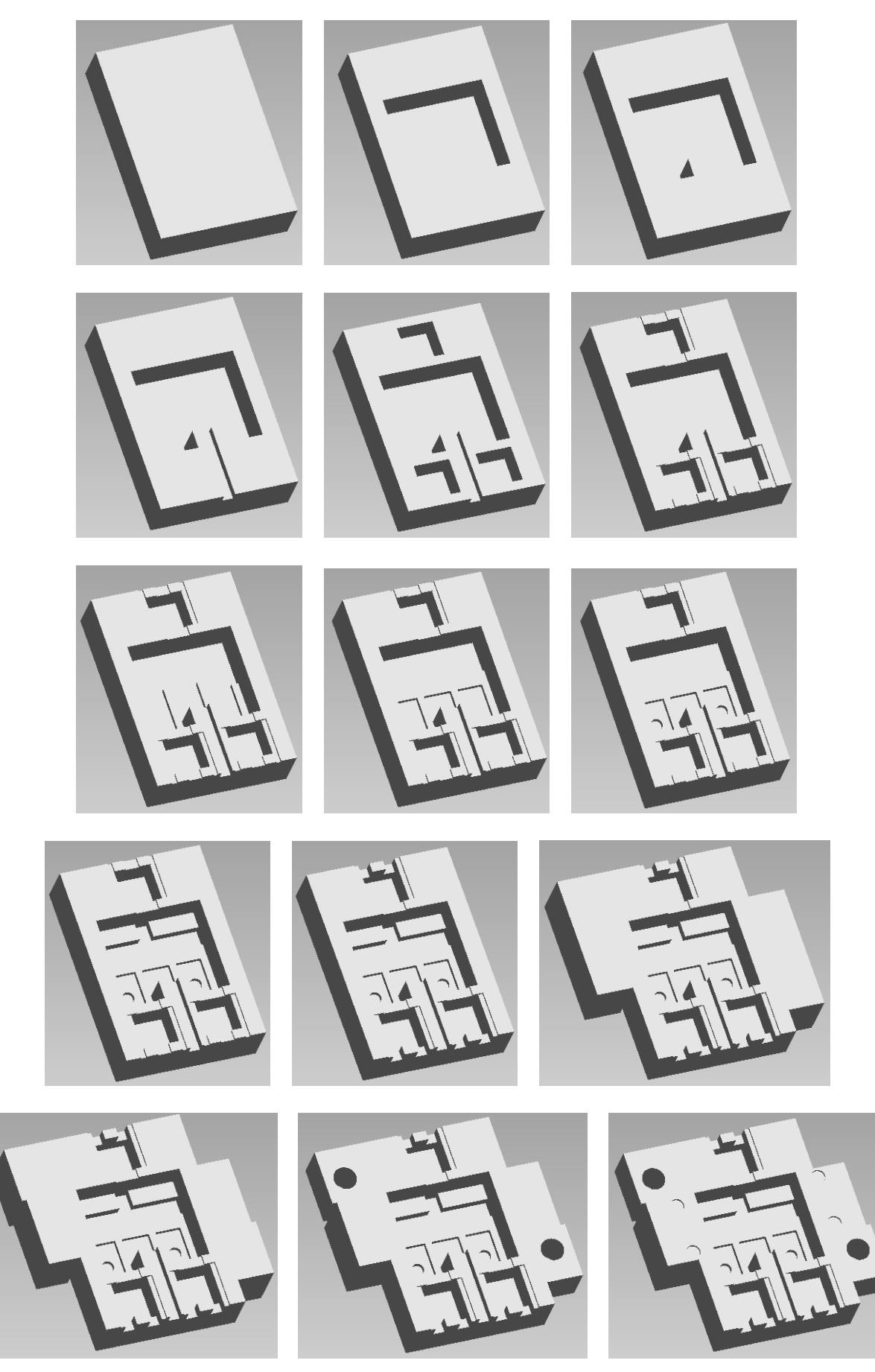

Рис. 1.2. Алгоритм построения детали «Панель» в программе ProEngineer (начало; окончание см. на с. 6)

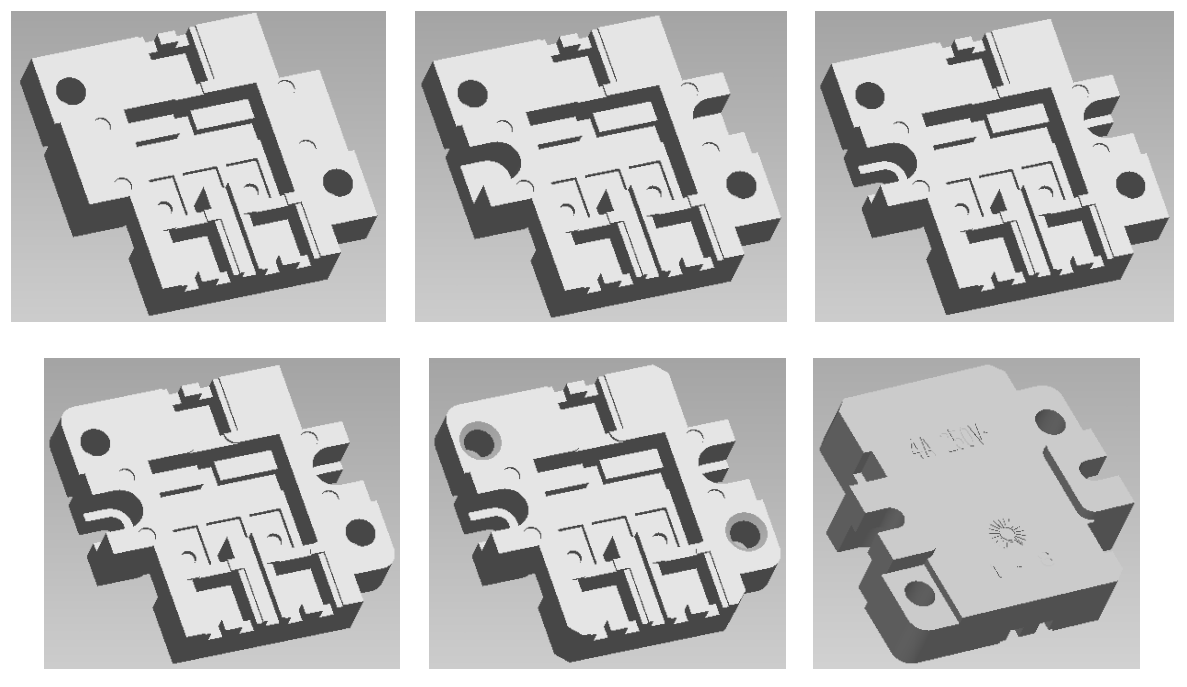

Рис. 1.2. Окончание (начало см. на с. 5)

Как и при проектировании литьевого изделия, при проектировании прессового изделия необходимо тщательно продумывать все конструктивные элементы, такие как толщина стенки формуемого изделия, степень равнотолщинности изделия, характер имеющейся на изделии резьбы (в случае ее наличия), конструкция имеющихся армирующих элементов, особенности применяемого рифления, надписей и ряд других факторов. Более подробно указанные вопросы рассматриваются в книгах, посвященных проектированию пластмассовых изделий [3-7].

На базе полученной модели на следующем этапе в программе ProEngineer создается чертеж (Файл  $\rightarrow$  Создать; тип файла – чертеж). При этом следует расположить на соответствующем формате минимальное количество видов, с помощью которых можно полностью охарактеризовать изделие и все его размеры. При необходимости, помимо проекционных видов, на чертеже можно размещать также разрезы и сечения, выносные виды, что позволит охарактеризовать даже самые мелкие элементы изделия. При оформлении чертежей следует руководствоваться требованиями, перечисленными в Единой системе конструкторской документации (ЕСКД), в которой определяются правила нанесения на чертежи размеров, предельных отклонений, заметок, символов шероховатости, расположения чертежных видов, разрезов, сечений, приводятся допустимые форматы, шрифты и т. д. [3].

С помощью инструментов программы ProEngineer осуществляется редактирование чертежей таким образом, чтобы они соответствовали всем требованиям, предусмотренным в ЕСКД. Кроме того, при оформлении чертежей необходимо учитывать также требования, приведенные в СТП БГТУ 002-2007 [8].

К тому же следует определить марку материала, из которого будет изготавливаться будущее изделие. При выборе марки материала необходимо руководствоваться результатами анализа сферы применения пластмассового изделия.

В рассматриваемом примере изделие электротехнического назначения «Панель» должно обладать довольно высокой жесткостью, повышенными диэлектрическими и высокими прочностными характеристиками и некоторыми другими свойствами. Для этих целей вполне подойдет марка пресс-порошка фенопласта на основе новолачной смолы ФФ2Э1 по ГОСТ 28804 [9], которая характеризуется низкой величиной диэлектрических потерь. При выборе полимерного материала для других изделий следует анализировать технические нормативно-правовые акты и стандарты на соответствующие материалы, например [10–12]. Пример оформления чертежа на изделие, полученное методом прессования, а именно на изделие «Панель», представлен в приложении 1.

Помимо основных видов и разрезов, на чертеже следует также расположить аксонометрическое изображение проектируемой детали с вырезом его четверти (сечение заранее создается в модели изделия). Кроме того, на чертеже необходимо привести требования к изделию, к шероховатости его поверхности.

Рамка на оформляемом чертеже должна заполняться по СТП БГТУ 002-2007 [8].

Проектируемое в рассматриваемом примере изделие должно иметь довольно низкую шероховатость (на уровне *Ra* = 0,4). Только в местах удаления облоя шероховатость поверхности изделия может быть *Ra* = 0,8. Проектируемое изделие используется для электротехнических целей, поэтому к его размерам предъявляются довольно жесткие требования – для некоторых размеров изделия (на чертеже размеры 2, 3, 3, 8 и 10 мм) поля допусков выбираются по 12-му квалитету [3, с. 148]. Все остальные размеры изделия могут изготавливаться менее точно (14-й квалитет точности), вследствие чего предельные отклонения для этих размеров выбираются согласно соответствующему пункту перечня «Технические требования». В приложении 2 представлены численные значения предельных отклонений для соответствующих полей допусков, которые наиболее часто используются при проектировании пластмассовых изделий и формующего инструмента для их изготовления (более подробную информацию можно найти в ГОСТ 25347 [13]).

#### 1.2. Проектирование и расчет исполнительных размеров формообразующих деталей

На следующем этапе на базе спроектированной модели создаются формообразующие детали – матрица, пуансон, знаки (при необходимости). Несмотря на то, что в большинстве случаев формы изготавливаются многогнездными, формообразующие детали в этих формах являются одногнездными.

Для проектирования формообразующих деталей в системе ProEngineer необходимо создать файл производства (*Файл* → *Создать*; тип файла – производство, подтип файла – полость пресс-формы, шаблон – mm\_kg\_sec\_mfg\_mold).

Основные принципы проектирования формообразующих деталей (ФОД) рассматриваются в специализированной литературе [1]. В общем случае для проектирования ФОД необходимо разместить в файле производства модель спроектированного изделия, определить усадку полимерного материала, создать заготовку подходящих размеров и формы, определить поверхность разъема полуформ, разделить матрицу и пуансон на отдельные объемы и сформировать твердые тела на основе указанных литейных объемов [1].

Значение усадки материала изделия определяется в соответствии с тем значением, которое указывается на чертеже (согласно стандарту на материал).

При выборе формы заготовки необходимо сразу предусмотреть наличие в формообразующих деталях буртиков для их последующего закрепления (в формообразующих деталях прямоугольного сечения – по длинным сторонам, в формообразующих деталях круглого сечения – по всему периметру). Формообразующие детали прямоугольной формы в прессовых формах используются реже, чаще применяются формообразующие детали круглого сечения. При проектировании формообразующих деталей для пресс-форм следует учитывать тот факт, что в матрице в большинстве случаев должна присутствовать загрузочная камера, в которую должно помещаться такое количество материала, которое в 5–7 раз превосходит объем проектируемого изделия. От края формообразующей поверхности до края формообразующей детали (фактически до края заготовки) необходимо обеспечить расстояние 5–10 мм. Следует также помнить, что высота матрицы (вместе с загрузочной камерой) выбирается на 5 мм больше толщины плиты, в которую она устанавливается. Высота пуансона прессовых форм также выбирается больше толщины плиты, в которую он устанавливается, и зависит от высоты загрузочной камеры, в которую он будет перемещаться. Толщина тех частей формообразующих деталей, которые будут размещаться в соответствующих плитах (плите матриц или плите пуансонов), составляет обычно примерно 30–40 мм. Желательно выбирать габаритные размеры заготовки таким образом, чтобы они составляли целые числа.

Поверхность разъема ФОД в программе можно определять как автоматическими средствами (юбочная поверхность), так и вручную с помощью элементов редактирования поверхностей [1]. При необходимости выделения из матрицы или пуансона неподвижных знаков их также целесообразно определить на стадии создания формообразующих поверхностей (на этом этапе знаки выделяются без буртиков).

Ниже представлен алгоритм создания формообразующих деталей для рассматриваемого примера. После размещения модели в файле производства необходимо задать значение усадки материала (в рассматриваемом случае 0,6%). Несмотря на то, что проекция проектируемого изделия имеет почти прямоугольную форму, формообразующие детали рационально изготавливать круглого сечения (с буртиками) (рис. 1.3) [1].

В рассматриваемом примере необходимо определить поверхность разъема матрицы и пуансона, причем предусмотреть наличие в матрице загрузочной камеры. Подобная поверхность имеет довольно сложную форму, а поэтому создается она вручную с помощью фитчера *Вытягивание* (рис. 1.4) [1].

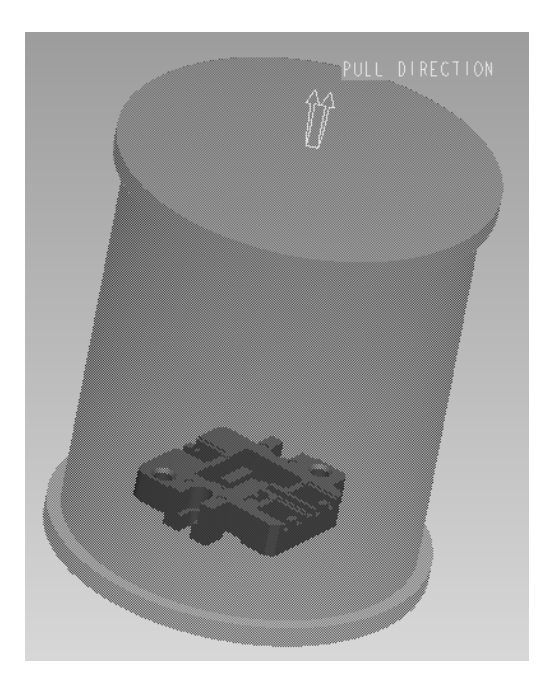

Рис. 1.3. Создание заготовки формообразующих деталей

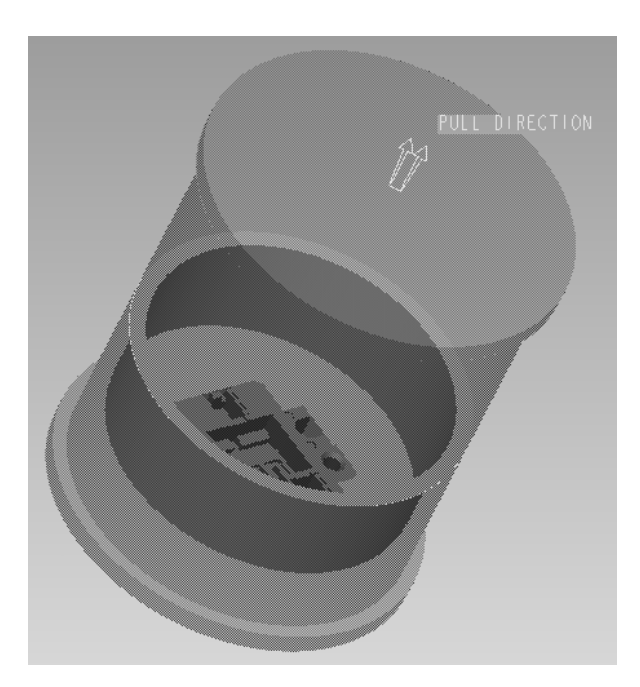

Рис. 1.4. Создание поверхности разъема матрицы (включая загрузочную камеру) и пуансона

Кроме того, в рассматриваемом примере целесообразно разделить загрузочную камеру и матрицу на две детали, а следовательно, и определить поверхность разделения этих компонентов в файле производства (рис. 1.5) [1].

К тому же в рассматриваемом примере в пуансоне уместно выделить в виде отдельных компонентов неподвижные знаки (рис. 1.6). За счет разделения формообразующих деталей на несколько компонентов на практике удается облегчить процедуры изготовления деталей оснастки.

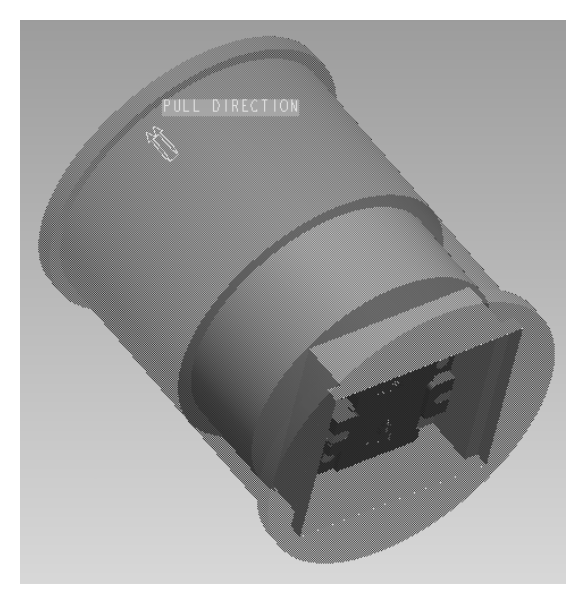

Рис. 1.5. Определение поверхности разъема матрицы и загрузочной камеры

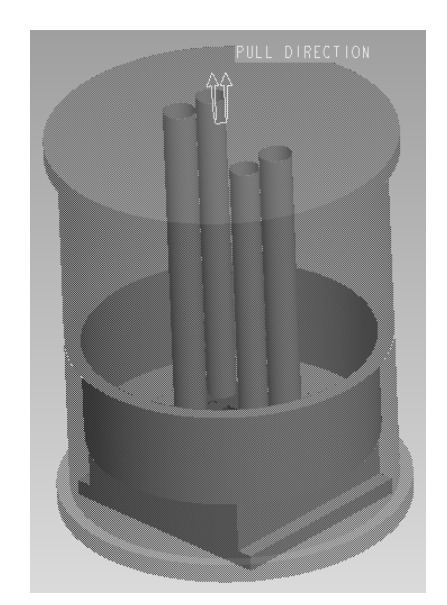

Рис. 1.6. Определение поверхности разделения пуансона и неподвижных знаков

После создания поверхности разделения можно из общего объема заготовки получить объемы всех формообразующих деталей. В рассматриваемом примере подобными формообразующими деталями являются матрица, загрузочная камера, пуансон и два типа неподвижных знаков. На следующем этапе на основании этих литейных объемов можно получить твердотельные компоненты (при необходимости во время извлечения изделия можно определить для создаваемых деталей шаблон, что позволяет предусмотреть наличие в соответствующих моделях базовой геометрии) (рис. 1.7). Для моделей формообразующих деталей можно также задать материал, из которого они впоследствии будут изготавливаться [1].

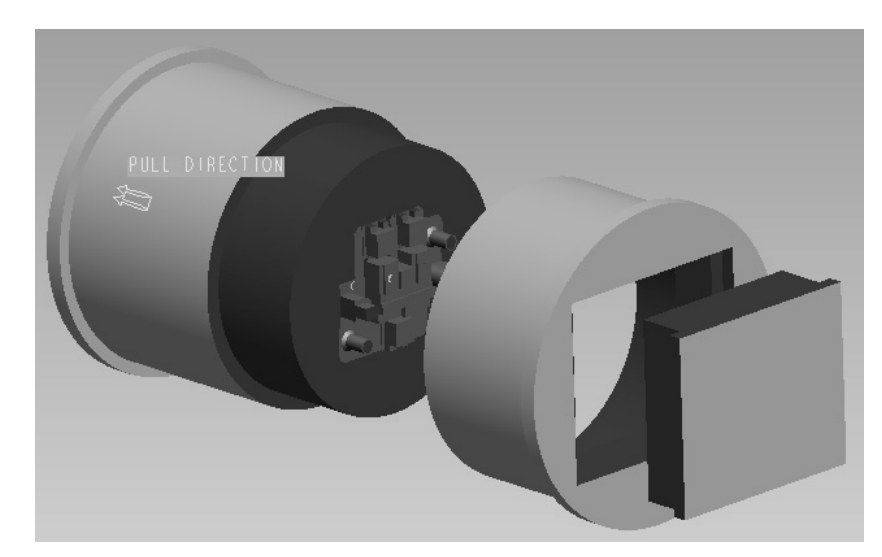

Рис. 1.7. Получение моделей матрицы и пуансона и моделирование процесса размыкания полуформ

Для каждой из полученных формообразующих деталей на следующем этапе необходимо оформить чертеж в программе ProEngineer (*Файл* → *Создать*; тип файла – чертеж). Общие требования к оформлению чертежей не отличаются от требований к оформлению чертежей на пластмассовые изделия. Примеры оформления чертежей на детали матрица, загрузочная камера, пуансон, а также два знака представлены в приложениях 3–7 соответственно.

Все размеры всех формообразующих элементов матрицы и пуансона должны изготавливаться с очень высокой точностью, поскольку эти размеры будут непосредственно определять размеры соответствующей геометрии получаемого пластмассового изделия. Поля допусков на формообразующие размеры выбираются в соответствии с полями допусков на размеры проектируемых изделий. Кроме того, важно обеспечить также довольно низкую шероховатость всех формообразующих поверхностей (на уровне *Ra* = 0,1).

Посадочные размеры необходимо изготавливать таким образом, чтобы между формообразующей деталью и соответствующей плитой (плита матриц и плита пуансонов) обеспечивалась посадка с натягом (*H*7/*n*6). По такой же посадке с натягом матрица размещается в загрузочную камеру, а знаки – в пуансон. Шероховатость этих посадочных поверхностей должна составлять *Ra* = 0,8.

За счет задания усадки материала на стадии проектирования формообразующих деталей размеры последних корректируются (масштабируются). При оформлении чертежа на соответствующее изделие на основе спроектированной модели приходится только корректно выбрать предельные отклонения на соответствующие размеры и правильно округлить размеры [3]. Тем не менее при выполнении курсовой работы требуется также привести пример расчета трех размеров (валов, отверстий и остальных) какой-либо формообразующей детали или деталей, согласно стандартной методике, и сравнить полученные значения с теми величинами, которые были рассчитаны в системе ProEngineer.

Исполнительные размеры формообразующих элементов назначают в зависимости от допуска на размеры изделия и усадки перерабатываемого материала [3] и рассчитываются по ГОСТ 15947 [14] и ГОСТ 15948 [15].

В рассматриваемом примере усадка полимерного материала (марки ФФ2Э1 согласно ГОСТ 28804 [9]) составляет 0,4–0,8% (среднее значение 0,6%).

Ниже приведен пример расчета размера элемента, оформляющего габаритный размер проектируемого изделия (на чертеже изделия 47 мм, на ФОД – охватывающий размер или отверстие); размера, оформляющего посадочный размер (на чертеже изделия 8 мм, на ФОД – охватываемый размер или вал); межосевого расстояния между двумя крепежными отверстиями (на чертеже изделия 25 мм, на ФОД – размер, относящийся к остальным).

Охватывающие размеры *D*м, мм, определяются по ГОСТ 15947 [14] с помощью следующей формулы:

$$
D_{\rm M} = D_{\rm max} + D_{\rm max} \cdot 0.01 \cdot S_{\rm max} - T_{\rm H},\tag{1.1}
$$

где  $D_{\text{max}}$  – наибольший предельный размер изделия, мм;  $S_{\text{max}}$  – максимальная усадка материала (пластмассы), %; *T*и – допуск на размер изделия, мм.

В соответствии с чертежом на изделие поле допуска на размер 47 мм выбирается согласно соответствующей строке, представленной в перечне технических требований, – *h*14. Таким образом, верхнее предельное отклонение размера 47 мм равно 0 мм, а нижнее предельное отклонение составляет –0,62 мм. Максимальное значение указанного размера проектируемого изделия –  $D_{\text{max}} = 47 + 0 = 47$  мм. Максимальное значение усадки материала достигает  $S_{\text{max}} = 0.8\%$  (по чертежу на изделие). Общий допуск на соответствующий размер изделия составляет  $T_u = 0 - (-0.62) = 0.62$  мм.

Итак, исполнительный размер рассматриваемого элемента рассчитывается следующим образом:

$$
D_{\rm M} = 47 + 47 \cdot 0.01 \cdot 0.8 - 0.62 = 46.756
$$
MM.

Вследствие того, что для указанного размера было выбрано поле допуска *h*14 (на чертеже изделия), то для размера соответствующей формообразующей детали следует выбрать поле допуска *H*9 [3, c. 282, табл. 4.15]. Учитывая это, полученные результаты округляем с кратностью по 9-му квалитету (охватывающие размеры округляются в сторону увеличения) [3, c. 283, табл. 4.17]:

$$
D_{\rm M} = 46,76 \, H9 \, (^{+0,062}) \, \text{MM}.
$$

Охватывающий размер *D*м, вычисленный в программе ProEngineer, составляет:

$$
D_{\rm M} = 47,30 \, H9 \, (^{+0,062}) \, \text{mm}.
$$

Охватываемые размеры *d*ст, мм, определяются по ГОСТ 15947 [14] на основании следующей формулы:

$$
d_{\rm cr} = d_{\rm min} + d_{\rm min} \cdot 0.01 \cdot S_{\rm min} + T_{\rm H},\tag{1.2}
$$

где *d*min – наименьший предельный размер изделия, мм; *S*min – минимальная усадка материала (пластмассы), %; *T*и – допуск на размер изделия, мм.

Согласно чертежу на изделие, верхнее предельное отклонение размера 8 мм равно  $+0.15$  мм, а нижнее предельное отклонение – 0 мм. Таким образом, минимальное значение указанного размера проектируемого изделия составляет  $d_{\text{min}} = 8 - 0 = 8$  мм. Минимальное значение усадки материала достигает *S*min = 0,4% (по чертежу на изделие). Общий допуск на соответствующий размер изделия составляет  $T_u = 0.15 - 0 = 0.15$  мм.

Итак, исполнительный размер рассматриваемого элемента рассчитывается следующим образом:

$$
d_{\rm cr} = 8 + 8 \cdot 0.01 \cdot 0.4 + 0.15 = 8.182
$$
MM.

Вследствие того, что для указанного размера было выбрано поле допуска *H*12 (на чертеже изделия), то для размера соответствующей формообразующей детали следует выбрать поле допуска *h*9 [3, c. 282, табл. 4.15]. Учитывая это, полученные результаты округляем с кратностью по 9-му квалитету (охватываемые размеры округляются в сторону уменьшения) [3, c. 283, табл. 4.17]:

$$
d_{\rm cr} = 8{,}18\;h9\;({}_{-0.036})\;{\rm MM}.
$$

Охватываемый размер  $d_{cr}$ , вычисленный в программе ProEngineer, составляет:

$$
d_{\text{cr}} = 8,04 h9 (-0,036) \text{ MM}.
$$

Межосевое расстояние *А*м, мм, определяется по ГОСТ 15947 [14] с помощью следующей формулы:

$$
A_{\rm M} = A + A \cdot 0.01 \cdot S_{\rm cp},\tag{1.3}
$$

где  $A$  – номинальный размер межосевого расстояния, мм;  $S_{cp}$  – среднее значение усадки материала (пластмассы), %.

Согласно чертежу на изделие, для размера межосевого расстояния 25 мм характерно симметричное поле допуска ±*IT*14/2. Таким образом, верхнее и нижнее предельное отклонения указанного размера составляют 0,26 и –0,26 мм соответственно. Среднее значение усадки материала равно  $S_{cp} = 0.6\%$  (по чертежу на изделие).

Итак, исполнительный размер рассматриваемого элемента рассчитывается следующим образом:

$$
A_{\rm M} = 25 + 25 \cdot 0.01 \cdot 0.6 = 25.15
$$
 MM.

Вследствие того, что для указанного размера было выбрано поле допуска ±*IT*14/2 (на чертеже изделия), то для размера соответствующей формообразующей детали следует выбрать поле допуска ±*IT*10/2 [3, c. 282, табл. 4.15]. Учитывая это, полученные результаты округляем с кратностью по 10-му квалитету (межосевые размеры округляются в сторону уменьшения) [3, c. 283, табл. 4.17]:

$$
A_{\rm M}
$$
 = 25,15 ± *IT*10/2 (±0,042) MM.

Межосевое расстояние *A*м, вычисленное в программе ProEngineer, составляет:

$$
A_{\rm M}
$$
 = 25,15 ± *IT*10/2 (±0,042) MM.

#### 1.3. Расчет гнездности формы

После проектирования формообразующих деталей можно приступать к расчету гнездности соответствующей формы. Гнездность пресс-формы определяют на основании значений номинального усилия  $P_{\text{H}}$ , обеспечивающегося конкретным гидравлическим прессом, на который проектируется пресс-форма, и усилия прессования Р.

Количество гнезд в пресс-форме рассчитывается по формуле [3, с. 168] и округляется до целого числа в меньшую сторону:

$$
n = \frac{P_{\text{H}}}{f \cdot K \cdot p},\tag{1.4}
$$

где  $P_{\rm H}$  – номинальное усилие пресса, Н;  $f$  – площадь прессования, м<sup>2</sup>;  $K$  – коэффициент, учитывающий потери на трение;  $p - y$ дельное давление прессования. Па.

В рассматриваемом примере форма проектируется на гидравлический пресс ДБ2430 (номинальное усилие пресса 1000 кН, ГОСТ 8200 [16]), паспортные данные которого приведены в приложении 8.

Учитывая то, что  $P_{\text{H}} = 1000 \text{ kH}$ ;  $f = 1,692 \cdot 10^{-3} \text{ m}^2$  (площадь проекции изделия, согласно модели проектируемой детали);  $K = 1.2$  [3, с. 168];  $p = 30$  МПа для пресс-порошка ФФ2Э1 по ГОСТ 28804 [9]:

$$
n = \frac{1000 \cdot 10^{3}}{1,692 \cdot 10^{-3} \cdot 1,2 \cdot 30 \cdot 10^{6}} = 16,42 \approx 16 \text{ m}.
$$

Сила выталкивания изделий из пресс-формы  $P_{\text{BMT}}$ , кгс, определяется по уравнению  $[3, c. 168]$ :

$$
P_{\text{bht}} = n \cdot p_{\text{a}} \cdot f_{\text{M}},\tag{1.5}
$$

где  $n$  – число гнезд в пресс-форме, шт.,  $p_{\text{a},\text{m}}$  – адгезия полимера к металлической поверхности матрицы, кгс/см<sup>2</sup> (принимаем  $p_{\text{air}} = 4$  кгс/см<sup>2</sup> [17, с. 80]);  $f_{\text{M}}$  – площадь формообра-<br>зующей поверхности в матрице, см<sup>2</sup> ( $f_{\text{M}} = 42,38$  см<sup>2</sup>, согласно модели изделия).

Итак, сила выталкивания изделий из пресс-формы вычисляется следующим образом:

$$
P_{\text{bht}} = 16 \cdot 4 \cdot 42,38 = 2712,32 \text{ kpc}.
$$

Выбранный гидравлический пресс ДБ2430 способен обеспечивать усилие выталкивания 200 кН (20 000 кгс), т. е. с помощью гидроцилиндра этого пресса из 16-гнездной формы можно будет надежно вытолкнуть все отформованные изделия.

#### 1.4. Компоновка формующего инструмента. Оформление сборочного чертежа и спецификации

После расчета гнездности оснастки можно приступать к компоновке формующего инструмента. Конструкция оснастки в значительной степени определяется конструкцией получаемого изделия. В рассматриваемом случае изделие «Панель» может изготавливаться в достаточно простой форме для компрессионного (прямого) прессования.

При компоновке формующего инструмента в программе ProEngineer целесообразно первоначально создать сборочные файлы для каждой из полуформ (вкладка главного меню Файл  $\rightarrow$  Создать; тип файла – сборка, подтип файла – конструкция, шаблон – mm kg sec assy). В созданном файле сборки необходимо последовательно разместить все компоненты соответствующей полуформы. Для этого предварительно каждый из элементов формы следует создать в программе ProEngineer в виде отдельного файла (Файл  $\rightarrow$ 

*Создать*; тип файла – деталь, подтип файла – твердое тело, шаблон – mm kg sec part). В некоторых случаях рекомендуется создавать в виде отдельных сборочных файлов также и различные узлы формующего инструмента, в частности систему выталкивания, систему перемещения деталей оснастки и т. д.

После создания сборочных файлов для обеих полуформ необходимо создать на их основе общий файл сборки для всей формы. Следует отметить, что в том случае, если в процессе проектирования выявляется необходимость изменения какой-либо геометрии или размера какого-либо элемента формы, то после подобных изменений корректируется также и общий вид сборки соответствующей полуформы и формы в целом (принцип ассоциативности [1]). То же самое справедливо и для чертежей - любые изменения, вносимые в конструкцию какой-либо детали, всегда автоматически вносятся и в файл чертежа на эту деталь.

При создании каждого компонента формы необходимо в режиме редактирования модели определить его геометрию и размеры, а впоследствии разместить созданный элемент в файле сборки. При определении расположения деталей оснастки в сборочном файле следует предусмотреть достаточное количество закреплений этих элементов, поскольку только в этом случае при корректировке геометрии или размеров какого-либо компонента относительное расположение остальных компонентов будет оставаться неизменным.

Ниже на рис. 1.8 представлены общие требования к компоновке формующего инструмента на примере пресс-формы на изделие «Панель».

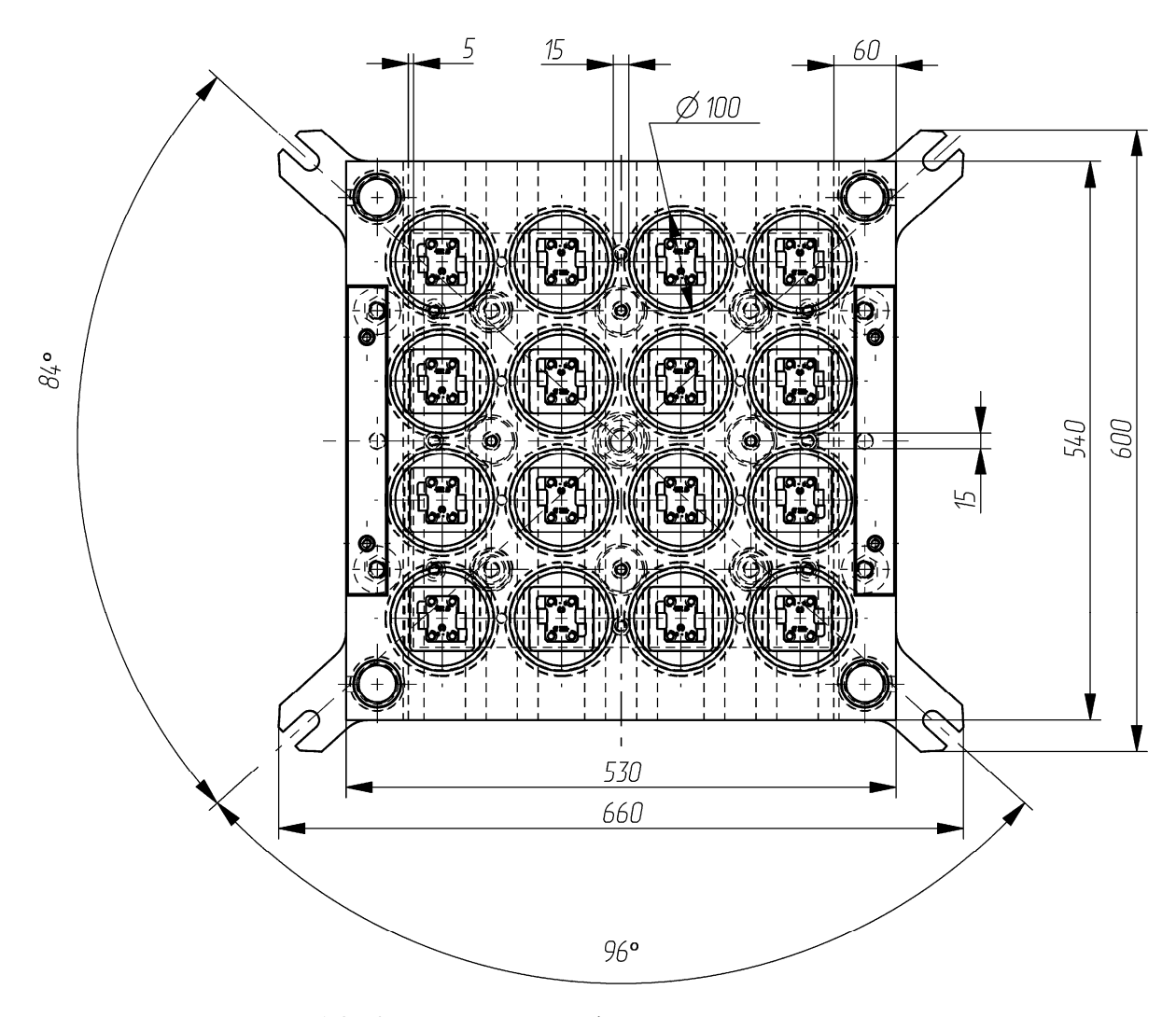

Рис. 1.8. Компоновка пресс-формы на изделие «Панель»

Общие принципы компоновки формующего инструмента рассматриваются в книгах, посвященных конструированию пресс-форм [3, 10, 17].

В настоящем пособии приводится пример проектирования оснастки на довольно простое изделие, а поэтому и компоненты указанной формы имеют достаточно простую конструкцию. Формы на другие изделия могут иметь гораздо более сложную конструкцию. Ниже описаны основные компоновочные решения, выбранные только для конкретной оснастки.

Согласно ранее приведенным расчетам, гнездность проектируемой оснастки составляет 16. Было выбрано рядное расположение гнезд в форме. На формообразующих деталях (матрицах, загрузочных камерах, пуансонах, знаках) изготавливаются буртики для того, чтобы исключить возможность перемещения этих компонентов в осевом направлении. Сами же формообразующие детали размещаются в соответствующих плитах по посадкам с натягом *H*7/*n*6 (для этого в плитах изготавливаются соответствующие отверстия). Располагать гнезда в форме необходимо на как можно меньшем расстоянии. В рассматриваемом примере гнезда находятся на расстоянии 15 мм друг от друга, что позволяет свободно разместить в пространстве между ними также и пазы для буртиков, изготавливаемых на формообразующих деталях.

После размещения формующих гнезд определяется положение цилиндрических толкателей, с помощью которых изделия будут удаляться из матрицы. Точки расположения толкателей и их количество, а также диаметр толкателей выбираются в каждом конкретном случае индивидуально. В нашем примере цилиндрические толкатели размещаются в четырех точках по периметру формуемого изделия. После определения точек расположения толкателей можно приступать и к установлению габаритов плит системы выталкивания. Эти габариты выбираются таким образом, чтобы от самого крайнего толкателя до края плиты (системы выталкивания) оставалось расстояние примерно 10 мм.

После этого определяется расположение в системе выталкивания направляющих элементов – втулок и колонок. По возможности эти детали следует размещать как можно ближе к углам плит выталкивания. В формах обычно предусматриваются четыре пары подобных компонентов (в формах малого размера их может быть всего две, а в больших формах – шесть). Для системы выталкивания определяются также точки расположения крепежных винтов (в проектируемой форме используются четыре винта с резьбой M10). Толщина плит системы выталкивания, а именно плиты хвостовика, прокладочной плиты и плиты толкателей, обычно составляет соответственно 18, 5 и 12 мм.

Система выталкивания в форме перемещается в полости, образованной нижней (неподвижной) плитой крепления, опорной плитой и двумя брусьями. Расстояние от бруса до кромки плит выталкивания должно быть примерно 5 мм. Ширина же самих брусьев обычно составляет приблизительно 50–60 мм. В рассматриваемом примере ширина брусьев выбирается равной 60 мм. Брусья в формующем инструменте следует располагать по длинной стороне формы. В качестве дополнительных опор в формах могут использоваться также опорные колонки. В проектируемой пресс-форме предусмотрены четыре опорные колонки. Эти компоненты необходимы для того, чтобы при прессовании опорная плита не прогибалась под действием усилия прессования.

Скомпоновав указанные элементы, можно определить габаритные размеры плит формующего инструмента. В нашем случае они составляют 540×530 мм. Подобные размеры в форме будут иметь нижняя плита, опорная плита, верхняя плита, а также изоляционные прокладочные плитки (изготавливаются из асбеста и используются для уменьшения тепловых потерь) и прокладочные плиты. Плиты матрицы и пуансона содержат пазы (для крепления плит к столу и ползуну пресса), а поэтому имеют несколько большие размеры. Согласно приложению 8, на плитах пресса изготавливаются T-образные пазы. В эти пазы помещаются T-образные гайки, в которые через пазы вкручиваются болты для крепления полуформ.

В углах плиты пуансона необходимо разместить также направляющие элементы формы (направляющие колонки), диаметры которых определяются в соответствии с предполагаемыми размерами плит формы [3, с. 231]. В ответной неподвижной полуформе (на рисунке не показана) на той же координате располагаются направляющие втулки. Кроме того, в форме следует предусмотреть также элементы как для крепления блока плит (чаще всего – болты с резьбой M16), так и для их центрации (чаще всего – штифты диаметром 12 мм; в рассматриваемом примере применяются штифты диаметром 16 мм).

Толщину плит матрицы и пуансона нужно подбирать конструктивно в зависимости от толщины соответствующих формообразующих деталей. Обычно толщина таких плит составляет 40–50 мм, однако в некоторых случаях может достигать и 100 мм. В рассматриваемом примере высота плит матрицы и пуансона составляет 50 мм. Высота загрузочной камеры (матрицы) выбирается на 5 мм больше, чем толщина плиты матрицы. В этом случае инородные частички, накапливающиеся на плоскости плиты матрицы, не могут попадать внутрь формующей полости при ее продувании. Толщина опорной плиты выбирается обычно в пределах 50–80 мм, поскольку основная нагрузка в форме передается именно этой плите. Толщина брусьев определяется ходом системы выталкивания соответствующего формующего инструмента. Ход системы выталкивания зависит от расстояния (зазора) между плитой толкателей и опорной плитой. Значение хода выталкивания выбирается в соответствии с размерами получаемого изделия и глубиной загрузочной камеры. Толщина верхней и нижней плит обычно составляет 25–30 мм.

После этого необходимо проверить общую (закрытую) высоту формы, т. е. сумму толщин всех плит и брусьев, и сравнить это значение с максимальным и минимальным значением закрытой высоты формы для конкретного пресса (для рассматриваемого примера выбирается согласно приложению 8). В том случае, если толщина формы окажется меньше минимальной закрытой высоты формы или больше максимальной закрытой высоты формы, то толщины отдельных плит оснастки придется скорректировать.

При проектировании каждой детали пресс-формы следует также определить материал этой детали, поскольку в этом случае система сможет рассчитать массу как отдельного компонента, так и всей будущей формы в целом. Материалы деталей оснастки выбираются согласно рекомендациям, приведенным в литературе [3, 18] и в нормативно-технической документации (ГОСТ 27358 [19]).

На базе созданного сборочного файла необходимо оформить чертеж формующего инструмента, на котором изображается фронтальный вид неподвижной полуформы и разрез всей формы. Разрез оснастки следует оформлять таким образом, чтобы линия сечения проходила через все элементы формующего инструмента (втулки, колонки, болты, винты, штифты, толкатели и т. д.). Разрез первоначально оформляется в сборочном файле формующего инструмента, а затем уже отображается на сборочном чертеже формующего инструмента. На сборочном чертеже представляются также «Технические требования» и «Технические характеристики» проектируемой оснастки. Пример оформления сборочного чертежа формы на изделие «Панель» приведен в приложении 9.

На разрабатываемую оснастку оформляется спецификация в соответствии с требованиями ЕСКД. Спецификация создается в программе ProEngineer в виде отчета с привязкой к конкретному чертежу. Для создания спецификации в программе необходимо первоначально открыть сборочный файл формы, чертеж этой формы, после чего воспользоваться вкладкой основного меню *Файл* → *Создать*. В качестве типа создаваемого файла следует выбрать отчет (расширение .rep), а в качестве шаблона для создания отчета – файл specificazia\_a4.frm. Программа автоматически группирует входящие в состав сборки компоненты в соответствии с тем типом, который определен для конкретного компонента в его параметрах (если он вообще задан). Система также определяет количество компонентов одного типа и заполняет поле *Примечание* (информация также считывается с параметров, определенных для конкретной модели). Пример оформления спецификации к сборочному чертежу формы на изделие «Панель» представлен в приложении 10.

#### 1.5. Расчет ресурса оснастки

Ниже приведен расчет установленной безотказной наработки и установленного ресурса пресс-формы до среднего и капитального ремонтов.

Наработка и ресурс пресс-формы зависят от ее конструкционной сложности. Принимаем I категорию сложности литьевой формы на изделие «Панель» по ГОСТ 27358 [19]. Установленная безотказная наработка  $\Pi_6$ , тыс. деталей, установленный ресурс прессформы до среднего ремонта  $\Pi_c$ , тыс. деталей, установленный ресурс пресс-формы до капитального ремонта  $\Pi_{\kappa}$ , тыс. деталей, определяются по ГОСТ 27358 [19]:

$$
\Pi_6 = O_6 \cdot K_c \cdot K_r \cdot K_s \cdot K_r \cdot K_w \cdot K_u \cdot K_s \cdot K_s \cdot n, \qquad (1.6)
$$

$$
\Pi_{\rm c} = O_{\rm c} \cdot \mathbf{K}_{\rm c} \cdot \mathbf{K}_{\rm r} \cdot \mathbf{K}_{\rm B} \cdot \mathbf{K}_{\rm T} \cdot \mathbf{K}_{\rm m} \cdot \mathbf{K}_{\rm H} \cdot \mathbf{K}_{\rm R} \cdot \mathbf{K}_{\rm S} \cdot n, \tag{1.7}
$$

$$
\Pi_{\kappa} = O_{\kappa} \cdot K_{c} \cdot K_{r} \cdot K_{B} \cdot K_{r} \cdot K_{m} \cdot K_{H} \cdot K_{\kappa} \cdot K_{3} \cdot n, \qquad (1.8)
$$

где  $O_6$  – номинальная наработка пресс-формы с одного гнезда, тыс. деталей;  $O_c$  – номинальный ресурс пресс-формы до среднего ремонта с одного гнезда, тыс. деталей;  $O_{K}$  – номинальный ресурс пресс-формы до капитального ремонта с одного гнезда, тыс. деталей;  $K_c$  – коэффициент, учитывающий сложность формы;  $K_r$  – коэффициент, учитывающий гнездность пресс-формы;  $K_B$  – коэффициент, учитывающий высоту формуемых пластмассовых изделий;  $K_T$  – коэффициент, учитывающий твердость формообразующих поверхностей; Кш – коэффициент, учитывающий шероховатость формообразующих поверхностей;  $K_{\mu}$  – коэффициент, учитывающий квалитет точности формуемых изделий;  $K_{\kappa}$  – коэффициент, учитывающий конструкционные особенности пресс-формы и дополнительные требования к качеству формуемых пластмассовых изделий;  $K_3$  – коэффициент, учитывающий связь пресс-формы с оборудованием; *n* – число гнезд в форме, шт.

Согласно информации, представленной в ГОСТ 27358 [19, табл. 4], для фенопластов с минеральным наполнителем, перерабатываемых методом компрессионного (прямого) прессования,  $O_6 = 5.9$  тыс. деталей;  $O_c = 24$  тыс. деталей;  $O_k = 134$  тыс. деталей.

В ГОСТ 27358 [19, табл. 5–17] приведены также значения коэффициентов:  $K_c = 1.0$  (I категория сложности формы);  $K_r = 0.88$  (16-гнездная форма);  $K_B = 1.0$  (высота изделия 12 мм);  $K_r = 0.95$  (твердость формообразующих деталей 52–56 HRC);  $K_m = 1.0$  (шероховатость формообразующих поверхностей  $Ra = 0,1$ );  $K_{\text{H}} = 1,0$  (14-й квалитет точности изделий);  $K_{\text{K}} = 1,0$ (простая форма); Кэ = 1,0 (стационарная форма); *n* = 16.

Рассчитывается ресурс оснастки:

 $\Pi_6 = 5900 \cdot 1,0 \cdot 0,88 \cdot 1,0 \cdot 0,95 \cdot 1,0 \cdot 1,0 \cdot 1,0 \cdot 1,0 \cdot 16 = 78918$  деталей,  $\Pi_c = 24000 \cdot 1,0 \cdot 0,88 \cdot 1,0 \cdot 0,95 \cdot 1,0 \cdot 1,0 \cdot 1,0 \cdot 1,0 \cdot 16 = 321024$  деталей,  $\Pi_{\kappa}$  = 134 000 · 1,0 · 0,88 · 1,0 · 0,95 · 1,0 · 1,0 · 1,0 · 1,0 · 16 = 1 792 384 деталей.

#### 1.6. Расчет системы обогрева формы

Целью теплового расчета пресс-форм является определение установленной мощности системы обогрева, которая необходима для обеспечения работоспособности системы как в пусковом (начальном), так и в стационарном (устойчивом) режиме работы оснастки [10, 17, 20]. Таким образом, при тепловом расчете пресс-форм можно выделить два этапа:

1) определение мощности нагревательных элементов для разогрева пресс-формы в течение заданного периода времени в пусковом режиме работы *W*1;

2) нахождение мощности нагревательных элементов в стационарном режиме работы *W*<sub>2</sub>.

При заданном времени разогрева формы (обычно принимают равным 30–45 мин) величину  $W_1$ , кВт, рассчитывают по следующей зависимости [17, с. 106]:

$$
W_1 = \frac{Q_{\text{np}}}{\tau_{\text{p}}} + W_{\text{nor}}^{\text{p}},\tag{1.9}
$$

где *Q*пр – количество теплоты для разогрева пресс-формы до температуры прессования (без учета потерь), кДж; т<sub>р</sub> – время разогрева пресс-формы, с (вследствие больших габаритов формы принимаем  $\tau_p = 60$  мин = 3600 с);  $W_{\text{nor}}^p$  – мощность потерь тепла за время разогрева формы, кВт.

Значение *Q*пр определяется по формуле [17, с. 106]:

$$
Q_{\rm np} = c \cdot m_{\rm np} \cdot (\overline{T}_{\rm np} - 20), \tag{1.10}
$$

где *c* – удельная теплоемкость стали, кДж/(кг · °C) (полагаем *c* = 0,46 кДж/(кг · °C) [10, с. 275]);  $m_{\text{np}}$  – масса пресс-формы, кг ( $m_{\text{np}}$  = 687 кг, согласно чертежу оснастки);  $T_{\text{np}}$  – средняя температура пресс-формы в конце стадии разогрева, °С (принимаем  $T_{np} = 170$ °С [17, c. 106]).

Мощность тепловых потерь находится по выражению [17, с. 106]:

$$
W_{\text{nor}}^{\text{p}} = W_{\text{for}} + W_{\text{cr}},\tag{1.11}
$$

где  $W_{\text{box}}$  – мощность тепловых потерь через боковые поверхности пресс-формы, кВт;  $W_{\text{cr}}$  – мощность тепловых потерь через стол (ползун) пресса по поверхностям контакта оснастки с прессом, кВт.

Мощность тепловых потерь через боковые поверхности пресс-формы в случае наличия в оснастке теплоизоляции вычисляется по формуле [17, с. 107]:

$$
W_{60k} = \alpha_{60k}^{\mu_3} \cdot f_{60k} \cdot \frac{T_{\mu_3} - 20}{2},
$$
 (1.12)

где  $\alpha_{\text{60K}}^{\text{\tiny HS}}$  – коэффициент теплоотдачи боковых поверхностей изоляции (асбеста), к $\text{Br/(M}^2 \cdot \text{°C)}$ (принимаем  $\alpha_{\text{60K}}^{\text{MS}} = 1.5 \cdot 10^{-2} \text{ kBr/(m}^2 \cdot {}^{\circ}\text{C})$  [17, с. 107]);  $f_{\text{60K}}$  – площадь боковых поверхностей пресс-формы, м<sup>2</sup> ( $f_{\text{60K}} = 0.8132$  м<sup>2</sup>, согласно чертежу оснастки);  $T_{\text{H}3}$  – температура поверхности теплоизоляции, °C (полагаем  $T_{\text{u}3} = 80$ °C [17, с. 107]).

Мощность тепловых потерь через стол (ползун) пресса по поверхностям контакта оснастки с прессом рассчитывается по выражению [17, с. 107]:

$$
W_{\rm cr} = f_{\rm k} \cdot \left(\frac{\lambda_{\rm np}}{\delta_{\rm np}}\right) \cdot \left(T_0 - T_{\rm np}\right),\tag{1.13}
$$

где  $f_{\kappa}$  – площадь контакта пресс-формы с прессом, м<sup>2</sup> (принимаем  $f_{\kappa} = 0.5724$  м<sup>2</sup>, согласно чертежу оснастки);  $\lambda_{\text{np}}$  – коэффициент теплопроводности прокладки, кВт/(м · °C) (полагаем  $\lambda_{\text{np}} = 1.51 \cdot 10^{-4} \text{ }\text{RBr/(M} \cdot \text{°C)}$ );  $\delta_{\text{np}}$  – толщина прокладки, м (принимаем  $\delta_{\text{np}} = 0.002$ м);  $T_0$  – средняя температура поверхностей контакта пресс-формы в период разогрева, °С  $(T_0 = (T_c - 20) / 2 = (200 - 20) / 2 = 90$ °C);  $T_c$  – температура стенки формы в конце стадии разогрева, °C (считаем  $T_c$  = 200°C);  $T_{np}$  – средняя температура поверхностей контакта пресса, °C (полагаем  $T_{\text{np}} \approx 28-30$ °C).

Учитывая все приведенные значения, по уравнению (1.12) определяем мощность тепловых потерь через боковую поверхность формы:

$$
W_{60k} = 1, 5 \cdot 10^{-2} \cdot 0,8132 \cdot \frac{80 - 20}{2} = 0,37
$$
 kBr.

По формуле (1.13) находим мощность тепловых потерь через поверхности контакта оснастки с прессом:

$$
W_{\text{cr}} = 0,5724 \cdot \left(\frac{1,51 \cdot 10^{-4}}{0,002}\right) \cdot (90 - 30) = 2,59 \text{ kBr.}
$$

По выражению (1.11) вычисляем общую мощность тепловых потерь в рассматриваемой системе при разогреве пресс-формы:

$$
W_{\text{nor}}^{\text{p}} = 0.37 + 2.59 = 2.96 \text{ kBr}.
$$

Используя уравнение (1.10), рассчитываем общее количество тепловой энергии, необходимой для разогрева пресс-формы:

$$
Q_{\text{np}} = 0.46 \cdot 687 \cdot (170 - 20) = 47\,403
$$
 kJx.

По формуле (1.9) определяем мощность нагревателей, необходимую для разогрева пресс-формы:

$$
W_1 = \frac{47403}{3600} + 2,96 = 16,13
$$
 kBr.

Мощность нагревательных элементов  $W_2$ , кВт, должна быть достаточной для обеспечения полного теплового баланса (внешних источников тепла), при этом она рассчитывается исходя из следующего выражения:

$$
W_2 = \frac{Q_{\text{ofm}}}{\tau_{\text{u}}},\tag{1.14}
$$

где  $Q_{\text{ofm}}$  – общее количество теплоты, подводимой к оснастке при каждом цикле формования, кДж; т<sub>и</sub> - продолжительность цикла формования изделий, с (вследствие того, что максимальная толщина стенки формуемого изделия составляет 6 мм, принимаем продолжительность цикла прессования равной  $\tau_{\text{u}} = 10$  мин = 600 с).

Общее количество теплоты, подводимой при каждом цикле формования, вычисляется по формуле [17, с. 110]:

$$
Q_{\text{ofm}} = Q_{\text{non}} + Q_{\text{cr}} + Q_{\text{opp.cp}} + Q_{\text{off}} + Q_{\text{mp}}, \tag{1.15}
$$

где  $Q_{\text{non}}$  – полезное количество теплоты, расходуемой на нагрев пресс-материала, кДж;  $Q_{cr}$  – потери тепла в стол и ползун пресса, кДж;  $Q_{\text{opp.cp}}$  – потери тепла в окружающую среду через боковые поверхности и места разъема полуформ, кДж;  $Q_{60\pi}$  – потери тепла через болтовые соединения, кДж;  $Q_{\text{np}}$  – другие потери тепла (потери тепла от потоков воздуха, при разъеме полуформ, при вынужденных перерывах в работе), кДж. Потери через болтовые соединения и другие потери составляют всего 10-20% от общего количества подводимой электроэнергии, поэтому уравнение (1.15) запишем:

$$
Q_{\text{ofm}} = 1.2 \cdot (Q_{\text{non}} + Q_{\text{cr}} + Q_{\text{oxp.cp}}). \tag{1.16}
$$

Полезное количество теплоты, расходуемой на нагрев материала, определяется по уравнению [17, с. 111]:

$$
Q_{\text{non}} = c \cdot m_{\text{H3A}} \cdot \Delta T \cdot n, \qquad (1.17)
$$

где  $c$  – удельная теплоемкость пресс-материала, кДж/(кг · °С) (полагаем  $c = 1.3$  кДж/(кг · °С));  $m_{\text{H3A}}$  – масса одного изделия, кг ( $m_{\text{H3A}} = 13.6$  г = 1.36 · 10<sup>-2</sup> кг, согласно чертежу изделия);  $\Delta T$  – изменение температуры материала в процессе его нагревания в пресс-форме (принимаем  $\Delta T = 150^{\circ}\text{C}$ ); *n* – количество изделий, изготавливаемых за один цикл (гнездность оснастки) ( $n = 16$ , рассчитано ранее).

Потери тепла в стол и ползун пресса рассчитываются по следующей формуле:

$$
Q_{\rm cr} = W_{\rm cr} \cdot \tau_{\rm u} = f_{\rm k} \cdot \left(\frac{\lambda_{\rm np}}{\delta_{\rm np}}\right) \cdot \left(T_0 - T_{\rm np}\right) \cdot \tau_{\rm u},\tag{1.18}
$$

где *W*ст – мощность тепловых потерь через стол (ползун) пресса по поверхностям контакта оснастки с прессом, кВт;  $\tau_{\text{u}}$  – продолжительность цикла формования изделий, с;  $f_{\text{k}}$  – площадь контакта пресс-формы с прессом, м<sup>2</sup> (принимаем  $f_k = 0.5724$  м<sup>2</sup>, согласно чертежу оснастки);  $\lambda_{\text{np}}$  – коэффициент теплопроводности прокладки, кВт/(м·°C) (полагаем  $\lambda_{\text{np}} = 1.51 \cdot 10^{-4} \text{ }\text{RBr/(M} \cdot \text{°C)}$ );  $\delta_{\text{np}}$  – толщина прокладки, м (принимаем  $\delta_{\text{np}} = 0.002 \text{ m}$ ); *T*0 – средняя температура поверхностей контакта пресс-формы в период разогрева, °C  $(T_0 = (T_c - 20) / 2 = (200 - 20) / 2 = 90$ °C);  $T_c$  – температура стенки формы в конце стадии разогрева, °С (считаем *T*<sub>c</sub> = 200°С); *T*<sub>пр</sub> – средняя температура поверхностей контакта пресса, °C (полагаем  $T_{\text{np}} \approx 28-30$ °C).

Потери тепла в окружающую среду находятся по выражению [17, с. 111]:

$$
Q_{\text{oxp.cp}} = Q_{\text{6ox}} + Q_{\text{p}},\tag{1.19}
$$

где *Q*бок – потери тепла через боковые поверхности, кДж; *Q*р – потери тепла через поверхность разъема полуформ, кДж.

Потери тепла через боковые поверхности вычисляются по следующей формуле:

$$
Q_{\text{fok}} = W_{\text{fok}} \cdot \tau_{\text{u}} = \alpha_{\text{fok}}^{\text{H3}} \cdot f_{\text{fok}} \cdot \frac{(T_{\text{H3}} - 20)}{2} \cdot \tau_{\text{u}},\tag{1.20}
$$

где  $W_{\text{fow}}$  – мощность тепловых потерь через боковые поверхности пресс-формы, кВт;  $\tau_{\text{u}}$  – продолжительность цикла формования изделий, с;  $\alpha_{\text{60K}}^{\text{133}}$  – коэффициент теплоотдачи боковых поверхностей изоляции (асбеста), к $Br/(M^2 \cdot {}^{\circ}C)$  (принимаем  $\alpha_{\text{60K}}^{\text{18}} = 1.5 \cdot 10^{-2} \text{ kBr}/(M^2 \cdot {}^{\circ}C)$ [17, с. 107]);  $f_{\text{fow}}$  – площадь боковых поверхностей пресс-формы, м<sup>2</sup> ( $f_{\text{fow}}$  = 0,8132 м<sup>2</sup>, согласно чертежу оснастки); *T*из – температура поверхности теплоизоляции, °С (полагаем  $T_{\text{H3}} = 80^{\circ}\text{C}$  [17, c. 107]).

При определении потерь в окружающую среду обязательным является расчет потерь через поверхность разъема полуформ [17, с. 111]:

$$
Q_{\mathbf{p}} = \tau_{\mathbf{p}} \cdot \sum (\alpha_{\mathbf{p}} \cdot f \cdot \Delta T) = \tau_{\mathbf{p}} \cdot \alpha_{\mathbf{p}} \cdot \Delta T \cdot (f_{\mathbf{p}} + f_{\mathbf{m}}),
$$
(1.21)

где  $\tau_p$  – продолжительность стадии раскрытия пресс-формы, ч (считаем  $\tau_p = 1$  мин = 0,017 ч);  $\alpha_p$  – коэффициент теплоотдачи мест разъема,  $Br/(M^2 \cdot K)$ ;  $f$  – площадь поверхности теплоотдачи, м 2 ; Δ*T* – разность температуры поверхности пресс-формы и окружающей среды (полагаем  $\Delta T = 150^{\circ}\text{C}$ );  $f_p$  – площадь поверхности разъема полуформ, м<sup>2</sup> (принимаем  $f_p = 0,306$  м<sup>2</sup>, согласно чертежу оснастки); *f*мп – суммарная площадь внешней поверхности матриц и пуансонов (полагаем  $f_{\text{MI}} = 0.7824 \text{ m}^2$ , согласно чертежу оснастки).

Коэффициент теплоотдачи мест разъема вычисляется по формуле

$$
\alpha_{\rm p} = 4.2 \cdot \Delta T^{0.19}.\tag{1.22}
$$

Рассчитываем по уравнению (1.22) величину коэффициента теплоотдачи:

$$
\alpha_p = 4.2 \cdot 150^{0.19} = 10,88 \text{ Br/(m}^2 \cdot \text{K)}.
$$

Находим величину потерь в окружающую среду через поверхность разъема полуформ по выражению (1.21):

$$
Q_p = 0.017 \cdot 10.88 \cdot 150 \cdot (0.306 + 0.7824) = 30.2
$$
 kJx.

По уравнению (1.17) определяем полезное количество теплоты:

 $Q_{\text{non}} = 1.3 \cdot 1.36 \cdot 10^{-2} \cdot 150 \cdot 16 = 42.43 \text{ KJ/K}.$ 

Потери тепла через боковую поверхность вычисляем по выражению (1.20):

$$
Q_{60k} = 1,5 \cdot 10^{-2} \cdot 0,8132 \cdot \frac{(80-20)}{2} \cdot 600 = 219,56 \text{ kBr}.
$$

Потери тепла в окружающую среду рассчитываем по формуле (1.19):

$$
Q_{\text{okp.cp}} = 219,56 + 30,2 = 249,76 \text{ KJ/K}.
$$

Потери тепла в стол и ползун пресса при каждом цикле прессования находим по уравнению (1.18):

$$
Q_{\rm cr} = 0,5724 \cdot \left(\frac{1,51 \cdot 10^{-4}}{0,002}\right) \cdot (90 - 30) \cdot 600 = 1563,94 \text{ kJx.}
$$

Общее количество теплоты, подводимой при каждом цикле формования, определяем по выражению (1.16):

$$
Q_{\text{ofm}} = 1.2 \cdot (42.43 + 1563.94 + 249.76) = 2227.36 \text{ KJ/K}.
$$

Мощность нагрева рассчитываем по формуле (1.14):

$$
W_2 = \frac{2227,36}{600} = 3,71 \text{ kBr.}
$$

Для обеспечения нагрева оснастки в форме предусматривается 16 ТЭНов, мощность каждого из которых выбирается равной 1,1 кВт. Таким образом, реальная мощность нагревания в пресс-форме составляет 17,6 кВт. Этой мощности будет достаточно для обогрева формы как в пусковом, так и в стационарном режиме работы.

#### 1.7. Оформление деталировочных чертежей

При оформлении деталировочных чертежей на каждую деталь оснастки следует придерживаться правил, предусмотренных в ЕСКД. Чертежи для каждой детали создаются в программе ProEngineer с помощью вкладки главного меню *Файл* → *Создать*. В качестве типа файла определяется чертеж, в качестве шаблона выбирается файл соответствующего формата (A0–A4). При оформлении чертежей обязательно указываются предельные отклонения соответствующих размеров (приложение 2) [13], а также шероховатости поверхностей соответствующих компонентов (приложение 11).

Примеры оформления деталировочных чертежей на все детали разрабатываемой оснастки представлены в приложениях 3–7, 12–31.

#### 1.8. Описание работы оснастки

В пояснительной записке должен быть описан принцип действия разработанной в результате выполнения курсовой работы оснастки. При описании необходимо объяснить назначение и принцип действия всех компонентов, входящих в форму. Ниже представлен пример описания работы разработанной пресс-формы (приложение 9).

Многогнездная прессовая форма состоит из двух частей: неподвижной и подвижной, которые закреплены на плитах пресса – столе (неподвижная плита) и ползуне (подвижная плита) соответственно. Форма крепится к плитам пресса через проушины, изготовленные в плите матриц *15* и плите пуансонов *16*, с помощью шпилек, закручиваемых в T-образные гайки. Плоскость разъема полуформ находится в горизонтальной плоскости.

Подвижная часть состоит из плиты прижимной *25*, плиты изоляционной верхней *6*, плиты обогрева *5*, плиты пуансонов *16*. В плите пуансонов с помощью буртиков закреплено 16 пуансонов *17*. Пуансон *17* содержит в себе знаки *20* и *21*. На плите также крепятся планки опорные *22* с помощью винтов *35*. Все плиты скреплены между собой посредством крепежных болтов *32* и дополнительно центрируются штифтами *38*.

Неподвижная часть состоит из плиты опорной *1*, системы выталкивания, брусьев *2*, плиты прижимной *3*, плиты обогрева *4*, плиты изоляционной *7*, плиты матриц *15*. В плите матриц с помощью буртиков закреплены загрузочные камеры *19*, матрицы *18*. Матрицы служат для оформления нижней части изделия. На плите матриц *15* также установлены планки опорные *22*, которые крепятся с помощью болтов *35*. Все плиты неподвижной части формы скрепляются между собой болтами *31* и дополнительно центрируются штифтами *37*.

В пространстве между брусьями *2*, плитой прижимной *3* и плитой опорной *1* расположены плиты системы выталкивания – плита толкателей *10*, плита прокладочная *11* и плита хвостовика *12*, а также опорные грибки *26*. Для обеспечения большей опоры для плиты обогрева матрицы *4* в пространстве между брусьями *2*, плитой опорной *1* и плитой прижимной *3* предусматриваются также дополнительные опоры *27*. В плите толкателей *10* установлено 64 толкателя *23* для выталкивания изделий. Перемещение плит выталкивания осуществляется по колонкам направляющим *14* втулками направляющими *13* с помощью хвостовика *24*, который закреплен на резьбе в плите хвостовика *12*.

Центрация подвижной части формы относительно неподвижной выполняется посредством втулок направляющих *8* и колонок направляющих *9*.

Изделие выталкивается на полную высоту и извлекается рабочим. После продува формы и возврата системы толкания в первоначальное положение в каждое из гнезд закладывается таблетка реактопласта необходимой массы, и цикл прессования повторяется.

#### 1.9. Описание материала изделия и технологических параметров его переработки

Кроме того, в пояснительной записке приводятся также основные характеристики и параметры переработки материала, из которого изготавливается изделие. При описании свойств материалов целесообразно пользоваться литературой, посвященной технологии пластических масс и технологии переработки полимерных материалов, а также соответствующими нормативно-правовыми актами [9–12, 17, 21–25]. В рассматриваемом примере – это фенопласт марки ФФ2Э1 согласно ГОСТ 28804 [9]. Ниже приводится пример описания этого материала.

Пресс-порошки – порошкообразные или гранулированные реактопласты, предназначенные для изготовления изделий методами прессования и литья под давлением. Пресспорошки состоят из частично отвержденной термореактивной смолы (30–60%), тонкодисперсного наполнителя (40–70%), а также смазывающих веществ (1,5–3,0%) и красителя (2–4%). В качестве связующих применяют чаще всего фенолоальдегидные смолы, карбамидо- и меламиноформальдегидные смолы, эпоксидные смолы, кремнийорганические олигомеры. Для отверждения связующего в его состав вводят отвердители, а также ускорители или ингибиторы отверждения. В качестве наполнителей используют древесную или кварцевую муку, каолин, тальк, минеральные или органические порошки. Различают жаростойкие, электроизоляционные, высокочастотные, безаммиачные, ударопрочные, влагохимстойкие пресс-порошки, а также пресс-порошки общетехнического назначения.

В рассматриваемом примере изделие изготавливается из фенопласта электроизоляционного назначения, а именно из пресс-порошка на основе новолачной фенолоформальдегидной смолы. В состав материала входят олигомер и древесная мука (наполнитель). Пресс-порошок также содержит отвердитель и краситель черного цвета.

Пресс-порошок марки ФФ2Э1 имеет низкие диэлектрические потери, а поэтому его рекомендуется использовать для изготовления изделий электротехнического назначения. Диапазон температур эксплуатации получаемых изделий колеблется от  $-60$  до  $+100^{\circ}$ С.

Основные физико-механические свойства фенопласта марки ФФ2Э1 по ГОСТ 28804 [9] приведены в табл. 1.1.

Таблица 1.1

#### **Характеристика физико-механических свойств фенопласта марки ФФ2Э1 по ГОСТ 28804 [9]**

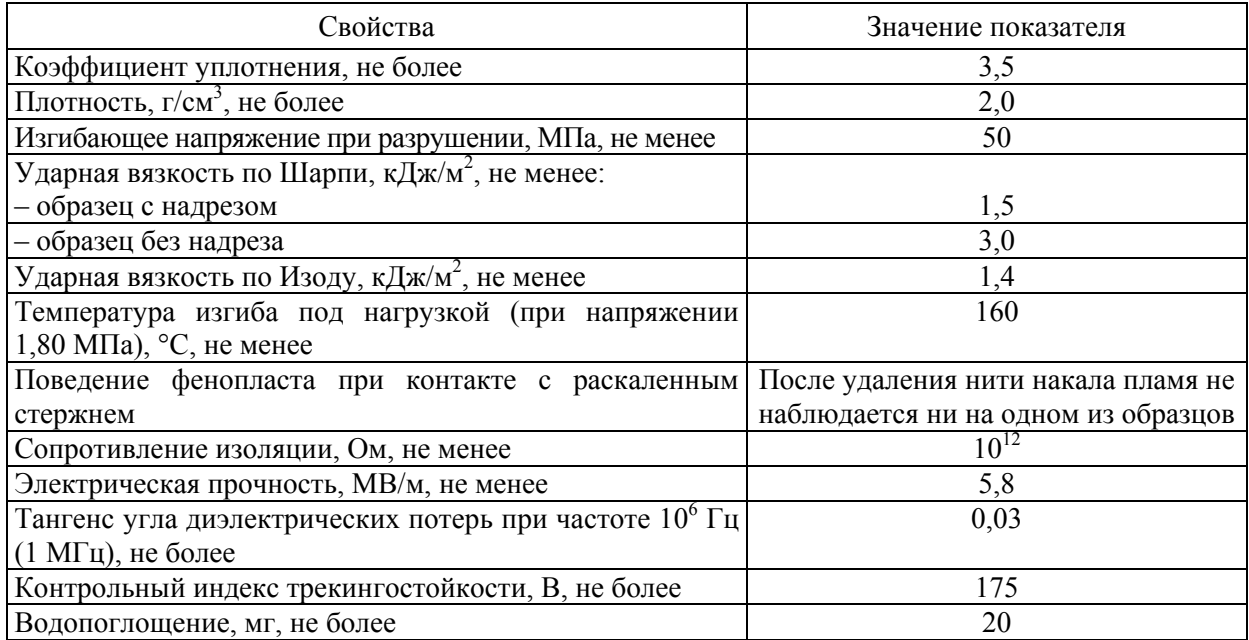

Параметры переработки фенопласта марки ФФ2Э1 по ГОСТ 28804 [9] методом прессования представлены в табл. 1.2.

Таблица 1.2

### Параметры Значение параметра Температура пресс-формы, °С 170-200 Температура формуемой массы, °С 170–180 Время прессования, мин/мм толщины изделия 1,0–1,5 Удельное давление прессования, МПа 30–35

#### **Параметры переработки фенопласта марки ФФ2Э1 по ГОСТ 28804 [9] методом прессования**

Таким образом, из предложенной марки материала при использовании указанных параметров переработки в разработанной оснастке методом прямого компрессионного прессования можно получать изделия стабильно высокого качества, которые будут полностью удовлетворять предъявляемым требованиям.

### Раздел 2

### ПРОЕКТИРОВАНИЕ РАЗДУВНОЙ ФОРМЫ НА ИЗДЕЛИЕ «ФЛАКОН»

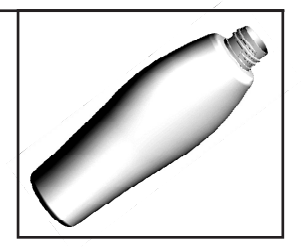

#### 2.1. Проектирование изделия «Флакон»

При проектировании изделия «Флакон» руководствуются теми же принципами, которые используются при проектировании прессового изделия, основные из которых широко освещаются в специализированной литературе [1, 2]. Тем не менее следует отметить, что при получении полых изделий в программе ProEngineer очень часто приходится проектировать эти детали в виде поверхностей (с последующим утолщением поверхностей), а не в виде твердых тел. Так, в частности, для создания в программе ProEngineer файла детали используют вкладку главного меню *Файл* → *Создать* (тип файла – деталь, подтип файла – твердое тело, шаблон – mm\_kg\_sec\_part).

Общий вид изделия «Флакон» представлен на рис. 2.1.

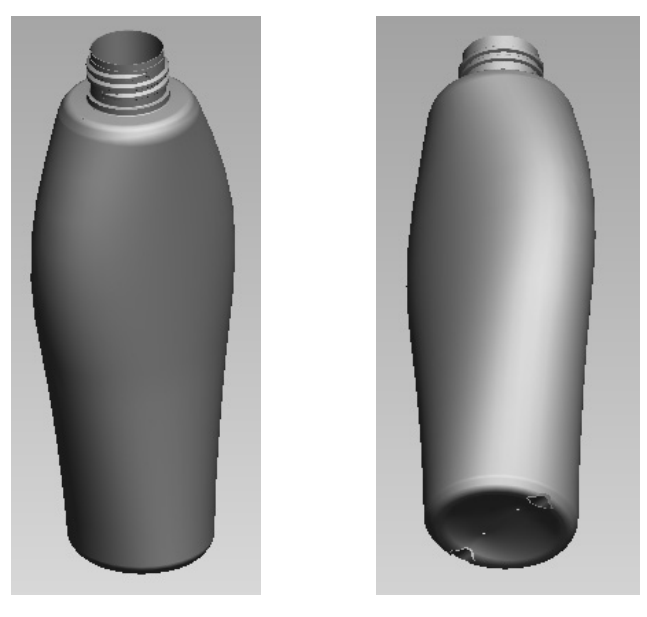

Рис. 2.1. Общий вид изделия «Флакон», получаемого методом экструзионно-раздувного формования

После создания файла при помощи соответствующих элементов изделию придается необходимая геометрия. Для рассматриваемого примера, в котором изделие проектируется первоначально с помощью поверхностей (а не в виде твердого тела), сначала создается ряд новых базовых плоскостей, параллельных плоскости TOP (на различной высоте вдоль высоты проектируемого флакона), на которых впоследствии создаются эскизы, соответствующие сечению флакона на различных уровнях флакона. Кроме того, на базовых плоскостях FRONT и RIGHT создаются также кривые, определяющие внешние контуры флакона, которые затем используются в качестве направляющих при вытягивании поперечных

сечений флакона. Далее на соответствующих базовых плоскостях создается ряд эскизов, на базе которых получаются новые поверхности. Очень важно объединять получаемые поверхности в единую составную поверхность, поскольку только в этом случае ProEngineer сможет корректно утолщить поверхность, и тогда модель приобретает свой окончательный вид. На рис. 2.2 представлена последовательность стадий изменения геометрии модели с получением окончательного вида изделия.

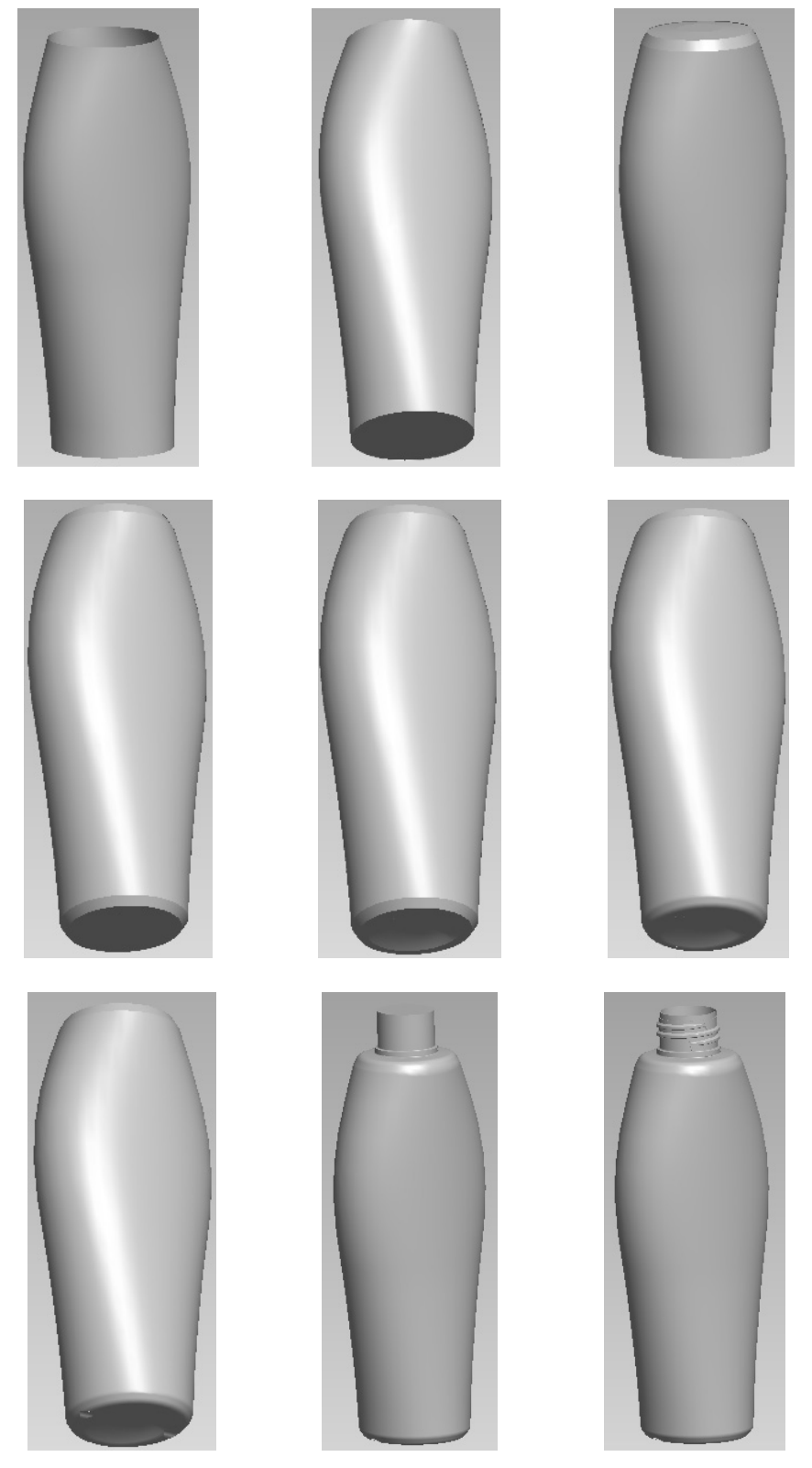

Рис. 2.2. Алгоритм построения детали «Флакон» в программе ProEngineer

При необходимости модель окрашивается в соответствующий цвет с помощью пользовательского образа, что создает дополнительный визуальный эффект.

С целью создания на чертеже изделия сечения оно предварительно задается в соответствующей модели (диалоговое окно *Менеджер вида*, вкладка *Сечение*) и затем отображается при определении свойств соответствующего вида на чертеже. Таким образом можно создавать как простые, так и сложные разрезы и сечения.

В модели можно определить также материал, из которого будет изготавливаться соответствующее изделие (вкладка *Файл* → *Свойства* главного меню). После выбора соответствующего материала система сама определяет плотность материала и, как следствие, может рассчитать массу детали. Определить массу изделия можно, воспользовавшись вкладкой *Анализ* → *Модель* → *Физические свойства* в режиме редактирования модели.

Следует отметить, что выше приведен пример проектирования достаточно простого изделия. Конструкция других изделий может в значительной степени отличаться от рассмотренной, а поэтому при проектировании соответствующего изделия необходимо проанализировать ряд факторов, таких как толщина стенки формуемого изделия, степень равнотолщинности изделия, характер имеющейся на изделии резьбы, особенности применяемого рифления, надписей и др. Более подробно указанные вопросы рассматриваются в книгах, посвященных проектированию пластмассовых изделий [3–7].

На базе полученной модели на следующем этапе в программе ProEngineer создается чертеж (*Файл* → *Создать*; тип файла – чертеж). При этом следует расположить на соответствующем формате минимальное количество видов, с помощью которых можно полностью охарактеризовать изделие и все его размеры. При необходимости, помимо проекционных видов, на чертеже можно размещать также разрезы и сечения, выносные виды, что позволит охарактеризовать даже самые мелкие элементы изделия. При оформлении чертежей следует руководствоваться требованиями, перечисленными в ЕСКД, в которой определяются правила нанесения на чертежи размеров, предельных отклонений, заметок, символов шероховатости, расположения чертежных видов, разрезов, сечений, приводятся допустимые форматы, шрифты и т. д. [3].

С помощью инструментов программы ProEngineer осуществляется редактирование чертежей таким образом, чтобы они соответствовали всем требованиям, предусмотренным в ЕСКД. Кроме того, при оформлении чертежей необходимо учитывать также требования, приведенные в СТП БГТУ 002-2007 [8].

К тому же следует определить марку материала, из которого будет изготавливаться будущее изделие. При выборе марки материала необходимо руководствоваться результатами анализа сферы применения пластмассового изделия.

В рассматриваемом примере изделие «Флакон» должно обладать довольно высокой жесткостью, повышенной стойкостью к действию химических реагентов (в особенности моющих средств) и при этом должно иметь довольно низкую стоимость (поскольку используется в качестве тары для косметических средств). Для этих целей вполне подойдет марка полиэтилена низкого давления ПЭНД 276-73 по ГОСТ 16338 [26] (термостабилизированный материал – для снижения вероятности изменения окраски изделия при формовании), которая может использоваться для изготовления полых изделий методом раздувного формования. При выборе полимерного материала для других изделий следует анализировать технические нормативно-правовые акты и стандарты на соответствующие материалы, например [26–37]. Пример оформления чертежа на изделие, полученное методом раздувного формования, а именно на изделие «Флакон», представлен в приложении 32.

Помимо основных видов и разрезов, на чертеже следует также расположить аксонометрическое изображение проектируемой детали с вырезом его четверти (сечение заранее создается в модели изделия). Кроме того, на чертеже необходимо привести требования к изделию, к шероховатости его поверхности.

Рамка на оформляемом чертеже должна заполняться по СТП БГТУ 002-2007 [8].

Проектируемое в рассматриваемом примере изделие должно иметь шероховатость поверхности на уровне *Ra* = 1,6, однако при этом еще и определенную поверхностную текстуру – шагрень. Такая шероховатость и текстура достигаются благодаря проведению пескоструйной обработки формообразующих поверхностей оснастки. За счет обеспечения подобной шероховатости флакон становится более удобным для захвата рукой и не сможет выскальзывать из нее. В области сварных швов (в месте удаления облоя) шероховатость поверхности изделия может составлять *Ra* = 3,2.

К большинству размеров флакона не предъявляется особенно жестких требований. К наиболее ответственным размерам относятся только те размеры, которые сопрягаются с другим компонентом – крышкой. Для таких размеров выбирается 10-й квалитет точности. Для большинства же размеров изделия выбирается 15-й квалитет точности, а для некоторых ответственных размеров, например габаритных размеров, – 14-й квалитет точности [3]. Все допуски на размеры обязательно указываются на чертеже на соответствующее изделие. Для всех размеров изделия, которые могут изготавливаться менее точно, предельные отклонения выбираются согласно соответствующему пункту перечня «Технические требования» на чертеже изделия. В приложении 2 представлены численные значения предельных отклонений для соответствующих полей допусков, которые наиболее часто используются при проектировании пластмассовых изделий и формующего инструмента для их изготовления (более подробная информация приведена в ГОСТ 25347 [13]).

#### 2.2. Проектирование и расчет исполнительных размеров формообразующих деталей

На следующем этапе на базе спроектированной модели создаются формообразующие детали – полуформы, донные, резьбовые, горловые вставки и дорн. Несмотря на то, что в большинстве случаев формы изготавливаются многогнездными, формообразующие детали в этих формах являются одногнездными.

Для проектирования формообразующих деталей в системе ProEngineer необходимо создать файл производства (*Файл* → *Создать*; тип файла – производство, подтип файла – полость пресс-формы, шаблон – mm\_kg\_sec\_mfg\_mold).

Основные принципы проектирования формообразующих деталей (ФОД) рассматриваются в специализированной литературе [1]. В общем случае для проектирования ФОД следует разместить в файле производства модель спроектированного изделия, определить усадку полимерного материала, создать заготовку подходящих размеров и формы, определить поверхность разъема полуформ, разделить формообразующие детали на отдельные объемы и сформировать твердые тела на основе указанных литейных объемов.

Значение усадки материала изделия определяется в соответствии с тем значением, которое указывается на чертеже (согласно стандарту на материал).

При раздувном формовании в большинстве случаев используются формы, имеющие прямоугольное поперечное сечение формообразующих деталей. От края формообразующей поверхности до края формообразующей детали (фактически до края заготовки) необходимо обеспечить расстояние 20–40 мм (для размещения в полуформах каналов охлаждения).

Толщина полуформ и всей формы (заготовки) в целом выбирается согласно заданию на проектирование. Закрытая высота формы должна соответствовать паспортным данным на соответствующий выдувной агрегат. Целесообразно выбирать габаритные размеры заготовки таким образом, чтобы они составляли целые числа.

Поверхность разъема ФОД в программе можно определять как автоматическими средствами (юбочная поверхность), так и вручную с помощью элементов редактирования поверхностей [1]. Разделение формы на горловую и резьбовую вставки, полуформу и донную вставку уместно проводить на стадии создания формообразующих деталей.

Ниже представлен алгоритм создания формообразующих деталей для рассматриваемого примера. После размещения модели в файле производства необходимо задать значение усадки материала – в нашем случае 1,75% (согласно чертежу на изделие). Формообразующие детали раздувной формы целесообразно изготавливать прямоугольного сечения (рис. 2.3) [1].

В рассматриваемом примере следует сначала определить поверхность разделения формы и ниппеля. Подобная поверхность легко создается вручную с помощью фитчера *Вытягивание* (рис. 2.4) [1].

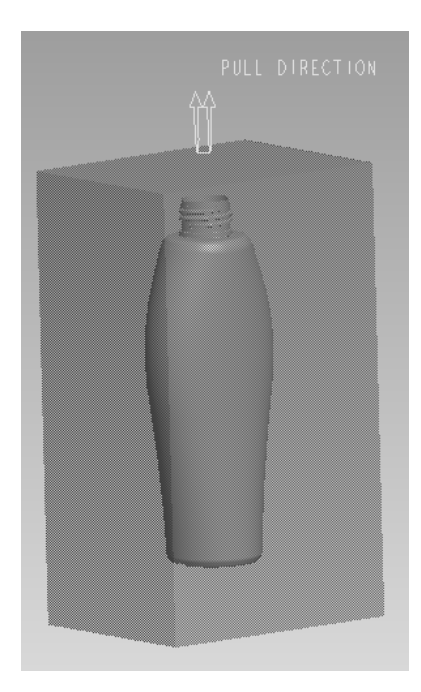

Рис. 2.3. Создание заготовки формообразующих деталей

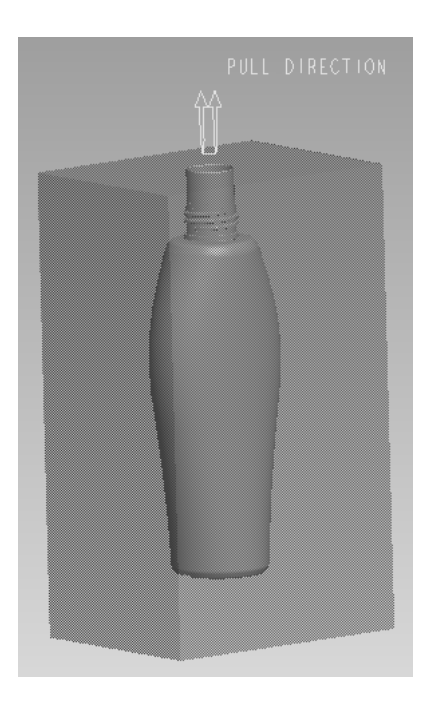

Рис. 2.4. Создание поверхности разъема формы и ниппеля

На следующем этапе необходимо определить поверхность разъема двух полуформ. Подобная поверхность может легко создаваться вручную при помощи фитчера *Вытягивание* (рис. 2.5) [1].

После этого определяются также поверхности разделения горловой и резьбовой вставок, полуформы и донной вставки. Подобные поверхности также создаются с помощью фитчера *Вытягивание* (рис. 2.6) [1].

После создания поверхности разделения можно из общего объема заготовки получить объемы всех формообразующих деталей. В рассматриваемом примере подобными формообразующими деталями являются горловые и резьбовые вставки, полуформы и донные вставки. На следующем этапе на основании этих литейных объемов можно получить твердотельные компоненты (при необходимости во время извлечения изделия можно определить для создаваемых деталей шаблон, что позволяет предусмотреть наличие в соответствующих моделях базовой геометрии) (рис. 2.7). Для моделей формообразующих деталей можно также выбрать материал, из которого они впоследствии будут изготавливаться [1].

Для каждой из полученных формообразующих деталей на следующем этапе необходимо оформить чертеж в программе ProEngineer (*Файл* → *Создать*; тип файла – чертеж). Общие требования к оформлению чертежей не отличаются от требований к оформлению чертежей на пластмассовые изделия. Примеры оформления чертежей на изделия горловая и резьбовая вставки, полуформа, донная вставка и ниппель представлены в приложениях 33– 37 соответственно.

Все размеры всех формообразующих элементов всех формообразующих деталей (горловая и резьбовая вставки, полуформа, донная вставка и ниппель) должны изготавливаться с очень высокой точностью, поскольку эти размеры будут непосредственно определять размеры соответствующей геометрии получаемого пластмассового изделия. Поля допусков на формообразующие размеры выбираются в соответствии с полями допусков на размеры проектируемых изделий. Кроме того, необходимо обеспечить также довольно низкую шероховатость всех формообразующих поверхностей и определенную текстуру этих поверхностей (на уровне *Ra* = 1,6, пескоструйная обработка).

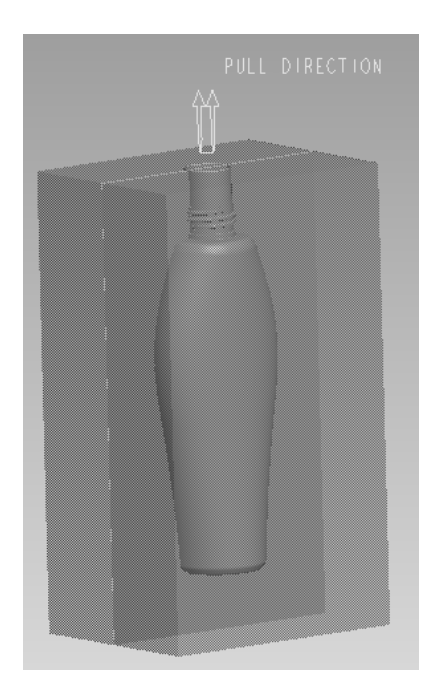

Рис. 2.5. Создание поверхности разъема полуформ

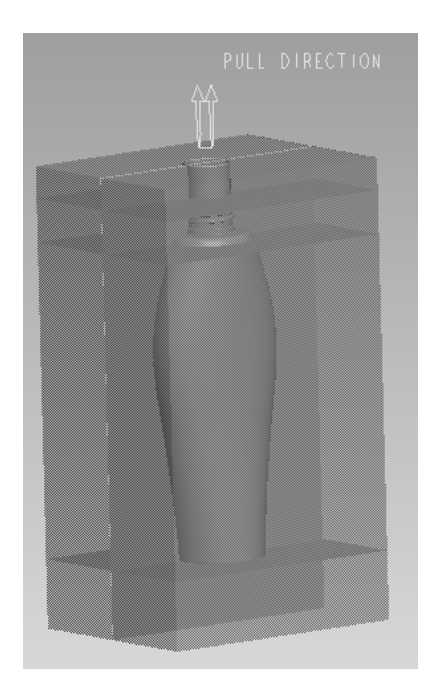

Рис. 2.6. Определение поверхностей разделения горловой и резьбовой вставок, полуформы и донной вставки

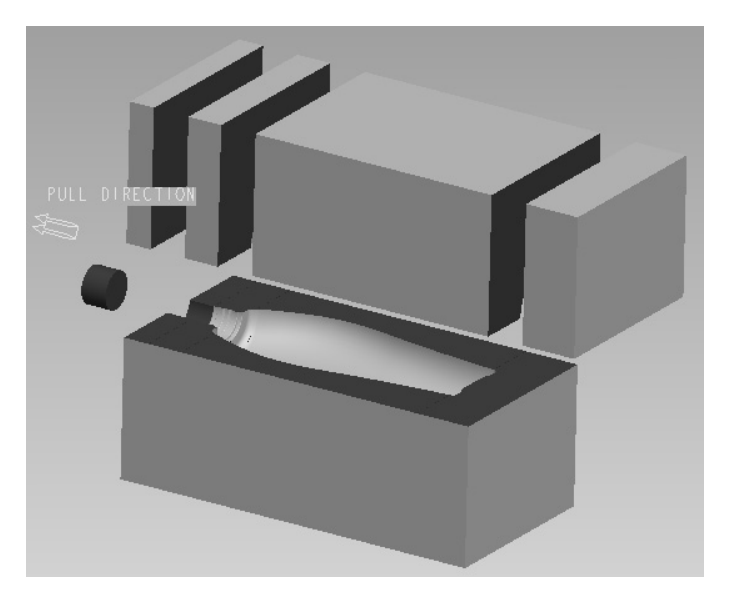

Рис. 2.7. Получение моделей формообразующих деталей и моделирование процесса размыкания полуформ

Формообразующие детали соединяются между собой с помощью винтов и центрируются посредством штифтов.

За счет задания усадки материала на стадии проектирования формообразующих деталей размеры последних корректируются (масштабируются). При оформлении чертежа на соответствующее изделие на основе спроектированной модели приходится только корректно выбрать предельные отклонения на соответствующие размеры и правильно округлить размеры [3]. Тем не менее при выполнении курсовой работы требуется также привести пример расчета трех размеров (валов, отверстий и остальных) какой-либо формообразующей детали или деталей, согласно стандартной методике, и сравнить полученные значения с теми величинами, которые были рассчитаны в системе ProEngineer.

Исполнительные размеры формообразующих элементов назначают в зависимости от допуска на размеры изделия и усадки перерабатываемого материала [3] и рассчитываются по ГОСТ 15947 [14] и ГОСТ 15948 [15].

В рассматриваемом примере усадка полимерного материала (марки ПЭНД 276-73 согласно ГОСТ 16388 [26]) составляет 1,5–2,0% (среднее значение 1,75%).

Ниже приведен пример расчета размера элемента, оформляющего габаритный размер проектируемого изделия (на чертеже изделия 62 мм, на ФОД – охватывающий размер или отверстие); размера ниппеля, оформляющего внутренний размер горловины (на чертеже изделия 20 мм, на ФОД – охватываемый размер или вал); межосевого расстояния, а именно шага резьбы (на чертеже изделия 3,175 мм, на ФОД – размер, относящийся к остальным).

Охватывающие размеры  $D_{\text{M}}$ , мм, определяются по ГОСТ 15947 [14] с помощью следующей формулы:

$$
D_{\rm M} = D_{\rm max} + D_{\rm max} \cdot 0.01 \cdot S_{\rm max} - T_{\rm H}, \tag{2.1}
$$

где *D*max – наибольший предельный размер изделия, мм; *S*max – максимальная усадка материала (пластмассы), %; *T*и – допуск на размер изделия, мм.

Согласно чертежу на изделие, верхнее предельное отклонение размера 62 мм равно 0 мм, а нижнее предельное отклонение составляет –0,74 мм. Таким образом, максимальное значение указанного размера проектируемого изделия –  $D_{\text{max}} = 62 + 0 = 62$  мм. Максимальное значение усадки материала достигает *S*max = 2% (по чертежу на изделие). Общий допуск на соответствующий размер изделия составляет  $T_u = 0 - (-0.74) = 0.74$  мм.

Итак, исполнительный размер рассматриваемого элемента рассчитывается следующим образом:

$$
D_{\rm M} = 62 + 62 \cdot 0,01 \cdot 2 - 0,74 = 62,5 \text{ mm}.
$$

Вследствие того, что для указанного размера было выбрано поле допуска *h*14 (на чертеже изделия), то для размера соответствующей формообразующей детали следует выбрать поле допуска *H*9 [3, c. 282, табл. 4.15]. Учитывая это, полученные результаты округляем с кратностью по 9-му квалитету (охватывающие размеры округляются в сторону увеличения) [3, c. 283, табл. 4.17]:

$$
D_{\rm M} = 62,5 \; H9 \; (^{+0,074}) \; \text{MM}.
$$

Охватывающий размер *D*м, вычисленный в программе ProEngineer, составляет:

$$
D_{\rm M} = 63,06 \,H9 \,(^{+0,074}) \, \text{MM}.
$$

Охватываемые размеры  $d_{cr}$ , мм, определяются по ГОСТ 15947 [14] на основании следующей формулы:

$$
d_{\rm cr} = d_{\rm min} + d_{\rm min} \cdot 0.01 \cdot S_{\rm min} + T_{\rm H},\tag{2.2}
$$

где *d*min – наименьший предельный размер изделия, мм; *S*min – минимальная усадка материала (пластмассы), %;  $T_u$  – допуск на размер изделия, мм.

Согласно чертежу на изделие, верхнее предельное отклонение размера 20 мм равно +0,084 мм, а нижнее предельное отклонение – 0 мм. Таким образом, минимальное значение указанного размера проектируемого изделия составляет  $d_{\text{min}} = 20 - 0 = 20$  мм. Минимальное значение усадки материала достигает *S*min = 1,5% (по чертежу на изделие). Общий допуск на соответствующий размер изделия составляет  $T_u = 0.084 - 0 = 0.084$  мм.

Итак, исполнительный размер рассматриваемого элемента рассчитывается следующим образом:

$$
d_{\text{cr}} = 20 + 20 \cdot 0.01 \cdot 1.5 + 0.084 = 20.384
$$
 MM.

Вследствие того, что для указанного размера было выбрано поле допуска *H*10 (на чертеже изделия), то для размера соответствующей формообразующей детали следует выбрать поле допуска *h*6 [3, c. 282, табл. 4.15]. Учитывая это, полученные результаты округляем с кратностью по 6-му квалитету (охватываемые размеры округляются в сторону уменьшения) [3, c. 283, табл. 4.17]:

$$
d_{\rm cr} = 20,38 \; h6 \; (0.013) \; \text{MM}.
$$

Охватываемый размер  $d_{cr}$ , вычисленный в программе ProEngineer, составляет:

$$
d_{\text{cr}} = 20,36 \; h6 \; (-0,013) \; \text{MM}.
$$

Межосевое расстояние *А*м, мм, определяется по ГОСТ 15947 [14] с помощью следующей формулы:

$$
A_{\rm M} = A + A \cdot 0.01 \cdot S_{\rm cp},\tag{2.3}
$$

где  $A$  – номинальный размер межосевого расстояния, мм;  $S_{cp}$  – среднее значение усадки материала (пластмассы), %.

Согласно чертежу на изделие, для размера шага резьбы 3,175 мм характерно симметричное поле допуска ±*IT*10/2. Таким образом, верхнее и нижнее предельное отклонения указанного размера составляют 0,024 и –0,024 мм соответственно. Среднее значение усадки материала равно  $S_{cp} = 1,75\%$  (по чертежу на изделие).

Итак, исполнительный размер рассматриваемого элемента находится следующим образом:

$$
A_{\rm M} = 3,175 + 3,175 \cdot 0,01 \cdot 1,75 = 3,23 \text{ MM}.
$$

Вследствие того, что для указанного размера было выбрано поле допуска ±*IT*10/2 (на чертеже изделия), то для размера соответствующей формообразующей детали следует выбрать поле допуска ±*IT*10/2 [3, c. 282, табл. 4.15]. Учитывая это, рассчитанные результаты округляем с кратностью по 10-му квалитету (межосевые размеры округляются в сторону уменьшения) [3, c. 283, табл. 4.17]:

$$
A_{\rm M}
$$
 = 3,23 ± *IT*10/2 (±0,024) MM.

Межосевое расстояние *A*м, определенное в программе ProEngineer, составляет:

$$
A_{\rm M}
$$
 = 3,23 ± *IT*10/2 (±0,024) MM.

#### 2.3. Расчет гнездности формы

После проектирования формообразующих деталей можно приступать к расчету гнездности соответствующей формы. Расчет гнездности форм для раздувного формования проводится с учетом ограничений, которые накладываются на возможности раздувного агрегата. Расчет должен учитывать максимальное количество ручьев, которое может обеспечивать экструдер раздувного агрегата, ширину формуемого изделия, усилие, обеспечиваемое узлом смыкания полуформ раздувного агрегата, и максимальную производительность экструдера раздувного агрегата.

Гнездность, обусловленная усилием смыкания полуформ, необходимым для удержания полуформ в закрытом состоянии на стадии раздува трубчатой заготовки, вычисляется по формуле [3, с. 311] и округляется до целого числа в меньшую сторону:

$$
n_{\rm pl} = \frac{10 \cdot P_{\rm M}}{p_1 \cdot F_{\rm H3A}}\,,\tag{2.4}
$$

где  $P_M$  – номинальное усилие смыкания плит раздувного агрегата, кН;  $p_1$  – давление воздуха, использующегося для раздува, МПа; *F*изд – площадь проекции изделия на плоскость разъема формы,  $cm<sup>2</sup>$ .

Гнездность, связанная с усилием смыкания полуформ, необходимым для удержания полуформ в закрытом состоянии на стадии сваривания стенок трубчатой заготовки пресс-кантами, рассчитывается по формуле [3, с. 317] и округляется до целого числа в меньшую сторону:

$$
n_{\text{p2}} = \frac{10 \cdot P_{\text{m}}}{p_2 \cdot F_{\text{m}} + p_3 \cdot F_3},\tag{2.5}
$$

где  $P_M$  – номинальное усилие смыкания плит раздувного агрегата, кН;  $p_2$  – давление материала, развиваемое в области пресс-кантов при сваривании стенок трубчатой заготовки, МПа;  $F_{\text{IR}}$  – суммарная площадь пресс-кантов, см<sup>2</sup>;  $p_3$  – давление, развиваемое в области занижений (карманов) при сваривании стенок трубчатой заготовки, МПа;  $F_3$  – суммарная площадь занижений (карманов для облоя), см<sup>2</sup>.

Гнездность, обусловленная максимальной производительностью экструдера раздувного агрегата, вычисляется исходя из формулы и округляется до целого числа в меньшую сторону:

$$
n_{\rm a} = \frac{A_{\rm H} \cdot \tau_{\rm u}}{3.6 \cdot m_{\rm H3,II}},\tag{2.6}
$$

где *А*н – максимальная производительность экструдера раздувного агрегата (по соответствующему материалу), кг/ч;  $\tau_{\text{u}}$  – время цикла формования изделия в форме, с, рассчитываемое по формуле  $\tau_{\text{u}} = \tau_{\text{x}} + \tau_{\text{ox}n}$ ;  $\tau_{\text{x}} - \tau_{\text{av}}$  холостого цикла (определяется по паспорту раздувного агрегата), с;  $\tau_{ox}$  – время охлаждения изделия в форме, с;  $m_{M3}$  – масса изделия, г.

Время охлаждения находится по выражению [3, c. 306]:

$$
\tau_{\text{ox} \pi} = \frac{0,405}{a} \cdot \delta^2 \cdot \ln\left[\frac{t_{\text{s}} - t_{\text{\phi}}}{t_{\text{u}} - t_{\text{\phi}}}\right],\tag{2.7}
$$

где *а* – коэффициент температуропроводности, м 2 /с; δ *–* толщина стенки изделия, м; *t*з – температура заготовки, °С; *t*ф – температура формы, °С; *t*и – температура изделия к моменту раскрытия формы, °С.

Коэффициент температуропроводности вычисляется по формуле

$$
a = \frac{\lambda}{\rho \cdot c_p},\tag{2.8}
$$

где λ – теплопроводность, Bт/(м · K); ρ – плотность материала, кг/м<sup>3</sup>; *с*<sub>р</sub> – изобарная удельная теплоемкость, Дж/(кг · К).

Из рассчитанных величин *n*p1, *n*p2 и *n*<sup>a</sup> для конструирования формы принимают наименьшую целую величину, согласно формуле [3, c. 170]:

$$
n_n = \min(n_{p1}, n_{p2}, n_a). \tag{2.9}
$$

В рассматриваемом примере форма проектируется на раздувной агрегат EBM AT 400 DH, паспортные данные которого приведены в приложении 38.

Гнездность, обусловленная усилием смыкания полуформ, необходимым для удержания полуформ в закрытом состоянии на стадии раздува трубчатой заготовки, находится по формуле (2.4), учитывая то, что  $P_M = 70$  кН;  $p_1 = 7$  атм = 0,7 МПа (давление воздуха при формовании);  $F_{\text{H3A}} = 75,43 \text{ cm}^2$ :

$$
n_{\rm pl} = \frac{10 \cdot 70}{0, 7 \cdot 75, 43} = 13, 26 \approx 13 \text{ m}.
$$

Гнездность, связанная с усилием смыкания полуформ, необходимым для удержания полуформ в закрытом состоянии на стадии сваривания стенок трубчатой заготовки пресс-кантами, рассчитывается по формуле (2.5), принимая во внимание то, что  $P_M = 70$  кН;  $p_2 = 3$  МПа;  $F_{\text{TR}} = 0.67 \text{ cm}^2$ ;  $p_3 = 0.4 \text{ M}$  $\Pi$ a [3, c. 317];  $F_3 = 40.58 \text{ cm}^2$ :

$$
n_{\text{p2}} = \frac{10 \cdot 70}{3 \cdot 0,67 + 0,4 \cdot 40,58} = 38,4 \approx 38 \text{ m}.
$$

Величина коэффициента температуропроводности материала определяется по формуле (2.8), учитывая тот факт, что  $\lambda = 0.418 - 0.440 \text{ Br/(m} \cdot \text{K)}$  (принимаем равным 0.429 Вт/(м  $\cdot$  K) в соответствии с ГОСТ 16388 [26]);  $\rho = 958-963 \text{ кr/m}^3$  (полагаем равным 960 кг/м<sup>3</sup> согласно ГОСТ 16388 [26]);  $c_p = 1680 - 1880$  Дж/(кг · К) (принимаем равным 1,78 · 10<sup>3</sup> Дж/(кг · К) по ГОСТ 16388 [26]). Гнездность, обусловленная максимальной производительностью экструдера раздувного агрегата, вычисляется по формуле (2.6), учитывая то, что  $A<sub>H</sub> = 110$  кг/ч (максимальная производительность экструдера раздувного агрегата по полиэтилену);  $\tau_{\text{u}} = 1.9 \text{ c}$ (согласно приложению 38);  $m_{\text{H3A}} = 11.1 \text{ r}$ ;  $\delta = 0.5 \cdot 10^{-3} \text{ nm}$  (согласно чертежу на изделие);  $t_3 = 170$ °C;  $t_0 = 50$ °C;  $t_0 = 80$ °C (по ГОСТ 16388 [26]):

$$
a = \frac{0,429}{960 \cdot 1,78 \cdot 10^3} = 2,51 \cdot 10^{-7} \text{ m}^2/\text{c},
$$
  

$$
\tau_{\text{ox}1} = \frac{0,405}{2,51 \cdot 10^{-7}} \cdot \left(0,5 \cdot 10^{-3}\right)^2 \cdot \ln \frac{170 - 50}{80 - 50} = 0,6 \text{ c},
$$
  

$$
n_a = \frac{110 \cdot (1,9 + 0,6)}{3,6 \cdot 11,1} = 6,88 \approx 6 \text{ mJ}.
$$

Из рассчитанных величин для конструирования формы принимают наименьшую целую величину:

$$
n_n = \min(n_{p1}, n_{p2}, n_a) = 6.
$$

Кроме того, при определении гнездности оснастки учитываются также геометрические ограничения, в частности такие параметры, как максимальные размеры формы, максимальное расстояние между осями формующих гнезд, максимальная ширина формуемого изделия, а также максимальное количество ручьев, которое может обеспечивать экструдер раздувного агрегата. Учитывая указанные параметры, для рассматриваемого примера гнездность проектируемой оснастки принимается равной 3.

#### 2.4. Компоновка формующего инструмента. Оформление сборочного чертежа и спецификации

После расчета гнездности оснастки можно приступать к компоновке формующего инструмента. Конструкция оснастки определяется конструкцией получаемого изделия, однако в большинстве случаев имеет схожее строение.

При компоновке формующего инструмента в программе ProEngineer целесообразно первоначально создать сборочные файлы для каждой из полуформ (вкладка главного ме-

ню Файл  $\rightarrow$  Создать; тип файла – сборка, подтип файла – конструкция, шаблон – mm kg sec assy). В созданном файле сборки необходимо последовательно разместить все компоненты соответствующей полуформы. Для этого предварительно каждый из элементов формы следует создать в программе ProEngineer в виде отдельного файла (Файл  $\rightarrow$ Создать; тип файла – деталь, подтип файла – твердое тело, шаблон – mm kg sec part).

После создания сборочных файлов для обеих полуформ необходимо создать на их основе общий файл сборки для всей формы. Следует отметить, что в том случае, если в процессе проектирования выявляется необходимость изменения какой-либо геометрии или размера какого-либо элемента формы, то после подобных изменений корректируется также и общий вид сборки соответствующей полуформы и формы в целом (принцип ассоциативности [1]). То же самое справедливо и для чертежей – любые изменения, вносимые в конструкцию какой-либо детали, всегда автоматически вносятся и в файл чертежа на эту деталь.

При создании каждого компонента формы следует в режиме редактирования модели определить его геометрию и размеры, а впоследствии разместить созданный элемент в файле сборки. При определении расположения деталей оснастки в сборочном файле необходимо предусмотреть достаточное количество закреплений этих элементов, поскольку только в этом случае при корректировке геометрии или размеров какого-либо компонента относительное расположение остальных компонентов будет оставаться неизменным.

Ниже на рис. 2.8 представлены общие требования к компоновке формующего инструмента на примере формы на изделие «Флакон».

Общие принципы компоновки формующего инструмента рассматриваются в книгах, посвященных конструированию раздувных форм [3, 38, 39].

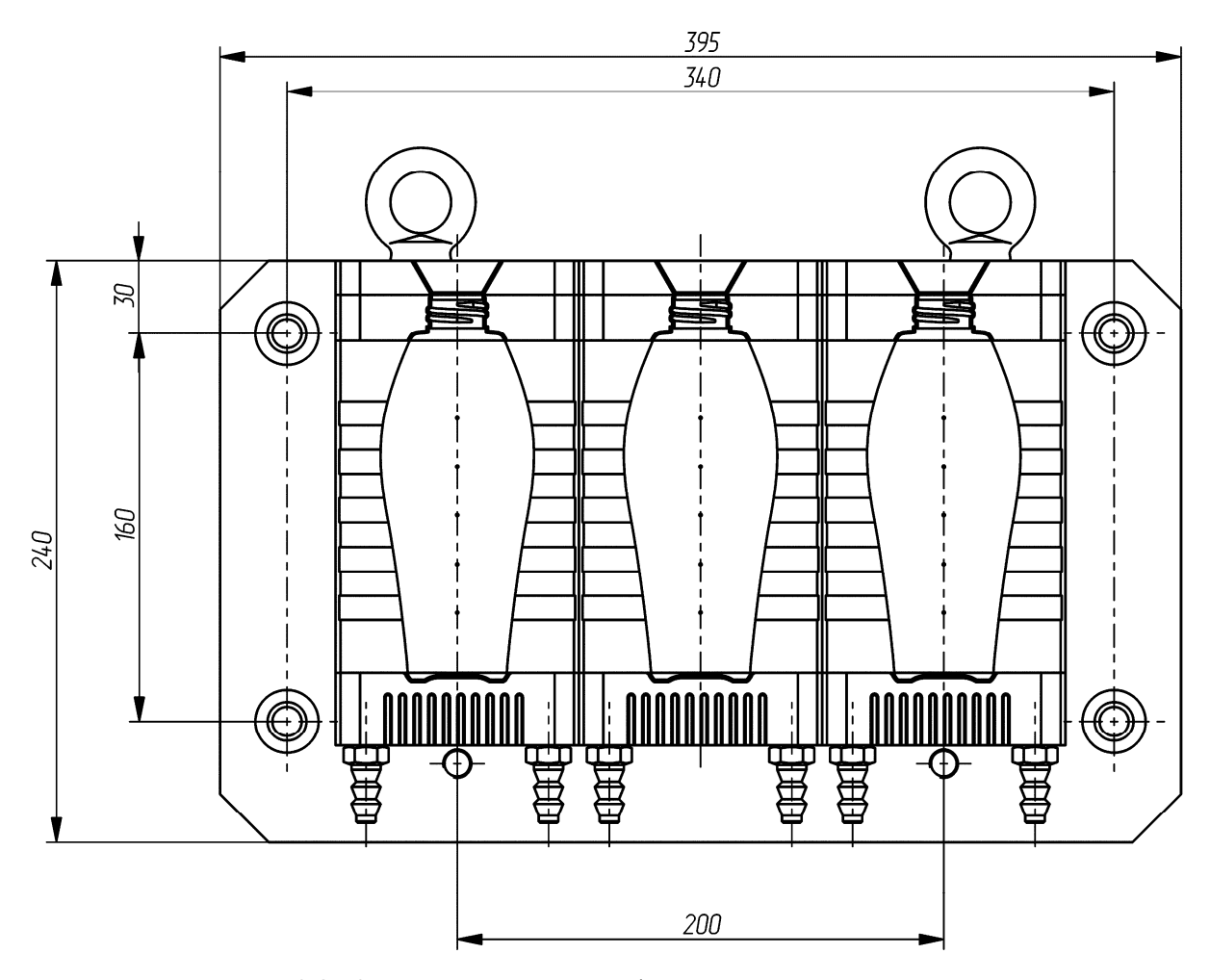

Рис. 2.8. Компоновка раздувной формы на изделие «Флакон»

В настоящем пособии приводится пример проектирования оснастки на довольно простое изделие, а поэтому и компоненты указанной формы имеют достаточно простую конструкцию. Формы на другие изделия могут иметь гораздо более сложную конструкцию. Ниже описаны основные компоновочные решения, выбранные только для конкретной оснастки.

Максимальные размеры формы (длина, ширина, высота) определяются предельными размерами формы для конкретного раздувного агрегата.

Согласно ранее приведенным расчетам, гнездность проектируемой оснастки составляет 3. Гнезда в раздувных формах размещаются в ряд. Располагать гнезда в форме необходимо на как можно меньшем расстоянии. Каждое гнездо формируется набором формообразующих деталей – горловой и резьбовой вставок, полуформы и донной вставки. Горловые, резьбовые и донные вставки могут оформлять либо в виде накладных, либо в виде вставок в матрицу. В рассматриваемом примере выбран первый вариант. Размеры между осями формообразующих деталей определяются паспортными данными раздувного агрегата. В раздувных формах в подавляющем большинстве случаев не предусматривается система выталкивания. Все формообразующие компоненты соединяются между собой с помощью винтов (в рассматриваемом примере винты с резьбой M8) и центрируются посредством штифтов (в нашем примере диаметр штифтов составляет 8 мм), после чего закрепляются на общих плитах крепления (в рассматриваемом примере винтами с резьбой M10) и центрируются с помощью штифтов (в нашем примере диаметр штифтов составляет 8 мм).

Кроме того, на указанных плитах крепления размещаются также направляющие элементы формы – втулки и колонки. В большинстве форм для раздувного формования предусматриваются по четыре направляющие колонки и втулки, которые располагаются в углах плиты крепления. В рассматриваемом примере гнезда находятся на расстоянии 100 мм друг от друга, что позволяет свободно разместить в формообразующих деталях все крепежные и центрирующие элементы, а также каналы для охлаждения форм.

Скомпоновав указанные элементы, можно определить габаритные размеры плит формующего инструмента. В нашем случае они составляют 395×240 мм. Согласно приложению 38, на плитах раздувного агрегата располагается сетка отверстий для крепления. Из сетки отверстий для крепления формы к плите раздувного агрегата выбираются отверстия, наиболее подходящие для проектируемой оснастки. В рассматриваемом примере плиты крепления формы прикручиваются к плите агрегата с помощью четырех винтов с резьбой M12.

Толщину плит крепления и формообразующих деталей следует выбирать с учетом ограничений, накладываемых конструкцией раздувного агрегата. В нашем примере для выбранного агрегата минимальная высота полуформы составляет 100 мм (согласно приложению 38).

При проектировании каждой детали выдувной формы следует также определить материал этой детали, поскольку в этом случае система сможет рассчитать массу как отдельного компонента, так и всей будущей раздувной формы в целом. Материалы деталей оснастки выбираются в соответствии с рекомендациями, приведенными в литературе [3, 18] и в нормативно-технической документации (ГОСТ 27358 [19]). Определенная масса формы не должна превышать предельную допустимую массу оснастки для конкретного раздувного агрегата (в рассматриваемом примере, согласно приложению 38, – 100 кг).

На базе созданного сборочного файла необходимо оформить чертеж формующего инструмента, на котором изображается фронтальный вид одной из полуформ и разрез всей формы. В случае необходимости на чертеже можно также разместить третий вид оснастки – вид сверху. Разрез оснастки следует оформлять таким образом, чтобы линия сечения проходила через все элементы формующего инструмента. Разрез первоначально оформляется в сборочном файле формующего инструмента, а затем уже отображается на сборочном чертеже формующего инструмента. На сборочном чертеже представляются также «Технические требования» и «Технические характеристики» проектируемой оснастки. Пример оформления сборочного чертежа формы на изделие «Флакон» представлен в приложении 39.

На разрабатываемую оснастку оформляется спецификация в соответствии с требованиями ЕСКД. Спецификация создается в программе ProEngineer в виде отчета с привязкой к конкретному чертежу. Для создания спецификации в программе необходимо первоначально открыть сборочный файл формы, чертеж этой формы, после чего воспользоваться вкладкой основного меню *Файл* → *Создать*. В качестве типа создаваемого файла следует выбрать отчет (расширение .rep), а в качестве шаблона для создания отчета – файл specificazia\_a4.frm. Программа автоматически группирует входящие в состав сборки компоненты в соответствии с тем типом, который определен для конкретного компонента в его параметрах (если он вообще задан). Система также определяет количество компонентов одного типа и заполняет поле *Примечание* (информация также считывается с параметров, определенных для конкретной модели). Пример оформления спецификации к сборочному чертежу формы на изделие «Флакон» приведен в приложении 40.

#### 2.5. Расчет системы охлаждения формы

Переход в твердое состояние полимера в форме требует отвода большого количества теплоты. В связи с этим продолжительность цикла формования в значительной степени зависит от эффективности отвода теплоты и от температуры изделия, которая при этом достигается. Кроме того, режим охлаждения существенно влияет на качество получаемых изделий.

Задачи расчета системы охлаждения формы определяются следующим образом: установить количество теплоты, которое полимер отдает форме; определить расход хладагента (чаще всего – воды), задаваясь допустимой разностью температур на входе и выходе из системы охлаждения; определить скорость движения хладагента, исходя из заданных, выбранных диаметров охлаждающих каналов; определить коэффициент теплоотдачи от формы к хладагенту, критерии, которые характеризуют процесс теплообмена; рассчитать площадь теплоотдающей поверхности, длину и количество каналов или поперечное сечение полостей, расстояние между каналами. При необходимости корректировки размеров выбранного диаметра каналов или размеров полости решение задач в упомянутой выше последовательности повторяется.

Вместе с тем важно помнить, что при быстром охлаждении в изделии возникают большие внутренние напряжения, и, если изделие эксплуатируется при повышенных температурах, неизбежны вторичная усадка и коробление. На переохлажденных стенках формы может конденсироваться влага, отрицательно влияющая на качество поверхности детали.

Ниже приведен пример расчета размеров каналов охлаждения для раздувной формы на изделие «Флакон».

Время цикла формования изделия  $\tau_{\text{u}}$ , с, определяется согласно уравнению [3, с. 306]:

$$
\tau_{\rm u} = \tau_{\rm ox, n} + \tau_{\rm x. u,} \tag{2.10}
$$

где  $\tau_{\text{oxJ}}$  – время охлаждения изделия, с;  $\tau_{\text{x} \cdot \text{u}}$  – время холостого цикла (время смыкания и размыкания полуформ, выдачи заготовки, раздува заготовки, извлечения изделия), с (согласно приложению 38,  $\tau_{x,\text{II}} = 1.9 \text{ c}$ ).

Время охлаждения было рассчитано в предыдущем подразделе и составило  $\tau_{\text{oxn}} = 0.6$  с. Следовательно, время цикла формования будет:

$$
\tau_{\text{II}} = 0.6 + 1.9 = 2.5 \text{ c.}
$$

Количество теплоты *Q*0, Дж, поступающее в форму вместе с расплавом полимера и передаваемое изделию, вычисляется по выражению [3, с. 252]:

$$
Q_0 = m_{\text{ofm}} \cdot c_p \cdot (t_{\text{cp}} - t_{\text{kl}}),\tag{2.11}
$$

где *m*общ – суммарная масса изделий, кг, определяемая по уравнению

$$
m_{\rm o6III} = m_{\rm H3II} \cdot n + m_{\rm o6II},\tag{2.12}
$$

здесь  $m_{\mu_{3,1}}$  – масса изделия, кг;  $n$  – число гнезд, шт.;  $m_{\mu_{0,0}}$  – масса облоя и остатков материала, кг.

Учитывая то, что *m*изд = 11,1 г = 11,1 · 10–3 кг (по чертежу изделия); *n* = 3 шт. (рассчитано в предыдущем подразделе);  $m_{\text{o6n}} = 10.0 \cdot 10^{-3}$  кг (определено приблизительно по конструкции формы):

$$
m_{\text{ofm}} = 11,1 \cdot 10^{-3} \cdot 3 + 10,0 \cdot 10^{-3} = 43,3 \cdot 10^{-3} \text{ kT};
$$

 $c_p$  – удельная теплоемкость материала изделия, Дж/(кг · К) (принимаем  $c_p = 1.78 \cdot 10^3$  Дж/(кг · К));  $t_{cp}$  – температура расплава на выходе из экструзионной головки, °C ( $t_{cp}$  = 170°С, согласно ГОСТ 16338 [26]); *t*к1 – средняя (по объему изделия) температура изделия в момент раскрытия формы, °C, рассчитываемая по формуле [3, с. 252]:

$$
t_{\kappa 1} = t_{\Phi} + \frac{2 \cdot (t_{\kappa} - t_{\Phi})}{\pi},
$$
\n(2.13)

где *t*ф – температура формы, °С; *t*к – температура изделия к моменту раскрытия формы, °С.

Принимая во внимание то, что  $t_{\phi} = 50^{\circ}C$ ,  $t_{\kappa} = 80^{\circ}C$  (по ГОСТ 16338 [26]):

$$
t_{\rm kl} = 50 + \frac{2 \cdot (80 - 50)}{3,14} = 69,1^{\circ}C.
$$

Итак, подставив полученные значения в формулу (2.11), имеем:

$$
Q_0 = 43.3 \cdot 10^{-3} \cdot 1,78 \cdot 10^3 \cdot (170 - 69.1) = 7776.77
$$
 Jx.

Количество теплоты, отводимое хладагентом *Q*х, Дж, находится по уравнению [3, с. 252]:

$$
Q_{\rm x} = Q_0 + Q_{\rm nor}.\tag{2.14}
$$

Пренебрегая потерями в окружающую среду *Q*пот, принимаем:

$$
Q_{\rm x} = Q_0. \tag{2.15}
$$

Следовательно,

$$
Q_x = 7776,77
$$
  $\mu$ 

Расход хладагента *g*х, кг, рассчитывается по формуле [3, с. 253]:

$$
g_x = \frac{Q_x}{c_x \cdot \Delta t_x},\tag{2.16}
$$

где *Q*<sup>х</sup> – количество теплоты, отводимое хладагентом, Дж; *c*х – удельная теплоемкость хладагента, Дж/(кг · К); Δ*t*х – разность температур хладагента (воды) на выходе и входе в канал, °C (допускается не более 2–4°C для исключения неравномерности охлаждения изделия).

Учитывая то, что *с*х = 4180 Дж/(кг · К) – удельная теплоемкость воды; Δ*t*х = 3°C (принимается согласно [3, c. 253]):

$$
g_{x} = \frac{7776,77}{4180 \cdot 3} = 0,62
$$
 kr.

В раздувных формах обе полуформы имеют практически одинаковую геометрию, а следовательно, и равную площадь формообразующей поверхности. В связи с этим через каждую полуформу следует пропускать одинаковое количество хладагента, вдвое меньшее по сравнению с тем количеством, которое пропускается через всю форму. Кроме того, принимая во внимание тот факт, что каждая полуформа состоит из трех гнезд, а каждое гнездо охлаждается своей системой охлаждения независимо, то через каналы охлаждения
каждого гнезда пропускается втрое меньшее количество охлаждающей жидкости. Расход хладагента через каналы охлаждения каждого гнезда полуформы  $g_x^{n}$ , кг, определяется по формуле [3, с. 253]:

$$
g_x^{\mathrm{n}} = \frac{g_x}{2 \cdot n},\tag{2.17}
$$

где  $g_x$  – расход хладагента, кг; *n* – число гнезд, шт.

Таким образом, расход хладагента через полуформу составляет:

$$
g_x^{\pi} = \frac{0,62}{2 \cdot 3} = 0,103 \text{ Kr}.
$$

Площадь поперечного сечения каналов охлаждения в полуформе  $f_{\text{x}}^{\text{\tiny\texttt{I}}}, \, \text{m}^2$ , вычисляется по выражению [3, с. 253]:

$$
f_x^{\mathrm{n}} = \frac{g_x^{\mathrm{n}}}{\rho_x \cdot \tau_{\mathrm{n}} \cdot \omega},\tag{2.18}
$$

где  $g_x^{\pi}$  – расход хладагента через полуформу, кг;  $\rho_x$  – плотность хладагента, кг/м<sup>3</sup>;  $\tau_{\pi}$  – время цикла формования изделия, с; ω – скорость течения хладагента, м/с.

Согласно справочным данным,  $\rho_x = 1000 \text{ кr/m}^3 - \text{плотность воды; } \omega = 1.0 \text{ м/с (прини$ мается, исходя из условий эксплуатации формы [3, c. 253]):

$$
f_x^{\mathrm{n}} = \frac{0,103}{1000 \cdot 2,5 \cdot 1,0} = 4,12 \cdot 10^{-5} \mathrm{m}^2.
$$

Диаметр каналов охлаждения в полуформе  $d_{\mathrm{x}}^{\mathrm{\scriptscriptstyle T}}$ , м, определяется по уравнению [3, с. 253]:

$$
d_{\mathbf{x}}^{\mathbf{n}} = 1,13 \cdot \sqrt{f_{\mathbf{x}}^{\mathbf{n}}},\tag{2.19}
$$

где  $f_x^{\pi}$  – площадь поперечного сечения каналов охлаждения в полуформе, м<sup>2</sup>.

Итак, диаметр каналов охлаждения составляет:

$$
d_{x}^{n} = 1,13 \cdot \sqrt{4,12 \cdot 10^{-5}} = 0,0072 \text{ M}.
$$

Учитывая особенности изготовления каналов охлаждения, принимаем диаметр каналов в полуформах равным 8 мм.

Суммарная длина каналов круглого поперечного сечения в каждой полуформе  $l_{x}^{\text{n}}$ , м, находится по формуле с учетом гнездности оснастки [3, с. 241]:

$$
l_x^{\mathrm{n}} \ge \frac{n \cdot F_x^{\mathrm{n}}}{\pi \cdot d_x^{\mathrm{n}}},\tag{2.20}
$$

где *n* – гнездность формы;  $F_x^{\pi}$  – суммарная площадь формообразующей поверхности матрицы в полуформе, через которую будет идти теплообмен, м<sup>2</sup>;  $d_x^{\pi}$  – диаметр каналов охлаждения в полуформе, м.

С учетом того, что  $n = 3$ ;  $F_x^n = 0.015$  м<sup>2</sup> (согласно чертежам формообразующих деталей);  $d_{\rm x}^{\rm n} = 8.0 \cdot 10^{-3}$  м:

$$
l_x^{\text{II}} \ge \frac{3 \cdot 0.015}{3.14 \cdot 8.0 \cdot 10^{-3}} = 1,79 \text{ M}.
$$

Высота каждого набора формообразующих деталей – горловой и резьбовой вставок, полуформы и донной вставки – составляет 200 мм. В каждом наборе формообразующих деталей в рассматриваемом примере предусматривается по четыре канала охлаждения, просверливаемых насквозь указанных формообразующих деталей. Таким образом, в каждом наборе формообразующих деталей суммарная длина каналов охлаждения составляет  $4 \cdot 200$  мм = 800 мм. Учитывая тот факт, что в каждой полуформе размещается по три гнезда, то суммарная длина каналов охлаждения в каждой полуформе составляет  $3 \cdot 800$  мм =  $= 2400$  мм  $= 2.4$  м, т. е. представленное выше условие выполняется.

## 2.6. Расчет ресурса оснастки

Ниже приведен расчет установленной безотказной наработки и установленного ресурса раздувной формы до среднего и капитального ремонтов.

Наработка и ресурс раздувной формы зависят от ее конструкционной сложности. Принимаем I категорию сложности раздувной формы на изделие «Флакон» по ГОСТ 27358 [19]. Установленная безотказная наработка  $\Pi_6$ , тыс. деталей, установленный ресурс раздувной формы до среднего ремонта  $\Pi_c$ , тыс. деталей, установленный ресурс раздувной формы до капитального ремонта  $\Pi_{\kappa}$ , тыс. деталей, определяются по ГОСТ 27358 [19]:

 $\Pi_6 = Q_6 \cdot K_c \cdot K_r \cdot K_s \cdot K_r \cdot K_w \cdot K_u \cdot K_s \cdot K_s \cdot n,$  (2.21)

$$
\Pi_{\rm c} = O_{\rm c} \cdot K_{\rm c} \cdot K_{\rm r} \cdot K_{\rm B} \cdot K_{\rm T} \cdot K_{\rm m} \cdot K_{\rm M} \cdot K_{\rm R} \cdot K_{\rm s} \cdot n, \tag{2.22}
$$

$$
\Pi_{\mathbf{k}} = \mathbf{O}_{\mathbf{k}} \cdot \mathbf{K}_{\mathbf{c}} \cdot \mathbf{K}_{\mathbf{r}} \cdot \mathbf{K}_{\mathbf{B}} \cdot \mathbf{K}_{\mathbf{r}} \cdot \mathbf{K}_{\mathbf{m}} \cdot \mathbf{K}_{\mathbf{m}} \cdot \mathbf{K}_{\mathbf{r}} \cdot \mathbf{K}_{\mathbf{s}} \cdot \mathbf{n},\tag{2.23}
$$

где  $O_6$  – номинальная наработка раздувной формы с одного гнезда, тыс. деталей;  $O_c$  – номинальный ресурс раздувной формы до среднего ремонта с одного гнезда, тыс. деталей;  $O_{K}$  – номинальный ресурс раздувной формы до капитального ремонта с одного гнезда, тыс. деталей;  $K_c$  – коэффициент, учитывающий сложность формы;  $K_r$  – коэффициент, учитывающий гнездность раздувной формы; К<sub>в</sub> - коэффициент, учитывающий высоту формуемых пластмассовых изделий;  $K_r$  – коэффициент, учитывающий твердость формообразующих поверхностей;  $K_{\text{m}}$  – коэффициент, учитывающий шероховатость формообразующих поверхностей;  $K_u$  – коэффициент, учитывающий квалитет точности формуемых изделий;  $K_{K}$  – коэффициент, учитывающий конструкционные особенности раздувной формы и дополнительные требования к качеству формуемых пластмассовых изделий;  $K_3$  – коэффициент, учитывающий связь раздувной формы с оборудованием; *n* – число гнезд в форме, шт.

Согласно информации, представленной в ГОСТ 27358 [19, табл. 4], для полиэтилена  $O_6 = 21.4$  тыс. деталей;  $O_c = 89$  тыс. деталей;  $O_{\kappa} = 428$  тыс. деталей.

В ГОСТ 27358 [19, табл. 5-17] приведены также значения коэффициентов:  $K_c = 1.0$  (I категория сложности формы);  $K_r = 0.98$  (трехгнездная форма);  $K_a = 0.8$  (высота изделия 157 мм);  $K_{\rm r} = 0.7$  (формообразующие детали изготавливаются из дюралюминия);  $K_{\rm m} = 0.9$  (шероховатость формообразующих поверхностей  $Ra = 1.6$  (пескоструйная обработка));  $K<sub>u</sub> = 0.65$  (10-й квалитет точности изделий);  $K_{\kappa} = 1.0$  (простая форма);  $K_3 = 1.0$  (стационарная форма);  $n = 3$ .

Рассчитывается ресурс оснастки:

 $\Pi_6 = 21\,400 \cdot 1,0 \cdot 0,98 \cdot 0,8 \cdot 0,7 \cdot 0,9 \cdot 0,65 \cdot 1,0 \cdot 1,0 \cdot 3 = 20\,611$  деталей,  $\Pi_c = 89000 \cdot 1,0 \cdot 0,98 \cdot 0,8 \cdot 0,7 \cdot 0,9 \cdot 0,65 \cdot 1,0 \cdot 1,0 \cdot 3 = 85720 \text{ geraneй},$  $\Pi_{\kappa}$  = 428 000 · 1,0 · 0,98 · 0,8 · 0,7 · 0,9 · 0,65 · 1,0 · 1,0 · 3 = 412 226 деталей.

#### 2.7. Оформление деталировочных чертежей

При оформлении деталировочных чертежей на каждую деталь оснастки следует придерживаться правил, предусмотренных в ЕСКД. Чертежи для каждой детали создаются в программе ProEngineer с помощью вкладки главного меню *Файл* → *Создать*. В качестве типа файла определяется чертеж, в качестве шаблона выбирается файл соответствующего формата (A0–A4). При оформлении чертежей обязательно указываются предельные отклонения соответствующих размеров (приложение 2) [13], а также шероховатости поверхностей соответствующих компонентов (приложение 41).

Примеры оформления деталировочных чертежей на все детали разрабатываемой оснастки представлены в приложениях 33–37, 42–45.

## 2.8. Описание работы оснастки

Трехгнездная раздувная форма (см. приложение 39) состоит из двух частей. Полуформы *3* крепятся к плитам крепления *5* винтами *13* и центрируются с помощью штифтов *16*. К матрицам крепятся винтами *14* и центрируются штифтами *17* вставка горловая *1* и вставка резьбовая *2*. Также к полуформе крепятся винтами *14* и центрируются штифтами *17* вставки донные *4*.

Формообразующая полость образуется при смыкании деталями *1*–*4*. В ней трубчатая заготовка пережимается при помощи пресс-кантов. Дно заготовки при этом сваривается, а в горловине остается отверстие. На станции раздува в форму вводится ниппель *9*. Заготовка раздувается и прижимается к формообразующим поверхностям, принимая их форму. Для облегчения удаления воздуха из формующей полости на стадии раздува изделия в полуформах предусмотрены вентиляционные каналы. В результате контакта с формообразующими поверхностями полимерный материал охлаждается. Полуформы охлаждаются с помощью охлаждающей жидкости, которая попадает через штуцеры *8* в каналы охлаждения, расположенные в полуформе, донной и резьбовой вставке и соединенные пазами. Для исключения протечек между деталями, в которых предусмотрены каналы охлаждения, между ними находятся резиновые уплотнительные кольца *11* и *12*. После охлаждения изделия до температуры формоустойчивости форма размыкается, ниппель отводится, и изделие извлекается из оснастки.

Для направления перемещения полуформ друг относительно друга в полуформах предназначены колонки направляющие *7* и втулки направляющие *6*.

Для транспортировки и установки формы на раздувной агрегат в оснастке предусматриваются рым-болты *15*.

## 2.9. Описание материала изделия и технологических параметров его переработки

Кроме того, в пояснительной записке приводятся также основные характеристики и параметры переработки материала, из которого изготавливается изделие. При описании свойств материалов целесообразно пользоваться литературой, посвященной технологии пластических масс и технологии переработки полимерных материалов, а также соответствующими нормативно-правовыми актами [21–43]. В рассматриваемом примере – это полиэтилен низкого давления марки ПЭНД 276-73 по ГОСТ 16338 [26]. Ниже дается пример описания материала изделия и технологических параметров его переработки.

Полиэтилен низкого давления устойчив к действию воды, не реагирует со щелочами любой концентрации, с растворами нейтральных, кислых и основных солей, с органическими и неорганическими кислотами, даже с концентрированной серной кислотой, но разлагается при действии 50%-ной азотной кислоты при комнатной температуре и под воздействием жидкого и газообразного хлора и фтора.

ПЭНД представляет собой пластичный материал, обладающий хорошими диэлектрическими свойствами. Материал не разрушается при ударах, не ломается, не поглощает воду. Полиэтилен не пропускает пар, газ, при этом не имеет собственного запаха.

Полиэтиленовую тару не разрушают щелочи любой концентрации, растворы солей, а также карбоновая, соляная и плавиковая кислоты. В полиэтиленовой таре можно хранить алкоголь, бензин, воду, овощные соки, масло, косметические средства.

Полиэтилен является нетоксичным материалом. Его основные недостатки – невысокая теплопроводность, высокий коэффициент линейного расширения, недостаточная стойкость к УФ-излучению, склонность к деформации при длительном воздействии статических нагрузок. Готовые изделия из полиэтилена, находящиеся длительное время в напряженном состоянии, могут растрескиваться.

Полиэтилен перерабатывают всеми известными способами. Применяют как конструкционный, электроизоляционный (пленки, нити), декоративно-отделочный материал в приборо- и машиностроении, для изготовления изделий широкого потребления.

Основные физико-механические свойства полиэтилена низкого давления марки ПЭНД 276-73 по ГОСТ 16338 [26] приведены в табл. 2.1.

Таблица 2.1

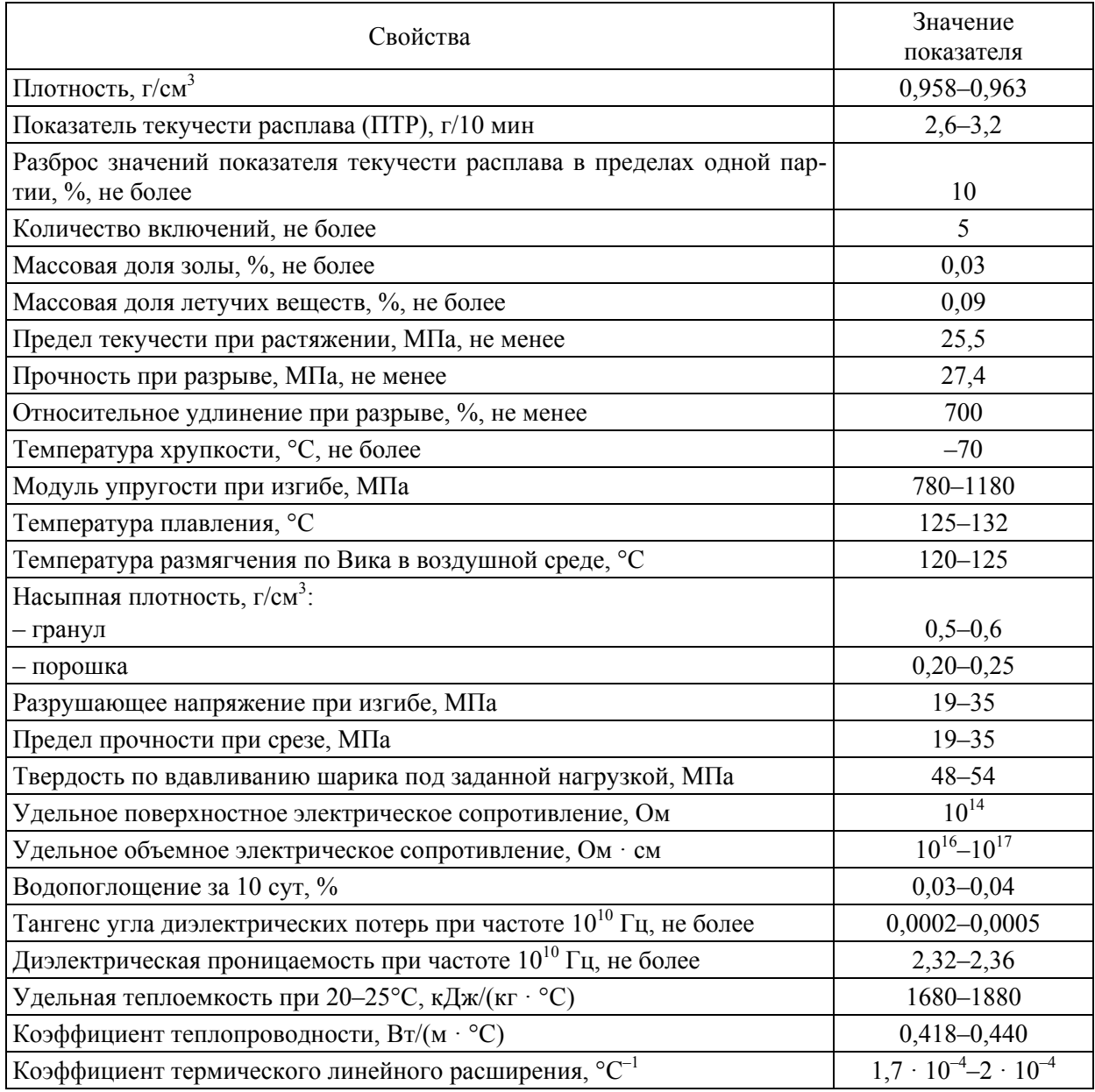

#### **Характеристика физико-механических свойств полиэтилена низкого давления марки ПЭНД 276-73 (высший сорт) по ГОСТ 16338 [26]**

Параметры переработки полиэтилена низкого давления марки ПЭНД 276-73 по ГОСТ 16338 [26] методом раздувного формования представлены в табл. 2.2.

Таблица 2.2

#### **Параметры переработки полиэтилена низкого давления марки ПЭНД 276-73 (высший сорт) по ГОСТ 16338 [26] методом раздувного формования**

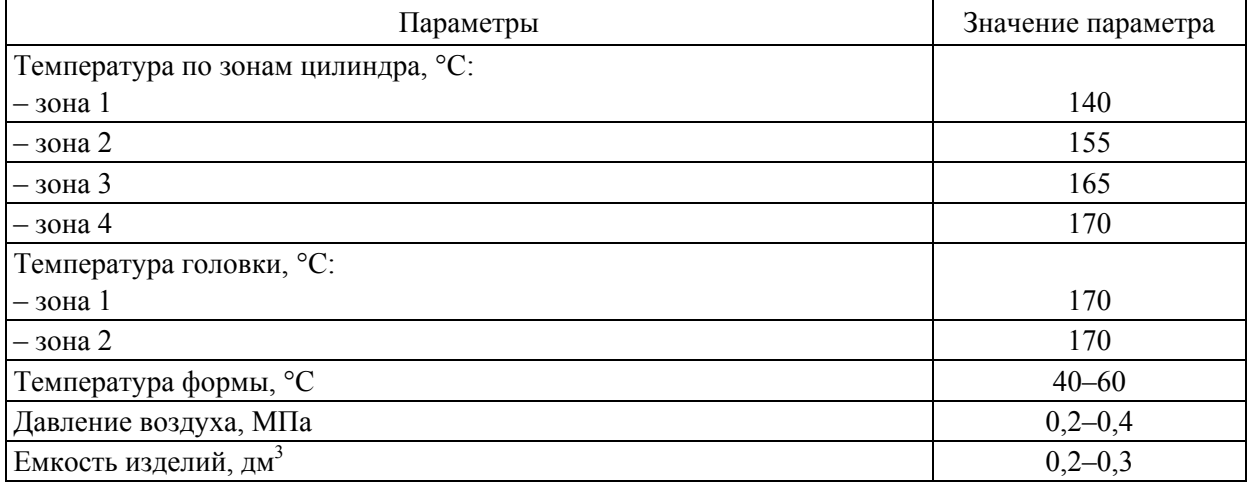

Таким образом, из предложенной марки материала при использовании указанных параметров переработки в разработанной оснастке методом экструзионно-раздувного формования можно получать изделия стабильно высокого качества, которые будут полностью удовлетворять предъявляемым требованиям.

# ПРОЕКТИРОВАНИЕ ИНЖЕКЦИОННО-РАЗДУВНОЙ ФОРМЫ НА ИЗДЕЛИЕ «БУТЫЛКА»

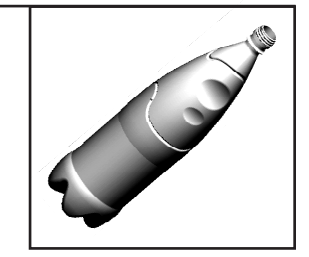

# 3.1. Проектирование изделия «Бутылка»

При проектировании изделия «Бутылка» руководствуются теми же принципами, которые используются при проектировании литьевого изделия, основные из которых широко освещаются в специализированной литературе [1]. Тем не менее следует отметить, что при получении полых изделий в программе ProEngineer очень часто приходится проектировать эти детали в виде поверхностей (с последующим утолщением поверхностей), а не в виде твердых тел. Так, в частности, для создания в программе ProEngineer файла детали используют вкладку главного меню *Файл* → *Создать* (тип файла – деталь, подтип файла – твердое тело, шаблон – mm\_kg\_sec\_part).

Общий вид изделия «Бутылка» представлен на рис. 3.1.

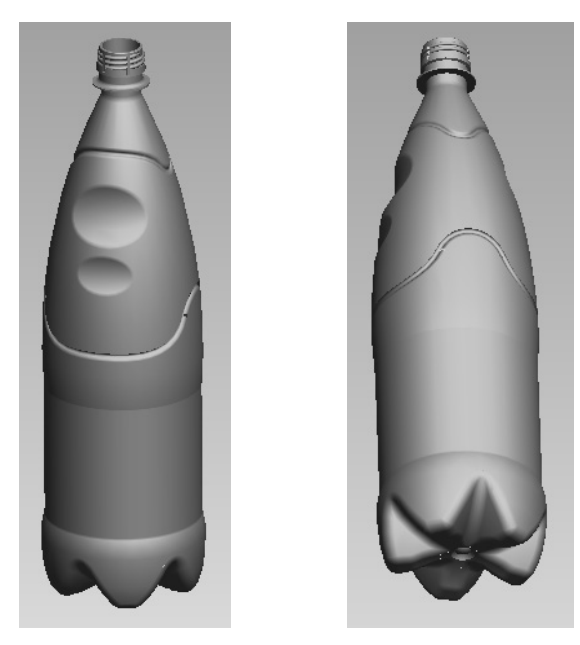

Рис. 3.1. Общий вид изделия «Бутылка», получаемого методом инжекционно-раздувного формования

После создания файла с помощью соответствующих элементов изделию придается необходимая геометрия. В рассматриваемом примере изделие проектируется в виде твердого тела, затем на базе этого тела формируется оболочка. Первоначально на базовой плоскости FRONT оформляется внешний контур бутылки и фитчером *Вращение* создается полностью «заполненная» бутылка. После оформления основного тела на нем соответствующими фитчерами формируются нижние ножки (сперва создается одна опора, а затем она размножается массивом) и боковые декоративные элементы, после чего на базе полученной модели формируется оболочка. Последним этапом создания модели является формирование горловины с резьбой. Для создания этого элемента используются фитчеры *Вращение* и *Протягивание по спирали*, а также *Вытягивание* (для создания пазов на резьбе). На рис. 3.2 представлена последовательность стадий изменения геометрии модели с получением окончательного вида изделия.

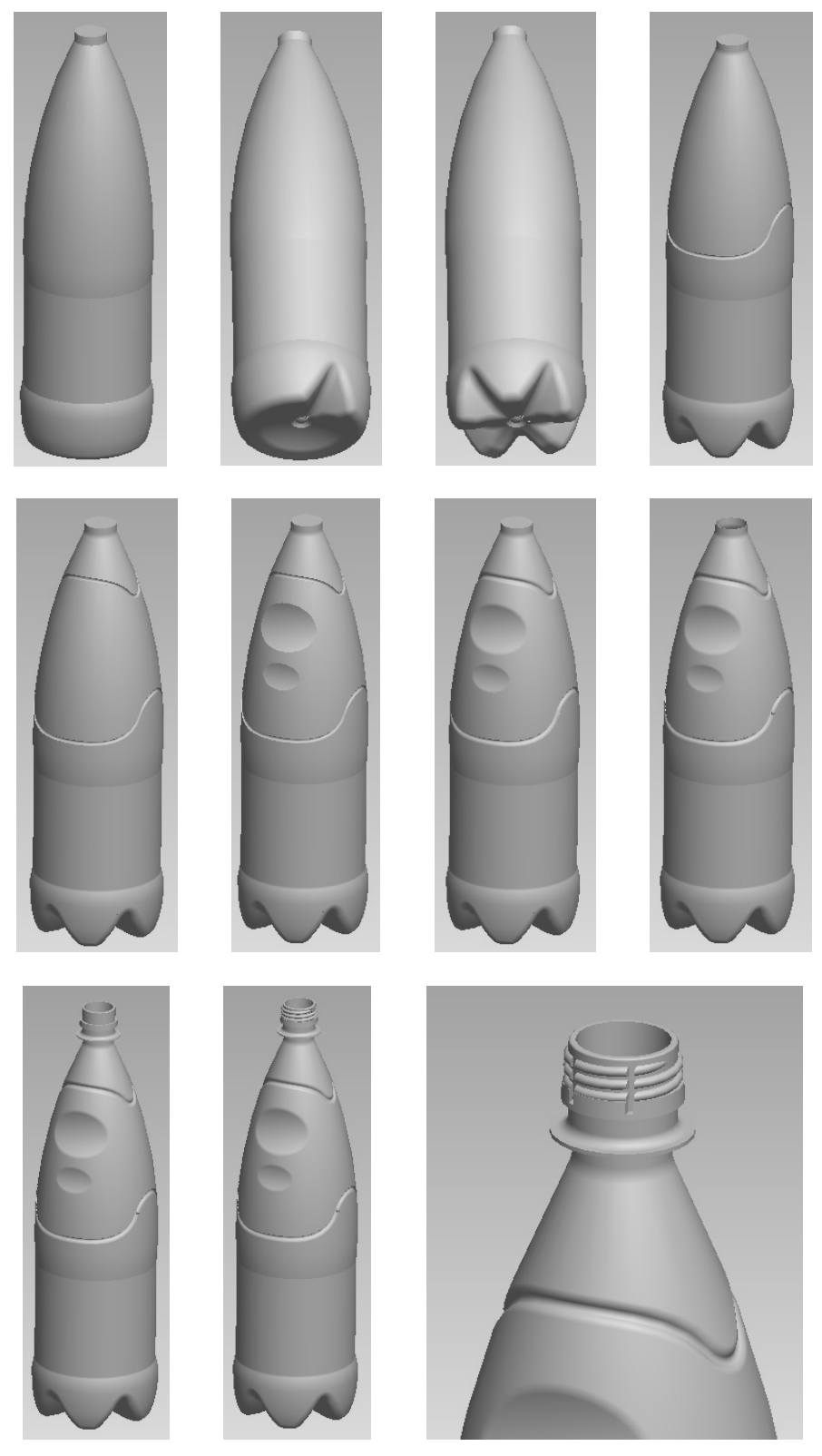

Рис. 3.2. Алгоритм построения детали «Бутылка» в программе ProEngineer

При необходимости модель окрашивается в соответствующий цвет с помощью пользовательского образа, что создает дополнительный визуальный эффект.

Для создания на чертеже изделия сечения оно предварительно задается в соответствующей модели (диалоговое окно *Менеджер вида*, вкладка *Сечение*) и затем отображается при определении свойств соответствующего вида на чертеже. Таким образом можно создавать как простые, так и сложные разрезы и сечения.

В модели можно определить также материал, из которого будет изготавливаться соответствующее изделие (вкладка *Файл* → *Свойства* главного меню). После выбора соответствующего материала система сама определяет плотность материала и, как следствие, может рассчитать массу детали. Определить массу изделия можно, воспользовавшись вкладкой *Анализ* → *Модель* → *Физические свойства* в режиме редактирования модели.

Следует отметить, что выше приведен пример проектирования достаточно простого изделия. Конструкция других изделий может в значительной степени отличаться от рассмотренной, а поэтому при проектировании соответствующего изделия необходимо проанализировать ряд факторов, таких как толщина стенки формуемого изделия, степень равнотолщинности изделия, характер имеющейся на изделии резьбы, особенности применяемого рифления, надписей и т. д. Более подробно указанные вопросы рассматриваются в книгах, посвященных проектированию пластмассовых изделий [3–7].

На базе полученной модели на следующем этапе в программе ProEngineer создается чертеж (*Файл* → *Создать*; тип файла – чертеж). При этом следует расположить на соответствующем формате минимальное количество видов, с помощью которых можно полностью охарактеризовать изделие и все его размеры. При необходимости, помимо проекционных видов, на чертеже можно размещать также разрезы и сечения, выносные виды, что позволит охарактеризовать даже самые мелкие элементы изделия. При оформлении чертежей следует руководствоваться требованиями, перечисленными в ЕСКД, в которой определяются правила нанесения на чертежи размеров, предельных отклонений, заметок, символов шероховатости, расположения чертежных видов, разрезов, сечений, приводятся допустимые форматы, шрифты и т. д. [3].

С помощью инструментов программы ProEngineer проводится редактирование чертежей таким образом, чтобы они соответствовали всем требованиям, предусмотренным в ЕСКД. Кроме того, при оформлении чертежей необходимо учитывать также требования, приведенные в СТП БГТУ 002-2007 [8].

Также важно определить марку материала, из которого будет изготавливаться будущее изделие. При выборе марки материала необходимо руководствоваться результатами анализа сферы применения пластмассового изделия.

В рассматриваемом примере изделие «Бутылка» должно обладать довольно высокой жесткостью, повышенной стойкостью к действию химических реагентов, характеризоваться высокой степенью прозрачности и при этом должно иметь довольно низкую стоимость (поскольку используется в качестве тары для напитков). Традиционно подобные изделия получаются методом инжекционно-раздувного формования из предварительно отформованных заготовок – преформ, которые, в свою очередь, изготавливаются из полиэтилентерефталата (ПЭТФ) или поливинилхлорида (ПВХ). В нашей стране наибольшее распространение получили бутылки, получаемые из ПЭТФ, а поэтому в качестве материала проектируемого изделия выбираем полиэтилентерефталат марки PET 8200 по ТУ РБ 033001552.001, который может использоваться для изготовления литых изделий (преформ), из которых впоследствии уже и получаются бутылки методом раздувного формования. Пример оформления чертежа на изделие, полученное методом раздувного формования, а именно на изделие «Бутылка», представлен в приложении 46.

Помимо основных видов и разрезов, на чертеже следует также расположить аксонометрическое изображение проектируемой детали с вырезом его четверти (сечение заранее создается в модели изделия). Кроме того, на чертеже необходимо привести требования к изделию, к шероховатости его поверхности.

Рамка на оформляемом чертеже должна заполняться по СТП БГТУ 002-2007 [8].

Проектируемое в рассматриваемом примере изделие должно иметь довольно низкую шероховатость (на уровне *Ra* = 0,4). К большинству размеров бутылки не предъявляются жесткие требования. Точно выдерживается только размер горловой части изделия. Это объясняется тем, что горловина бутылки сопрягается с другим компонентом – крышкой, а следовательно, размеры этого компонента приходится выполнять по 10-му квалитету точности (ответственное сопряжение) [3]. Все допуски на размеры обязательно указываются на чертеже на соответствующее изделие. Для всех размеров изделия, которые могут изготавливаться менее точно, предельные отклонения выбираются согласно соответствующему пункту перечня «Технические требования» на чертеже изделия. В приложении 2 представлены численные значения предельных отклонений для соответствующих полей допусков, которые наиболее часто используются при проектировании пластмассовых изделий и формующего инструмента для их изготовления (более подробная информация приведена в ГОСТ 25347 [13]).

### 3.2. Расчет гнездности формы

После проектирования пластмассового изделия можно приступать к расчету гнездности соответствующей формы. Расчет гнездности форм для инжекционно-раздувного формования проводится с учетом ограничений, которые накладываются на возможности раздувного агрегата. Расчет должен учитывать максимальное количество штоков, которые могут устанавливаться в агрегате, ширину формуемого изделия, усилие, обеспечиваемое узлом смыкания полуформ раздувного агрегата.

Гнездность, обусловленная усилием смыкания полуформ, необходимым для удержания их в закрытом состоянии на стадии раздува преформы, вычисляется по формуле [3, с. 311] и округляется до целого числа в меньшую сторону:

$$
n_{\rm p} = \frac{10 \cdot P_{\rm m}}{p_1 \cdot F_{\rm H3,II}}\,,\tag{3.1}
$$

где  $P_M$  – номинальное усилие смыкания плит раздувного агрегата, кН;  $p_1$  – давление воздуха, использующегося для раздува, МПа; *F*изд – площадь проекции изделия на плоскость разъема формы,  $cm<sup>2</sup>$ .

Кроме того, рассчитанное значение сравнивается с максимальным количеством штоков, которое может быть установлено в раздувном агрегате, и из полученных значений выбирается минимальное.

В рассматриваемом примере форма проектируется на раздувной агрегат ZQ22-III, паспортные данные которого приведены в приложении 47.

Гнездность, обусловленная усилием смыкания полуформ, необходимым для удержания их в закрытом состоянии на стадии раздува заготовки, находится по формуле (3.1) с учетом того, что  $P_M = 150$  кН;  $p_1 = 30$  атм = 3,0 МПа (давление воздуха при формовании);  $F_{\text{H3J}}$  = 243,56 cm<sup>2</sup>:

$$
n_{\rm p} = \frac{10 \cdot 150}{3,0.243,56} = 2,05 \approx 2 \text{ mT}.
$$

Согласно паспортным данным, при объеме формуемого изделия до 2 л на указанном раздувном агрегате можно использовать двухгнездные формы. Кроме того, при определении

гнездности оснастки учитываются также геометрические ограничения, в частности такие параметры, как максимальные размеры формы, максимальное расстояние между осями формующих гнезд, максимальная ширина формуемого изделия. Принимая во внимание указанные параметры, для рассматриваемого примера гнездность проектируемой оснастки считается равной 2.

## 3.3. Проектирование и расчет исполнительных размеров формообразующих деталей

На следующем этапе на базе спроектированной модели создаются формообразующие детали – полуформы и донная часть. В рассматриваемом случае целесообразно оба формующих гнезда размещать в одной формообразующей детали, т. е. формообразующие детали в проектируемой форме являются двухгнездными.

Для проектирования формообразующих деталей в системе ProEngineer необходимо создать файл производства (*Файл* → *Создать*; тип файла – производство, подтип файла – полость пресс-формы, шаблон – mm\_kg\_sec\_mfg\_mold).

Основные принципы проектирования формообразующих деталей (ФОД) рассматриваются в специализированной литературе [1]. В общем случае для проектирования ФОД следует разместить в файле производства модель спроектированного изделия (в нашем случае – две модели), определить усадку полимерного материала, создать заготовку подходящих размеров и формы, определить поверхность разъема полуформ, разделить формообразующие детали на отдельные объемы и сформировать твердые тела на основе указанных литейных объемов.

Значение усадки материала изделия определяется в соответствии с тем значением, которое указывается на чертеже (согласно стандарту на материал).

При раздувном формовании в большинстве случаев используются формы, имеющие прямоугольное поперечное сечение формообразующих деталей. От края формообразующей поверхности до края формообразующей детали (фактически до края заготовки) необходимо обеспечить расстояние 20–40 мм (для размещения в полуформах каналов охлаждения).

Толщина полуформ и всей формы (заготовки) в целом выбирается согласно заданию на проектирование. Закрытая высота формы должна соответствовать паспортным данным на соответствующий раздувной агрегат. Целесообразно выбирать габаритные размеры заготовки таким образом, чтобы они составляли целые числа.

Поверхность разъема ФОД в программе можно определять как автоматическими средствами (юбочная поверхность), так и вручную с помощью элементов редактирования поверхностей [1]. Разделение формы на полуформы и донную часть уместно проводить на стадии создания формообразующих деталей.

Ниже представлен алгоритм создания формообразующих деталей для рассматриваемого примера. После размещения модели в файле производства необходимо задать значение усадки материала – в нашем случае 0,65% (согласно чертежу на изделие). Формообразующие детали раздувной формы целесообразно изготавливать прямоугольного сечения (рис. 3.3) [1].

В рассматриваемом примере следует сначала определить поверхность разделения формы и донной части. Подобная поверхность легко создается вручную при помощи фитчера *Вытягивание* (рис. 3.4) [1].

На следующем этапе необходимо определить поверхность разъема двух полуформ. Подобная поверхность может легко создаваться вручную с помощью фитчера *Вытягивание* (рис. 3.5) [1].

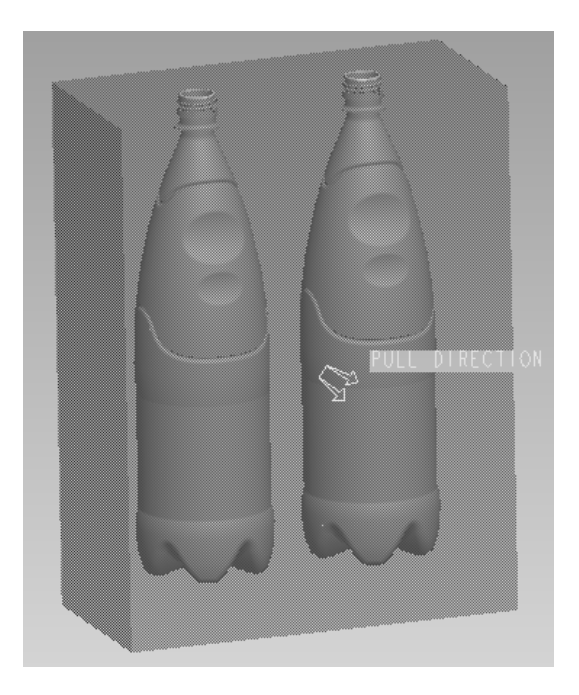

Рис. 3.3. Создание заготовки формообразующих деталей

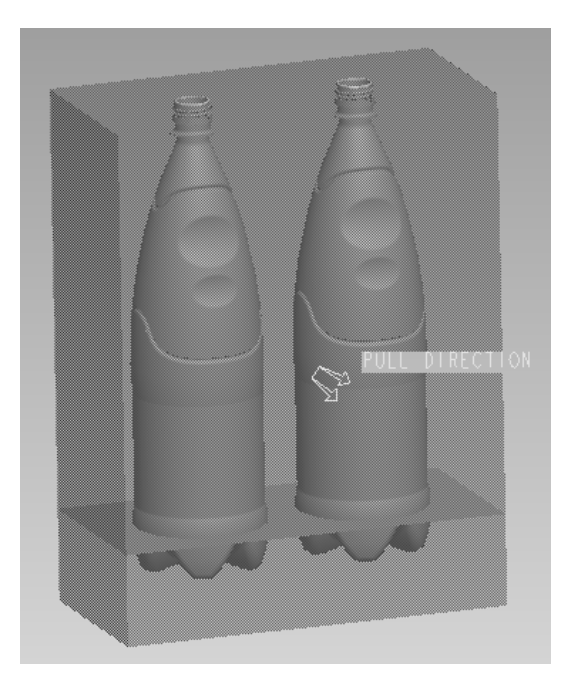

Рис. 3.4. Создание поверхности разъема формы и донной части

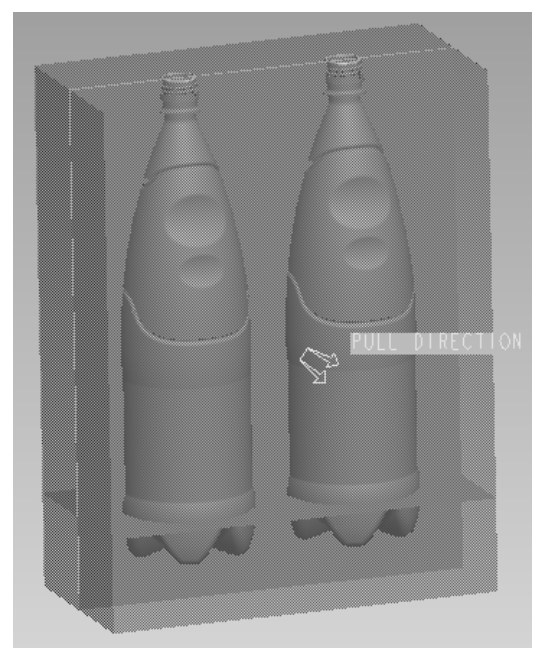

Рис. 3.5. Создание поверхности разъема полуформ

После создания поверхности разделения можно из общего объема заготовки получить объемы всех формообразующих деталей. В рассматриваемом примере подобными формообразующими деталями являются полуформы и донная часть. На следующем этапе на основании этих литейных объемов можно получить твердотельные компоненты (при необходимости во время извлечения изделия можно определить для создаваемых деталей шаблон, что позволяет предусмотреть наличие в соответствующих моделях базовой геометрии) (рис. 3.6). Для моделей формообразующих деталей можно также выбрать материал, из которого они впоследствии будут изготавливаться [1].

Для каждой из полученных формообразующих деталей на следующем этапе необходимо оформить чертеж в программе ProEngineer (*Файл* → *Создать*; тип файла – чертеж). Общие требования к оформлению чертежей не отличаются от требований к оформлению чертежей на пластмассовые изделия. Примеры оформления чертежей на изделия полуформа и донная часть представлены в приложениях 48 и 49 соответственно.

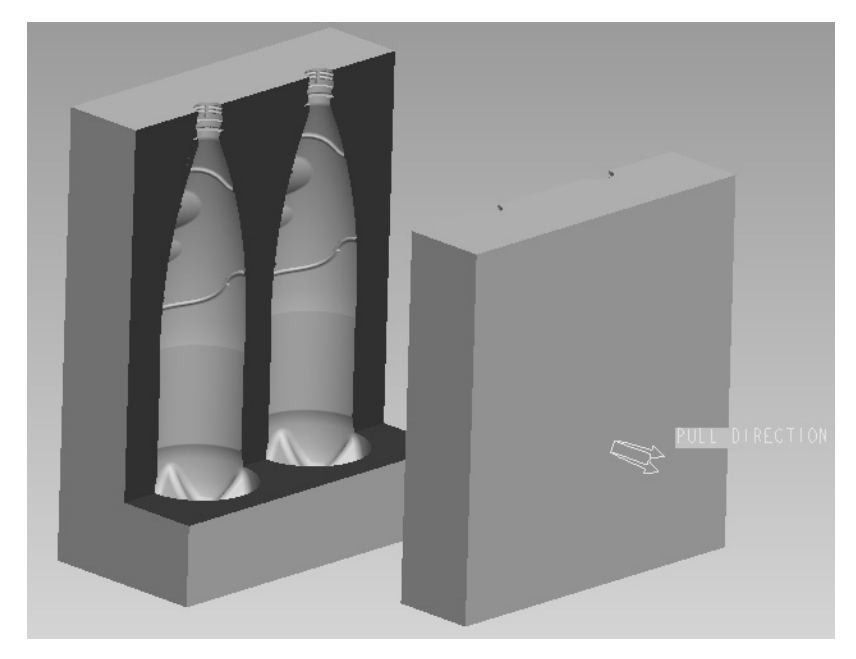

Рис. 3.6. Получение моделей формообразующих деталей и моделирование процесса размыкания полуформ

Все размеры всех формообразующих элементов всех формообразующих деталей (полуформ и донной части) должны изготавливаться с очень высокой точностью, поскольку эти размеры будут непосредственно определять размеры соответствующей геометрии получаемого пластмассового изделия. Поля допусков на формообразующие размеры выбираются в соответствии с полями допусков на размеры проектируемых изделий. Кроме того, необходимо обеспечить также довольно низкую шероховатость всех формообразующих поверхностей (на уровне *Ra* = 0,4).

За счет задания усадки материала на стадии проектирования формообразующих деталей размеры последних корректируются (масштабируются). При оформлении чертежа на соответствующее изделие на основе спроектированной модели приходится только корректно выбрать предельные отклонения на соответствующие размеры и правильно округлить размеры [3]. Тем не менее при выполнении курсовой работы требуется также привести пример расчета трех размеров (валов, отверстий и остальных) какой-либо формообразующей детали или деталей, согласно стандартной методике, и сравнить полученные значения с теми величинами, которые были рассчитаны в системе ProEngineer.

Исполнительные размеры формообразующих элементов назначают в зависимости от допуска на размеры изделия и усадки перерабатываемого материала [3] и рассчитываются по ГОСТ 15947 [14] и ГОСТ 15948 [15].

В рассматриваемом примере усадка полимерного материала (марки PET 8200 согласно ТУ РБ 033001552.001) составляет 0,3–1,0% (среднее значение 0,65%).

Ниже приведен пример расчета размера элемента, оформляющего габаритный размер проектируемого изделия (на чертеже изделия 90,25 мм, на ФОД – охватывающий размер или отверстие); размера радиуса скругления (на чертеже изделия 40 мм, на ФОД – охватываемый размер или вал); межосевого расстояния, а именно расстояния между центрами скруглений (на чертеже изделия 40 мм, на ФОД – размер, относящийся к остальным).

Охватывающие размеры *D*м, мм, определяются по ГОСТ 15947 [14] с помощью следующей формулы:

$$
D_{\rm M} = D_{\rm max} + D_{\rm max} \cdot 0.01 \cdot S_{\rm max} - T_{\rm H},\tag{3.2}
$$

где *D*max – наибольший предельный размер изделия, мм; *S*max – максимальная усадка материала (пластмассы), %; *T*и – допуск на размер изделия, мм.

Согласно чертежу на изделие, верхнее предельное отклонение размера 90,25 мм равно 0 мм, а нижнее предельное отклонение составляет –1,4 мм. Таким образом, максимальное значение указанного размера проектируемого изделия –  $D_{\text{max}} = 90,25 + 0 = 90,25$  мм. Максимальное значение усадки материала достигает *S*<sub>max</sub> = 1% (по чертежу на изделие). Общий допуск на соответствующий размер изделия составляет  $T_u = 0 - (-1, 4) = 1, 4$  мм.

Итак, исполнительный размер рассматриваемого элемента рассчитывается следующим образом:

$$
D_{\rm M} = 90,25 + 90,25 \cdot 0,01 \cdot 1 - 1,4 = 89,7525 \text{ mm}.
$$

Вследствие того, что для указанного размера было выбрано поле допуска *h*15 (на чертеже изделия), то для размера соответствующей формообразующей детали следует выбрать поле допуска *H*11 [3, c. 282, табл. 4.15]. Учитывая это, полученные результаты округляем с кратностью по 11-му квалитету (охватывающие размеры округляются в сторону увеличения) [3, c. 283, табл. 4.17]:

$$
D_{\rm M} = 89,8 \ H11 \ (^{+0,22}) \ \text{MM}.
$$

Охватывающий размер *D*м, вычисленный в программе ProEngineer, составляет:

$$
D_{\rm M} = 90.9 \ H11 \ (^{+0.22}) \ \text{MM}.
$$

Охватываемые размеры  $d_{cr}$ , мм, определяются по ГОСТ 15947 [14] на основании следующей формулы:

$$
d_{\rm cr} = d_{\rm min} + d_{\rm min} \cdot 0.01 \cdot S_{\rm min} + T_{\rm H},\tag{3.3}
$$

где *d*min – наименьший предельный размер изделия, мм; *S*min – минимальная усадка материала (пластмассы), %; *T*и – допуск на размер изделия, мм.

Согласно чертежу на изделие, верхнее предельное отклонение размера 40 мм равно  $+1$  мм, а нижнее предельное отклонение – 0 мм. Таким образом, минимальное значение указанного размера проектируемого изделия составляет  $d_{\text{min}} = 40 - 0 = 40$  мм. Минимальное значение усадки материала достигает *S*min = 0,3% (по чертежу на изделие). Общий допуск на соответствующий размер изделия составляет  $T_u = 1 - 0 = 1$  мм.

Итак, исполнительный размер рассматриваемого элемента рассчитывается следующим образом:

$$
d_{\rm cr} = 40 + 40 \cdot 0.01 \cdot 0.3 + 1 = 41,12 \text{ mm}.
$$

Вследствие того, что для указанного размера было выбрано поле допуска *H*15 (на чертеже изделия), то для размера соответствующей формообразующей детали следует выбрать поле допуска *h*11 [3, c. 282, табл. 4.15]. Учитывая это, полученные результаты округляем с кратностью по 11-му квалитету (охватываемые размеры округляются в сторону уменьшения) [3, c. 283, табл. 4.17]:

$$
d_{\text{cr}} = 41,1 \; h11 \; (-0.16) \; \text{MM}.
$$

Охватываемый размер  $d_{cr}$ , вычисленный в программе ProEngineer, составляет:

$$
d_{\text{cr}} = 40,25 \; h11 \; (-0,16) \; \text{MM}.
$$

Межосевое расстояние *А*м, мм, определяется по ГОСТ 15947 [14] с помощью следующей формулы:

$$
A_{\rm M} = A + A \cdot 0.01 \cdot S_{\rm cp},\tag{3.4}
$$

где  $A$  – номинальный размер межосевого расстояния, мм;  $S_{cp}$  – среднее значение усадки материала (пластмассы), %.

Согласно чертежу на изделие, для расстояния между радиусами скруглений 40 мм характерно симметричное поле допуска ±*IT*15/2. Таким образом, верхнее и нижнее предельное отклонения указанного размера составляют 0,5 и –0,5 мм соответственно. Среднее значение усадки материала равно  $S_{cp} = 0.65\%$  (по чертежу на изделие).

Итак, исполнительный размер рассматриваемого элемента рассчитывается следующим образом:

$$
A_{\rm M} = 40 + 40 \cdot 0.01 \cdot 0.65 = 40.26
$$
 MM.

Вследствие того, что для указанного размера было выбрано поле допуска ±*IT*15/2 (на чертеже изделия), то для размера соответствующей формообразующей детали следует выбрать поле допуска ±*IT*10/2 [3, c. 282, табл. 4.15]. Учитывая это, полученные результаты округляем с кратностью по 10-му квалитету (межосевые размеры округляются в сторону уменьшения) [3, c. 283, табл. 4.17]:

$$
A_{\rm M}
$$
 = 40,25 ± *IT*10/2 (±0,05) MM.

Межосевое расстояние *A*м, вычисленное в программе ProEngineer, составляет:

$$
A_{\rm M}
$$
 = 40,25 ± *IT*10/2 (±0,05) MM.

## 3.4. Компоновка формующего инструмента. Оформление сборочного чертежа и спецификации

После расчета гнездности оснастки можно приступать к компоновке формующего инструмента. Конструкция оснастки определяется конструкцией получаемого изделия, однако в большинстве случаев имеет схожее строение.

При компоновке формующего инструмента в программе ProEngineer целесообразно первоначально создать сборочные файлы для каждой из полуформ (вкладка главного меню *Файл* → *Создать*; тип файла – сборка, подтип файла – конструкция, шаблон – mm kg sec assy). В созданном файле сборки необходимо последовательно разместить все компоненты соответствующей полуформы. Для этого предварительно каждый из элементов формы следует создать в программе ProEngineer в виде отдельного файла (*Файл* → *Создать*; тип файла – деталь, подтип файла – твердое тело, шаблон – mm\_kg\_sec\_part).

После создания сборочных файлов для обеих полуформ необходимо создать на их основе общий файл сборки для всей формы. Следует отметить, что в том случае, если в процессе проектирования выявляется необходимость изменения какой-либо геометрии или размера какого-либо элемента формы, то после подобных изменений корректируется также и общий вид сборки соответствующей полуформы и формы в целом (принцип ассоциативности [1]). То же самое справедливо и для чертежей – любые изменения, вносимые в конструкцию какой-либо детали, всегда автоматически вносятся и в файл чертежа на эту деталь.

При создании каждого компонента формы следует в режиме редактирования модели определить его геометрию и размеры, а впоследствии разместить созданный элемент в файле сборки. При определении расположения деталей оснастки в сборочном файле необходимо предусмотреть достаточное количество закреплений этих элементов, поскольку только в этом случае при корректировке геометрии или размеров какого-либо компонента относительное расположение остальных компонентов будет оставаться неизменным.

Ниже на рис. 3.7 представлены общие требования к компоновке формующего инструмента на примере формы на изделие «Бутылка».

Общие принципы компоновки формующего инструмента рассматриваются в книгах, посвященных конструированию раздувных форм [3, 38, 39].

В настоящем пособии приводится пример проектирования оснастки на довольно простое изделие, а поэтому и компоненты указанной формы имеют достаточно простую конструкцию. Формы на другие изделия могут иметь гораздо более сложную конструкцию. Ниже описаны основные компоновочные решения, выбранные только для конкретной оснастки.

Максимальные размеры формы (длина, ширина, высота) определяются предельными размерами формы для конкретного раздувного агрегата.

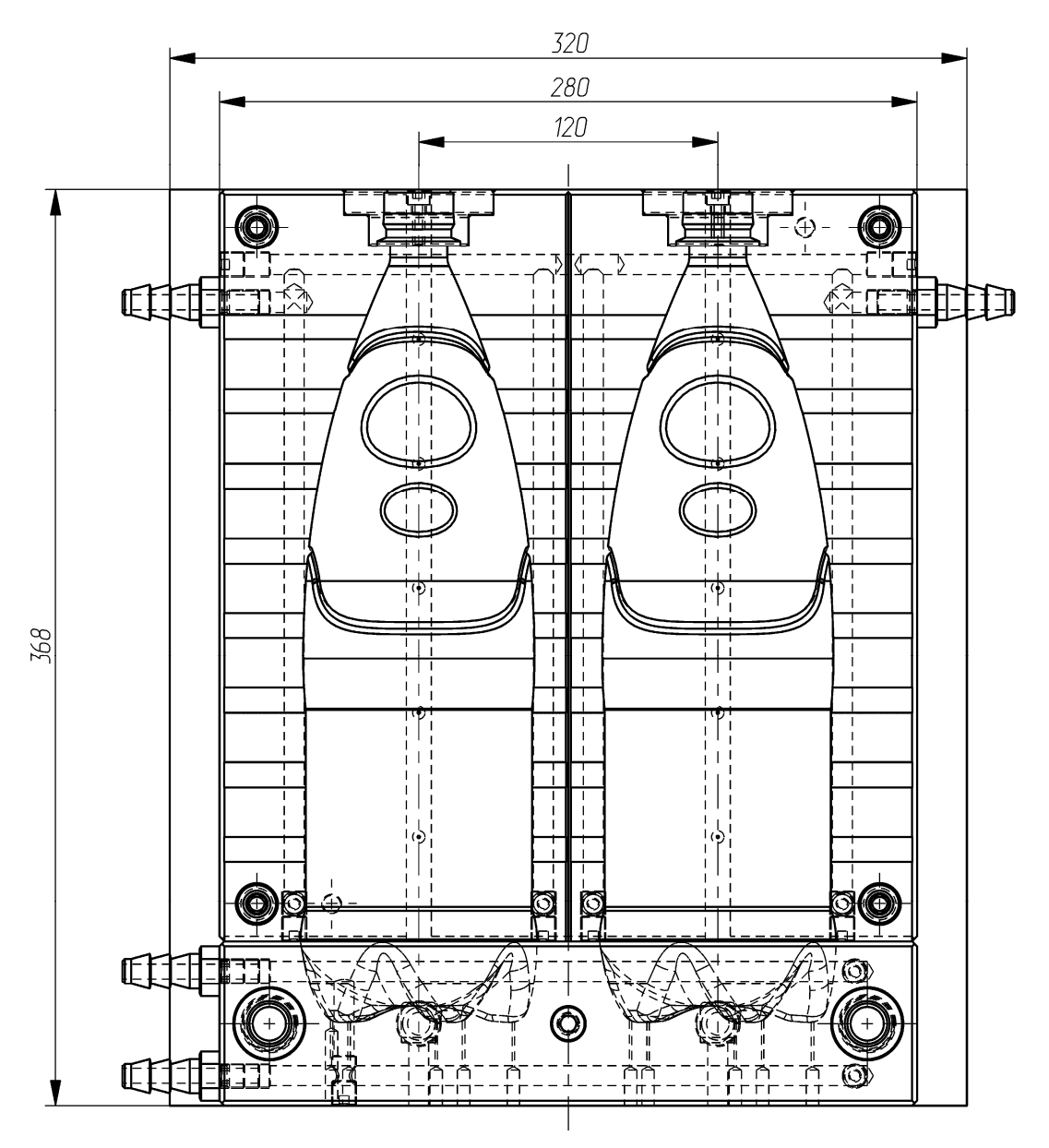

Рис. 3.7. Компоновка раздувной формы на изделие «Бутылка»

Согласно ранее приведенным расчетам, гнездность проектируемой оснастки составляет 2. Гнезда в раздувных формах размещаются в ряд. Размеры между осями формообразующих деталей определяются паспортными данными раздувного агрегата. В раздувных формах в подавляющем большинстве случаев не предусматривается систем выталкивания. Полуформы закрепляются на плитах крепления (в рассматриваемом примере винтами с резьбой M8) и центруются с помощью штифтов (в нашем примере диаметр штифтов составляет 8 мм). Донная часть имеет возможность перемещаться относительно обеих полуформ, что облегчает извлечение отформованного изделия из формующей полости. Перемещение донной части происходит по направляющим колонкам (для этой цели в донной части имеются соответствующие направляющие втулки). В рассматриваемом случае в форме для раздувного формования предусматриваются две направляющие колонки, которые располагаются в углах плиты крепления. Кроме того, в самих полуформах имеются также центрирующие втулки и колонки (ловители) (по четыре компонента в каждой полуформе, которые размещаются в углах полуформ). В нашем примере гнезда находятся на расстоянии 120 мм друг от друга, что позволяет свободно разместить в формообразующих деталях все крепежные и центрирующие элементы, а также каналы для охлаждения форм.

Скомпоновав указанные элементы, можно определить габаритные размеры плит формующего инструмента. В рассматриваемом случае они составляют 320×368 мм. Согласно приложению 47, на плитах раздувного агрегата располагается сетка отверстий для крепления. Из сетки отверстий для крепления формы к плите раздувного агрегата выбираются отверстия, наиболее подходящие для проектируемой оснастки. В нашем примере плиты крепления формы прикручиваются к плите агрегата с помощью накидных зажимов, которые крепятся к плите агрегата винтами с резьбой M12.

Толщину плит крепления и формообразующих деталей следует выбирать с учетом ограничений, накладываемых конструкцией раздувного агрегата. В рассматриваемом примере для выбранного агрегата максимальная высота формы составляет 170 мм (согласно приложению 47).

При проектировании каждой детали раздувной формы следует также определить материал этой детали, поскольку в этом случае система сможет рассчитать массу как отдельного компонента, так и всей будущей раздувной формы в целом. Материалы деталей оснастки выбираются согласно рекомендациям, приведенным в литературе [3, 18] и в нормативно-технической документации (ГОСТ 27358 [19]).

На базе созданного сборочного файла необходимо оформить чертеж формующего инструмента, на котором изображается фронтальный вид одной из полуформ и разрез всей формы. В случае необходимости на чертеже можно также разместить третий вид оснастки – вид сверху. Разрез оснастки следует оформлять таким образом, чтобы линия сечения проходила через все элементы формующего инструмента. Разрез первоначально оформляется в сборочном файле формующего инструмента, а затем уже отображается на сборочном чертеже формующего инструмента. На сборочном чертеже представляются также «Технические требования» и «Технические характеристики» проектируемой оснастки. Пример оформления сборочного чертежа формы на изделие «Бутылка» приведен в приложении 50.

На разрабатываемую оснастку оформляется спецификация в соответствии с требованиями ЕСКД. Спецификация создается в программе ProEngineer в виде отчета с привязкой к конкретному чертежу. Для создания спецификации в программе необходимо первоначально открыть сборочный файл формы, чертеж этой формы, после чего воспользоваться вкладкой основного меню *Файл* → *Создать*. В качестве типа создаваемого файла следует выбрать отчет (расширение .rep), а в качестве шаблона для создания отчета – файл specificazia\_a4.frm. Программа автоматически группирует входящие в состав сборки компоненты в соответствии с тем типом, который определен для конкретного компонента в его параметрах (если он вообще задан). Система также определяет количество компонентов одного типа и заполняет поле *Примечание* (информация также считывается с параметров, определенных для конкретной модели). Пример оформления спецификации к сборочному чертежу формы на изделие «Бутылка» представлен в приложении 51.

#### 3.5. Расчет системы охлаждения формы

Переход в твердое состояние полимера (из податливого высокоэластического) в форме требует отвода большого количества теплоты. В связи с этим продолжительность цикла формования в значительной степени зависит от эффективности отвода теплоты и от температуры изделия, которая при этом достигается. Кроме того, режим охлаждения существенно влияет на качество получаемых изделий.

Задачи расчета системы охлаждения формы определяются следующим образом: установить количество теплоты, которое полимер отдает форме; определить расход хладагента (чаще всего – воды), задаваясь допустимой разностью температур на входе и выходе из системы охлаждения; определить скорость движения хладагента, исходя из заданных, выбранных диаметров охлаждающих каналов; определить коэффициент теплоотдачи от формы к хладагенту, критерии, которые характеризуют процесс теплообмена; рассчитать площадь теплоотдающей поверхности, длину и количество каналов или поперечное сечение полостей, расстояние между каналами. При необходимости корректировки размеров выбранного диаметра каналов или размеров полости решение задач в упомянутой выше последовательности повторяется.

Вместе с тем следует помнить, что при быстром охлаждении в изделии возникают большие внутренние напряжения, и, если изделие эксплуатируется при повышенных температурах, неизбежны вторичная усадка и коробление. На переохлажденных стенках формы может конденсироваться влага, отрицательно влияющая на качество поверхности детали.

Ниже приведен пример расчета размеров каналов охлаждения для раздувной формы на изделие «Бутылка».

Время цикла формования изделия  $\tau_{\text{u}}$ , с, определяется согласно уравнению [3, с. 251]:

$$
\tau_{\rm u} = \tau_{\rm oxu} + \tau_{\rm x.u.} \tag{3.5}
$$

где  $\tau_{\text{ox}n}$  – время охлаждения изделия, с;  $\tau_{\text{x}u}$  – время холостого цикла (время смыкания и размыкания полуформ, подвода штока), с (принимаем  $\tau_{x,\mu} = 3$  с).

Время охлаждения находится по формуле [3, c. 306]:

$$
\tau_{\text{ox} \pi} = \frac{0,405}{a} \cdot \delta^2 \cdot \ln\left[\frac{t_3 - t_{\phi}}{t_{\mu} - t_{\phi}}\right],\tag{3.6}
$$

где *а* – коэффициент температуропроводности, м 2 /с; δ *–* толщина изделия, м (согласно чертежу изделия  $\delta = 0.5 \cdot 10^{-3}$  м);  $t_3$  – температура заготовки (преформы), °С (принимаем  $t_3 = 100$ °С);  $t_{\phi}$  – средняя за цикл температура оформляющих поверхностей, °С (полагаем  $t_{\rm b} = 40^{\circ}\text{C}$ );  $t_{\rm u}$  – температура изделия к моменту раскрытия формы, °C (принимаем  $t_{\rm u} = 50^{\circ}\text{C}$ ).

Коэффициент температуропроводности вычисляется из соотношения

$$
a = \frac{\lambda}{\rho \cdot c_{\rm p}},\tag{3.7}
$$

где λ – теплопроводность, Bт/(м · K); ρ – плотность материала, кг/м<sup>3</sup>; *c*<sub>p</sub> – изобарная удельная теплоемкость, Дж/(кг · К).

Величина коэффициента температуропроводности материала определяется по формуле (3.7), учитывая тот факт, что  $\lambda = 0.15 - 0.24$  Вт/(м  $\cdot$  K) (полагаем равным 0.195 Вт/(м  $\cdot$  K));  $\rm \rho = 1370\text{--}1440$  кг/см $^3$  (принимаем равным 1370 кг/см $^3$ );  $\rm \it c_p$  = 900–1100 Дж/(кг · К) (считаем равным  $1 \cdot 10^3$  Дж/(кг · K)):

$$
a = \frac{0,195}{1370 \cdot 1 \cdot 10^3} = 1,42 \cdot 10^{-7} \text{ m}^2/\text{c}.
$$

Время охлаждения рассчитывается по формуле (3.6):

$$
\tau_{\text{oxn}} = \frac{0,405}{1,42 \cdot 10^{-7}} \cdot \left(0,5 \cdot 10^{-3}\right)^2 \cdot \ln \frac{100 - 40}{50 - 40} = 1,3 \text{ c}.
$$

Следовательно, время цикла формования составляет:

$$
\tau_{\rm H} = 1,3 + 3 = 4,3
$$
 c.

Количество теплоты *Q*0, Дж, поступающее в форму вместе с расплавом полимера и передаваемое изделию, находится по уравнению [3, с. 252]:

$$
Q_0 = m_{\text{o}6\mu} \cdot c_p \cdot (t_{\text{cp}} - t_{\text{kl}}), \tag{3.8}
$$

где *m*общ – суммарная масса изделия, кг, определяемая по выражению

$$
m_{\text{odd}} = m_{\text{H3A}} \cdot n, \tag{3.9}
$$

здесь *m*изд – масса изделия, кг; *n* – число гнезд, шт.

Учитывая то, что  $m_{\text{max}} = 34 \text{ r} = 3.4 \cdot 10^{-2} \text{ yr}$  (по чертежу изделия без учета горловины); *n* = 2 шт. (рассчитано в предыдущем подразделе):

$$
m_{\rm o6III} = 3.4 \cdot 10^{-2} \cdot 2 = 6.8 \cdot 10^{-2} \,\rm{kr};
$$

 $c_p$  – удельная теплоемкость материала изделия, Дж/(кг · К) (принимаем  $c_p = 1.0 \cdot 10^3$  Дж/(кг · К));  $t_{cp}$  – температура материала преформы, подаваемой в форму, °C (полагаем  $t_{cn} = 100$ °C); *t*к1 – средняя (по объему изделия) температура изделия в момент раскрытия формы, °C, вычисляемая по формуле [3, с. 252]:

$$
t_{\kappa 1} = t_{\Phi} + \frac{2 \cdot (t_{\kappa} - t_{\Phi})}{\pi},
$$
\n(3.10)

где  $t_{\phi}$  – средняя за цикл температура оформляющих поверхностей, °С (полагаем  $t_{\phi} = 40$ °С);  $t_{\rm k}$  – температура изделия в момент раскрытия формы, °C (принимаем  $t_{\rm k}$  = 50°C).

Итак, средняя температура изделия в момент раскрытия формы составляет:

$$
t_{\rm kl} = 40 + \frac{2 \cdot (50 - 40)}{3,14} = 46,4
$$
°C.

Количество теплоты, поступающее в форму с материалом, рассчитывается по уравнению (3.8):

$$
Q_0 = 6.8 \cdot 10^{-2} \cdot 1.0 \cdot 10^3 \cdot (100 - 46.4) = 3644.8
$$
 Jx.

Количество теплоты, отводимое хладагентом *Q*х, Дж, находится по формуле [3, с. 252]:

$$
Q_{\rm x} = Q_0 + Q_{\rm nor}.\tag{3.11}
$$

Пренебрегая потерями в окружающую среду *Q*пот, принимаем:

$$
Q_{\rm x} = Q_0. \tag{3.12}
$$

Следовательно,

$$
Q_x = 3644.8
$$
  $\mu$ 

Расход хладагента *g*х, кг, определяется по формуле [3, с. 253]:

$$
g_x = \frac{Q_x}{c_x \cdot \Delta t_x},\tag{3.13}
$$

где *Q*<sup>х</sup> *–* количество теплоты, отводимое хладагентом, Дж; *c*х – удельная теплоемкость хладагента, Дж/(кг · К); Δ*t*х – разность температур хладагента (воды) на выходе и входе в канал, °C (допускается не более 2–4°C для исключения неравномерности охлаждения изделия).

Учитывая то, что *с*х = 4180 Дж/(кг · К) – удельная теплоемкость воды; Δ*t*х = 3°C (принимается согласно [3, c. 253]):

$$
g_{x} = \frac{3644.8}{4180 \cdot 3} = 0,291 \text{ кr.}
$$

В раздувных формах обе полуформы имеют практически одинаковую геометрию, а следовательно, и равную площадь формообразующей поверхности. Кроме того, часть формообразующей поверхности располагается в донной части. В связи с этим через каждую полуформу следует пропускать одинаковое количество хладагента.

Расход хладагента через полуформу и донную часть  $g_x^{\pi(x)}$ , кг, вычисляется по формуле [3, с. 253]:

$$
g_{\mathbf{x}}^{\mathbf{n}(\mathbf{a})} = \frac{g_{\mathbf{x}} \cdot F_{\mathbf{n}(\mathbf{a})}}{F_{\text{off}}},\tag{3.14}
$$

где  $g_x$  – расход хладагента, кг;  $F_{\pi(x)}$  – площадь оформляющих поверхностей полуформы и донной части соответственно, определяемые по чертежам или моделям деталей, м<sup>2</sup>;  $F_{\rm 06m}$  – суммарная площадь оформляющих поверхностей полуформ и донной части, м<sup>2</sup>.

По модели спроектированной полуформы и донной части находим, что:  $F_{\text{n}} = 0.063 \text{ m}^2$ ;  $F_{\text{n}} =$  $= 0.0266$  м<sup>2</sup>. С учетом того, что в форме две полуформы и одна донная вставка  $F_{\text{offm}} = 0.1526$  м<sup>2</sup>.

Таким образом, расход хладагента составляет:

$$
g_x^{\pi} = \frac{0,291 \cdot 0,063}{0,1526} = 0,120 \text{ Kr},
$$

$$
g_x^{\pi} = \frac{0,291 \cdot 0,0266}{0,1526} = 0,051 \text{ Kr}.
$$

Площадь поперечного сечения каналов охлаждения в полуформе и донной части  $f_{\rm x}^{\rm n(a)}$ , м<sup>2</sup>, находится по формуле [3, с. 253]:

$$
f_{\mathbf{x}}^{\mathbf{n}(\mathbf{a})} = \frac{g_{\mathbf{x}}^{\mathbf{n}(\mathbf{a})}}{\rho_{\mathbf{x}} \cdot \tau_{\mathbf{u}} \cdot \mathbf{\omega}},\tag{3.15}
$$

где  $g_x^{\pi(x)}$  – расход хладагента через полуформу и донную часть соответственно, кг;  $\rho_x$  – плотность хладагента,  $\kappa r / m^3$ ;  $\tau_u$  – время цикла формования изделия, с;  $\omega$  – скорость течения хладагента, м/с.

Согласно справочным данным,  $\rho_x = 1000 \text{ кr/m}^3 - \text{плотность воды; } \omega = 1.0 \text{ м/с (прини$ мается, исходя из условий эксплуатации формы [3, c. 253]):

$$
f_x^{\pi} = \frac{0,120}{1000 \cdot 4,3 \cdot 1,0} = 2,79 \cdot 10^{-5} \text{ m}^2,
$$
  

$$
f_x^{\pi} = \frac{0,051}{1000 \cdot 4,3 \cdot 1,0} = 1,19 \cdot 10^{-5} \text{ m}^2.
$$

Диаметр каналов охлаждения в полуформе и донной части  $d_\mathrm{x}^\mathrm{m(a)}$ , м, рассчитывается по уравнению [3, с. 253]:

$$
d_{\mathbf{x}}^{\mathbf{n}(\mathbf{a})} = 1,13 \cdot \sqrt{f_{\mathbf{x}}^{\mathbf{n}(\mathbf{a})}},\tag{3.16}
$$

где  $f_{\rm x}^{{\rm n}(\pi)}$  – площадь поперечного сечения каналов охлаждения в полуформе и донной части соответственно,  $M^2$ .

Итак, диаметр каналов охлаждения в полуформе и донной части составляет:

$$
d_{x}^{n} = 1,13 \cdot \sqrt{2,79 \cdot 10^{-5}} = 0,0060 \text{ M},
$$
  

$$
d_{x}^{n} = 1,13 \cdot \sqrt{1,19 \cdot 10^{-5}} = 0,0039 \text{ M}.
$$

Учитывая особенности изготовления каналов охлаждения, принимаем диаметр каналов в полуформе и донной части равным 8 мм.

Суммарная длина каналов круглого поперечного сечения  $l_\text{x}^{\text{m}(\text{a})}$ , м, определяется по формуле с учетом гнездности оснастки [3, с. 241]:

$$
l_{\mathbf{x}}^{\mathbf{n}(\mathbf{a})} \ge \frac{n \cdot F_{\mathbf{x}}^{\mathbf{n}(\mathbf{a})}}{\pi \cdot d_{\mathbf{x}}^{\mathbf{n}(\mathbf{a})}},\tag{3.17}
$$

где *n* – гнездность формы;  $F_{x}^{\pi(\mu)}$  – площадь оформляющих поверхностей в полуформе и донной части соответственно, м<sup>2</sup>;  $d_{x}^{\pi(x)}$  – диаметр каналов охлаждения в полуформе и донной части соответственно, м.

C учетом того, что  $F_x^{\pi} = 0.063$  м<sup>2</sup> (согласно чертежу полуформы),  $F_x^{\pi} = 0.0266$  м<sup>2</sup> (по чертежу донной части),  $d_x^{\pi(a)} = 8.0 \cdot 10^{-3}$  м:

$$
l_x^{\pi} \ge \frac{0,063}{3,14 \cdot 8,0 \cdot 10^{-3}} = 2,51 \text{ M},
$$
  

$$
l_x^{\pi} \ge \frac{0,0266}{3,14 \cdot 8,0 \cdot 10^{-3}} = 1,05 \text{ M}.
$$

В каждой полуформе предусмотрено по восемь вертикальных каналов высотой 270 мм. С учетом всех перемычек общая длина каналов охлаждения в каждой полуформе составляет 2,79 м. В донной части предусмотрено четыре канала охлаждения длиной по 250 мм, а также перемычки, в результате чего общая длина каналов охлаждения в донной части составляет 1,2 м, т. е. представленное выше условие выполняется.

## 3.6. Расчет ресурса оснастки

Ниже приведен расчет установленной безотказной наработки и установленного ресурса раздувной формы до среднего и капитального ремонтов.

Наработка и ресурс раздувной формы зависят от ее конструкционной сложности. Принимаем I категорию сложности раздувной формы на изделие «Бутылка» по ГОСТ 27358 [19]. Установленная безотказная наработка  $\Pi_6$ , тыс. деталей, установленный ресурс раздувной формы до среднего ремонта  $\Pi_c$ , тыс. деталей, установленный ресурс раздувной формы до капитального ремонта  $\Pi_{\kappa}$ , тыс. деталей, определяются по ГОСТ 27358 [19]:

$$
\Pi_6 = O_6 \cdot K_c \cdot K_r \cdot K_B \cdot K_r \cdot K_w \cdot K_u \cdot K_k \cdot K_s \cdot n, \qquad (3.18)
$$

$$
\Pi_{\rm c} = O_{\rm c} \cdot \mathbf{K}_{\rm c} \cdot \mathbf{K}_{\rm r} \cdot \mathbf{K}_{\rm B} \cdot \mathbf{K}_{\rm T} \cdot \mathbf{K}_{\rm m} \cdot \mathbf{K}_{\rm M} \cdot \mathbf{K}_{\rm R} \cdot \mathbf{K}_{\rm S} \cdot n, \tag{3.19}
$$

$$
\Pi_{\kappa} = O_{\kappa} \cdot K_{c} \cdot K_{r} \cdot K_{B} \cdot K_{r} \cdot K_{m} \cdot K_{u} \cdot K_{\kappa} \cdot K_{\delta} \cdot n, \qquad (3.20)
$$

где  $O_6$  – номинальная наработка раздувной формы с одного гнезда, тыс. деталей;  $O_c$  – номинальный ресурс раздувной формы до среднего ремонта с одного гнезда, тыс. деталей;  $O_{K}$  – номинальный ресурс раздувной формы до капитального ремонта с одного гнезда, тыс. деталей;  $K_c$  – коэффициент, учитывающий сложность формы;  $K_r$  – коэффициент, учитывающий гнездность раздувной формы;  $K_B$  – коэффициент, учитывающий высоту формуемых пластмассовых изделий;  $K_{\text{r}}$  – коэффициент, учитывающий твердость формообразующих поверхностей; Кш – коэффициент, учитывающий шероховатость формообразующих поверхностей;  $K_u$  – коэффициент, учитывающий квалитет точности формуемых изделий;  $K_{K}$  – коэффициент, учитывающий конструкционные особенности раздувной формы и дополнительные требования к качеству формуемых пластмассовых изделий;  $K_3$  – коэффициент, учитывающий связь раздувной формы с оборудованием; *n* – число гнезд в форме, шт.

Согласно информации, представленной в ГОСТ 27358 [19, табл. 4], для полиэтилентерефталата (полистирола) О<sub>б</sub> = 21,4 тыс. деталей; О<sub>с</sub> = 89 тыс. деталей; О<sub>к</sub> = 428 тыс. деталей.

В ГОСТ 27358 [19, табл. 5-17] приведены также значения коэффициентов:  $K_c = 1.0$ (I категория сложности формы);  $K_r = 0.98$  (двухгнездная форма);  $K_B = 0.75$  (высота изделия

330 мм);  $K_T = 0.7$  (формообразующие детали изготавливаются из дюралюминия);  $K_{\mu} = 1.0$ (шероховатость формообразующих поверхностей *Ra* = 0,1); Ки = 1,2 (15-й квалитет точности изделий);  $K_{k} = 1.0$  (простая форма);  $K_{3} = 1.0$  (стационарная форма);  $n = 2$ .

Рассчитывается ресурс оснастки:

 $\Pi_6 = 21\,400 \cdot 1,0 \cdot 0,98 \cdot 0,75 \cdot 0,7 \cdot 1,0 \cdot 1,2 \cdot 1,0 \cdot 1,0 \cdot 2 = 26\,425$  деталей,  $\Pi_c = 89000 \cdot 1,0 \cdot 0,98 \cdot 0,75 \cdot 0,7 \cdot 1,0 \cdot 1,2 \cdot 1,0 \cdot 1,0 \cdot 2 = 109897$  деталей,  $\Pi_{\kappa}$  = 428 000 · 1,0 · 0,98 · 0,75 · 0,7 · 1,0 · 1,2 · 1,0 · 1,0 · 2 = 528 494 деталей.

## 3.7. Оформление деталировочных чертежей

При оформлении деталировочных чертежей на каждую деталь оснастки следует придерживаться правил, предусмотренных в ЕСКД. Чертежи для каждой детали создаются в программе ProEngineer с помощью вкладки главного меню *Файл* → *Создать*. В качестве типа файла определяется чертеж, в качестве шаблона выбирается файл соответствующего формата (A0–A4). При оформлении чертежей обязательно указываются предельные отклонения соответствующих размеров (приложение 2) [13], а также шероховатости поверхностей соответствующих компонентов (приложение 52).

Примеры оформления деталировочных чертежей на все детали разрабатываемой оснастки представлены в приложениях 48, 49, 53–61.

## 3.8. Описание работы оснастки

Двухгнездная раздувная форма (см. приложение 50) состоит из двух частей. Полуформы *1* крепятся к плитам крепления *3* винтами *24*, которые одновременно обеспечивают закрепление в полуформах центрирующих компонентов – колонок *4* или втулок *5*. Центрирование плит относительно полуформ осуществляется штифтами *26*. К полуформам с помощью винтов *23* крепятся вставки горловые *10*, в которых размещаются нагретые преформы.

Формоообразующая полость образуется при смыкании двумя полуформами *1* и донной частью *2*. В формующей полости осуществляется раздув нагретых преформ за счет механического растяжения их штоком и раздува их воздухом, подаваемым внутрь преформ через отверстие в штоке. В донной части *2* предусматриваются пятки *9*, изготовленные из более твердого материала по сравнению с материалом донной части, в которые и ударяется шток при растяжении преформы. Подобные компоненты в меньшей степени изнашиваются при эксплуатации формы. Заготовка раздувается и прижимается к формообразующим поверхностям, принимая их форму. Для облегчения удаления воздуха из формующей полости на стадии раздува изделия в полуформах предусмотрены вентиляционные каналы. В результате контакта с формообразующими поверхностями полимерный материал охлаждается. Полуформы охлаждаются с помощью охлаждающей жидкости, которая попадает через штуцеры *11* в каналы охлаждения, расположенные в полуформах и донной части. Формирование замкнутого контура охлаждения происходит с помощью заглушек *21*. После охлаждения изделия до температуры формоустойчивости шток извлекается из изделия, форма размыкается, и изделие вручную извлекается из формы. Для облегчения извлечения изделия из формующей полости донная часть *2* имеет возможность перемещаться по колонкам направляющим *6*, для чего в этой донной части предусмотрены втулки направляющие *7*. Втулки направляющие *8*, контактирующие с колонкой направляющей *6*, размещаются также в одной из плит крепления *3*. Перемещение донной части осуществляется с помощью пружин *22*. Ограничение перемещения донной части обеспечивается винтом *25*.

## 3.9. Описание материала изделия и технологических параметров его переработки

Кроме того, в пояснительной записке приводятся также основные характеристики и параметры переработки материала, из которого изготавливается изделие. При описании свойств материалов целесообразно пользоваться литературой, посвященной технологии пластических масс и технологии переработки полимерных материалов, а также соответствующими нормативно-правовыми актами [21–24, 37–39, 43–45]. В рассматриваемом примере – это полиэтилентерефталат марки PET 8200 по ТУ РБ 033001552.001.

Полиэтилентерефталат имеет высокую химическую стойкость к бензину, маслам, жирам, спиртам, эфиру, разбавленным кислотам и щелочам. Полимер нерастворим в воде и многих органических растворителях, растворим лишь при 40–150°С в фенолах и их алкил- и хлорзамещенных, анилине, бензиловом спирте, хлороформе, пиридине, дихлоруксусной и хлорсульфоновой кислотах и др. ПЭТФ неустойчив к действию кетонов, сильных кислот и щелочей. Имеет повышенную устойчивость к действию водяного пара.

Полиэтилентерефталат существует в двух формах. Аморфный ПЭТФ – твердый прозрачный с серовато-желтоватым оттенком материал. Кристаллический ПЭТФ – твердый непрозрачный бесцветный материал. Полимер отличается низким коэффициентом трения (в том числе и для марок, содержащих стекловолокно), а также характеризуется высокой термостойкостью расплава (290°С) (деструкция на воздухе начинается при температуре на 50°C ниже, чем в инертной среде).

Эксплуатационные свойства полиэтилентерефталата сохраняются в диапазоне температур от –60 до 170°С. Полимер имеет повышенную устойчивость к действию водяного пара. Полимер может покрываться автомобильным лаком, что позволяет получать отличную блестящую поверхность.

Основные физико-механические свойства ПЭТФ марки PET 8200 по ТУ РБ 033001552.001 приведены в табл. 3.1.

Таблица 3.1

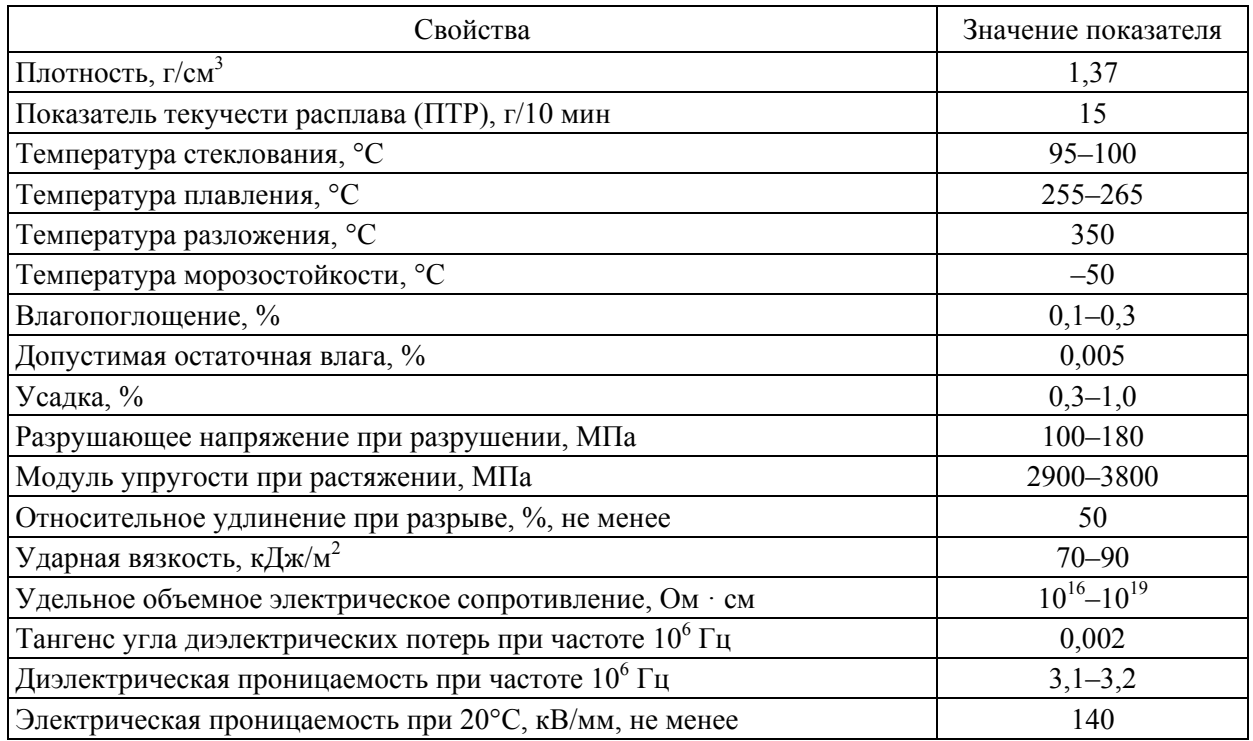

#### **Характеристика физико-механических свойств полиэтилентерефталата марки PET 8200 по ТУ РБ 033001552.001**

Полиэтилентерефталат перерабатывается в изделия методами литья под давлением, экструзии, инжекционно-раздувного формования. Из ПЭТФ изготавливается подавляющее большинство преформ, из которых впоследствии получаются бутылки.

Основные параметры переработки ПЭТФ методом инжекционно-раздувного формования представлены в табл. 3.2.

Таблица 3.2

#### **Параметры переработки полиэтилентерефталата марки PET 8200 по ТУ РБ 033001552.001 методом инжекционно-раздувного формования**

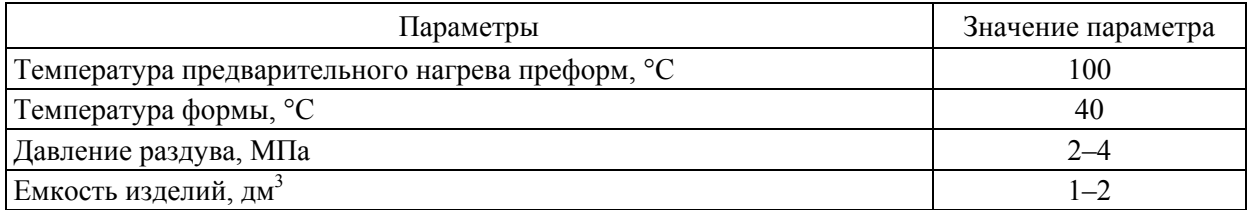

Таким образом, из предложенной марки материала при использовании указанных параметров переработки в разработанной оснастке методом инжекционно-раздувного формования можно получать изделия стабильно высокого качества, которые будут полностью удовлетворять предъявляемым требованиям.

# ПРОЕКТИРОВАНИЕ РОТАЦИОННОЙ ФОРМЫ НА ИЗДЕЛИЕ «КОНУС»

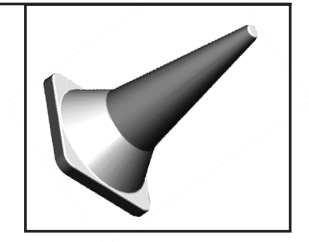

# 4.1. Проектирование изделия «Конус»

При проектировании изделия «Конус» руководствуются теми же принципами, которые используются при проектировании литьевого изделия, основные из которых широко освещаются в специализированной литературе [1]. Тем не менее следует отметить, что при получении полых изделий в программе ProEngineer очень часто приходится проектировать эти детали в виде поверхностей (с последующим утолщением поверхностей), а не в виде твердых тел. Для создания в программе ProEngineer файла детали используют вкладку главного меню *Файл* → *Создать* (тип файла – деталь, подтип файла – твердое тело, шаблон – mm  $kg$  sec part).

Общий вид изделия «Конус» представлен на рис. 4.1.

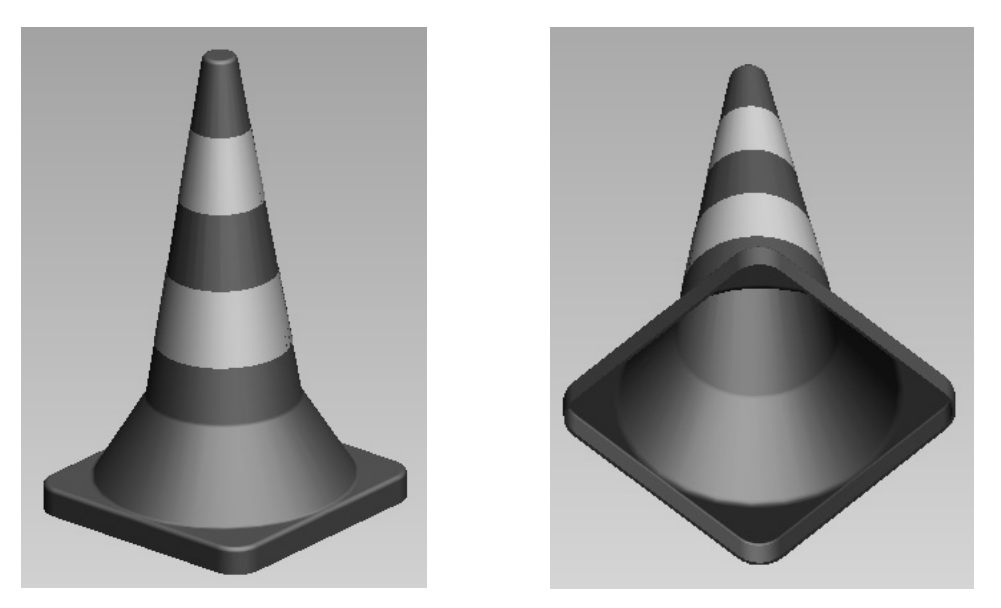

Рис. 4.1. Общий вид изделия «Конус», получаемого методом ротационного формования

После создания файла с помощью соответствующих элементов изделию придается необходимая геометрия. В рассматриваемом примере изделие проектируется в виде твердого тела, затем на базе этого тела формируется оболочка. Первоначально на базовой плоскости FRONT оформляется внешний контур конуса (без основания) и фитчером *Вращение* создается полностью «заполненное» изделие. После оформления основного тела на нем фитчером *Вытягивание* создается нижнее основание. Далее необходимым кромкам изделия задаются радиусы скруглений, а затем на базе полученной модели формируется оболочка. На рис. 4.2 представлена последовательность стадий изменения геометрии модели с получением окончательного вида изделия.

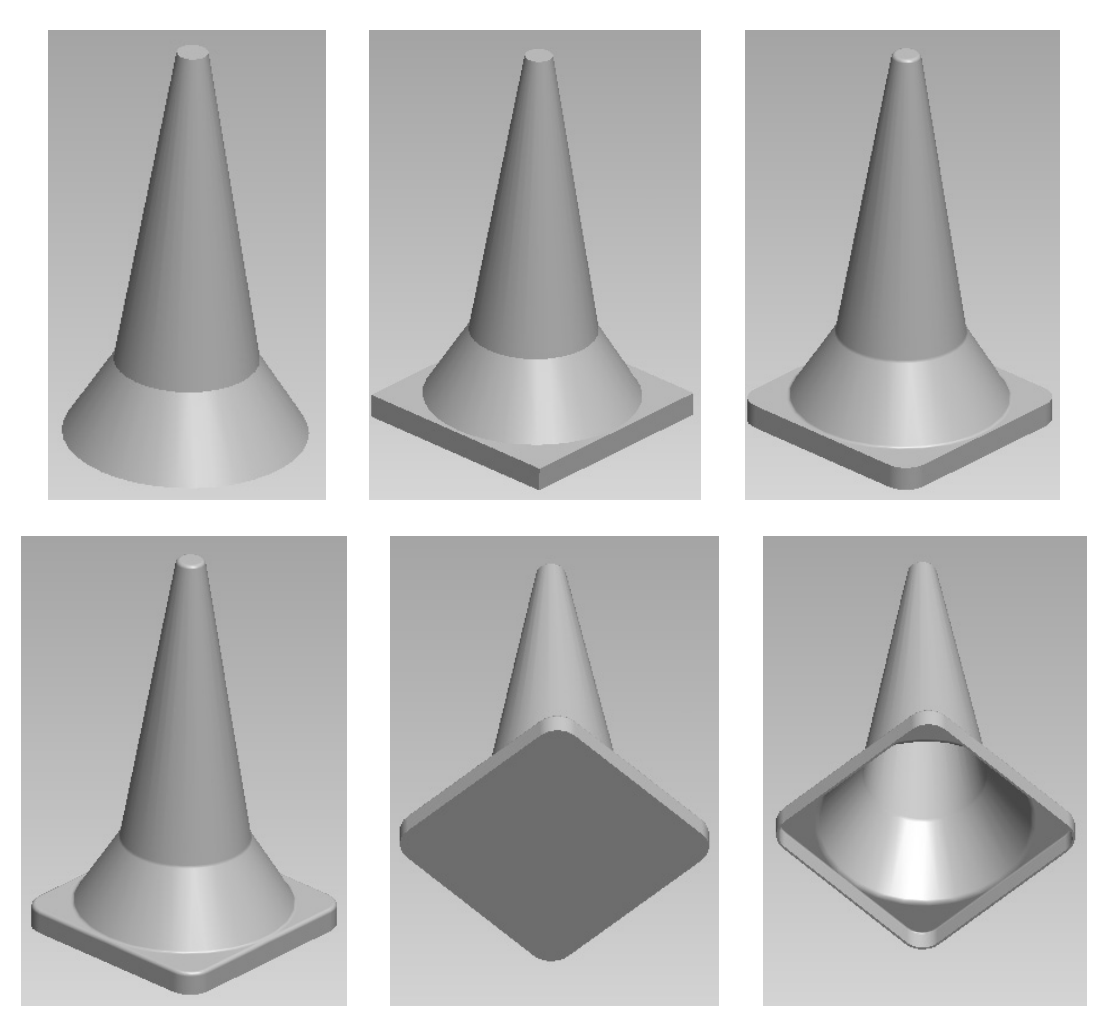

Рис. 4.2. Алгоритм построения детали «Конус» в программе ProEngineer

При необходимости модель окрашивается в соответствующий цвет с помощью пользовательского образа, что создает дополнительный визуальный эффект.

Для создания на чертеже изделия сечения оно предварительно задается в соответствующей модели (диалоговое окно *Менеджер вида*, вкладка *Сечение*) и затем отображается при определении свойств соответствующего вида на чертеже. Таким образом можно создавать как простые, так и сложные разрезы и сечения.

В модели можно определить также материал, из которого будет изготавливаться соответствующее изделие (вкладка *Файл* → *Свойства* главного меню). После выбора соответствующего материала система сама определяет плотность материала и, как следствие, может рассчитать массу детали. Определить массу изделия можно, воспользовавшись вкладкой *Анализ* → *Модель* → *Физические свойства* в режиме редактирования модели.

Следует отметить, что выше приведен пример проектирования достаточно простого изделия. Конструкция других изделий может в значительной степени отличаться от рассмотренной, а поэтому при проектировании соответствующего изделия необходимо проанализировать ряд факторов, таких как толщина стенки формуемого изделия, степень равнотолщинности изделия, характер имеющейся на изделии резьбы, конструкция имеющихся армирующих элементов, особенности применяемого рифления, надписей и др. Более подробно указанные вопросы рассматриваются в книгах, посвященных проектированию пластмассовых изделий [3–7].

На базе полученной модели на следующем этапе в программе ProEngineer создается чертеж (*Файл* → *Создать*; тип файла – чертеж). При создании чертежа следует расположить на соответствующем формате минимальное количество видов, с помощью которых можно полностью охарактеризовать изделие и все его размеры. При необходимости, помимо проекционных видов на чертеже, можно размещать также разрезы и сечения, выносные виды, что позволит охарактеризовать даже самые мелкие элементы изделия. При оформлении чертежей следует руководствоваться требованиями, перечисленными в ЕСКД, в которой определяются правила нанесения на чертежи размеров, предельных отклонений, заметок, символов шероховатости, расположения чертежных видов, разрезов, сечений, приводятся допустимые форматы, шрифты и т. д. [3].

С помощью инструментов программы ProEngineer проводится редактирование чертежей таким образом, чтобы они соответствовали всем требованиям, предусмотренным в ЕСКД. Кроме того, при оформлении чертежей необходимо учитывать также требования, приведенные в СТП БГТУ 002-2007 [8].

Также важно определить марку материала, из которого будет изготавливаться будущее изделие. При выборе марки материала необходимо руководствоваться результатами анализа сферы применения пластмассового изделия.

В рассматриваемом примере изделие «Конус» должно обладать довольно высокой жесткостью, значительной стойкостью к действию химических реагентов, характеризоваться повышенной морозо- и атмосферостойкостью и при этом должно иметь довольно низкую стоимость. Подобные полые изделия можно получать методом ротационного формования. В качестве сырья для получения изделия этим методом можно использовать полиэтилен высокого давления (ПЭВД) марки 16803-070 по ГОСТ 16337 [28]. Пример оформления чертежа на изделие, полученное методом ротационного формования, а именно на изделие «Конус», представлен в приложении 62.

Помимо основных видов и разрезов, на чертеже следует также расположить аксонометрическое изображение проектируемой детали с вырезом его четверти (сечение заранее создается в модели изделия). Кроме того, на чертеже необходимо привести требования к изделию, к шероховатости его поверхности.

Рамка на оформляемом чертеже должна заполняться по СТП БГТУ 002-2007 [8].

Проектируемое в рассматриваемом примере изделие должно иметь довольно низкую шероховатость (на уровне *Ra* = 0,4). К большинству размеров конуса не предъявляются жесткие требования. Точно выдерживается только размер конуса, поскольку такие изделия должны легко складываться в стопку с другими аналогичными конусами, а следовательно, размеры этого компонента приходится выполнять по 14-му квалитету точности (неответственное сопряжение) [3]. Все допуски на размеры обязательно указываются на чертеже на соответствующее изделие. Для всех размеров изделия, которые могут изготавливаться менее точно, предельные отклонения выбираются согласно соответствующему пункту перечня «Технические требования» на чертеже изделия. В приложении 2 представлены численные значения предельных отклонений для соответствующих полей допусков, которые наиболее часто используются при проектировании пластмассовых изделий и формующего инструмента для их изготовления (более подробная информация приведена в ГОСТ 25347 [13]).

#### 4.2. Выбор гнездности формы

После проектирования пластмассового изделия можно приступать к выбору гнездности соответствующей формы. При ротационном формовании форма закрепляется на формодержателе установки для ротационного формования, и габариты и гнездность оснастки определяются размерами рабочей камеры установки, в которой происходит формование изделий. В то же время следует помнить, что увеличение гнездности формы приводит к затруднению ее изготовления и эксплуатации. Производителям не намного тяжелее изготовить две одногнездные формы по сравнению с двухгнездной формой. Стоимость двух одногнездных форм не намного превышает стоимость двухгнездной оснастки. К тому же одногнездные формы являются более универсальными (по сравнению с многогнездными). Именно по этой причине на практике ротационные формы изготавливаются чаще всего одногнездными.

В рассматриваемом примере форма проектируется на ротационную установку Rotobox RT 3500, паспортные данные которой приведены в приложении 63.

Учитывая вышесказанное, для нашего примера гнездность проектируемой оснастки принимается равной 1.

## 4.3. Проектирование и расчет исполнительных размеров формообразующих деталей

На следующем этапе на базе спроектированной модели создаются формообразующие детали. Формы для ротационного формования чаще всего изготавливаются из листовой стали. Изготовленные тонкие листы впоследствии свариваются в единую конструкцию. Такой метод соединения листов (методом сварки) возможен благодаря тому, что на формы для ротационного формования не воздействуют значительные усилия. Формы очень часто сообщаются с окружающей средой, а следовательно, эксплуатируются при атмосферном давлении. Каждую формообразующую деталь оснастки целесообразно создавать в виде тонколистовой детали.

Для проектирования таких деталей в системе ProEngineer необходимо создать файл тонколистовой детали (*Файл* → *Создать*; тип файла – деталь, подтип файла – листовая деталь, шаблон – mm\_kg\_sec\_sheet). При проектировании листовой детали в качестве основы используется внешняя поверхность формуемого изделия, а сама форма в конечном итоге представляет собой оболочку изделия.

Основные принципы проектирования листовых деталей рассматриваются в специализированной литературе [1]. Следует также масштабировать первоначальное изделие, задав для него усадку. Значение усадки материала изделия определяется в соответствии с тем значением, которое указывается на чертеже (согласно стандарту на материал).

Ниже представлена оболочка – основа проектируемой ротационной формы, полученная для формуемого изделия «Конус». В нашем случае усадка полимерного материала составляет 2,25% (согласно чертежу на изделие). Формообразующие детали ротационной формы показаны на рис. 4.3 [1].

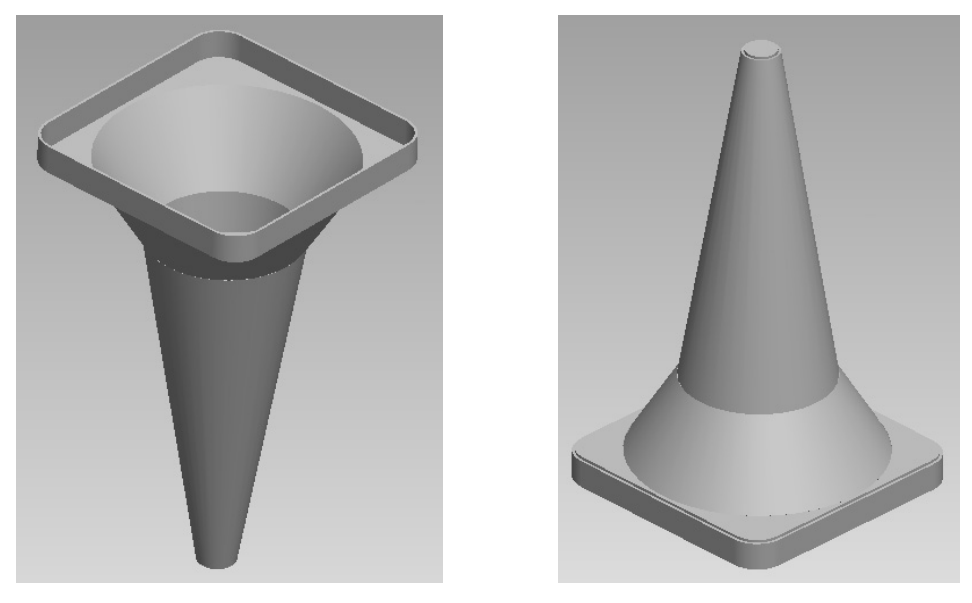

Рис. 4.3. Оболочка, являющаяся основой для ротационной формы

Для каждой из полученных формообразующих деталей на следующем этапе необходимо оформить чертеж в программе ProEngineer ( $\Phi a\tilde{u}n \rightarrow \text{Co}3\theta a m\omega$ ; тип файла – чертеж). Перед созданием чертежей для листовых деталей следует сделать их плоские развертки. Общие требования к оформлению чертежей не отличаются от требований к оформлению чертежей на пластмассовые изделия. Примеры оформления чертежей на изделия корпус, корпус нижний, крышка, основание, обод, плита и плита малая представлены в приложениях 64–70 соответственно.

Все размеры всех формообразующих элементов всех формообразующих деталей должны изготавливаться с высокой точностью, поскольку эти размеры будут непосредственно определять размеры соответствующей геометрии получаемого пластмассового изделия. Поля допусков на формообразующие размеры выбираются в соответствии с полями допусков на размеры проектируемых изделий. Кроме того, необходимо обеспечить также довольно низкую шероховатость всех формообразующих поверхностей (на уровне  $Ra = 0.4$ ).

За счет задания усадки материала на стадии проектирования формообразующих деталей размеры последних корректируются (масштабируются). При оформлении чертежа на соответствующее изделие на основе спроектированной модели приходится только корректно выбрать предельные отклонения на соответствующие размеры и правильно округлить размеры [3]. Тем не менее при выполнении курсовой работы требуется также привести пример расчета трех размеров (валов, отверстий и остальных) какой-либо формообразующей детали или деталей, согласно стандартной методике, и сравнить полученные значения с теми величинами, которые были рассчитаны в системе ProEngineer.

Исполнительные размеры формообразующих элементов назначают в зависимости от допуска на размеры изделия и усадки перерабатываемого материала [3] и рассчитываются по ГОСТ 15947 [14] и ГОСТ 15948 [15].

В рассматриваемом примере усадка полимерного материала (ПЭВД марки 16803-070 по ГОСТ 16337 [28]) составляет 1,0–3,5% (среднее значение 2,25%).

Ниже приведен пример расчета размера элемента, оформляющего габаритный размер проектируемого изделия (на чертеже изделия 500 мм, на ФОД – охватывающий размер или отверстие).

Охватывающие размеры *D*м, мм, определяются по ГОСТ 15947 [14] с помощью следующей формулы:

$$
D_{\rm M} = D_{\rm max} + D_{\rm max} \cdot 0.01 \cdot S_{\rm max} - T_{\rm H},\tag{4.1}
$$

где  $D_{\text{max}}$  – наибольший предельный размер изделия, мм;  $S_{\text{max}}$  – максимальная усадка материала (пластмассы), %; *T*и – допуск на размер изделия, мм.

Согласно чертежу на изделие, верхнее предельное отклонение размера 500 мм равно 0 мм, а нижнее предельное отклонение составляет –1,55 мм. Таким образом, максимальное значение указанного размера проектируемого изделия -  $D_{\text{max}} = 500 + 0 = 500$  мм. Максимальное значение усадки материала достигает *S*max = 3,5% (по чертежу на изделие). Общий допуск на соответствующий размер изделия составляет  $T_u = 0 - (-1.55) = 1.55$  мм.

Итак, исполнительный размер рассматриваемого элемента рассчитывается следующим образом:

$$
D_{\rm M} = 500 + 500 \cdot 0.01 \cdot 3.5 - 1.55 = 515.95
$$
MM.

Вследствие того, что для указанного размера было выбрано поле допуска *h*14 (на чертеже изделия), то для размера соответствующей формообразующей детали следует выбрать поле допуска *H*9 [3, c. 282, табл. 4.15]. Учитывая это, полученные результаты округляем с кратностью по 9-му квалитету (охватывающие размеры округляются в сторону увеличения) [3, c. 283, табл. 4.17]:

$$
D_{\rm M} = 515,95 \,H9 \,(^{+0,175}) \, \text{mm}.
$$

Охватывающий размер *D*м, вычисленный в программе ProEngineer, составляет:

$$
D_{\rm M} = 511,25 \,H9 \,(^{+0,175}) \, \text{MM}.
$$

Рассчитанный размер должен быть обеспечен в сварной конструкции, полученной в результате соединения нескольких листовых деталей.

## 4.4. Компоновка формующего инструмента. Оформление сборочного чертежа и спецификации

После выбора гнездности оснастки можно приступать к компоновке формующего инструмента. Конструкция оснастки определяется конструкцией получаемого изделия, однако в большинстве случаев имеет схожее строение.

При компоновке формующего инструмента в программе ProEngineer необходимо создать сборочный файл формы (вкладка главного меню *Файл* → *Создать*; тип файла – сборка, подтип файла – конструкция, шаблон – mm\_kg\_sec\_assy). В созданном файле сборки следует последовательно разместить все соответствующие компоненты. Для этого предварительно каждый из элементов формы необходимо создать в программе ProEngineer в виде отдельного файла (*Файл* → *Создать*; тип файла – деталь, подтип файла – твердое тело, шаблон – mm\_kg\_sec\_part).

Следует отметить, что некоторые узлы оснастки, например зажим или подвижный знак, можно оформить в виде подсборок, которые впоследствии размещаются в общей сборке. При изменении какой-либо геометрии или размера какого-либо элемента формы корректируется также и общий вид сборки формы (принцип ассоциативности [1]). То же самое справедливо и для чертежей – любые изменения, вносимые в конструкцию какойлибо детали, всегда автоматически вносятся и в файл чертежа на эту деталь.

При создании каждого компонента формы необходимо в режиме редактирования модели определить его геометрию и размеры, а впоследствии разместить созданный элемент в файле сборки. При определении расположения деталей оснастки в сборочном файле следует предусмотреть достаточное количество закреплений этих элементов, поскольку только в этом случае при корректировке геометрии или размеров какого-либо компонента относительное расположение остальных компонентов будет оставаться неизменным.

Ниже на рис. 4.4 представлены общие требования к компоновке формующего инструмента на примере формы на изделие «Конус».

Общие принципы компоновки формующего инструмента рассматриваются в книгах, посвященных конструированию ротационных форм [23, 41].

В настоящем пособии приводится пример проектирования оснастки на довольно простое изделие, а поэтому и компоненты указанной формы имеют достаточно простую конструкцию. Формы на другие изделия могут иметь гораздо более сложную конструкцию. Ниже описаны основные компоновочные решения, выбранные только для конкретной оснастки.

Максимальные размеры формы (длина, ширина, высота) определяются предельными размерами формы для конкретной ротационной машины.

В примере проектируется одногнездная оснастка. Сварная оболочка приваривается к плите, с которой сопрягается также вторая плита. Место сопряжения плит – поверхность разъема полуформ. Плиты прижимаются друг к другу с помощью зажимов.

Скомпоновав элементы оснастки, можно определить габаритные размеры формующего инструмента. В рассматриваемом случае они составляют  $817\times567\times567$  мм. Такая форма вполне может разместиться на формодержателе ротационной машины. Форма крепится к формодержателю при помощи болтов и гаек с резьбой M16.

При проектировании каждой детали ротационной формы следует также определить материал этой детали, поскольку в этом случае система сможет рассчитать массу как отдельного компонента, так и всей будущей формы в целом. Материалы деталей оснастки выбираются согласно рекомендациям, приведенным в литературе [3, 18] и в нормативнотехнической документации (ГОСТ 27358 [19]).

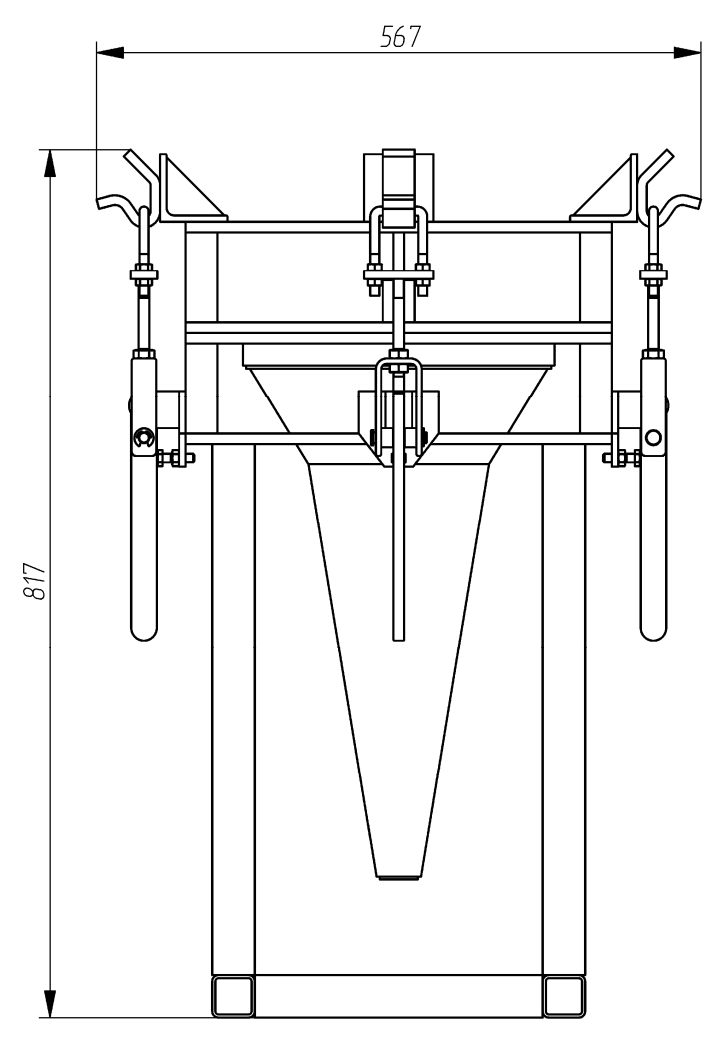

Рис. 4.4. Компоновка ротационной формы на изделие «Конус»

На базе созданного сборочного файла необходимо оформить чертеж формующего инструмента, на котором изображается фронтальный вид формы с разрезом и вид формы сверху. В случае необходимости на чертеже можно также разместить третий вид оснастки или местные виды. Разрез оснастки следует оформлять таким образом, чтобы линия сечения проходила через все элементы формующего инструмента. Разрез первоначально оформляется в сборочном файле формующего инструмента, а затем уже отображается на сборочном чертеже формующего инструмента. На сборочном чертеже представляются также «Технические требования» и «Технические характеристики» проектируемой оснастки. Пример оформления сборочного чертежа формы на изделие «Конус» приведен в приложении 71.

Следует отметить, что ротационные формы обычно имеют достаточно простую конструкцию, в которой не предусматривается никаких дополнительных систем охлаждения, выталкивания или перемещения знаков (в случае необходимости знаки зажимаются в оснастке с помощью ручных механизмов).

На разрабатываемую оснастку оформляется спецификация в соответствии с требованиями ЕСКД. Спецификация создается в программе ProEngineer в виде отчета с привязкой к конкретному чертежу. Для создания спецификации в программе необходимо первоначально открыть сборочный файл формы, чертеж этой формы, после чего воспользоваться вкладкой основного меню *Файл* → *Создать*. В качестве типа создаваемого файла следует выбрать отчет (расширение .rep), а в качестве шаблона для создания отчета – файл specificazia\_a4.frm. Программа автоматически группирует входящие в состав сборки компоненты в соответствии с тем типом, который определен для конкретного компонента в его параметрах (если он вообще задан). Система также определяет количество компонентов одного типа и заполняет поле *Примечание* (информация также считывается с параметров, определенных для конкретной модели). Пример оформления спецификации к сборочному чертежу формы на изделие «Конус» представлен в приложении 72.

#### 4.5. Расчет ресурса оснастки

Ниже приведен расчет установленной безотказной наработки и установленного ресурса ротационной формы до среднего и капитального ремонтов.

Наработка и ресурс ротационной формы зависят от ее конструкционной сложности. Принимаем I категорию сложности ротационной формы на изделие «Конус» по ГОСТ 27358 [19]. Установленная безотказная наработка  $\Pi_6$ , тыс. деталей, установленный ресурс формы до среднего ремонта  $\Pi_c$ , тыс. деталей, установленный ресурс формы до капитального ремонта П<sub>к</sub>, тыс. деталей, определяются по ГОСТ 27358 [19]:

$$
\Pi_6 = O_6 \cdot K_c \cdot K_r \cdot K_a \cdot K_r \cdot K_u \cdot K_u \cdot K_s \cdot K_s \cdot n, \qquad (4.2)
$$

$$
\Pi_{\rm c} = O_{\rm c} \cdot \mathbf{K}_{\rm c} \cdot \mathbf{K}_{\rm r} \cdot \mathbf{K}_{\rm B} \cdot \mathbf{K}_{\rm T} \cdot \mathbf{K}_{\rm m} \cdot \mathbf{K}_{\rm M} \cdot \mathbf{K}_{\rm R} \cdot \mathbf{K}_{\rm S} \cdot n, \tag{4.3}
$$

$$
\Pi_{\mathbf{k}} = \mathbf{O}_{\mathbf{k}} \cdot \mathbf{K}_{\mathbf{c}} \cdot \mathbf{K}_{\mathbf{r}} \cdot \mathbf{K}_{\mathbf{s}} \cdot \mathbf{K}_{\mathbf{r}} \cdot \mathbf{K}_{\mathbf{m}} \cdot \mathbf{K}_{\mathbf{m}} \cdot \mathbf{K}_{\mathbf{s}} \cdot \mathbf{K}_{\mathbf{s}} \cdot \mathbf{n},\tag{4.4}
$$

где  $O_6$  – номинальная наработка ротационной формы с одного гнезда, тыс. деталей;  $O_c$  – номинальный ресурс ротационной формы до среднего ремонта с одного гнезда, тыс. деталей;  $O_{K}$  – номинальный ресурс ротационной формы до капитального ремонта с одного гнезда, тыс. деталей;  $K_c$  – коэффициент, учитывающий сложность формы;  $K_r$  – коэффициент, учитывающий гнездность ротационной формы;  $K_B$  – коэффициент, учитывающий высоту формуемых пластмассовых изделий;  $K_r$  – коэффициент, учитывающий твердость формообразующих поверхностей;  $K_{\text{III}}$  – коэффициент, учитывающий шероховатость формообразующих поверхностей;  $K_{\mu}$  – коэффициент, учитывающий квалитет точности формуемых изделий;  $K_{\kappa}$  – коэффициент, учитывающий конструкционные особенности ротационной формы и дополнительные требования к качеству формуемых пластмассовых изделий;  $K_3$  – коэффициент, учитывающий связь ротационной формы с оборудованием; *n* – число гнезд в форме, шт.

Согласно информации, представленной в ГОСТ 27358 [19, табл. 4], для полиэтилена  $O_6 = 21.4$  тыс. деталей;  $O_c = 89$  тыс. деталей;  $O_k = 428$  тыс. деталей.

В ГОСТ 27358 [19, табл. 5-17] приведены также значения коэффициентов:  $K_c = 1.0$ (I категория сложности формы);  $K_r = 1.0$  (одногнездная форма);  $K_B = 0.75$  (высота изделия 500 мм);  $K_r = 0.7$  (формообразующие детали изготавливаются из листовой стали);  $K_m = 0.9$ (шероховатость формообразующих поверхностей  $Ra = 0.4$ );  $K_n = 1.0$  (14-й квалитет точности изделий);  $K_{k} = 1.0$  (простая форма);  $K_{3} = 1.0$  (стационарная форма);  $n = 1$ .

Рассчитывается ресурс оснастки:

$$
\Pi_6 = 21\ 400 \cdot 1,0 \cdot 1,0 \cdot 0,75 \cdot 0,7 \cdot 0,9 \cdot 1,0 \cdot 1,0 \cdot 1,0 \cdot 1 = 10\ 111\ \text{geranей},
$$
\n
$$
\Pi_c = 89\ 000 \cdot 1,0 \cdot 1,0 \cdot 0,75 \cdot 0,7 \cdot 0,9 \cdot 1,0 \cdot 1,0 \cdot 1,0 \cdot 1 = 42\ 052\ \text{geranей},
$$
\n
$$
\Pi_{\kappa} = 428\ 000 \cdot 1,0 \cdot 1,0 \cdot 0,75 \cdot 0,7 \cdot 0,9 \cdot 1,0 \cdot 1,0 \cdot 1,0 \cdot 1 = 202\ 230\ \text{geranей}.
$$

#### 4.6. Оформление деталировочных чертежей

При оформлении деталировочных чертежей на каждую деталь оснастки следует придерживаться правил, предусмотренных в ЕСКД. Чертежи для каждой детали создаются в программе ProEngineer с помощью вкладки главного меню *Файл* → *Создать*. В качестве типа файла определяется чертеж, в качестве шаблона выбирается файл соответствующего формата (A0–A4). При оформлении чертежей обязательно указываются предельные отклонения соответствующих размеров (приложение 2) [13], а также шероховатости поверхностей соответствующих компонентов.

Примеры оформления деталировочных чертежей на все детали разрабатываемой оснастки представлены в приложениях 64–70, 73–83.

#### 4.7. Описание работы оснастки

Одногнездная ротационная форма (см. приложение 71) состоит из двух частей. Одна из частей неподвижно крепится к формодержателю установки с помощью болтов и гаек с резьбой M16, а вторая прижимается к первой посредством захватов. Каждый захват состоит из дуги *10*, соединенной с планкой *11* с помощью гаек *28*. Планка соединяется с одним концом шпильки *30*. Второй конец шпильки вкручивается в кронштейн захвата *12*. В этом кронштейне располагается также ось большая *17*, осевое перемещение которой предотвращается втулками *18* и шайбой стопорной *26*. На оси большой размещается ручка *13*, которая и приводит в действие захват. Гайки *29* и болты *27* используются в форме в качестве регулируемых ограничителей хода ручки. В ручке предусматривается также отверстие для оси малой *16*, опору которой составляют кронштейны *14*. Эти кронштейны привариваются к кронштейну опорному *15*, а последний в свою очередь приваривается к одной из половин формы. Плотное прижатие второй половины к первой осуществляется за счет прижатия дуги *10* к крюку *9*, который приварен к кронштейну угловому *8*.

Формоообразующая полость образуется в результате сваривания между собой изогнутых тонколистовых деталей – корпуса *1*, корпуса нижнего *2*, крышки *3*, основания *4*, обода *5*. Формообразующие детали свариваются между собой, а обод приваривается еще и к плите малой *6*. В ответной полуформе располагается плита большая *7*, которая при смыкании полуформ плотно прижимается к плите малой *6*. В плите большой имеется вентиляционное отверстие, в которое вваривается вентиляционная трубка *22*. Каркас формы образуется плитами *6* и *7*, а также квадратными трубами *23*–*25* и опорами *21*.

#### 4.8. Описание материала изделия и технологических параметров его переработки

Кроме того, в пояснительной записке приводятся также основные характеристики и параметры переработки материала, из которого изготавливается изделие. При описании свойств материалов целесообразно пользоваться литературой, посвященной технологии пластических масс и технологии переработки полимерных материалов, а также соответствующими нормативно-правовыми актами [21–37, 40–43]. В рассматриваемом примере – это полиэтилен высокого давления марки ПЭВД 16803-070 по ГОСТ 16337 [28], пример описания которого приведен ниже.

Полиэтилен – термопластичный насыщенный полимерный материал, молекулы которого состоят из этиленовых звеньев  $-CH_2-CH_2$  и имеют конформацию плоского зигзага. Основной причиной, вызывающей различие в свойствах полиэтилена, является разветвленность макромолекул: чем больше разветвление в цепи, тем выше эластичность и меньше кристалличность полимера.

ПЭВД не смачивается водой и другими полярными жидкостями. При комнатной температуре полиэтилен не растворяется в органических растворителях. Лишь при повышенной температуре он сначала набухает, а затем растворяется в ароматических и хлорированных углеводородах. Изделия из ПЭВД могут эксплуатироваться при температурах до +60°С. Полиэтилен становится хрупким при температуре порядка –70°С, поэтому изделия из этого материала могут эксплуатироваться в экстремальных условиях.

Окисление ПЭВД кислородом воздуха, под влиянием нагревания и воздействия солнечного света приводит к ухудшению физико-механических и диэлектрических свойств материала.

ПЭВД обладает небольшой теплопроводностью и большим коэффициентом термического расширения. По электрическим свойствам ПЭ как неполярный полимер относится к высококачественным диэлектрикам. Наряду с комплексом положительных свойств материал обладает и некоторыми недостатками: старение под действием тепла, кислорода воздуха, солнечной радиации; высокая ползучесть; низкая теплостойкость; недостаточная механическая прочность; горючесть.

Для увеличения стойкости к термоокислительным процессам и атмосферному воздействию в полимер вводят различные стабилизаторы.

ПЭВД перерабатывается всеми методами, использующимися для переработки термопластов: литьем под давлением экструзией, экструзионно-раздувным формованием, прессованием и ротационным формованием. ПЭ всех марок физиологически безвреден, поэтому он широко применяется в медицине, в жилищном строительстве.

Основные физико-механические свойства полиэтилена высокого давления марки ПЭВД 16803-070 по ГОСТ 16337 [28] приведены в табл. 4.1.

Таблица 4.1

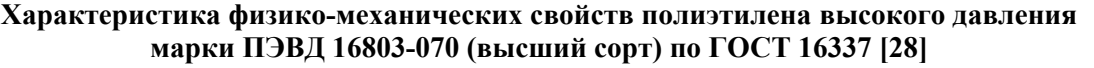

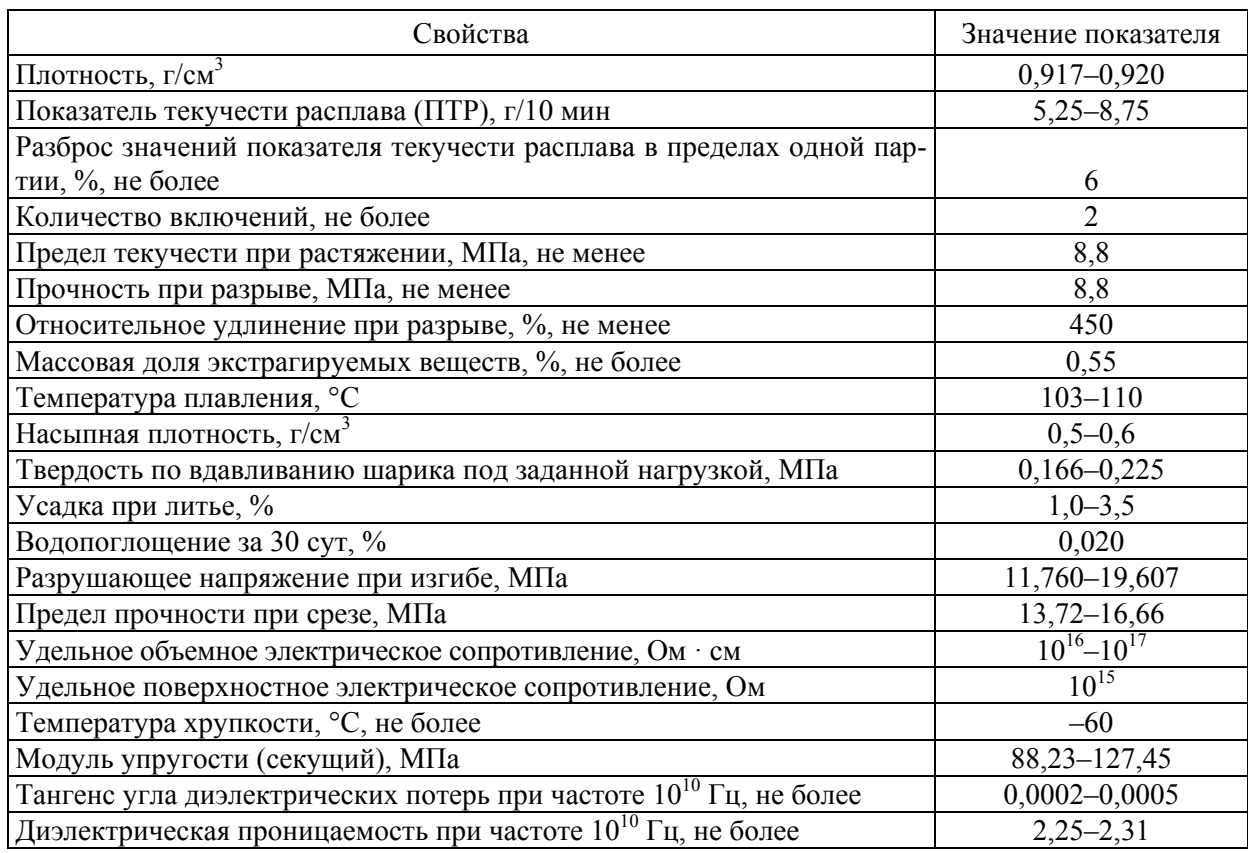

Температура и другие режимы переработки полиэтилена высокого давления марки ПЭВД 16803-070 по ГОСТ 16337 [28] методом ротационного формования представлены в табл. 4.2.

Таблица 4.2

#### **Параметры переработки полиэтилена высокого давления марки ПЭВД 16803-070 (высший сорт) по ГОСТ 16337 [28] методом ротационного формования**

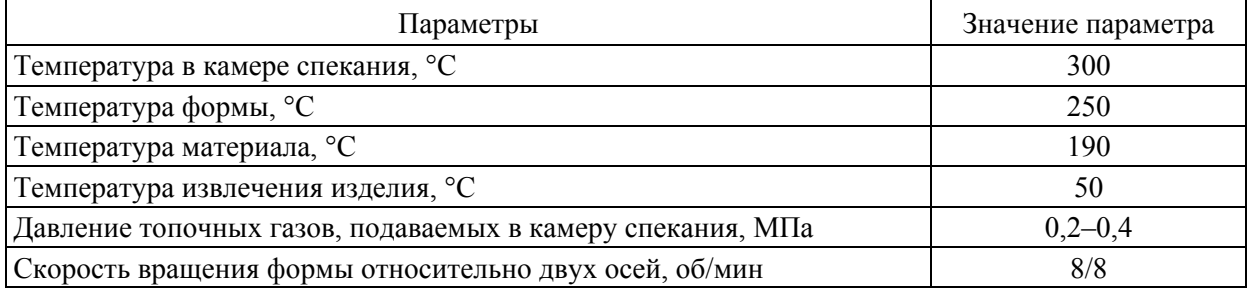

Таким образом, из предложенной марки материала при использовании указанных параметров переработки в разработанной оснастке методом ротационного формования можно получать изделия стабильно высокого качества, которые будут полностью удовлетворять предъявляемым требованиям.

# ПРОЕКТИРОВАНИЕ ФОРМЫ ДЛЯ ТЕРМОФОРМОВАНИЯ НА ИЗДЕЛИЕ «СТАКАНЧИК»

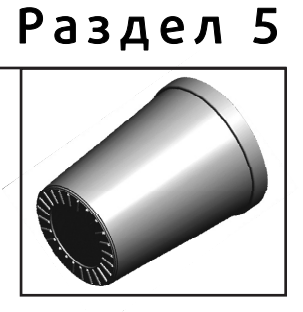

## 5.1. Проектирование изделия «Стаканчик»

При проектировании изделия «Стаканчик» руководствуются теми же принципами, которые используются при проектировании литьевого изделия, основные из которых широко освещаются в специализированной литературе [1]. Тем не менее следует отметить, что при получении полых изделий в программе ProEngineer очень часто приходится проектировать эти детали в виде поверхностей (с последующим утолщением поверхностей), а не в виде твердых тел. Для создания в программе ProEngineer файла детали используют вкладку главного меню *Файл* → *Создать* (тип файла – деталь, подтип файла – твердое тело, шаблон – mm  $kg$  sec part).

Общий вид изделия «Стаканчик» представлен на рис. 5.1.

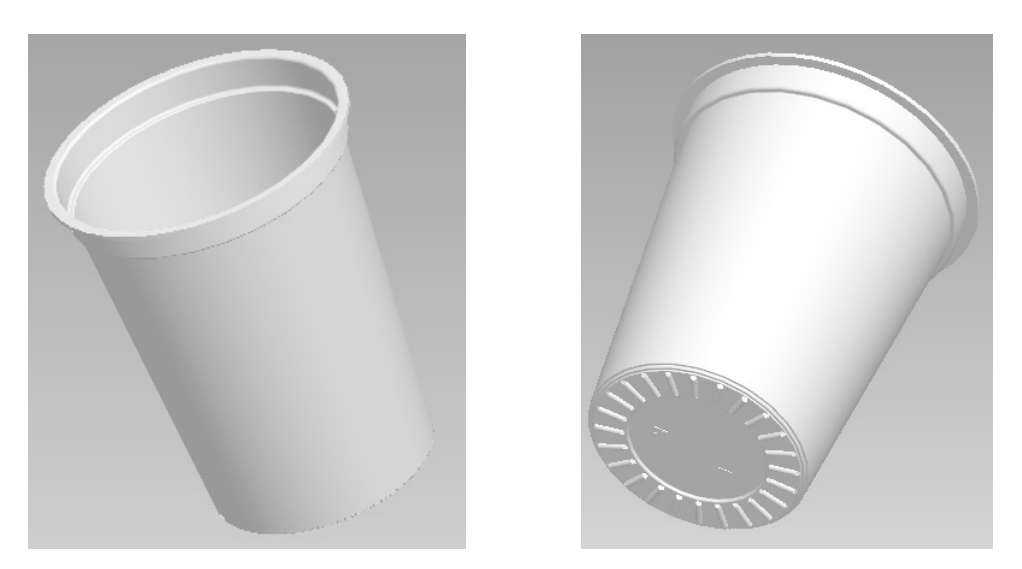

Рис. 5.1. Общий вид изделия «Стаканчик», получаемого методом термоформования

После создания файла с помощью соответствующих элементов изделию придается необходимая геометрия. В рассматриваемом примере изделие проектируется в виде твердого тела, затем формируется основание (так называемые ножки), после чего на базе полученного тела создается оболочка. В полученной оболочке достраивается ободок и логотипы. Первоначально на базовой плоскости FRONT оформляется внешний контур стаканчика (без ободка) и фитчером *Вращение* создается полностью «заполненное» изделие. После оформления основного тела на нем фитчером *Вытягивание* формируется ножка, которая впоследствии соответствующим образом скругляется. Полученная ножка группируется со скруглением и размножается в виде массива относительно оси изделия. После этого на базе полученной модели формируется оболочка. К полученной оболочке достраивается ободок,

а на донной части изделия формируются логотипы. На рис. 5.2 представлена последовательность стадий изменения геометрии модели с получением окончательного вида изделия.

При необходимости модель окрашивается в соответствующий цвет с помощью пользовательского образа, что создает дополнительный визуальный эффект.

Для создания на чертеже изделия сечения оно предварительно задается в соответствующей модели (диалоговое окно *Менеджер вида*, вкладка *Сечение*) и затем отображается при определении свойств соответствующего вида на чертеже. Таким образом можно создавать как простые, так и сложные разрезы и сечения.

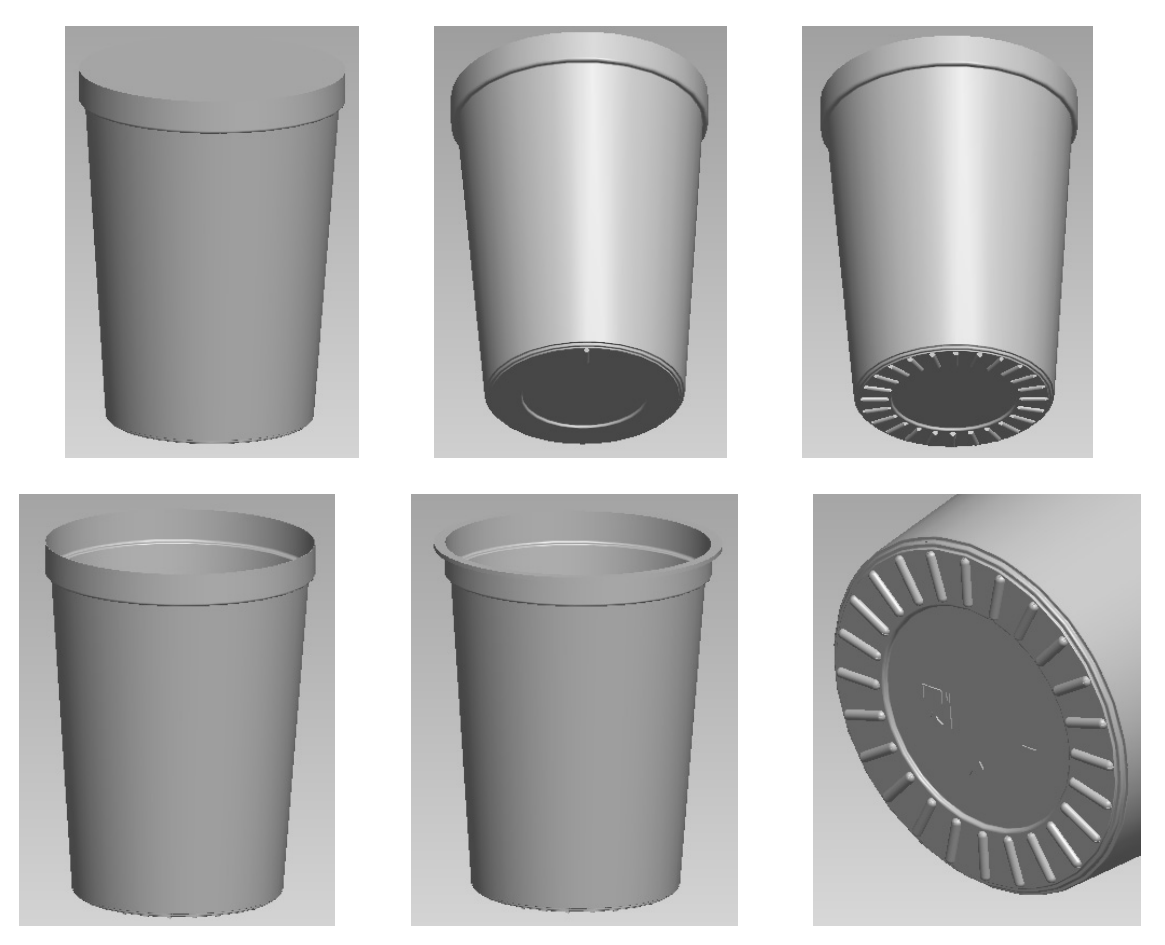

Рис. 5.2. Алгоритм построения детали «Стаканчик» в программе ProEngineer

В модели можно определить также материал, из которого будет изготавливаться соответствующее изделие (вкладка *Файл* → *Свойства* главного меню). После выбора соответствующего материала система сама определяет плотность материала и, как следствие, может рассчитать массу детали. Определить массу изделия можно, воспользовавшись вкладкой *Анализ* → *Модель* → *Физические свойства* в режиме редактирования модели.

Следует отметить, что выше приведен пример проектирования достаточно простого изделия. Конструкция других изделий может в значительной степени отличаться от рассмотренной, а поэтому при проектировании соответствующего изделия необходимо проанализировать ряд факторов, таких как толщина стенки формуемого изделия, степень равнотолщинности изделия, характер имеющейся на изделии резьбы, особенности применяемого рифления, надписей и т. д. Более подробно указанные вопросы рассматриваются в книгах, посвященных проектированию пластмассовых изделий [3–7].

На базе полученной модели на следующем этапе в программе ProEngineer создается чертеж (*Файл* → *Создать*; тип файла – чертеж). При этом следует расположить на соот-
ветствующем формате минимальное количество видов, с помощью которых можно полностью охарактеризовать изделие и все его размеры. При необходимости, помимо проекционных видов, на чертеже можно размещать также разрезы и сечения, выносные виды, что позволит охарактеризовать даже самые мелкие элементы изделия. При оформлении чертежей следует руководствоваться требованиями, перечисленными в ЕСКД, в которой определяются правила нанесения на чертежи размеров, предельных отклонений, заметок, символов шероховатости, расположения чертежных видов, разрезов, сечений, приводятся допустимые форматы, шрифты и т. д. [3].

С помощью инструментов программы ProEngineer проводится редактирование чертежей таким образом, чтобы они соответствовали всем требованиям, предусмотренным в ЕСКД. Кроме того, при оформлении чертежей необходимо учитывать также требования, приведенные в СТП БГТУ 002-2007 [8].

Также целесообразно определить марку материала, из которого будет изготавливаться будущее изделие. При выборе марки материала следует руководствоваться результатами анализа сферы применения пластмассового изделия.

В рассматриваемом примере изделие «Стаканчик» должно обладать довольно высокой жесткостью, повышенной стойкостью к действию химических реагентов, допускаться к контакту с пищевыми продуктами и при этом должно иметь довольно низкую стоимость. Подобные полые изделия можно получать методом термоформования из пластмассовых листов, лент или пленок. В качестве сырья для получения изделия этим методом можно использовать полистирол марки ПСМ-151 по ГОСТ 20282 [27]. Пример оформления чертежа на изделие, полученное методом термоформования, а именно на изделие «Стаканчик», представлен в приложении 84.

Помимо основных видов и разрезов, на чертеже следует также расположить аксонометрическое изображение проектируемой детали с вырезом его четверти (сечение заранее создается в модели изделия). Кроме того, на чертеже необходимо привести требования к изделию, к шероховатости его поверхности.

Рамка на оформляемом чертеже должна заполняться по СТП БГТУ 002-2007 [8].

Внешняя поверхность проектируемого в рассматриваемом примере изделия должна иметь довольно низкую шероховатость (на уровне *Ra* = 0,4). К большинству размеров стаканчика не предъявляются жесткие требования. Точно выдерживаются только диаметр нижней ступени стаканчика, высота стаканчика и диаметр ободка стаканчика, поскольку такие размеры важны для правильного расположения изделий на линии розлива, а следовательно, для таких размеров приходится выбирать поле допуска по 14-му квалитету точности (неответственное сопряжение) [3]. Все допуски на размеры обязательно указываются на чертеже на соответствующее изделие. Для всех размеров изделия, которые могут изготавливаться менее точно, предельные отклонения выбираются согласно соответствующему пункту перечня «Технические требования» на чертеже изделия. В приложении 2 представлены численные значения предельных отклонений для соответствующих полей допусков, которые наиболее часто используются при проектировании пластмассовых изделий и формующего инструмента для их изготовления (более подробная информация приведена в ГОСТ 25347 [13]).

### 5.2. Проектирование и расчет исполнительных размеров формообразующих деталей

На следующем этапе на базе спроектированной модели создаются формообразующие детали – матрица, пуансон, знаки (в случае необходимости). Несмотря на то, что в большинстве случаев формы изготавливаются многогнездными, формообразующие детали в этих формах являются одногнездными.

Для проектирования формообразующих деталей в системе ProEngineer необходимо создать файл производства (*Файл* → *Создать*; тип файла – производство, подтип файла – полость пресс-формы, шаблон – mm\_kg\_sec\_mfg\_mold).

Основные принципы проектирования формообразующих деталей (ФОД) рассматриваются в специализированной литературе [1]. В общем случае для проектирования ФОД следует разместить в файле производства модель спроектированного изделия, определить усадку полимерного материала, создать заготовку подходящих размеров и формы, определить поверхность разъема полуформ, разделить матрицу и пуансон на отдельные объемы и сформировать твердые тела на основе указанных литейных объемов [1].

Значение усадки материала изделия определяется в соответствии с тем значением, которое указывается на чертеже (согласно стандарту на материал).

Форма заготовки выбирается в соответствии с формой получаемого изделия. Чаще всего заготовка (т. е. формообразующие детали) имеет круглое или прямоугольное поперечное сечение. В рассматриваемом случае формообразующие детали имеют круглое сечение. От края формообразующей поверхности до края формообразующей детали (фактически до края заготовки) необходимо обеспечить расстояние 5–10 мм. Целесообразно выбирать габаритные размеры заготовки таким образом, чтобы они составляли целые числа.

Поверхность разъема ФОД в программе можно определять как автоматическими средствами (юбочная поверхность), так и вручную с помощью элементов редактирования поверхностей [1]. При необходимости выделения из матрицы или пуансона неподвижных знаков их также уместно определить на стадии создания формообразующих поверхностей (на этом этапе знаки выделяются без буртиков).

Ниже представлен алгоритм создания формообразующих деталей для рассматриваемого примера. Поскольку для изделия «Стаканчик» важно обеспечить гладкую внешнюю поверхность, то в нашем примере рассматривается случай проектирования негативной формы для термоформования. После размещения модели в файле производства необходимо задать значение усадки материала – в нашем случае 0,6%. Формообразующие детали рационально изготавливать круглого сечения (рис. 5.3) [1].

В рассматриваемом примере сначала следует определить поверхность разъема матрицы и пуансона. Подобная поверхность имеет довольно простую форму. Ее можно создавать как автоматически (в виде юбочной поверхности; в этом случае предварительно создается силуэтная кривая), так и вручную с помощью фитчера *Заполнение* (рис. 5.4) [1].

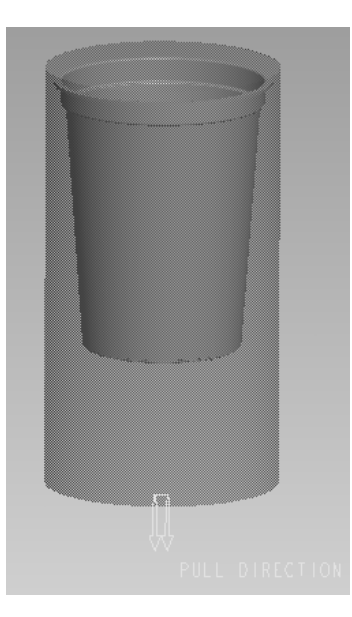

Рис. 5.3. Создание заготовки формообразующих деталей

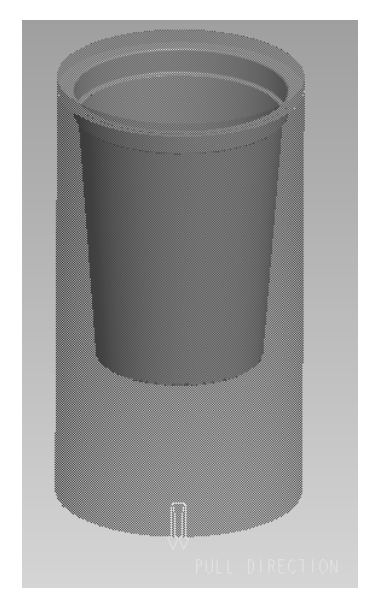

Рис. 5.4. Создание поверхности разъема матрицы и пуансона

Кроме того, в нашем примере донная часть матрицы должна иметь подвижность (для выталкивания изделия), поэтому целесообразно разделить матрицу на две детали – непосредственно матрицу и донную часть, а следовательно, и определить поверхность разделения этих компонентов в файле производства (рис. 5.5) [1].

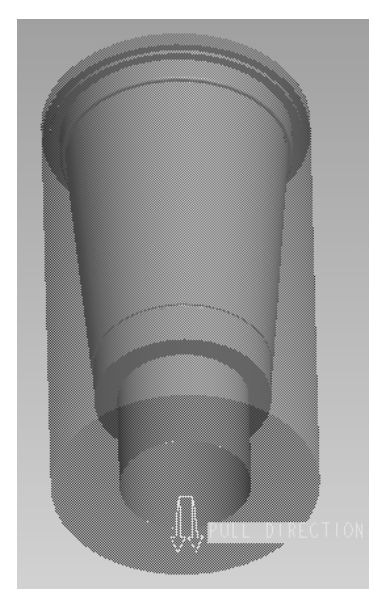

Рис. 5.5. Определение поверхности разъема матрицы и донной части

После создания поверхности разделения можно из общего объема заготовки получить объемы всех формообразующих деталей. В рассматриваемом примере подобными формообразующими деталями являются матрица, донная часть и пуансон. На следующем этапе на основании этих литейных объемов можно получить твердотельные компоненты (при необходимости во время извлечения изделия можно определить для создаваемых деталей шаблон, что позволяет предусмотреть наличие в соответствующих моделях базовой геометрии) (рис. 5.6). Для моделей формообразующих деталей можно также выбрать материал, из которого они впоследствии будут изготавливаться [1]. В нашем случае матрица и донная часть производятся из дюралюминия, поскольку при термоформовании эти детали не воспринимают воздействия больших нагрузок. Пуансон же изготавливается из полиуретана, и в таких формах он служит для предварительной вытяжки перерабатываемого листа.

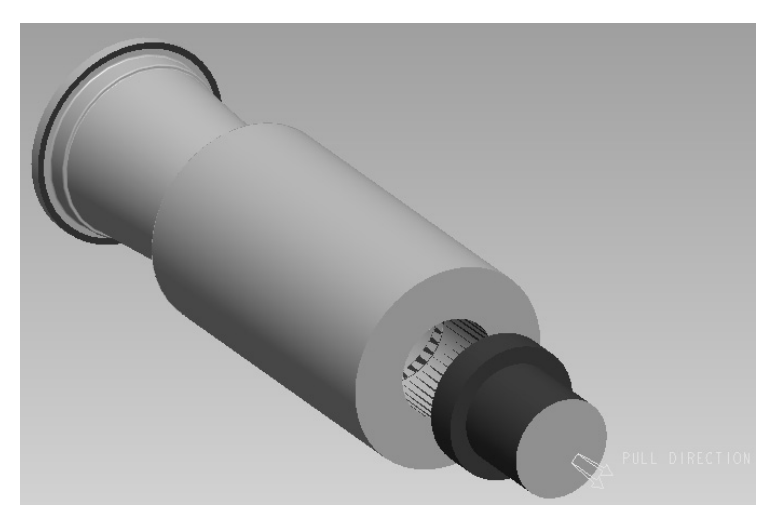

Рис. 5.6. Получение моделей матрицы, донной части и пуансона и моделирование процесса размыкания полуформ

Для каждой из полученных формообразующих деталей на следующем этапе необходимо оформить чертеж в программе ProEngineer ( $\Phi a\tilde{u}n \rightarrow \text{Co}3\theta a m\omega$ ; тип файла – чертеж). Общие требования к оформлению чертежей не отличаются от требований к оформлению чертежей на пластмассовые изделия. Примеры оформления чертежей на детали матрица, донная часть и пуансон представлены в приложениях 85–87 соответственно.

Все размеры всех формообразующих элементов матрицы и донной части должны изготавливаться с очень высокой точностью, поскольку эти размеры будут непосредственно определять размеры соответствующей геометрии получаемого пластмассового изделия. Размеры пуансона изготавливаются с меньшей точностью, так как эта деталь необходима только для предварительной вытяжки листа. Поля допусков на формообразующие размеры выбираются в соответствии с полями допусков на размеры проектируемых изделий. Кроме того, необходимо обеспечить также довольно низкую шероховатость всех формообразующих поверхностей матрицы и донной части (на уровне *Ra* = 0,1).

Посадочные размеры следует изготавливать таким образом, чтобы между формообразующей деталью и соответствующей плитой (плита матриц) обеспечивалась посадка с натягом (*H*7/*n*6). Донная часть размещается в матрице по посадке с зазором (*H*7/*f*6). Шероховатость этих посадочных поверхностей должна составлять *Ra* = 0,8 и *Ra* = 0,4 соответственно.

За счет задания усадки материала на стадии проектирования формообразующих деталей размеры последних корректируются (масштабируются). При оформлении чертежа на соответствующее изделие на основе спроектированной модели приходится только корректно выбрать предельные отклонения на соответствующие размеры и правильно округлить размеры [3]. Тем не менее при выполнении курсовой работы требуется также привести пример расчета трех размеров (валов, отверстий и остальных) какой-либо формообразующей детали или деталей, согласно стандартной методике, и сравнить полученные значения с теми величинами, которые были рассчитаны в системе ProEngineer.

Исполнительные размеры формообразующих элементов назначают в зависимости от допуска на размеры изделия и усадки перерабатываемого материала [3] и рассчитываются по ГОСТ 15947 [14] и ГОСТ 15948 [15].

В рассматриваемом примере усадка полимерного материала (марки ПСМ-151 согласно ГОСТ 20282 [27]) составляет 0,4–0,8% (среднее значение 0,6%).

Ниже приведен пример расчета размера элемента, оформляющего диаметр ободка проектируемого изделия (на чертеже изделия 88 мм, на ФОД – охватывающий размер или отверстие); диаметра выступа на донной части (на чертеже изделия 43 мм, на ФОД – охватываемый размер или вал); межосевого расстояния от оси изделия до знака рециклинга (на чертеже изделия 8 мм, на ФОД – размер, относящийся к остальным).

Охватывающие размеры *D*м, мм, определяются по ГОСТ 15947 [14] с помощью следующей формулы:

$$
D_{\rm M} = D_{\rm max} + D_{\rm max} \cdot 0.01 \cdot S_{\rm max} - T_{\rm H},\tag{5.1}
$$

где  $D_{\text{max}}$  – наибольший предельный размер изделия, мм;  $S_{\text{max}}$  – максимальная усадка материала (пластмассы), %; *T*и – допуск на размер изделия, мм.

Согласно чертежу на изделие, верхнее предельное отклонение размера 88 мм равно 0 мм, а нижнее предельное отклонение составляет –0,87 мм. Максимальное значение указанного размера проектируемого изделия  $-D_{\text{max}} = 88 + 0 = 88$  мм. Максимальное значение усадки материала достигает  $S_{\text{max}} = 0.8\%$  (по чертежу на изделие). Общий допуск на соответствующий размер изделия составляет  $T_u = 0 - (-0.87) = 0.87$  мм.

Таким образом, исполнительный размер рассматриваемого элемента рассчитывается следующим образом:

$$
D_{\rm M} = 88 + 88 \cdot 0.01 \cdot 0.8 - 0.87 = 87,834 \text{ mm}.
$$

Вследствие того, что для указанного размера было выбрано поле допуска *h*14 (на чертеже изделия), то для размера соответствующей формообразующей детали следует выбрать поле допуска *H*9 [3, c. 282, табл. 4.15]. Учитывая это, полученные результаты округляем с кратностью по 9-му квалитету (охватывающие размеры округляются в сторону увеличения) [3, c. 283, табл. 4.17]:

$$
D_{\rm M} = 87,84 \; H9 \; (^{+0,087}) \; \text{MM}.
$$

Охватывающий размер *D*м, вычисленный в программе ProEngineer, составляет:

$$
D_{\rm M} = 88,54 \, H9 \, (^{+0.087}) \, \text{mm}.
$$

Охватываемые размеры  $d_{cr}$ , мм, определяются по ГОСТ 15947 [14] на основании следующей формулы:

$$
d_{\rm cr} = d_{\rm min} + d_{\rm min} \cdot 0.01 \cdot S_{\rm min} + T_{\rm H},\tag{5.2}
$$

где *d*min – наименьший предельный размер изделия, мм; *S*min – минимальная усадка материала (пластмассы), %; *T*и – допуск на размер изделия, мм.

Согласно чертежу на изделие, поле допуска на размер 43 мм выбирается в соответствии с перечнем технических требований – *H*15. Верхнее предельное отклонение размера 43 мм равно +1 мм, а нижнее предельное отклонение – 0 мм. Таким образом, минимальное значение указанного размера проектируемого изделия составляет  $d_{\text{min}} = 43 - 0 = 43$  мм. Минимальное значение усадки материала достигает *S*min = 0,4% (по чертежу на изделие). Общий допуск на соответствующий размер изделия составляет  $T_u = 1 - 0 = 1$  мм.

Итак, исполнительный размер рассматриваемого элемента рассчитывается следующим образом:

$$
d_{\rm cr} = 43 + 43 \cdot 0,01 \cdot 0,4 + 1 = 44,172 \text{ mm}.
$$

Вследствие того, что для указанного размера было выбрано поле допуска *H*15, то для размера соответствующей формообразующей детали следует выбрать поле допуска *h*11 [3, c. 282, табл. 4.15]. Учитывая это, полученные результаты округляем с кратностью по 11-му квалитету (охватываемые размеры округляются в сторону уменьшения) [3, c. 283, табл. 4.17]:

$$
d_{\text{cr}} = 44,15 \; h11 \; (-0.16) \; \text{MM}.
$$

Охватываемый размер  $d_{cr}$ , определенный в программе ProEngineer, составляет:

$$
d_{\text{cr}} = 43,25 \; h11 \; (-0,16) \; \text{MM}.
$$

Межосевое расстояние *А*м, мм, находится по ГОСТ 15947 [14] с помощью следующей формулы:

$$
A_{\rm M} = A + A \cdot 0.01 \cdot S_{\rm cp},\tag{5.3}
$$

где  $A$  – номинальный размер межосевого расстояния, мм;  $S_{cp}$  – среднее значение усадки материала (пластмассы), %.

Согласно чертежу на изделие, для размера межосевого расстояния 8 мм характерно симметричное поле допуска ±*IT*15/2. Таким образом, верхнее и нижнее предельное отклонения указанного размера составляют 0,29 и –0,29 мм соответственно. Среднее значение усадки материала равно  $S_{cp} = 0.6\%$  (по чертежу на изделие).

Итак, исполнительный размер рассматриваемого элемента вычисляется следующим образом:

$$
A_{\rm M} = 8 + 8 \cdot 0.01 \cdot 0.6 = 8.048
$$
 MM.

Вследствие того, что для указанного размера было выбрано поле допуска ±*IT*15/2 (на чертеже изделия), то для размера соответствующей формообразующей детали следует выбрать поле допуска ±*IT*10/2 [3, c. 282, табл. 4.15]. Учитывая это, рассчитанные результаты округляем с кратностью по 10-му квалитету (межосевые размеры округляются в сторону уменьшения) [3, c. 283, табл. 4.17]:

 $A_{\rm M} = 8.04 \pm IT10/2 \ ( \pm 0.029) \$  MM.

Межосевое расстояние *A*м, определенное в программе ProEngineer, составляет:

 $A_{M} = 8.04 \pm IT10/2 \ (\pm 0.029)$  MM.

### 5.3. Выбор гнездности формы

После проектирования пластмассового изделия и формообразующих деталей можно приступать к выбору гнездности соответствующей формы. При термоформовании форма не испытывает воздействия больших по величине нагрузок, а поэтому выбор гнездности оснастки определяется исключительно геометрическими факторами. Спроектированные формообразующие детали имеют внешний диаметр 100 мм.

В рассматриваемом примере форма проектируется на установку для термоформования KTR 5 Speed, паспортные данные которой приведены в приложении 88. Ширина рабочей зоны этой установки позволяет располагать на ней до пяти спроектированных формообразующих гнезд.

Учитывая вышесказанное, для нашего примера гнездность проектируемой оснастки принимается равной 5.

### 5.4. Компоновка формующего инструмента. Оформление сборочного чертежа и спецификации

После выбора гнездности оснастки можно приступать к компоновке формующего инструмента. Конструкция оснастки определяется конструкцией получаемого изделия, однако в большинстве случаев имеет схожее строение.

При компоновке формующего инструмента в программе ProEngineer целесообразно первоначально создать сборочные файлы для подвижной и неподвижной части формы (вкладка главного меню *Файл* → *Создать*; тип файла – сборка, подтип файла – конструкция, шаблон – mm\_kg\_sec\_assy). В созданном файле сборки необходимо последовательно разместить все компоненты соответствующей части оснастки. Для этого предварительно каждый из элементов формы следует создать в программе ProEngineer в виде отдельного файла (*Файл* → *Создать*; тип файла – деталь, подтип файла – твердое тело, шаблон – mm\_kg\_sec\_part). В некоторых случаях рекомендуется создавать в виде отдельных сборочных файлов также и различные узлы формующего инструмента, в частности систему выталкивания, систему перемещения деталей оснастки и т. д.

После создания сборочных файлов для подвижной и неподвижной части необходимо создать на их основе общий файл сборки для всей формы. Следует отметить, что в том случае, если в процессе проектирования выявляется необходимость изменения какойлибо геометрии или размера какого-либо элемента формы, то после подобных изменений корректируется также и общий вид сборки соответствующей полуформы и формы в целом (принцип ассоциативности [1]). То же самое справедливо и для чертежей – любые изменения, вносимые в конструкцию какой-либо детали, всегда автоматически вносятся и в файл чертежа на эту деталь.

При создании каждого компонента формы следует в режиме редактирования модели определить его геометрию и размеры, а впоследствии разместить созданный элемент в файле сборки. При определении расположения деталей оснастки в сборочном файле необходимо предусмотреть достаточное количество закреплений этих элементов, поскольку только в этом случае при корректировке геометрии или размеров какого-либо компонента относительное расположение остальных компонентов будет оставаться неизменным.

Ниже на рис. 5.7 представлены общие требования к компоновке формующего инструмента на примере формы на изделие «Стаканчик».

Общие принципы компоновки формующего инструмента рассматриваются в книгах, посвященных конструированию форм для термоформования [3, 46–49].

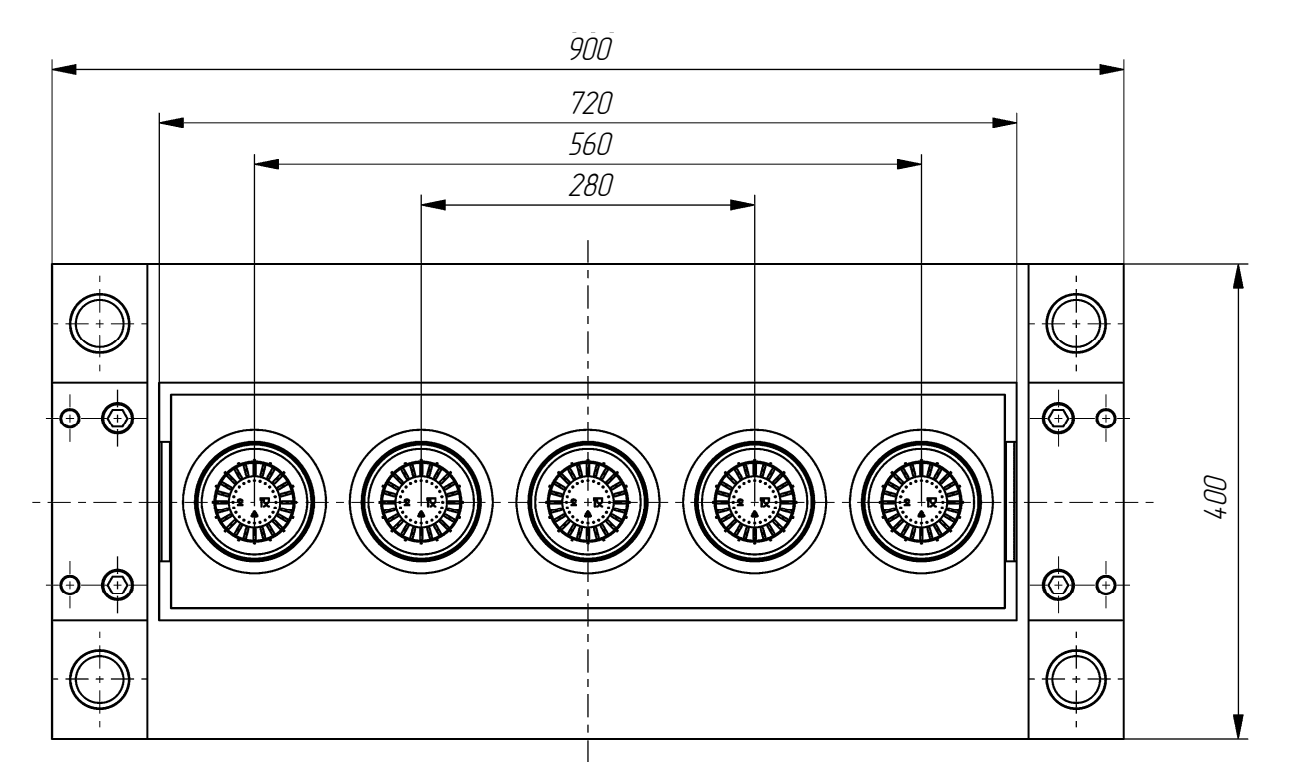

Рис. 5.7. Компоновка формы для термоформования на изделие «Стаканчик»

В настоящем пособии приводится пример проектирования оснастки на довольно простое изделие, а поэтому и компоненты указанной формы имеют достаточно простую конструкцию. Формы на другие изделия могут иметь гораздо более сложную конструкцию. Ниже описаны основные компоновочные решения, выбранные только для конкретной оснастки.

Согласно ранее приведенным данным, гнездность проектируемой оснастки составляет 5. Гнезда в форме располагаются в ряд. Размещать гнезда в форме следует на как можно меньшем расстоянии, однако с учетом того, что между ними необходимо также расположить такие детали, как захваты листа, штифты и винты. В рассматриваемом примере гнезда находятся на расстоянии 140 мм друг от друга, что позволяет свободно разместить в пространстве между ними также и все необходимые компоненты.

После размещения формующих гнезд определяется положение направляющих деталей, подвижных компонентов, каналов системы охлаждения и пневматической системы. Выталкиваться изделие из формы будет самой донной частью. Для обеспечения фиксации листа в форме дополнительно предусматриваются захваты.

Скомпоновав указанные элементы, можно определить габаритные размеры плит формующего инструмента. В нашем случае они составляют 900×400 мм. Подобные размеры в форме будут иметь опорные плиты, располагающиеся под плитой матриц и над плитой пуансонов. Толщину плит матрицы и пуансона следует подбирать конструктивно в зависимости от толщины соответствующих формообразующих деталей. Толщина опорной плиты выбирается обычно в пределах 50–80 мм, поскольку основная нагрузка в форме передается именно этой плите. Значение хода выталкивания подбирается в соответствии с размерами получаемого изделия, в частности с высотой изделия.

При проектировании каждой детали формы для термоформования следует также определить материал этой детали, поскольку в этом случае система сможет рассчитать массу как отдельного компонента, так и всей будущей формы в целом. Материалы деталей оснастки выбираются согласно рекомендациям, приведенным в литературе [3, 18] и в нормативно-технической документации (ГОСТ 27358 [19]).

На базе созданного сборочного файла необходимо оформить чертеж формующего инструмента, на котором изображается фронтальный вид неподвижной полуформы и разрез всей формы. Разрез оснастки следует оформлять таким образом, чтобы линия сечения проходила через все элементы формующего инструмента (втулки, колонки, болты, винты, штифты и т. д.). Разрез первоначально оформляется в сборочном файле формующего инструмента, а затем уже отображается на сборочном чертеже формующего инструмента. На сборочном чертеже представляются также «Технические требования» и «Технические характеристики» проектируемой оснастки. Пример оформления сборочного чертежа формы на изделие «Стаканчик» приведен в приложении 89.

На разрабатываемую оснастку оформляется спецификация в соответствии с требованиями ЕСКД. Спецификация создается в программе ProEngineer в виде отчета с привязкой к конкретному чертежу. Для создания спецификации в программе необходимо первоначально открыть сборочный файл формы, чертеж этой формы, после чего воспользоваться вкладкой основного меню *Файл* → *Создать*. В качестве типа создаваемого файла следует выбрать отчет (расширение .rep), а в качестве шаблона для создания отчета – файл specificazia a4.frm. Программа автоматически группирует входящие в состав сборки компоненты в соответствии с тем типом, который определен для конкретного компонента в его параметрах (если он вообще задан). Система также определяет количество компонентов одного типа и заполняет поле *Примечание* (информация также считывается с параметров, определенных для конкретной модели). Пример оформления спецификации к сборочному чертежу формы на изделие «Стаканчик» представлен в приложении 90.

### 5.5. Расчет системы охлаждения формы

Переход в твердое состояние полимера в форме требует отвода большого количества теплоты. В связи с этим продолжительность цикла термоформования в значительной степени зависит от эффективности отвода теплоты и от температуры изделия, которая при этом достигается. Кроме того, режим охлаждения существенно влияет на качество получаемых изделий.

Задачи расчета системы охлаждения формы определяются следующим образом: установить количество теплоты, которое полимер отдает форме; определить расход хладагента (чаще всего – воды), задаваясь допустимой разностью температур на входе и выходе из системы охлаждения; определить скорость движения хладагента, исходя из заданных, выбранных диаметров охлаждающих каналов; определить коэффициент теплоотдачи от формы к хладагенту, критерии, которые характеризуют процесс теплообмена; рассчитать площадь теплоотдающей поверхности, длину и количество каналов или поперечное сечение полостей, расстояние между каналами. При необходимости корректировки размеров выбранного диаметра каналов или размеров полости решение задач в упомянутой выше последовательности повторяется.

Вместе с тем следует помнить, что при быстром охлаждении в изделии возникают большие внутренние напряжения, и, если изделие эксплуатируется при повышенных температурах, неизбежны вторичная усадка и коробление. На переохлажденных стенках формы может конденсироваться влага, отрицательно влияющая на качество поверхности изделия.

Ниже приведен пример расчета размеров каналов охлаждения для формы для термоформования на изделие «Стаканчик».

Время цикла формования изделия  $\tau_{II}$ , с, определяется согласно уравнению [3, с. 251]:

$$
\tau_{\rm u} = \tau_{\rm oxu} + \tau_{\rm cp},\tag{5.4}
$$

где  $\tau_{\text{ox}n}$  – время охлаждения изделия, с;  $\tau_{\text{cp}}$  – время смыкания и размыкания полуформ, время выталкивания и перемещения листа, время отвода воздуха, с (принимаем  $\tau_{cp} = 8$  с).

Время охлаждения находится по формуле [3, c. 306]:

$$
\tau_{\text{oxn}} = \frac{0,405}{a} \cdot \delta^2 \cdot \ln\left[\frac{t_3 - t_{\phi}}{t_{\text{u}} - t_{\phi}}\right],\tag{5.5}
$$

где *а* – коэффициент температуропроводности, м 2 /с; δ *–* толщина изделия, м (согласно чертежу изделия  $\delta = 0.2 \cdot 10^{-3}$  м);  $t_3$  – температура листовой заготовки, подаваемой в форму для термоформования, °С (считаем *t*з = 100°С); *t*ф – средняя за цикл температура оформляющих поверхностей, °С (полагаем *t*ф = 40°С); *t*и – температура изделия к моменту раскрытия формы, °С (принимаем *t*и = 50°С).

Коэффициент температуропроводности вычисляется из соотношения

$$
a = \frac{\lambda}{\rho \cdot c_{\rm p}},\tag{5.6}
$$

где λ – теплопроводность, Bт/(м·K); ρ – плотность материала, кг/м<sup>3</sup>; *с*<sub>p</sub> – изобарная удельная теплоемкость, Дж/(кг · К).

Величина коэффициента температуропроводности материала определяется по формуле (5.6), учитывая тот факт, что  $\lambda = 0.093 - 0.140 \text{ Br/(m} \cdot \text{K)}$  (полагаем равным 0.1165 Вт/(м  $\cdot$  K));  $\rho = 1065 \text{ кr/cm}^3$ ;  $c_p = 1,34 \cdot 10^3 \text{ J/K/(kr·K)}$  (согласно ГОСТ 20282 [27]):

$$
a = \frac{0,1165}{1065 \cdot 1,34 \cdot 10^3} = 8,16 \cdot 10^{-8} \text{ m}^2/\text{c}.
$$

Время охлаждения рассчитывается по формуле (5.5):

$$
\tau_{\text{ox} \pi} = \frac{0,405}{8,16 \cdot 10^{-8}} \cdot \left(0,2 \cdot 10^{-3}\right)^2 \cdot \ln \frac{100 - 40}{50 - 40} = 0,36 \text{ c}.
$$

Следовательно, время цикла формования составляет:

$$
\tau_{\rm u}=0.36+8=8.36\,\rm c.
$$

Количество теплоты *Q*0, Дж, поступающее в форму вместе с полимером и передаваемое форме, находится по уравнению [3, с. 252]:

$$
Q_0 = m_{\text{or}1} \cdot c_p \cdot (t_{\text{cp}} - t_{\text{kl}}), \tag{5.7}
$$

где *m*отл – суммарная масса изделия, кг, определяемая по формуле [3, с. 252]:

$$
m_{\text{OTJ}} = m_{\text{H3J}} \cdot n + m_{\text{OCT}},\tag{5.8}
$$

здесь  $m_{H3A}$  – масса изделия, кг; *n* – число гнезд, шт.;  $m_{OCT}$  – масса остатков листа, прилегающих к изделию, кг.

Учитывая то, что *m*изд = 8,6 г = 8,6 · 10–3 кг (по чертежу изделия); *n* = 5 шт. (выбрано ранее);  $m_{\text{ocr}} = 7 \cdot 10^{-3} \text{ кг (определено по форме)}$ :

$$
m_{\text{OTJ}} = 8.6 \cdot 10^{-3} \cdot 5 + 7 \cdot 10^{-3} = 50 \cdot 10^{-3} \text{ K} \text{F};
$$

 $c_p$  – удельная теплоемкость материала изделия, Дж/(кг · К) (принимаем  $c_p = 1,34 \times$  $\times 10^3$  Дж/(кг · К));  $t_{cp}$  – температура материала на входе в форму, °C ( $t_{cp}$  = 100°С, согласно ГОСТ 20282 [27]); *t*к1 – средняя (по объему изделия) температура изделия в момент раскрытия формы, °C, вычисляемая по формуле [3, с. 252]:

$$
t_{\kappa 1} = t_{\phi} + \frac{2 \cdot (t_{\kappa} - t_{\phi})}{\pi},
$$
\n(5.9)

здесь *t*ф – температура формы, °С; *t*к – температура изделия к моменту раскрытия формы, °С. С учетом того, что  $t_{\phi} = 40^{\circ}C$ ,  $t_{\kappa} = 50^{\circ}C$ , имеем:

$$
t_{\text{kl}} = 40 + \frac{2 \cdot (50 - 40)}{3,14} = 46,4^{\circ}\text{C}.
$$

Количество теплоты, поступающее в форму вместе с полимером и передаваемое форме, рассчитывается по формуле (5.7):

$$
Q_0 = 50 \cdot 10^{-3} \cdot 1,34 \cdot 10^3 \cdot (100 - 46,4) = 3591,2
$$
 Jx.

Количество теплоты, отводимое хладагентом *Q*х, Дж, находится по уравнению [3, с. 252]:

$$
Q_{\rm x} = Q_0 + Q_{\rm nor}.\tag{5.10}
$$

Пренебрегая потерями в окружающую среду *Q*пот, принимаем:

$$
Q_{\rm x} = Q_0. \tag{5.11}
$$

Следовательно,

$$
Q_x = 3591.2
$$
  $\mu$ 

Расход хладагента *g*х, кг, определяется по формуле [3, с. 253]:

$$
g_{x} = \frac{Q_{x}}{c_{x} \cdot \Delta t_{x}},
$$
\n(5.12)

где *Q*х – количество теплоты, отводимое хладагентом, Дж; *c*х – удельная теплоемкость хладагента, Дж/(кг · К);  $\Delta t_x$  – разность температур хладагента (воды) на выходе и входе в канал (допускается не более 2–4°C для исключения неравномерности охлаждения изделия).

Учитывая то, что *с*х = 4180 Дж/(кг · К) – удельная теплоемкость воды; Δ*t*х = 3°C (принимается согласно [3, c. 253]):

$$
g_{x} = \frac{3591,2}{4180.3} = 0,286
$$
 kr.

Расход хладагента через пуансон, донную часть и матрицу  $g_{x}^{\text{\tiny {\rm {n}}(1,\text{\tiny M})}}$ , кг, вычисляется по формуле [3, с. 253]:

$$
g_{\mathbf{x}}^{\mathbf{n}(\mathbf{a},\mathbf{w})} = \frac{g_{\mathbf{x}} \cdot F_{\mathbf{n}(\mathbf{a},\mathbf{w})}}{F_{\text{off}}},\tag{5.13}
$$

где *g*х – расход хладагента, кг; *F*п – площадь оформляющих поверхностей пуансона, определяемая по чертежу или модели пуансона,  $\overline{M^2}$ ;  $F_{\pi}$  – площадь оформляющих поверхностей донной части, определяемая по чертежу или модели донной части, м<sup>2</sup>; F<sub>м</sub> - площадь оформляющих поверхностей матрицы, определяемая по чертежу или модели матрицы, м 2 ; *F*общ – суммарная площадь оформляющих поверхностей пуансона, донной части и матрицы, м<sup>2</sup>.

По спроектированным моделям пуансона, донной части и матрицы находим, что:  $F_{\text{n}} = 0.00340 \text{ m}^2$ ;  $F_{\text{\tiny A}} = 0.02026 \text{ m}^2$ ;  $F_{\text{\tiny M}} = 0.15249 \text{ m}^2$ ;  $F_{\text{offm}} = 0.17615 \text{ m}^2$ .

Таким образом, расход хладагента составляет:

$$
g_x^{\mathrm{n}} = \frac{0,286 \cdot 0,00340}{0,17615} = 0,005 \text{ kr},
$$

$$
g_x^{\pi} = \frac{0,286 \cdot 0,02026}{0,17615} = 0,033 \text{ Kr},
$$
  

$$
g_x^{\pi} = \frac{0,286 \cdot 0,15249}{0,17615} = 0,248 \text{ Kr}.
$$

Площадь поперечного сечения каналов охлаждения в пуансоне, донной части и матрице  $f_{\rm x}^{\rm n(a, w)}$ , м<sup>2</sup>, определяется по формуле [3, с. 253]:

$$
f_{\mathbf{x}}^{\mathbf{n}(\mathbf{a},\mathbf{w})} = \frac{g_{\mathbf{x}}^{\mathbf{n}(\mathbf{a},\mathbf{w})}}{\rho_{\mathbf{x}} \cdot \tau_{\mathbf{n}} \cdot \omega},\tag{5.14}
$$

где  $g_x^{\pi(x, M)}$  – расход хладагента через пуансон, донную часть и матрицу соответственно, кг;  $\rho_x$  – плотность хладагента, кг/м<sup>3</sup>;  $\tau_u$  – время цикла формования изделия, с;  $\omega$  – скорость течения хладагента, м/с.

Согласно справочным данным,  $\rho_x = 1000 \text{ кr/m}^3 - \text{плотность воды; } \omega = 1.0 \text{ м/с (прини$ мается, исходя из условий эксплуатации формы [3, c. 253]):

$$
f_x^n = \frac{0,005}{1000 \cdot 8,36 \cdot 1,0} = 5,98 \cdot 10^{-7} \text{ m}^2,
$$
  

$$
f_x^n = \frac{0,033}{1000 \cdot 8,36 \cdot 1,0} = 3,95 \cdot 10^{-6} \text{ m}^2,
$$
  

$$
f_x^M = \frac{0,248}{1000 \cdot 8,36 \cdot 1,0} = 2,96 \cdot 10^{-5} \text{ m}^2.
$$

Диаметр каналов охлаждения в пуансоне, донной части и матрице  $d_{\mathrm{x}}^{\mathrm{\pi}(\mathfrak{a}, \mathrm{m})}$ , м, рассчитывается по формуле [3, с. 253]:

$$
d_{x}^{\pi(\pi,\mathrm{M})} = 1,13 \cdot \sqrt{f_{x}^{\pi(\pi,\mathrm{M})}},
$$
\n(5.15)

где  $f_x^{\pi(x, M)}$  – площадь поперечного сечения каналов охлаждения в пуансоне, донной части и матрице соответственно, м<sup>2</sup>.

Таким образом, диаметр каналов охлаждения в пуансоне, донной части и матрице составляет:

$$
d_x^{\text{n}} = 1,13 \cdot \sqrt{5,98 \cdot 10^{-7}} = 0,0009 \text{ M},
$$
  
\n
$$
d_x^{\text{n}} = 1,13 \cdot \sqrt{3,95 \cdot 10^{-6}} = 0,0022 \text{ M},
$$
  
\n
$$
d_x^{\text{M}} = 1,13 \cdot \sqrt{2,96 \cdot 10^{-5}} = 0,0061 \text{ M}.
$$

Учитывая особенности изготовления каналов охлаждения, принимаем диаметр каналов в матрице и в пуансоне равным 8 мм. В донной части охлаждение оформляется в виде теплообменника «труба в трубе» диаметром 8 мм.

Суммарная длина каналов круглого поперечного сечения  $l_{x}^{\text{m}(\text{\tiny{I}}, \text{\tiny{M}})}$ , м, вычисляется по формуле с учетом гнездности оснастки [3, с. 241]:

$$
l_{\mathbf{x}}^{\Pi(\mathbf{I},\,\mathbf{M})} \ge \frac{F_{\mathbf{x}}^{\Pi(\mathbf{I},\,\mathbf{M})}}{\pi \cdot d_{\mathbf{x}}^{\Pi(\mathbf{I},\,\mathbf{M})}},\tag{5.16}
$$

где  $F_{\text{x}}^{\text{\tiny{\textsf{nl}}}(\text{\tiny{\textsf{d}}}, \text{\tiny{\textsf{M}}})}$  – площадь оформляющих поверхностей пуансона, донной части и матрицы соответственно, определяемая по чертежу или модели детали, м<sup>2</sup>;  $d_{\rm x}^{\rm n(a, w)}$  – диаметр каналов охлаждения в пуансоне, донной части и матрице соответственно, м.

C учетом того, что  $F_x^{\pi} = 0.00340 \text{ m}^2$ ,  $F_x^{\pi} = 0.02026 \text{ m}^2$ ,  $F_x^{\pi} = 0.15249 \text{ m}^2$ .

$$
l_x^n \ge \frac{0,00340}{3,14 \cdot 8,0 \cdot 10^{-3}} = 0,14 \text{ M},
$$
  

$$
l_x^n \ge \frac{0,02026}{3,14 \cdot 8,0 \cdot 10^{-3}} = 0,81 \text{ M},
$$
  

$$
l_x^M \ge \frac{0,15249}{3,14 \cdot 8,0 \cdot 10^{-3}} = 6,07 \text{ M}.
$$

В неподвижной полуформе (матрице) предусматривается два канала длиной 680 мм, 15 каналов длиной 190 мм, 10 каналов длиной 160 мм. Кроме того, в каждой матрице обеспечиваются по три кольцевые проточки для подачи охлаждающей жидкости, каждая из которых имеет длину порядка 300 мм. Таким образом, общая длина каналов охлаждения в неподвижной полуформе составляет более 10 м, т. е. превышает 6,07 м. Общая длина каналов охлаждения в подвижной полуформе (пуансоне) составляет более 3 м, что намного превышает минимальную рассчитанную длину (0,14 м). Донная часть охлаждается с помощью теплообменников типа «труба в трубе». Длина каждой трубки равна 245 мм. К трубкам вода подводится и отводится по каналам длиной 850 мм. Таким образом, общая длина каналов охлаждения донной части составляет более 3 м, что превышает минимальную рассчитанную длину (0,81 м). Таким образом, представленное выше условие выполняется.

#### 5.6. Расчет системы вентилирования

Своевременное удаление воздуха из полости формы способствует лучшей вытяжке материала и получению изделий с более однородной толщиной стенок. Как правило, большие углубления формы требуют более интенсивного отсоса воздуха для обеспечения заполнения их материалом, чем, например, плоские поверхности. При этом отверстия должны быть расположены в тех местах, откуда воздух уходит в последнюю очередь.

Размещаются каналы, как правило, для исключения вероятности возникновения замкнутых полостей, откуда воздух не может быть удален, в тех местах оформляющей полости, которые входят в контакт с формующим листом в последнюю очередь: в местах углов будущего изделия и переходов его поверхности.

С одной стороны, количество и диаметр отверстий для отвода воздуха должен быть достаточным, чтобы было возможно быстрое удаление воздуха. С другой стороны, они не должны отпечататься на горячей пластмассе. Допускается не изготавливать отверстия на углах позитивных форм.

Количество отверстий в форме определяется по формуле

$$
n = \frac{L \cdot S_{\text{ofm}}}{S_0},\tag{5.17}
$$

где *L* – коэффициент запаса, который учитывает тот факт, что в процессе формования лист, который облегает оформляющую поверхность, может перекрыть значительную часть отверстий и на конечной стадии формования произойдет нежелательное снижение скорости деформирования листа (принимаем  $L = 15$ );  $S_{\text{ofm}}$  – сечение общего отверстия для отсоса воздуха, м<sup>2</sup>;  $S_0$  – сечение элементарного вакуумного отверстия на форме, м<sup>2</sup>.

Площадь сечения общего отверстия для отсоса воздуха рассчитывается исходя из формулы расхода:

$$
Q = S_{\text{ofm}} \cdot w,\tag{5.18}
$$

$$
S_{\text{ofour}} = \frac{Q}{w},\tag{5.19}
$$

где  $Q$  – объемный расход воздуха, м<sup>3</sup>/с;  $S_{\rm{o6m}}$  – сечение общего отверстия для отсоса воздуха, м 2 ; *w* – скорость движения воздуха, м/с (полагаем *w* = 135 м/с).

Объемный расход воздуха вычисляется из соотношения

$$
Q = \frac{V_{\phi}}{\tau_{\text{u}}},\tag{5.20}
$$

где  $V_{\Phi}$  – объем воздуха в форме, который нужно откачать из-под листа, м<sup>3</sup>;  $\tau_{\text{\tiny H}}$  – время цикла формования, с.

Тогда для изделия «Стаканчик» имеем  $V_{\phi} = 0,00055 \text{ m}^3$ .

Время цикла формования было рассчитано в предыдущем подразделе и составляет  $\tau_{\text{II}} = 8,36 \text{ c}.$ 

Подставим числовые значения в формулу (5.20):

$$
Q = \frac{0,00055}{8,36} = 6,58 \cdot 10^{-5} \text{ m}^3/\text{c}.
$$

Площадь сечения общего отверстия для отсоса воздуха равняется:

$$
S_{\text{ofm}} = \frac{6,58 \cdot 10^{-5}}{135} = 4,9 \cdot 10^{-7} \text{ m}^2 = 0,49 \text{ nm}^2.
$$

Сечение элементарного вакуумного отверстия на форме определяется следующим образом:

$$
S_0 = \frac{\pi \cdot d^2}{4},\tag{5.21}
$$

где *d* – диаметр канала для отвода воздуха, мм (принимаем *d* = 1,0 мм). Тогда:

$$
S_0 = \frac{3,14 \cdot 1,0^2}{4} = 0,785 \text{ mm}^2.
$$

Количество отверстий для отвода воздуха находится по формуле (5.17):

$$
n = \frac{15 \cdot 0, 49}{0, 785} = 9, 4 \approx 10 \text{ mT}.
$$

Общее количество вентиляционных отверстий в матрице и донной части составляет 56, т. е. в 5 раз превышает минимальное необходимое количество.

### 5.7. Расчет ресурса оснастки

Ниже представлен расчет установленной безотказной наработки и установленного ресурса формы для термоформования до среднего и капитального ремонтов.

Наработка и ресурс формы для термоформования зависят от ее конструкционной сложности. Принимаем I категорию сложности формы на изделие «Стаканчик» в соответствии с ГОСТ 27358 [19]. Установленная безотказная наработка  $\Pi_{6}$ , тыс. деталей, установленный ресурс формы до среднего ремонта  $\Pi_c$ , тыс. деталей, установленный ресурс формы до капитального ремонта  $\Pi_{\kappa}$ , тыс. деталей, определяются по ГОСТ 27358 [19]:

$$
\Pi_6 = O_6 \cdot K_c \cdot K_r \cdot K_B \cdot K_r \cdot K_w \cdot K_u \cdot K_k \cdot K_s \cdot n, \qquad (5.22)
$$

$$
\Pi_{\rm c} = O_{\rm c} \cdot \mathbf{K}_{\rm c} \cdot \mathbf{K}_{\rm r} \cdot \mathbf{K}_{\rm B} \cdot \mathbf{K}_{\rm T} \cdot \mathbf{K}_{\rm m} \cdot \mathbf{K}_{\rm M} \cdot \mathbf{K}_{\rm R} \cdot \mathbf{K}_{\rm S} \cdot n, \tag{5.23}
$$

$$
\Pi_{\mathbf{k}} = \mathbf{O}_{\mathbf{k}} \cdot \mathbf{K}_{\mathbf{c}} \cdot \mathbf{K}_{\mathbf{r}} \cdot \mathbf{K}_{\mathbf{B}} \cdot \mathbf{K}_{\mathbf{r}} \cdot \mathbf{K}_{\mathbf{m}} \cdot \mathbf{K}_{\mathbf{m}} \cdot \mathbf{K}_{\mathbf{k}} \cdot \mathbf{K}_{\mathbf{s}} \cdot \mathbf{n},\tag{5.24}
$$

где  $O_6$  – номинальная наработка формы для термоформования с одного гнезда, тыс. деталей;  $O_c$  – номинальный ресурс формы для термоформования до среднего ремонта с одного гнезда, тыс. деталей;  $O_k$  – номинальный ресурс формы для термоформования до капитального ремонта с одного гнезда, тыс. деталей;  $K_c$  – коэффициент, учитывающий сложность формы;  $K_r$  – коэффициент, учитывающий гнездность формы для термоформования;  $K_B$  – коэффициент, учитывающий высоту формуемых пластмассовых изделий;  $K_T$  – коэффициент, учитывающий твердость формообразующих поверхностей;  $K_{\mu}$  – коэффициент, учитывающий шероховатость формообразующих поверхностей;  $K_n$  – коэффициент, учитывающий квалитет точности формуемых изделий;  $K_{K}$  – коэффициент, учитывающий конструкционные особенности формы для термоформования и дополнительные требования к качеству формуемых пластмассовых изделий;  $K_3$  – коэффициент, учитывающий связь формы для термоформования с оборудованием; *n* – число гнезд в форме, шт.

Согласно информации, представленной в ГОСТ 27358 [19, табл. 4], для полистирола  $O_6 = 21.4$  тыс. деталей;  $O_c = 89$  тыс. деталей;  $O_k = 428$  тыс. деталей.

В ГОСТ 27358 [19, табл. 5-17] приведены также значения коэффициентов:  $K_c = 1.0$ (I категория сложности формы);  $K_r = 0.96$  (пятигнездная форма);  $K_B = 0.85$  (высота изделия 120 мм);  $K_r = 0.7$  (формообразующие детали изготавливаются из дюралюминия);  $K_m = 1.0$ (шероховатость формообразующих поверхностей  $Ra = 0,1$ );  $K_n = 1,0$  (14-й квалитет точности изделий);  $K_{\kappa} = 1.0$  (простая форма);  $K_3 = 1.0$  (стационарная форма);  $n = 5$ .

Рассчитывается ресурс оснастки:

 $\Pi_6 = 21\,400 \cdot 1,0 \cdot 0,96 \cdot 0,85 \cdot 0,7 \cdot 1,0 \cdot 1,0 \cdot 1,0 \cdot 1,0 \cdot 5 = 61\,118$  деталей,  $\Pi_c = 89000 \cdot 1,0 \cdot 0,96 \cdot 0,85 \cdot 0,7 \cdot 1,0 \cdot 1,0 \cdot 1,0 \cdot 1,0 \cdot 5 = 254184 \text{ geranей},$  $\Pi_{\kappa}$  = 428 000 · 1,0 · 0,96 · 0,85 · 0,7 · 1,0 · 1,0 · 1,0 · 1,0 · 5 = 1 222 368 деталей.

### 5.8. Оформление деталировочных чертежей

При оформлении деталировочных чертежей на каждую деталь оснастки следует придерживаться правил, предусмотренных в ЕСКД. Чертежи для каждой детали создаются в программе ProEngineer с помощью вкладки главного меню *Файл* → *Создать*. В качестве типа файла определяется чертеж, в качестве шаблона выбирается файл соответствующего формата (A0–A4). При оформлении чертежей обязательно указываются предельные отклонения соответствующих размеров (приложение 2) [13], а также шероховатости поверхностей соответствующих компонентов.

Примеры оформления деталировочных чертежей на все детали разрабатываемой оснастки представлены в приложениях 85–87, 91–120.

#### 5.9. Описание работы оснастки

Пятигнездная форма для термоформования (см. приложение 89) состоит из двух частей. Одна из частей – подвижная, а вторая – неподвижная. В неподвижной полуформе размещаются формообразующие детали, а именно матрицы *10* и донные части *11*. Матрицы устанавливаются в обоймах матриц *13*. Опорой для матриц служит основание матрицы *14*, которое фиксируется между плитой матриц *1* и плитой опорной *2* с помощью брусков *31*. Матрица закрепляется с основанием матрицы посредством винтов *52*.

Подвижная полуформа состоит из плиты охлаждения *4*, плиты пуансонов *5* и плиты опорной верхней *6*. В указанных плитах размещается система предварительной вытяжки листовой заготовки. Вытяжка листа проводится за счет полимерного пуансона *12*, который приводится в движение через держатель пуансона *27* и колонку *25* с помощью толкателя пуансона *26*. Колонка *25* закрепляется на толкателе пуансона *26* посредством гаек *53*, под которые подкладываются шайбы *54*. Держатель пуансона *27* соединяется с пуансоном *12* с помощью шурупов *58*, а с колонкой *25* – за счет винтов *50*. В подвижной полуформе предусматривается также система прижатия и фиксации листа. В эту систему входит вставка пуансона *16*, поршень *17*, втулка поршня *18* и крышка *19*. Сверху эта система закрывается фланцем *20*. Фланец *20* крепится к плите опорной верхней *6* с помощью винтов *49*. Поршень *17* центрируется относительно вставки пуансона *16* штифтами *55*.

Движение подвижной полуформы относительно неподвижной осуществляется при помощи колонок направляющих *21*, которые перемещаются по втулкам направляющим *22*. Для фиксации колонок *21* и втулок *22* в подвижной и неподвижной полуформе в оснастке предусматривается кронштейн верхний *7* и кронштейн нижний *3* соответственно.

В неподвижной полуформе обеспечивается система выталкивания отформованных изделий. Выталкивание изделий производится с помощью донной части, которая приводится в движение за счет полого толкателя *28*. Толкатель *28*, в свою очередь, закрепляется между плитой выталкивания *8* и плитой толкателей опорной *9*. Движение системы выталкивания осуществляется посредством колонок направляющих *23*, по которым движутся втулки направляющие *24*.

Плиты в оснастке крепятся между собой с помощью винтов *51* и центрируются штифтами *56* и *57*.

В каждой полуформе предусматривается система охлаждения, которая удаляет избыточное количество тепла, привносимое в оснастку с листовой заготовкой. Матрица *10* охлаждается за счет подачи охлаждающей жидкости (воды) в проточки, изготовленные в обойме матриц *13*. Вода поступает в эти проточки через каналы охлаждения, просверленные в плите матриц *1*. Для формирования замкнутого контура охлаждения в этой части устанавливаются заглушки *41*. Подача и отвод жидкости из каналов охлаждения производится через ниппели большие *32*. Донная часть охлаждается с помощью системы, напоминающей теплообменник «труба в трубе». В полом толкателе *28* предусматривается трубка *29*, по которой жидкость поступает в полость донной части *11*. Подача и отвод жидкости в эту систему охлаждения осуществляется через ниппели малые *33* по каналам, изготовленным в плите выталкивания *8* и плите толкателей опорной *9*. Для формирования замкнутого контура охлаждения в этой системе также используются заглушки *41*. Поверхности, прижимающие лист к неподвижной полуформе, охлаждаются с помощью обоймы пуансона *15*, которая размещается в плите охлаждения *4*. Подача жидкости в эти обоймы производится по каналам, изготовленным в плите охлаждения *4*. Для предотвращения утечек жидкости по местам соединения деталей в форме предусматриваются резиновые уплотнительные кольца *42*, *43*, *47* и *48*.

Для обеспечения удаления воздуха из матрицы *10* при формовании в этой детали предназначены вентиляционные каналы. Эти каналы соединяются с полостью между матрицей *10*, основанием матрицы *14* и плитой опорной *2*. Из указанной полости воздух удаляется по каналам, предусмотренным в плите опорной *2*. В подвижной полуформе находятся каналы для подачи воздуха в полости под или над поршнем *17*. За счет этого поршень *17* имеет возможность перемещаться в осевом направлении и тем самым может прижимать вставку пуансона к листу, фиксируя последний. Подача воздуха для осевого перемещения поршня *17* происходит по каналам, просверленным в плите опорной верхней *6*. Во фланце предусматриваются также ниппели угловые *30*, через которые воздух подается на формуемую часть листа, обеспечивая его вытяжку при формовании. Для предотвращения утечек воздуха между различными полостями по местам соединения деталей в форме предназначены резиновые уплотнительные кольца *44*–*46*.

### 5.10. Описание материала изделия и технологических параметров его переработки

Кроме того, в пояснительной записке приводятся также основные характеристики и параметры переработки материала, из которого изготавливается изделие. При описании свойств материалов целесообразно пользоваться литературой, посвященной технологии пластических масс и технологии переработки полимерных материалов, а также соответствующими нормативно-правовыми актами [21–34, 37, 41, 46–49]. В рассматриваемом примере – это полистирол марки ПСМ-151 по ГОСТ 20282 [27], пример описания которого дается ниже.

Полистирол (ПС) перерабатывается легко методом термоформования в широком температурном диапазоне (100–180°С) и при различном давлении, характеризуется хорошей термостабильностью (при 240°C обладает термостабильностью в течение 2 мин). Блочный полистирол поступает в цех в виде гранул и не требует дополнительной подготовки. Эмульсионный полистирол также поступает в гранулированном виде, но требует предварительной сушки при температуре 50–70°C на протяжении 30–40 мин. Он загрязнен эмульгатором, который при хранении притягивает влагу.

Из ПС можно изготовить прозрачные изделия. При этом следует строго соблюдать чистоту окружающей атмосферы и культуру производства, так как при транспортировке и хранении полимера в результате трения частиц они заряжаются статическим электричеством. При этом материал образует электромагнитное поле и притягивает пыль из окружающего воздуха, что приводит к снижению оптических характеристик.

Основные физико-механические свойства полистирола марки ПСМ-151 согласно ГОСТ 20282 [27] приведены в табл. 5.1.

Таблица 5.1

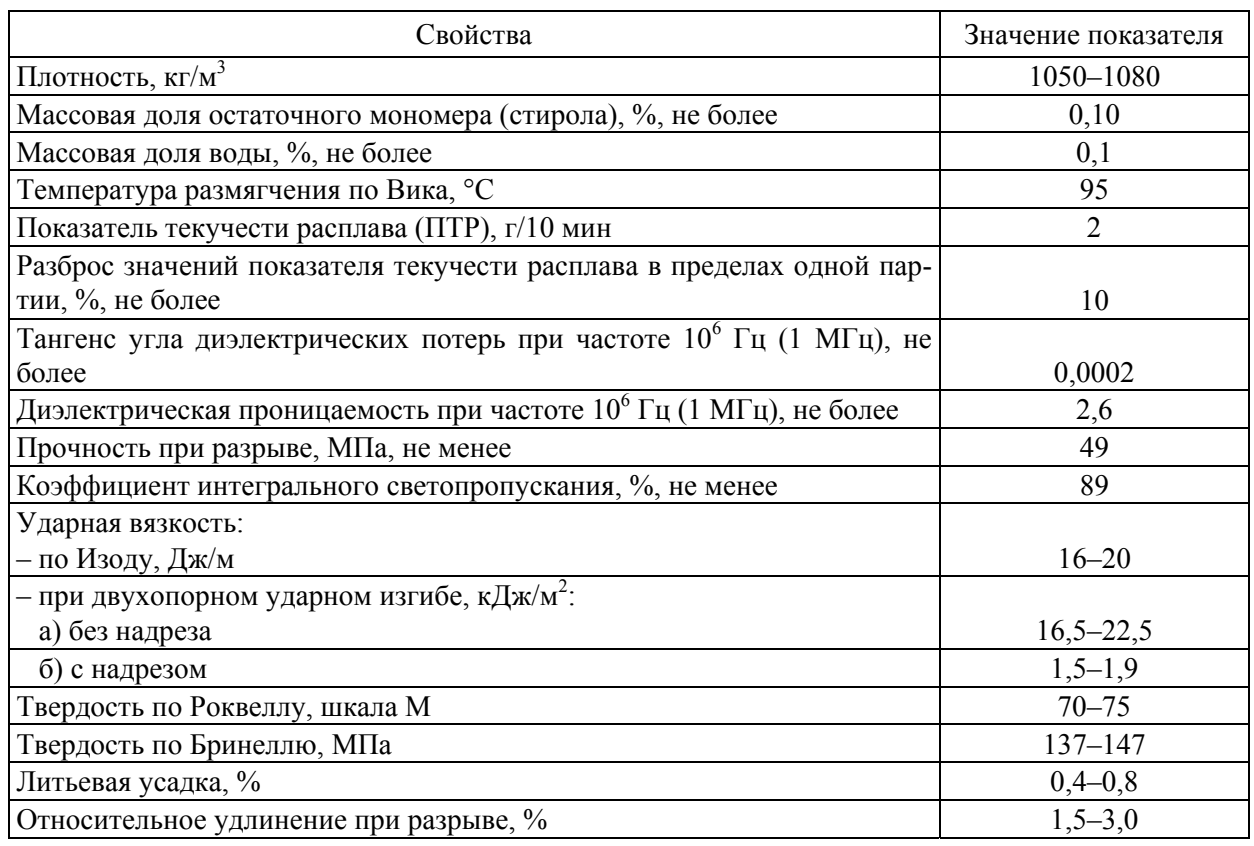

#### **Характеристика физико-механических свойств полистирола марки ПСМ-151 (высший сорт) по ГОСТ 20282 [27]**

Окончание табл. 5.1

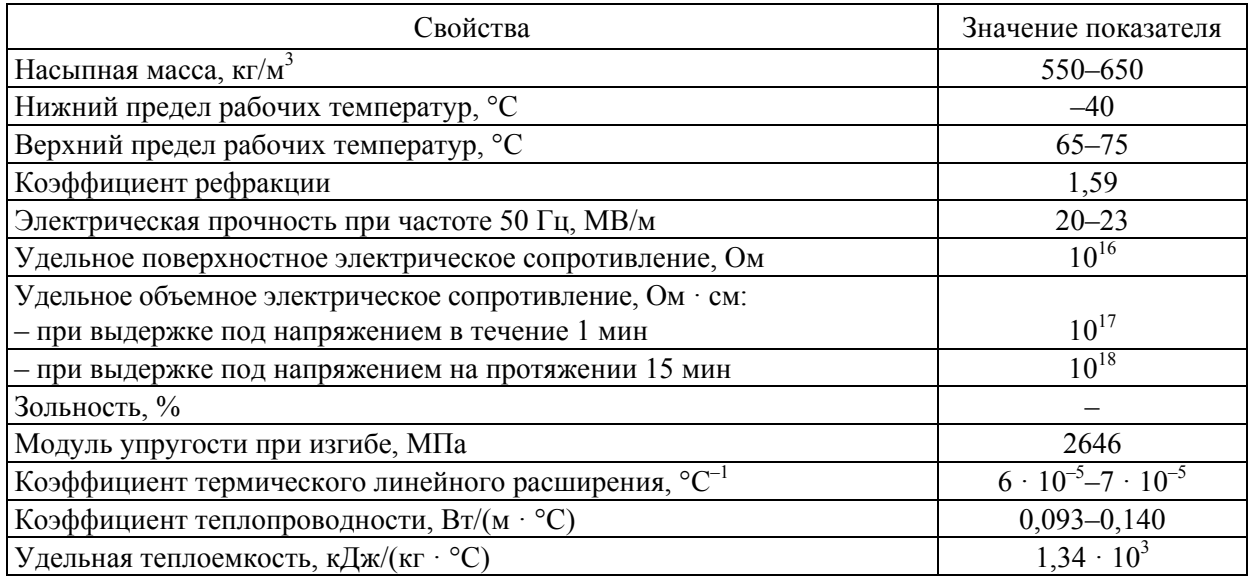

Параметры переработки полистирола марки ПСМ-151 по ГОСТ 20282 [27] методом термоформования представлены в табл. 5.2.

Таблица 5.2

#### **Параметры переработки полистирола марки ПСМ-151 (высший сорт) по ГОСТ 20282 [27] методом термоформования**

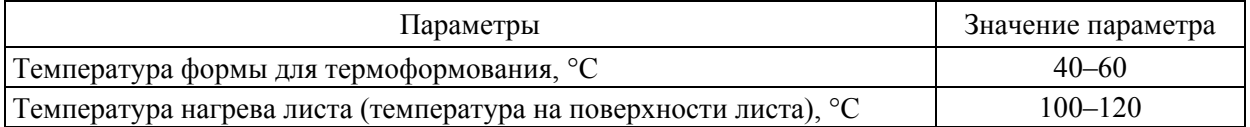

Таким образом, из предложенной марки материала при использовании указанных параметров переработки в разработанной оснастке методом термоформования можно получать изделия стабильно высокого качества, которые будут полностью удовлетворять предъявляемым требованиям.

# ПРИЛОЖЕНИЕ 1 ПРИЛОЖЕНИЕ 1

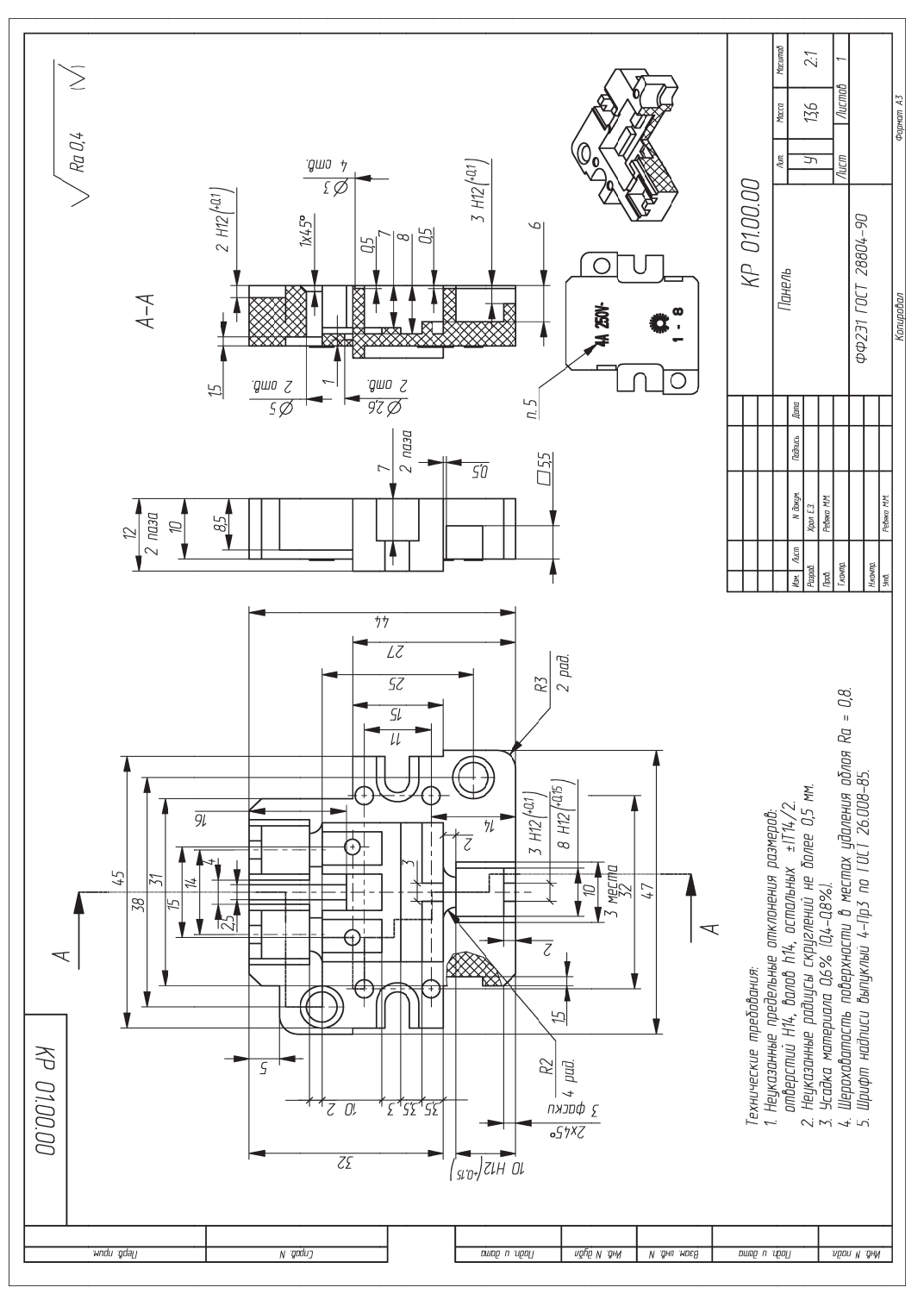

Пример оформления чертежа на изделие «Панель» Пример оформления чертежа на изделие «Панель»

ПРИЛОЖЕНИЕ 2 ПРИЛОЖЕНИЕ 2

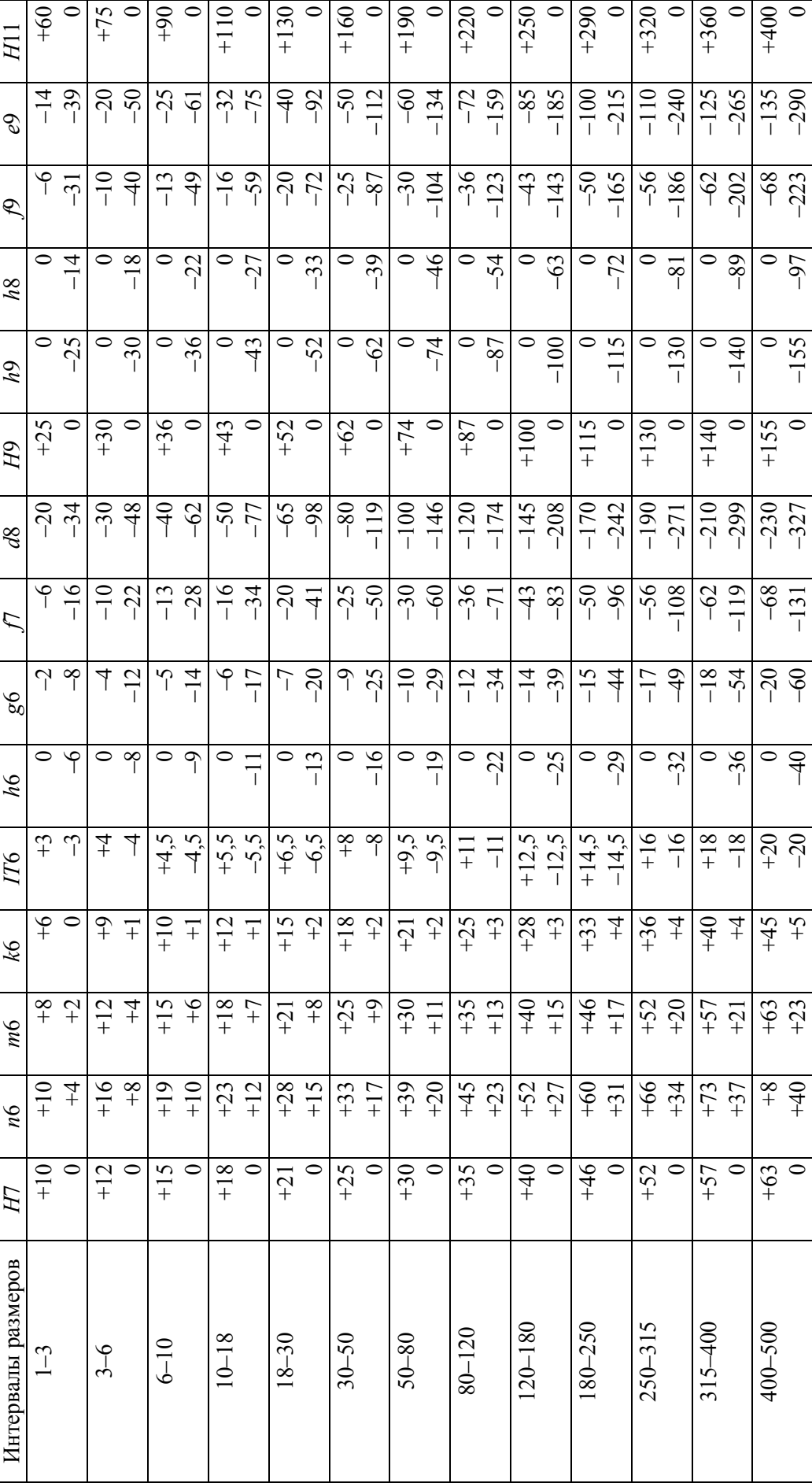

Поля допусков и соответствующие им предельные отклонения согласно ГОСТ 25347 [13] **Поля допусков и соответствующие им предельные отклонения согласно ГОСТ 25347 [13]** 

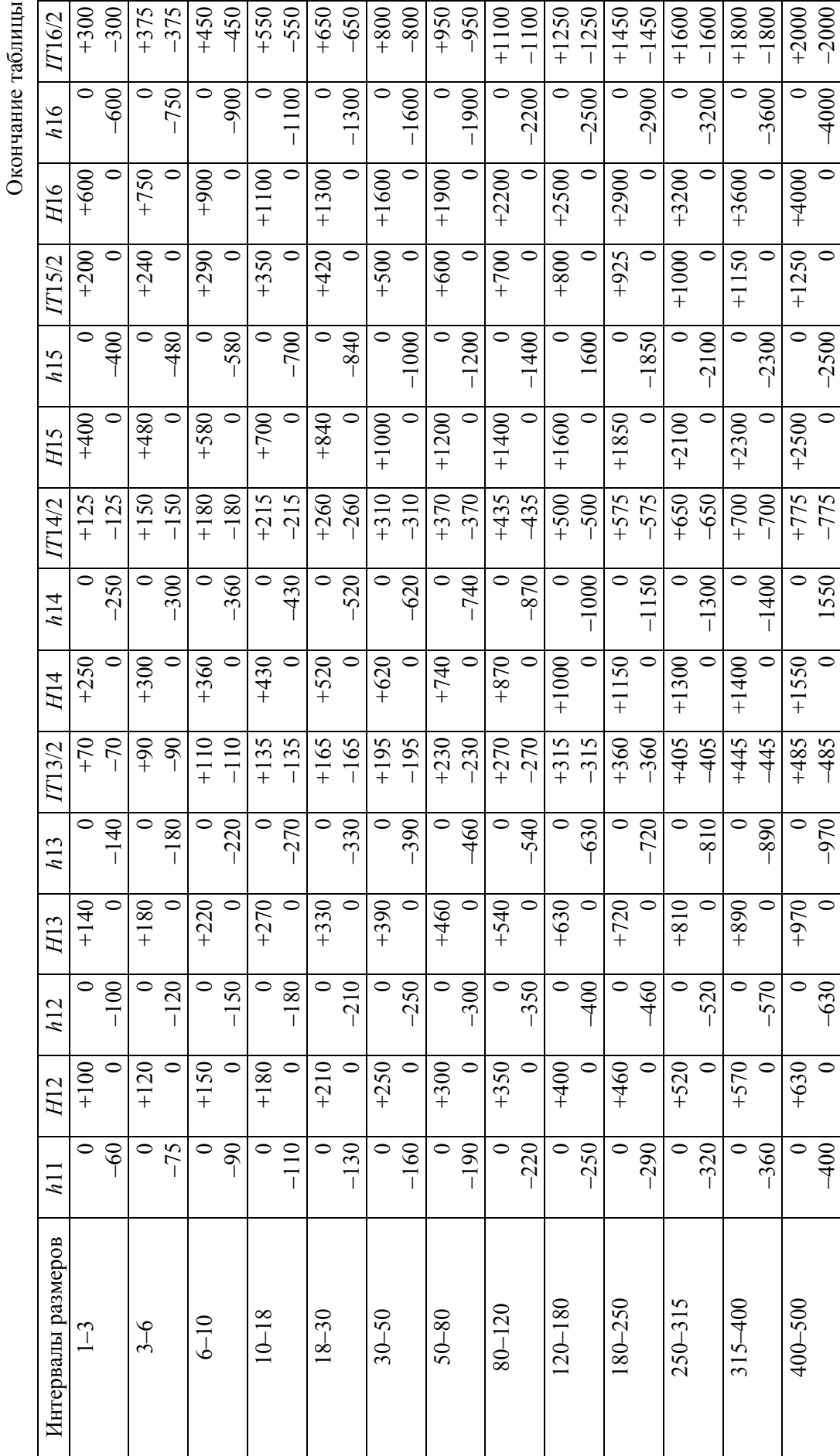

# ПРИЛОЖЕНИЕ 3 ПРИЛОЖЕНИЕ З

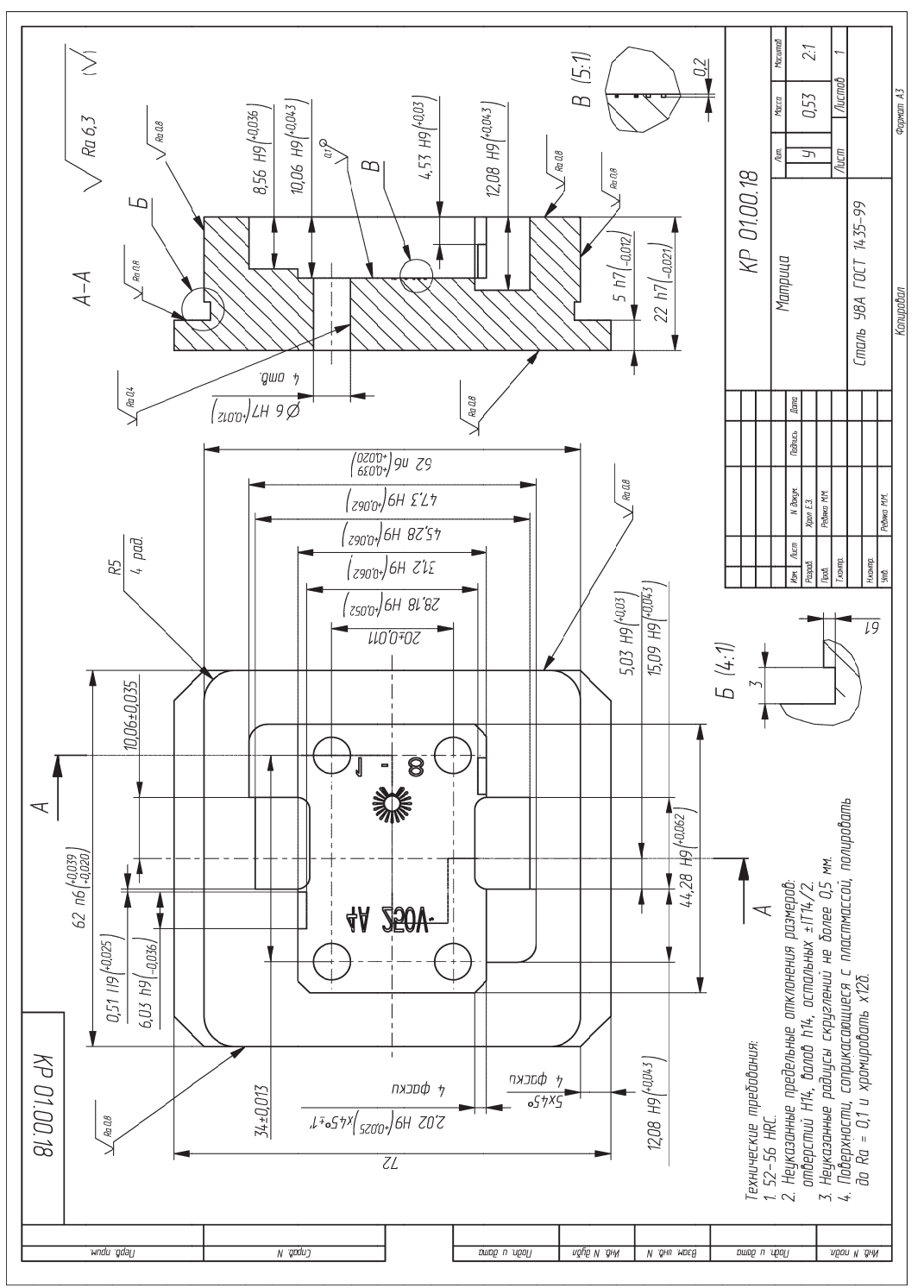

Пример оформления чертежа на деталь «Матрица» Пример оформления чертежа на деталь «Матрица»

# ПРИЛОЖЕНИЕ 4 ПРИЛОЖЕНИЕ 4

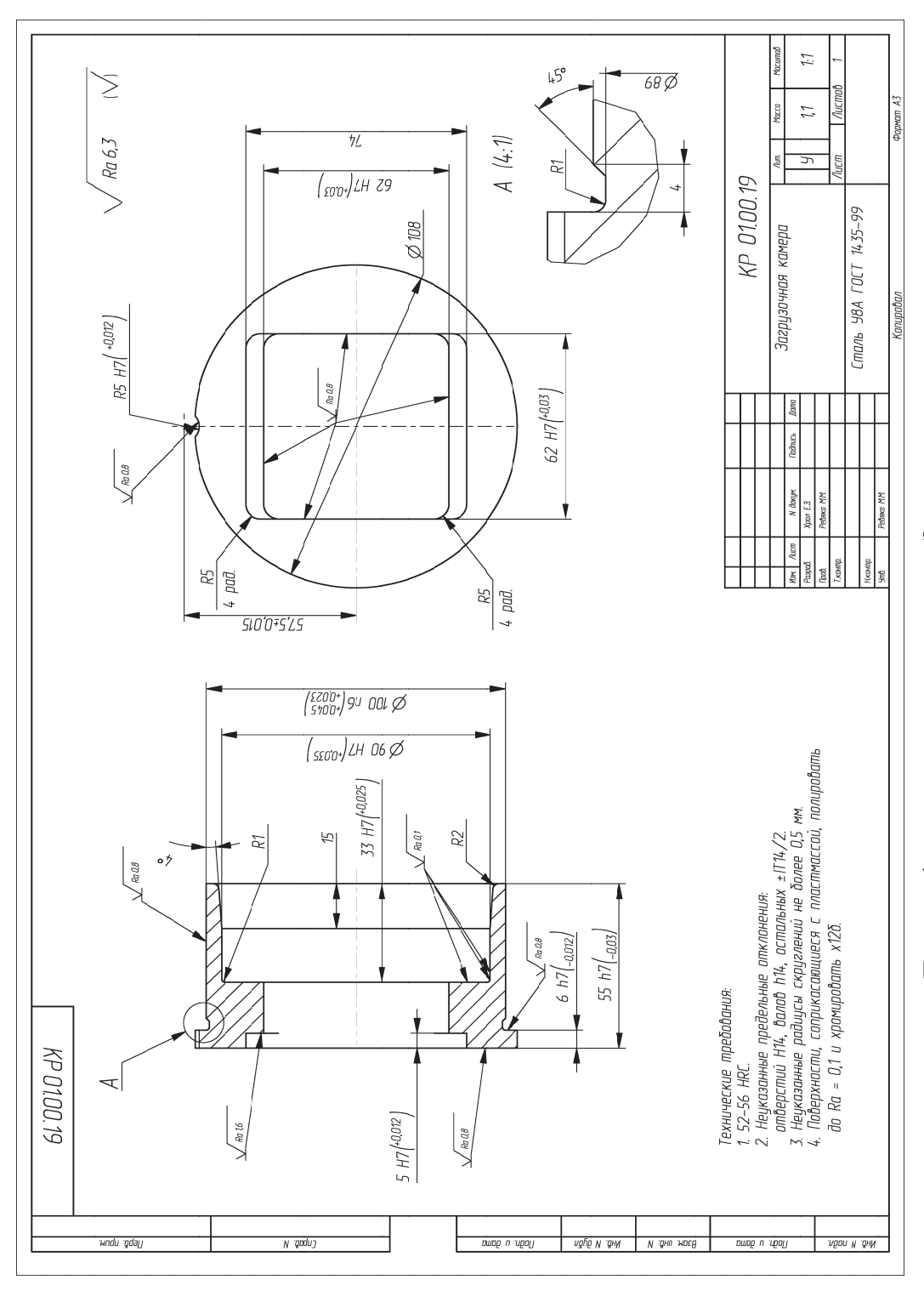

Пример оформления чертежа на деталь «Загрузочная камера» Пример оформления чертежа на деталь «Загрузочная камера»

# ПРИЛОЖЕНИЕ 5 **ПРИЛОЖЕНИЕ 5**

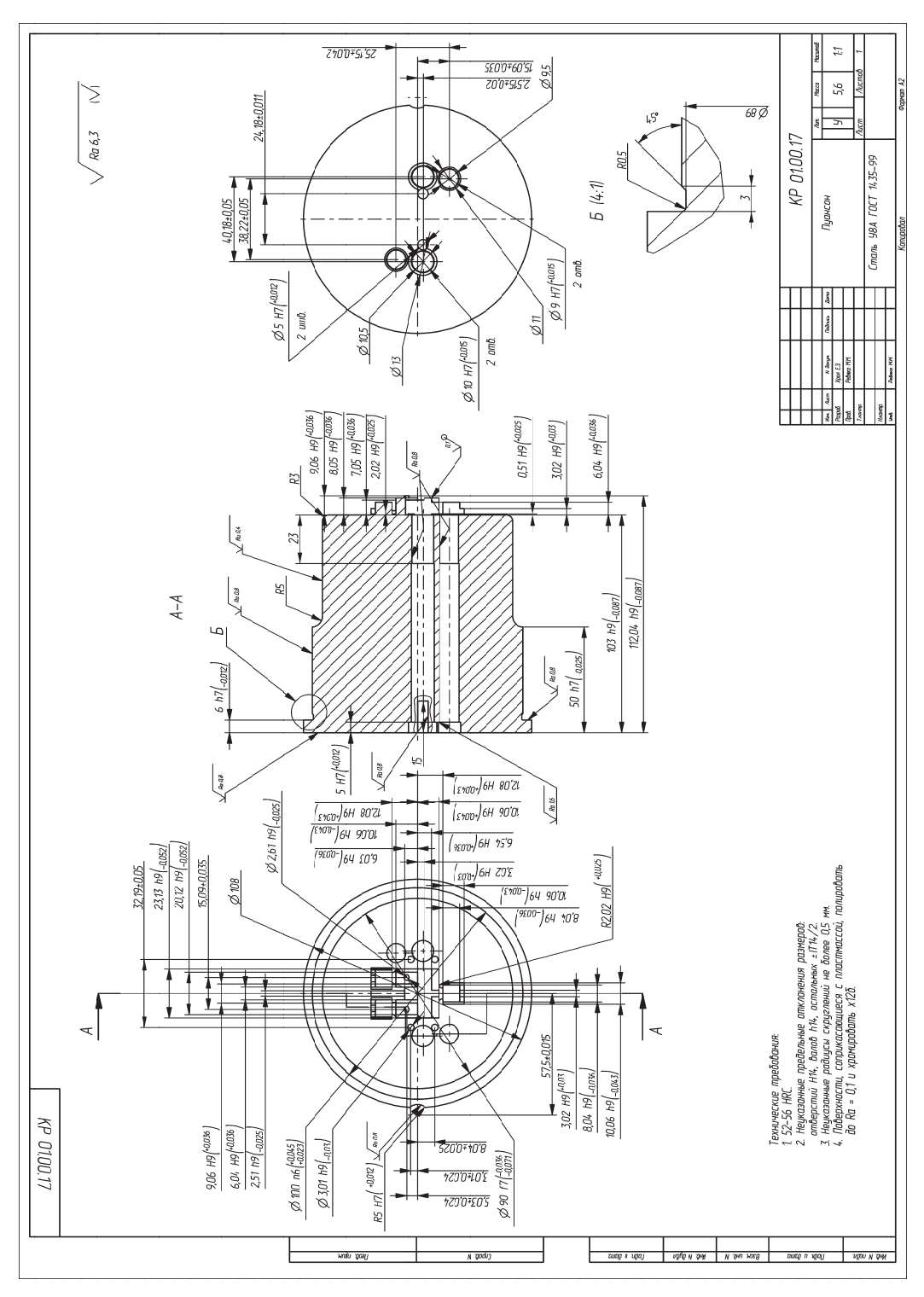

Пример оформления чертежа на деталь «Пуансон» Пример оформления чертежа на деталь «Пуансон»

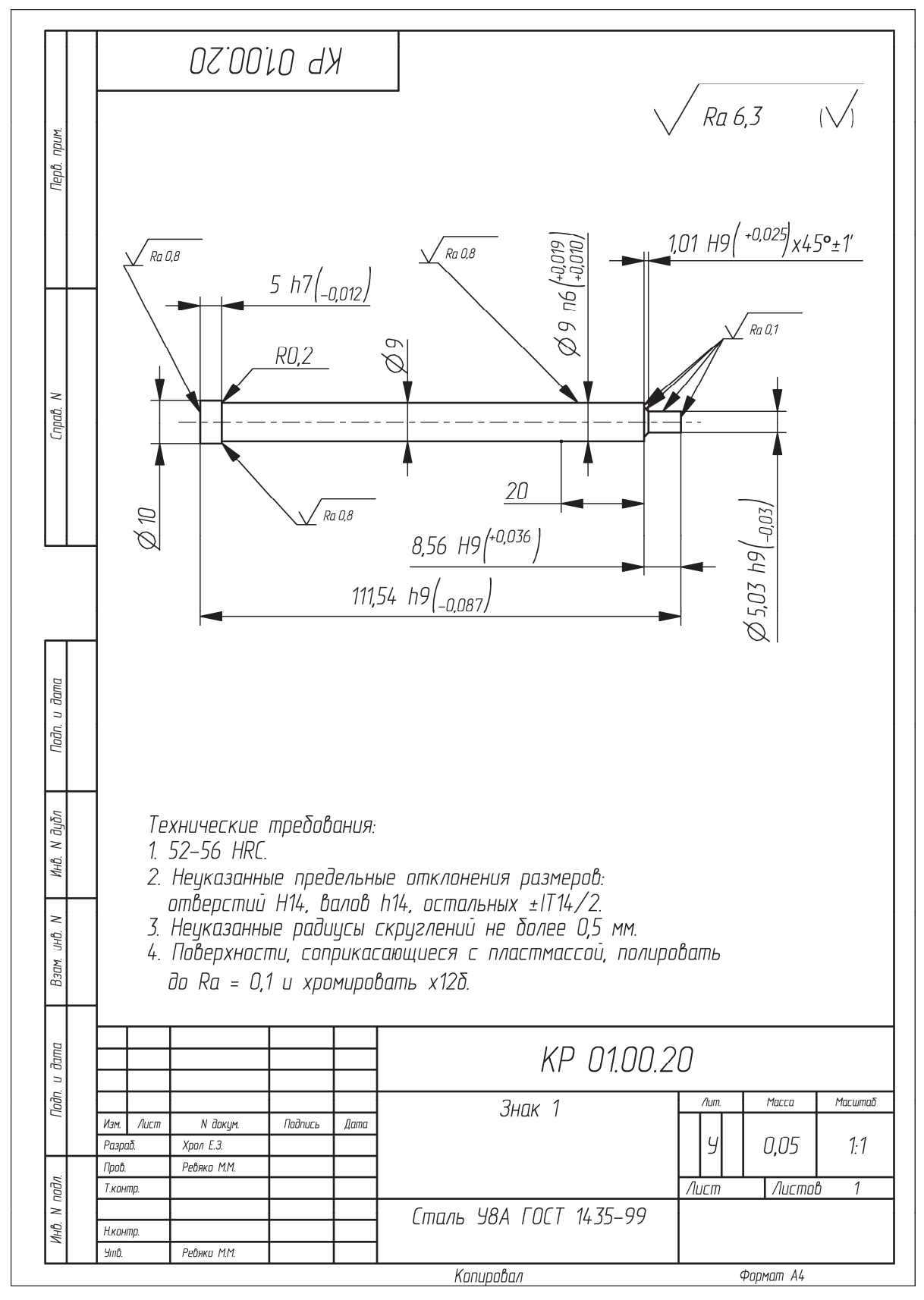

Пример оформления чертежа на деталь «Знак 1»

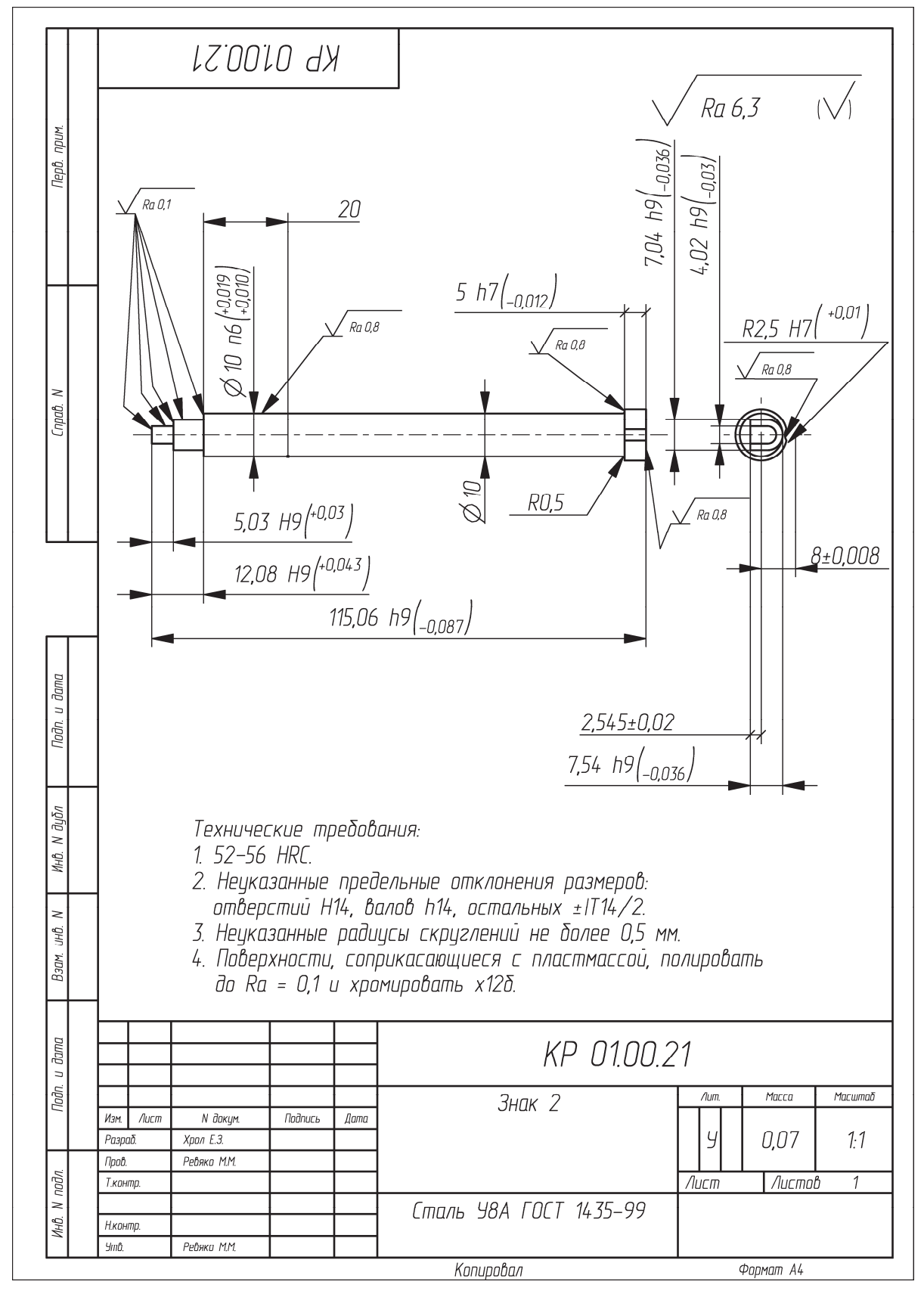

Пример оформления чертежа на деталь «Знак 2»

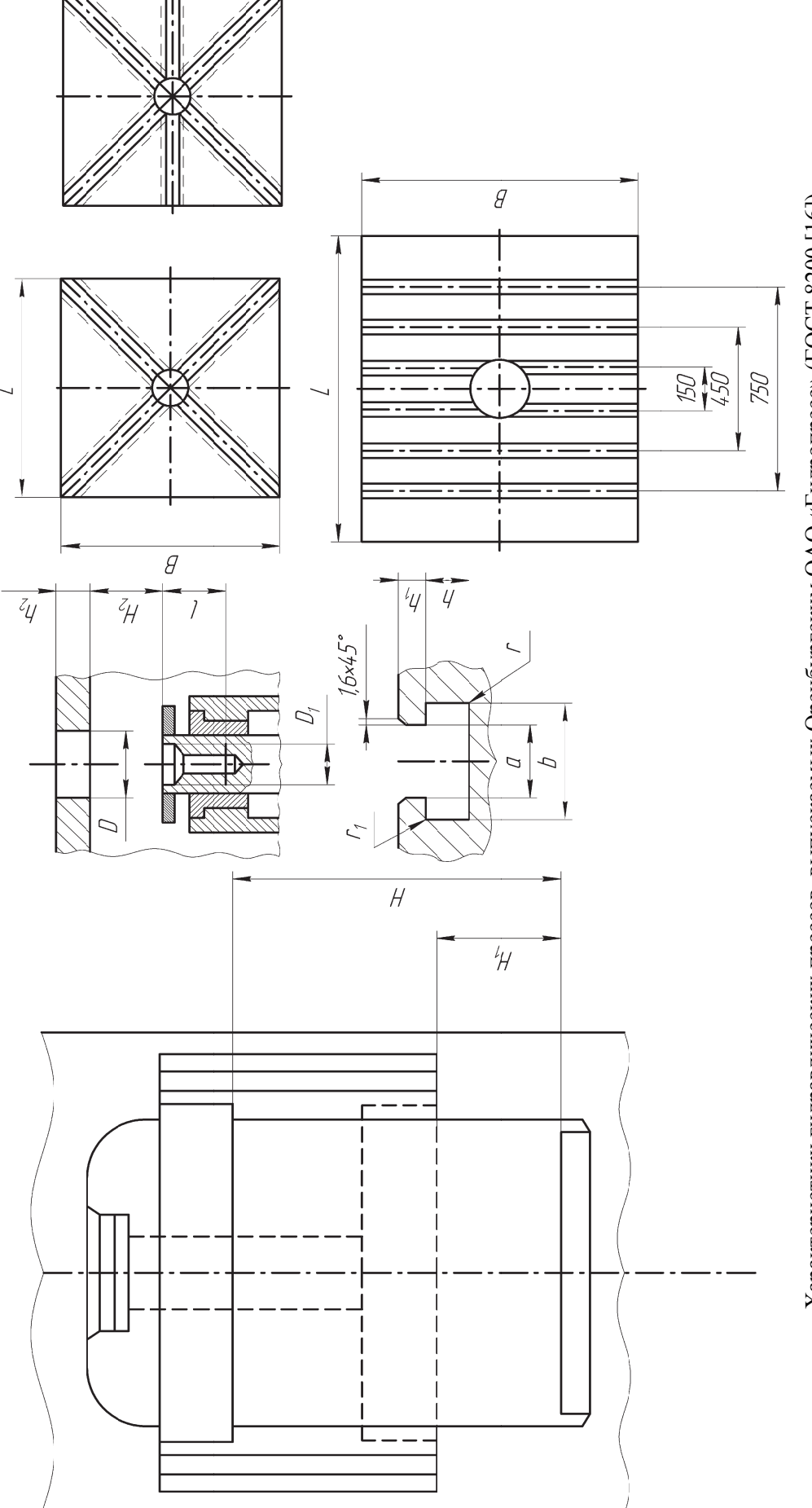

Характеристики гидравлических прессов, выпускаемых Оренбургским ОАО «Гидропресс» (ГОСТ 8200 [16]) Характеристики гидравлических прессов, выпускаемых Оренбургским ОАО «Гидропресс» (ГОСТ 8200 [16])

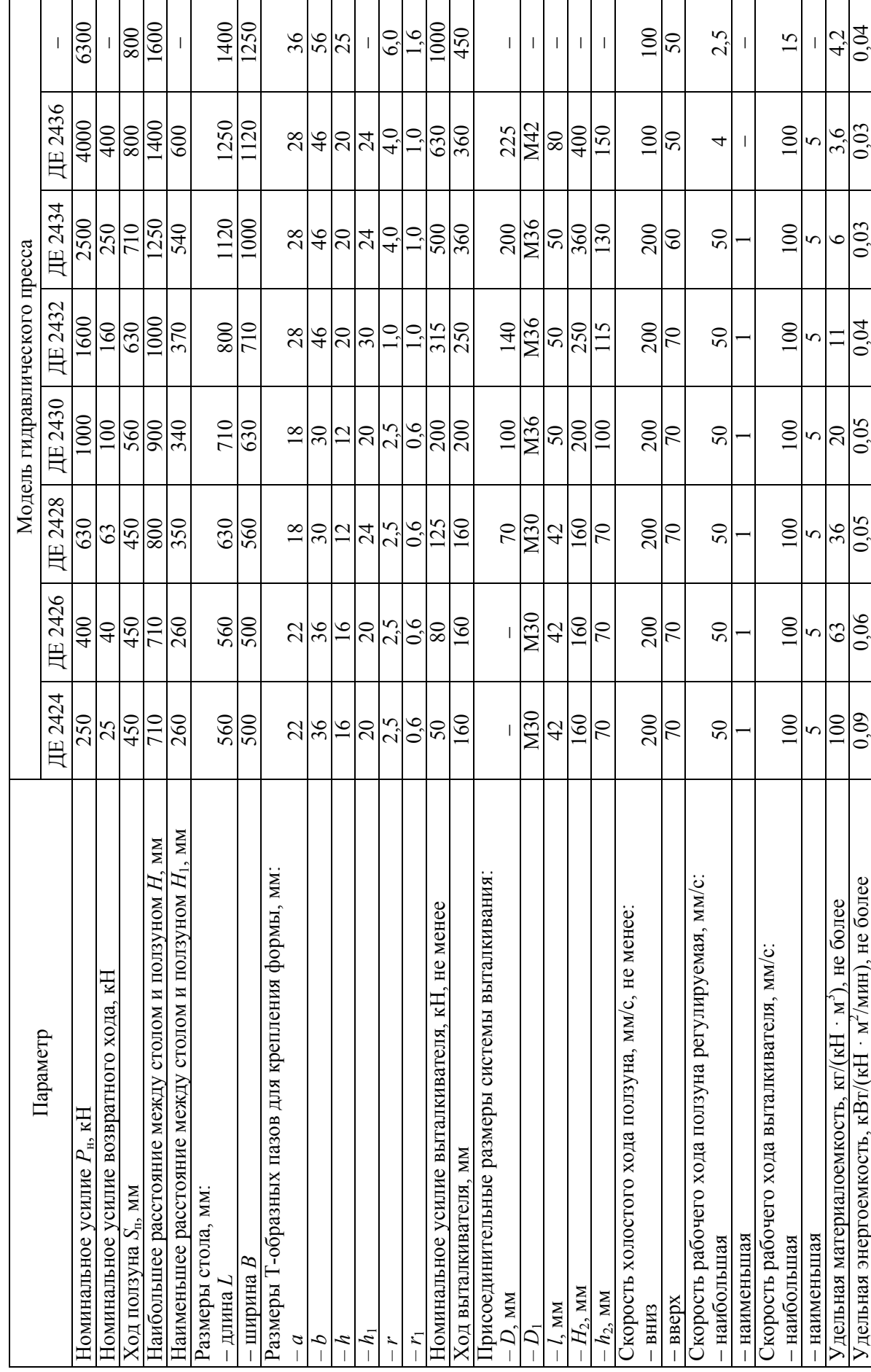

Технические параметры гидравлических прессов, выпускаемых Оренбургским ОАО «Гидропресс» **Технические параметры гидравлических прессов, выпускаемых Оренбургским ОАО «Гидропресс»**

**ПРИЛОЖЕНИЕ 9** ПРИЛОЖЕНИЕ 9

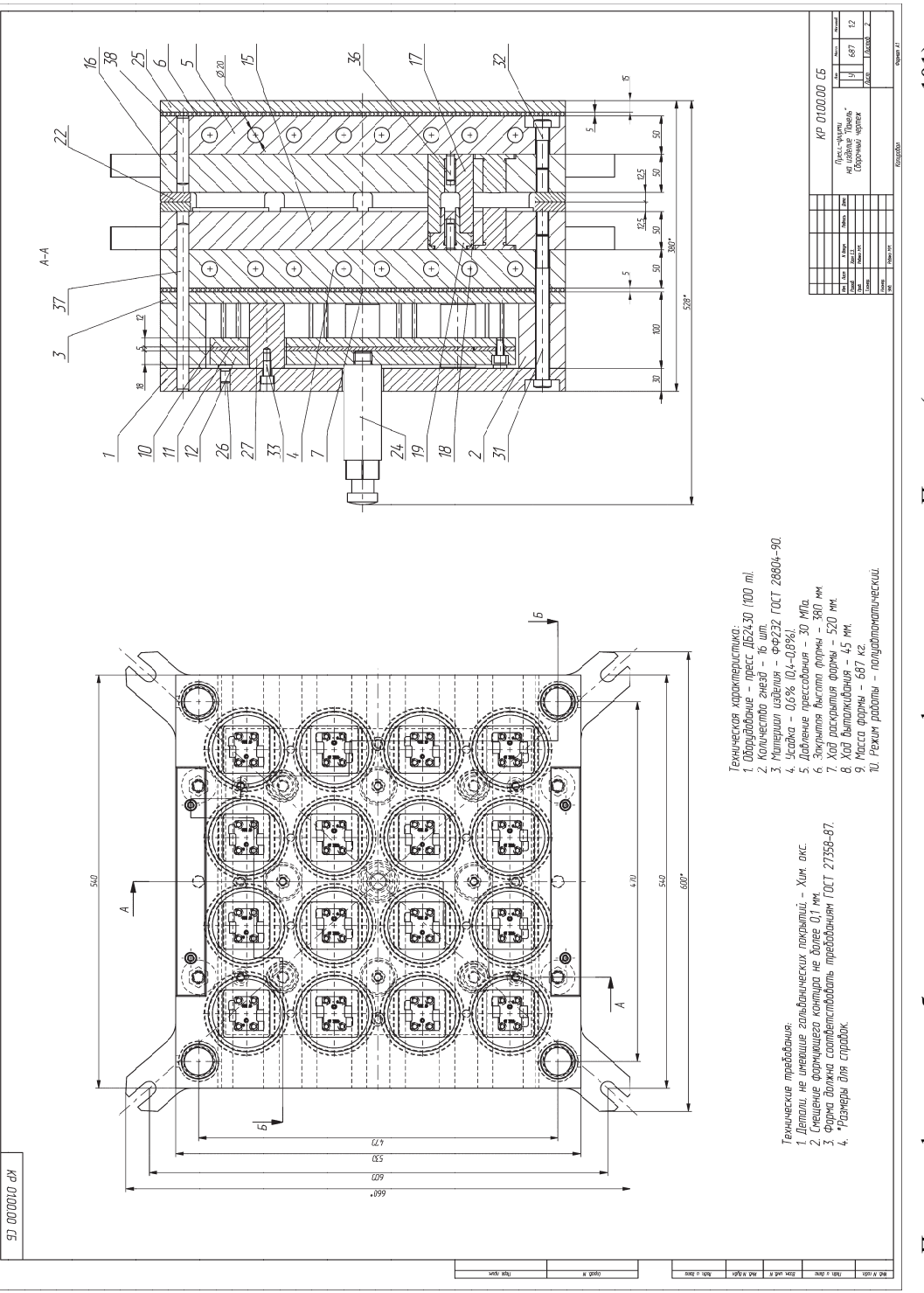

Пример оформления сборочного чертежа пресс-формы на изделие «Панель» (начало; окончание см. на с. 101) Пример оформления сборочного чертежа пресс-формы на изделие «Панель» (начало; окончание см. на с. 101)

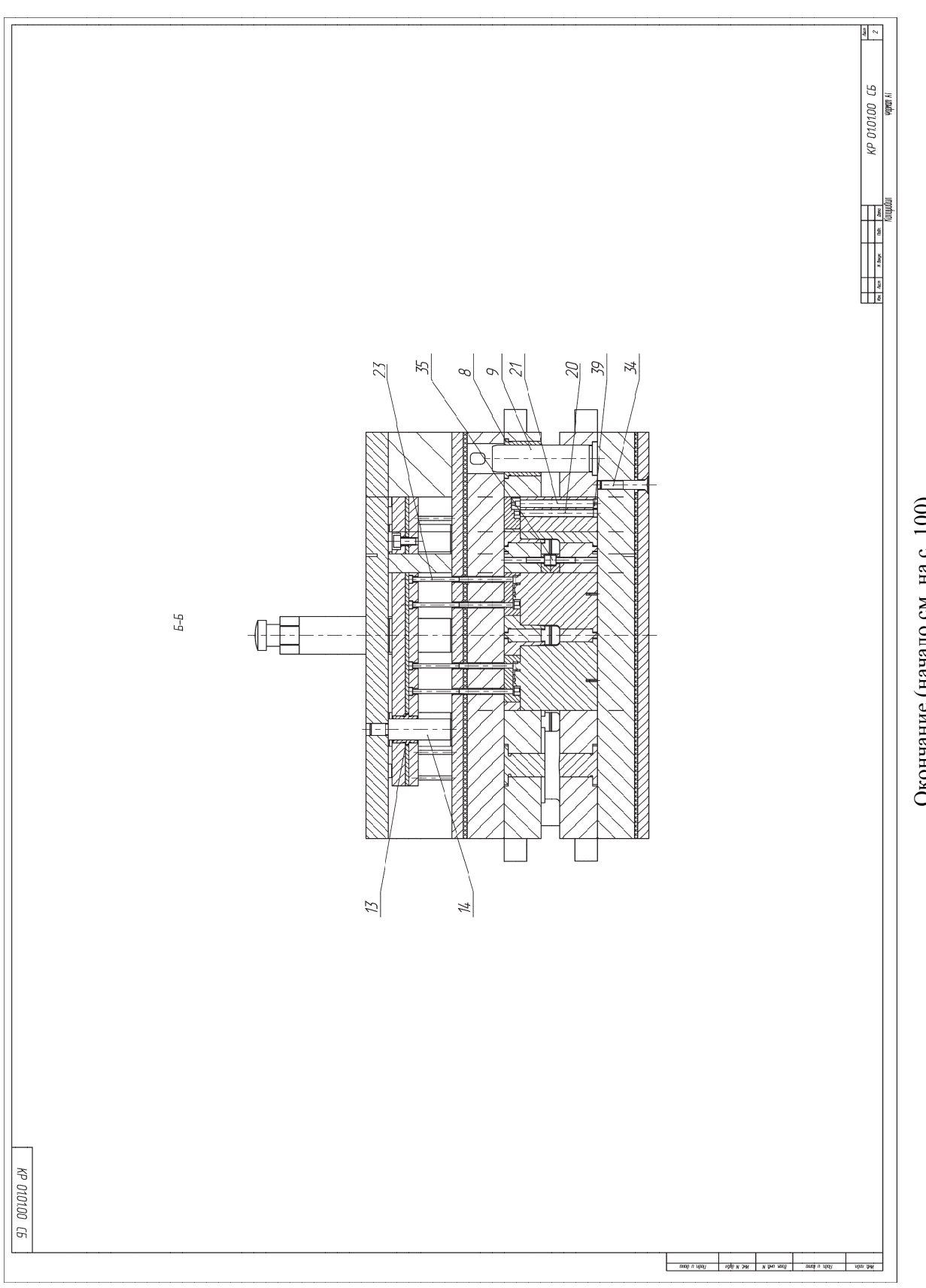

Окончание (начало см. на с. 100) Окончание (начало см. на с. 100)

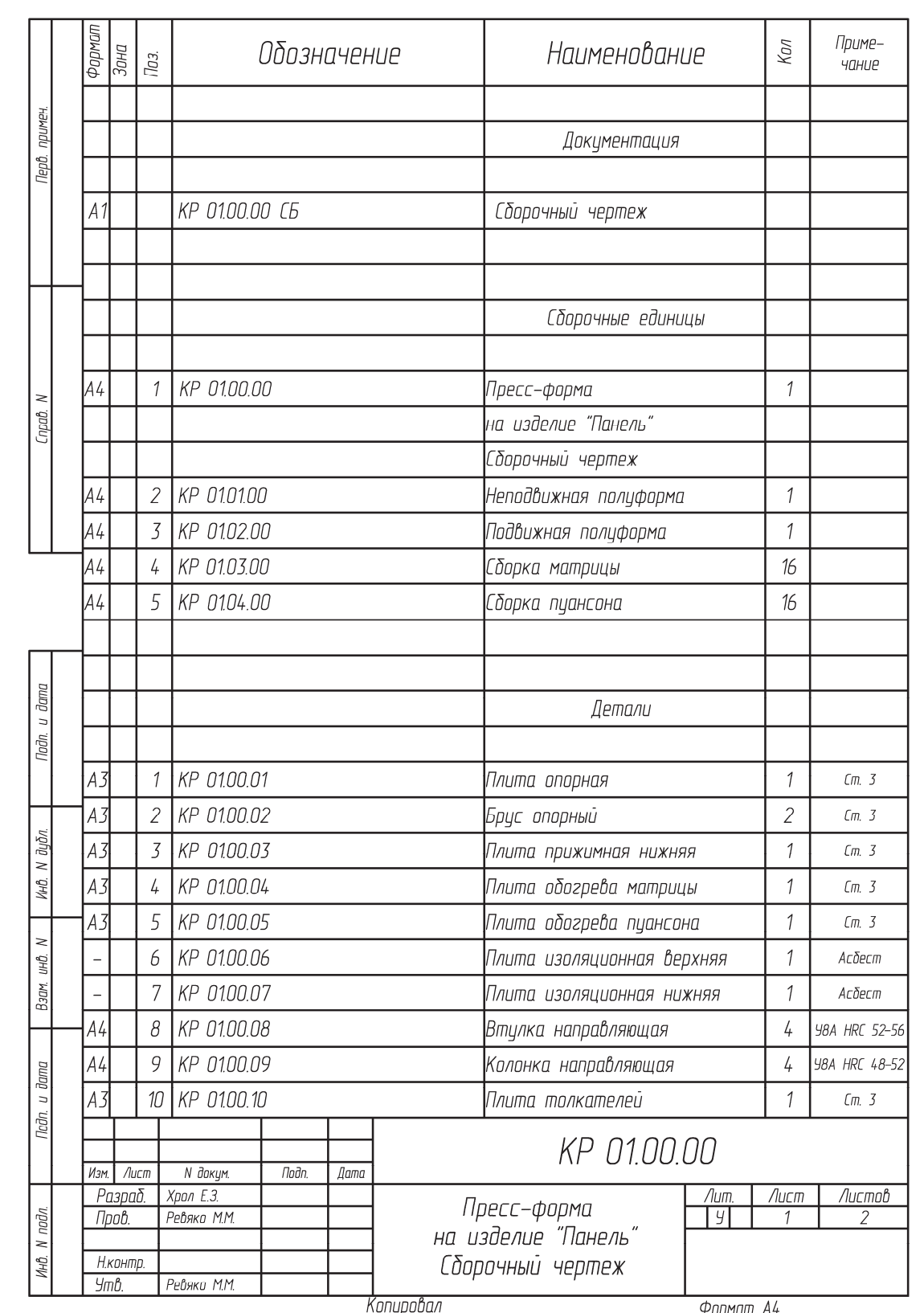

Пример оформления спецификации к сборочному чертежу пресс-формы на изделие «Панель» (начало; окончание см. на с. 103)

| Фармат<br>Зана | Поз. | Обозначение                                    | Наименование              | Кал            | Приме-<br>чание      |
|----------------|------|------------------------------------------------|---------------------------|----------------|----------------------|
| A3             | 11   | KP 0100.11                                     | Плита прокладочная        | 1              | 20 y HRC 52-56       |
| A3             | 12   | KP 01.00.12                                    | Плита хвостовика          | 1              | $\mathfrak{C}$ m. 3  |
|                | 13   | KP 0100.13                                     | Втулка направляющая       | 4              | <b>Y8A HRC 52-56</b> |
|                | 1/4  | KP 0100.14                                     | Колонка направляющая      | 4              | <b>Y8A HRC 48-52</b> |
| А3             | 15   | KP 0100.15                                     | Плита матриц              | 1              | 40X HRC 40-44        |
| A3             | 16   | KP 01.00.16                                    | Плита пцансонов           | 1              | 40X HRC 40-44        |
| A2             | 17   | KP 01.00.17                                    | Пцансон                   | 16             | <b>Y8A HRC 52-56</b> |
| A3             | 18   | KP 01.00.18                                    | Матрица                   | 16             | <b>Y8A HRC 52-56</b> |
| A3             | 19   | KP 01.00.19                                    | Загрцзочная камера        | 16             | <b>Y8A HRC 52-56</b> |
| A4             | 20   | KP 0100.20                                     | Знак 1                    | 32             | <b>Y8A HRC 52-56</b> |
| А4             | 21   | KP 01.00.21                                    | Знак 2                    | 32             | <b>Y8A HRC 52-56</b> |
| А4             | 22   | KP 0100.22                                     | Планка опорная            | $\frac{1}{4}$  | 45 HRC 40-44         |
| А4             | 23   | KP 01.00.23                                    | Толкатель                 | 64             | <b>Y8A HRC 52-56</b> |
| A3             | 24   | KP 01.00.24                                    | Хвостовик                 | 1              | 45 HRC 44-48         |
| A3             | 25   | KP 01.00.25                                    | Плита прижимная верхняя   | 1              | Cm. 3                |
| A4             | 26   | KP 01.00.26                                    | Грибок                    | 4              | <b>Y8A HRC 44-48</b> |
| A4             | 27   | KP 01.00.27                                    | Onopa                     | 4              | 45 HRC 36-40         |
|                |      |                                                |                           |                |                      |
|                |      |                                                |                           |                |                      |
|                |      |                                                | Стандартные изделия       |                |                      |
|                | 31   |                                                | Болт М16х190 ГОСТ 7798-70 | 4              |                      |
|                | 32   |                                                | Болт M16x55 ГОСТ 7798-70  | 4              |                      |
|                | 33   |                                                | Винт М10х20 ГОСТ 11738-84 | 8              |                      |
|                | 34   |                                                | Винт М12х65 ГОСТ 17475-80 | 4              |                      |
|                | 35   |                                                | Винт М8х25 ГОСТ 11738-84  | 8              |                      |
|                | 36   |                                                | Штифт 10х35 ГОСТ 3128-70  | 16             |                      |
|                | 37   |                                                | Штифт 16x220 ГОСТ 3128-70 | $\overline{2}$ |                      |
|                | 38   |                                                | Штифт 16х90 ГОСТ 3128–70  | $\overline{2}$ |                      |
|                | 39   |                                                | Штифт 5х10 ГОСТ 3128-70   | 32             |                      |
|                |      |                                                |                           |                |                      |
|                |      |                                                | KP 01.00.00               |                | Лист                 |
| Изм.           | Лист | N <i>дикцм</i> .<br>Пидн.<br>Дити<br>Копировал |                           | Формат А4      | $\overline{2}$       |

Окончание (начало см. на с. 102)

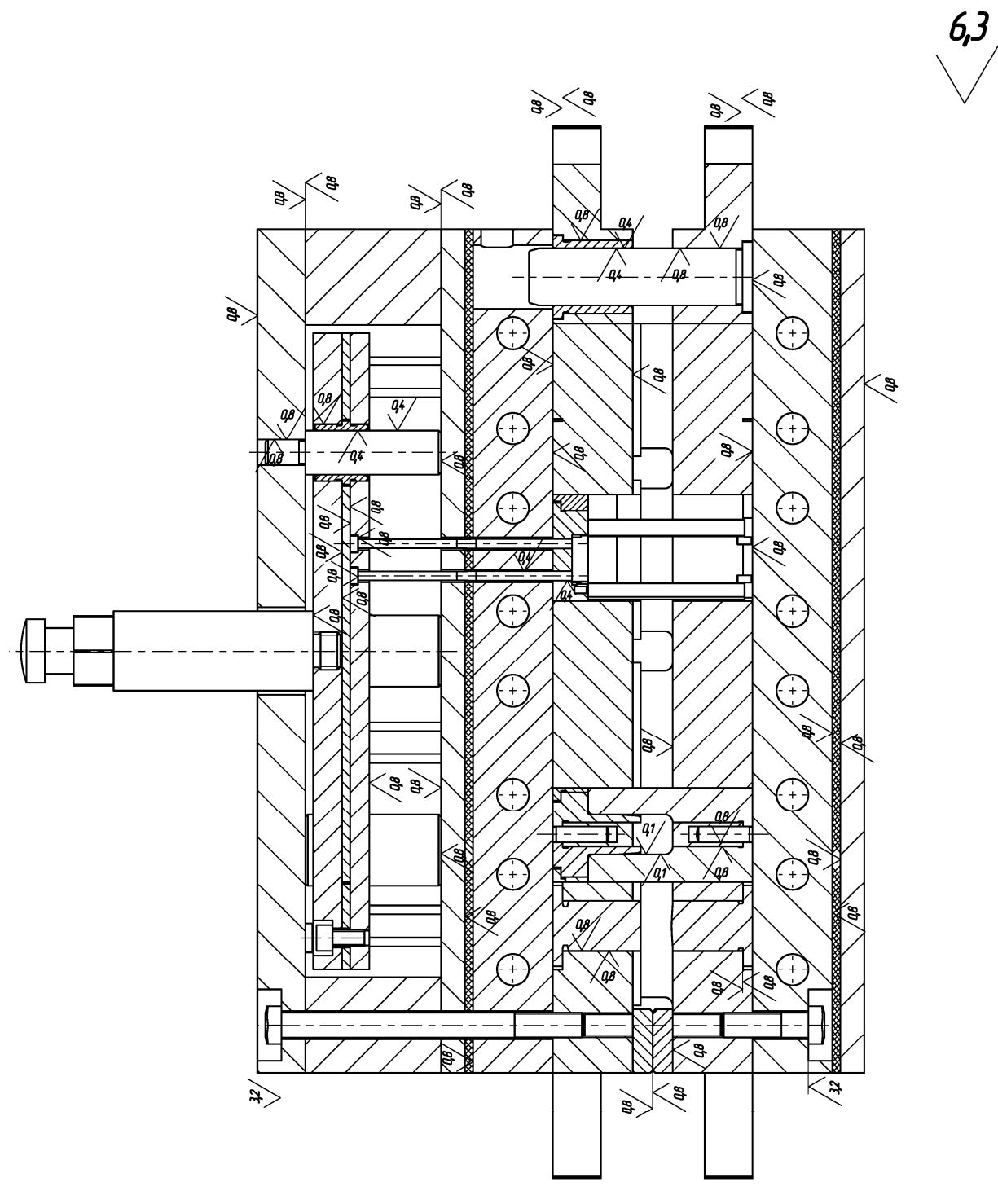

Рекомендации по выбору шероховатостей поверхностей компонентов пресс-формы

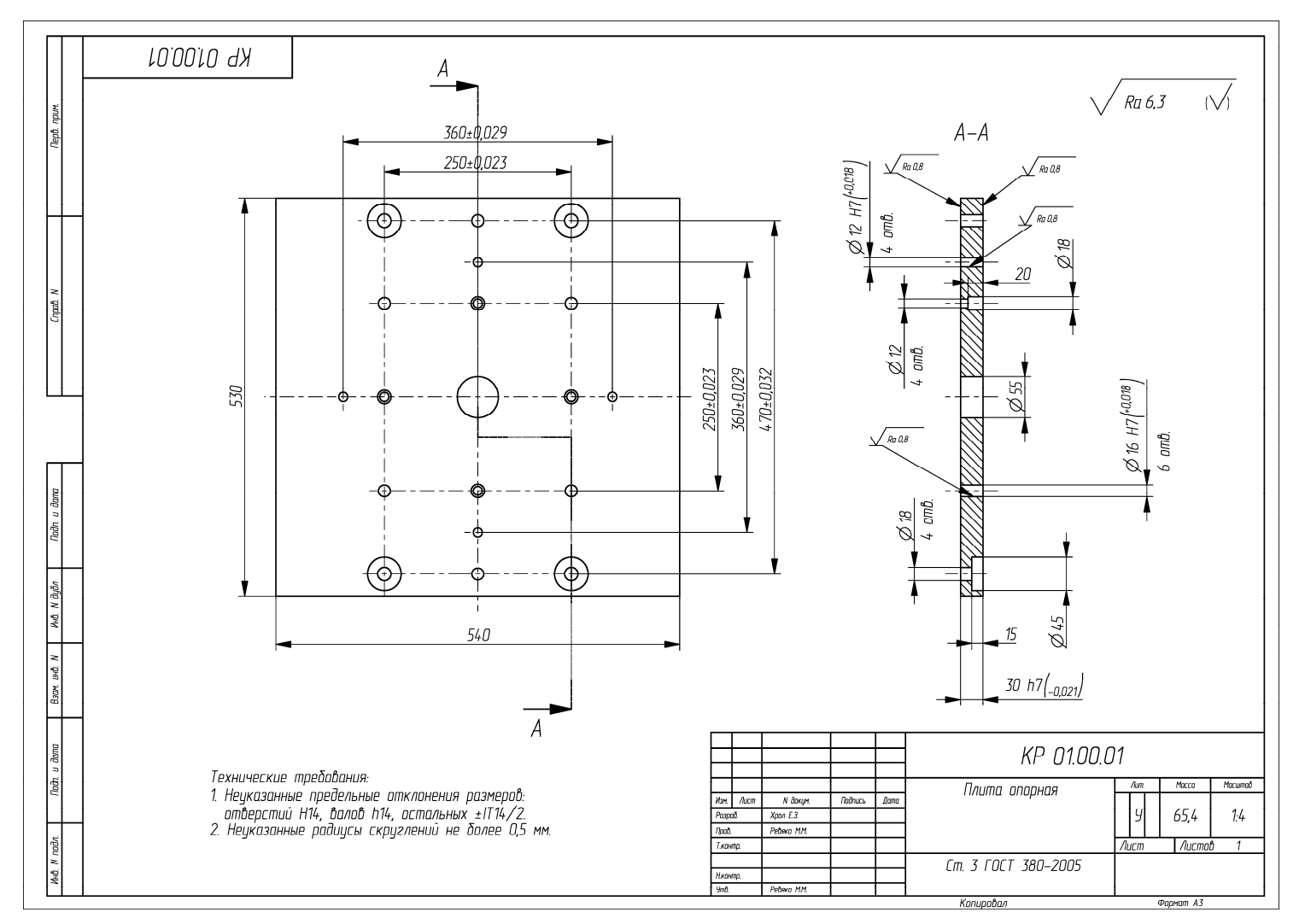

Пример оформления чертежа на деталь «Плита опорная»

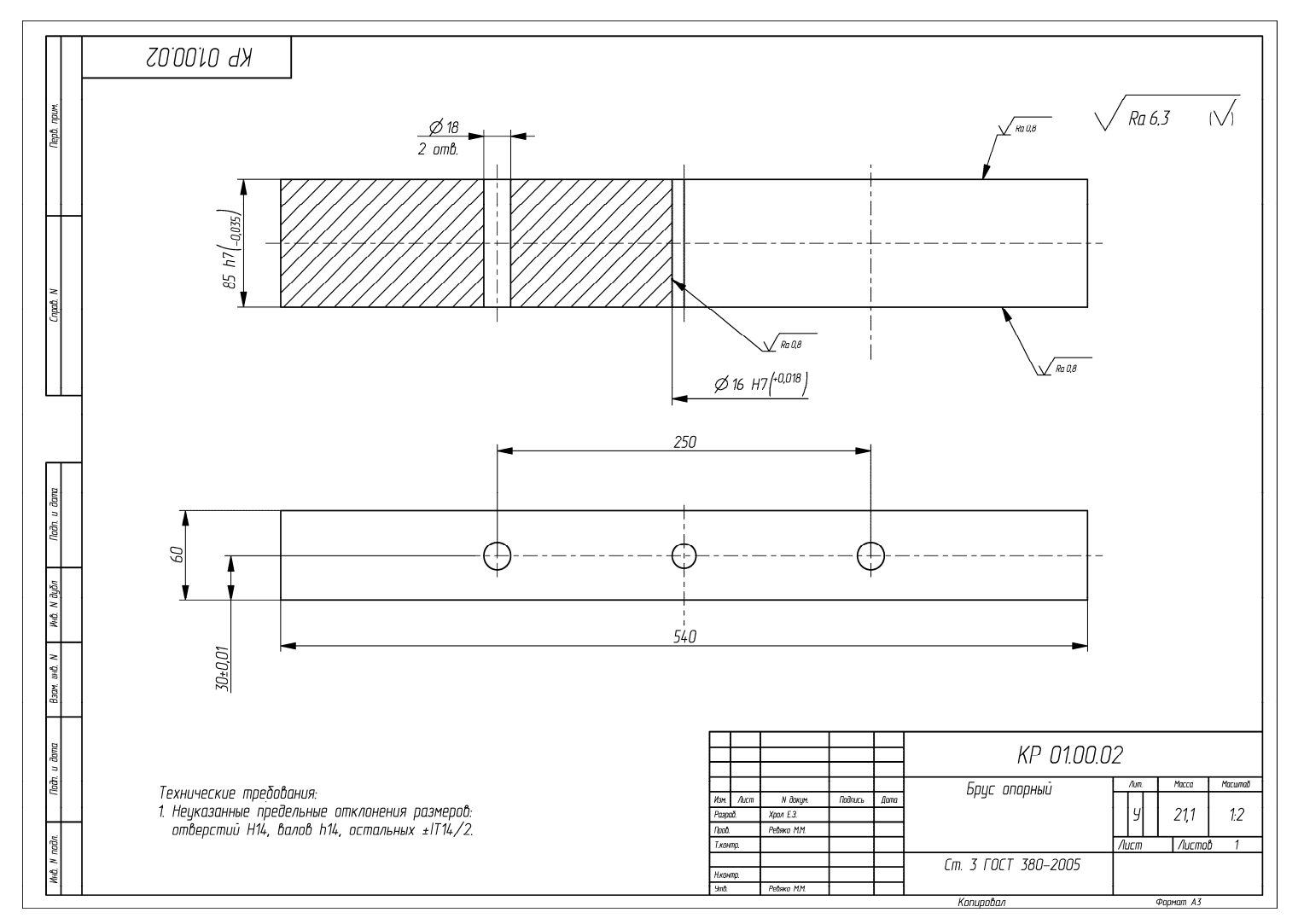

Пример оформления чертежа на деталь «Брус опорный»

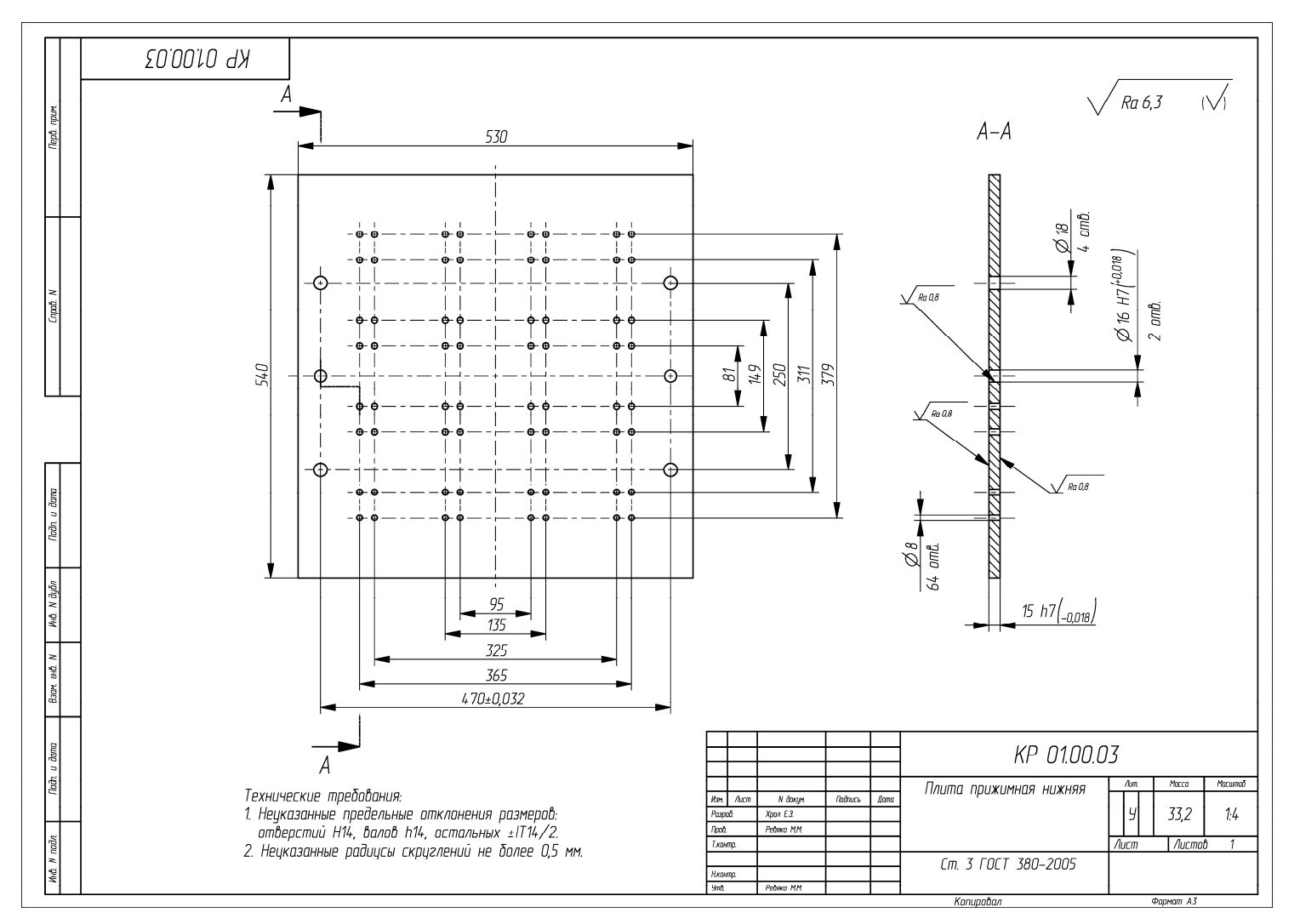

Пример оформления чертежа на деталь «Плита прижимная нижняя»

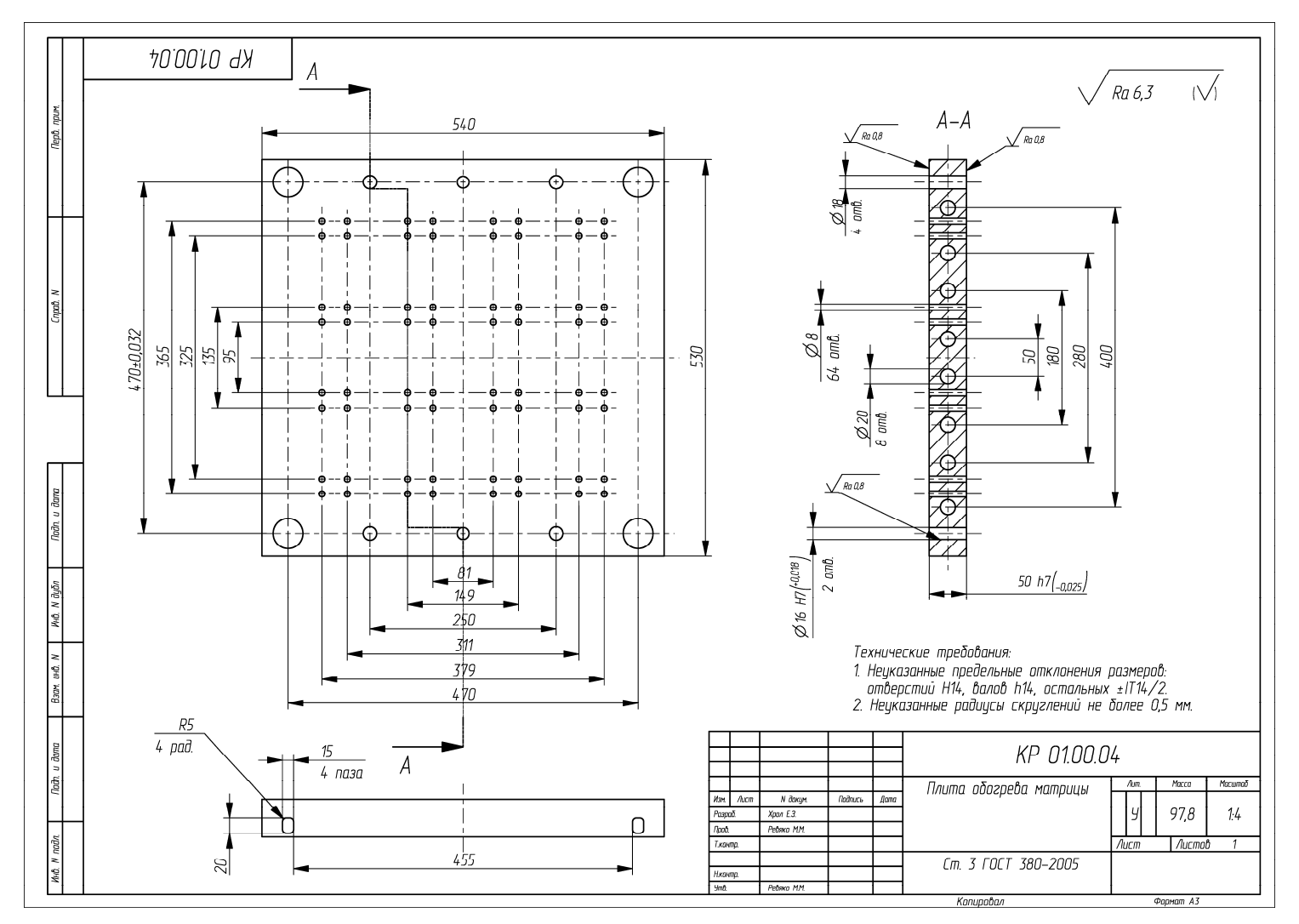

Пример оформления чертежа на деталь «Плита обогрева матрицы»
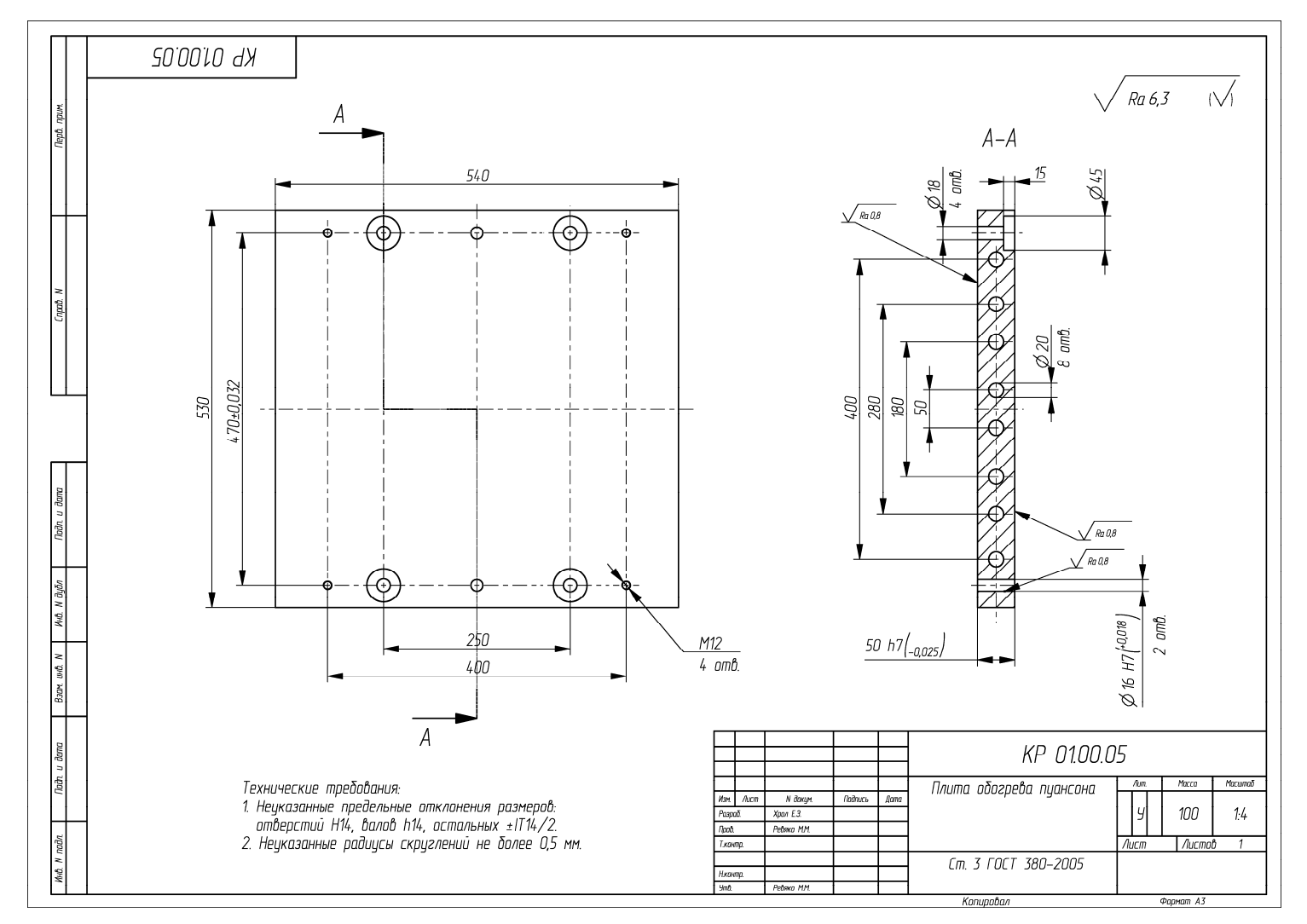

Пример оформления чертежа на деталь «Плита обогрева пуансона»

60L

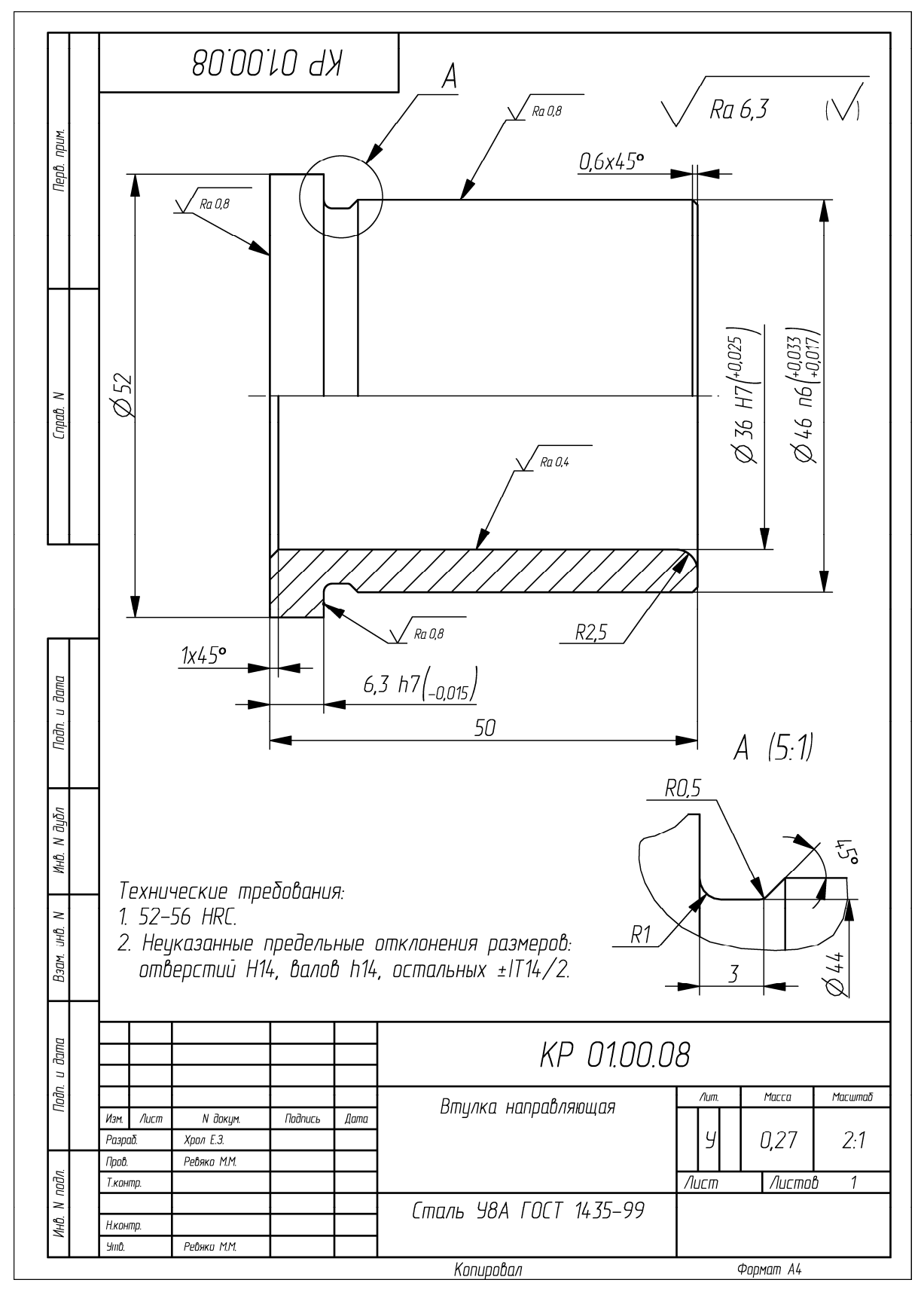

Пример оформления чертежа на деталь «Втулка направляющая»

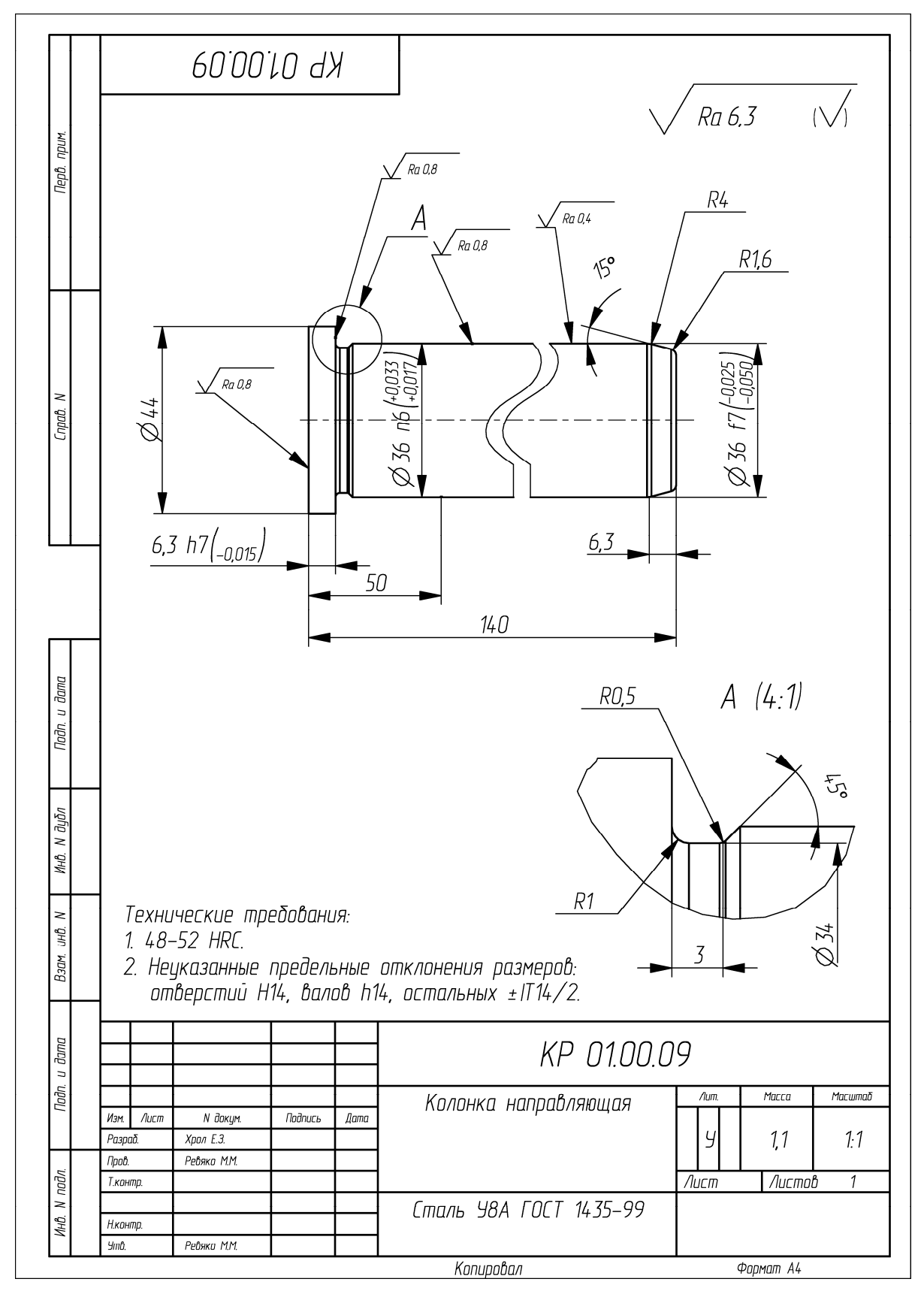

Пример оформления чертежа на деталь «Колонка направляющая»

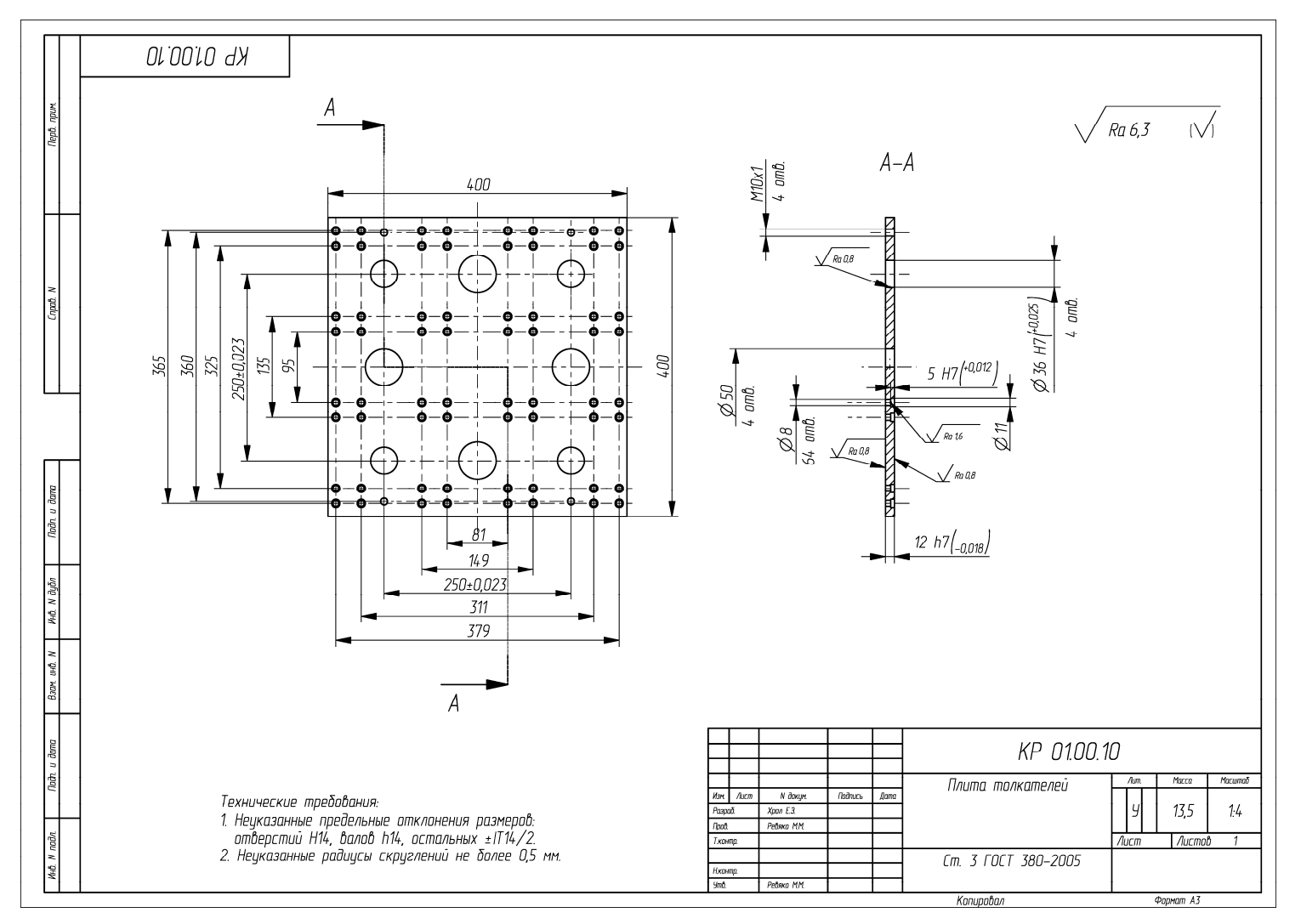

Пример оформления чертежа на деталь «Плита толкателей»

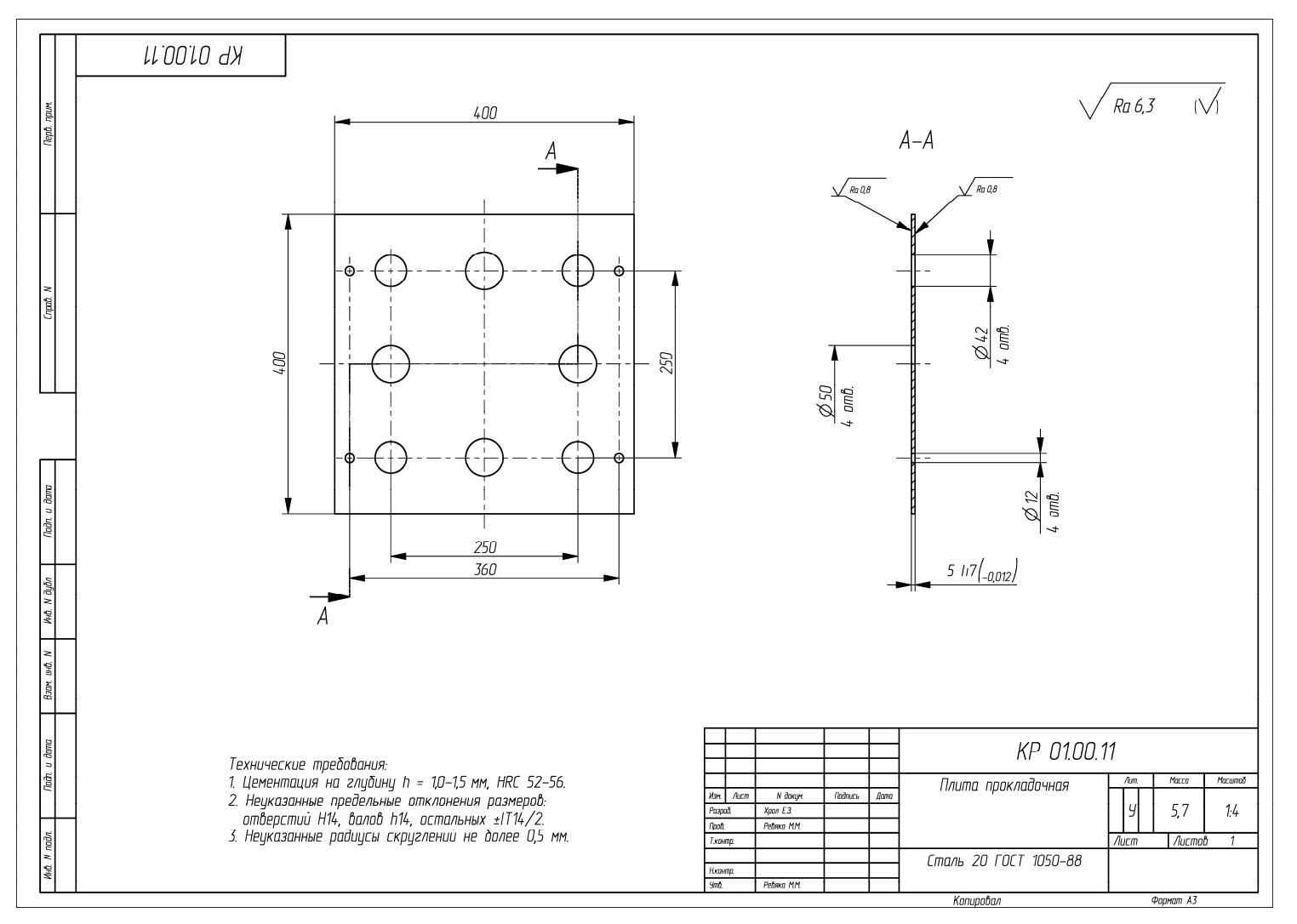

Пример оформления чертежа на деталь «Плита прокладочная»

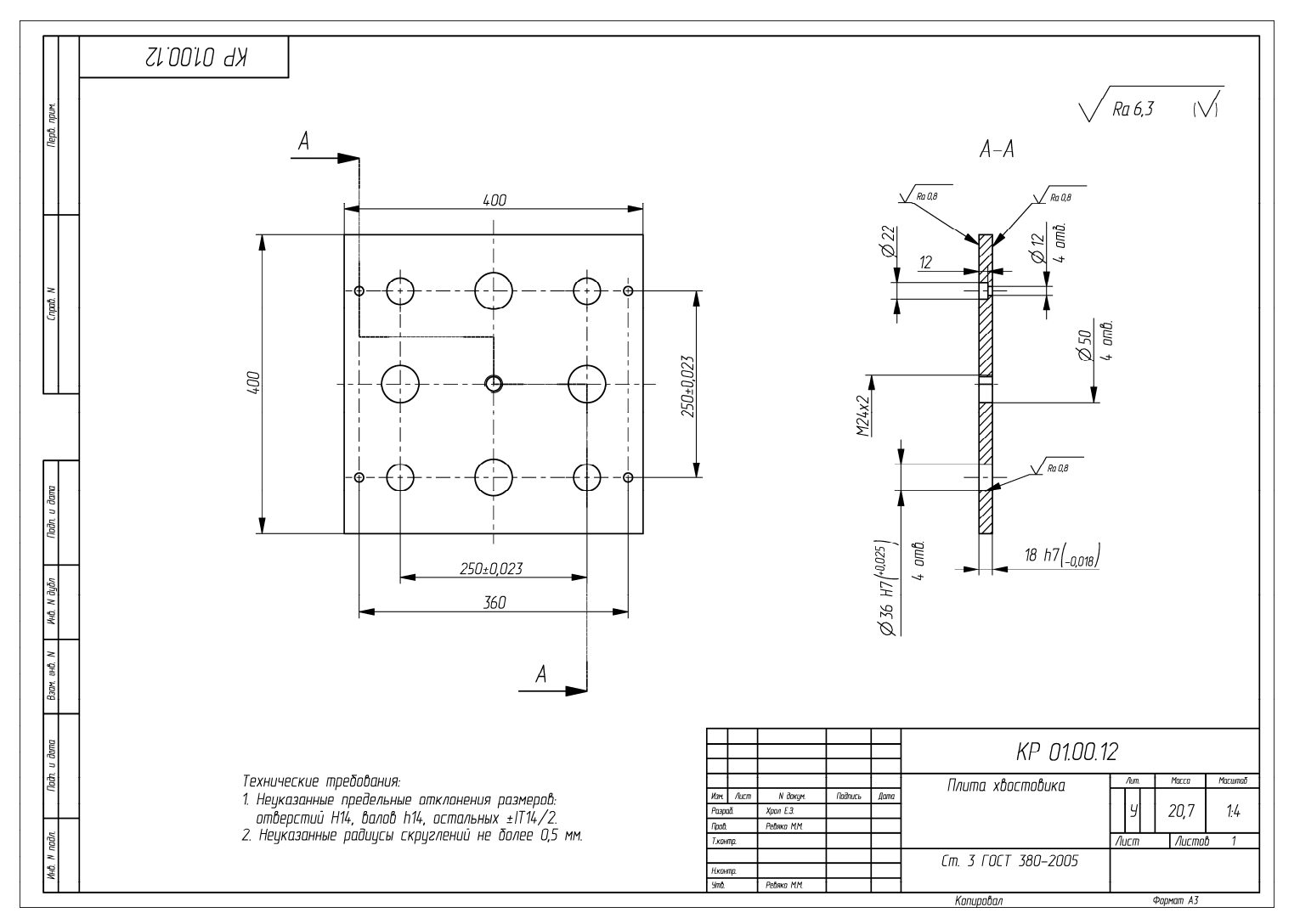

Пример оформления чертежа на деталь «Плита хвостовика»

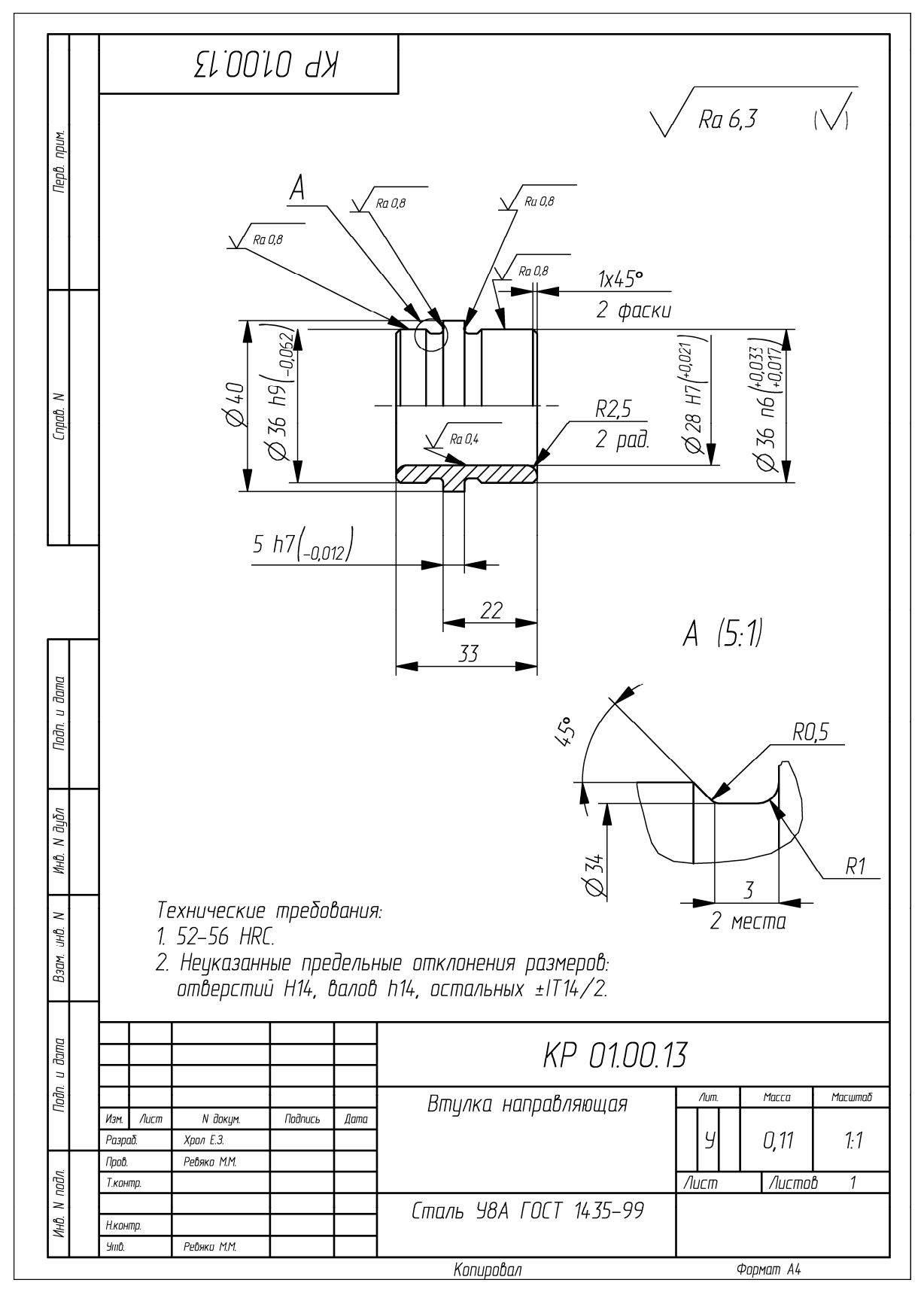

Пример оформления чертежа на деталь «Втулка направляющая»

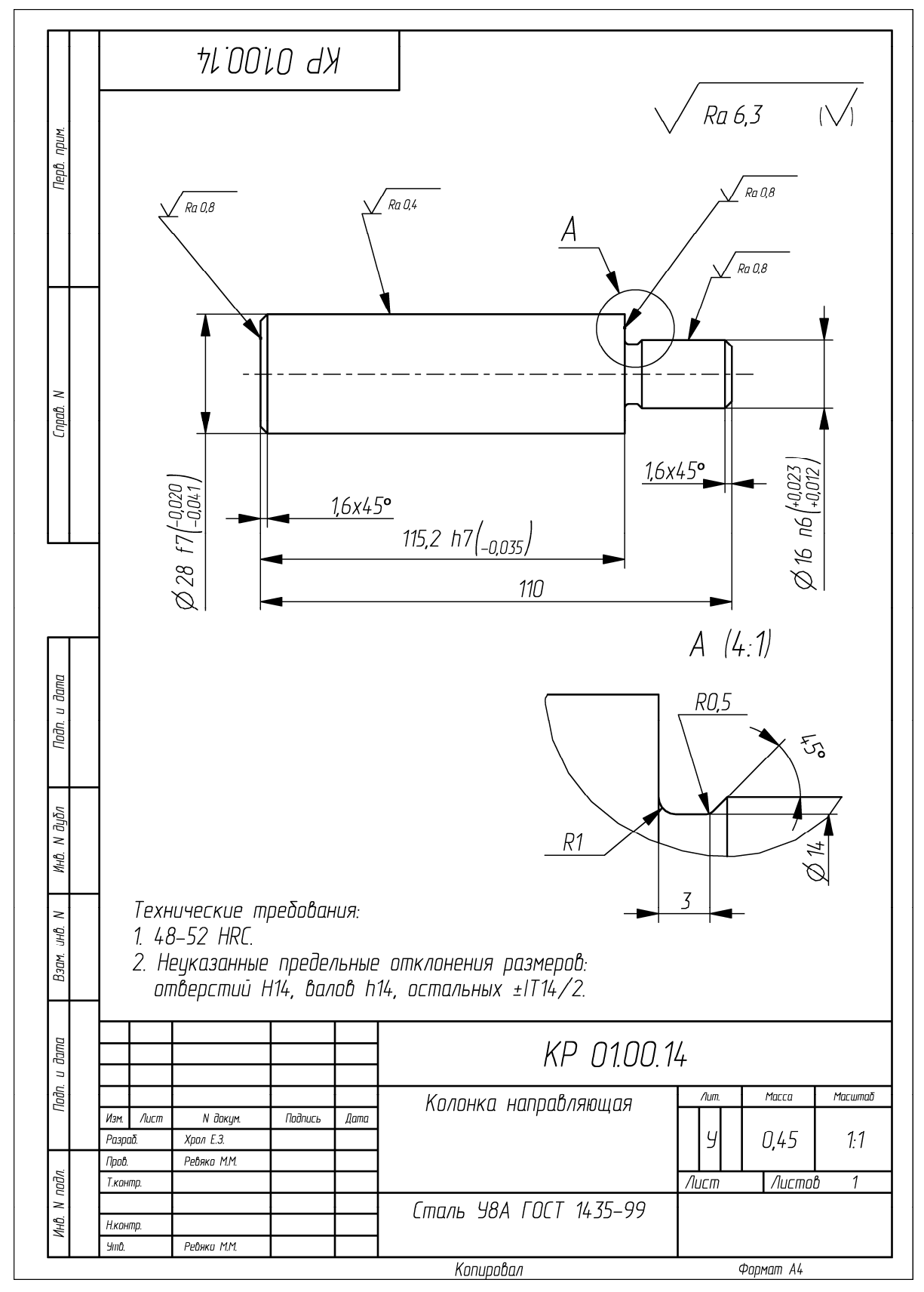

Пример оформления чертежа на деталь «Колонка направляющая»

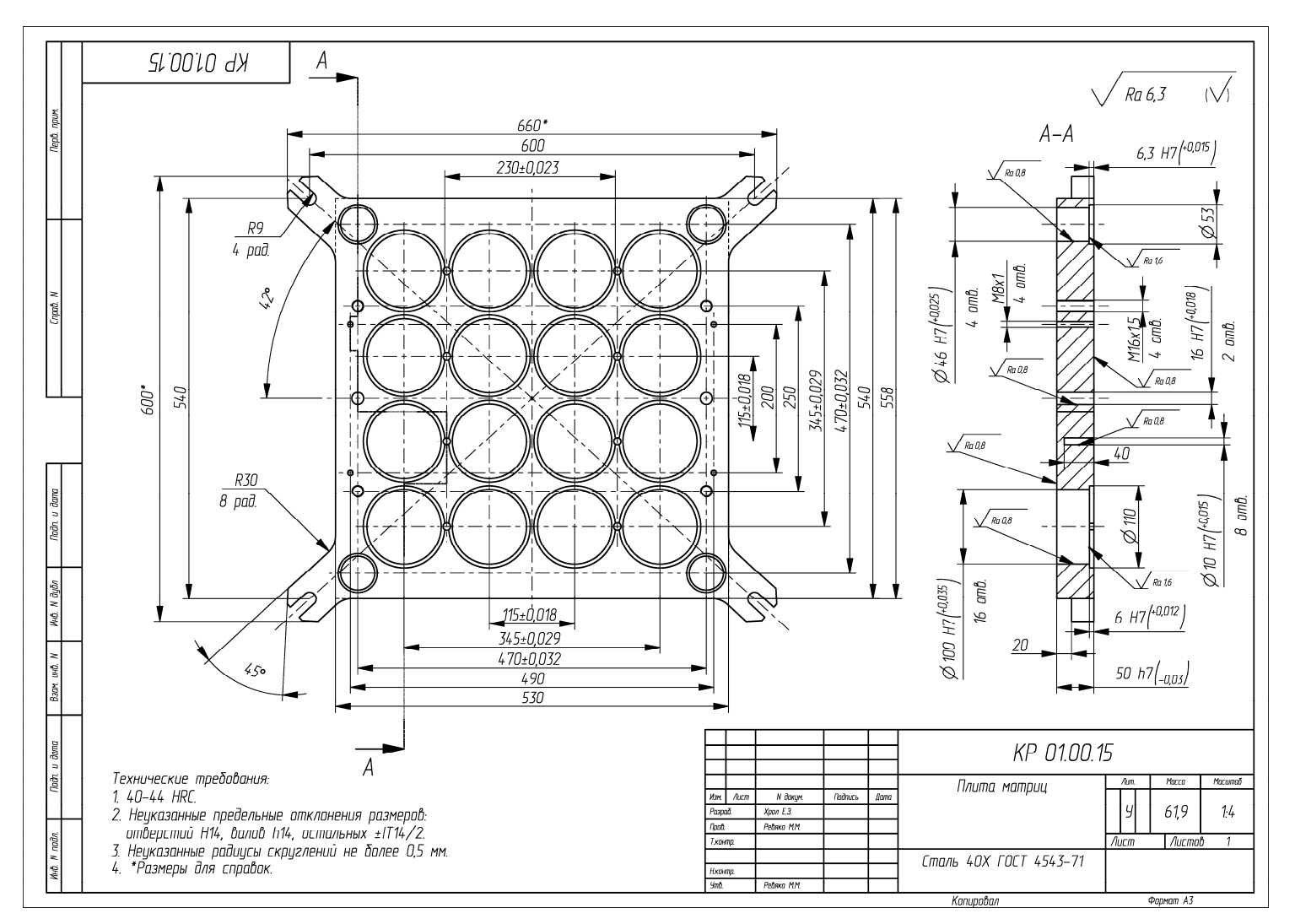

Пример оформления чертежа на деталь «Плита матриц»

 $11<sub>7</sub>$ 

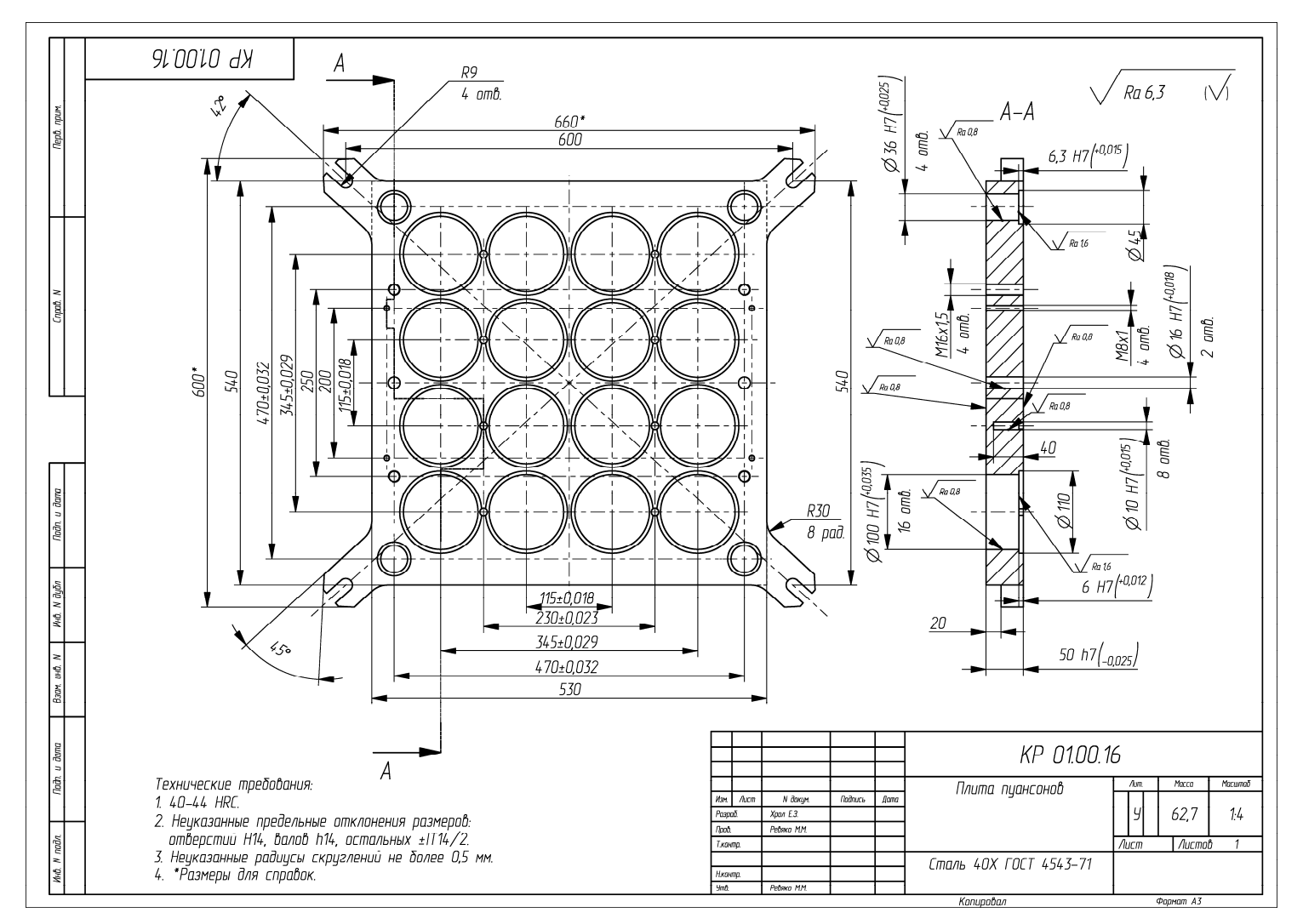

Пример оформления чертежа на деталь «Плита пуансонов»

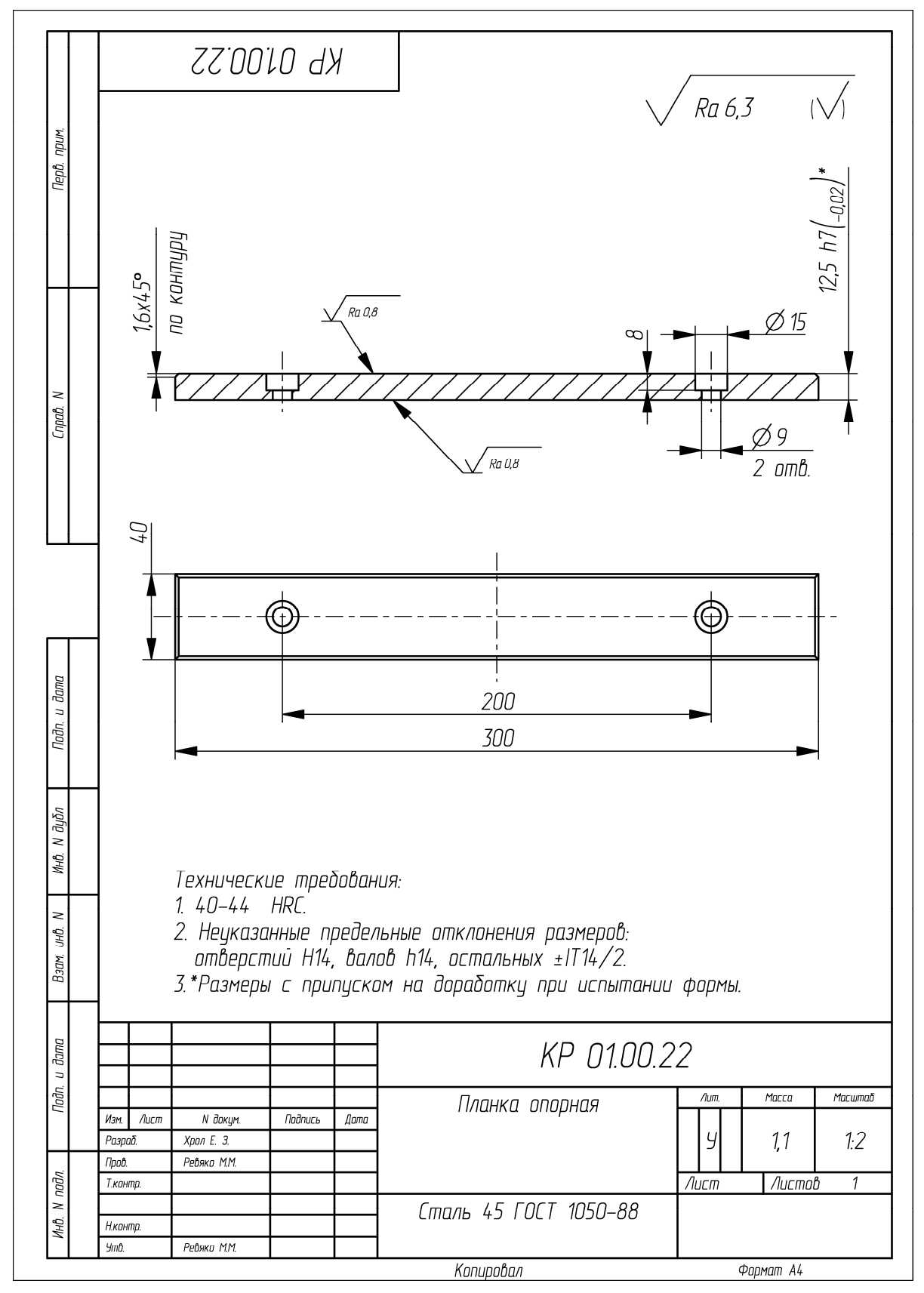

Пример оформления чертежа на деталь «Планка опорная»

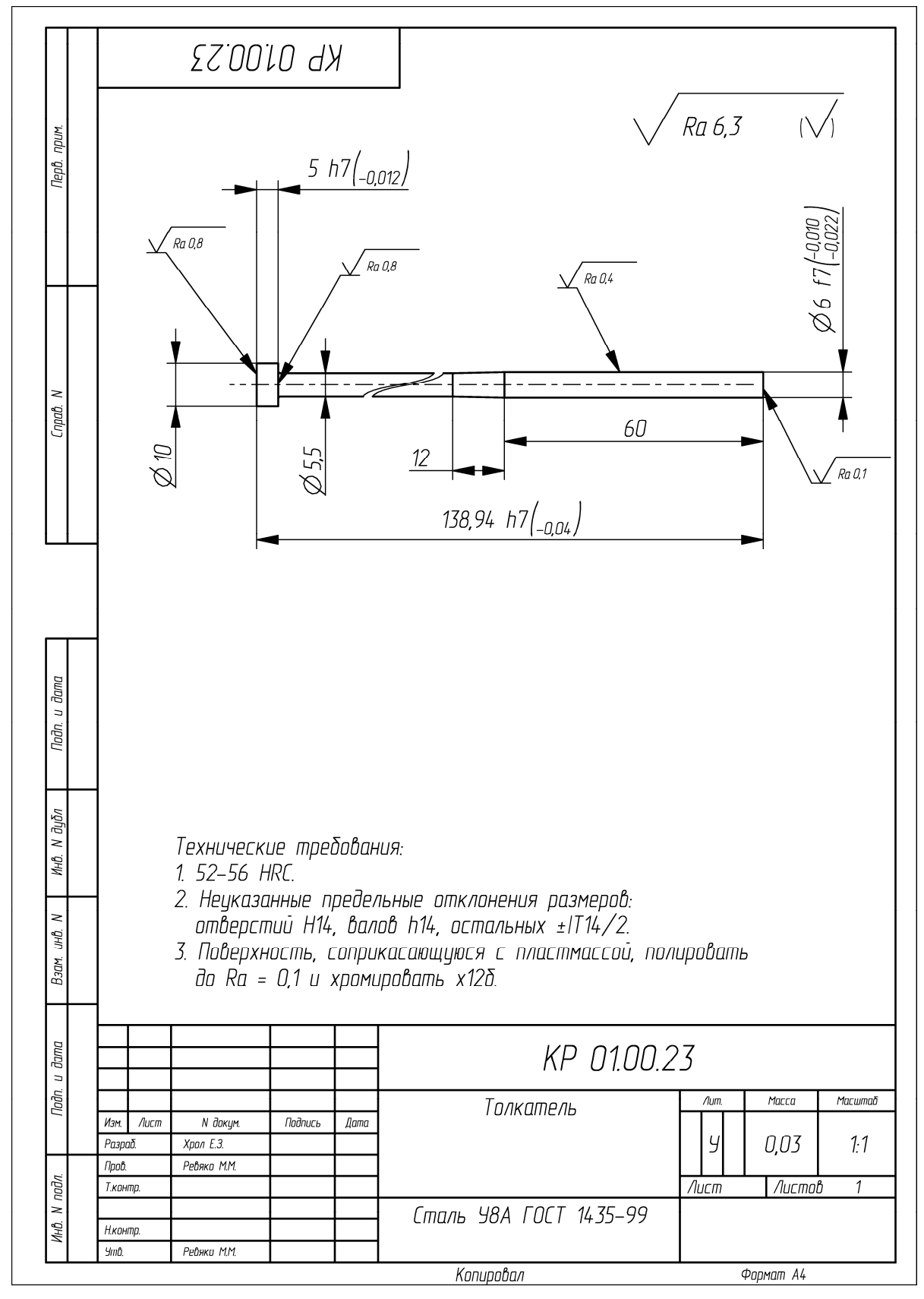

Пример оформления чертежа на деталь «Толкатель»

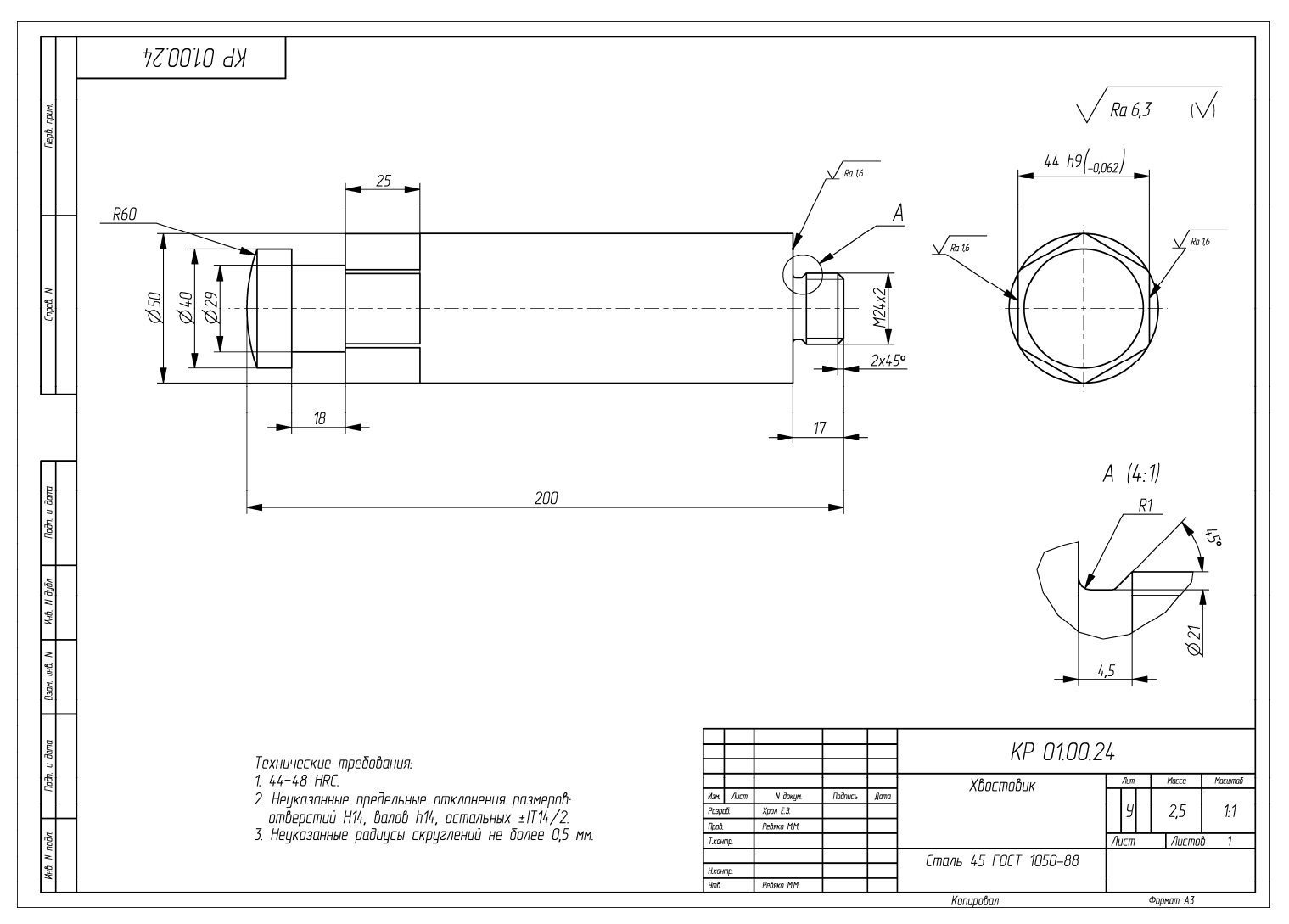

Пример оформления чертежа на деталь «Хвостовик»

121

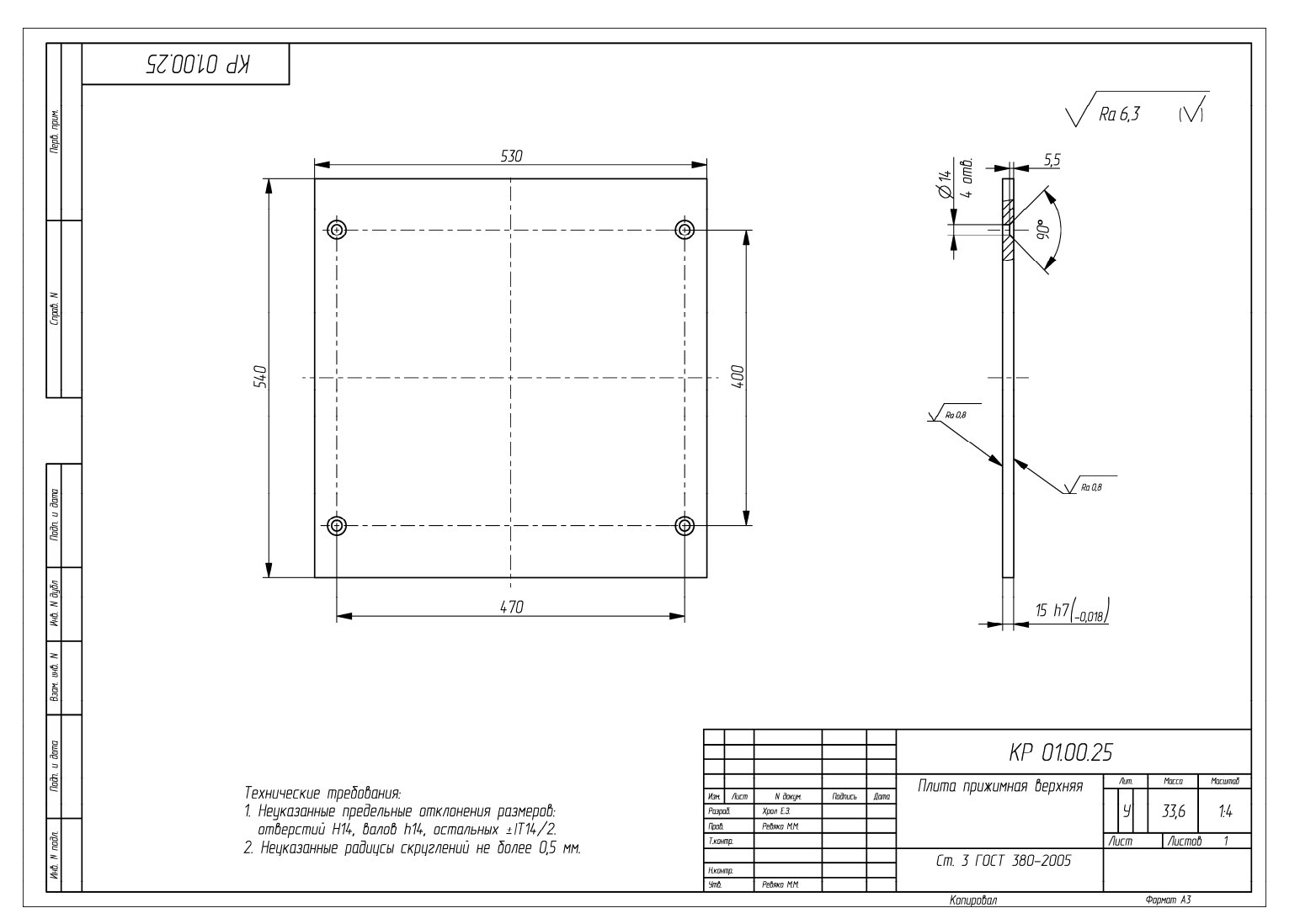

Пример оформления чертежа на деталь «Плита прижимная верхняя»

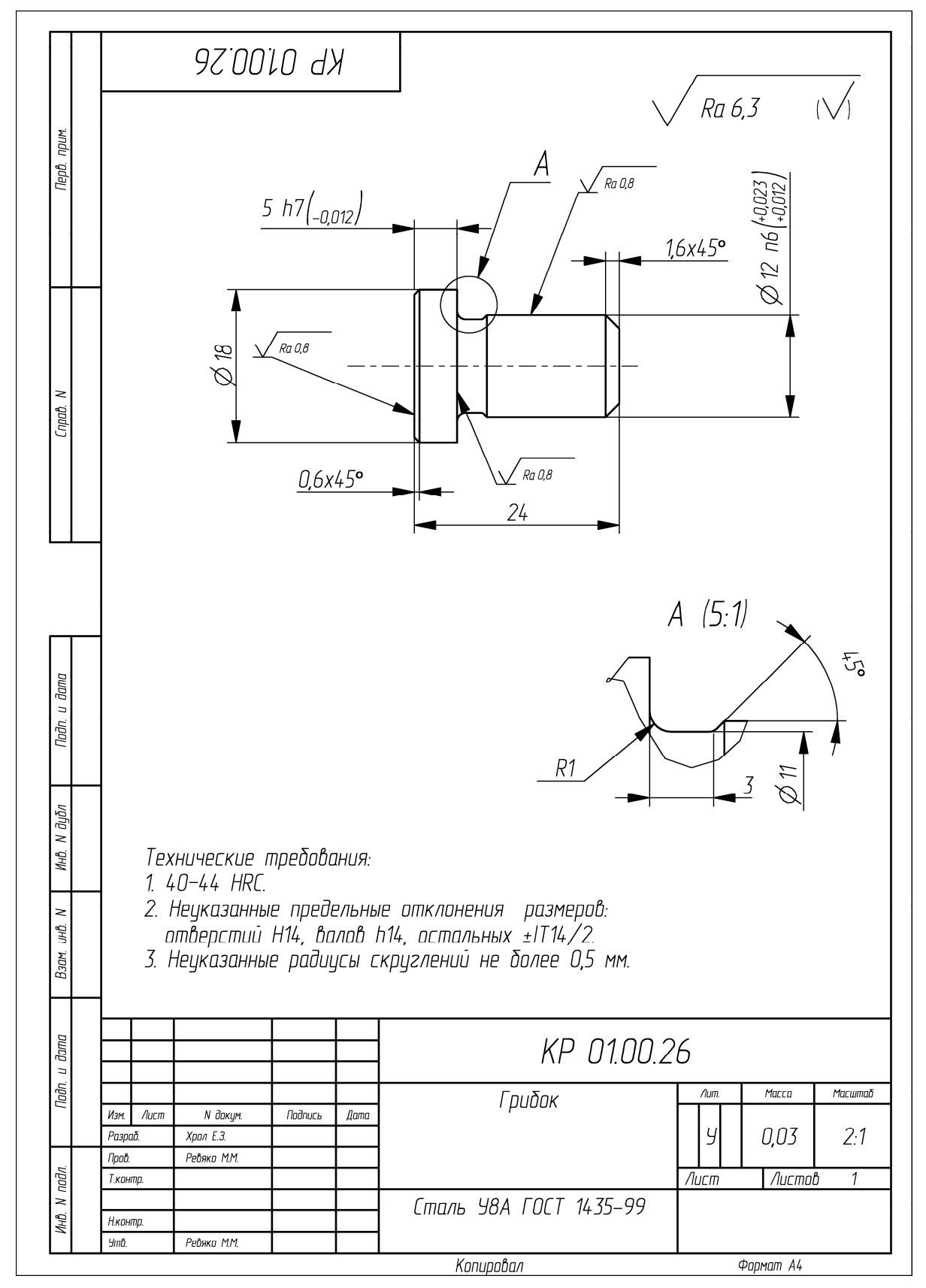

Пример оформления чертежа на деталь «Грибок»

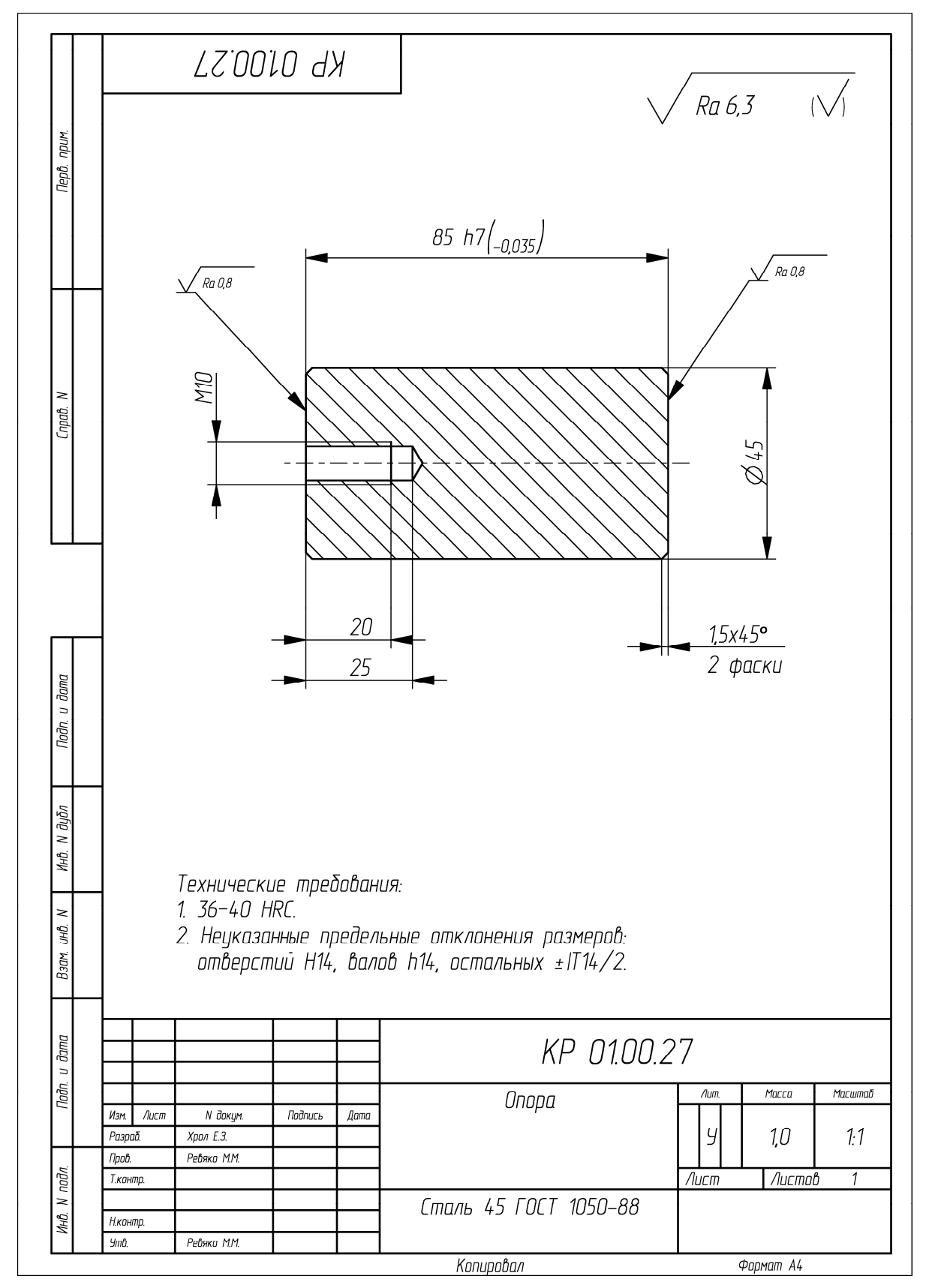

Пример оформления чертежа на деталь «Опора»

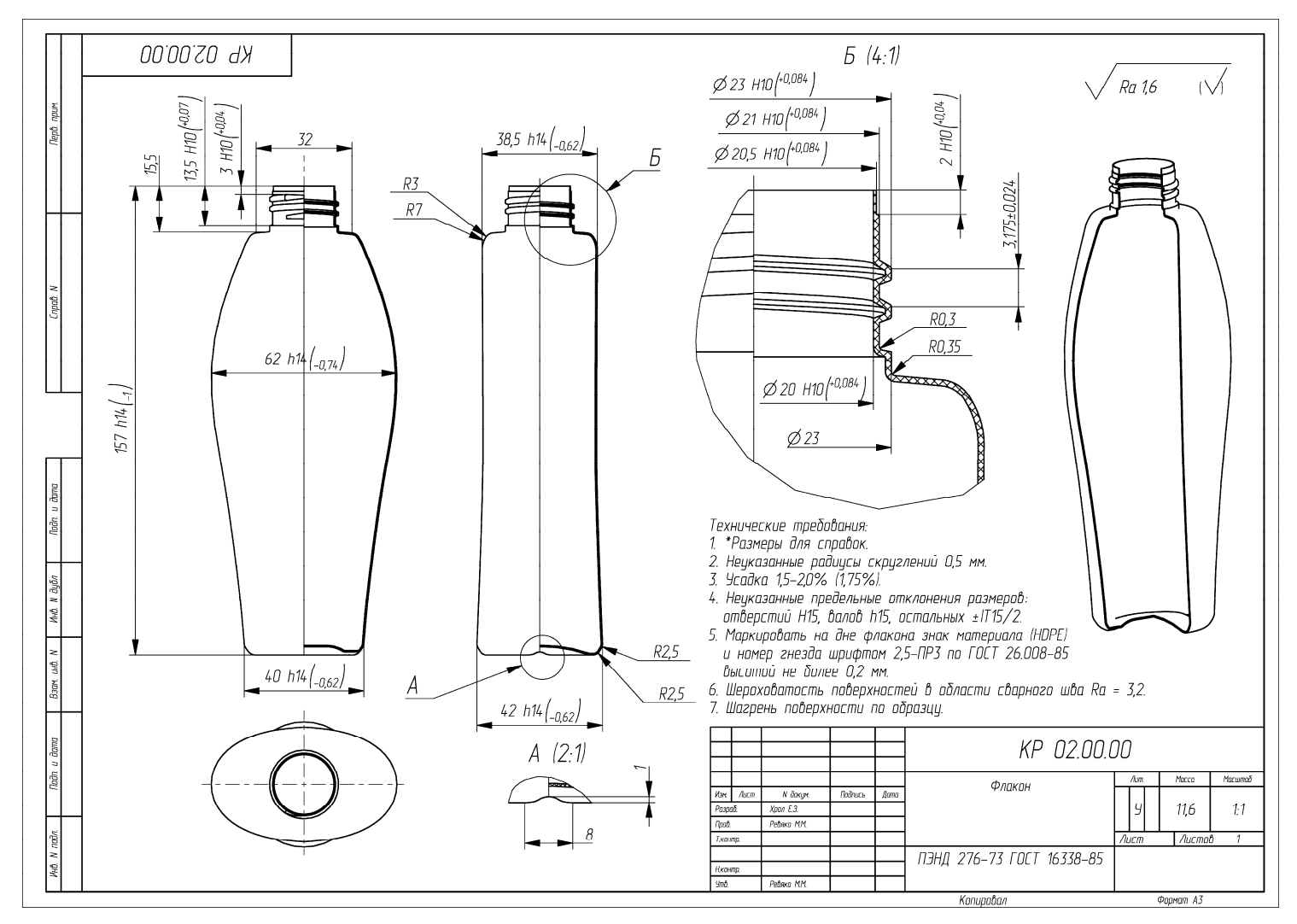

Пример оформления чертежа на изделие «Флакон»

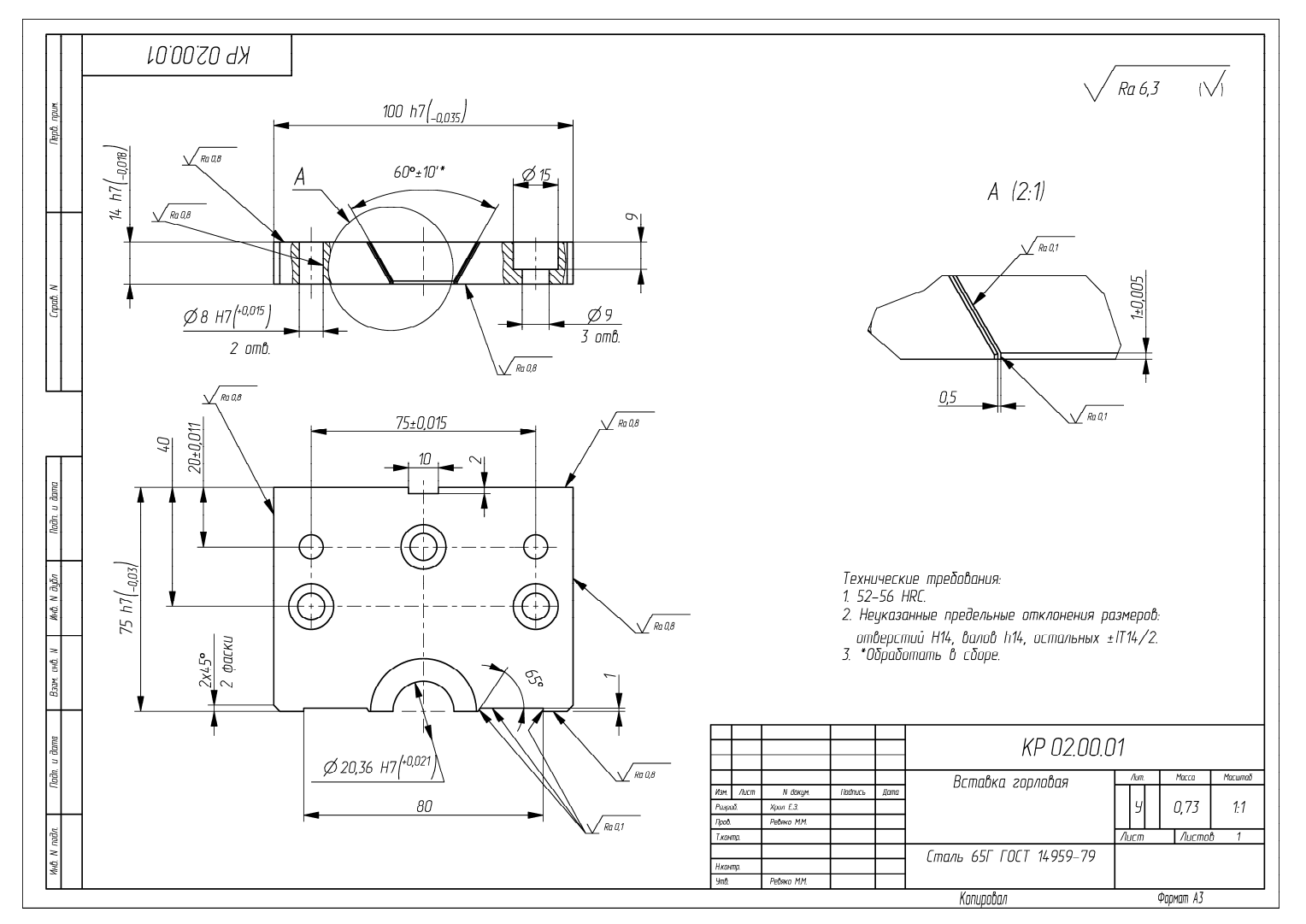

Пример оформления чертежа на деталь «Вставка горловая»

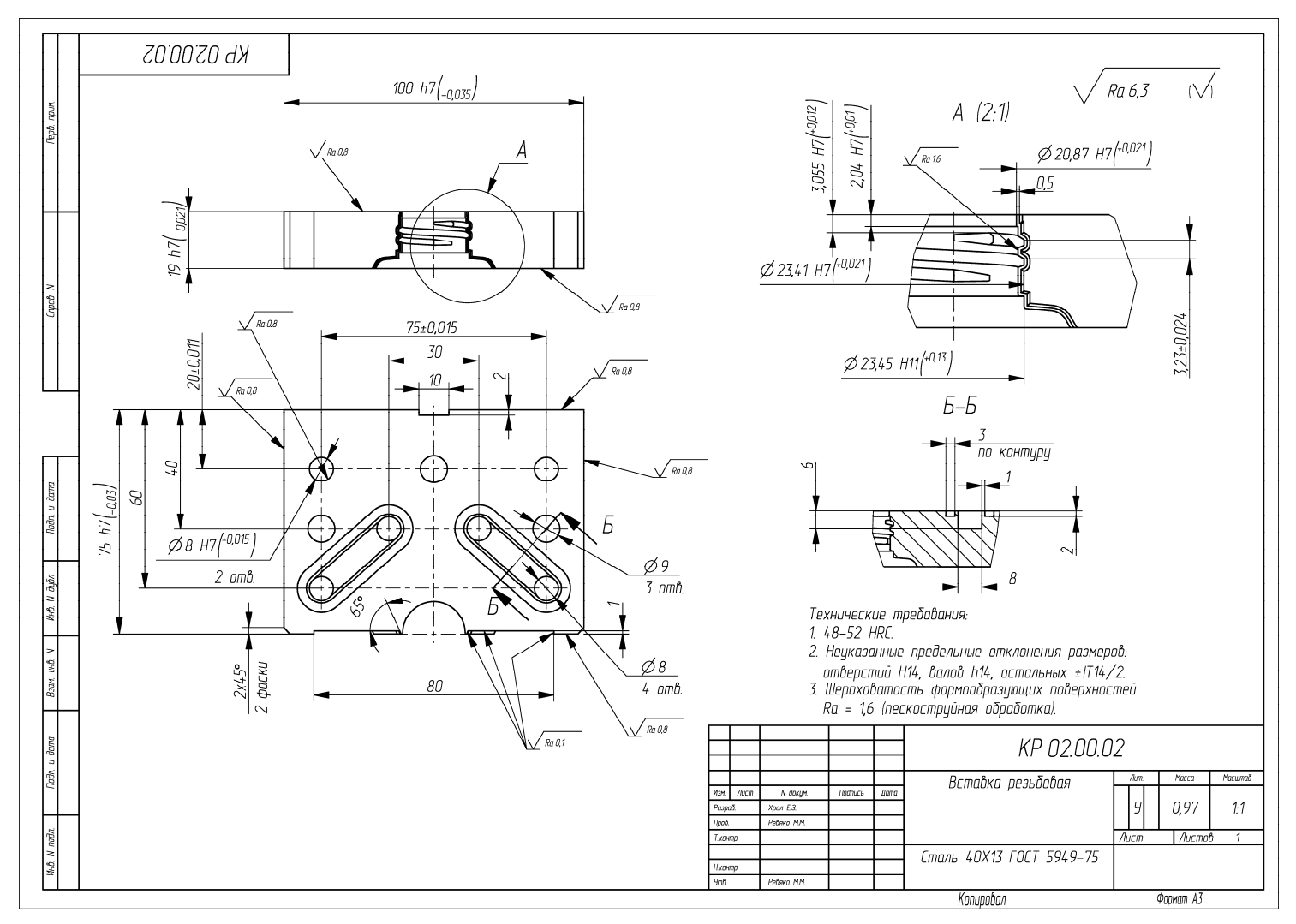

Пример оформления чертежа на деталь «Вставка резьбовая»

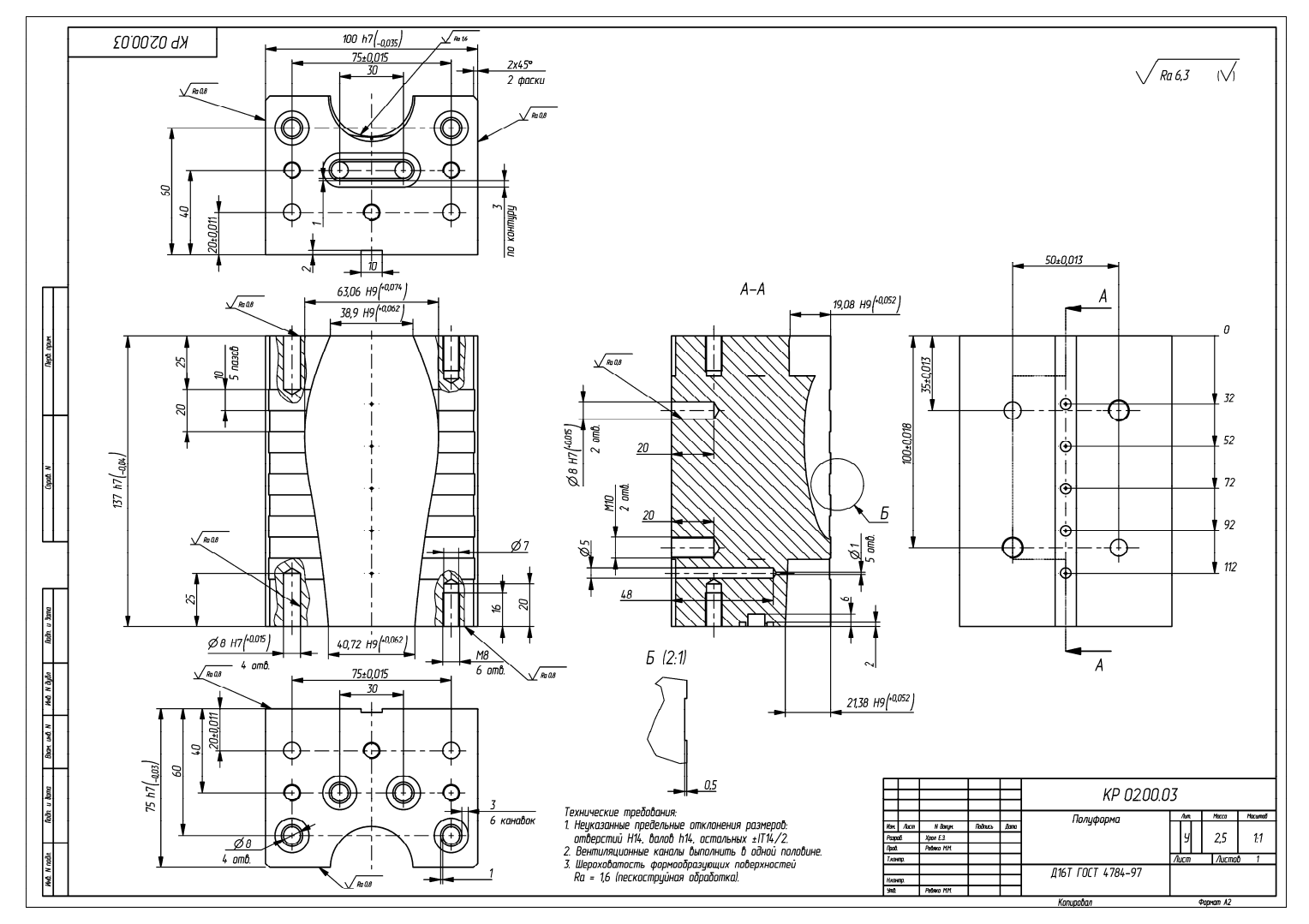

Пример оформления чертежа на деталь «Полуформа»

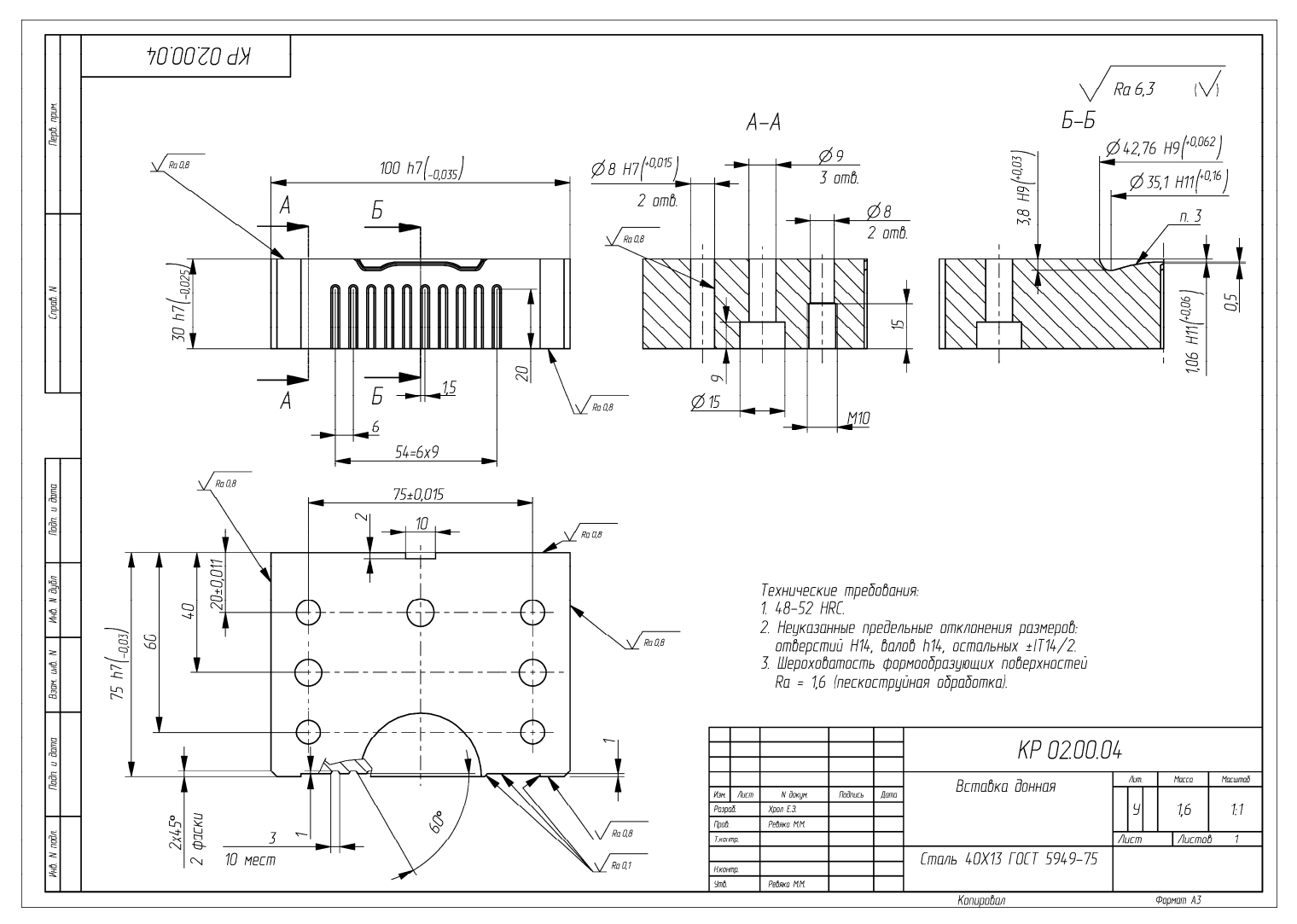

Пример оформления чертежа на деталь «Вставка донная»

129

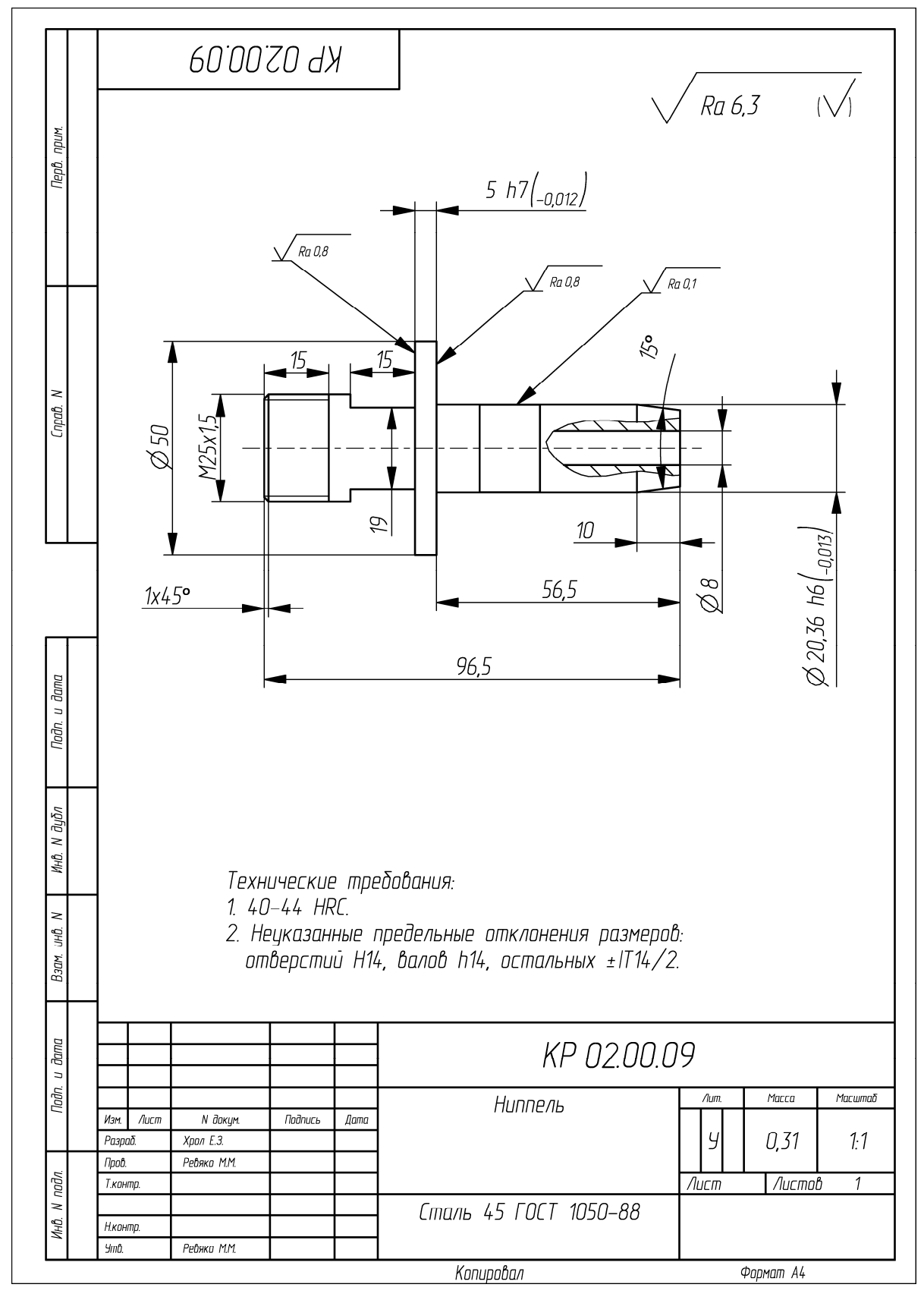

Пример оформления чертежа на деталь «Ниппель»

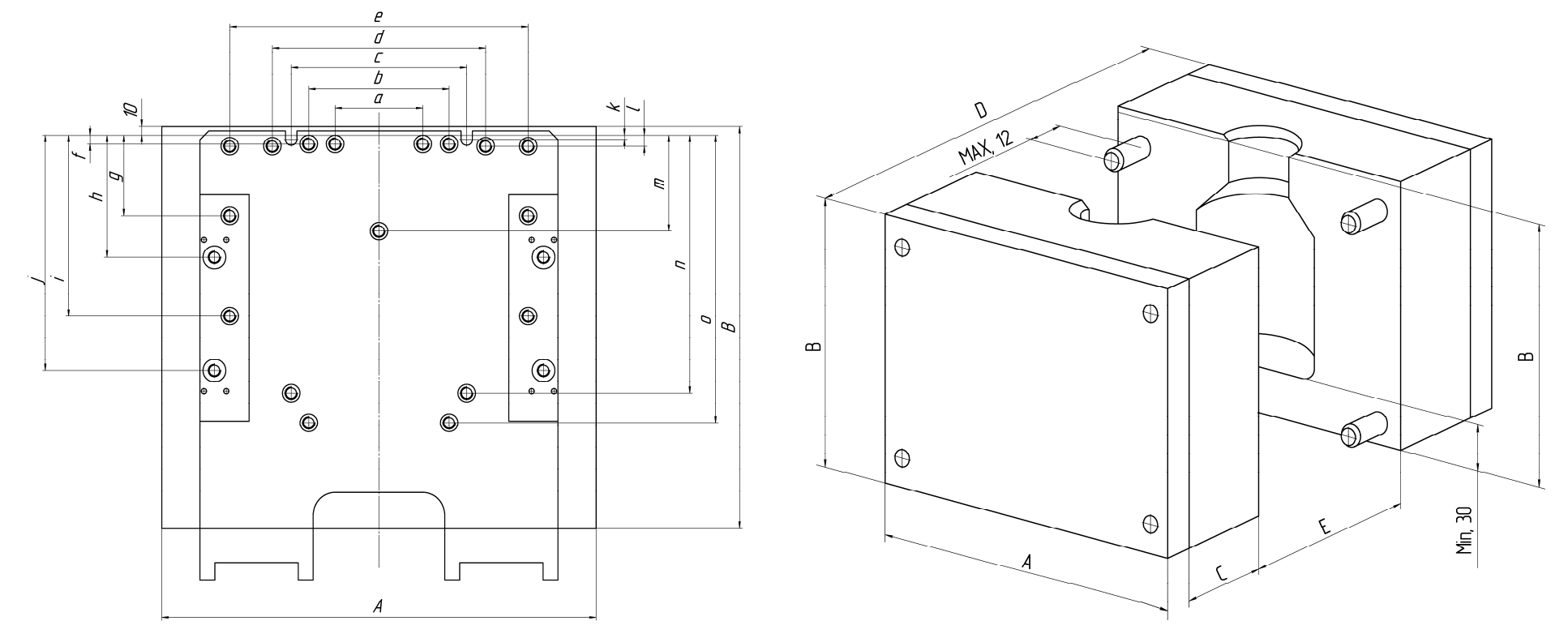

Характеристики выдувных агрегатов компании AUTOMA

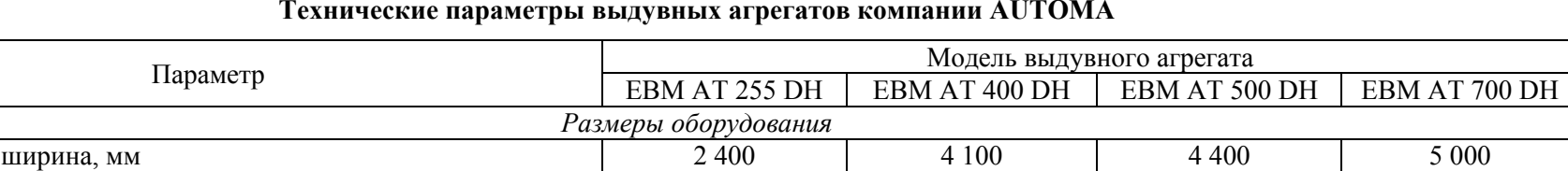

#### Максимальная ширина, мм 2 400 4 100 4 400 5 000 Максимальная длина, мм длина, мм 3 100 4 500 4 900 6 000 Максимальная высота, мм высота, мм 3 100 3 000 3 300 3 800 Общая масса, кг 3 500 8 000 13 000 21 000 *Общие сведения* Ход каретки <sup>в</sup> горизонтальном направлении, мм 255 400 500 700 Время холостого цикла, <sup>с</sup> 1,4 1,9 2,2 3 Усилие запирания формы, кН 25 70 100 240 Давление воздуха (при формовании), атм 6–8 6–8 6–8 6–8 Расход воздуха (расчетный), л/мин (при нормальных условиях)  $\begin{array}{|l} \hline 1 \ 000 \ 1 \ 500 \end{array}$  1 500 2 000 3 000 Производительность системы охлаждения (гидравлическая сис-  $\begin{vmatrix} 4 & 800 & 6 & 000 \end{vmatrix}$   $\begin{vmatrix} 6 & 000 & 7 & 500 \end{vmatrix}$  12 000 Производительность системы охлаждения (форма <sup>и</sup> зона загруз- материала <sup>в</sup> экструдер) (по ПЭВП), ккал · кг/<sup>ч</sup> 200 200 200 200 ки материала в экструдер) (по ПЭВП), ккал · кг/ч Мощность мотора насоса, обеспечивающего перемещение гид-<br>равлических компонентов, кВт Минимальное давление охлаждающей воды, подаваемой <sup>в</sup> ма-шину, атм 3 3 3 3 Общая установленная мощность (предположительная, макси-  $\sim$ 75  $\sim$ 115  $\sim$ 115  $\sim$ 115  $\sim$ 235 *Экструдер* Тип 50/24D 70/24D 90/24D 120/24D Диаметр шнека, мм 50 70 90 120 Мощность электродвигателя, кВт 15,1 36,5 66 135 Максимальная производительность (по ПЭ), кг/ч 1992 110 47 110 110 220 1 400 Максимальная производительность (по ПП), кг/ч 40 85 200 300 Мошность нагревательных элементов, кВт  $8.4$  13,1 22,6 43,7 *Размеры формы* Максимальная длина (*A*), мм 250 395 475 695 Максимальная ширина (*B*), мм 270 380 460 560

Минимальная высота (*C*), мм 80 100 170 200

Окончание таблицы

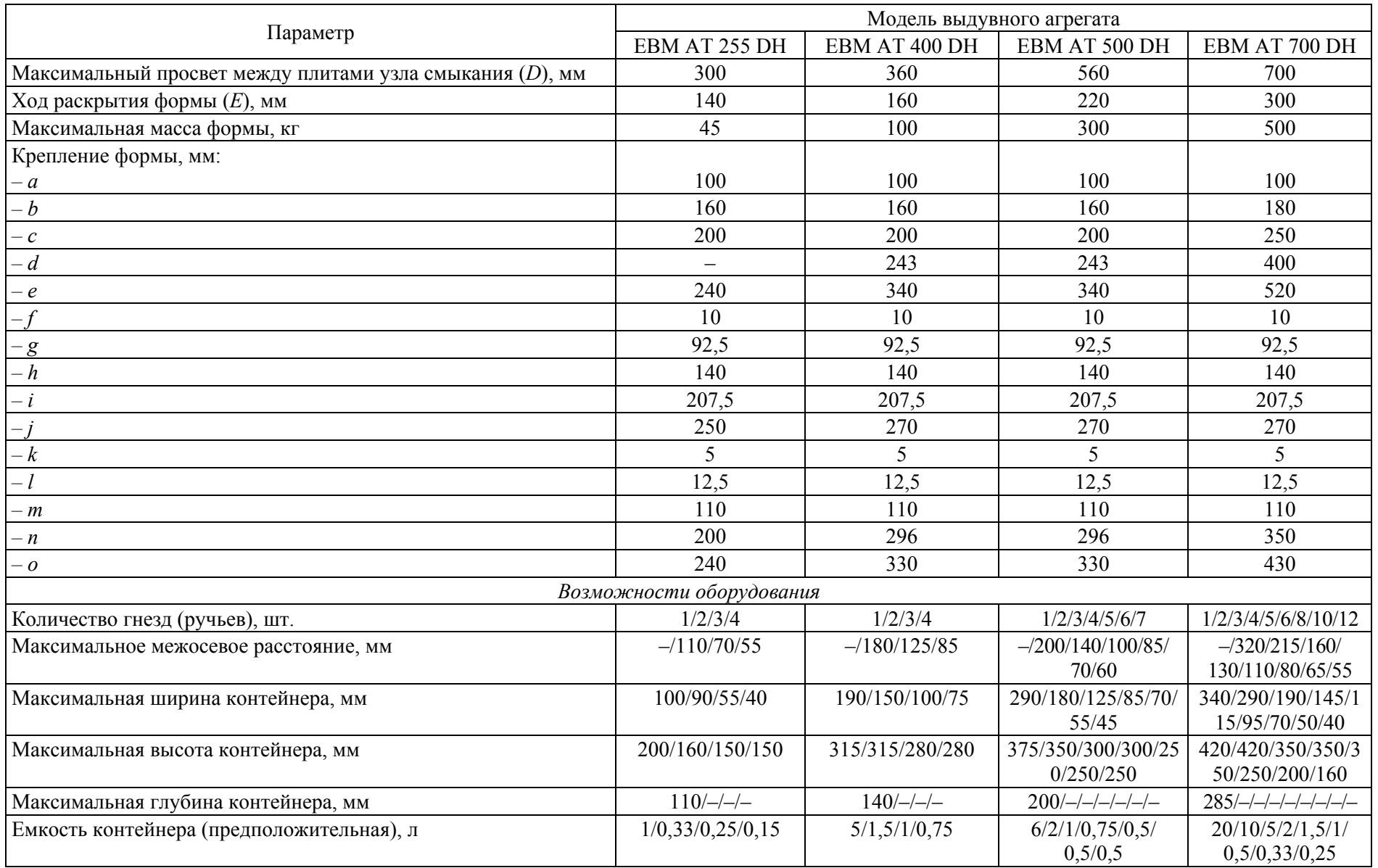

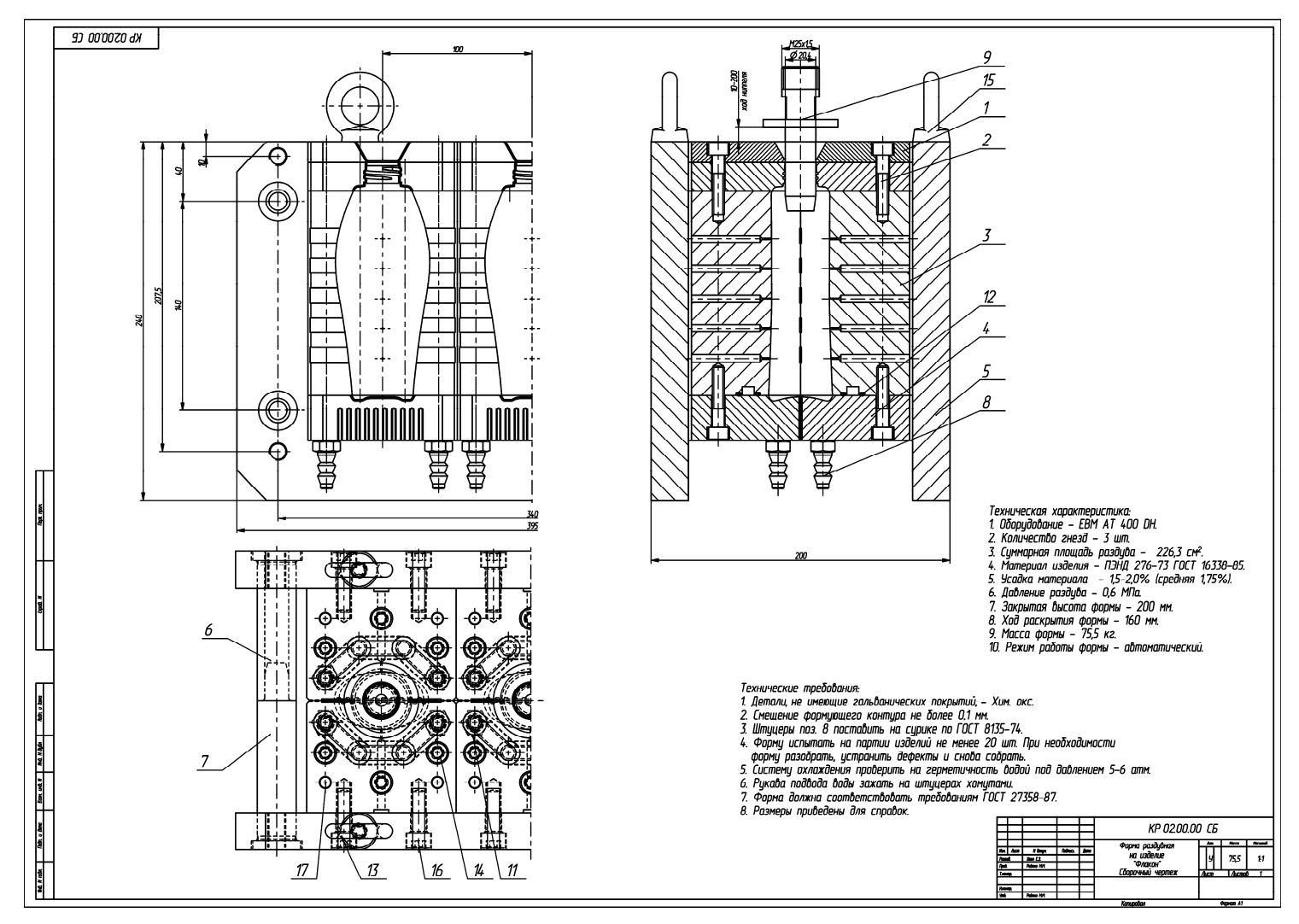

Пример оформления сборочного чертежа раздувной формы на изделие «Флакон»

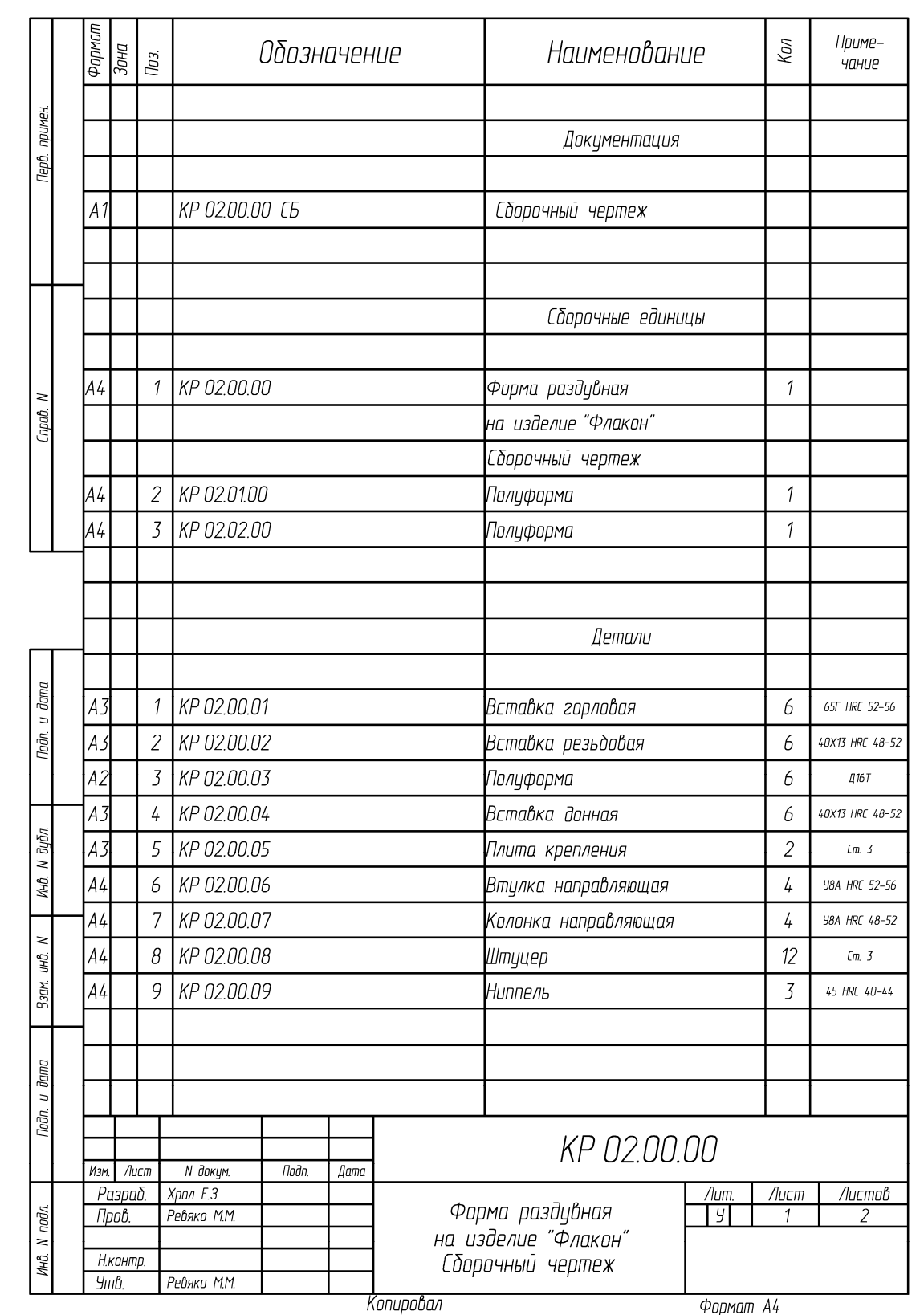

Пример оформления спецификации к сборочному чертежу раздувной формы на изделие «Флакон» (начало; окончание см. на с. 136)

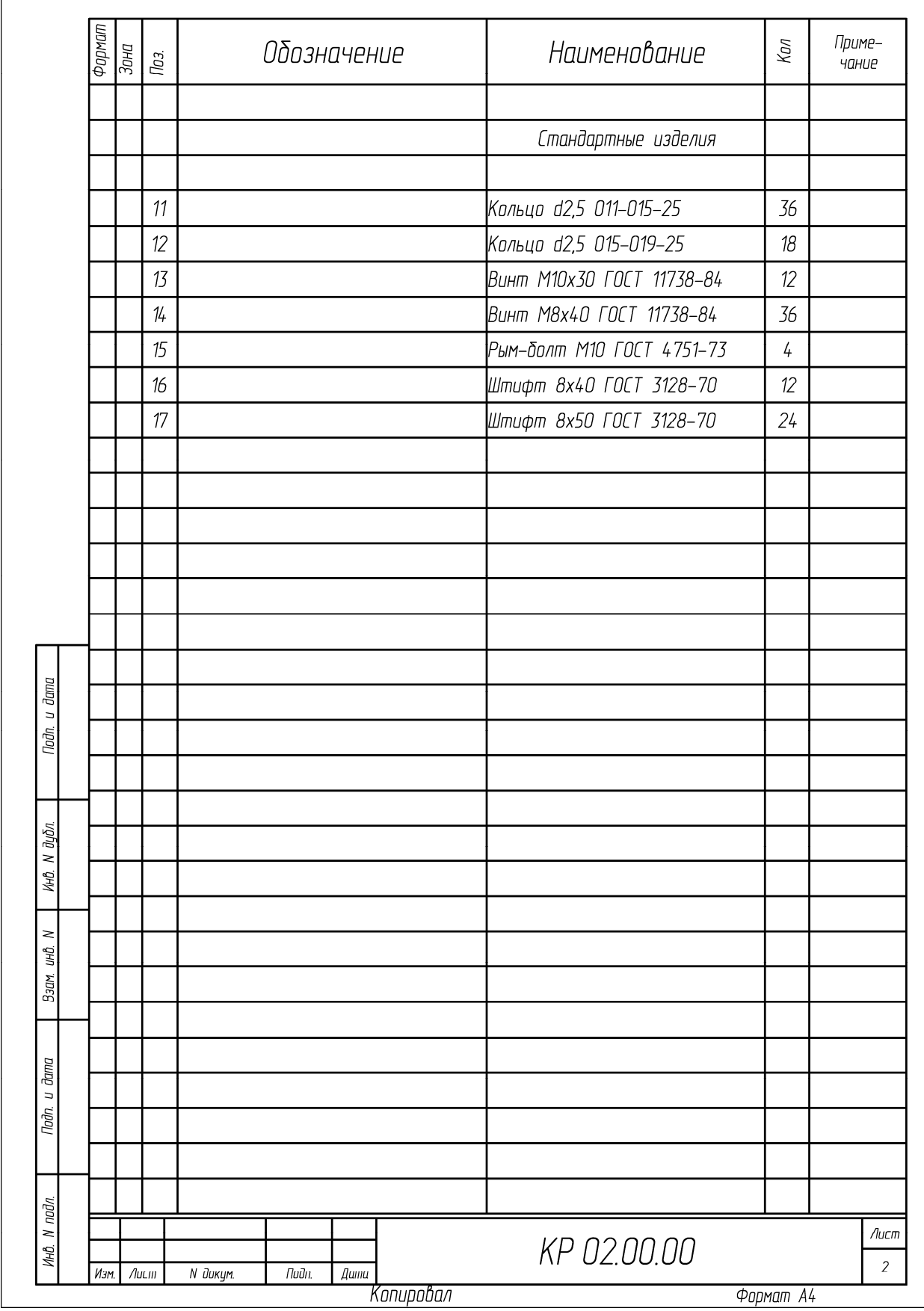

Окончание (начало см. на с. 135)

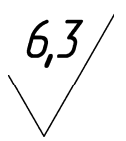

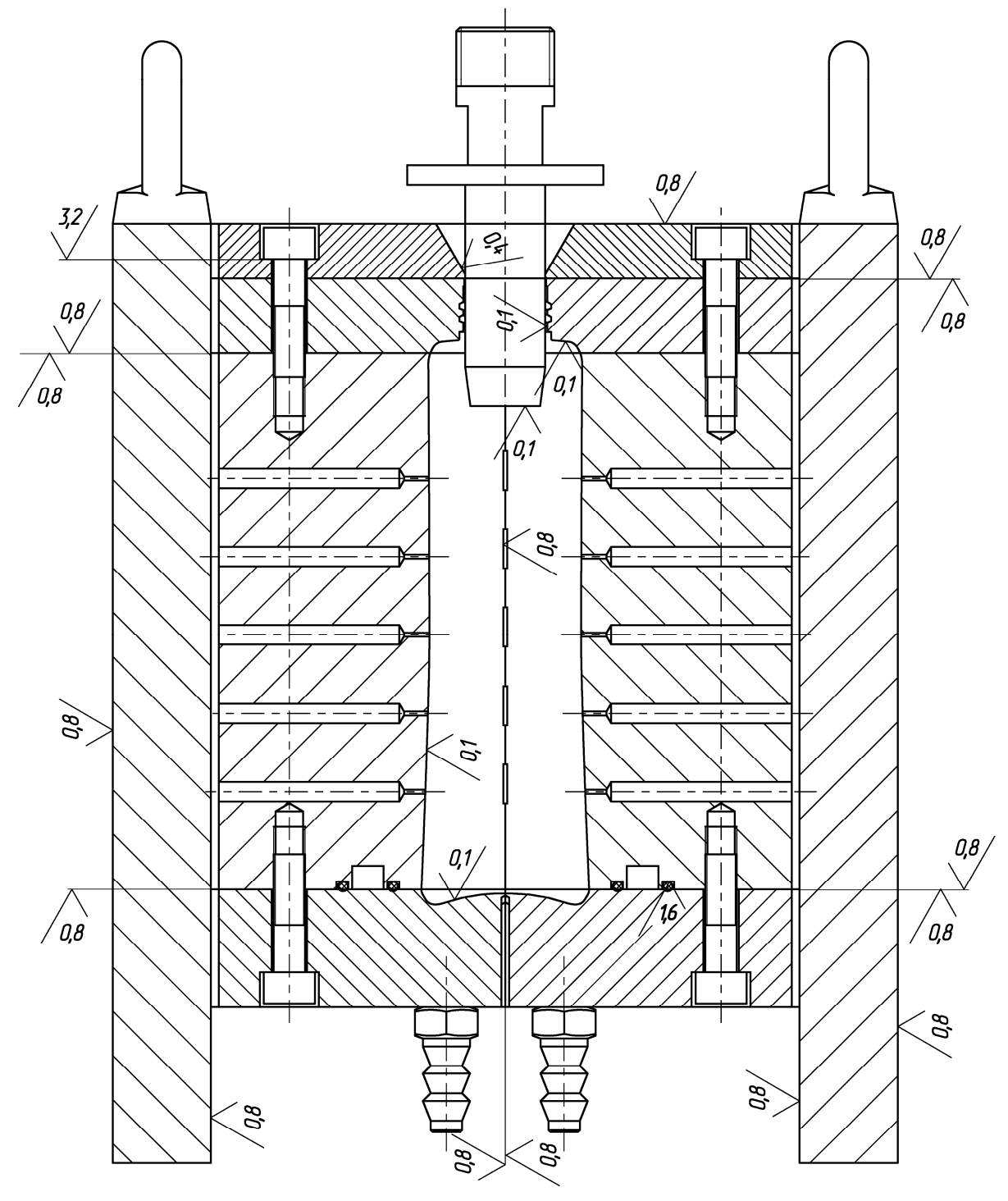

Рекомендации по выбору шероховатостей поверхностей компонентов раздувных форм

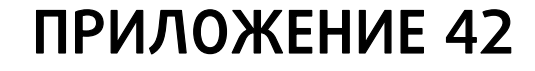

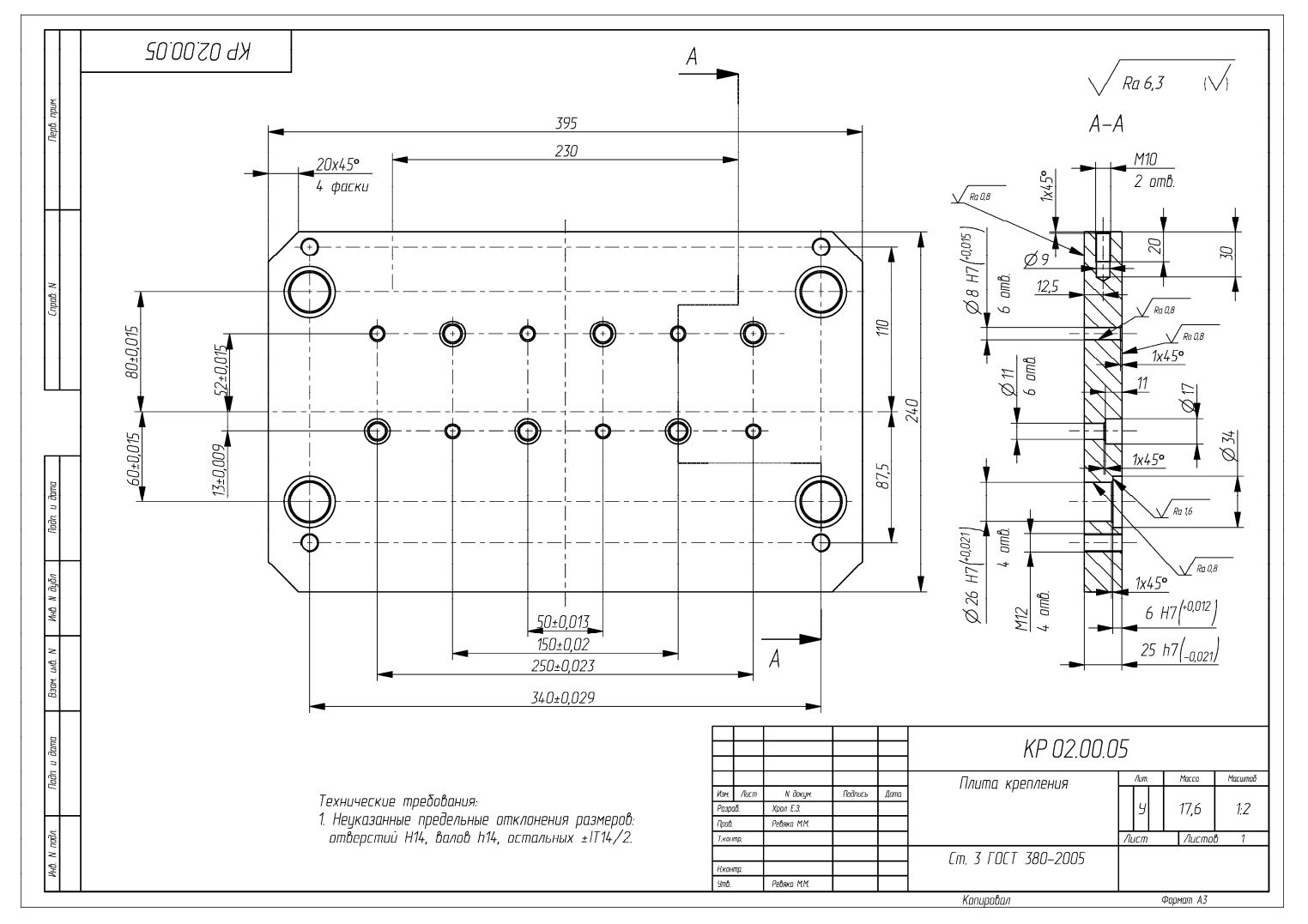

Пример оформления чертежа на деталь «Плита крепления»

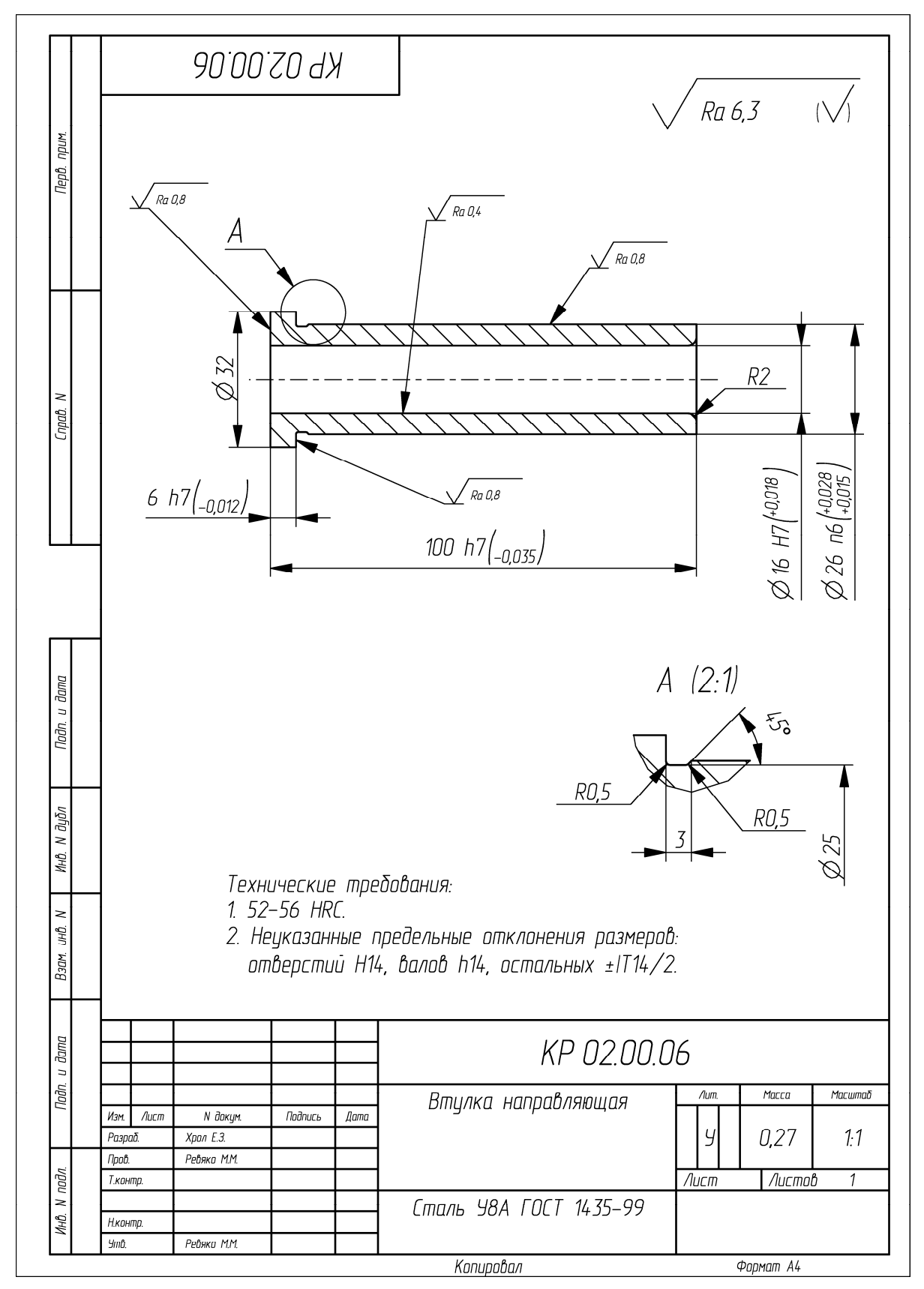

Пример оформления чертежа на деталь «Втулка направляющая»

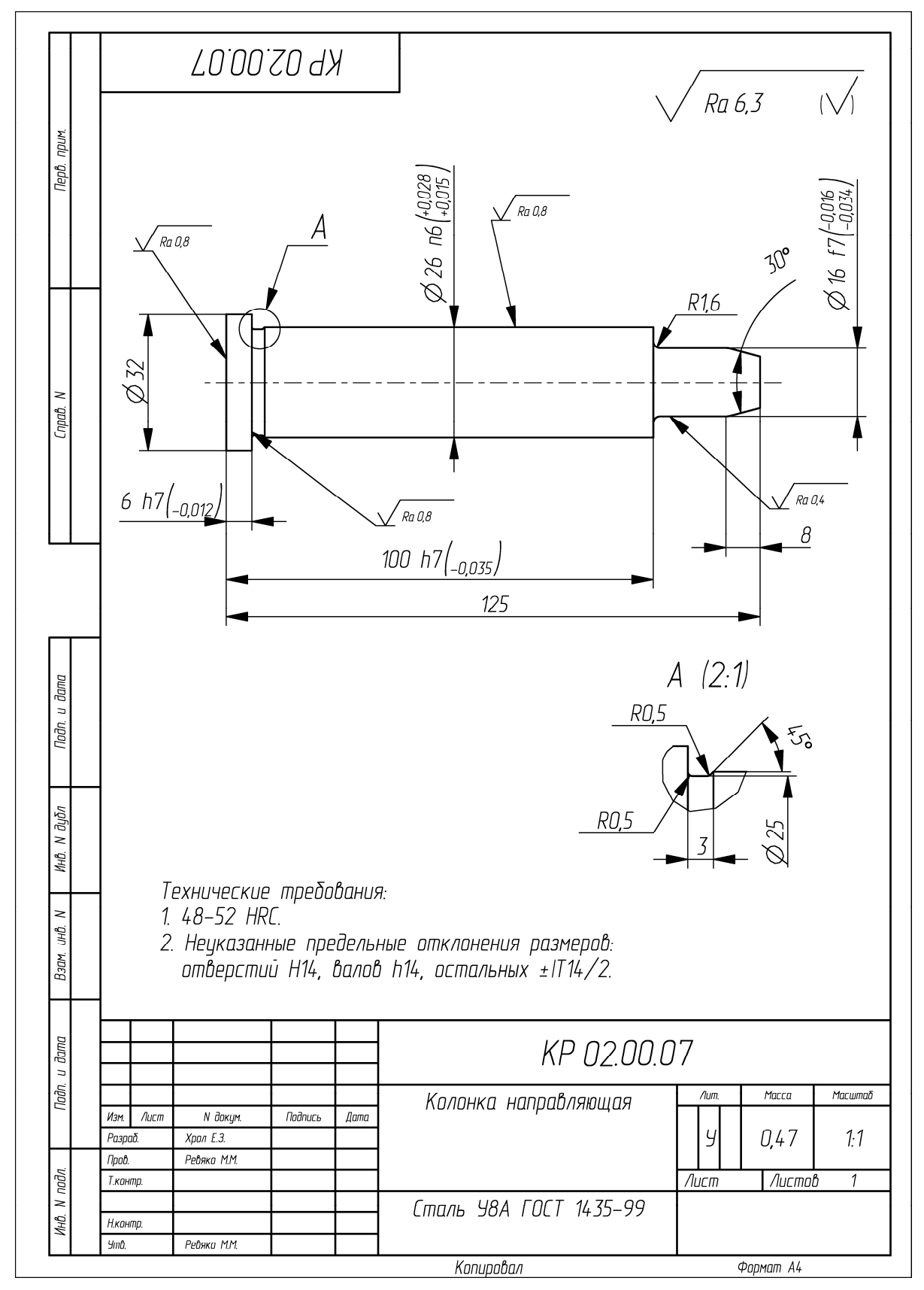

Пример оформления чертежа на деталь «Колонка направляющая»

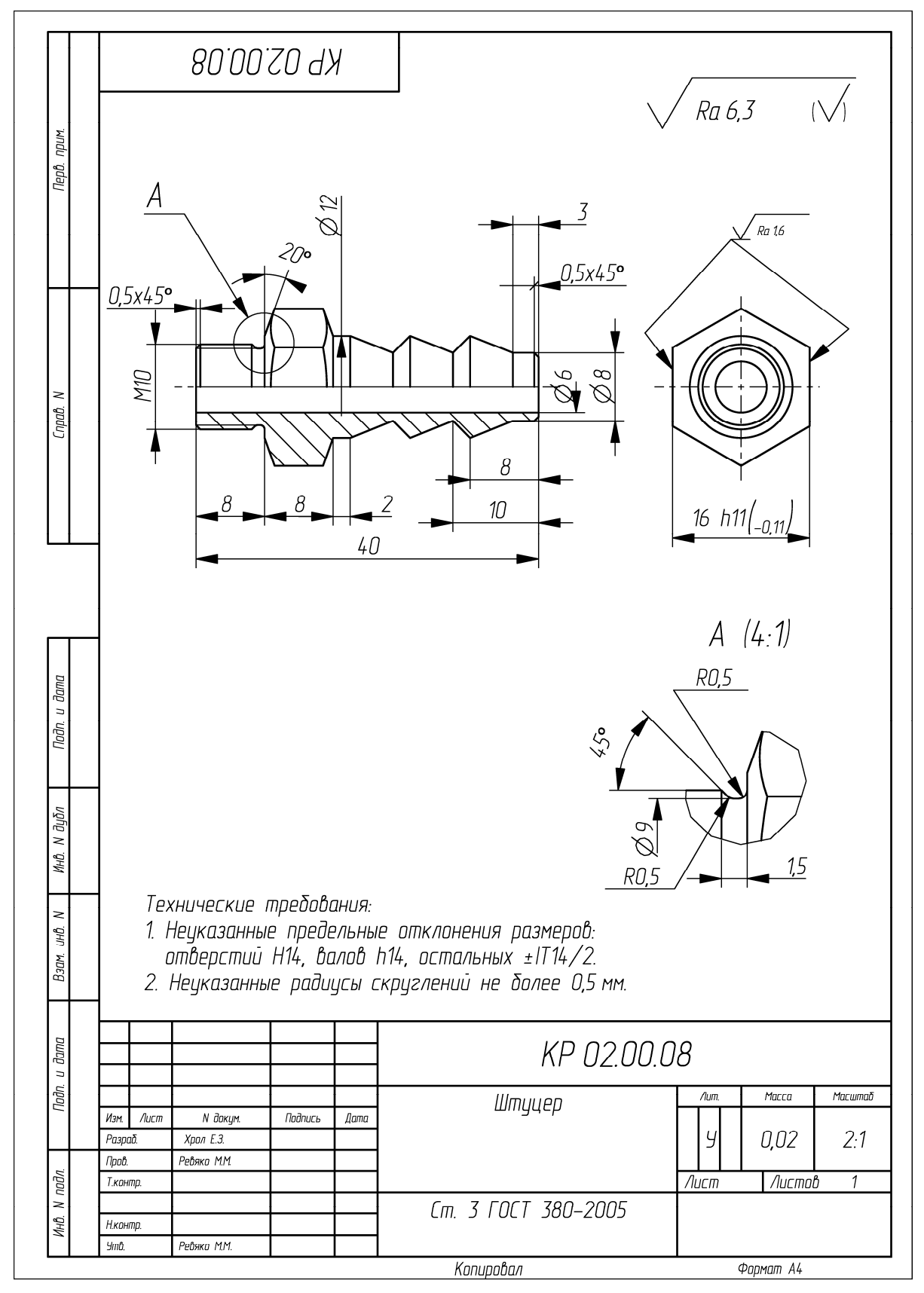

Пример оформления чертежа на деталь «Штуцер»

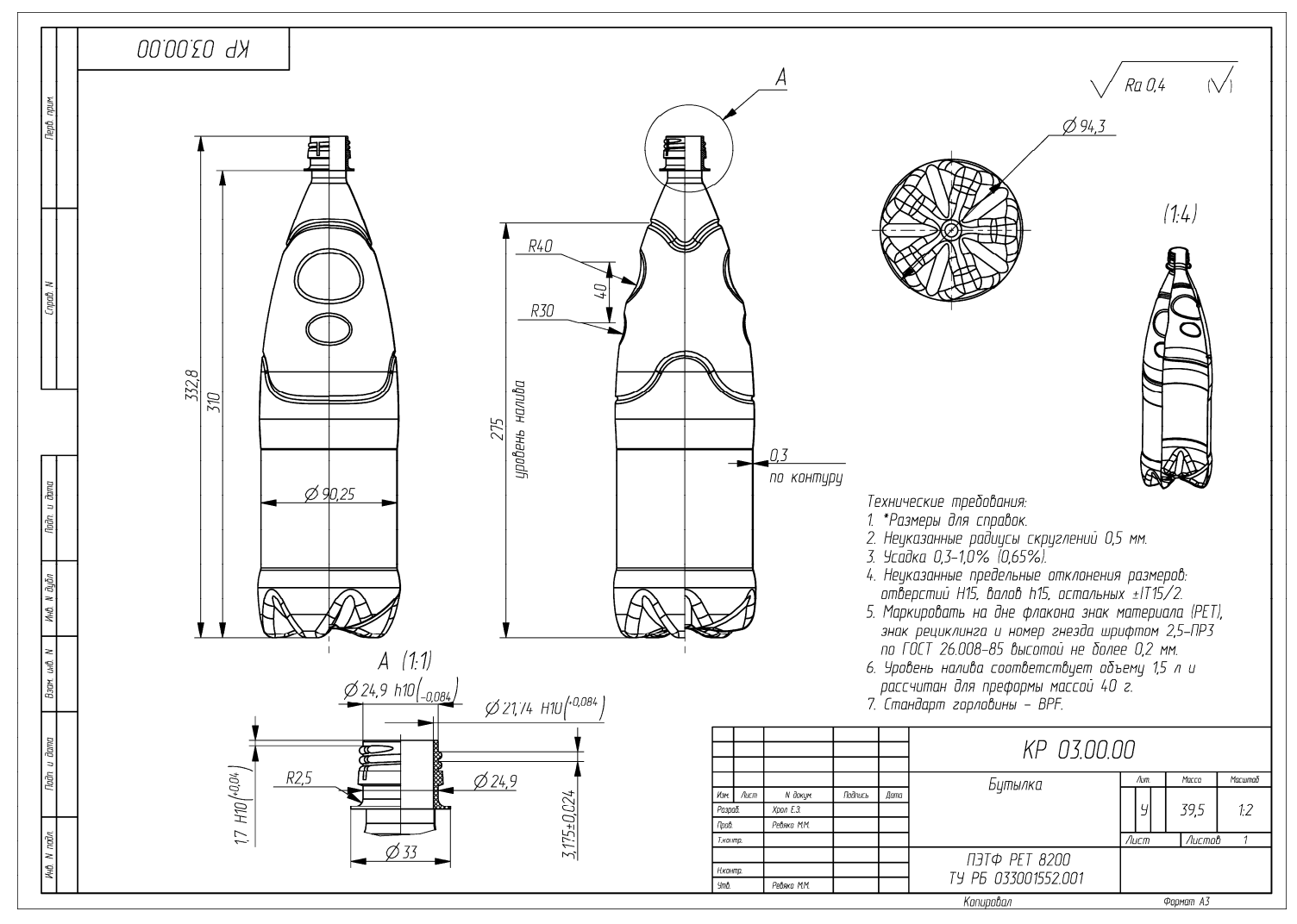

Пример оформления чертежа на изделие «Бутылка»

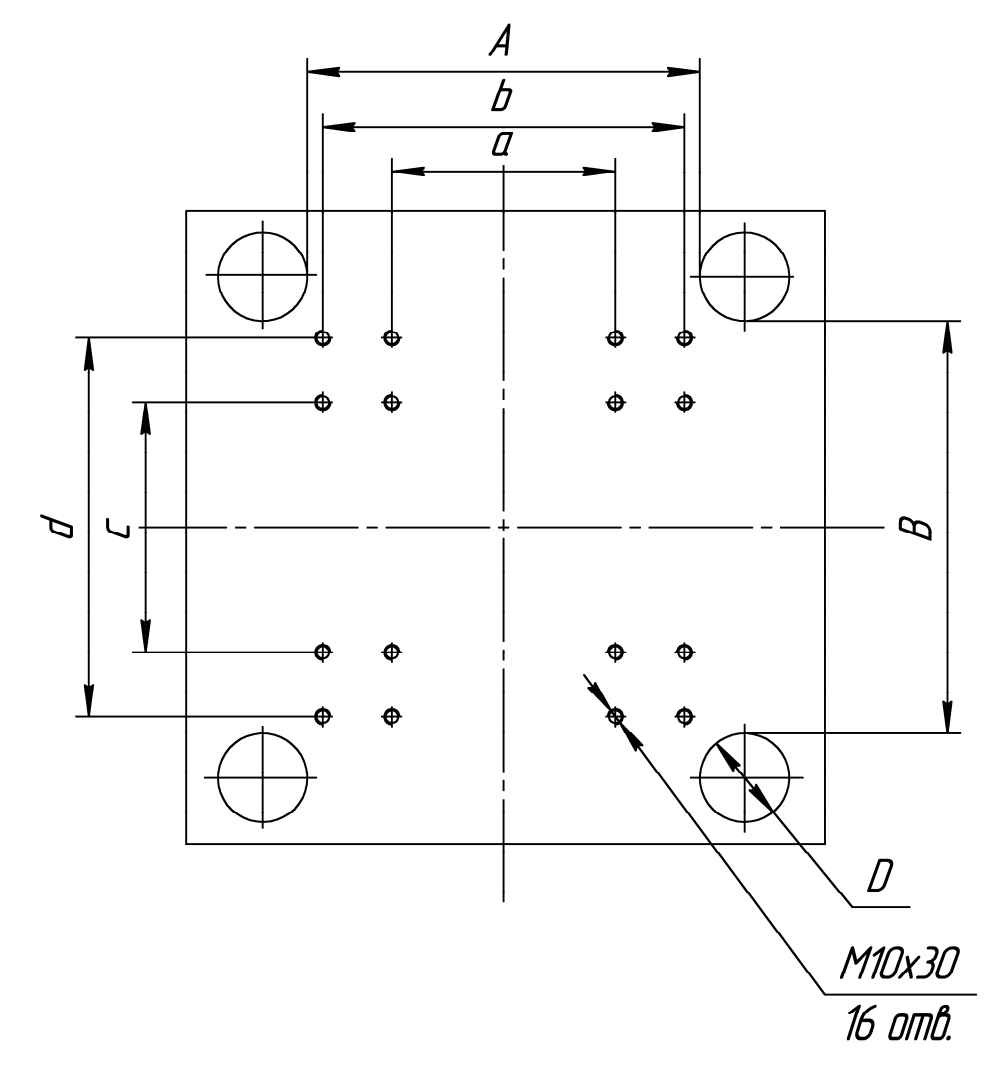

Характеристики раздувных полуавтоматов компании ZQMACHINERY

#### **Технические параметры раздувных полуавтоматов компании ZQMACHINERY**

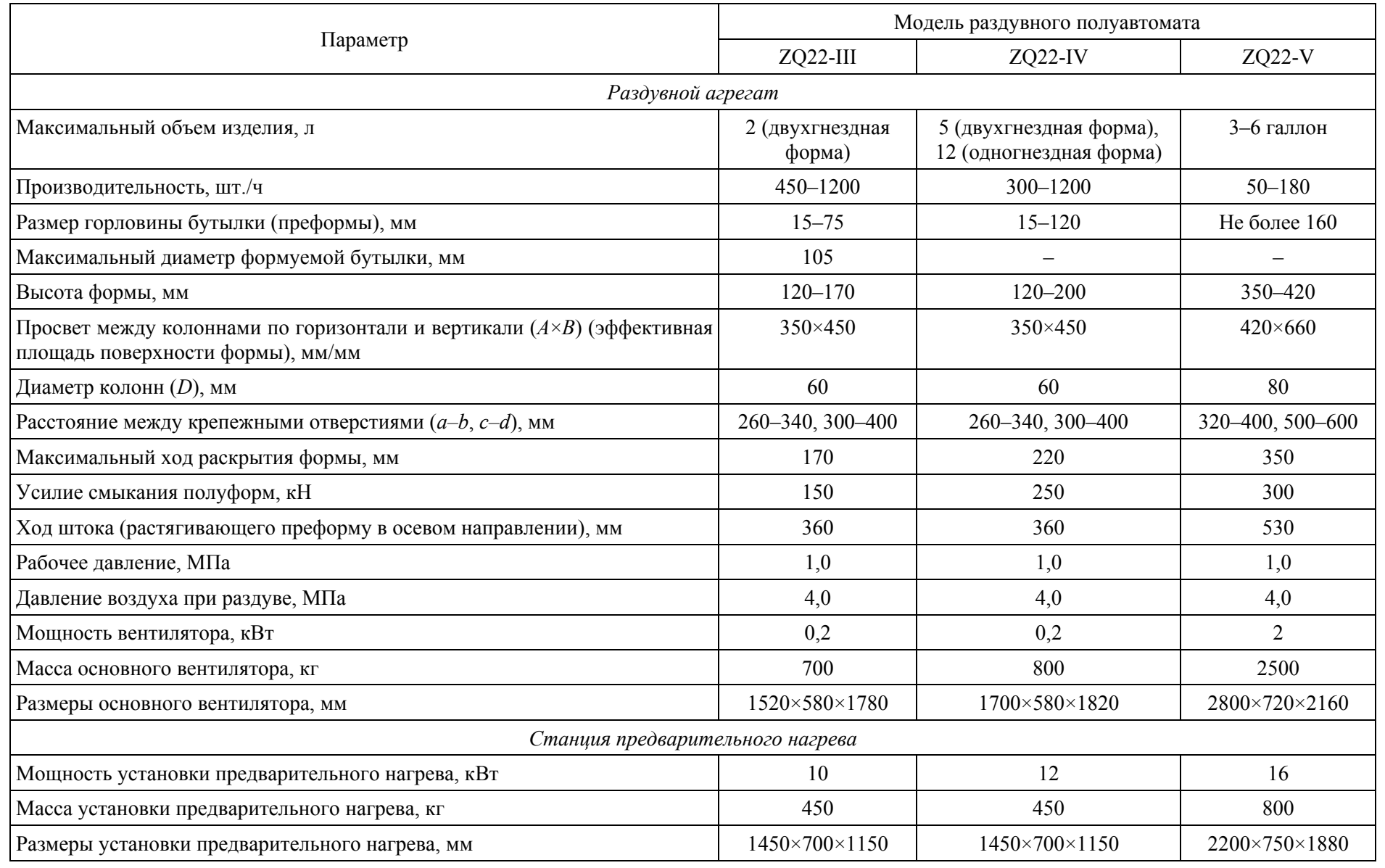

144
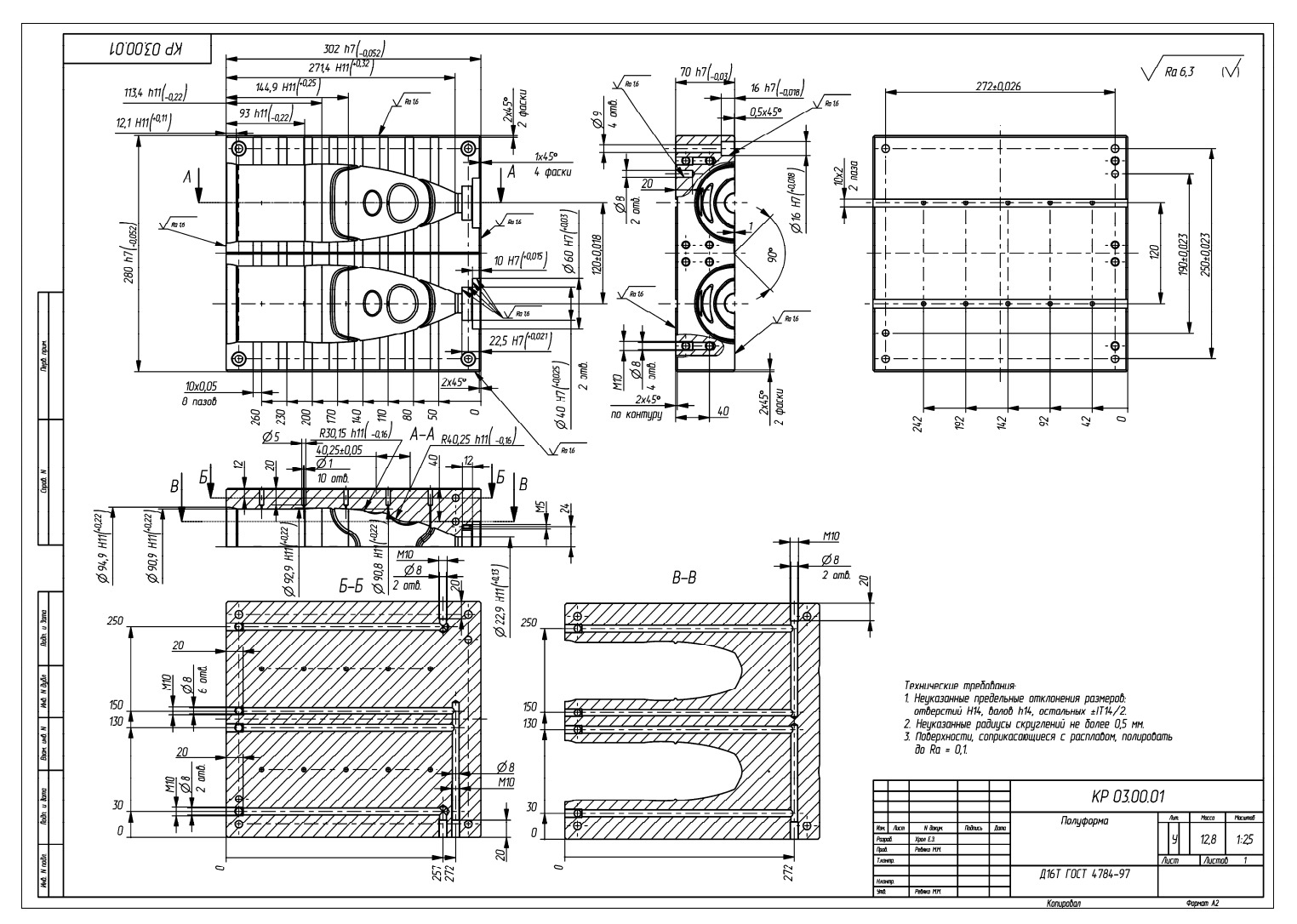

Пример оформления чертежа на деталь «Полуформа»

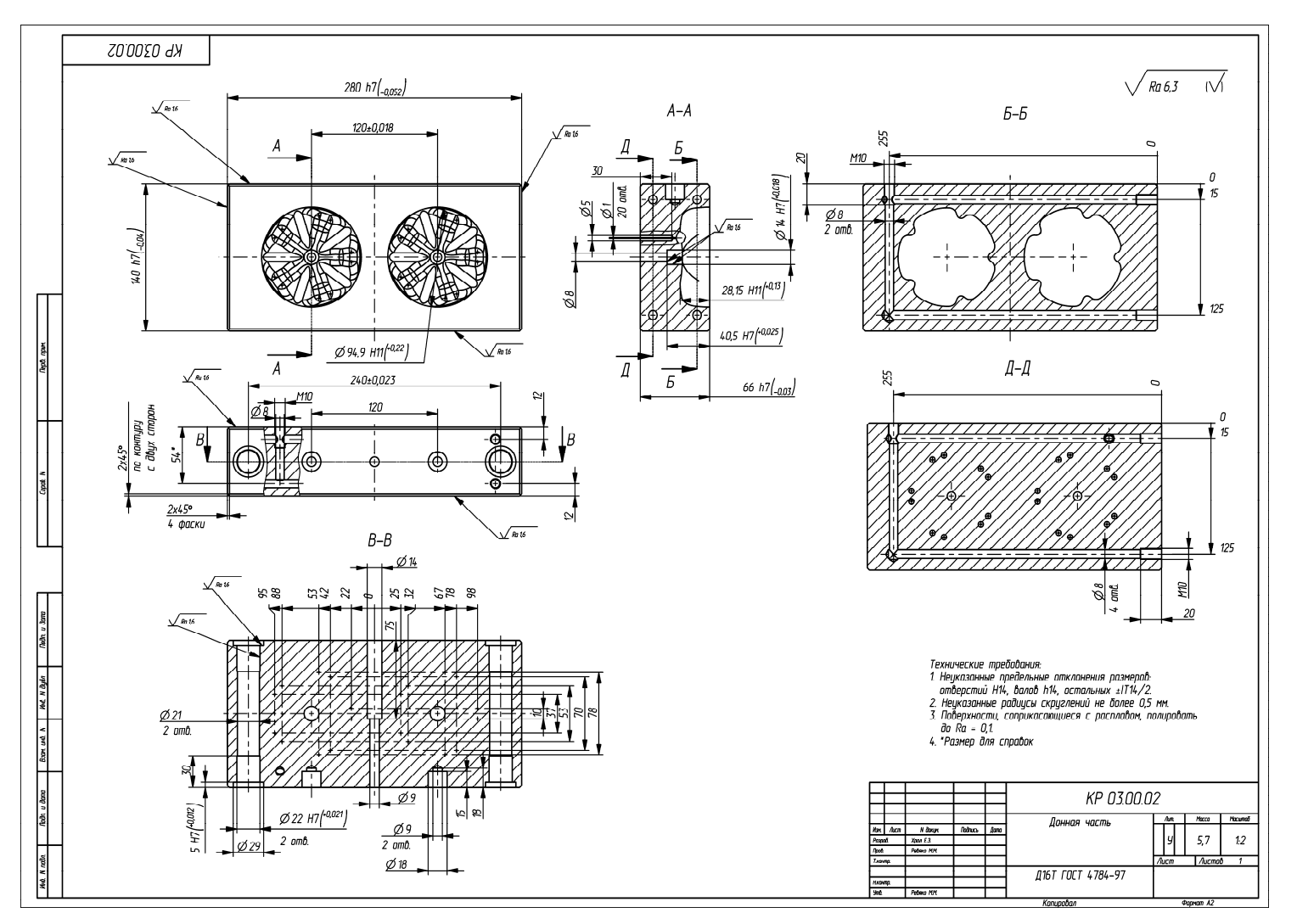

Пример оформления чертежа на деталь «Донная часть»

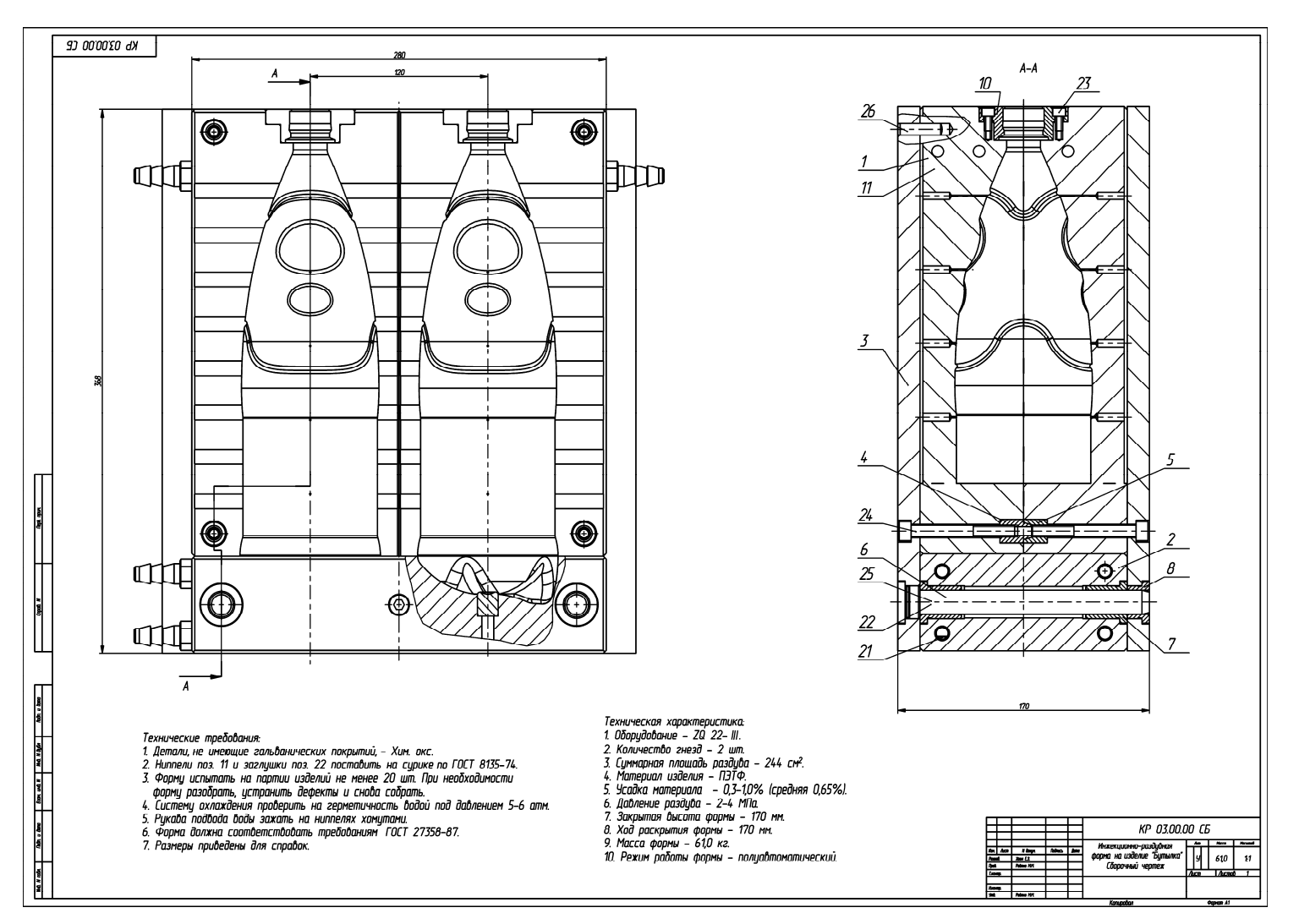

Пример оформления сборочного чертежа формы для инжекционно-раздувного формования на изделие «Бутылка»

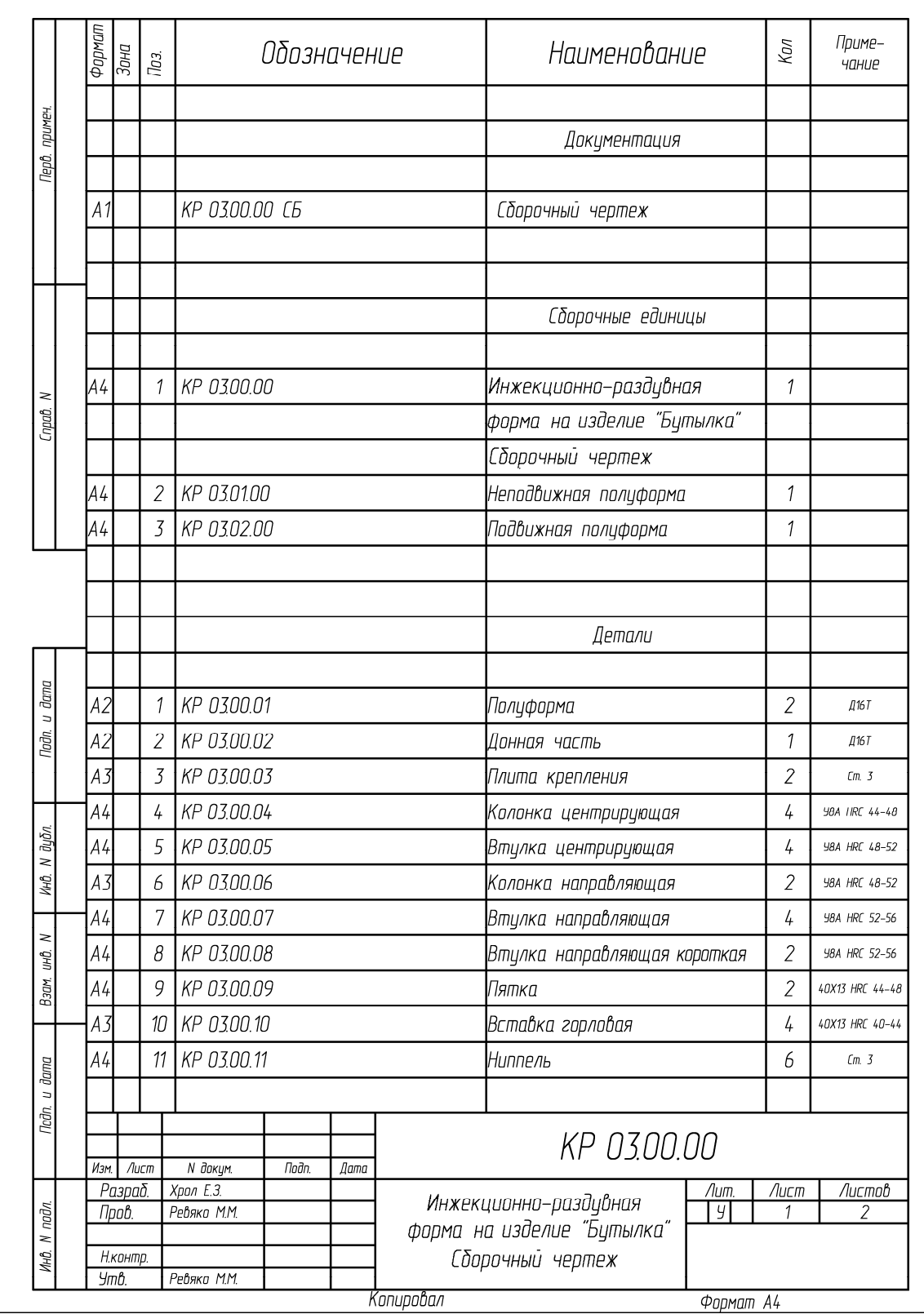

Пример оформления спецификации к сборочному чертежу формы для инжекционно-раздувного формования на изделие «Бутылка» (начало; окончание см. на с. 149)

|              | $\frac{\phi$ армат<br>Зана                                                             | $\overline{a}$ | Обозначение | Наименование             | Кал                  | Приме-<br>чание |
|--------------|----------------------------------------------------------------------------------------|----------------|-------------|--------------------------|----------------------|-----------------|
|              |                                                                                        |                |             |                          |                      |                 |
|              |                                                                                        |                |             | Стандартные изделия      |                      |                 |
|              |                                                                                        | 21             |             | Заглушка М10х7           | 36                   |                 |
|              |                                                                                        | 22             |             | Пружина D15x15           | $\overline{2}$       |                 |
|              |                                                                                        | 23             |             | Винт М5х10 ГОСТ 11738-84 | $\frac{1}{4}$        |                 |
|              |                                                                                        | $24\,$         |             | Винт М8х70 ГОСТ 11738-84 | $\boldsymbol{\beta}$ |                 |
|              |                                                                                        | 25             |             | Винт М8х80 ГОСТ 11738-84 | $\mathcal{I}$        |                 |
|              |                                                                                        | 26             |             | Штифт 8x30 ГОСТ 3128-70  | $\frac{1}{4}$        |                 |
|              |                                                                                        |                |             |                          |                      |                 |
|              |                                                                                        |                |             |                          |                      |                 |
|              |                                                                                        |                |             |                          |                      |                 |
|              |                                                                                        |                |             |                          |                      |                 |
|              |                                                                                        |                |             |                          |                      |                 |
|              |                                                                                        |                |             |                          |                      |                 |
|              |                                                                                        |                |             |                          |                      |                 |
|              |                                                                                        |                |             |                          |                      |                 |
| Подп. и дата |                                                                                        |                |             |                          |                      |                 |
|              |                                                                                        |                |             |                          |                      |                 |
|              |                                                                                        |                |             |                          |                      |                 |
|              |                                                                                        |                |             |                          |                      |                 |
| Кнв. К дубл. |                                                                                        |                |             |                          |                      |                 |
|              |                                                                                        |                |             |                          |                      |                 |
| $\geq$       |                                                                                        |                |             |                          |                      |                 |
| Взам. инв.   |                                                                                        |                |             |                          |                      |                 |
|              |                                                                                        |                |             |                          |                      |                 |
|              |                                                                                        |                |             |                          |                      |                 |
|              |                                                                                        |                |             |                          |                      |                 |
| Taðn. u ðama |                                                                                        |                |             |                          |                      |                 |
|              |                                                                                        |                |             |                          |                      |                 |
|              |                                                                                        |                |             |                          |                      |                 |
| Инв. М подл. |                                                                                        |                |             |                          |                      | Лист            |
|              | KP 03.00.00<br>Изм.<br>$N$ $\overline{J}$ $\overline{U}$<br>$A$ uLIII<br>Пидн.<br>Дини |                |             |                          |                      | $\overline{a}$  |

Окончание (начало см. на с. 148)

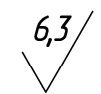

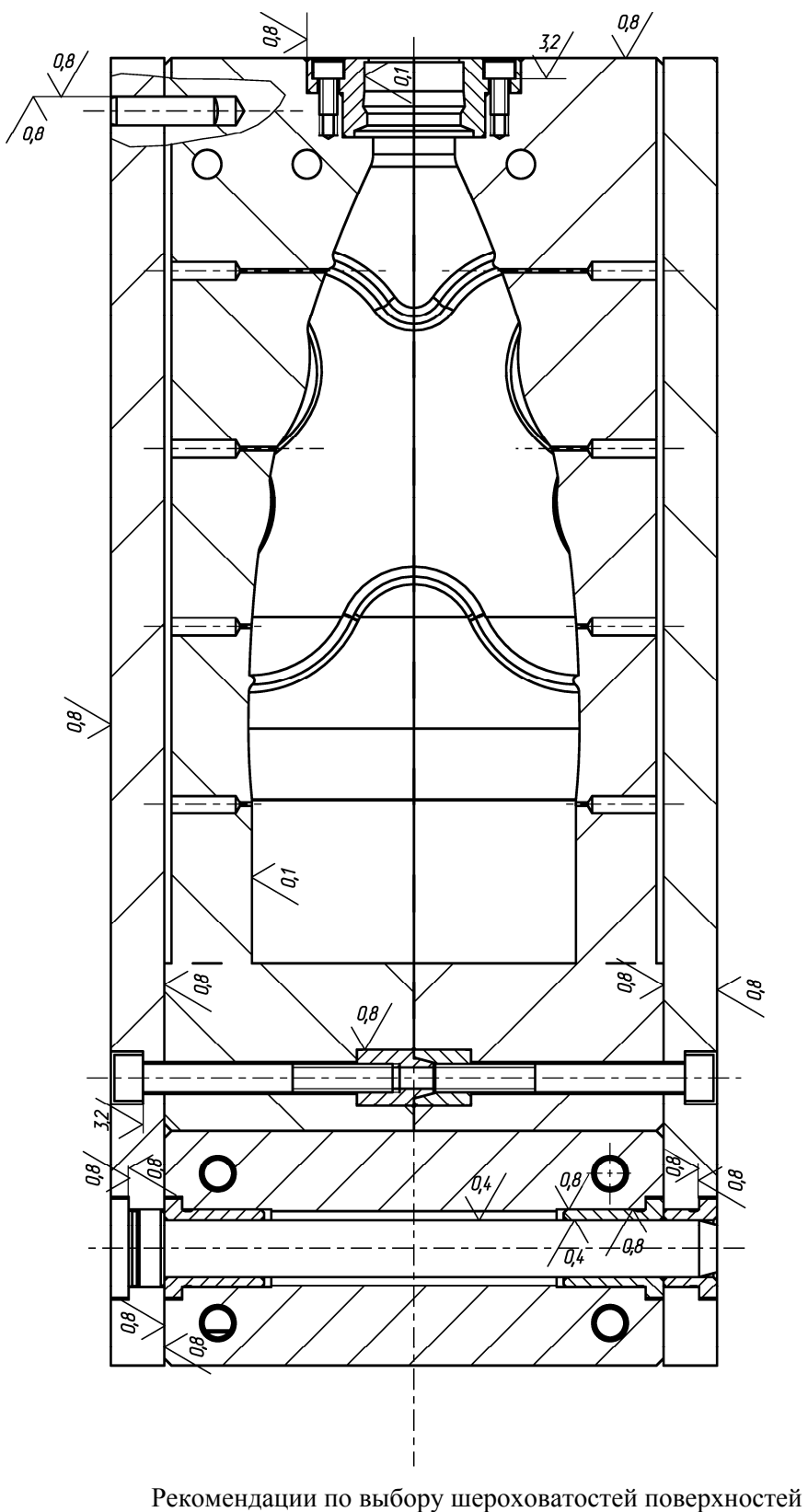

компонентов раздувных форм

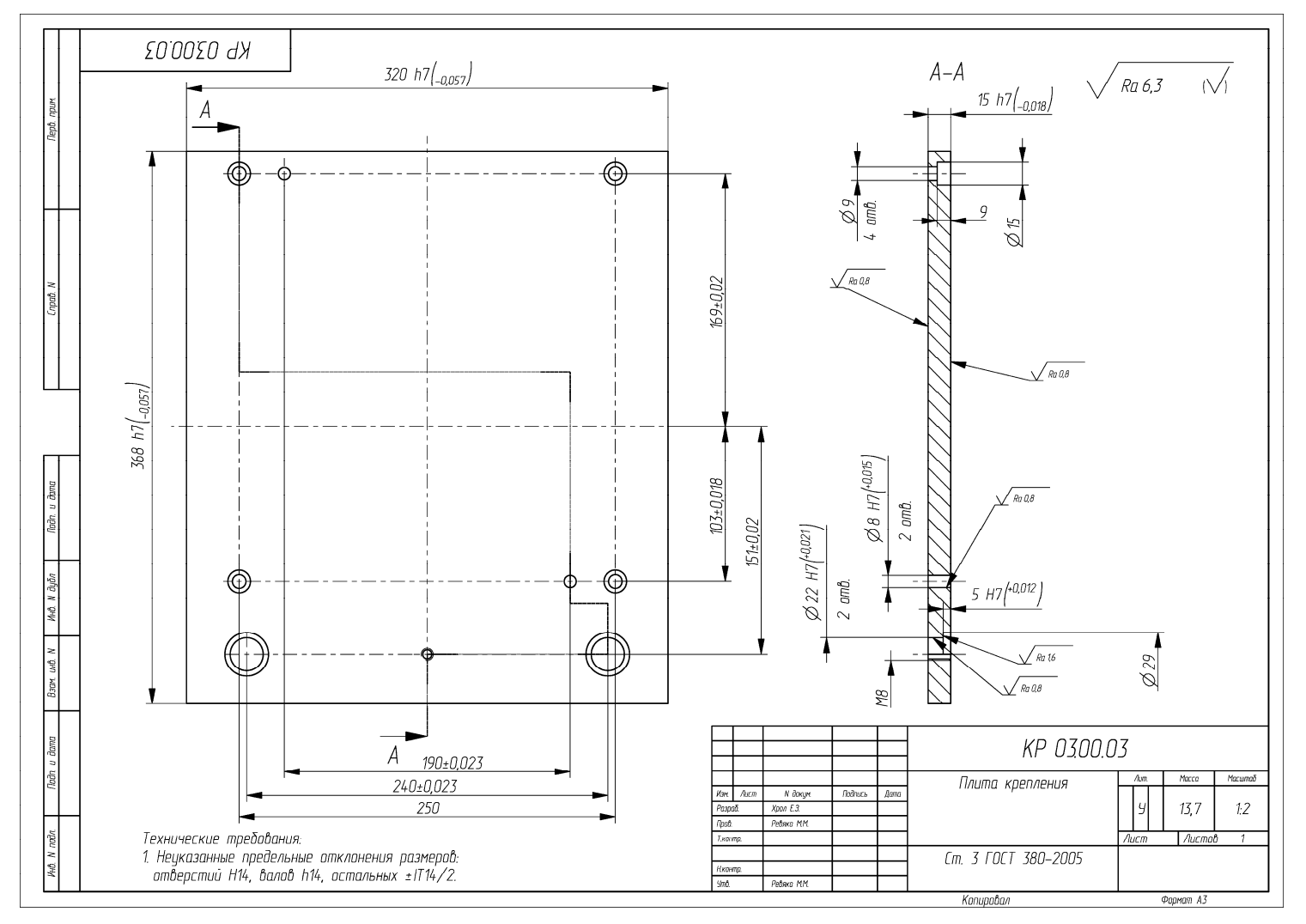

Пример оформления чертежа на деталь «Плита крепления»

151

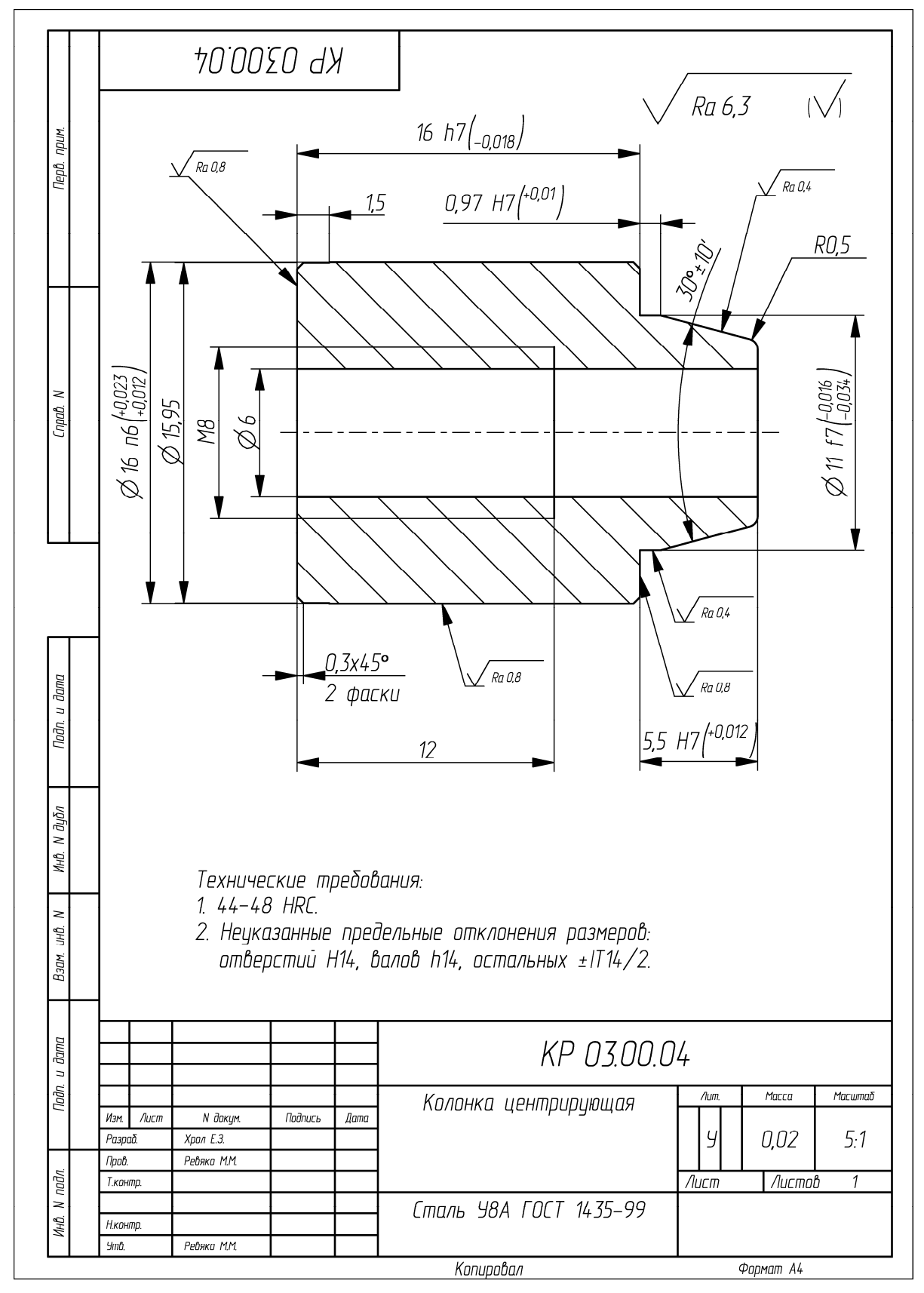

Пример оформления чертежа на деталь «Колонка центрирующая»

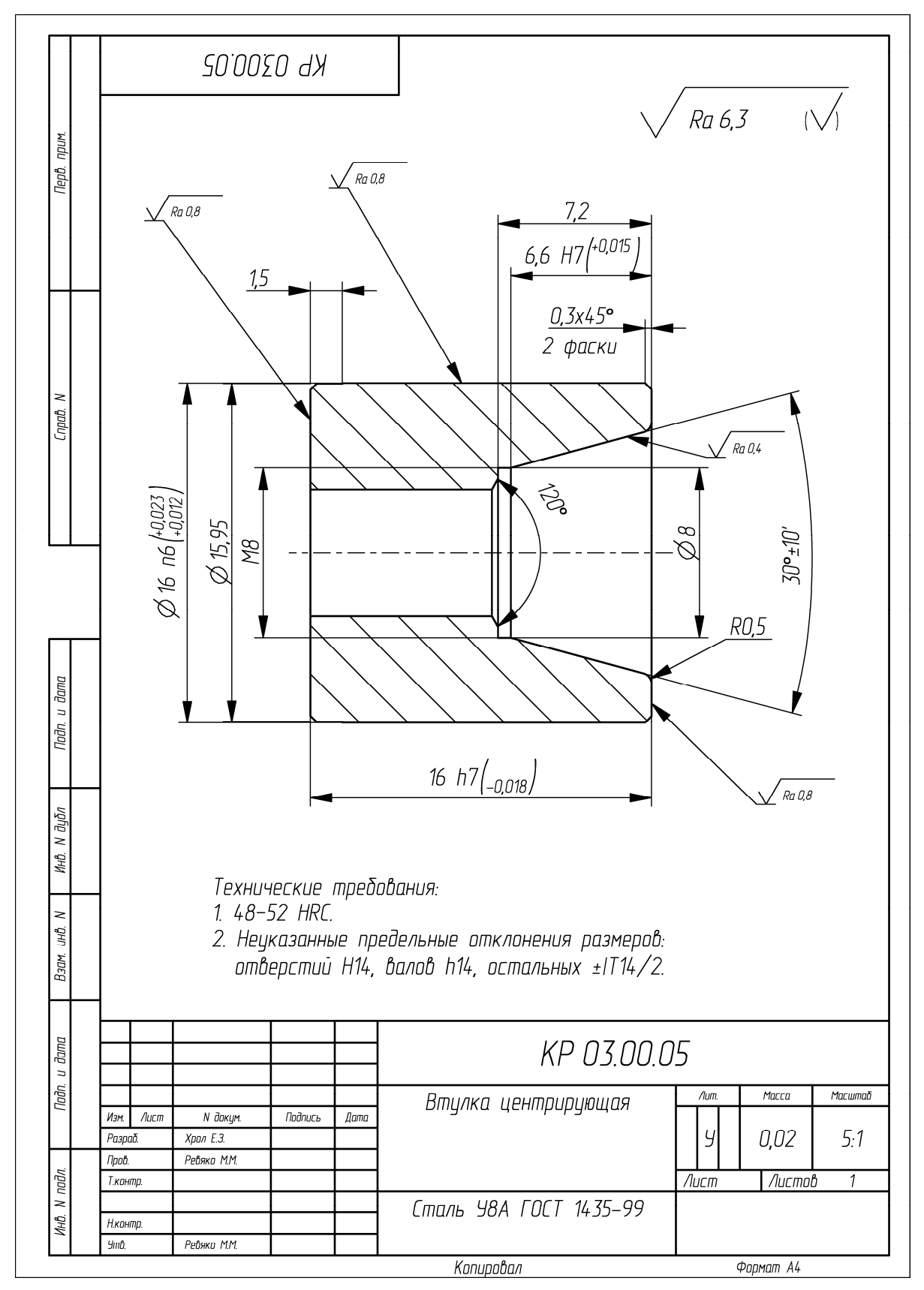

Пример оформления чертежа на деталь «Втулка центрирующая»

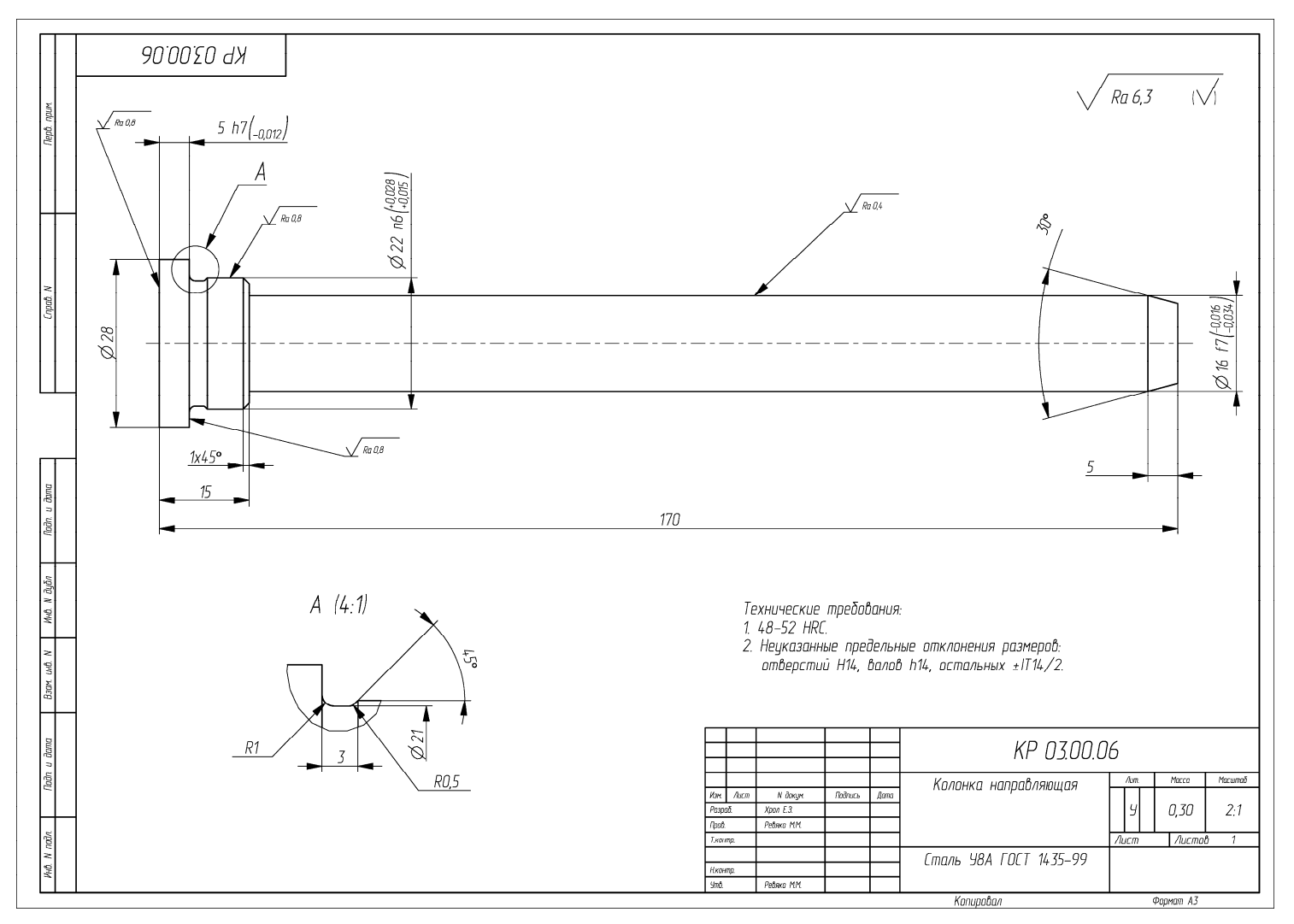

Пример оформления чертежа на деталь «Колонка направляющая»

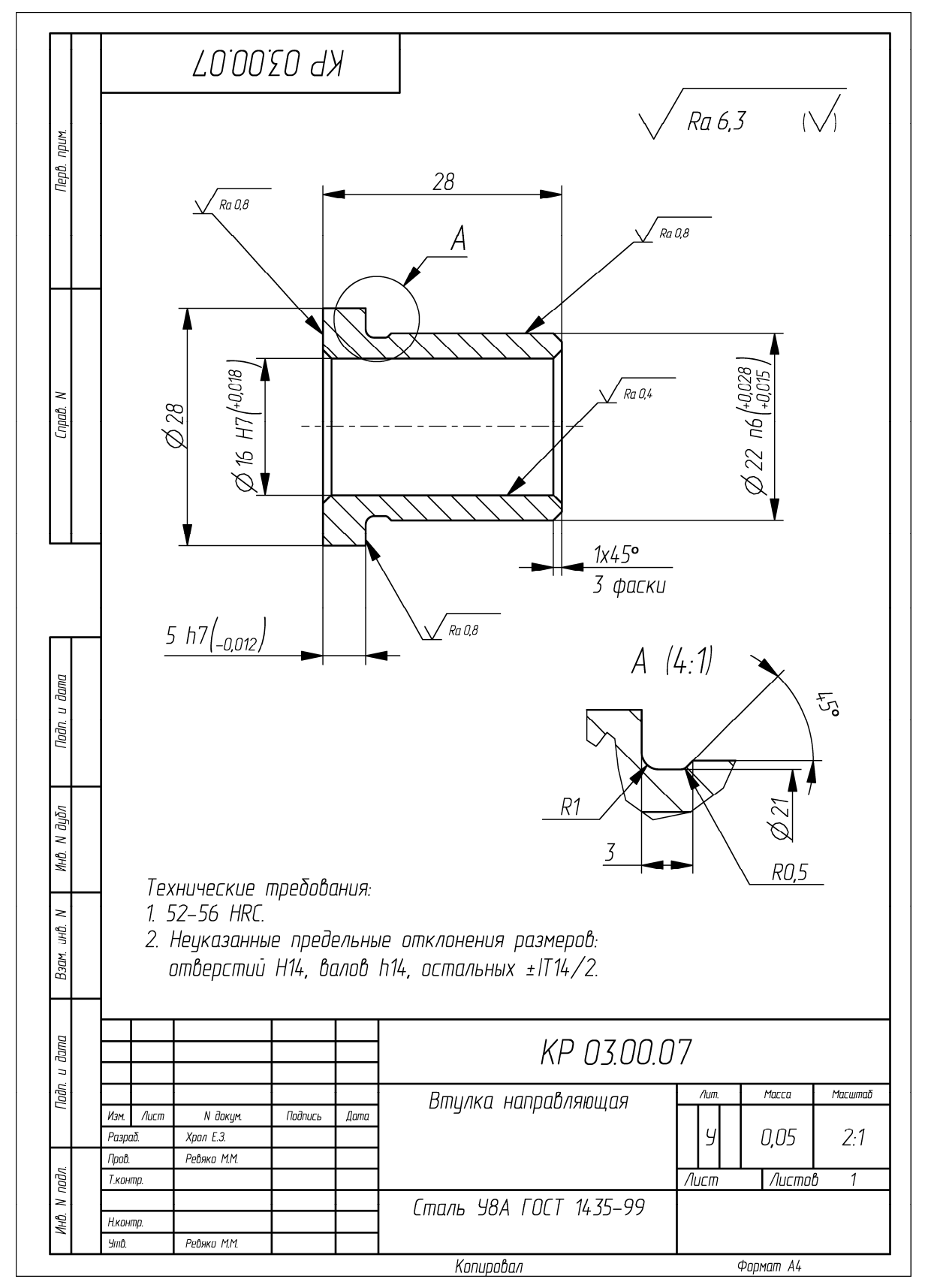

Пример оформления чертежа на деталь «Втулка направляющая»

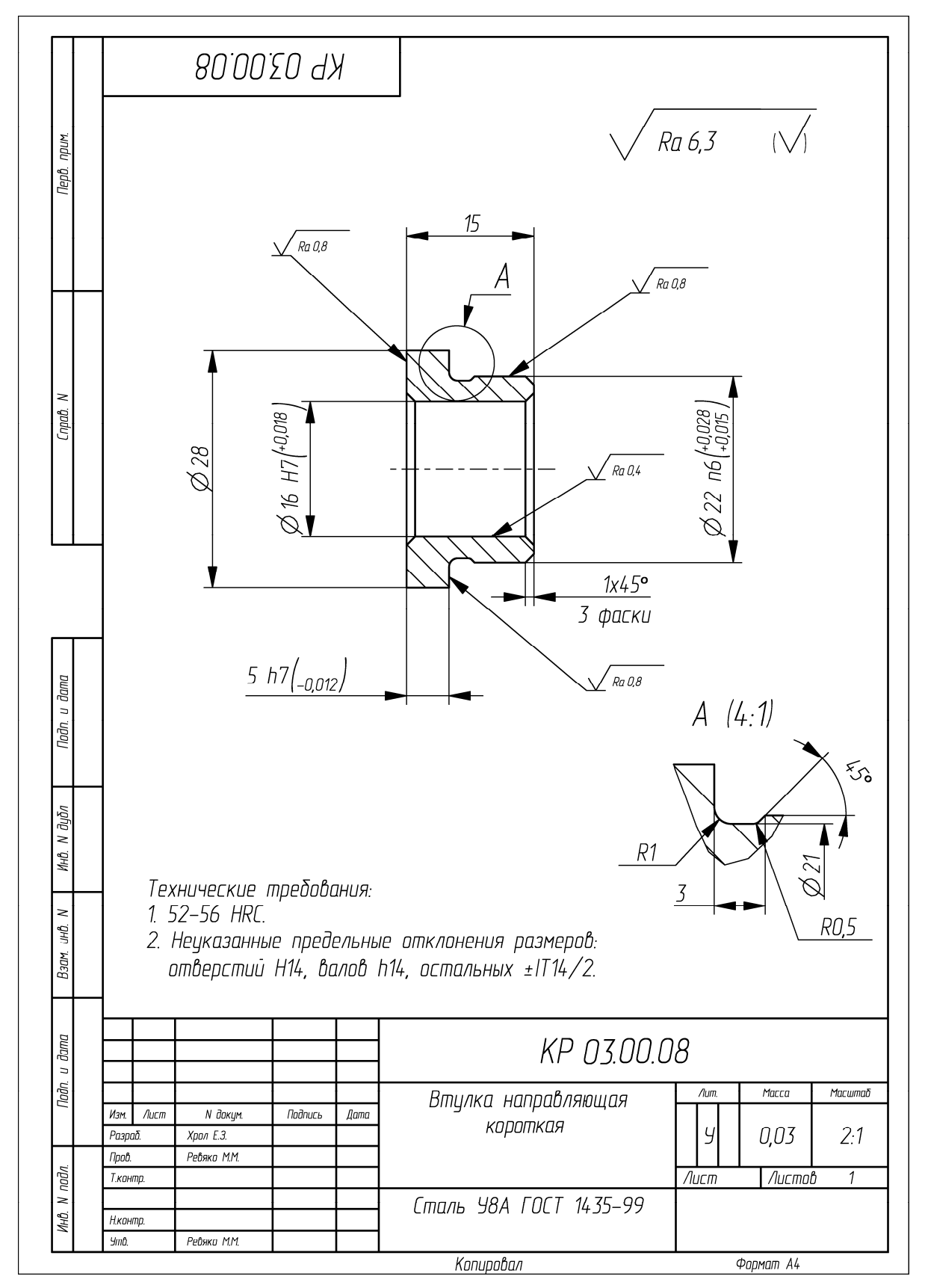

Пример оформления чертежа на деталь «Втулка направляющая короткая»

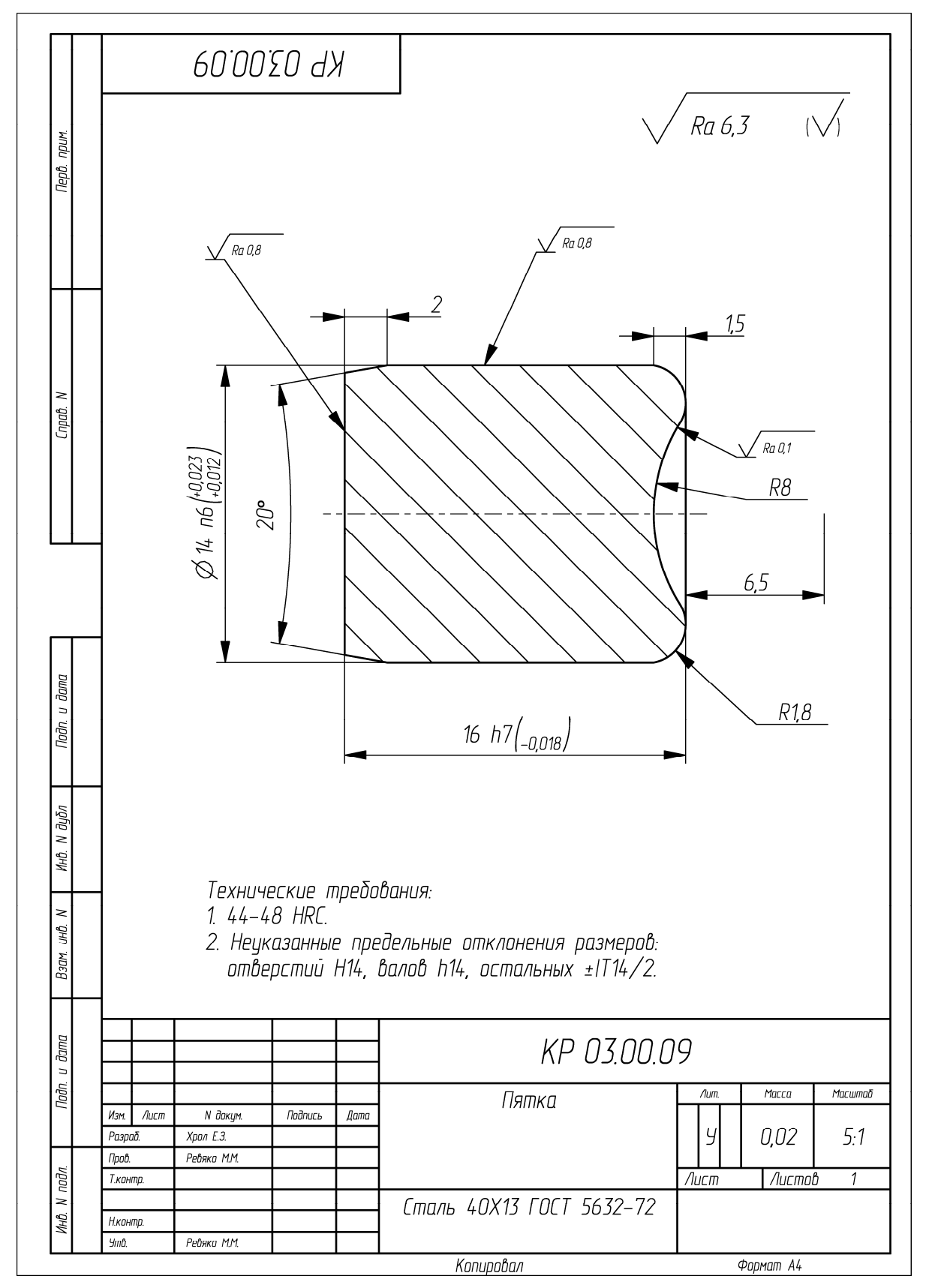

Пример оформления чертежа на деталь «Пятка»

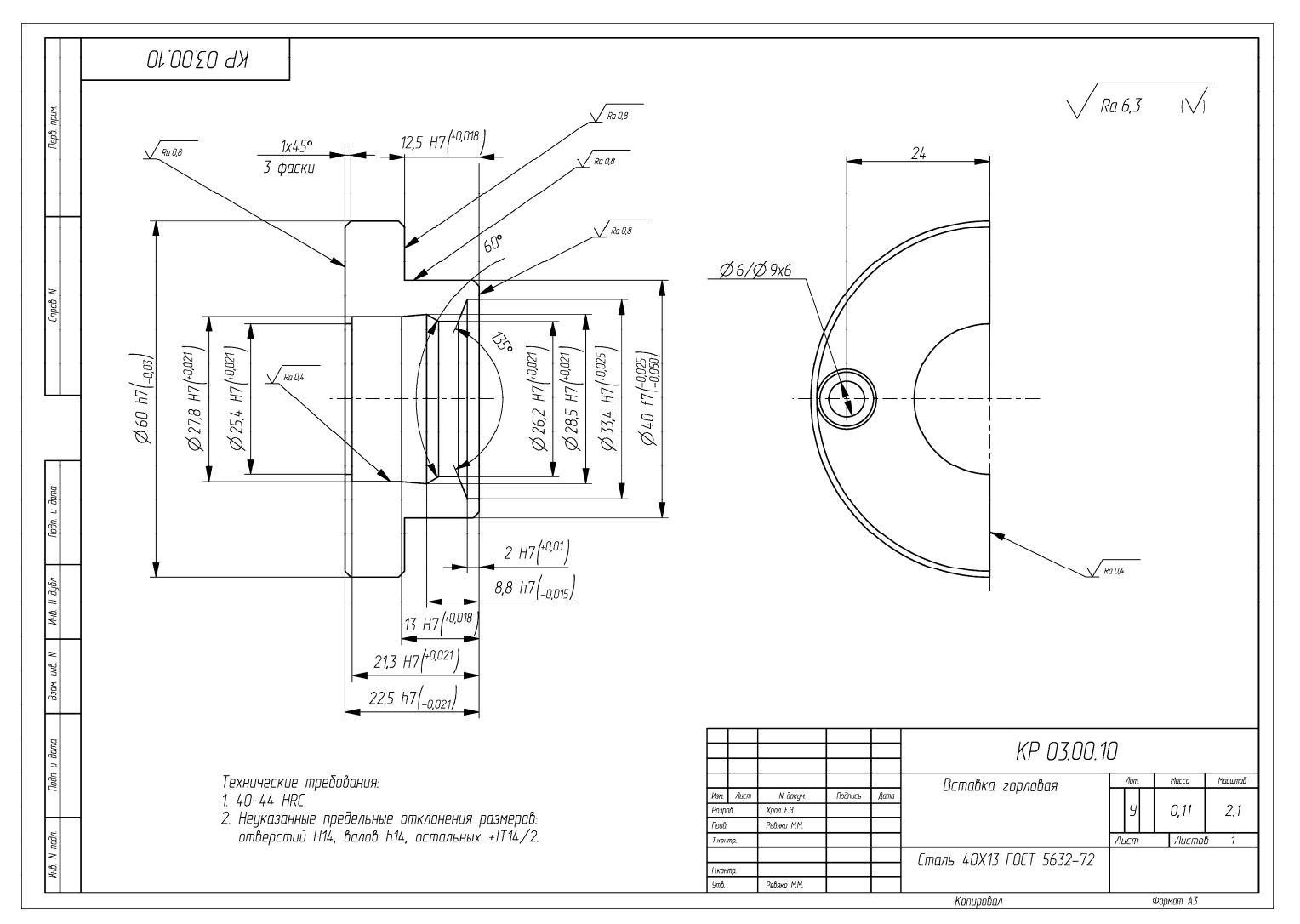

Пример оформления чертежа на деталь «Вставка горловая»

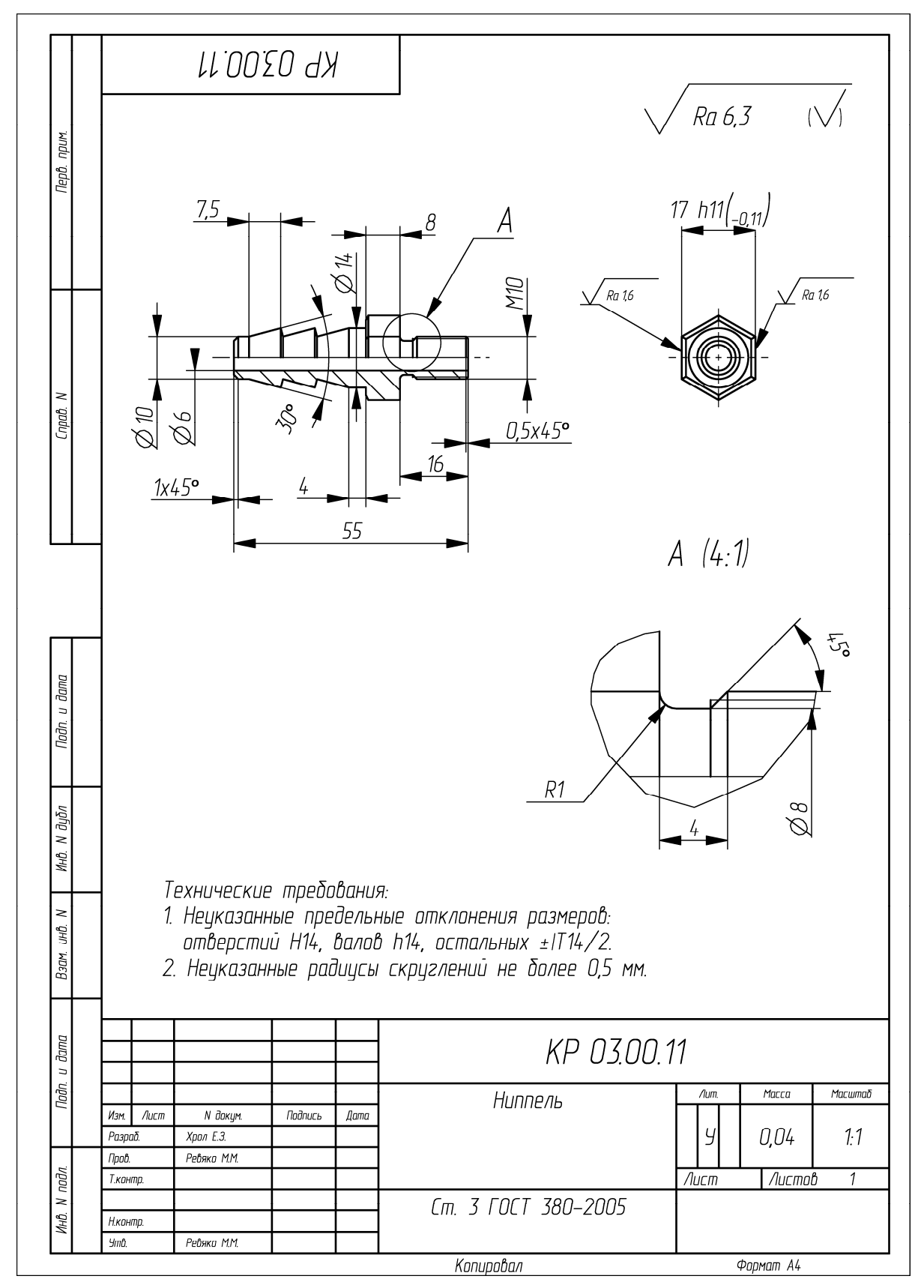

Пример оформления чертежа на деталь «Ниппель»

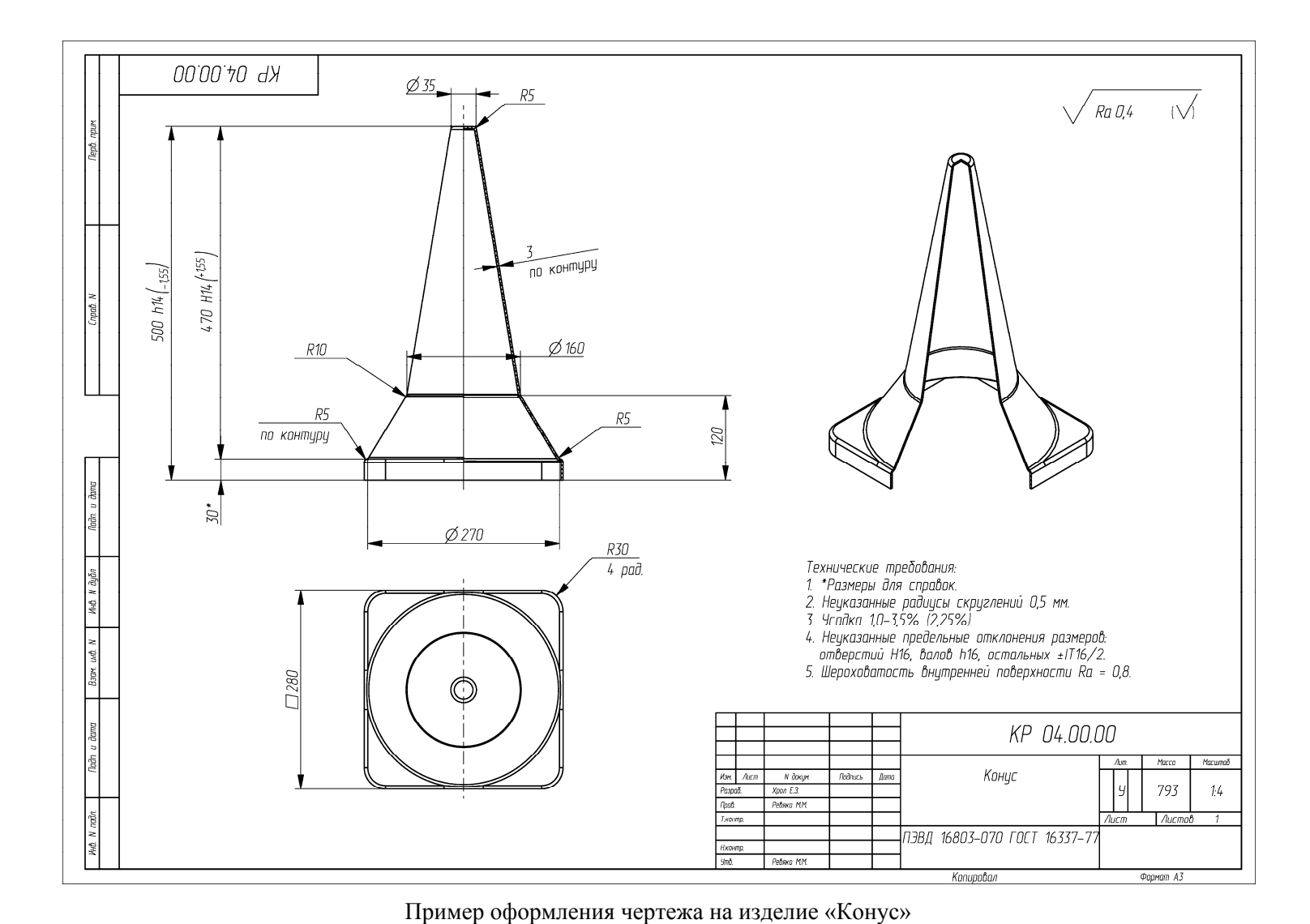

160

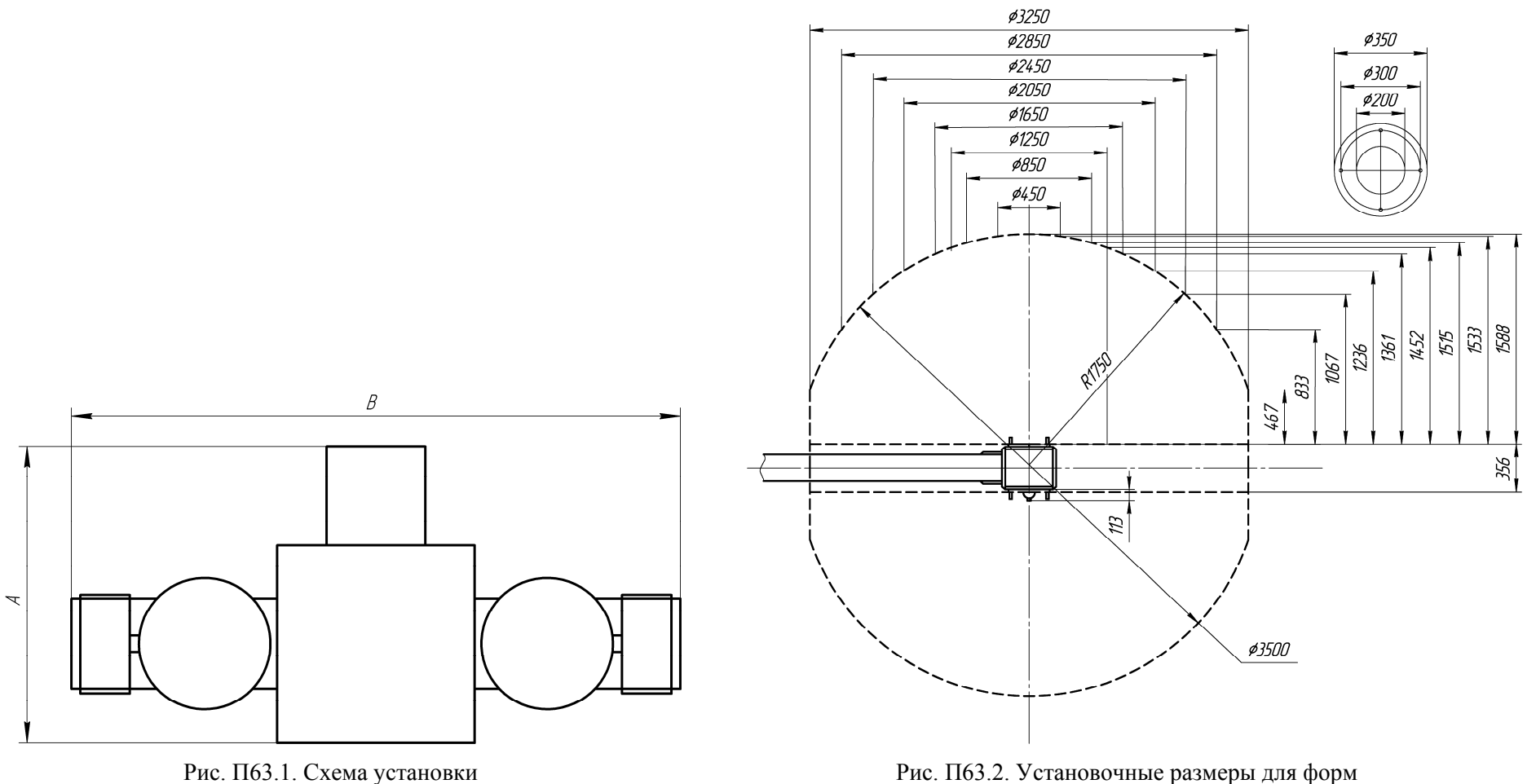

Рис. П63.2. Установочные размеры для форм

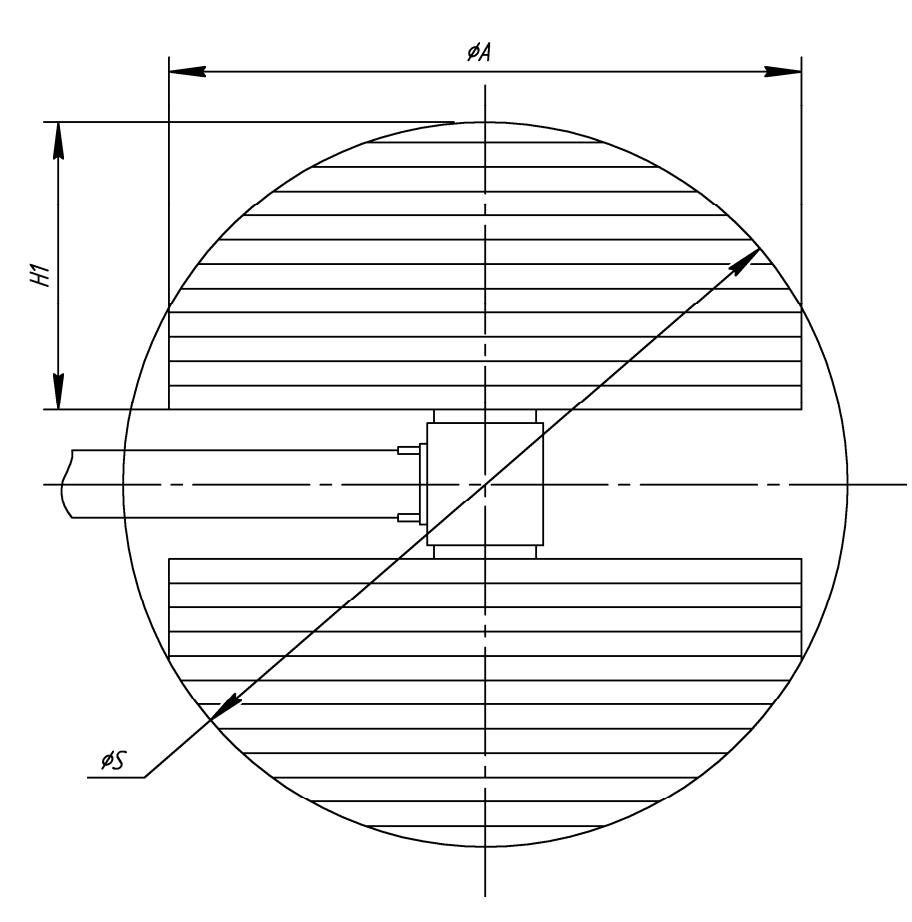

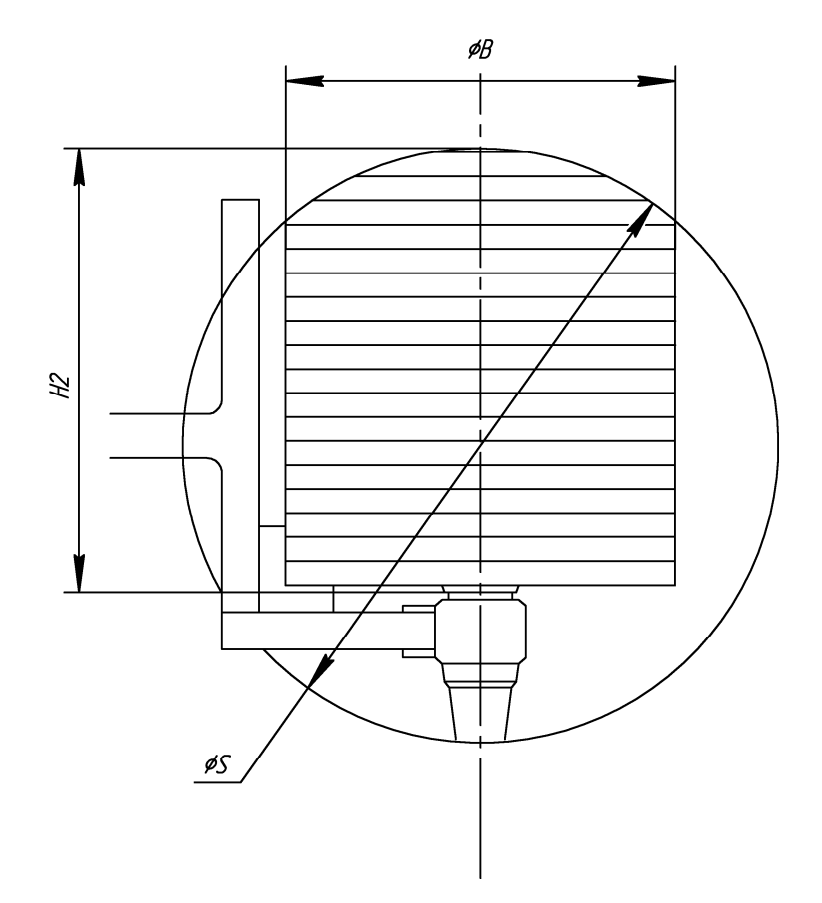

Рис. П63.3. Размещение оснастки на прямом рычаге Рис. П63.4. Размещение оснастки на угловом рычаге

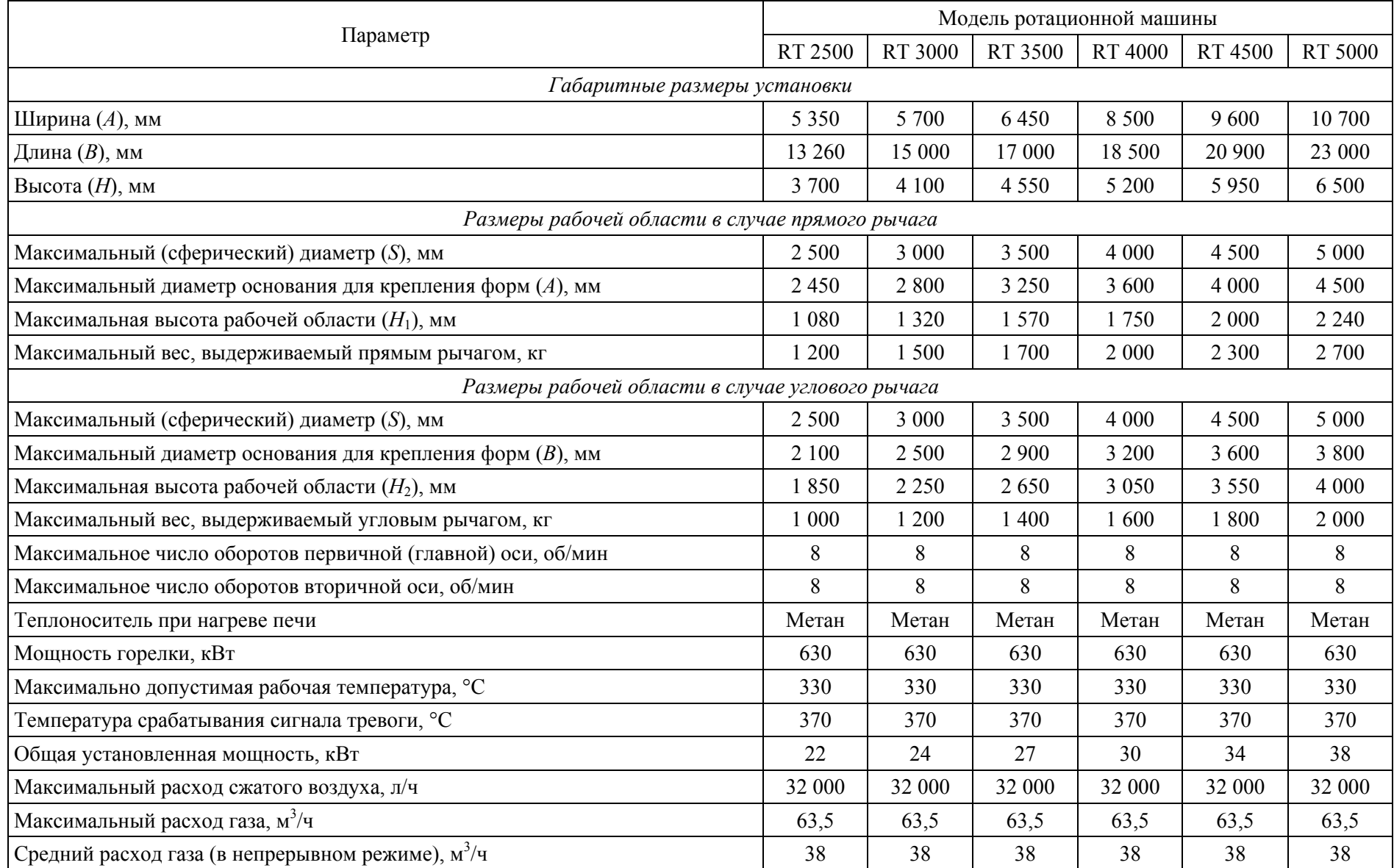

#### **Характеристики ротационных машин серии ROTOBOX компании CACCIA**

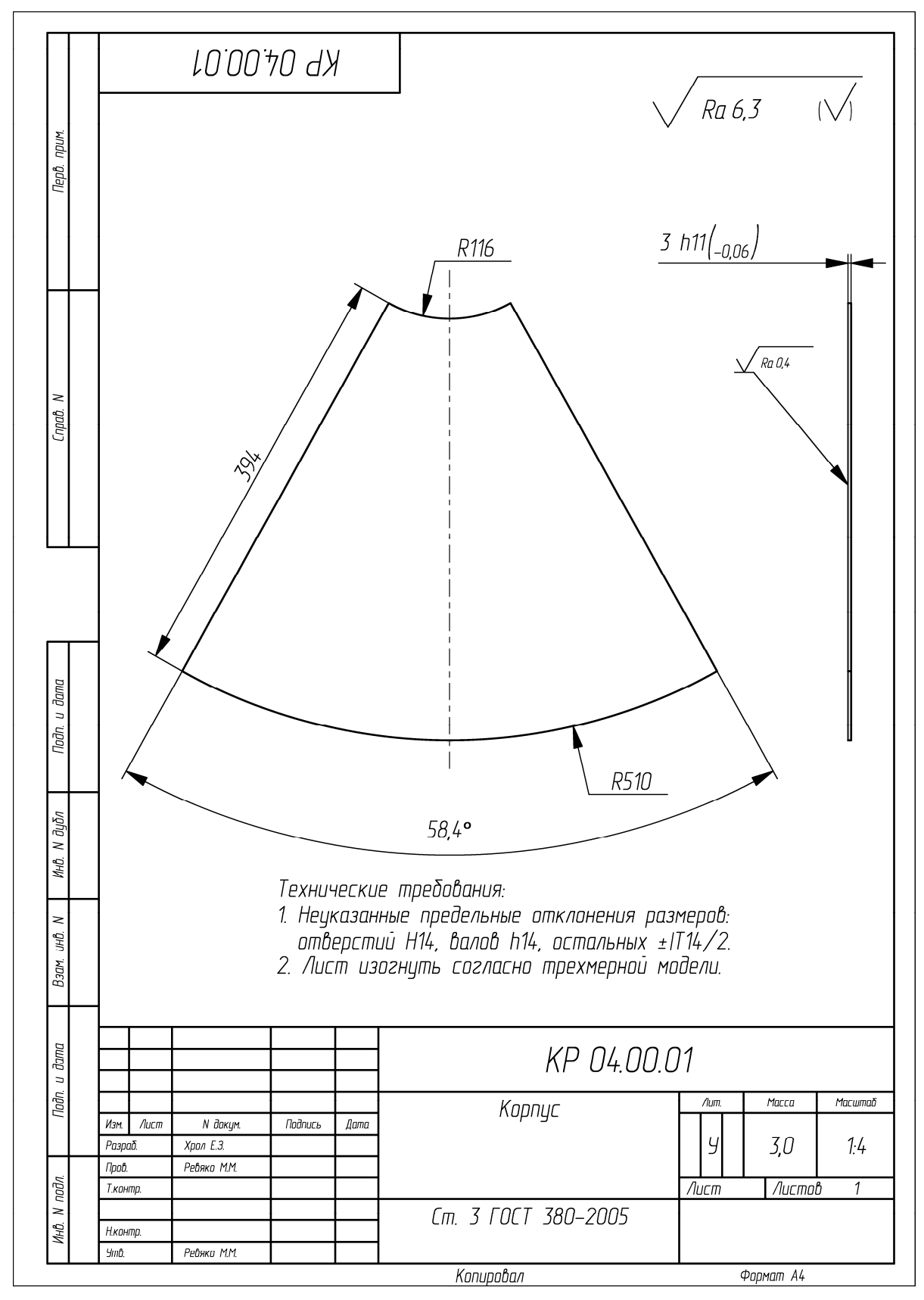

Пример оформления чертежа на деталь «Корпус»

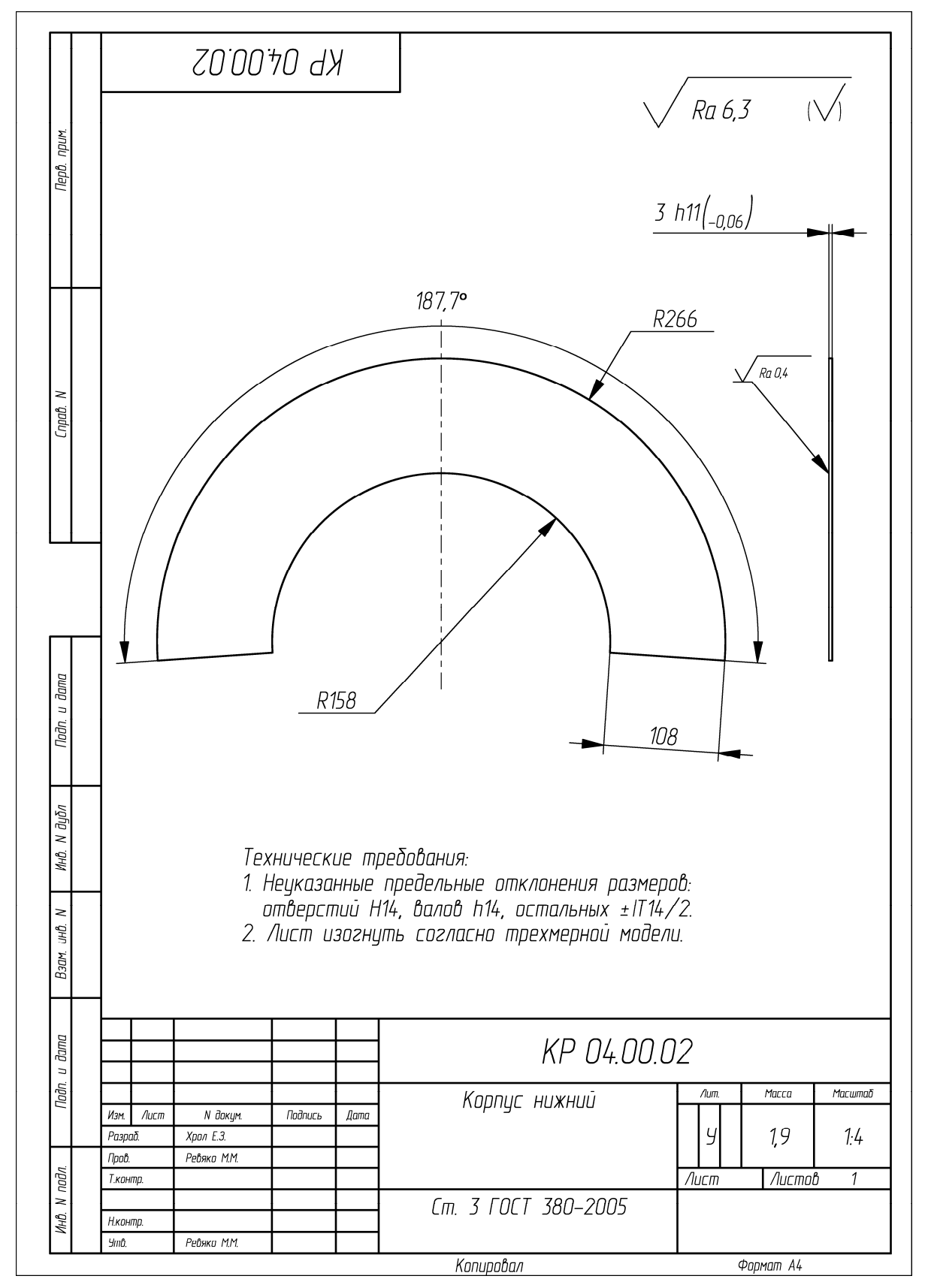

Пример оформления чертежа на деталь «Корпус нижний»

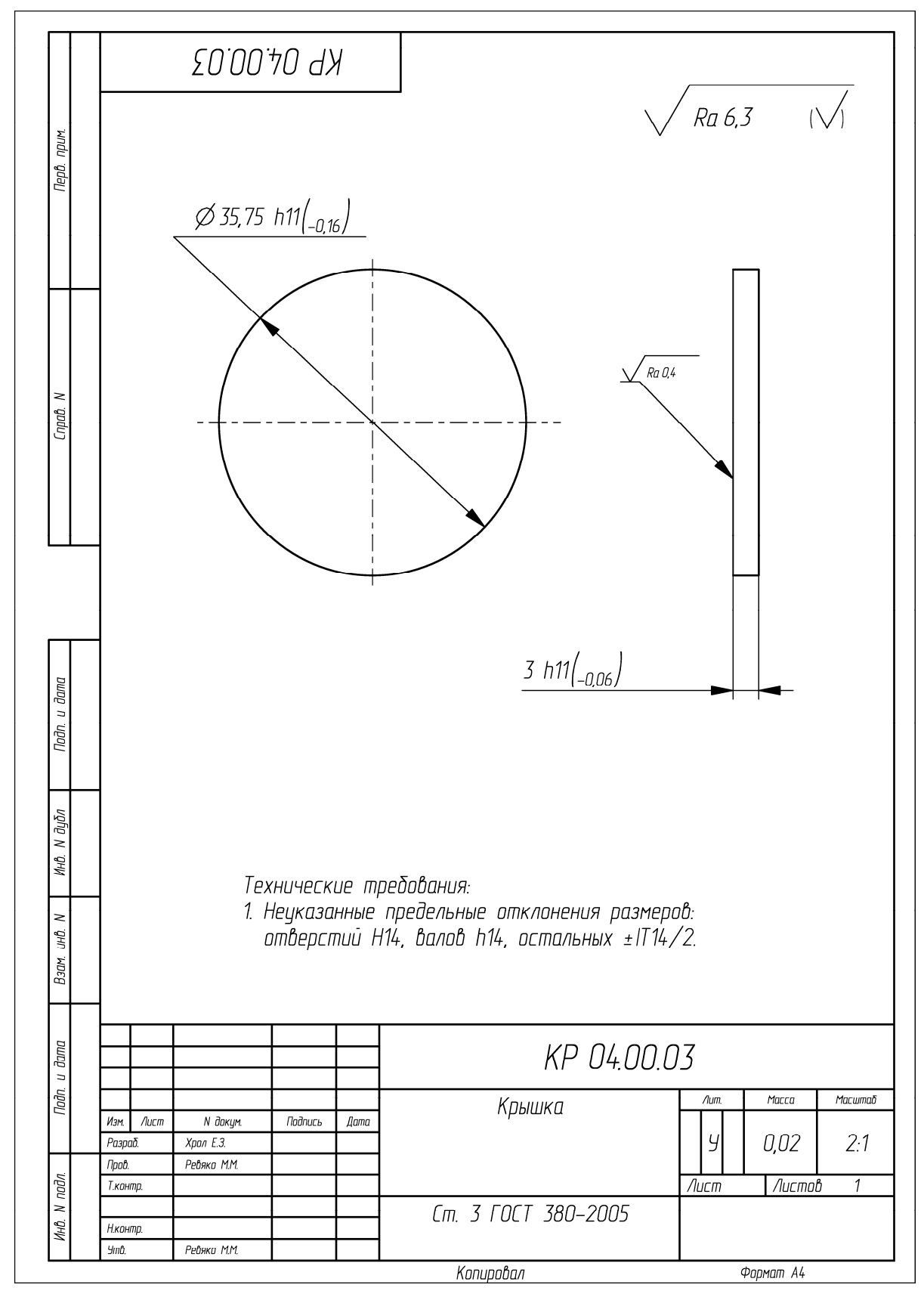

Пример оформления чертежа на деталь «Крышка»

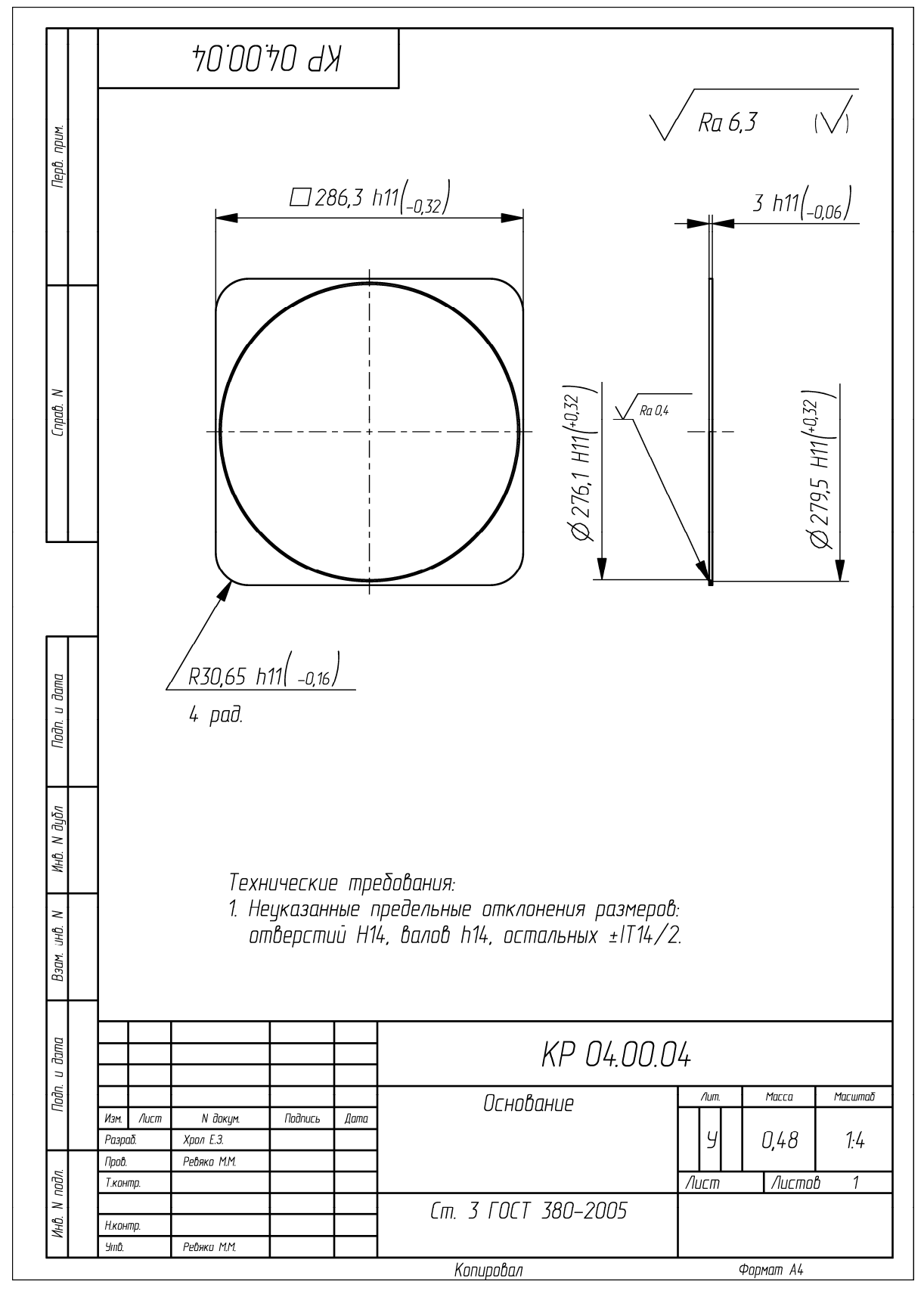

Пример оформления чертежа на деталь «Основание»

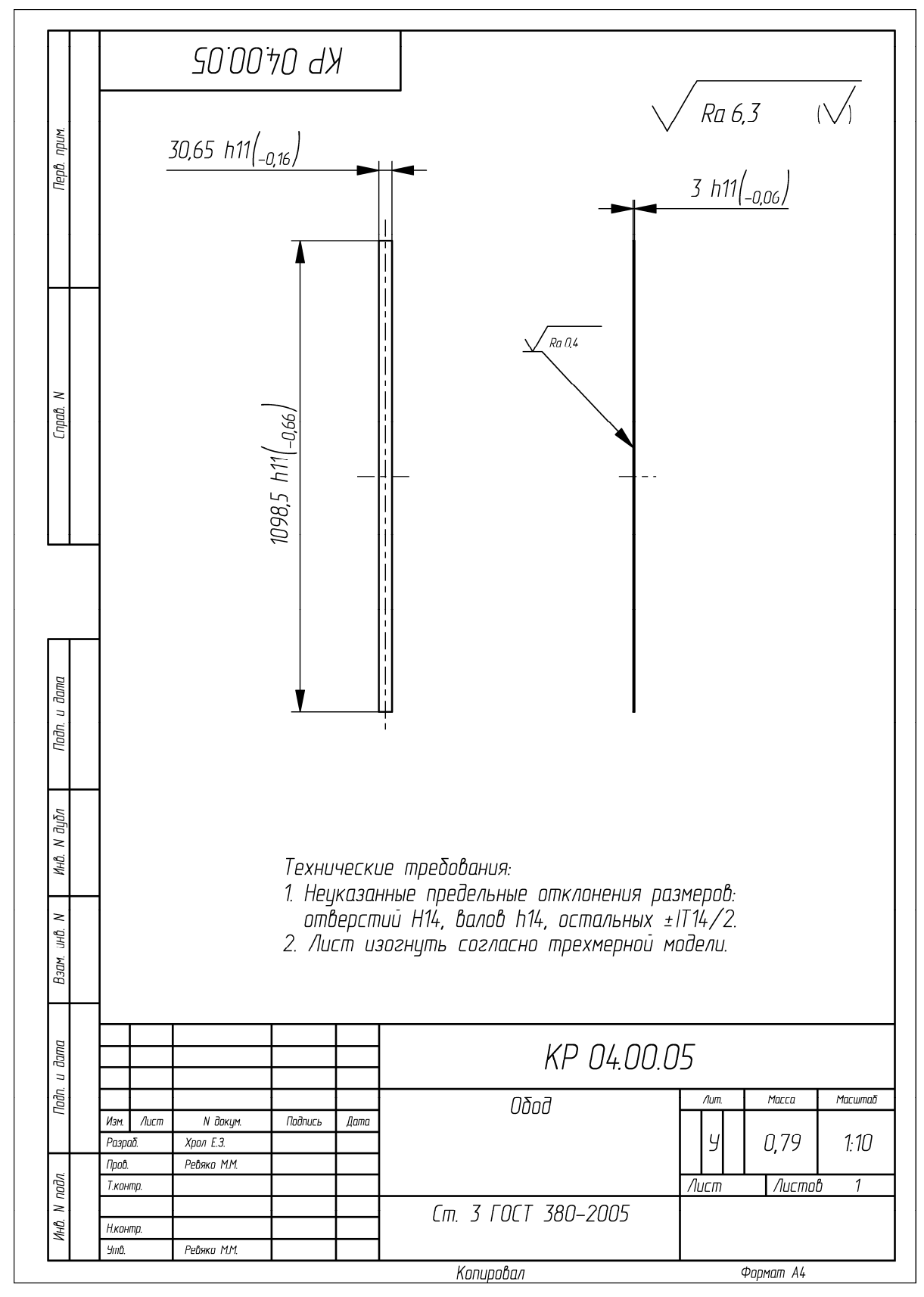

Пример оформления чертежа на деталь «Обод»

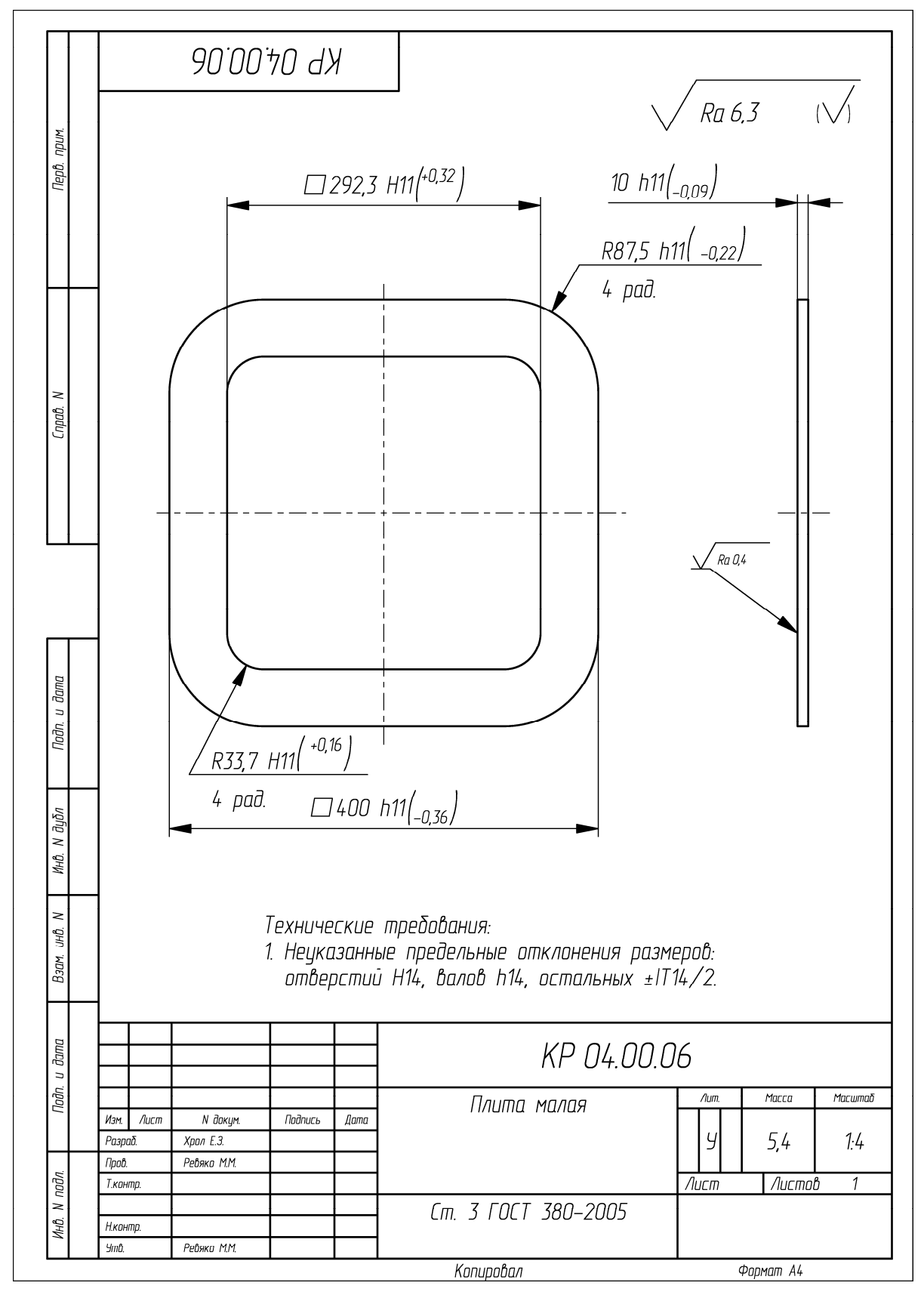

Пример оформления чертежа на деталь «Плита малая»

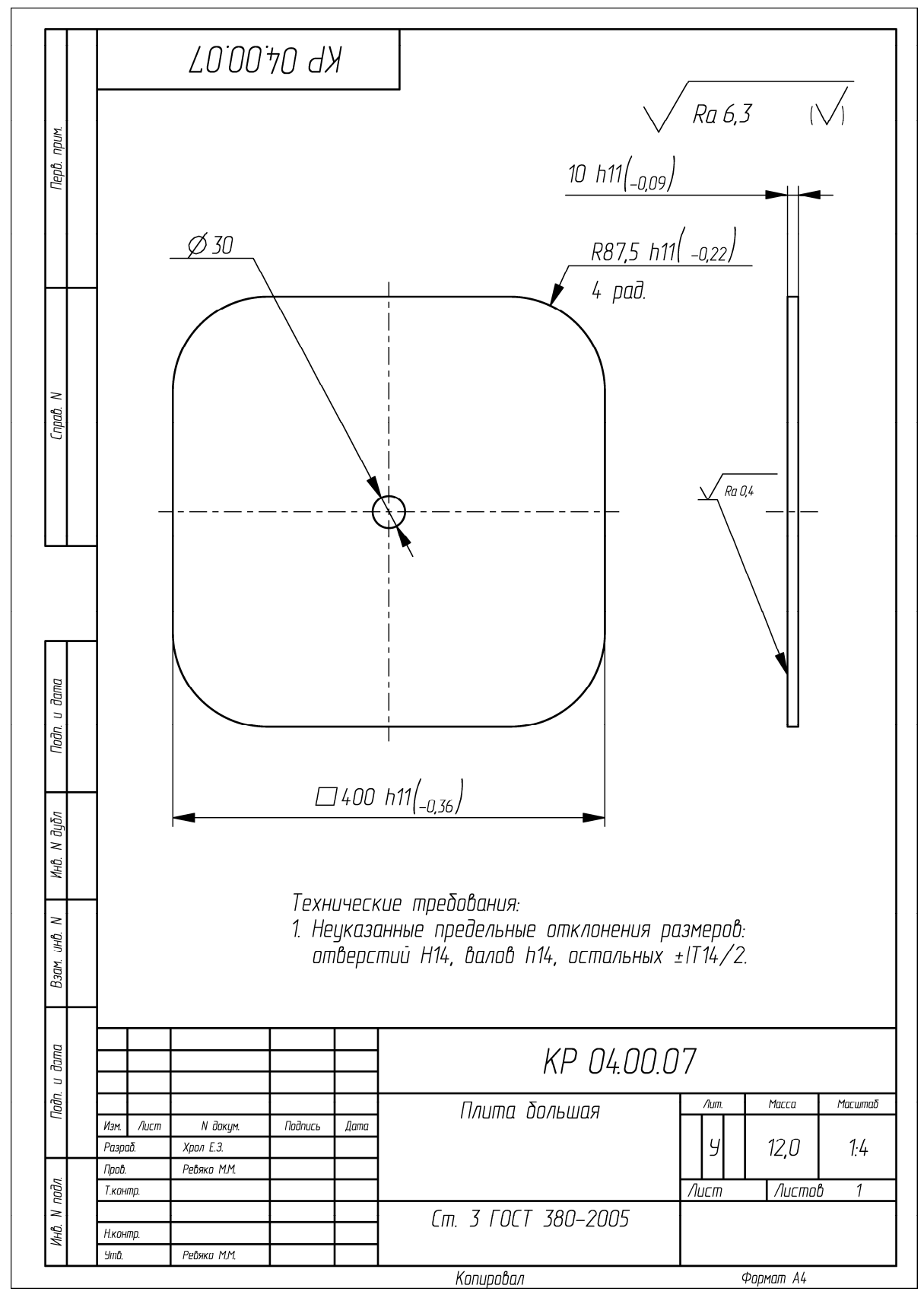

Пример оформления чертежа на деталь «Плита большая»

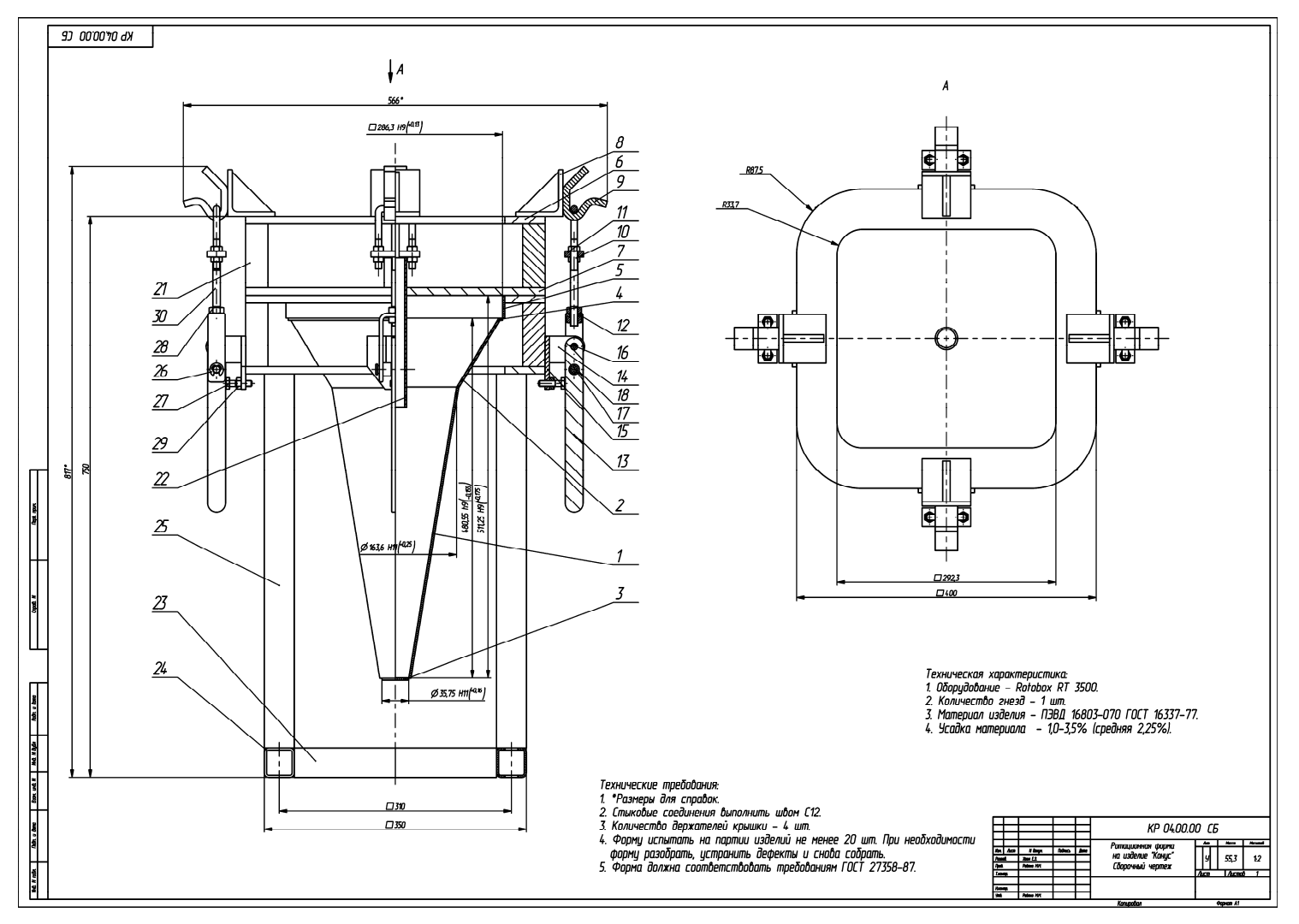

Пример оформления сборочного чертежа формы для ротационного формования на изделие «Конус»

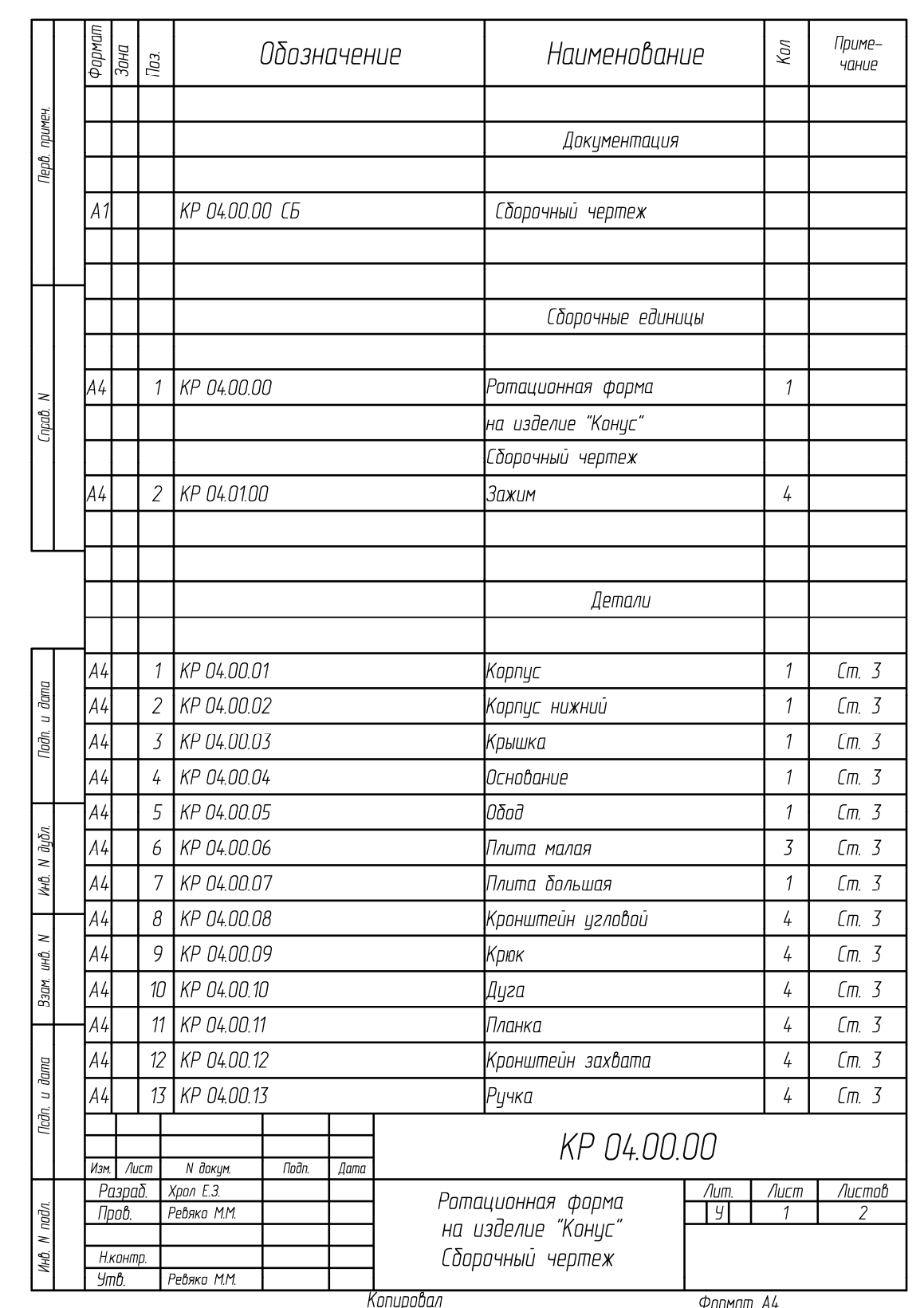

Пример оформления спецификации к сборочному чертежу формы для ротационного формования на изделие «Конус» (начало; окончание см. на с. 173)

|             | Фармат<br>$\frac{30H}{}$                                         | Поз.          | Обозначение    | Наименование                    | Кол                 | Приме-<br>чание     |  |  |
|-------------|------------------------------------------------------------------|---------------|----------------|---------------------------------|---------------------|---------------------|--|--|
|             | A4                                                               | $\frac{1}{4}$ | KP 04.00.14    | Кронштейн опорный               | 8                   | $\mathfrak{C}$ . 3  |  |  |
|             | А4                                                               |               | 15 KP 04.00.15 | Кронштейн монтажный             | 4                   | $\mathfrak{C}$ m. 3 |  |  |
|             | A4                                                               |               | 16 KP 04.00.16 | Ось малая                       | 4                   | $\mathfrak{C}$ m. 3 |  |  |
|             | A4                                                               | 17            | KP 04.00.17    | Ось большая                     | 4                   | $\mathfrak{m}$ . 3  |  |  |
|             | А4                                                               |               | 18 KP 04.00.18 | Втулка                          | 8                   | $\mathfrak{C}$ m. 3 |  |  |
|             |                                                                  |               |                |                                 |                     |                     |  |  |
|             |                                                                  |               |                |                                 |                     |                     |  |  |
|             |                                                                  |               |                | Стандартные изделия             |                     |                     |  |  |
|             |                                                                  | 21            |                | Лист 35х825х10 ГОСТ 19903–74    | 8                   |                     |  |  |
|             |                                                                  | 22            |                | Τρyδα 30x2,5x200 ΓΟCT 617-2006  | $\boldsymbol{\eta}$ |                     |  |  |
|             |                                                                  | 23            |                | Τρyδα 40x40x6x270 ΓΟCT 8639-82  | $\overline{2}$      |                     |  |  |
|             |                                                                  | 24            |                | Труба 40х40х6х350 ГОСТ 8639-82  | $\overline{2}$      |                     |  |  |
|             |                                                                  | 25            |                | Труба 40х40х6х500 ГОСТ 8639-82  | $\frac{1}{4}$       |                     |  |  |
| <b>Jama</b> |                                                                  | 26            |                | Шайба стопорная 9 ГОСТ 11648-75 | 4                   |                     |  |  |
|             |                                                                  | 27            |                | Болт М8х30 ГОСТ 7798-70         | 4                   |                     |  |  |
|             |                                                                  | 28            |                | Гайка М10 ГОСТ 5915–70          | 8                   |                     |  |  |
|             |                                                                  | 29            |                | Гайка М8 ГОСТ 5915–70           | 20                  |                     |  |  |
|             |                                                                  | 30            |                | Шпилька М10х100 ГОСТ 22042-76   | 4                   |                     |  |  |
|             |                                                                  |               |                |                                 |                     |                     |  |  |
|             |                                                                  |               |                |                                 |                     |                     |  |  |
|             |                                                                  |               |                |                                 |                     |                     |  |  |
|             |                                                                  |               |                |                                 |                     |                     |  |  |
|             |                                                                  |               |                |                                 |                     |                     |  |  |
|             |                                                                  |               |                |                                 |                     |                     |  |  |
|             | KP 04.00.00<br>Изм.<br>Лист<br>N <i>дикцм</i> .<br>Пидн.<br>Дити |               |                |                                 |                     |                     |  |  |

Окончание (начало см. на с. 172)

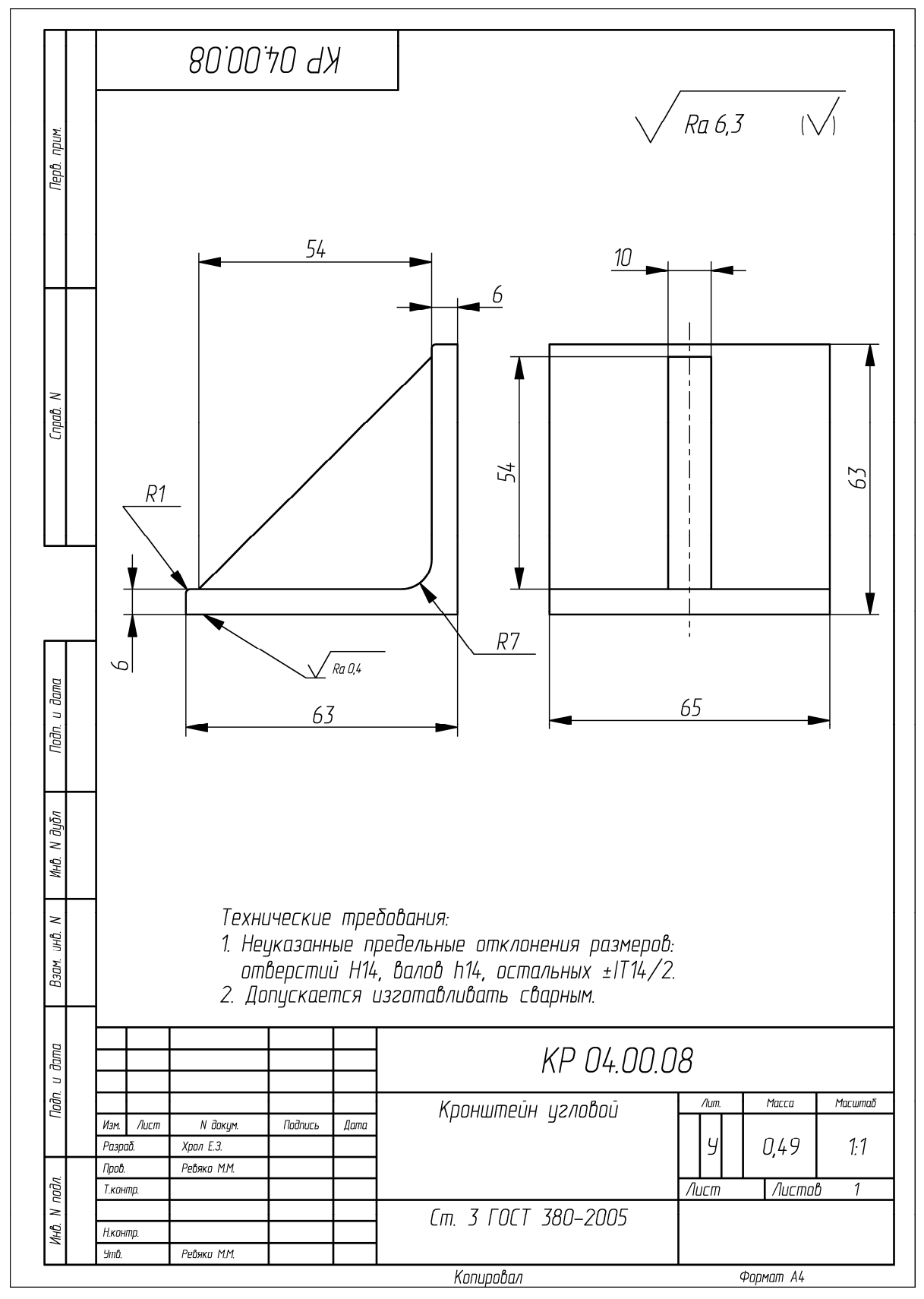

Пример оформления чертежа на деталь «Кронштейн угловой»

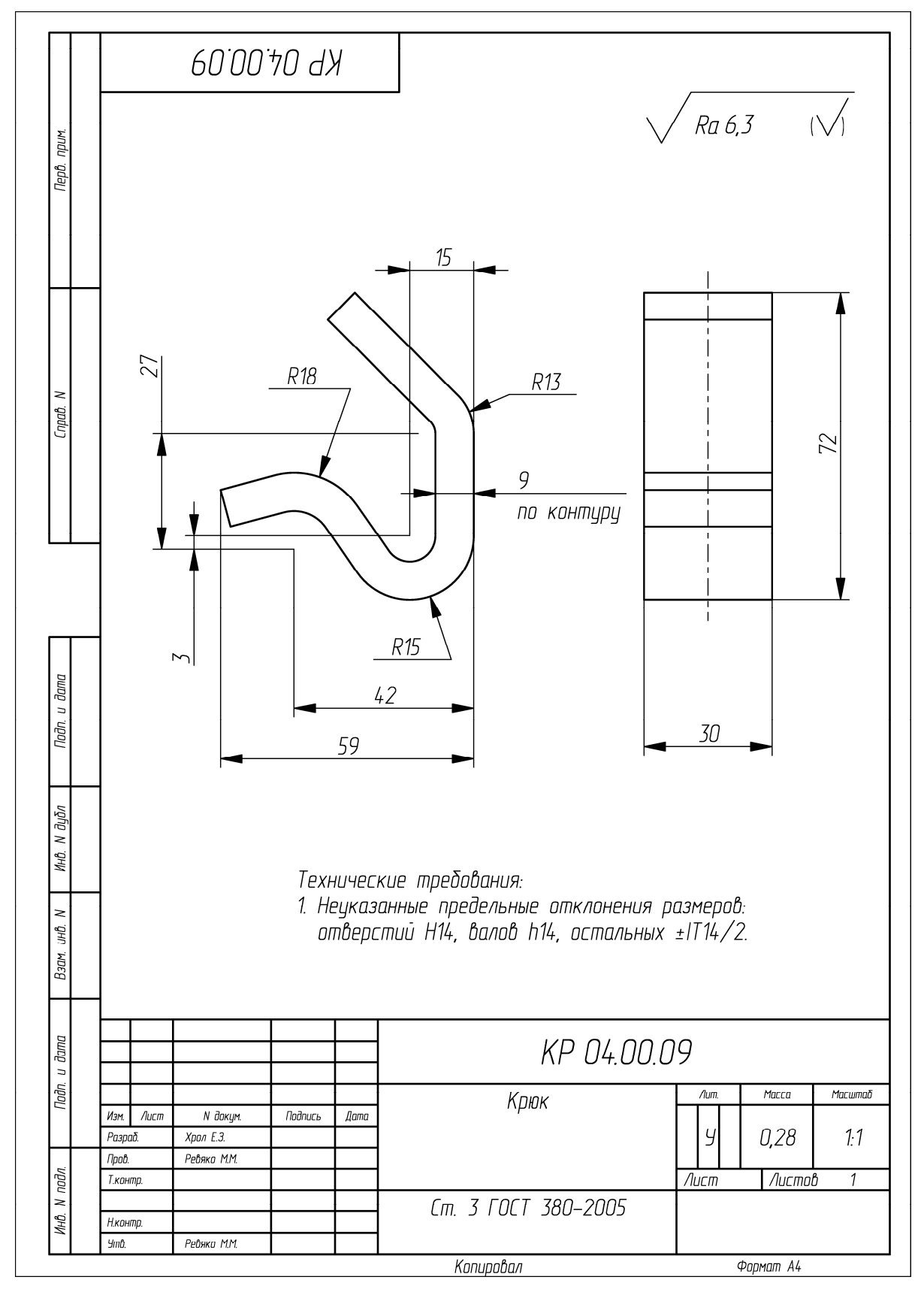

Пример оформления чертежа на деталь «Крюк»

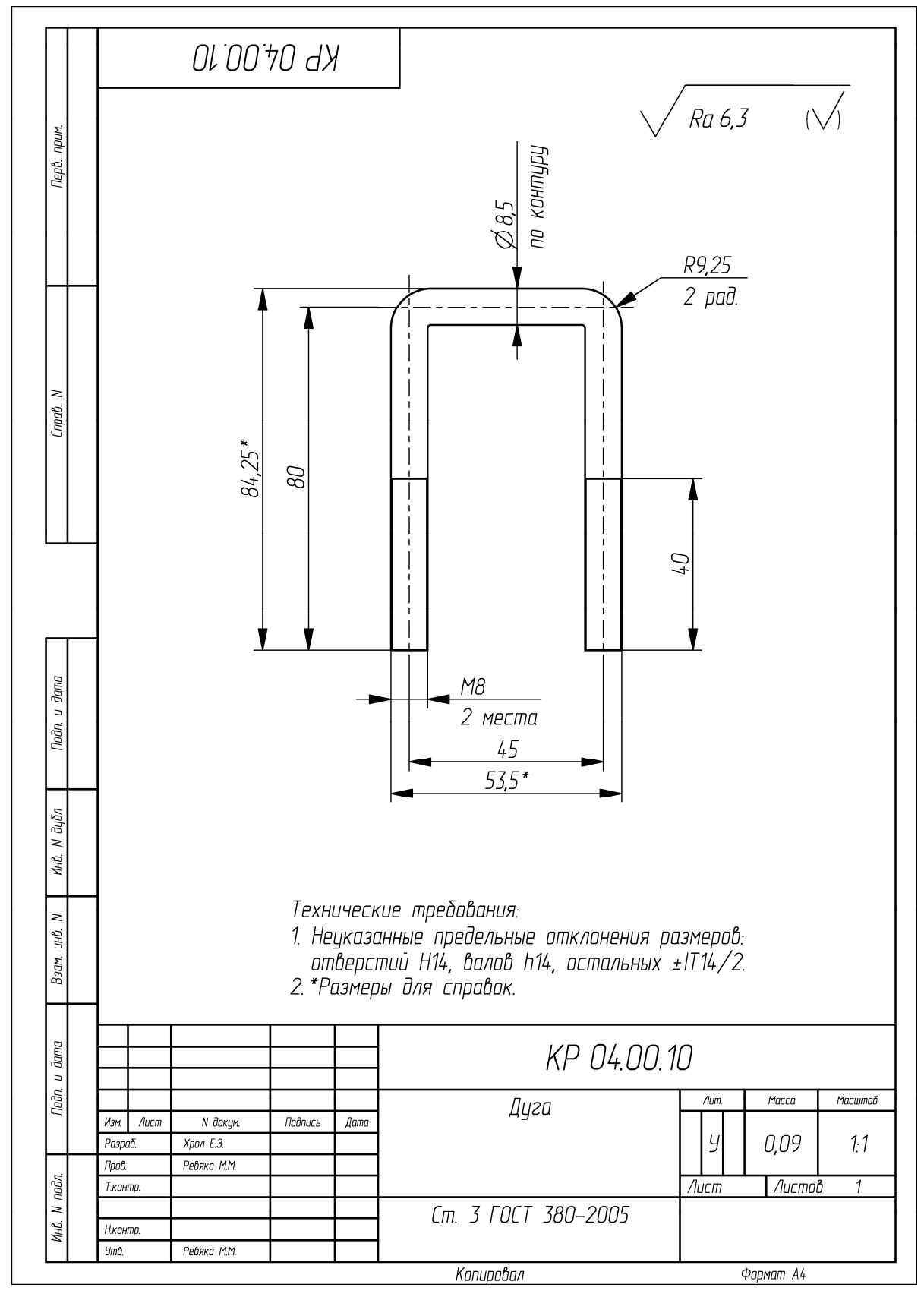

Пример оформления чертежа на деталь «Дуга»

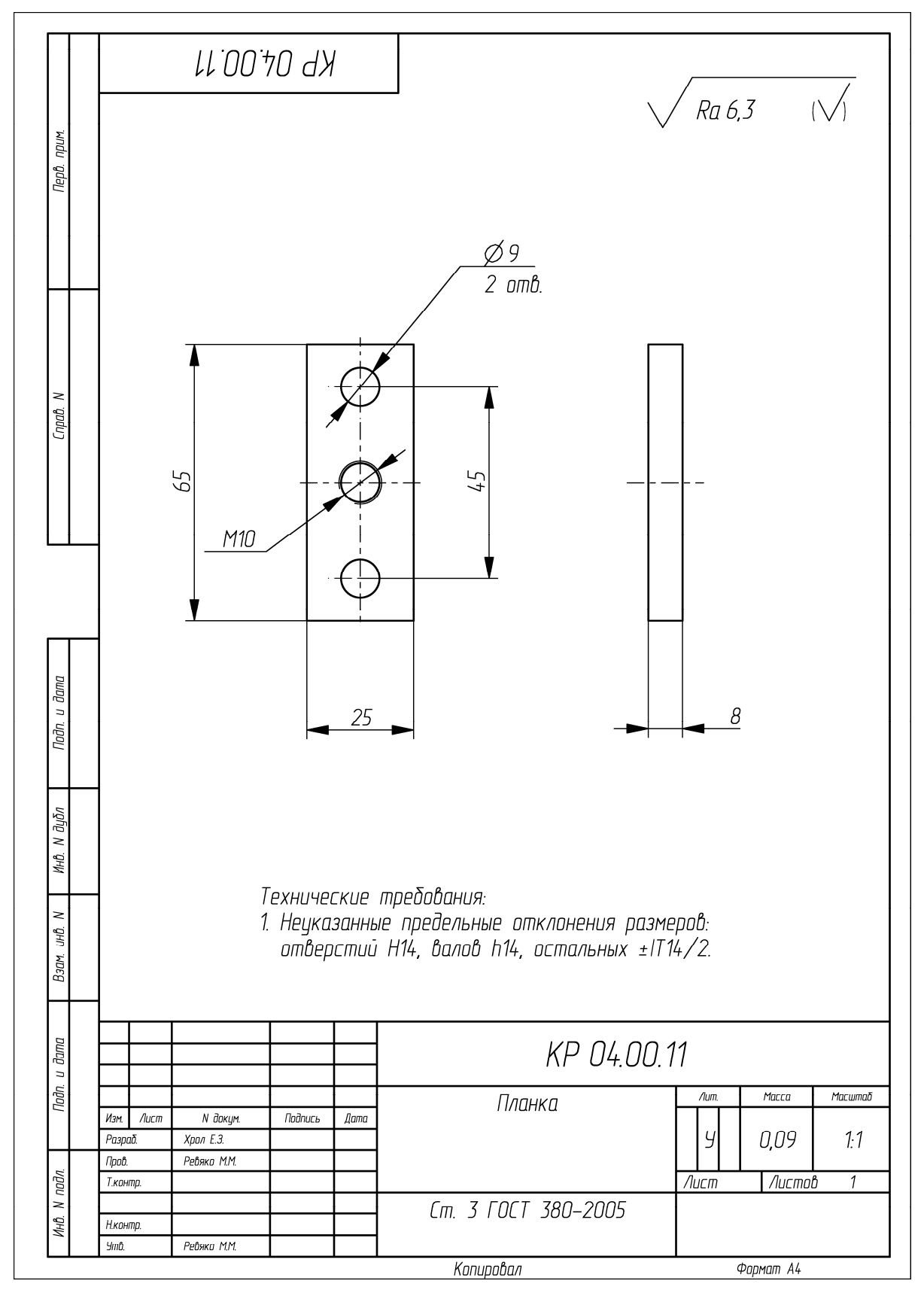

Пример оформления чертежа на деталь «Планка»

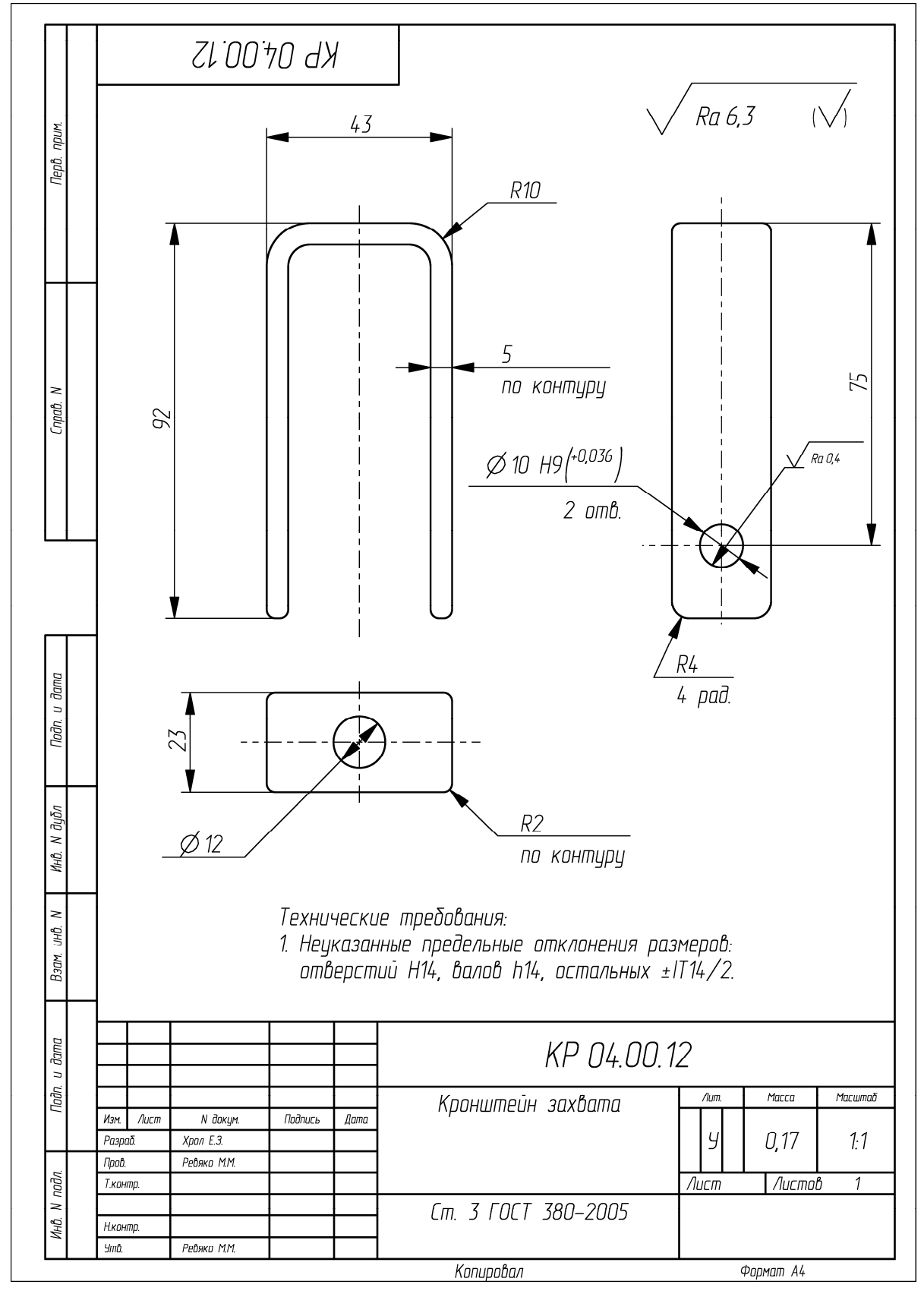

Пример оформления чертежа на деталь «Кронштейн захвата»

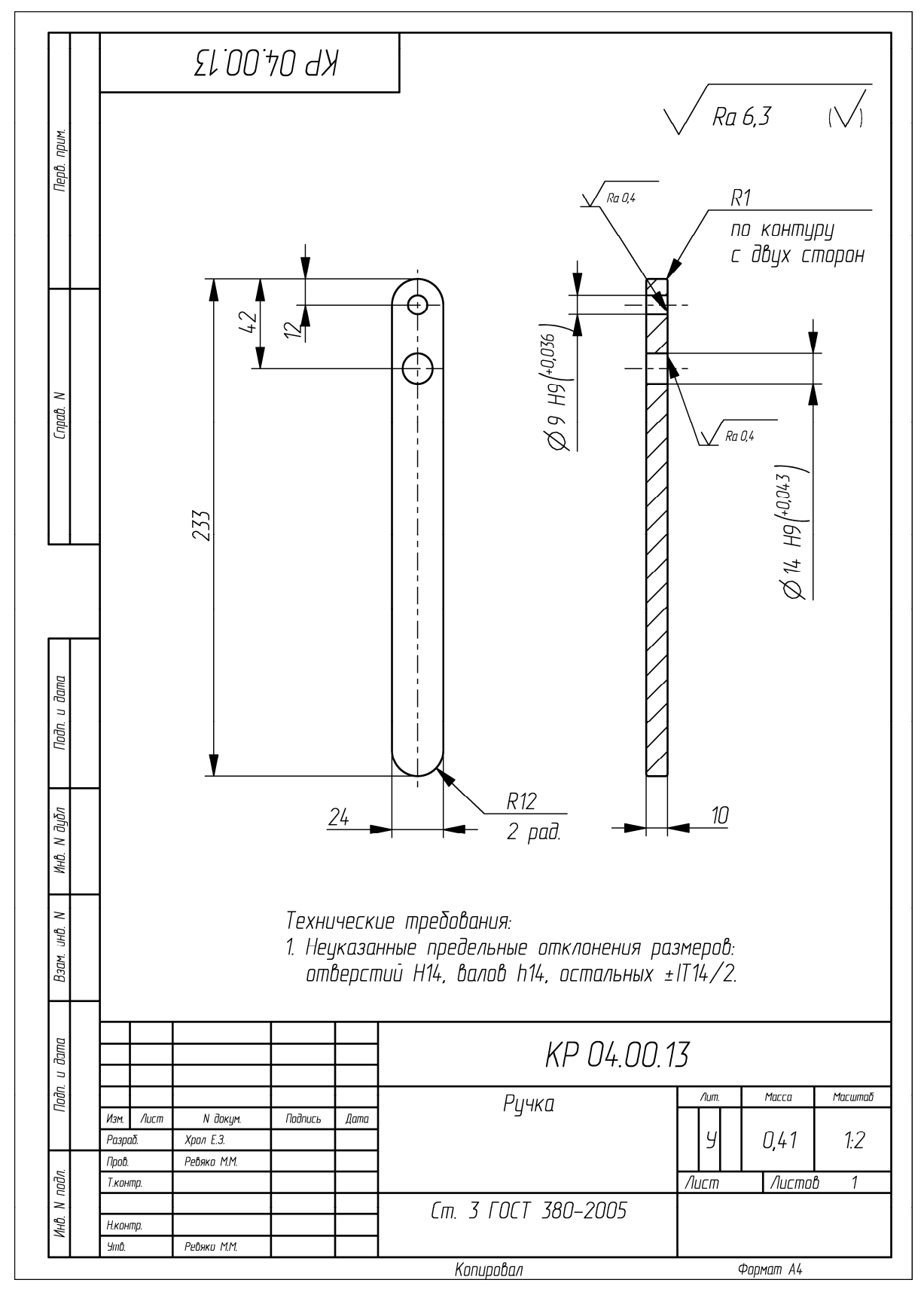

Пример оформления чертежа на деталь «Ручка»

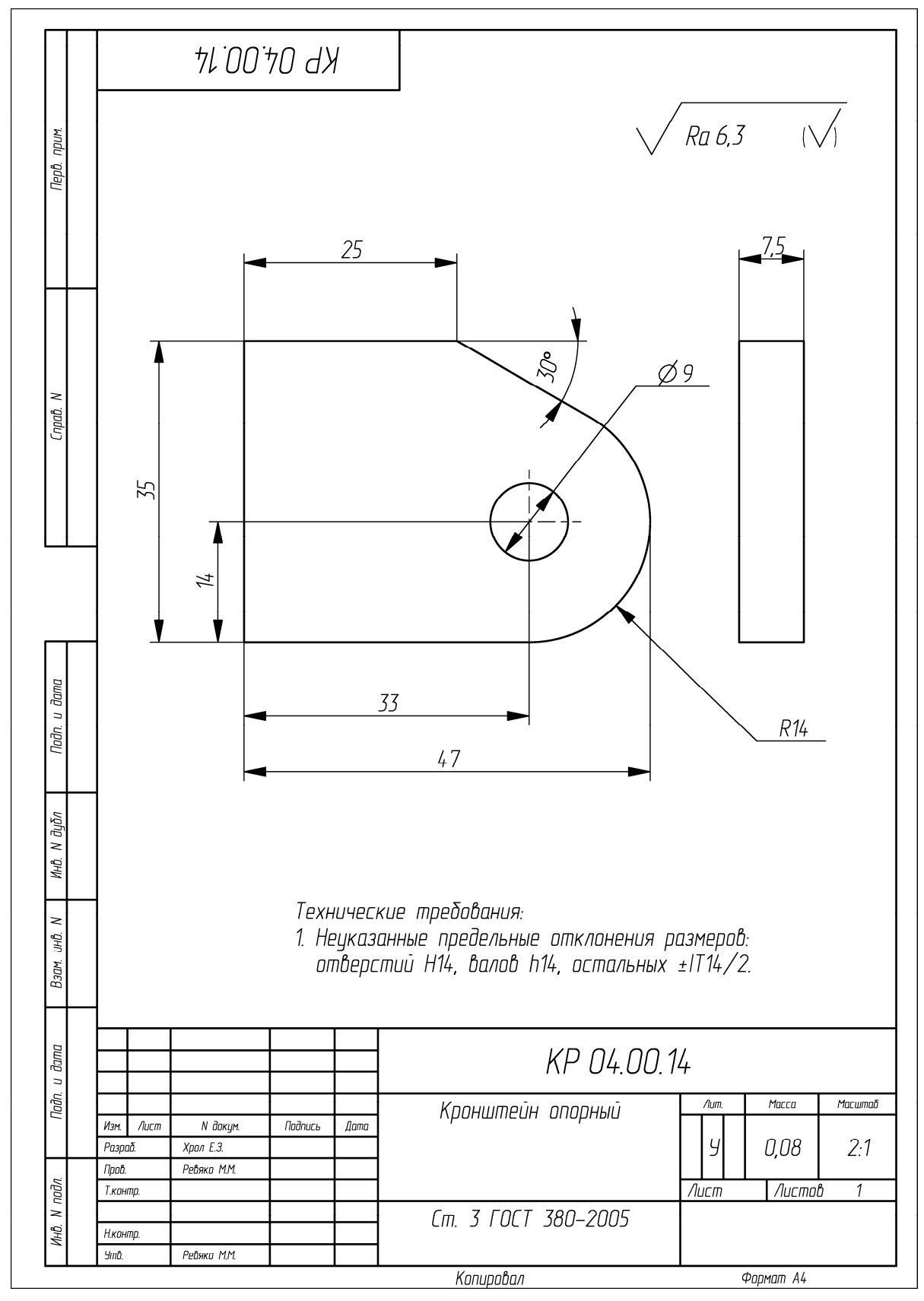

Пример оформления чертежа на деталь «Кронштейн опорный»
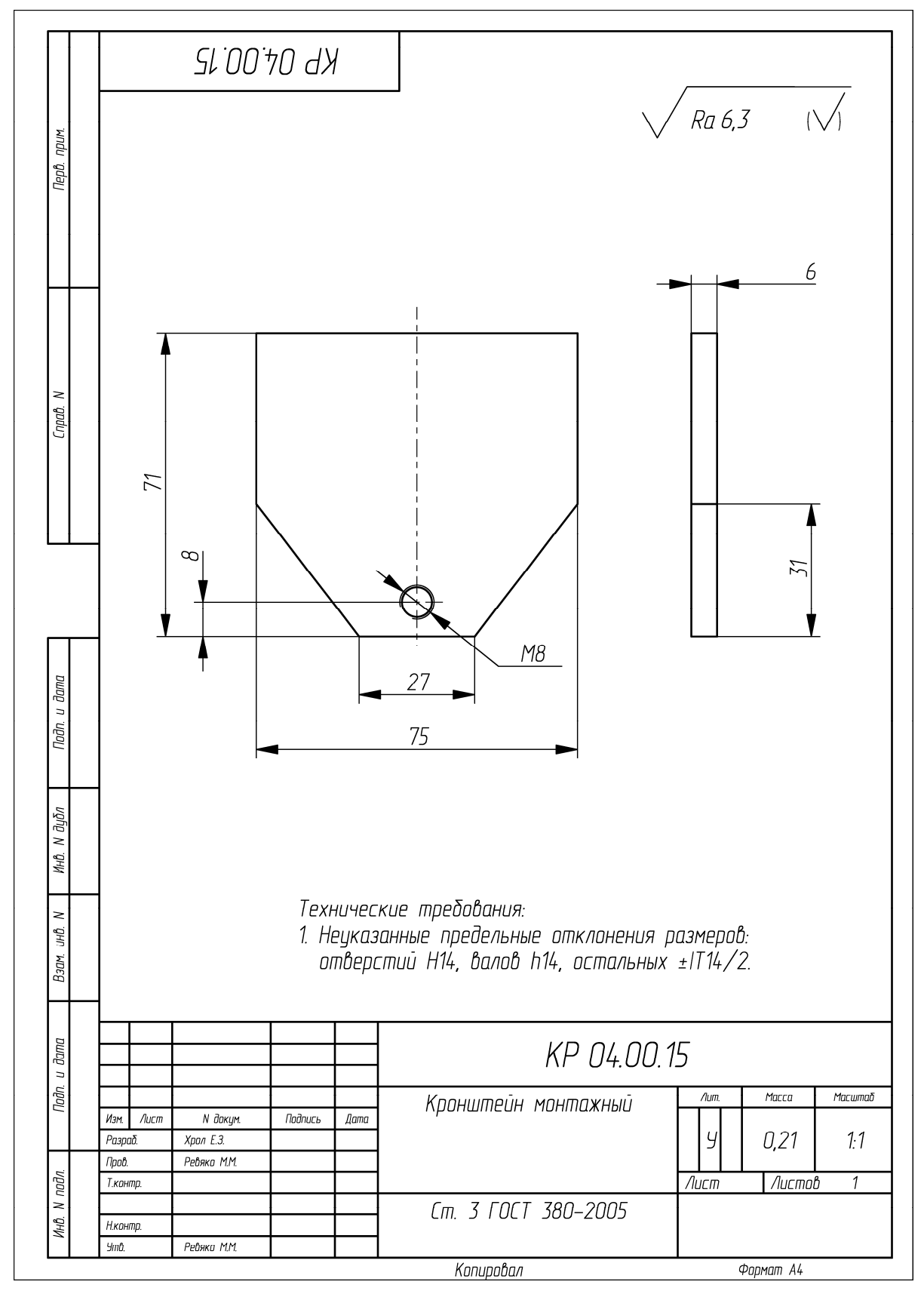

Пример оформления чертежа на деталь «Кронштейн монтажный»

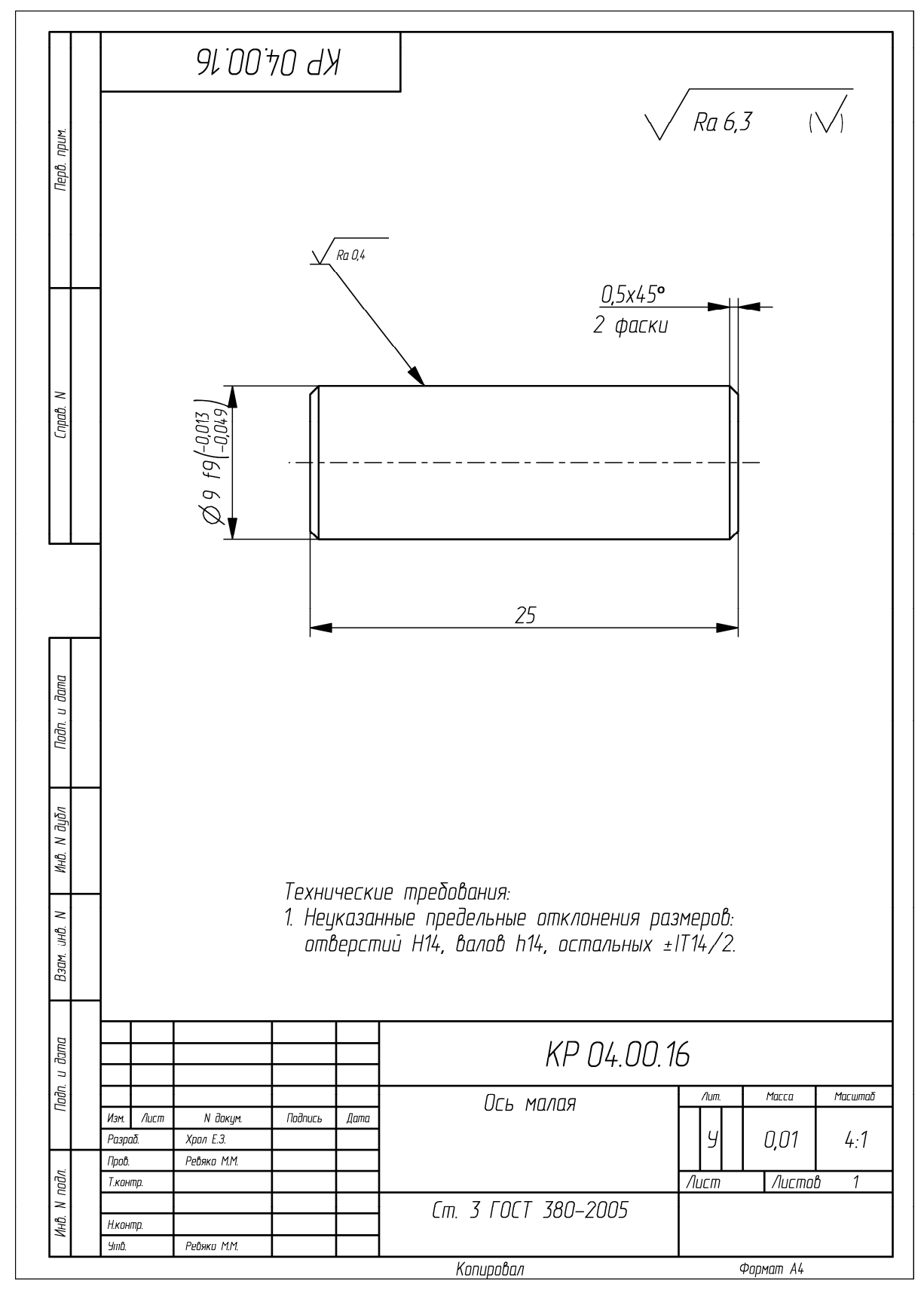

Пример оформления чертежа на деталь «Ось малая»

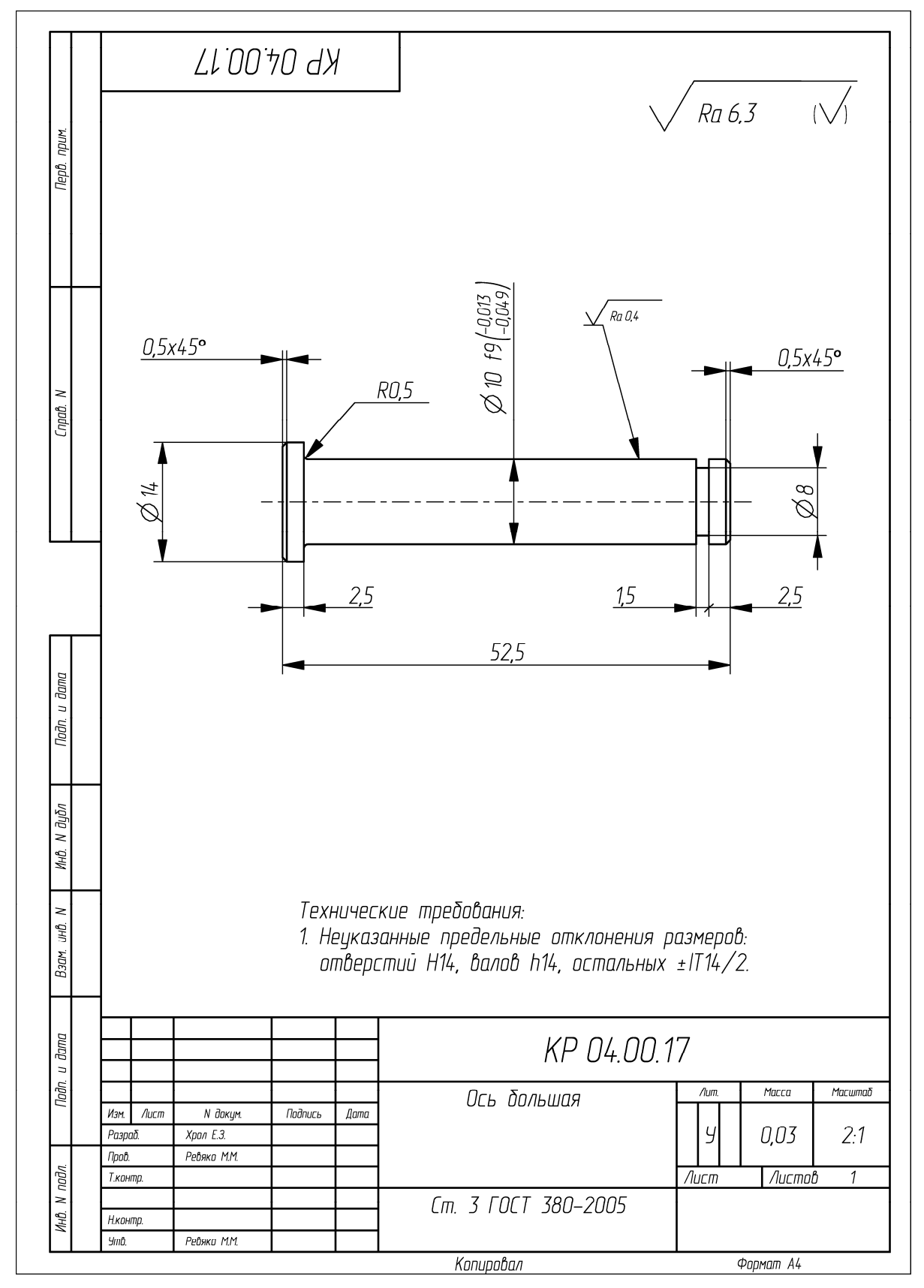

Пример оформления чертежа на деталь «Ось большая»

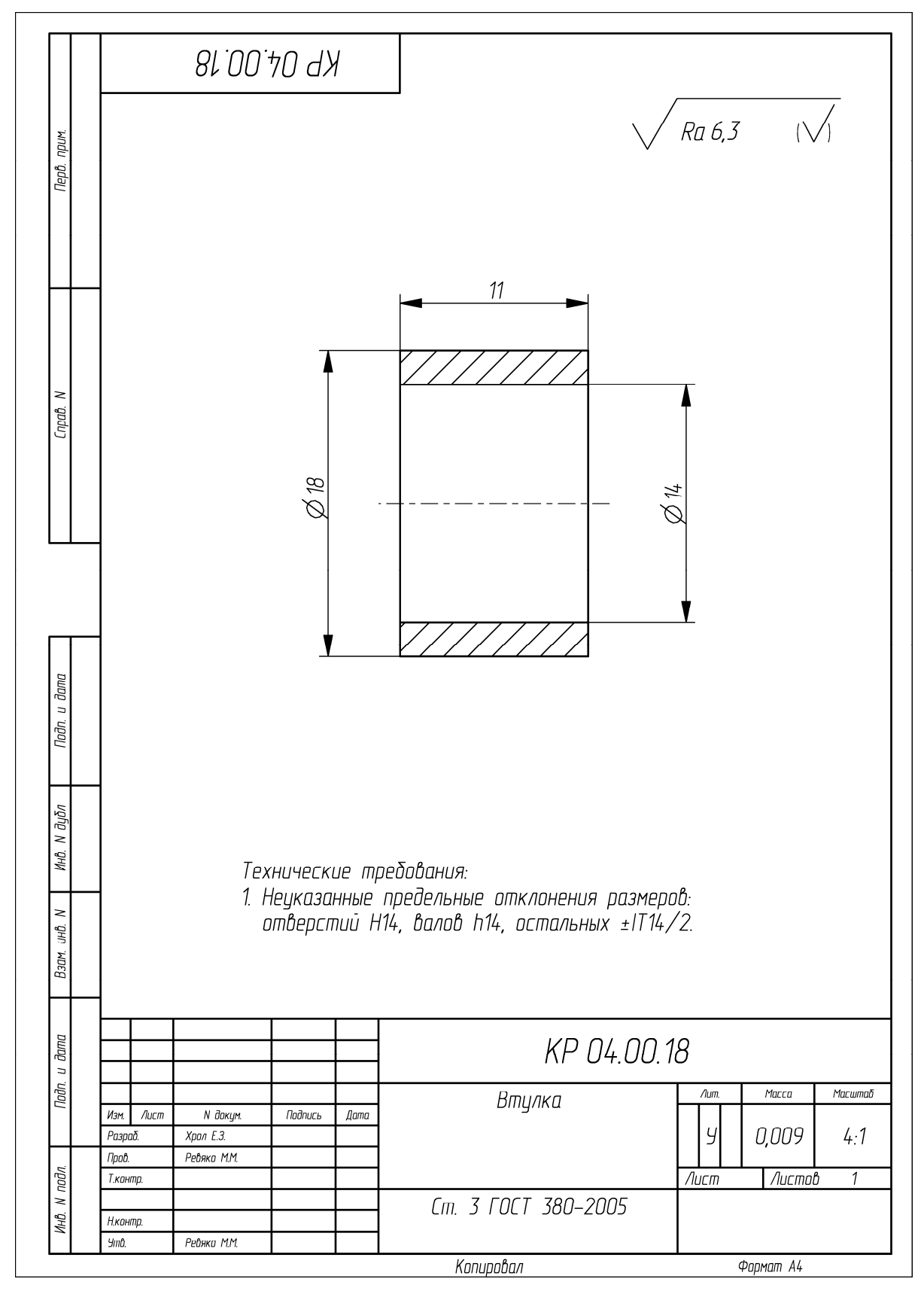

Пример оформления чертежа на деталь «Втулка»

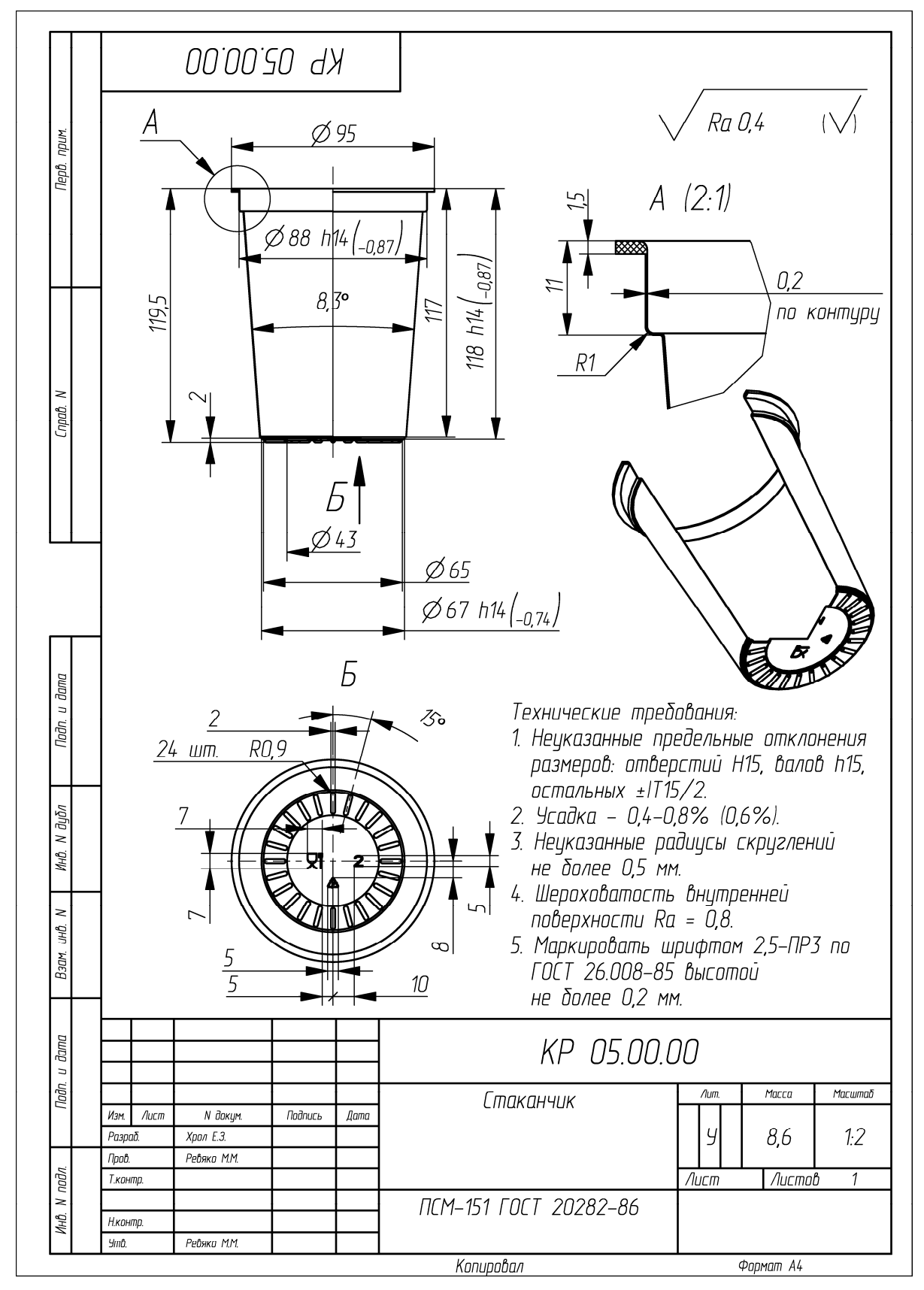

Пример оформления чертежа на изделие «Стаканчик»

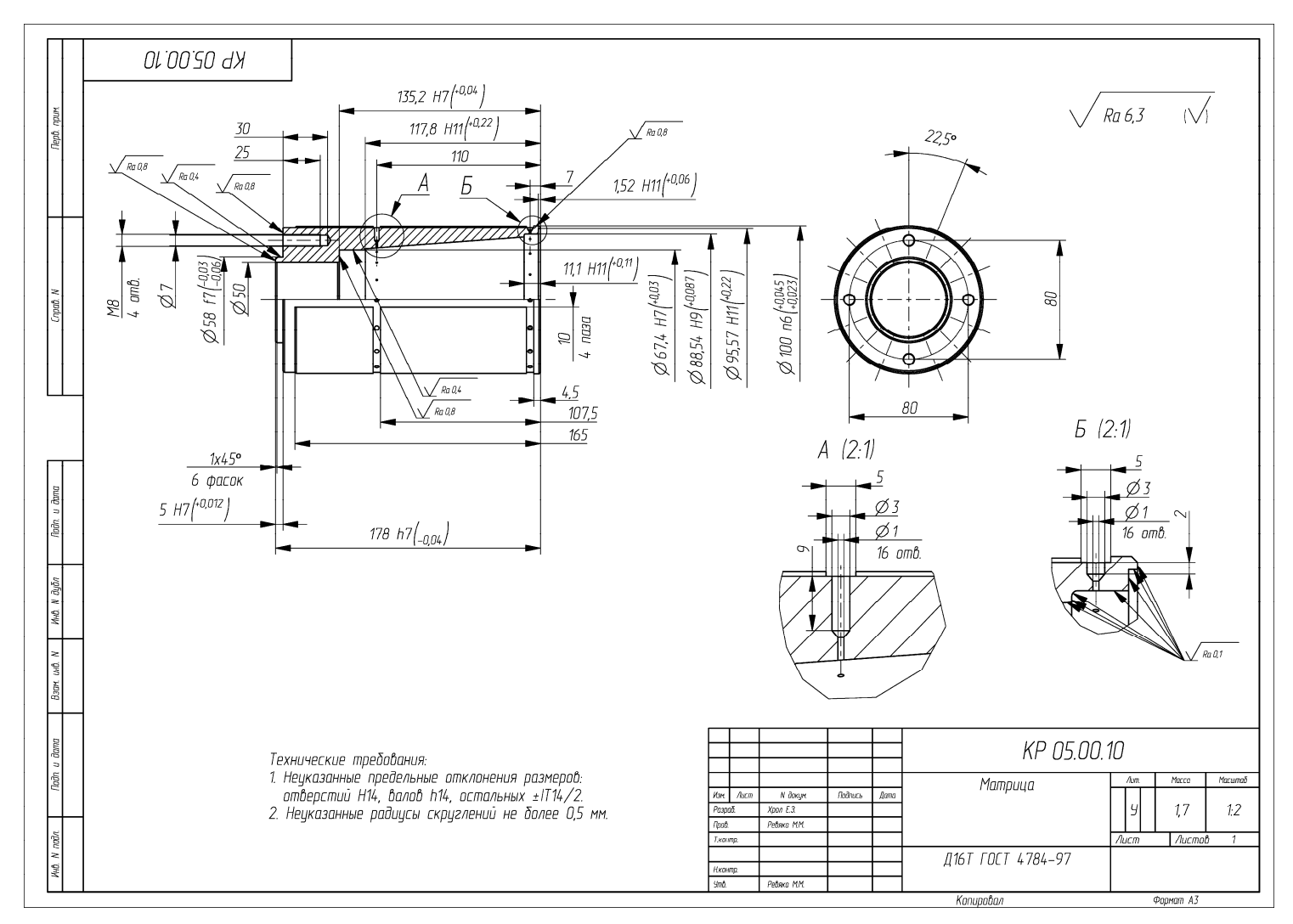

Пример оформления чертежа на деталь «Матрица»

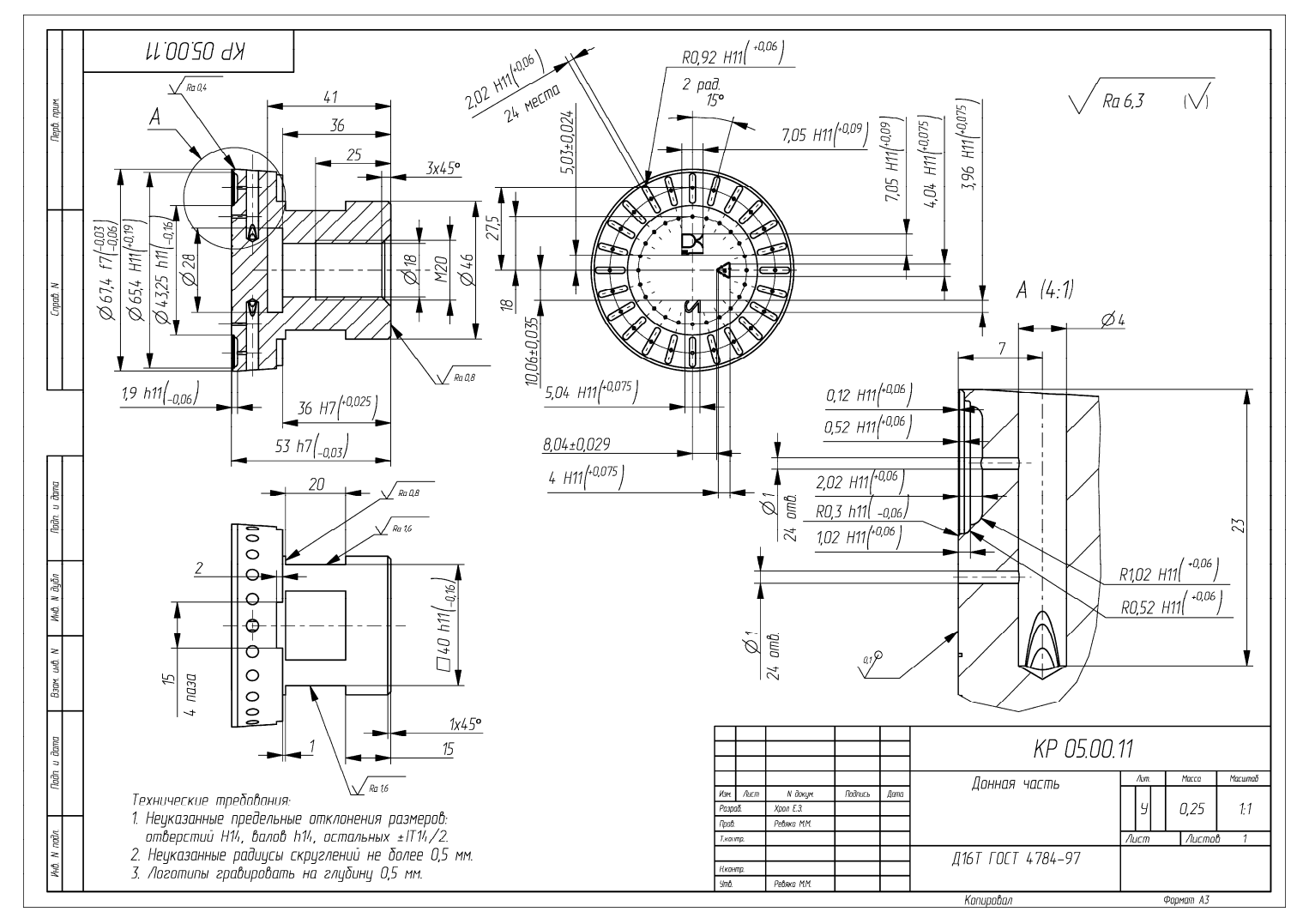

Пример оформления чертежа на деталь «Донная часть»

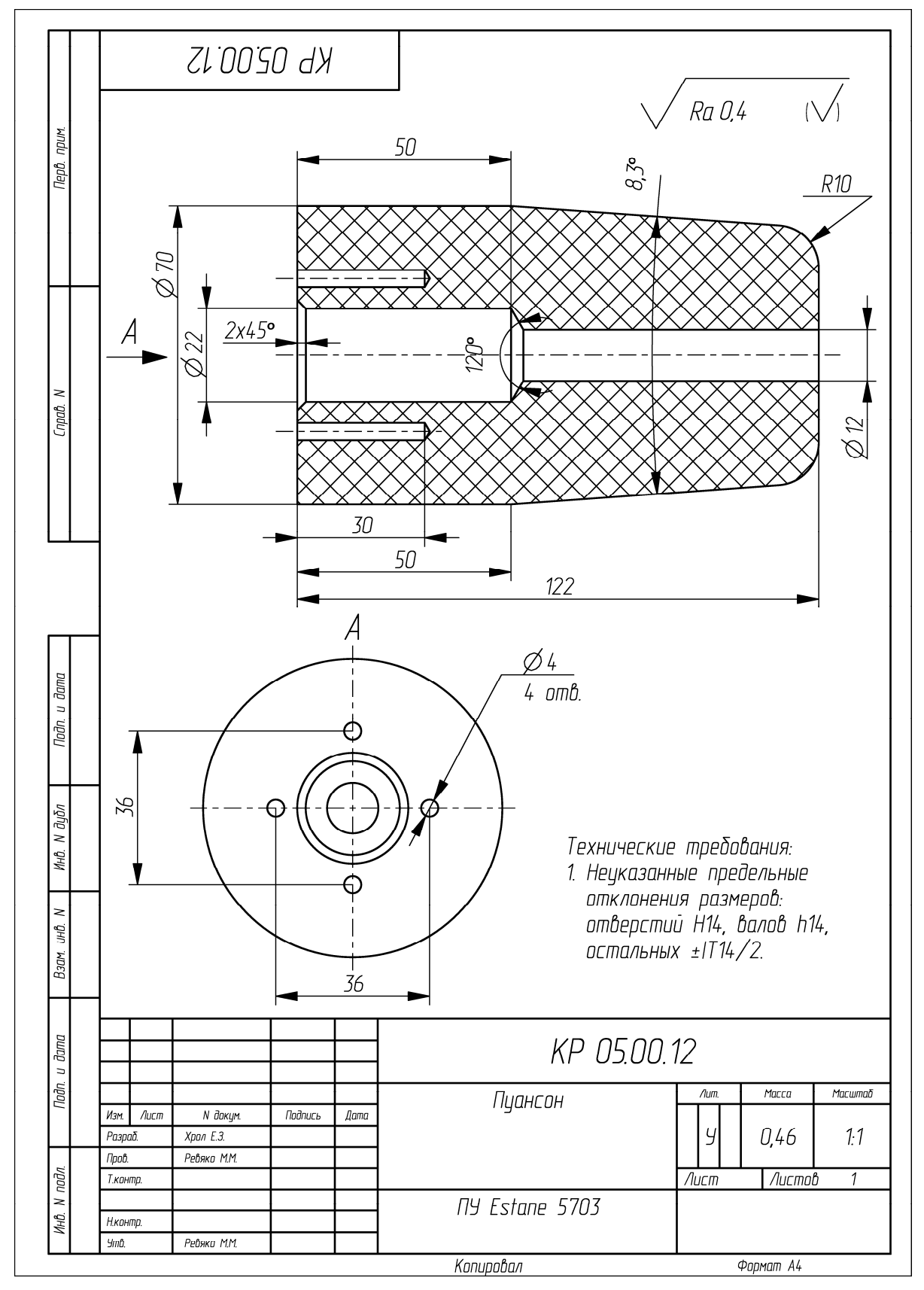

Пример оформления чертежа на деталь «Пуансон»

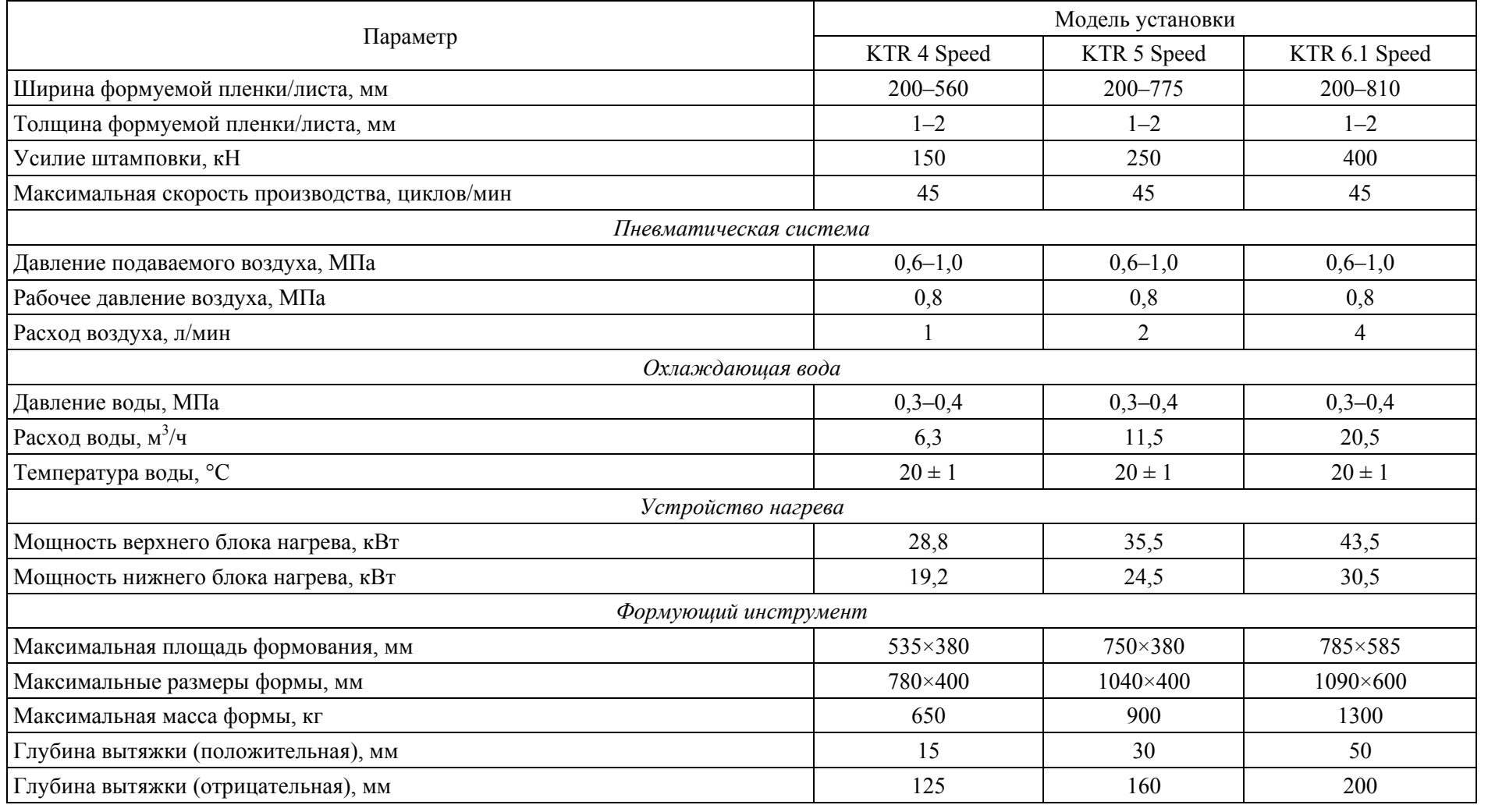

#### **Характеристики установки для термоформования серии KTR Speed компании Kiefel**

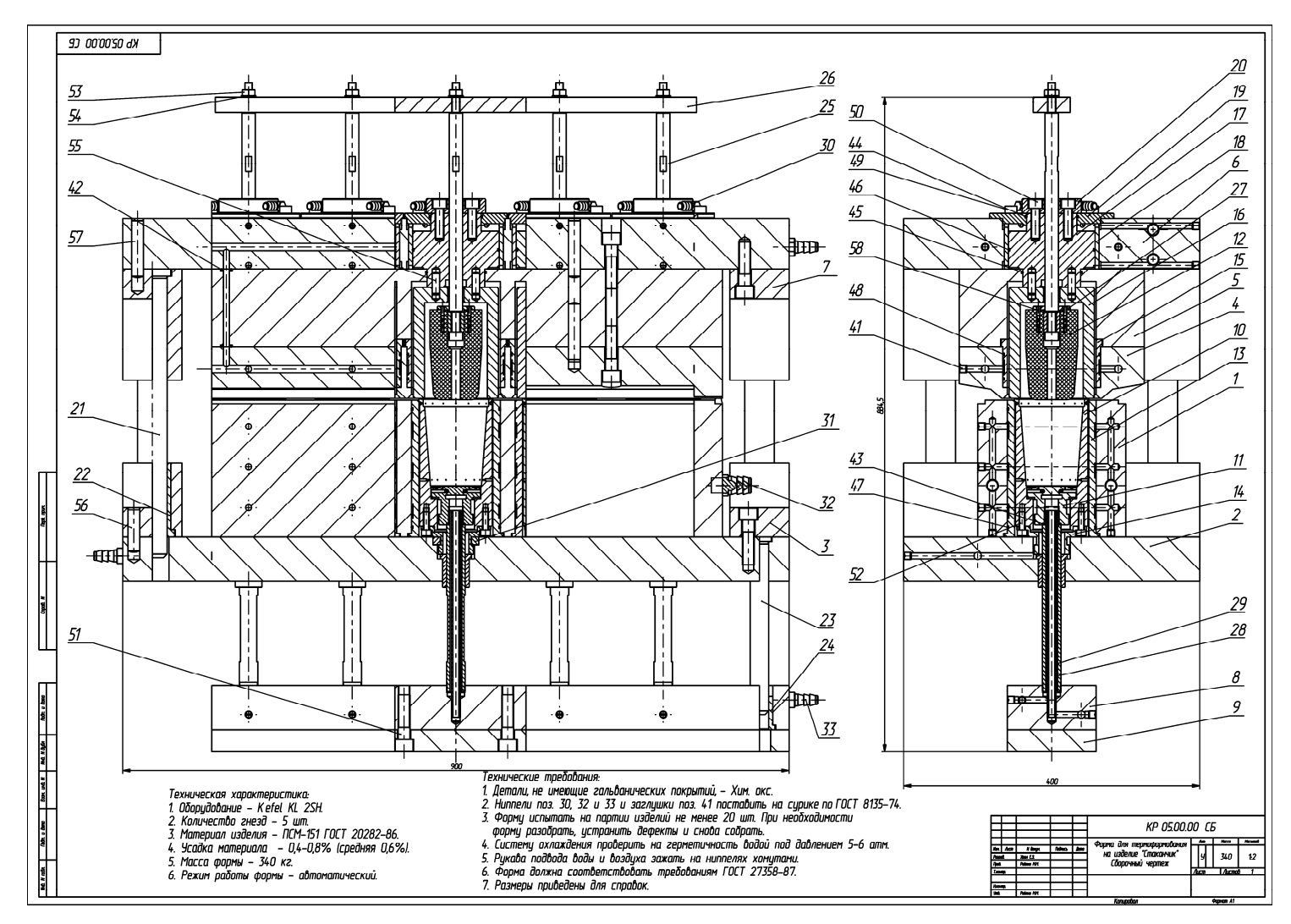

Пример оформления сборочного чертежа формы для термоформования на изделие «Стаканчик»

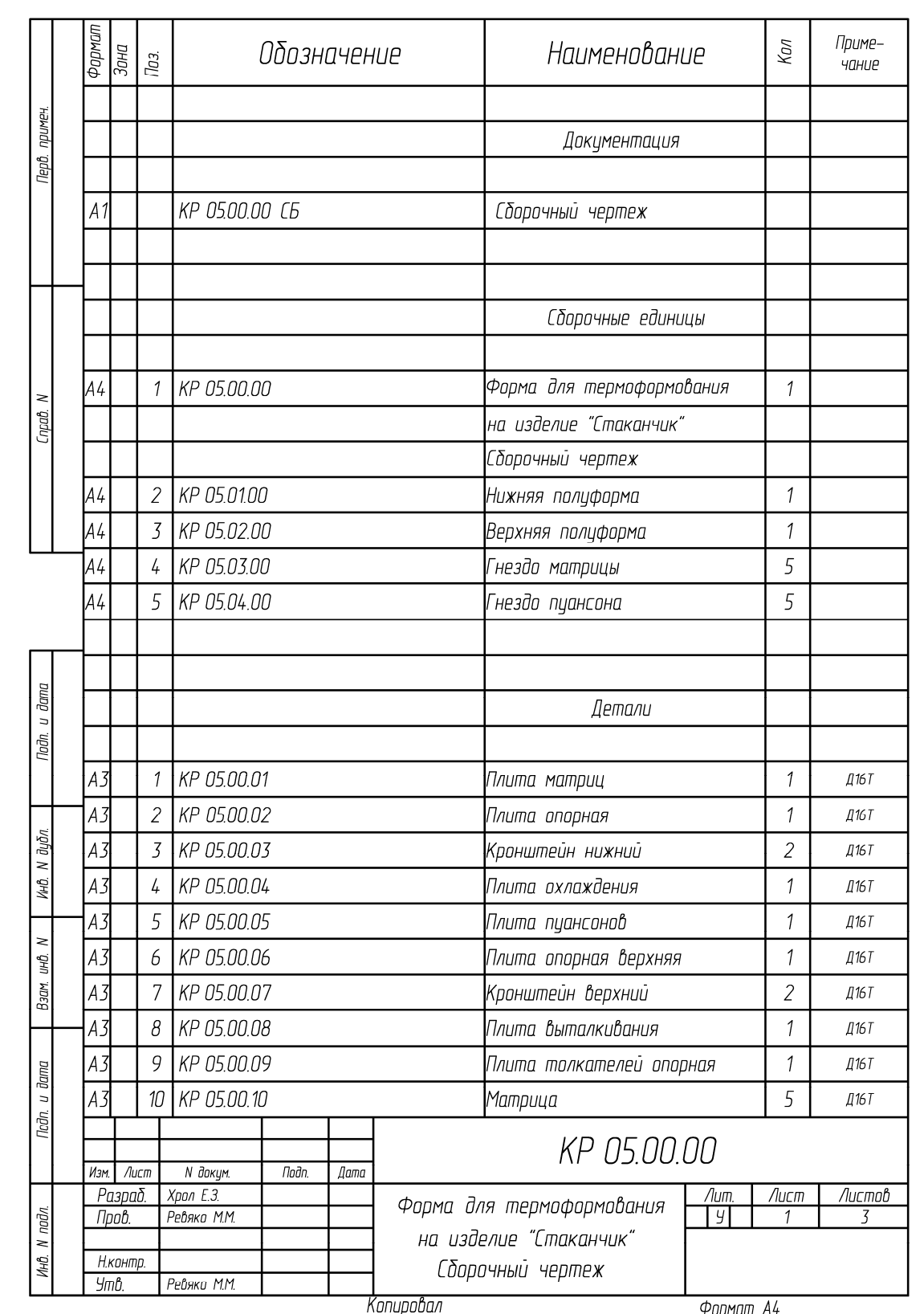

Пример оформления спецификации к сборочному чертежу формы для термоформования на изделие «Стаканчик» (начало; продолжение и окончание см. на с. 192–193)

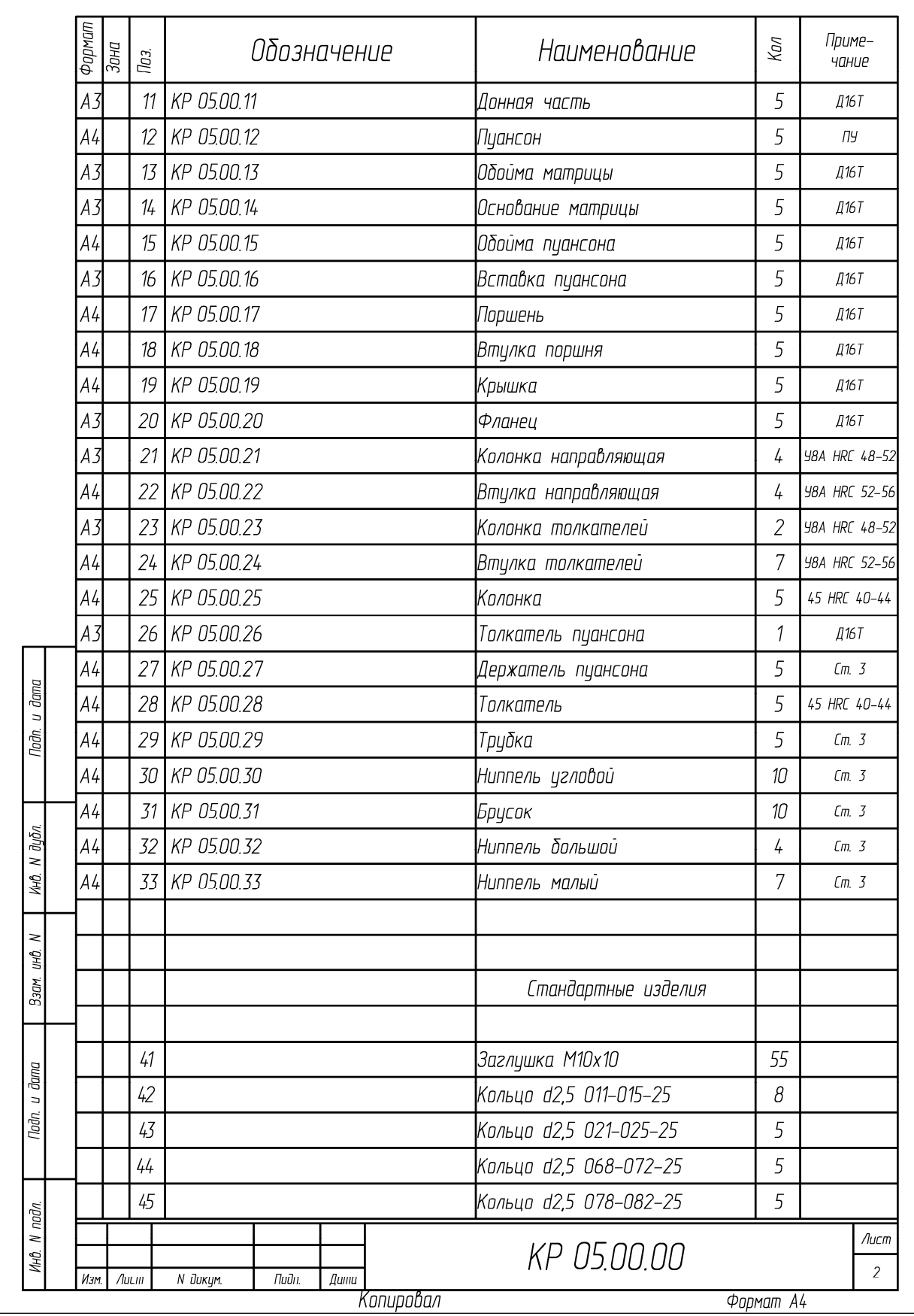

Продолжение (начало см. на с. 191; окончание – на с. 193)

| Формат                          | Зана                                      | Tos. |  | Обозначение |  | Наименование              | Кол                 | Приме-<br>чание |
|---------------------------------|-------------------------------------------|------|--|-------------|--|---------------------------|---------------------|-----------------|
|                                 |                                           | 46   |  |             |  | Кольцо d2,5 115-120-25    | 5                   |                 |
|                                 |                                           | 47   |  |             |  | Кольцо d2,5 118-122-25    | 10                  |                 |
|                                 |                                           | 48   |  |             |  | Кольцо d2,5 130-135-25    | 10                  |                 |
|                                 |                                           | 49   |  |             |  | Винт М10х30 ГОСТ 11738-84 | 10 <sup>°</sup>     |                 |
|                                 |                                           | 50   |  |             |  | Винт М12х40 ГОСТ 11738-84 | 25                  |                 |
|                                 |                                           | 51   |  |             |  | Винт М16х60 ГОСТ 11738-84 | 26                  |                 |
|                                 |                                           | 52   |  |             |  | Винт М8х25 ГОСТ 11738-84  | 20                  |                 |
|                                 |                                           | 53   |  |             |  | Гайка М10 ГОСТ 5915–70    | 5                   |                 |
|                                 |                                           | 54   |  |             |  | Шайба 10 ГОСТ 11371-78    | 5                   |                 |
|                                 |                                           | 55   |  |             |  | Штифт 10х30 ГОСТ 3128-70  | 20                  |                 |
|                                 |                                           | 56   |  |             |  | Штифт 16х60 ГОСТ 3128-70  | $\frac{1}{4}$       |                 |
|                                 |                                           | 57   |  |             |  | Штифт 16х80 ГОСТ 3128-70  | 12                  |                 |
|                                 |                                           | 58   |  |             |  | Шуруп 4x30 ГОСТ 1145-80   | 20                  |                 |
|                                 |                                           |      |  |             |  |                           |                     |                 |
|                                 |                                           |      |  |             |  |                           |                     |                 |
|                                 |                                           |      |  |             |  |                           |                     |                 |
|                                 |                                           |      |  |             |  |                           |                     |                 |
| dana<br>$\overline{a}$<br>Подп. |                                           |      |  |             |  |                           |                     |                 |
|                                 |                                           |      |  |             |  |                           |                     |                 |
|                                 |                                           |      |  |             |  |                           |                     |                 |
|                                 |                                           |      |  |             |  |                           |                     |                 |
| дубл.<br>$\geq$                 |                                           |      |  |             |  |                           |                     |                 |
| ИнВ.                            |                                           |      |  |             |  |                           |                     |                 |
| 2                               |                                           |      |  |             |  |                           |                     |                 |
| UНÔ.                            |                                           |      |  |             |  |                           |                     |                 |
| Взам.                           |                                           |      |  |             |  |                           |                     |                 |
|                                 |                                           |      |  |             |  |                           |                     |                 |
| dama                            |                                           |      |  |             |  |                           |                     |                 |
| $\overline{a}$<br>Подп.         |                                           |      |  |             |  |                           |                     |                 |
|                                 |                                           |      |  |             |  |                           |                     |                 |
|                                 |                                           |      |  |             |  |                           |                     |                 |
| $N$ nadn.                       |                                           |      |  |             |  |                           | Лист<br>KP 05.00.00 |                 |
| Ин0.                            | N докум.<br>Подп.<br>Дата<br>Изм.<br>Лист |      |  |             |  |                           |                     |                 |

Окончание (начало см. на с. 191–192)

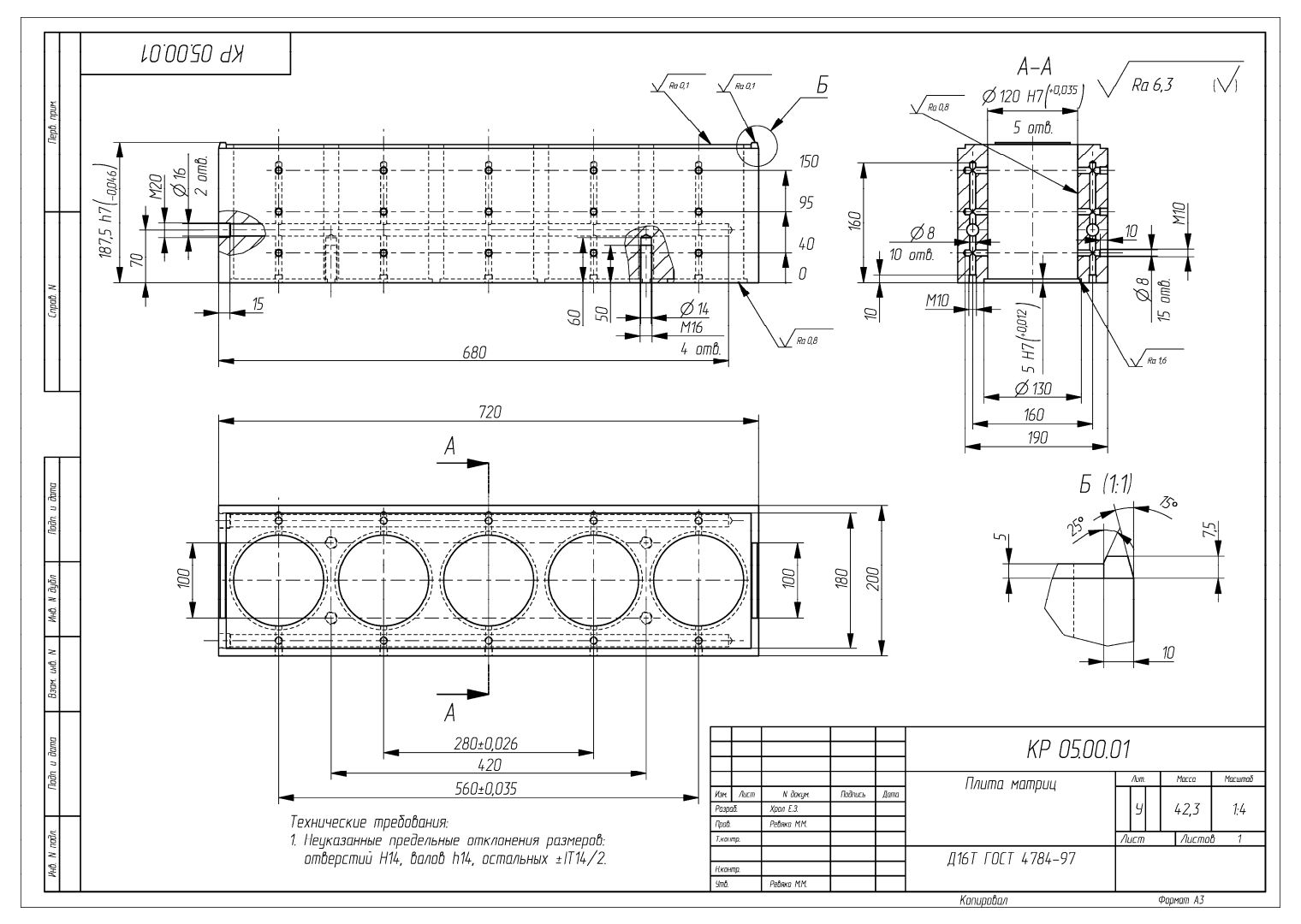

Пример оформления чертежа на деталь «Плита матриц»

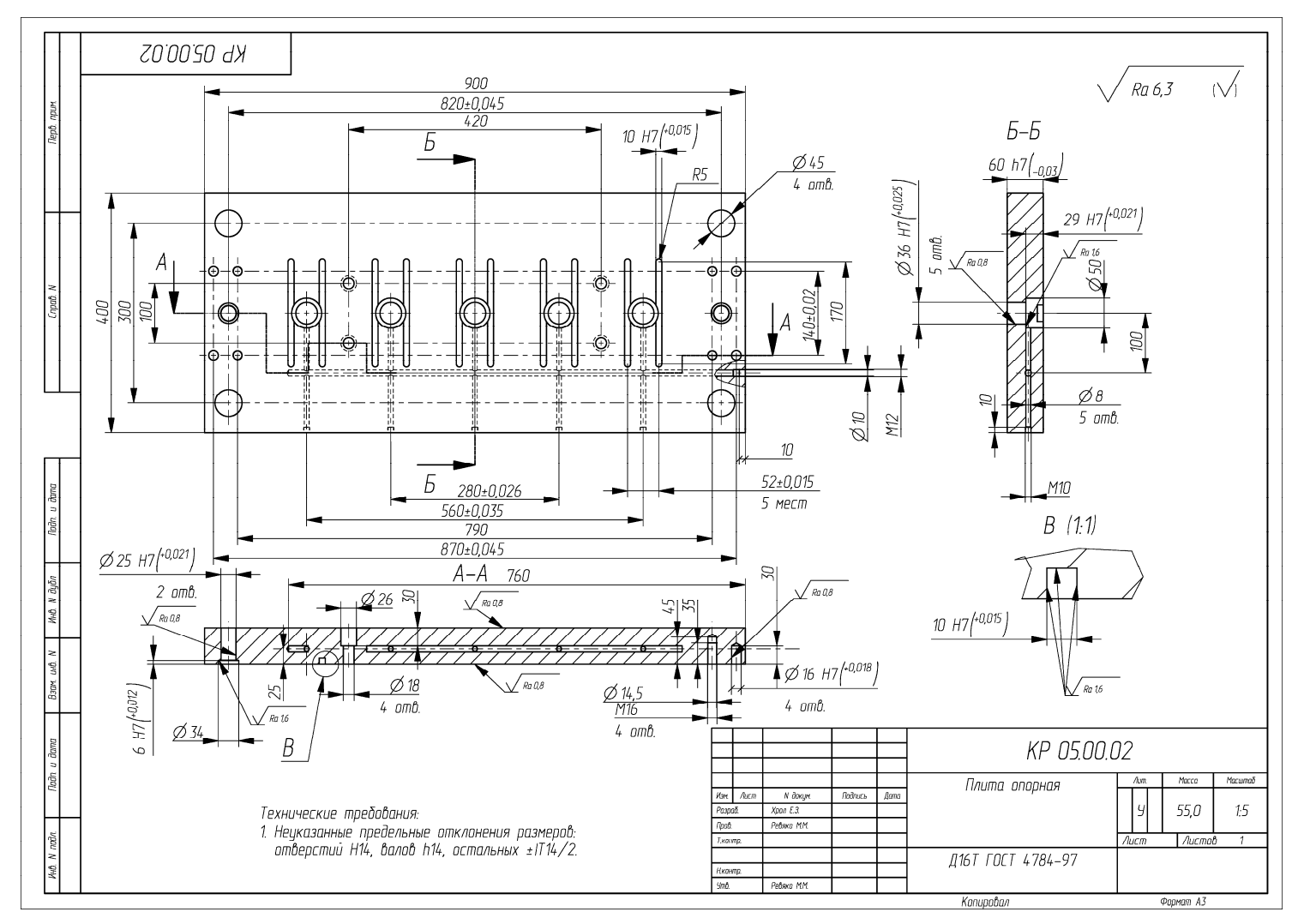

Пример оформления чертежа на деталь «Плита опорная»

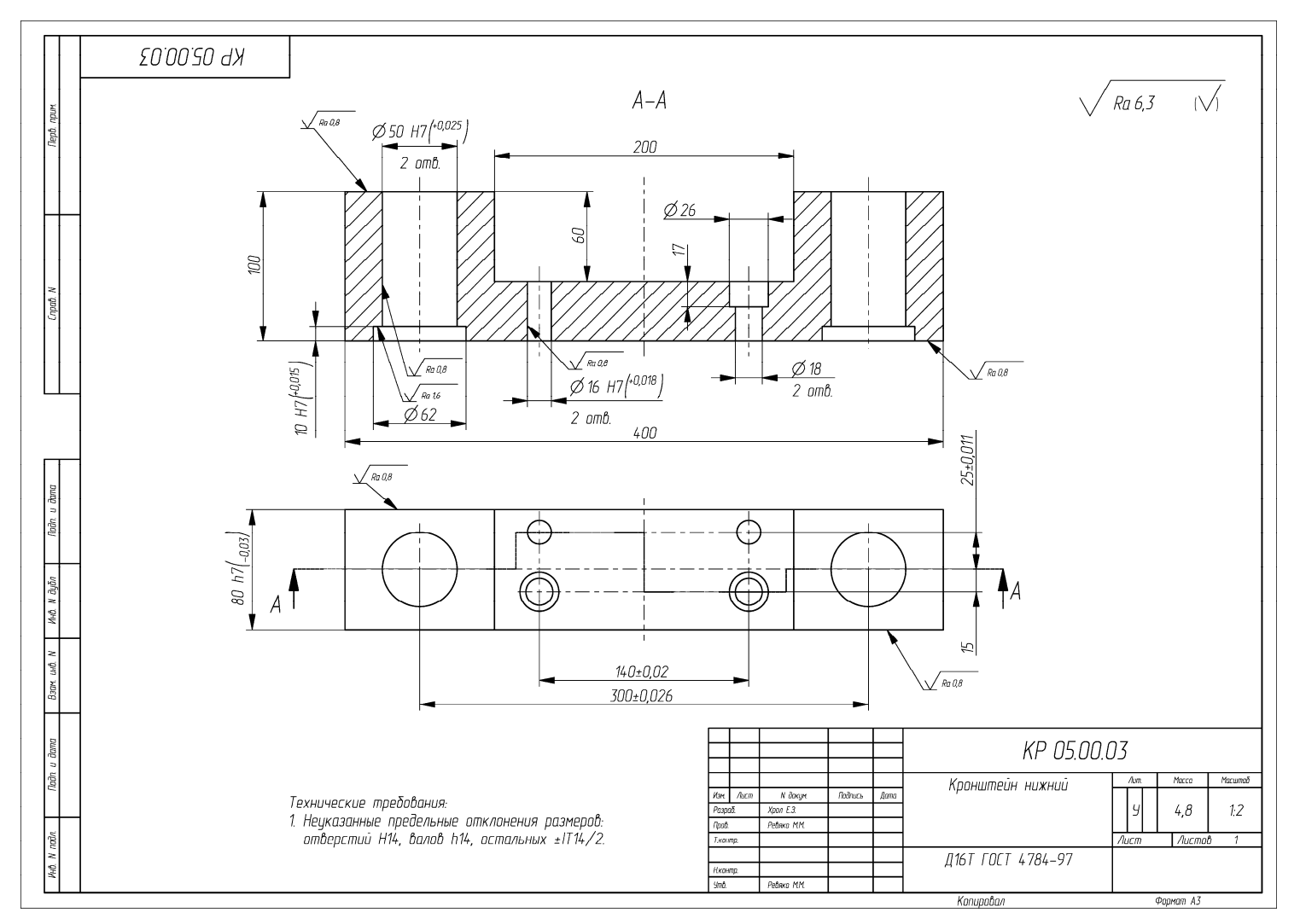

Пример оформления чертежа на деталь «Кронштейн нижний»

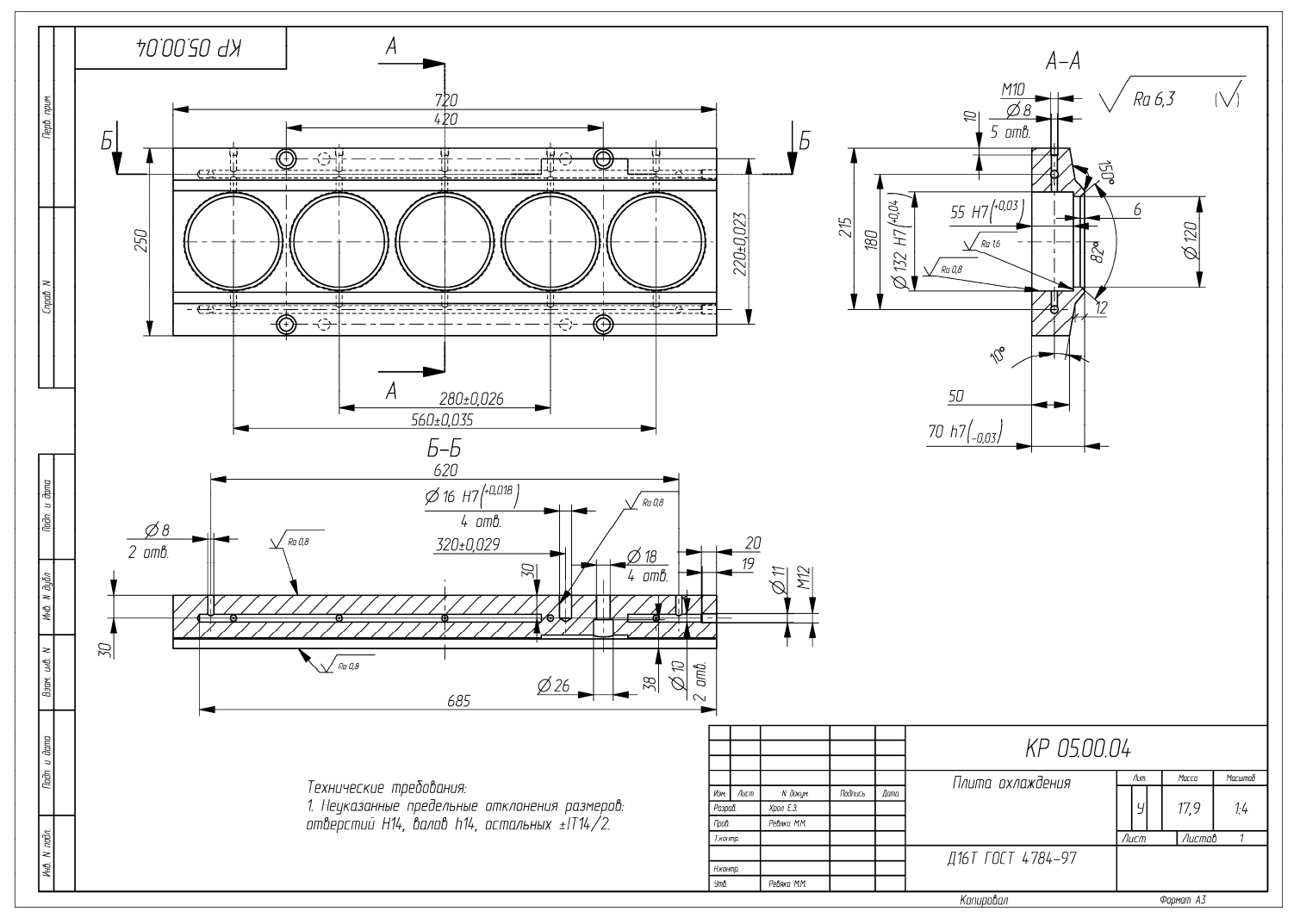

Пример оформления чертежа на деталь «Плита охлаждения»

197

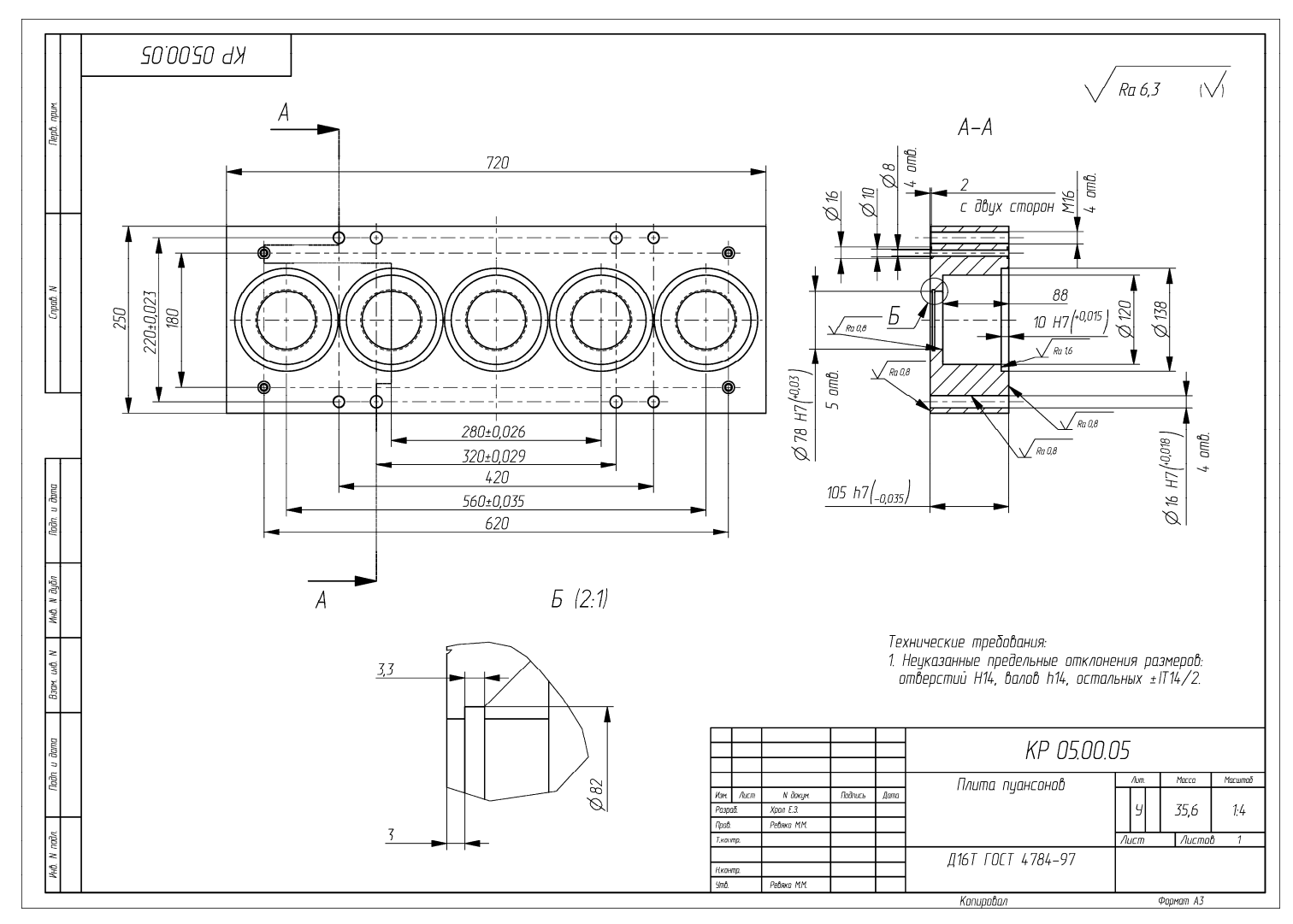

Пример оформления чертежа на деталь «Плита пуансонов»

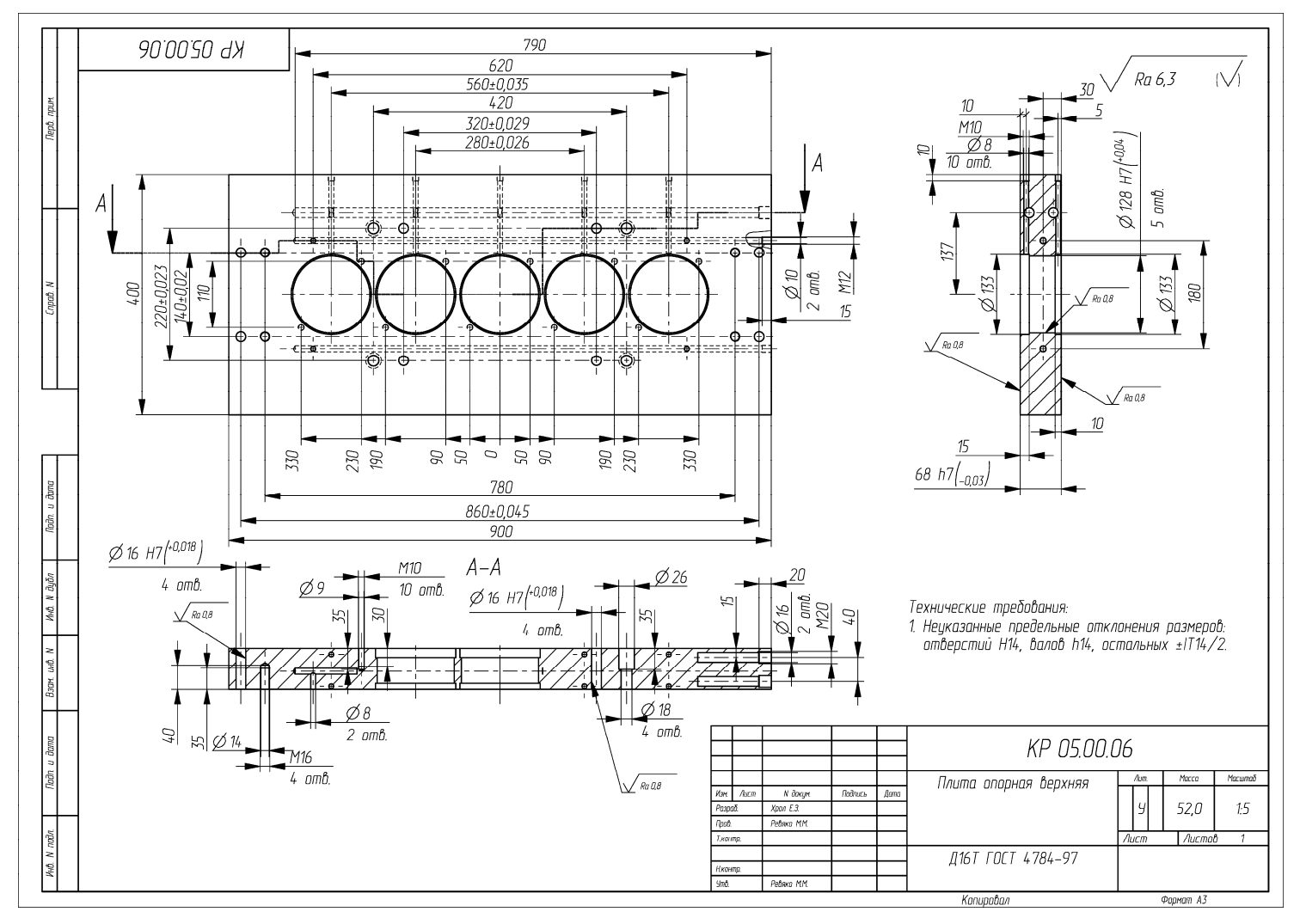

Пример оформления чертежа на деталь «Плита опорная верхняя»

199

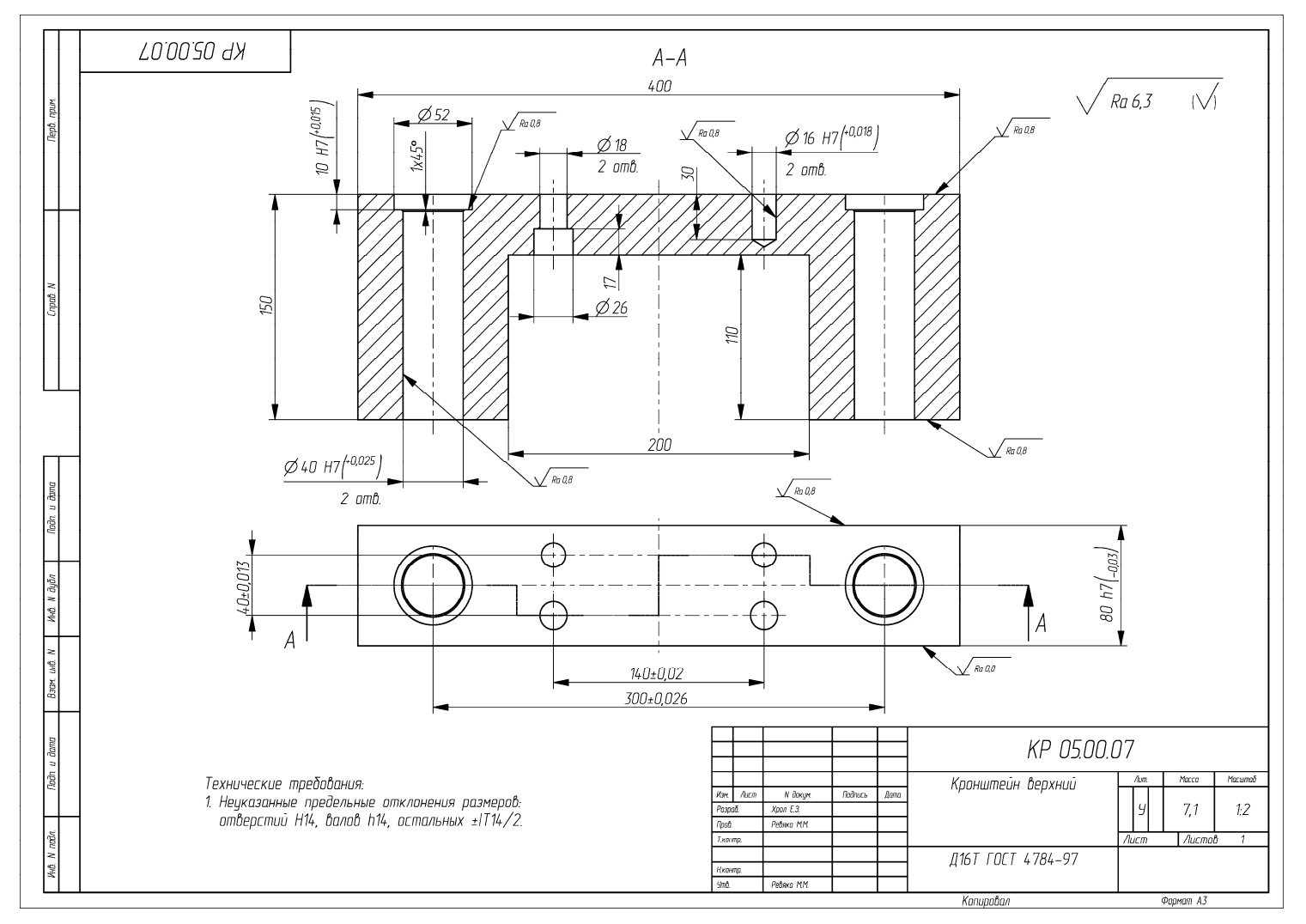

Пример оформления чертежа на деталь «Кронштейн верхний»

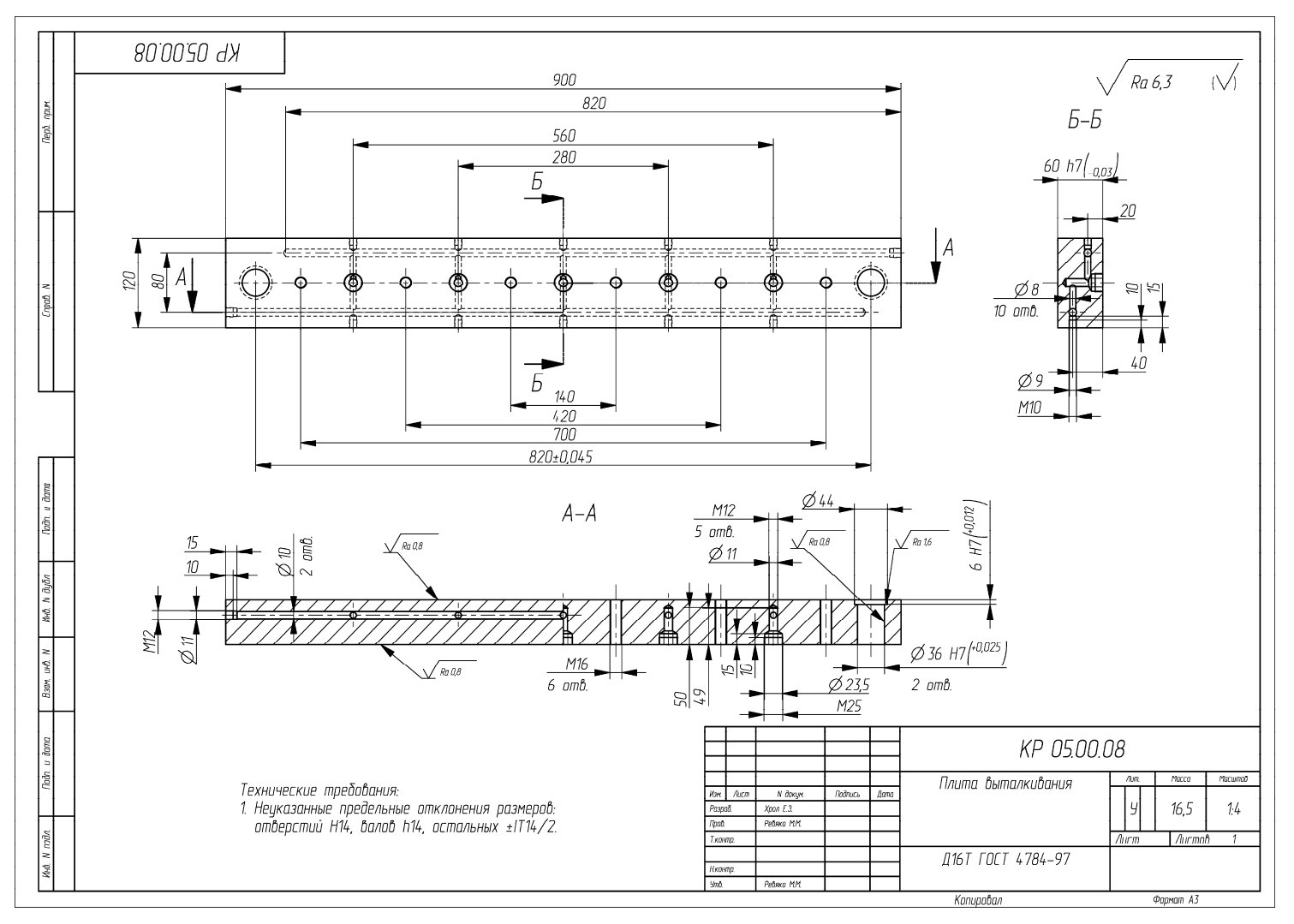

Пример оформления чертежа на деталь «Плита выталкивания»

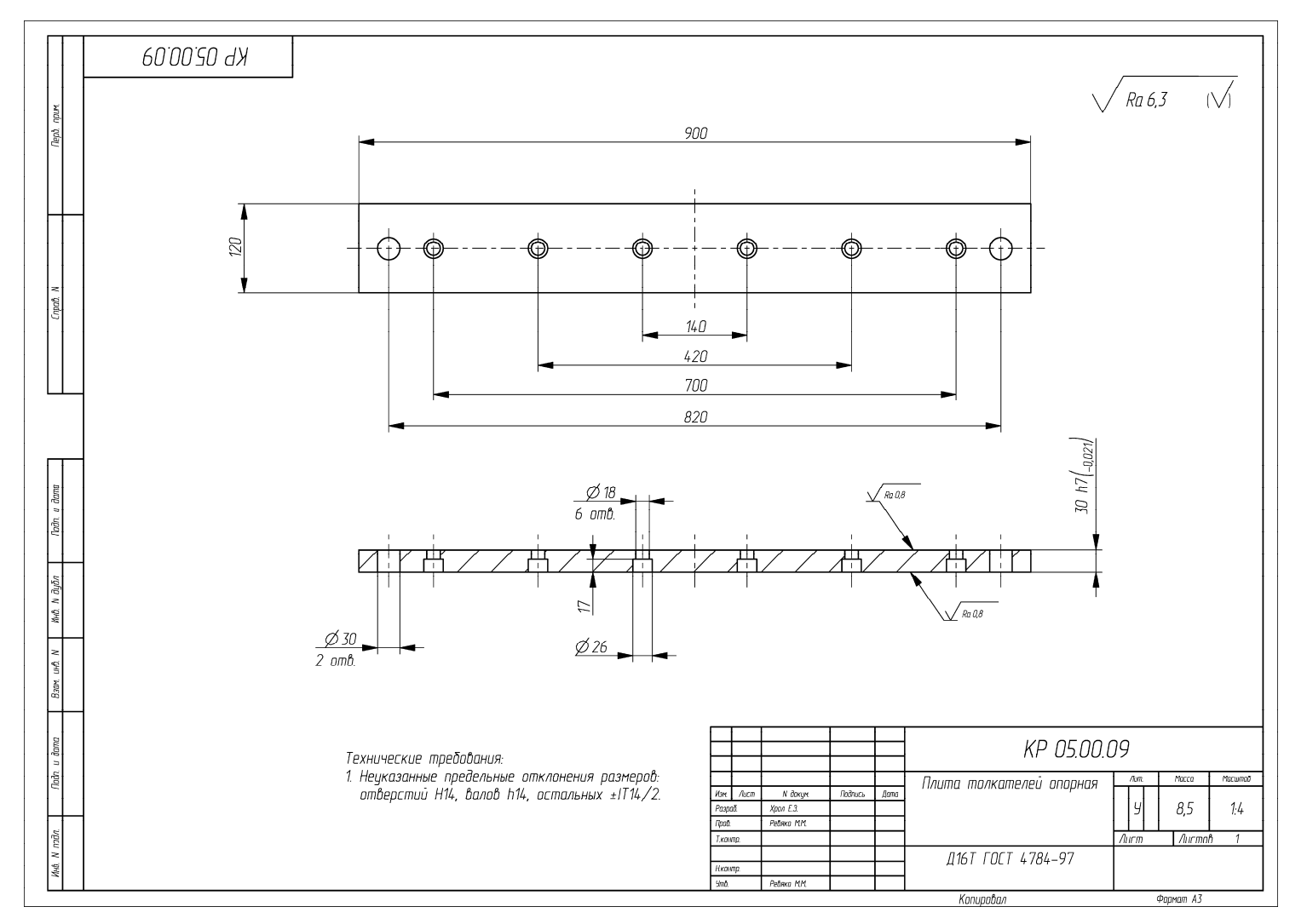

Пример оформления чертежа на деталь «Плита толкателей опорная»

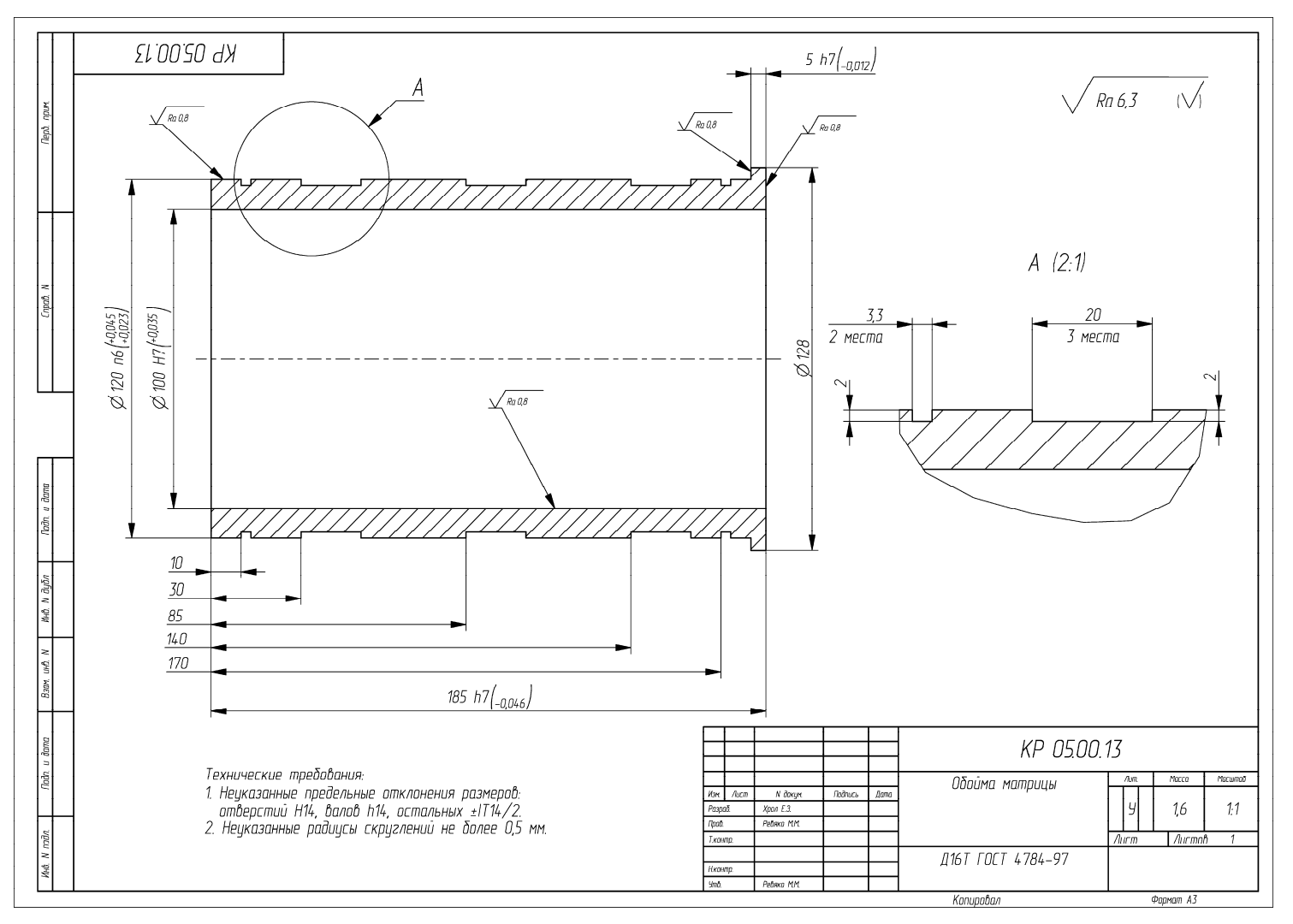

Пример оформления чертежа на деталь «Обойма матрицы»

203

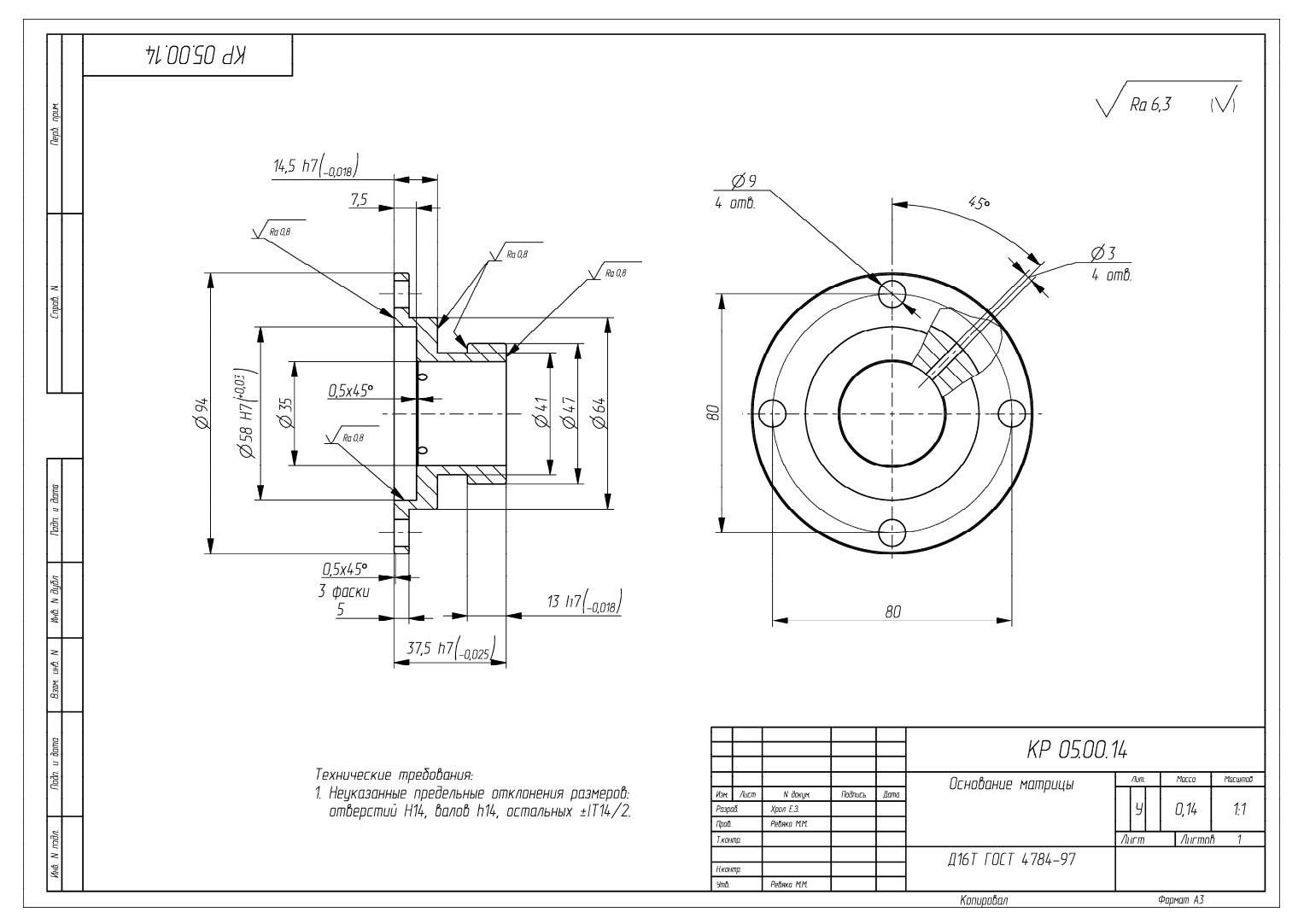

Пример оформления чертежа на деталь «Основание матрицы»

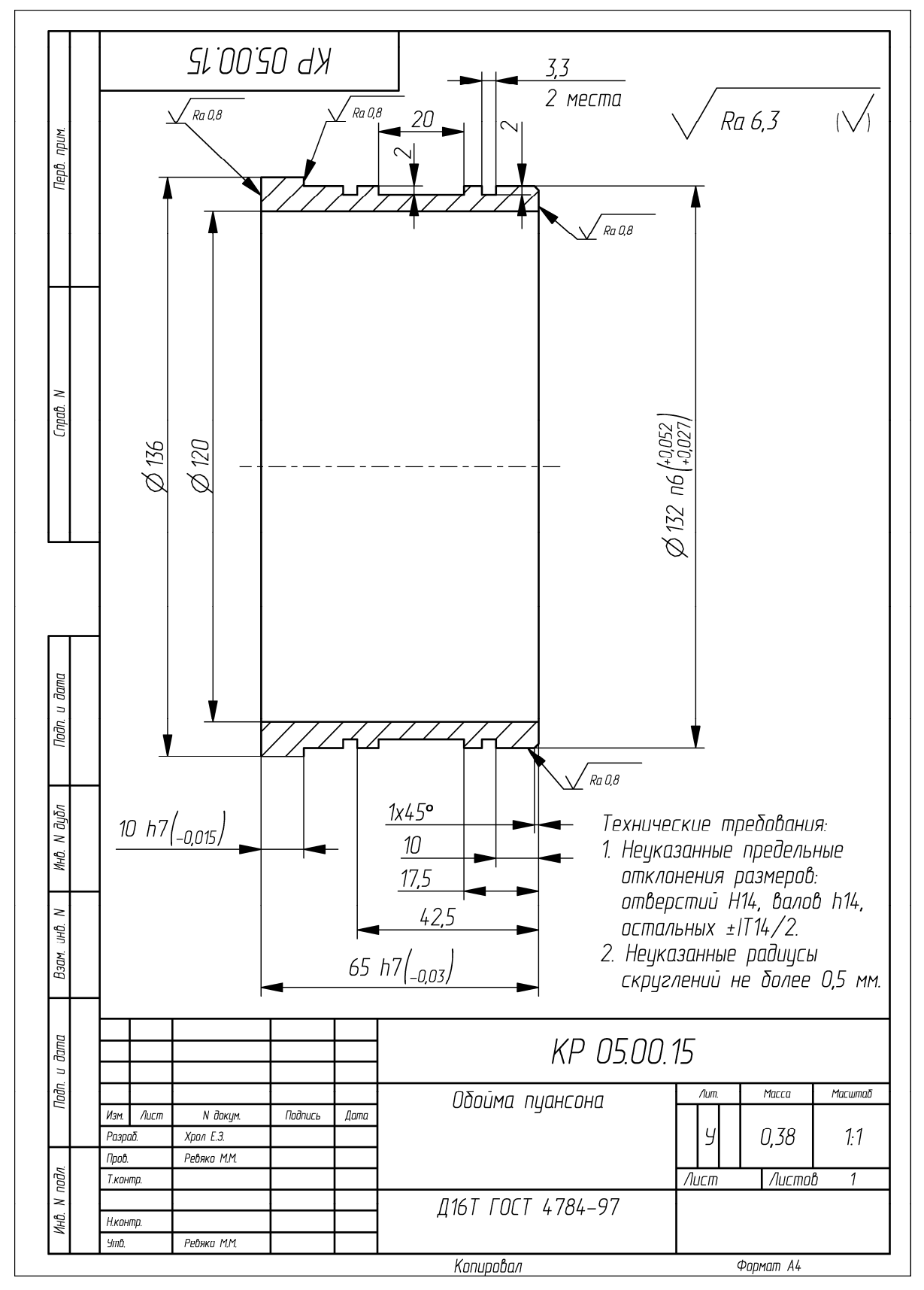

Пример оформления чертежа на деталь «Обойма пуансона»

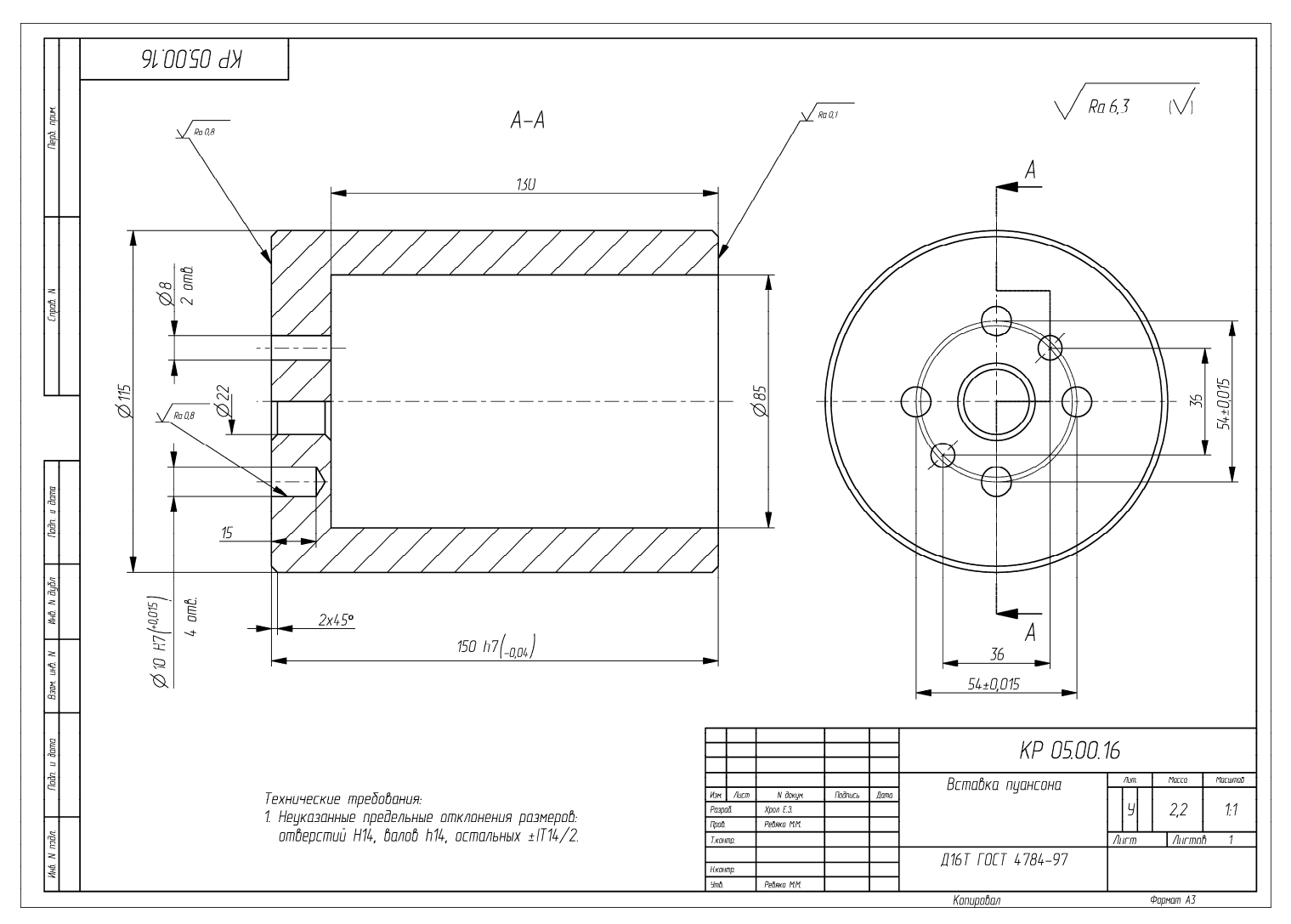

Пример оформления чертежа на деталь «Вставка пуансона»

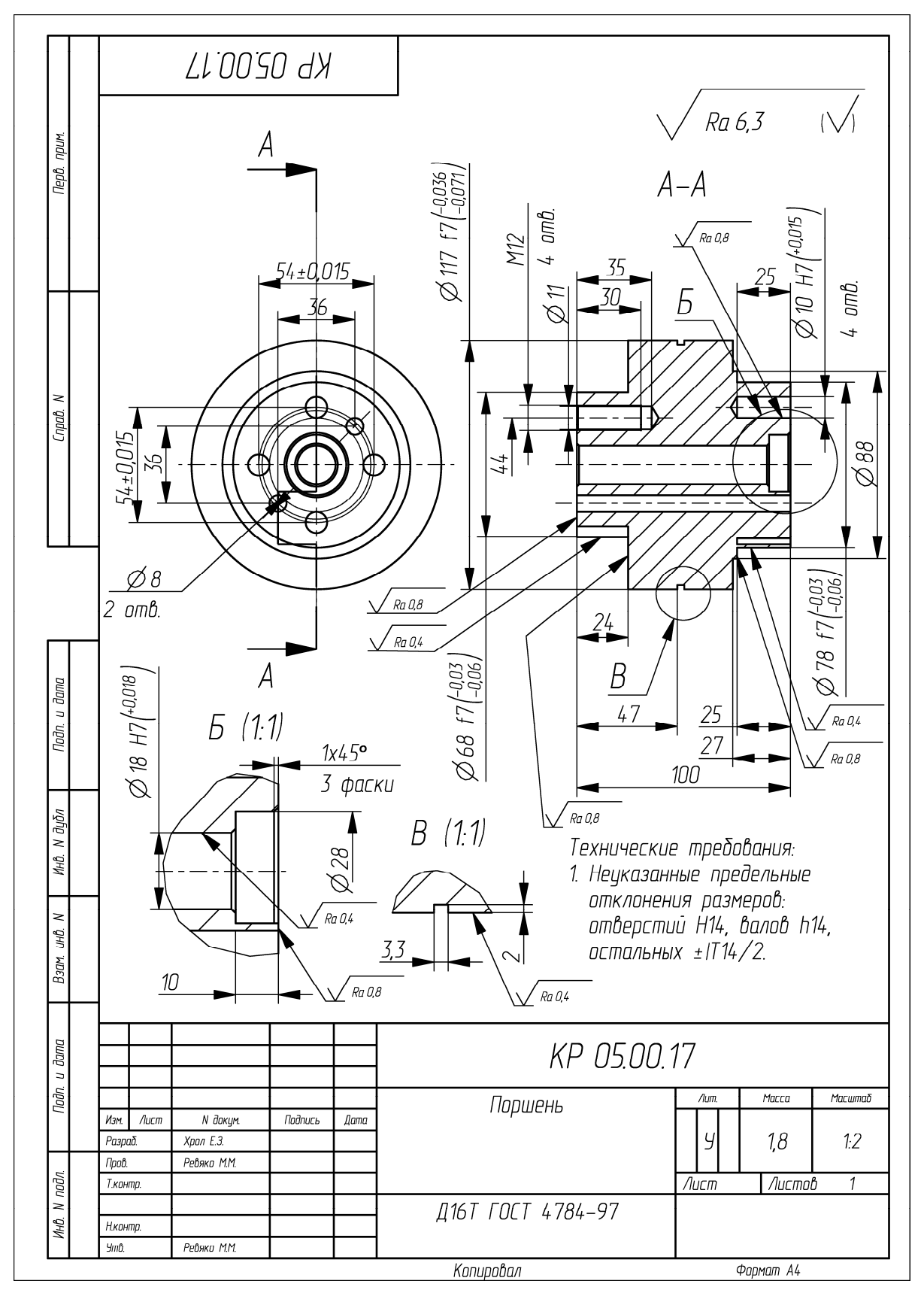

Пример оформления чертежа на деталь «Поршень»

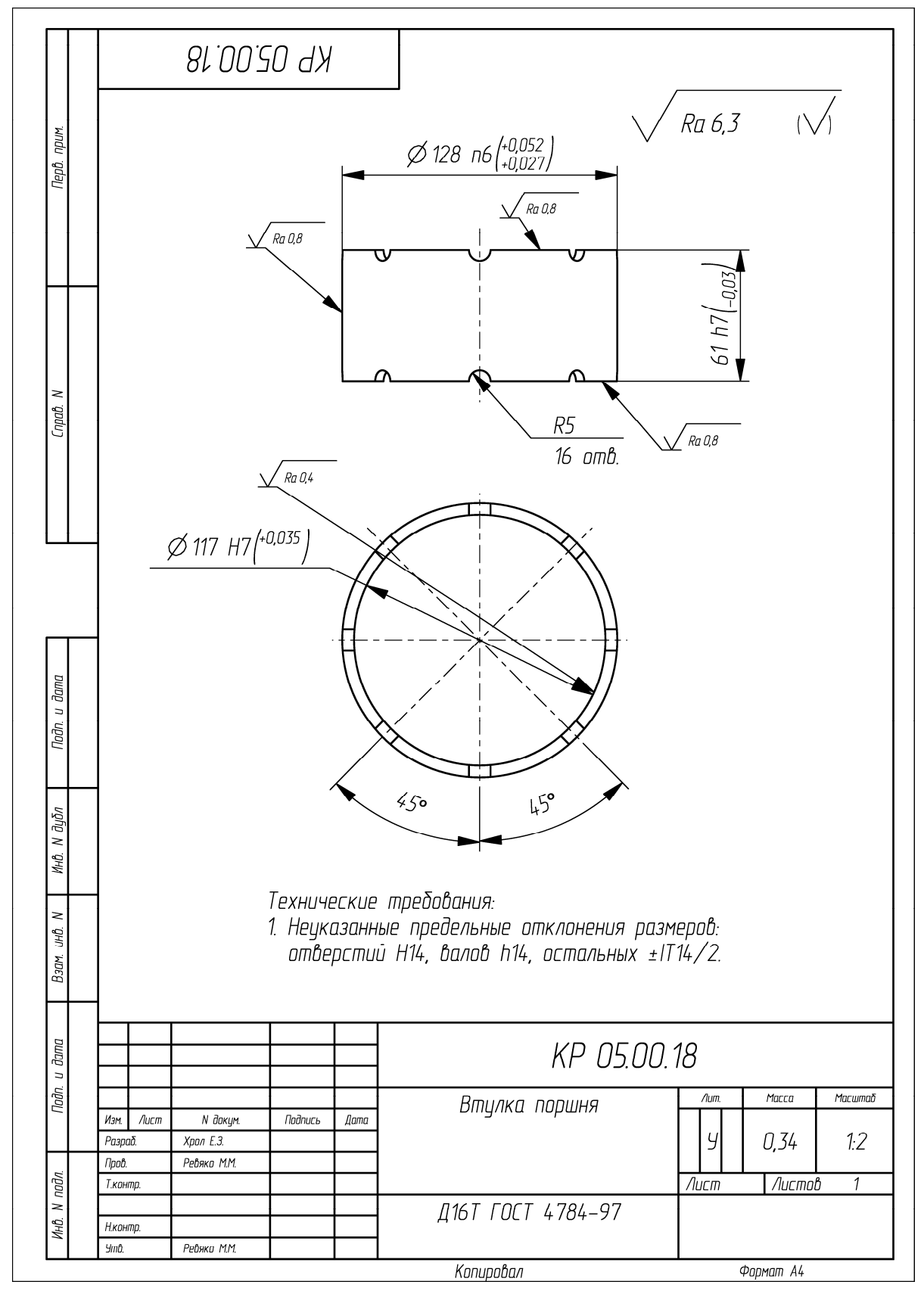

Пример оформления чертежа на деталь «Втулка поршня»

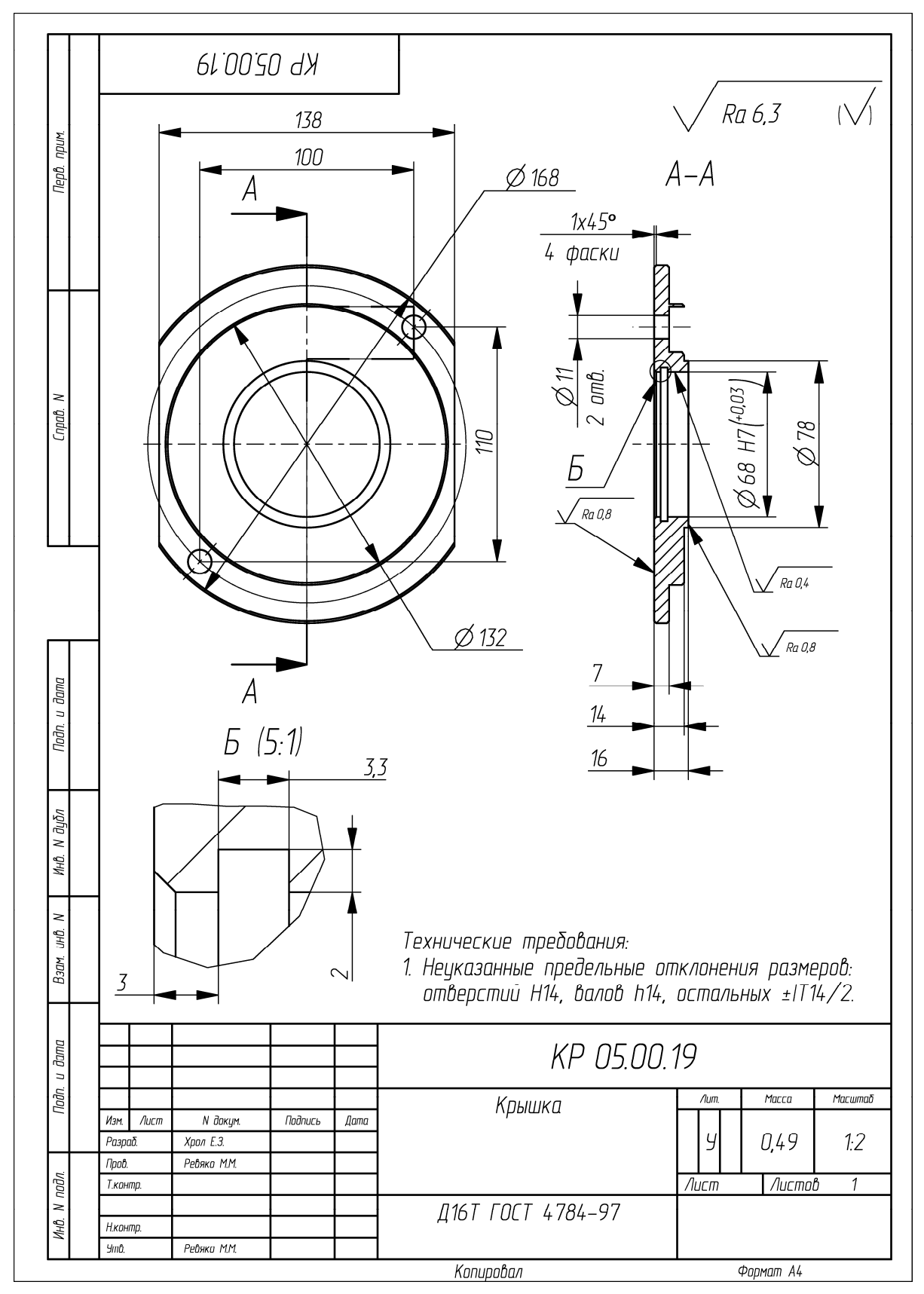

Пример оформления чертежа на деталь «Крышка»

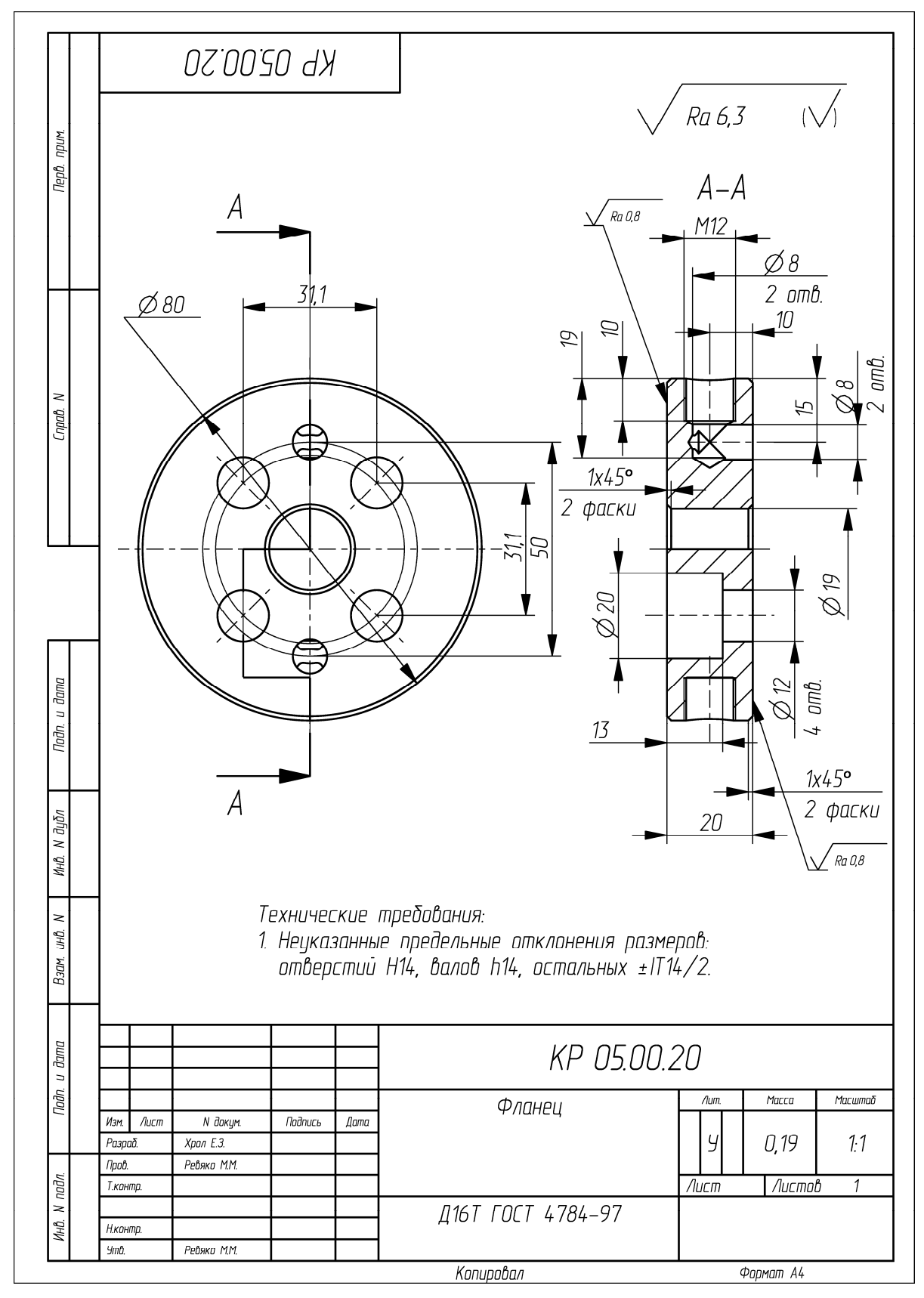

Пример оформления чертежа на деталь «Фланец»

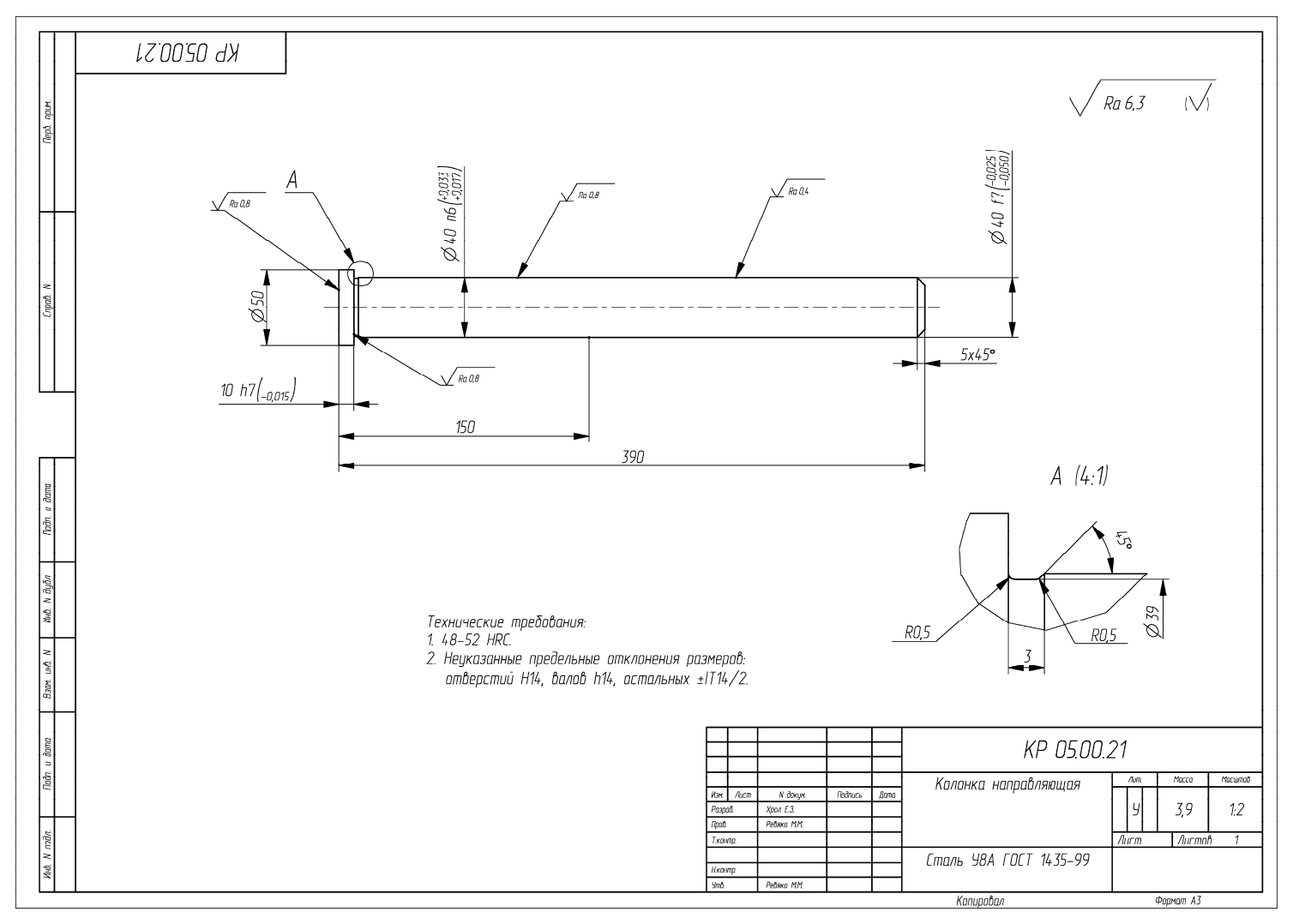

Пример оформления чертежа на деталь «Колонка направляющая»

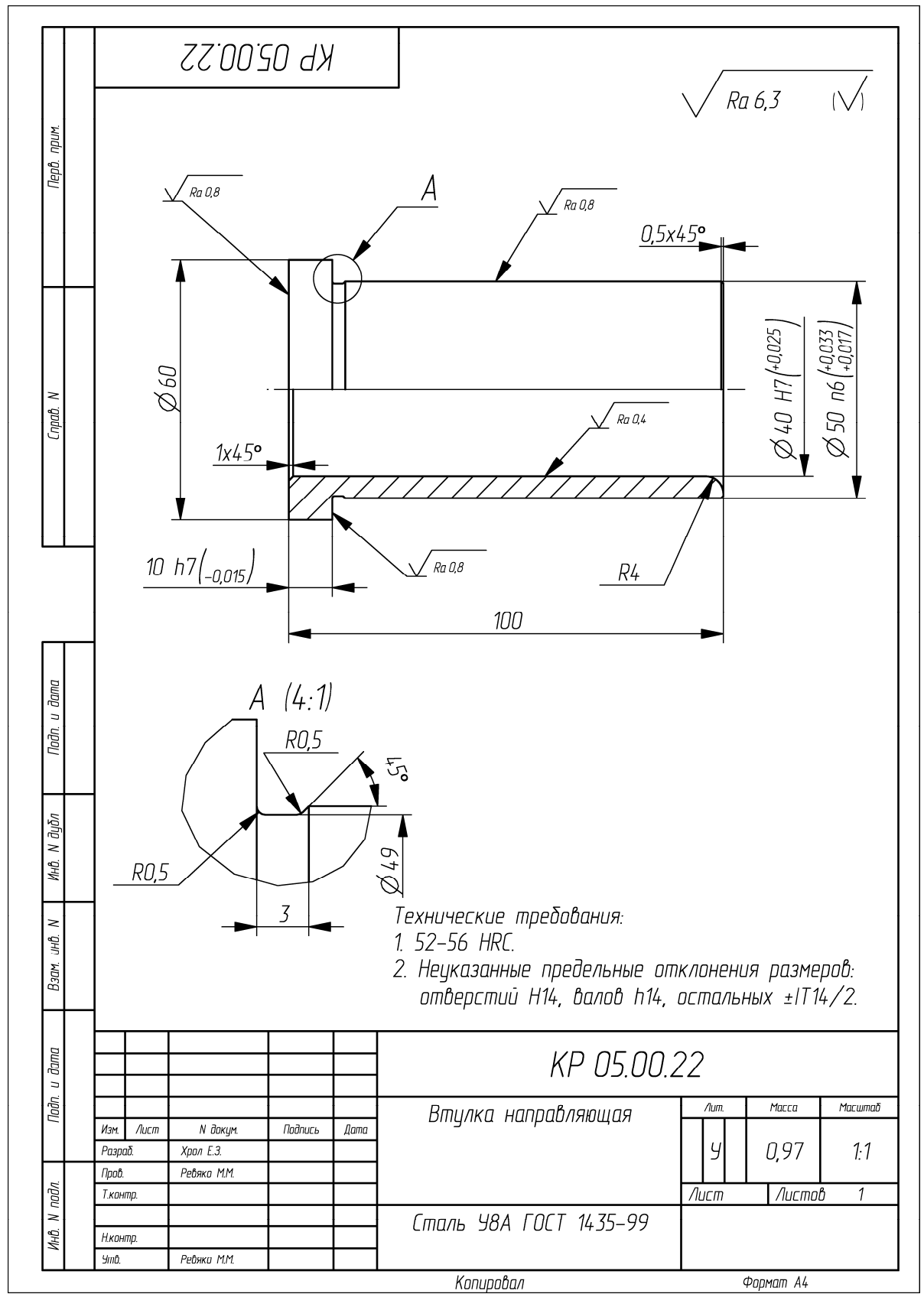

Пример оформления чертежа на деталь «Втулка направляющая»

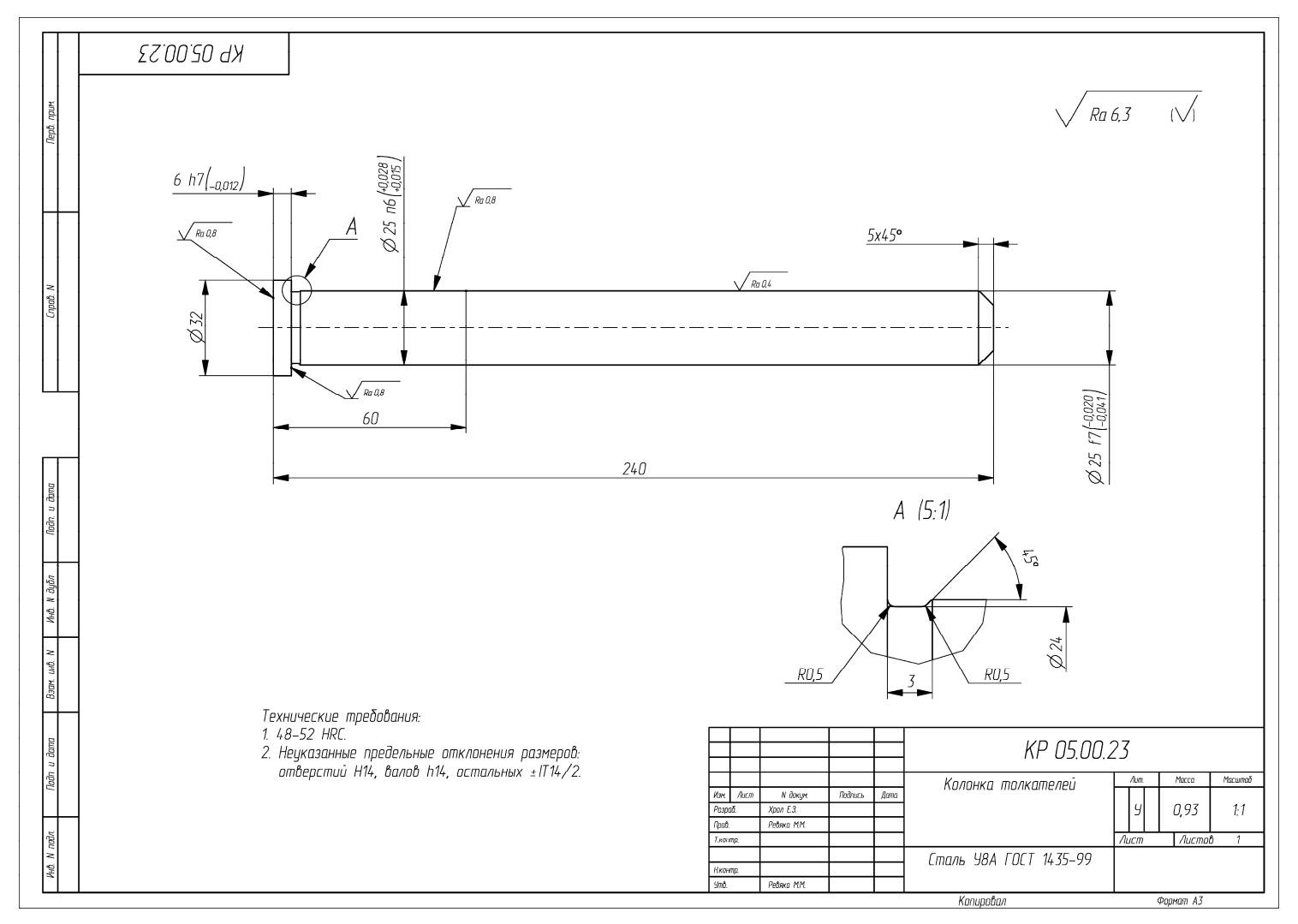

Пример оформления чертежа на деталь «Колонка толкателей»

213

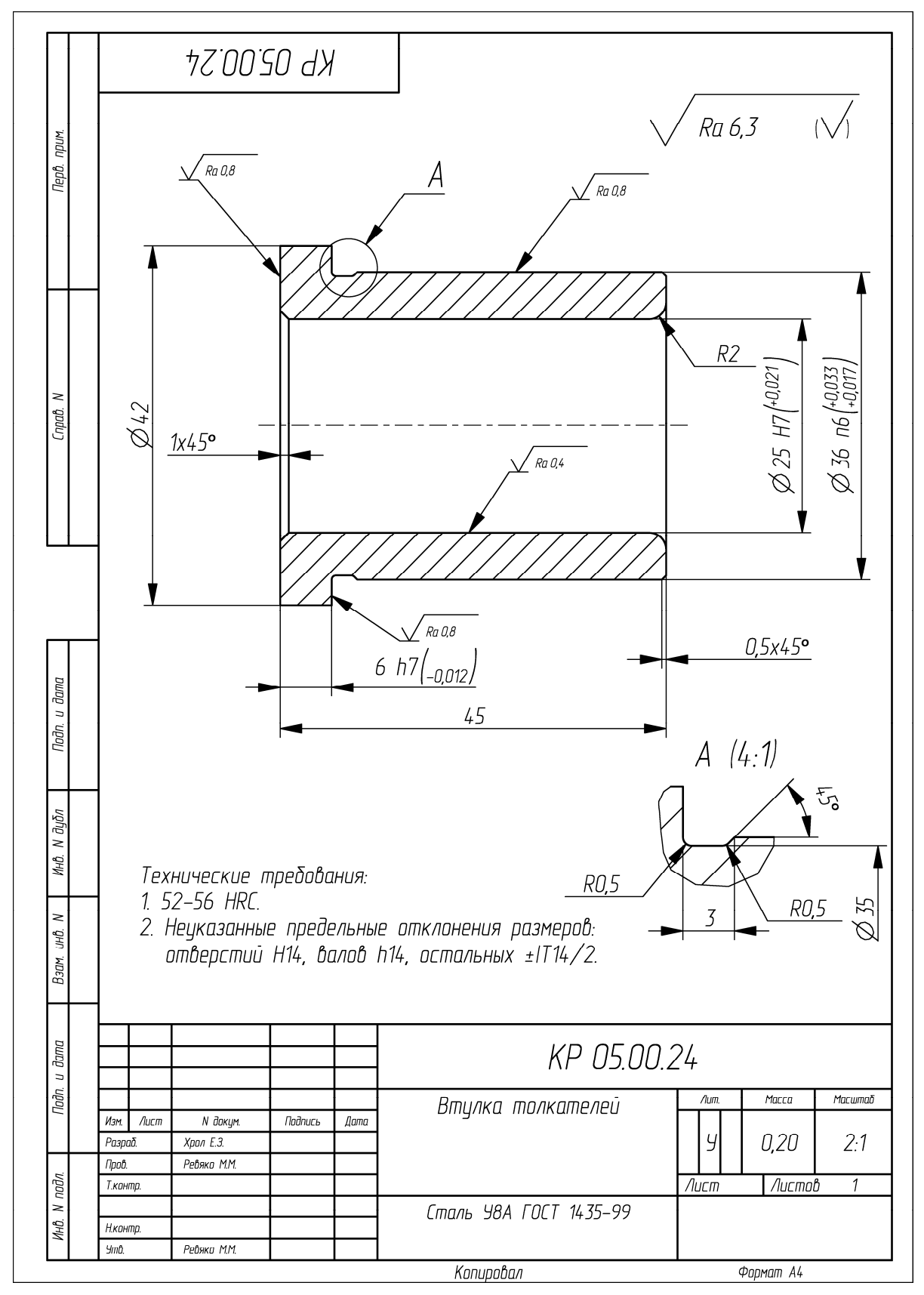

Пример оформления чертежа на деталь «Втулка толкателей»

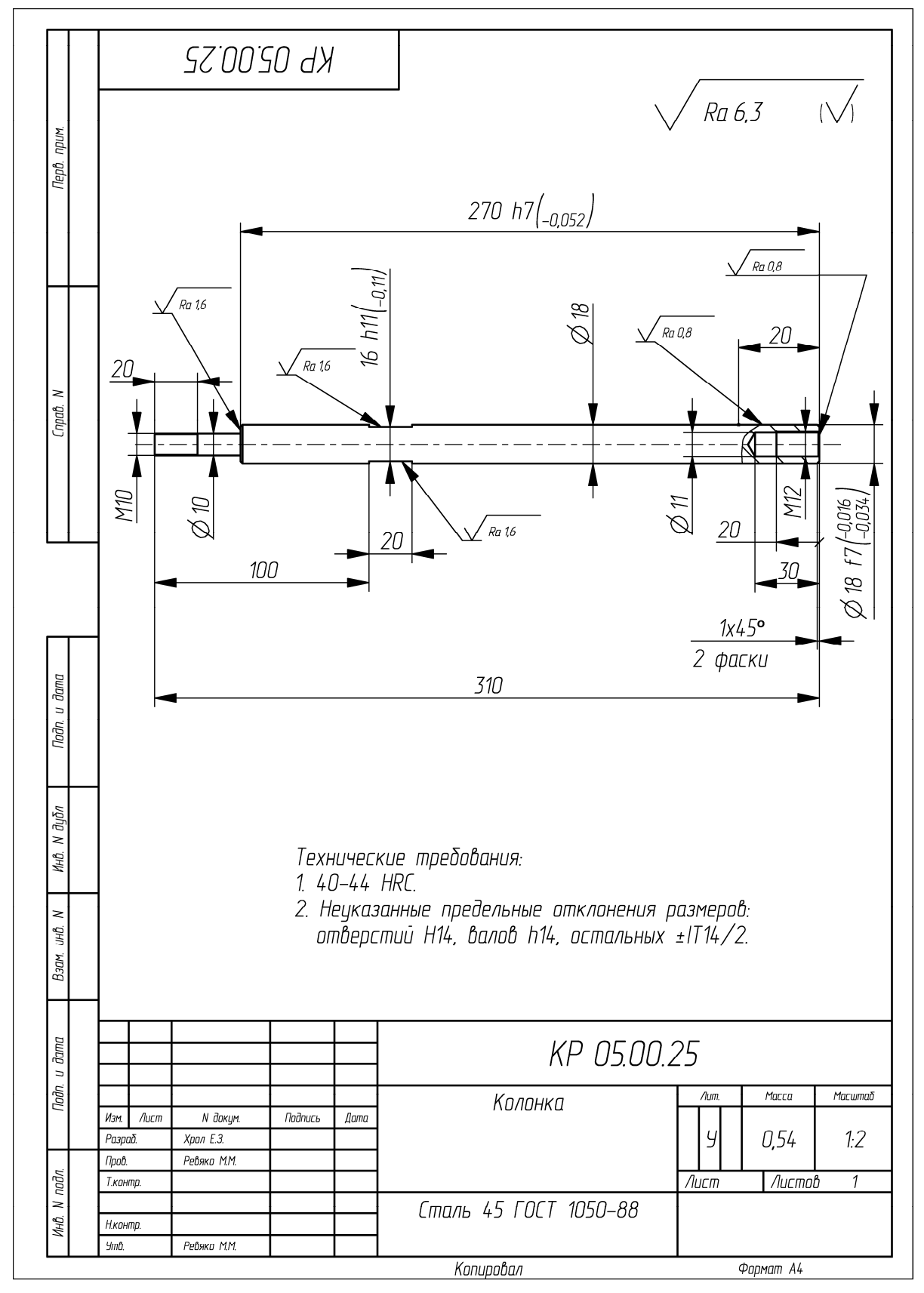

Пример оформления чертежа на деталь «Колонка»

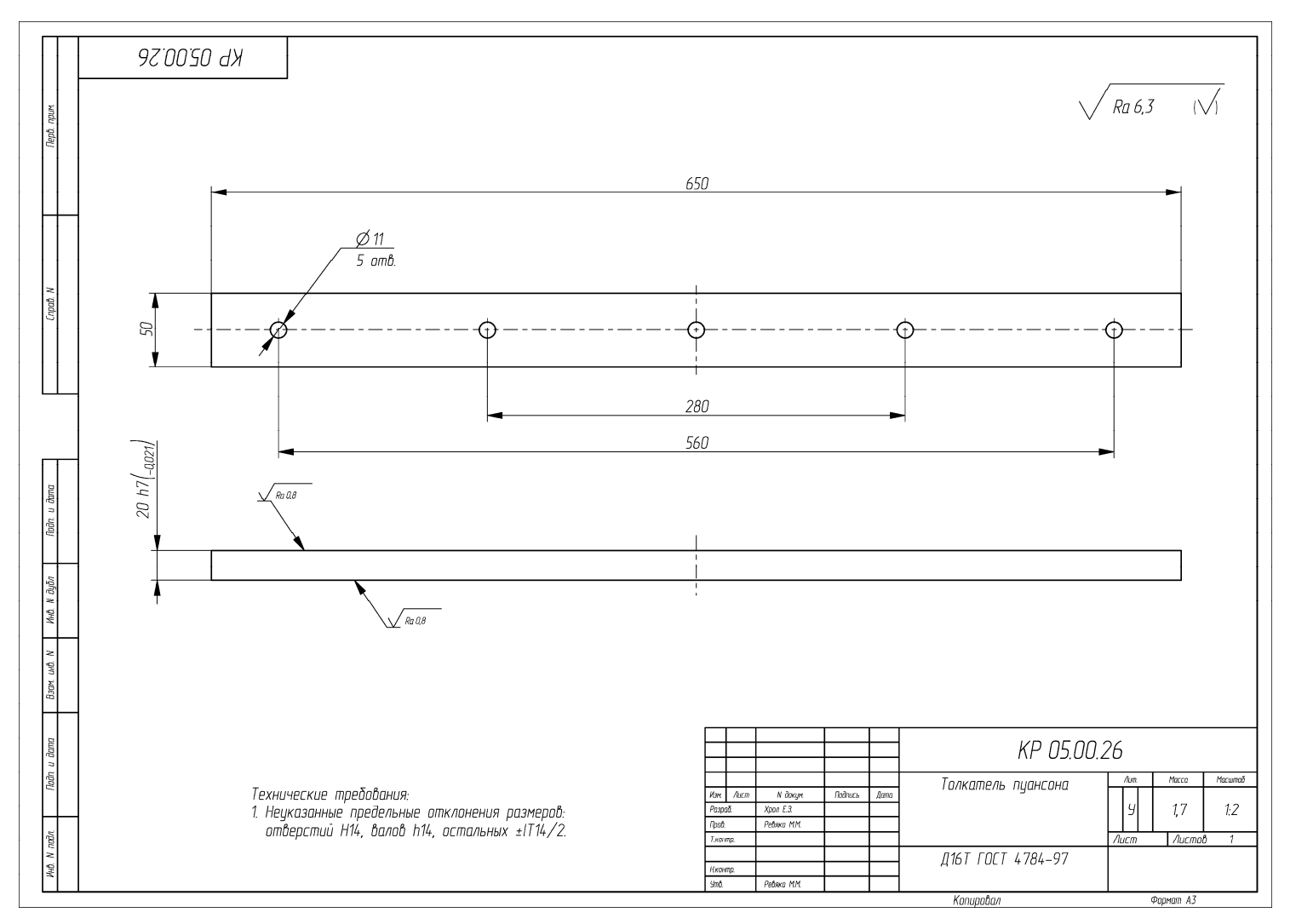

Пример оформления чертежа на деталь «Толкатель пуансона»
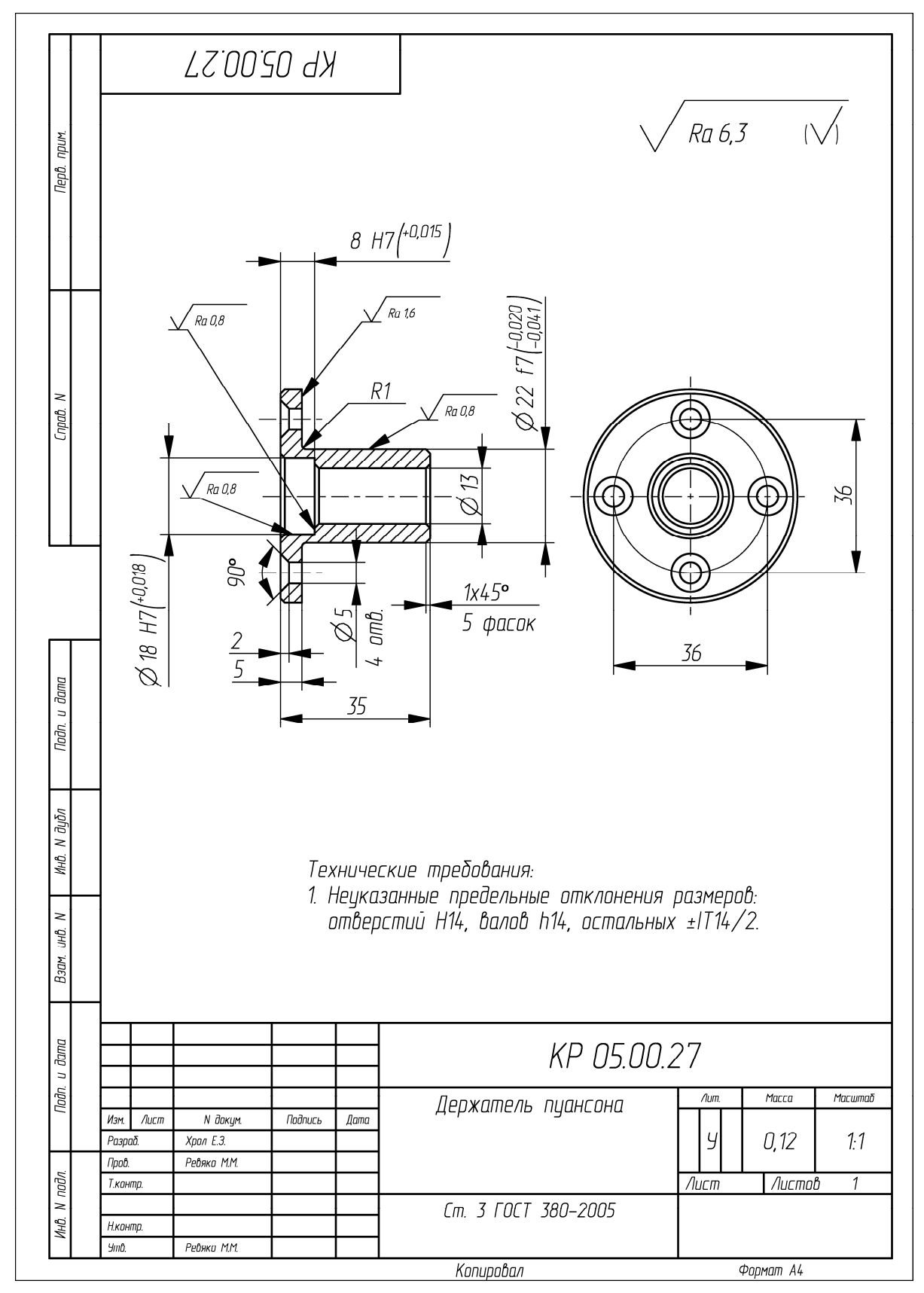

Пример оформления чертежа на деталь «Держатель пуансона»

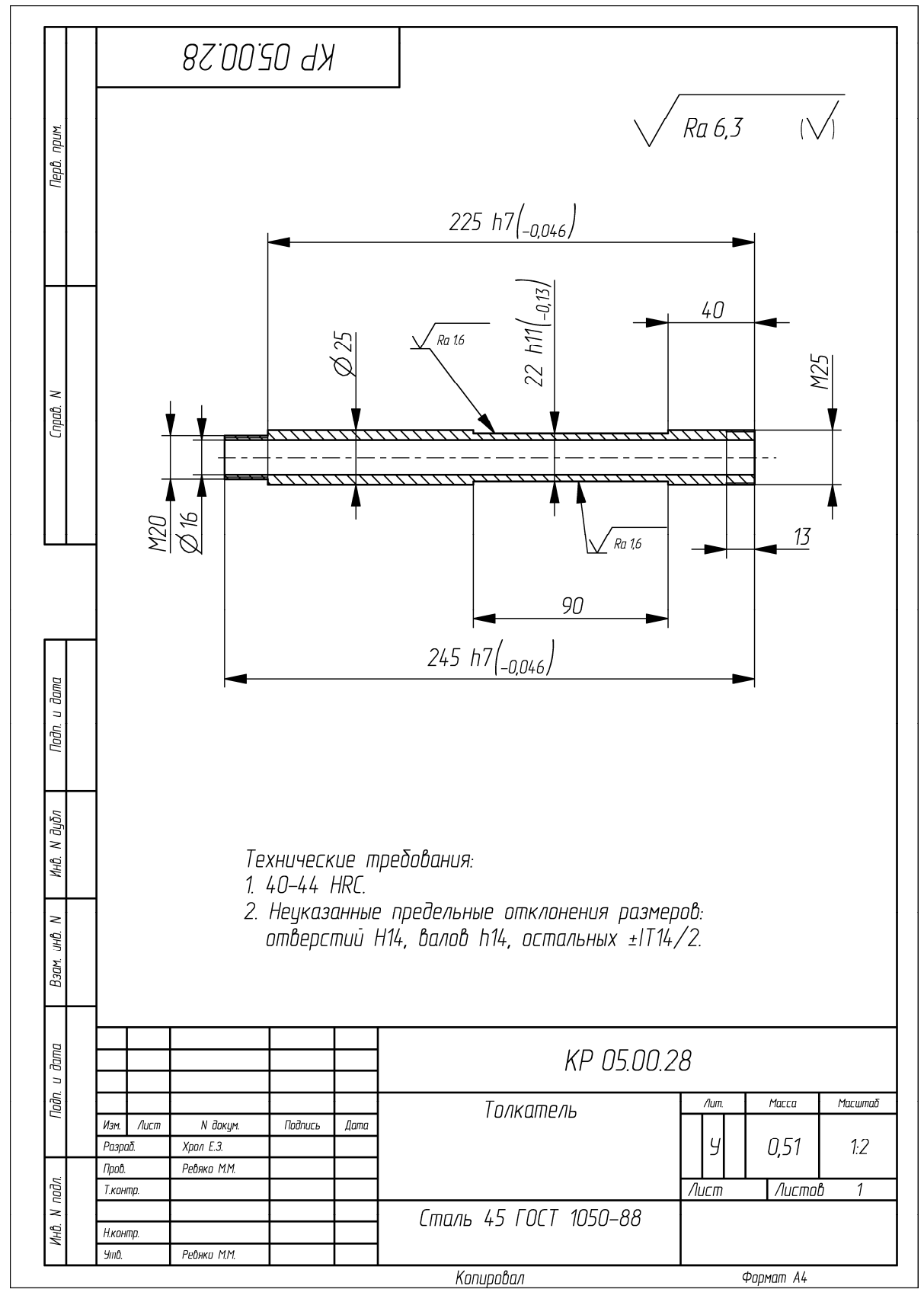

Пример оформления чертежа на деталь «Толкатель»

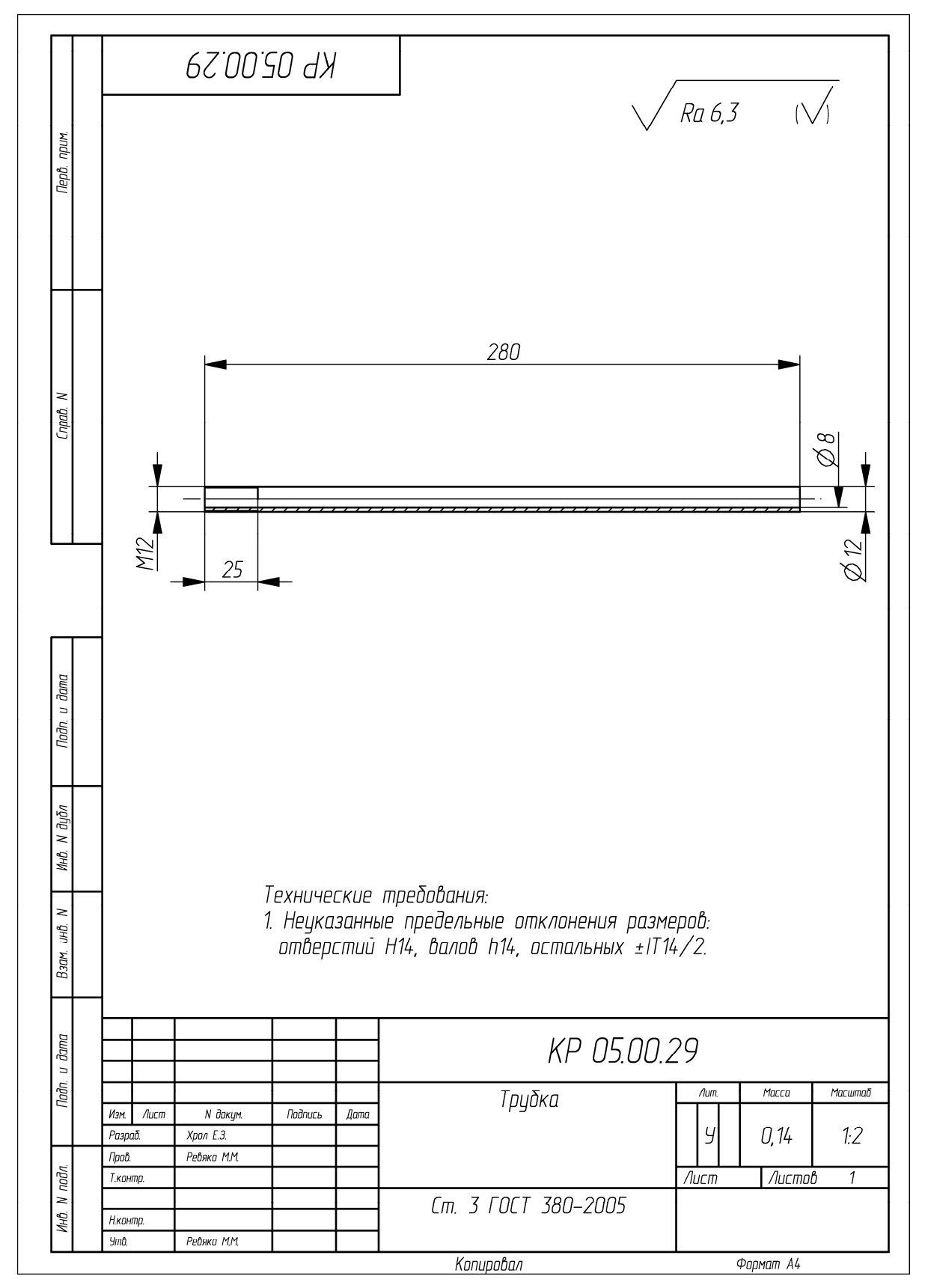

Пример оформления чертежа на деталь «Трубка»

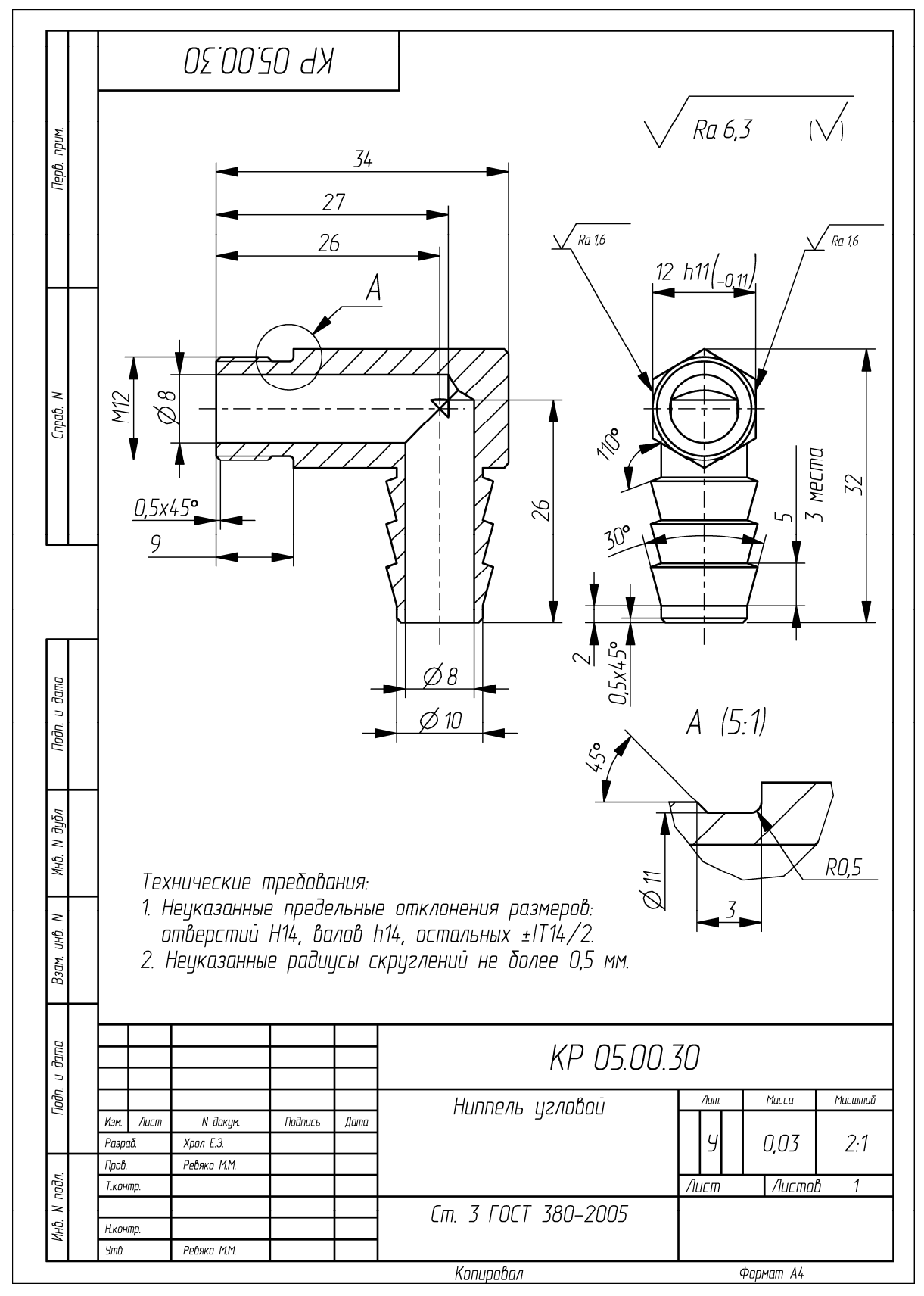

Пример оформления чертежа на деталь «Ниппель угловой»

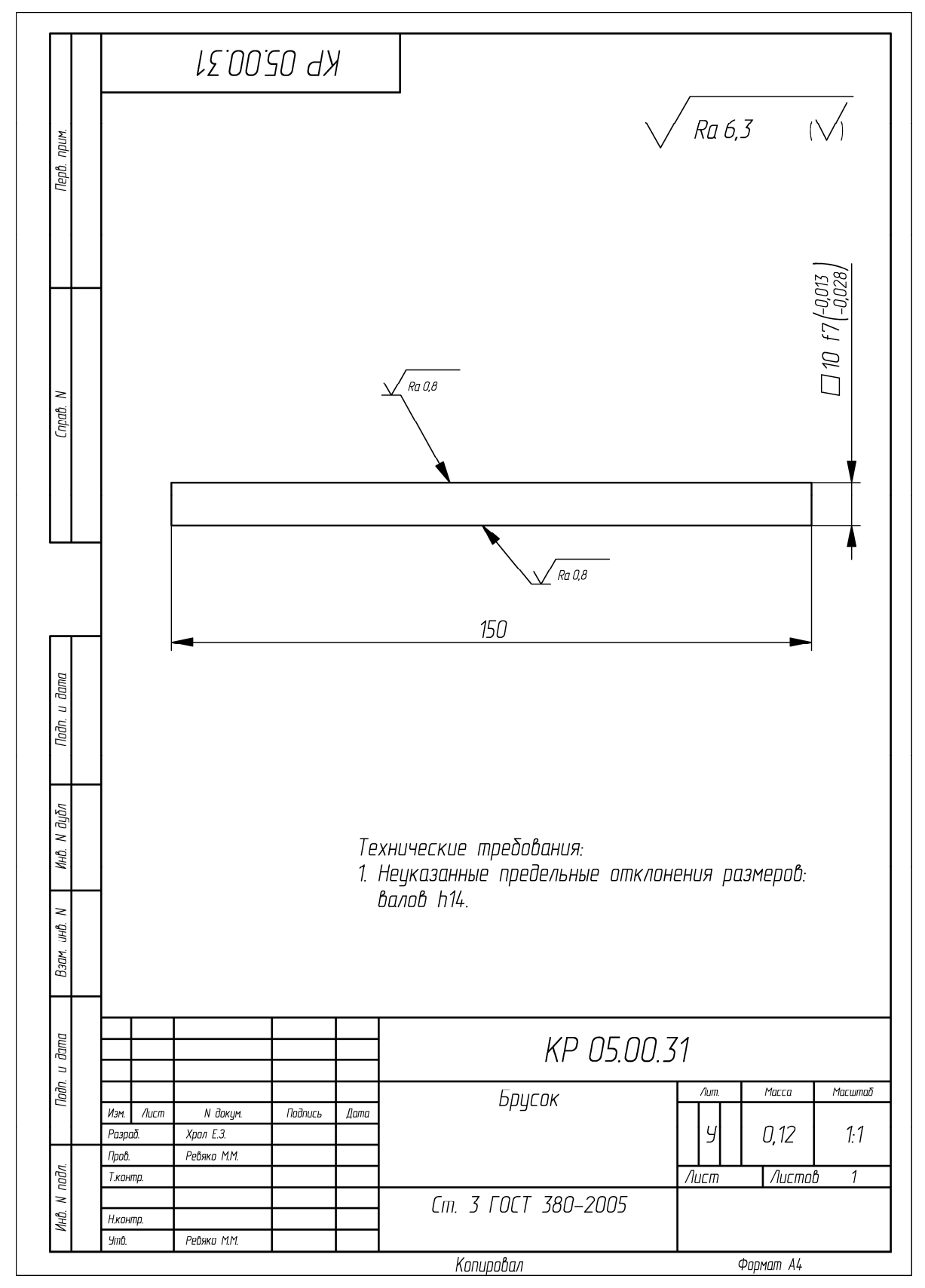

Пример оформления чертежа на деталь «Брусок»

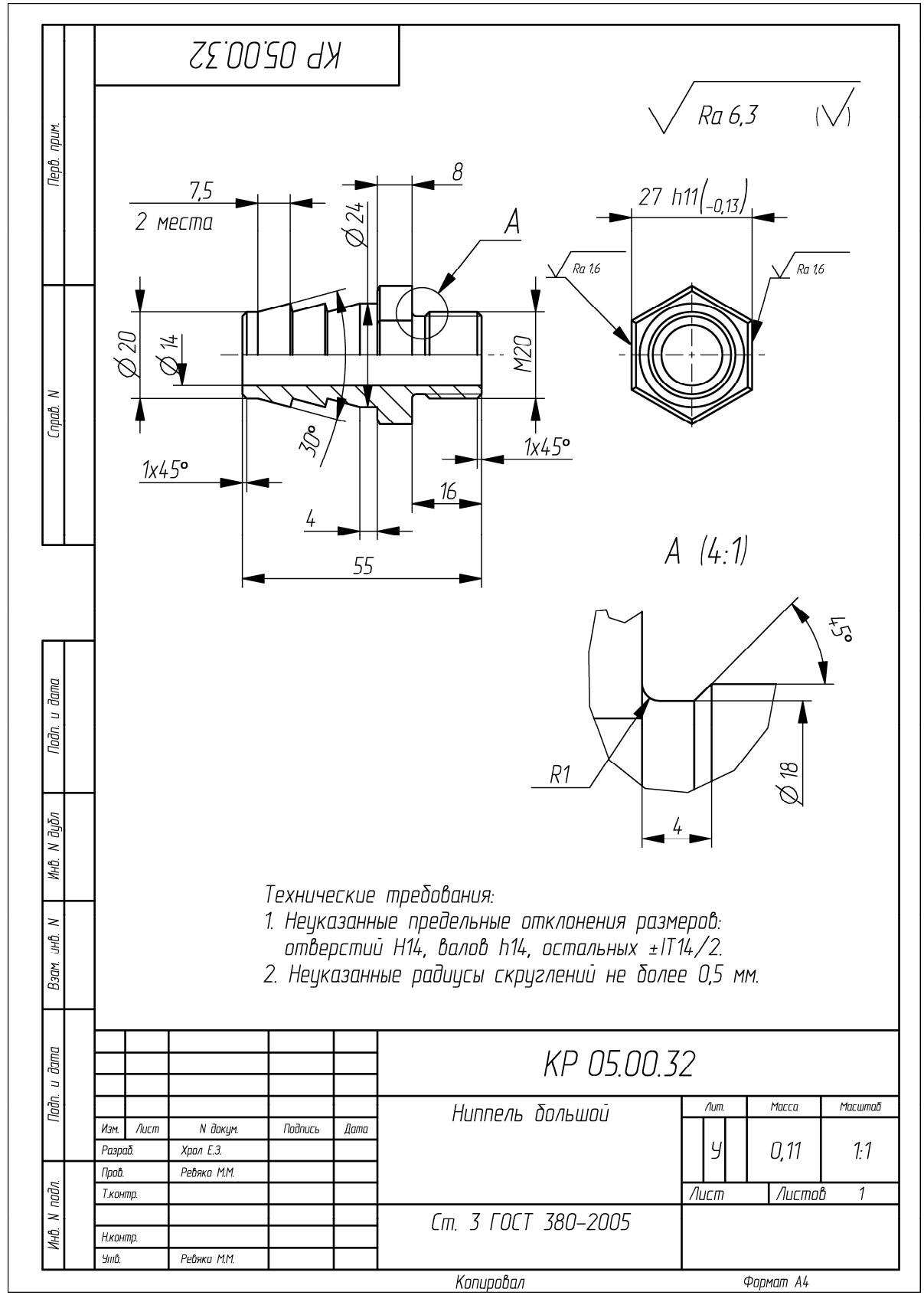

Пример оформления чертежа на деталь «Ниппель большой»

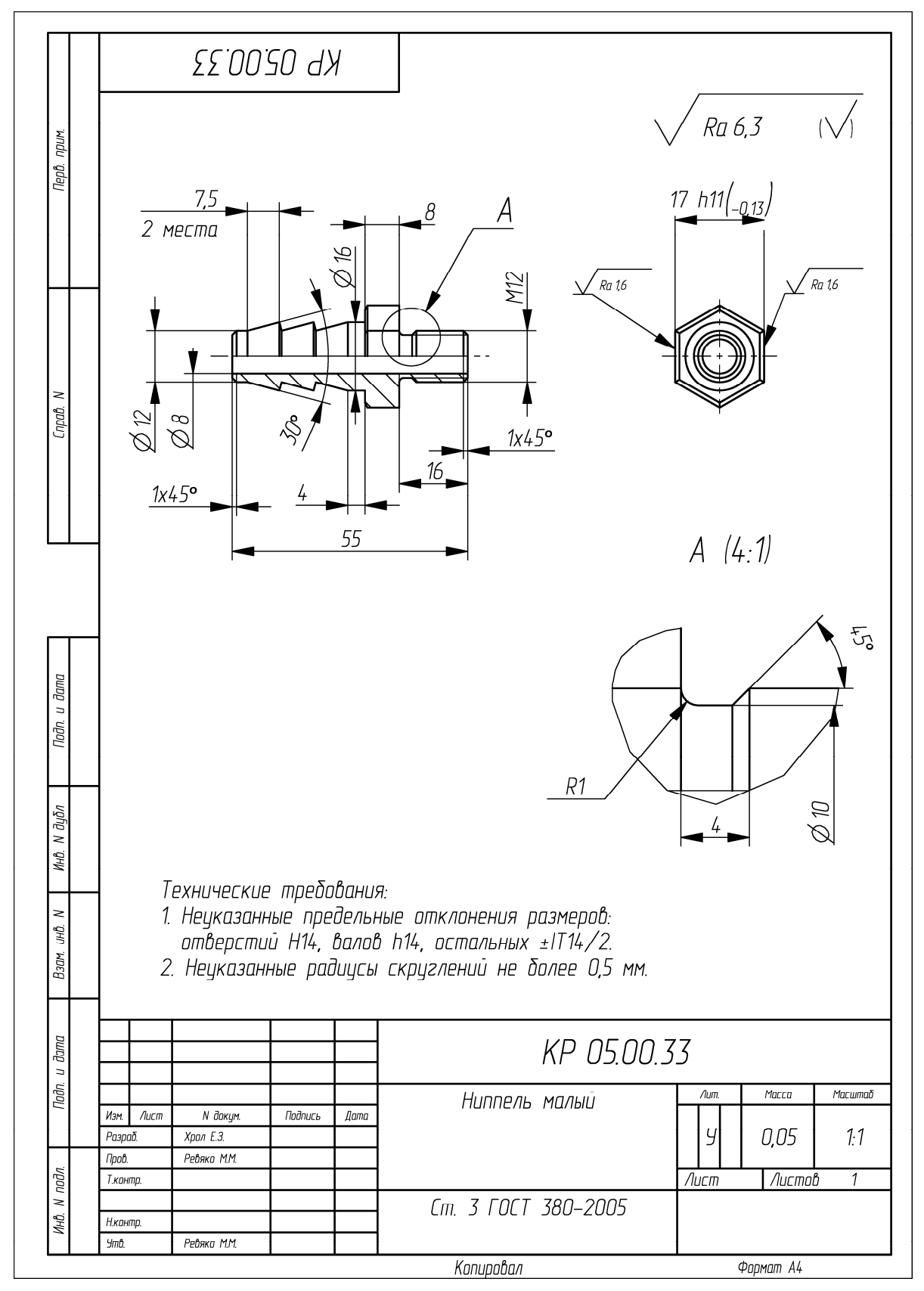

Пример оформления чертежа на деталь «Ниппель малый»

#### РЕКОМЕНДУЕМАЯ ЛИТЕРАТУРА

1. Мозгалев, В. В. Моделирование и оптимизация химико-технологических процессов / В. В. Мозгалев, Е. З. Хрол. – Минск: БГТУ, 2014. – 229 с.

2. Хрол, Е. З. Расчет и конструирование изделий и форм. Примеры расчетов и проектирования формующего инструмента / Е. З. Хрол, М. М. Ревяко. – Минск: БГТУ, 2017. – 86 с.

3. Ревяко, М. М. Расчет и конструирование пластмассовых изделий и форм / М. М. Ревяко, О. М. Касперович. – Минск: БГТУ, 2012. – 432 с.

4. Мэллой, Р. А. Конструирование пластмассовых изделий для литья под давлением / Р. А. Мэллой; пер. с англ.; под ред. В. А. Брагинского, Е. С. Цобкалло, Г. В. Комарова. – СПб.: Профессия, 2006. – 512 с.

5. Фишер, Дж. М. Усадка и коробление отливок из термопластов / Дж. М. Фишер. – СПб.: Профессия, 2009. – 424 с.

6. Крыжановский, В. К. Пластмассовые детали технических устройств (выбор материала, конструирование, расчет) / В. К. Крыжановский, В. В. Бурлов. – СПб.: НОТ, 2014. – 456 с.

7. Бортников, В. Г. Производство изделий из пластических масс. В 3 т. Т. 1. Теоретические основы проектирования изделий, дизайн и расчет на прочность / В. Г. Бортников. – Казань: Дом печати, 2001. – 246 с.

8. Проекты (работы) курсовые. Требования и порядок подготовки, представление к защите и защита: СТП БГТУ 002-2007. – Введ. 02.05.2007. – Минск: БГТУ, 2007. – 39 с.

9. Материалы фенольные формовочные. Общие технические условия: ГОСТ 28804–90. – Введ. 01.01.1992. – М.: Изд-во стандартов: Стандартинформ, 2007. – 12 с.

10. Пантелеев, А. П. Справочник по проектированию оснастки для переработки пластмасс / А. П. Пантелеев, Ю. М. Шевцов, И. А. Горячев. – М.: Машиностроение,  $1986. - 400$  c.

11. Массы прессовочные карбамидоформальдегидные и меламиноформальдегидные. Технические требования: ГОСТ 9359–80. – Введ. 01.01.1982. – М.: Гос. комитет СССР по стандартам: Изд-во стандартов, 1984. – 55 с.

12. Пресс-материалы. Дозирующийся стекловолокнит и гранулированный стекловолокнит. Технические условия: ГОСТ 17478–95. – Введ. 01.01.1997. – Минск: Межгос. совет по стандартизации, метрологии и сертификации: ИПК «Изд-во стандартов»,  $2002. - 19$  c.

13. Основные нормы взаимозаменяемости. Единая система допусков и посадок. Поля допусков и рекомендуемые посадки: ГОСТ 25347–82. – Введ. 01.07.1983. – М.: Гос. комитет СССР по стандартам: Изд-во стандартов, 1982. – 53 с.

14. Детали формообразующие гладкие для формования изделий из пластмасс. Метод расчета исполнительных размеров: ГОСТ 15947–70. – Введ. 01.07.1971. – М.: ИПК «Изд-во стандартов», 1999. – 7 с.

15. Детали резьбооформляющие для формования метрической резьбы в пластмассовых изделиях. Расчет исполнительных размеров: ГОСТ 15948–76. – Введ. 01.01.1977. – М.: Гос. комитет СССР по стандартам: Изд-во стандартов, 1988. – 8 с.

16. Прессы гидравлические для изготовления изделий из пластмасс. Параметры и размеры. Нормы точности: ГОСТ 8200–87. – Введ. 01.01.1991. – М.: Гос. комитет СССР по стандартам: Изд-во стандартов, 1989. – 11 с.

17. Басов, Н. И. Расчет и конструирование формующего инструмента для изготовления изделий из полимерных материалов / Н. И. Басов, В. А. Брагинский, Ю. В. Казанков. – М.: Химия, 1991. – 352 с.

18. Материаловедение / И. М. Жарский [и др.]. – Минск: Выш. шк., 2015. – 557 с.

19. Пресс-формы для изготовления изделий из пластмасс. Общие технические условия: ГОСТ 27358–87. – Введ. 01.07.1988. – М.: Изд-во стандартов: ИПК «Изд-во стандартов», 2004. – 16 с.

20. Веселов, В. А. Оборудование для переработки пластических масс в изделия. Тепловые расчеты / В. А. Велесов. – М.: Машгиз, 1961. – 209 с.

21. Прокопчук, Н. Р. Химическая технология полимеров и композитов / Н. Р. Прокопчук, Э. Т. Крутько. – Минск: БГТУ, 2013. – 507 с.

22. Бортников, В. Г. Производство изделий из пластических масс. В 3 т. Т. 2. Технология переработки пластических масс / В. Г. Бортников. – Казань: Дом печати, 2002. – 399 с.

23. Крыжановский, В. К. Производство изделий из полимерных материалов / В. К. Крыжановский, М. Л. Кербер, В. В. Бурлов. – СПб.: Профессия, 2005. – 464 с.

24. Технология полимерных материалов / А. Ф. Николаев [и др.]; под общ. ред. В. К. Крыжановского. – СПб.: Профессия, 2008. – 544 с.

25. Основы технологии переработки пластмасс: учеб. для вузов / С. В. Власов [и др.]. – М.: Химия, 2004. – 600 с.

26. Полиэтилен низкого давления. Технические условия: ГОСТ 16338–85. – Введ. 01.01.1987. – М.: Изд-во стандартов: ИПК «Изд-во стандартов», 1999. – 55 с.

27. Полистирол общего назначения. Технические условия: ГОСТ 20282–86. – Введ. 01.01.1987. – М.: Комитет стандартизации и метрологии СССР: Изд-во стандартов,  $1986. - 36$  c.

28. Полиэтилен высокого давления. Технические условия: ГОСТ 16337–77. – Введ. 01.01.1979. – М.: Изд-во стандартов: Стандартинформ, 2005. – 38 с.

29. Полистирол ударопрочный. Технические условия: ГОСТ 28250–89. – Введ. 01.01.1991. – М.: Изд-во стандартов: Стандартинформ, 2007. – 27 с.

30. Полипропилен и сополимеры пропилена. Технические условия: ГОСТ 26996–86. – Введ. 01.01.1988. – М.: Изд-во стандартов: ИПК «Изд-во стандартов», 2002. – 36 с.

31. Поливинилхлорид эмульсионный. Технические условия: ГОСТ 14039–78. – Введ. 01.01.1979. – М.: Гос. комитет СССР по стандартам: Изд-во стандартов, 1989. – 23 с.

32. Поливинилхлорид суспензионный. Технические условия: ГОСТ 14332–78. – Введ. 01.01.1980. – М.: Изд-во стандартов: ИПК «Изд-во стандартов», 1998. – 19 с.

33. Сополимер ВА-15 винилхлорида с винилацетатом. Технические условия: ГОСТ 12099–75. – Введ. 01.07.1976. – М.: Гос. комитет стандартов Совета Министров СССР: Изд-во стандартов, 1975. – 22 с.

34. Сополимеры стирола. Технические условия: ГОСТ 12271–76. – Введ. 01.01.1977. – М.: Гос. комитет СССР по стандартам: Изд-во стандартов, 1987. – 19 с.

35. Сополимеры полиамида литьевые. Технические условия: ГОСТ 19459–87. – Введ. 01.07.1988. – М.: Изд-во стандартов: ИПК «Изд-во стандартов», 1997. – 16 с.

36. Полиамид 610 литьевой. Технические условия: ГОСТ 10589–87. – Введ. 01.07.1988. – М.: Гос. комитет СССР по стандартам: Изд-во стандартов, 1987. – 22 с.

37. Технические свойства полимерных материалов / В. К. Крыжановский [и др.]. – СПб.: Профессия, 2005. – 245 с.

38. Росато, Д. Раздувное формование / Д. Росато, А. Росато, Д. ДиМаттиа; пер. с англ.; под ред. О. Ю. Сабсая. – СПб.: Профессия, 2008. – 656 с.

39. Солтыс, Е. С. Выдувное формование / Е. С. Солтыс. – СПб.: ЦОП «Профессия»,  $2011. - 336$  c.

40. Уилки, Ч. Поливинилхлорид / Ч. Уилки, Дж. Саммерс, Ч. Даниэлс; пер. с англ.; под ред. Г. Е. Заикова. – СПб.: Профессия, 2007. – 728 с.

41. Шварц, О. Переработка пластмасс / О. Шварц, Ф.-В. Эбелинг, Б. Фурт; под ред. А. Д. Паниматченко. – СПб.: Профессия, 2005. – 320 с.

42. Уайт, Дж. Л. Полиэтилен, полипропилен и другие полиолефины / Дж. Л. Уайт, Д. Д. Чой; пер. с англ.; под ред. Е. С. Цобкалло. – СПб.: Профессия, 2006. – 256 с.

43. Прокопчук, Н. Р. Технология переработки пластмасс / Н. Р. Прокопчук, О. М. Касперович, В. В. Яценко. – Минск: БГТУ, 2015. – 302 с.

44. Брукс, Д. Производство упаковки из ПЭТ / Д. Брукс, Дж. Джайлс; пер. с англ.; под ред. О. Ю. Сабсая. – СПб.: Профессия, 2006. – 368 с.

45. Зелке, С. Пластиковая упаковка / С. Зелке, Д. Кутлер, Р. Хернандес; пер. с англ.; под ред. П. А. Дмитрикова, А. Л. Загорского. – СПб.: Профессия, 2011. – 560 с.

46. Иллиг, А. Термоформование. Практическое руководство / А. Иллиг, П. Шварцманн; пер. с англ.; под ред. М. А. Шерышева. – СПб.: Профессия, 2007. – 228 с.

47. Шерышев, М. А. Переработка листов из полимерных материалов / М. А. Шерышев, В. С. Ким. – Л.: Химия, 1984. – 216 с.

48. Шерышев, М. А. Производство изделий из полимерных листов и пленок / М. А. Шерышев. – СПб.: НОТ, 2011. – 560 с.

49. Шерышев, М. А. Пневмо-вакуумформование / М. А. Шерышев. – СПб.: ЦОП «Профессия», 2010. – 192 с.

# СОДЕРЖАНИЕ

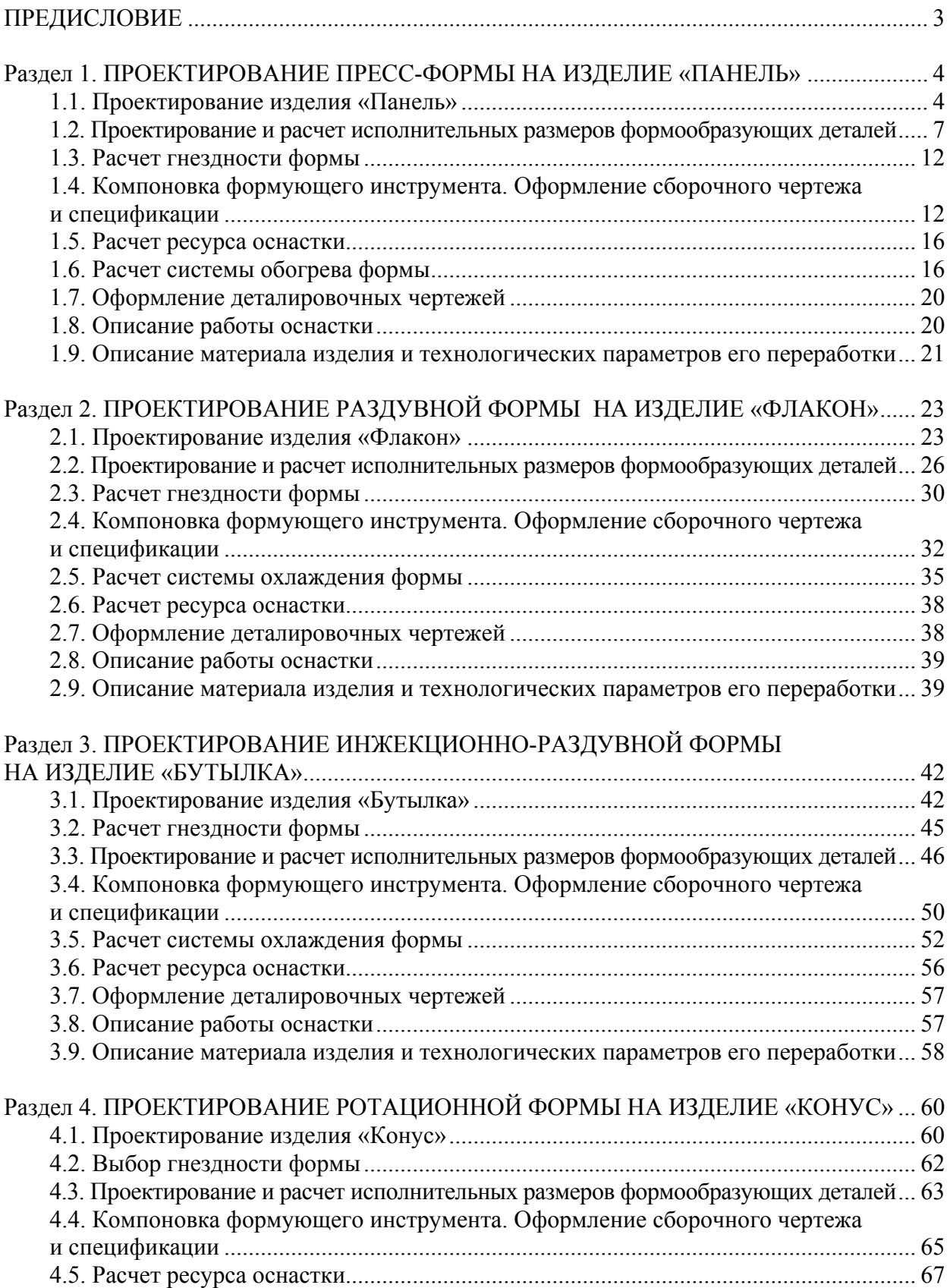

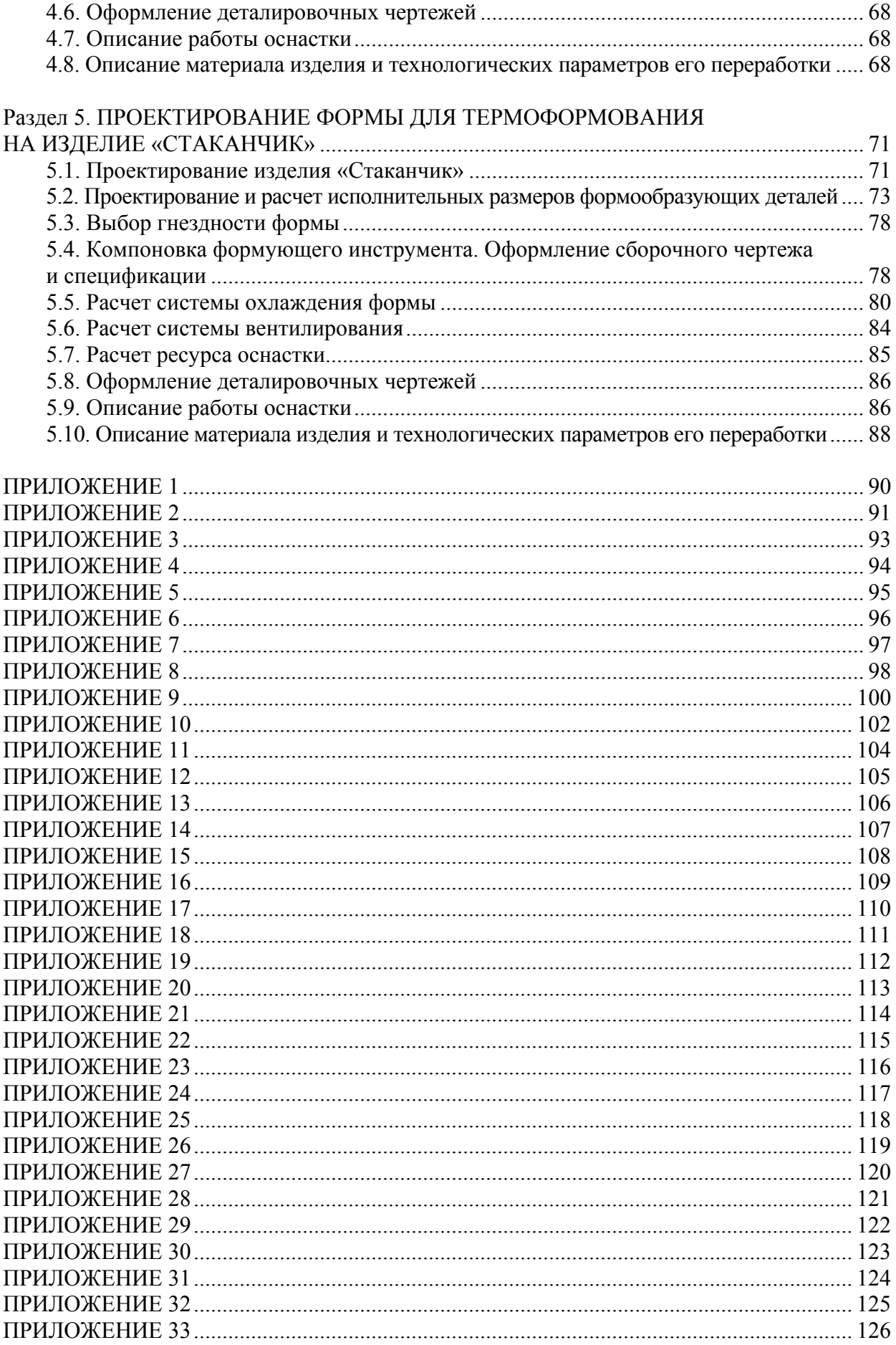

Ξ

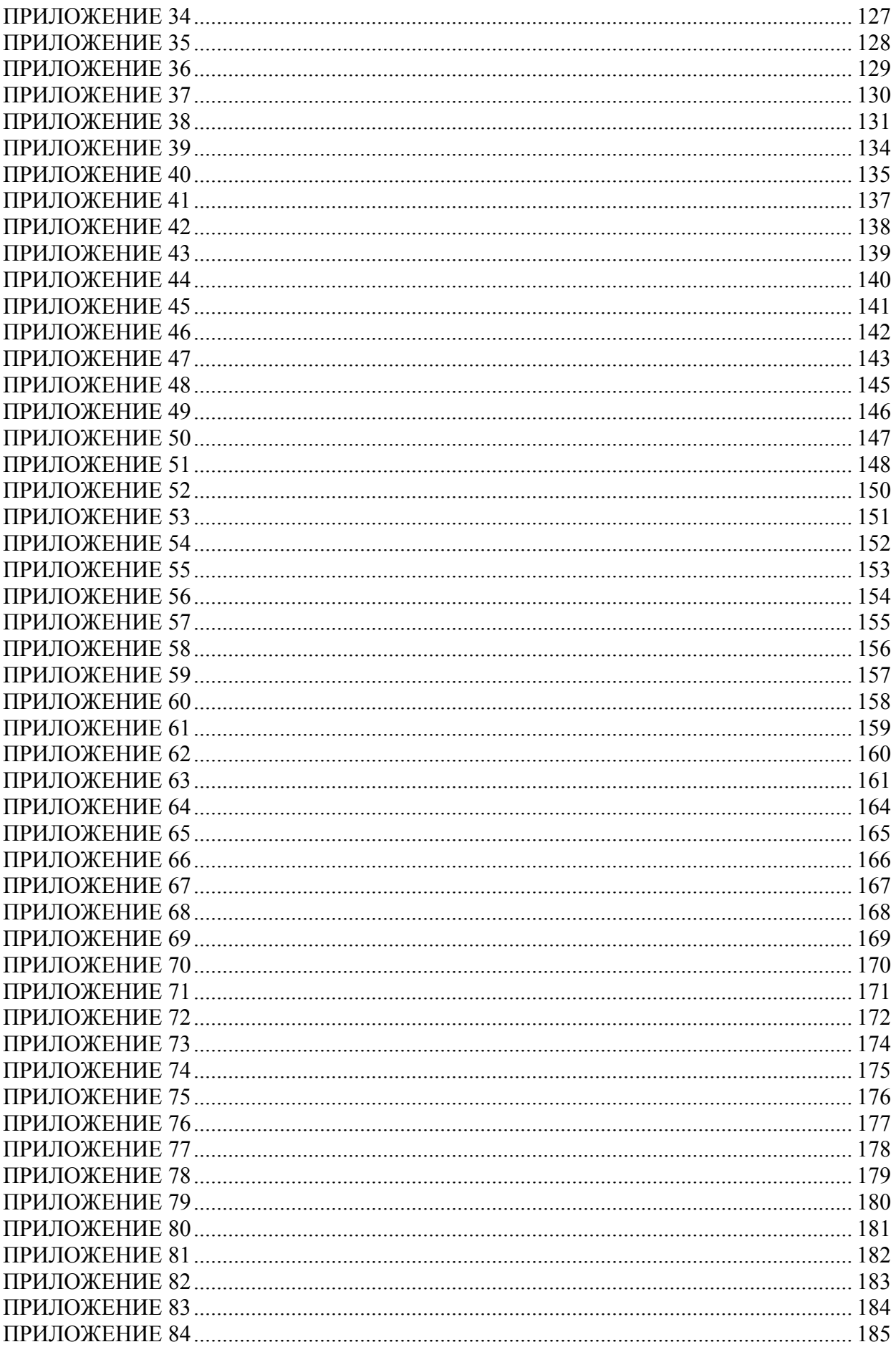

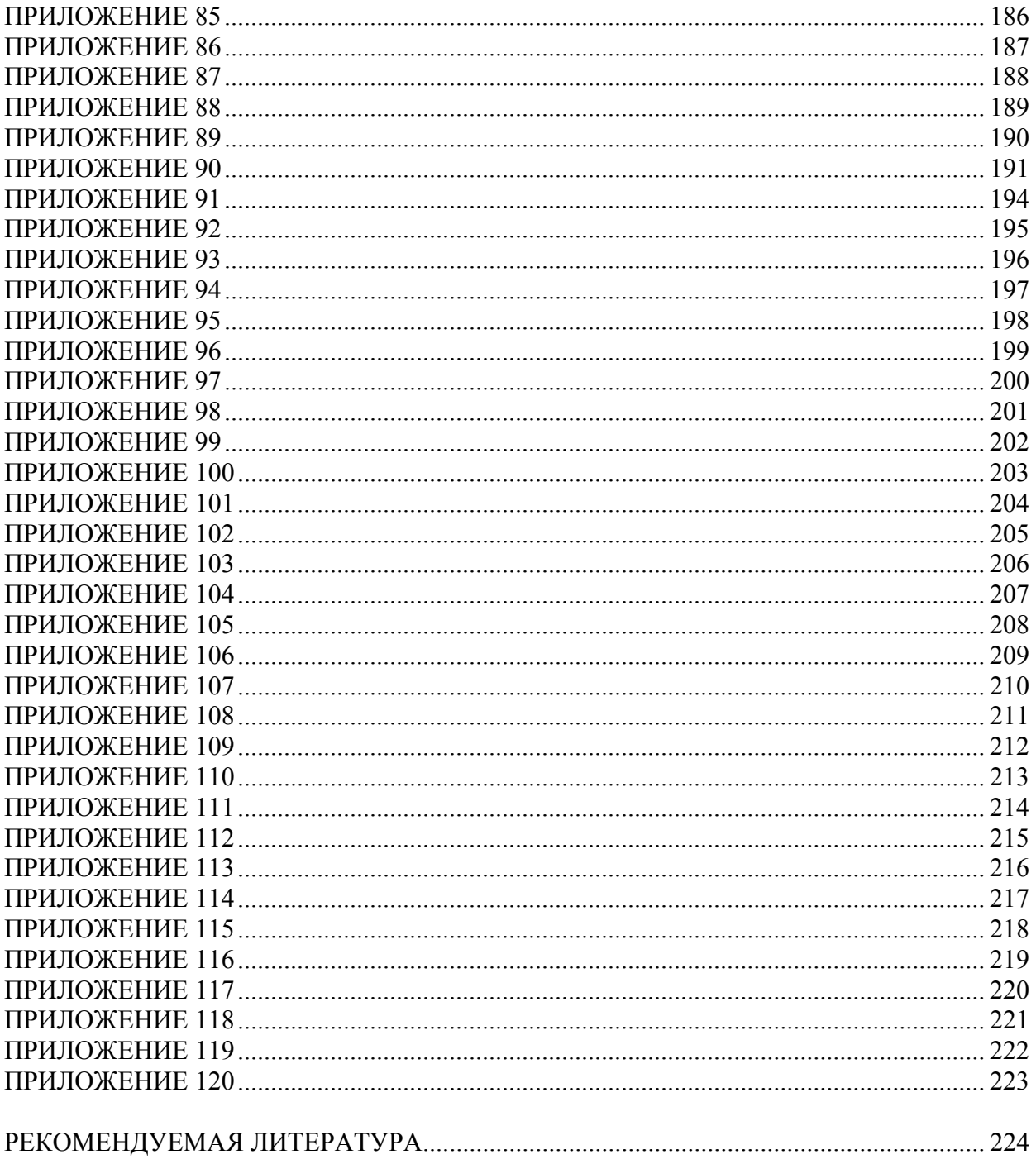

Учебное издание

Хрол Евгений Зенонович Петрушеня Александр Федорович Ревяко Михаил Михайлович

#### РАСЧЕТ И КОНСТРУИРОВАНИЕ ИЗДЕЛИЙ И ФОРМ. ПРИМЕРЫ РАСЧЕТОВ И ПРОЕКТИРОВАНИЯ ОСНАСТКИ ДЛЯ ФОРМОВАНИЯ

Учебно-методическое пособие

Редактор *Е. С. Ватеичкина* Компьютерная верстка *О. Ю. Шантарович* Дизайн обложки *П. П. Падалец* Корректор *Е. С. Ватеичкина*

Подписано в печать 27.08.2019. Формат  $60 \times 84^{1}/_{8}$ . Бумага офсетная. Гарнитура Таймс. Печать ризографическая. Усл. печ. л. 23,4. Уч.-изд. л. 24,2. Тираж 50 экз. Заказ .

Издатель и полиграфическое исполнение: УО «Белорусский государственный технологический университет». Свидетельство о государственной регистрации издателя, изготовителя, распространителя печатных изданий № 1/227 от 20.03.2014. Ул. Свердлова, 13а, 220006, г. Минск.